Министерство образования Республики Беларусь Учреждение образования «Белорусский государственный университет информатики и радиоэлектроники»

Инженерно-экономический факультет

Кафедра экономической информатики

# **КОРПОРАТИВНЫЕ ИНФОРМАЦИОННЫЕ СИСТЕМЫ. ЛАБОРАТОРНЫЙ ПРАКТИКУМ**

В двух частях

Часть 1

**Т. А. Ткалич, К. И. Алисейко, П. А. Корбит**

# **КОРПОРАТИВНЫЕ ПЛАТФОРМЫ И СИСТЕМЫ АВТОМАТИЗАЦИИ**

*Рекомендовано УМО по образованию в области информатики и радиоэлектроники в качестве учебно-методического пособия для специальностей 1-28 01 01 «Экономика электронного бизнеса», 1-28 01 02 «Электронный маркетинг», 1-40 05 01 «Информационные системы и технологии (по направлениям)»*

Минск БГУИР 2023

#### Рецензенты:

# кафедра управления информационными ресурсами Академии управления при Президенте Республики Беларусь (протокол №2 от 17.09.2020);

профессор кафедры цифровой экономики Белорусского государственного университета доктор технических наук, профессор Б. Н. Паньшин

 **Корпоративные** информационные системы. Лабораторный К68 практикум. В 2 ч. Ч. 1 : Корпоративные платформы и системы автомати зации : учеб.-метод. пособие / Т. А. Ткалич, К. И. Алисейко, П. А. Кор бит. – Минск : БГУИР, 2023. – 244 с. : ил. ISBN 978-985-543-654-7 (ч. 1).

Включает задания к одиннадцати лабораторным работам, предназначенным для изучения программного обеспечения, используемого на предприятиях всех сфер экономики. Каждая работа содержит краткие теоретические сведения, контрольные вопросы и задания.

> **УДК 004.42:330.3(076.5) ББК 65.290я73**

**ISBN 978-985-543-654-7 (ч. 1) ISBN 978-985-543-653-0**

© Ткалич Т. А., Алисейко К. И., Корбит П. А., 2023

© УО «Белорусский государственный университет информатики и радиоэлектроники», 2023

# **СОДЕРЖАНИЕ**

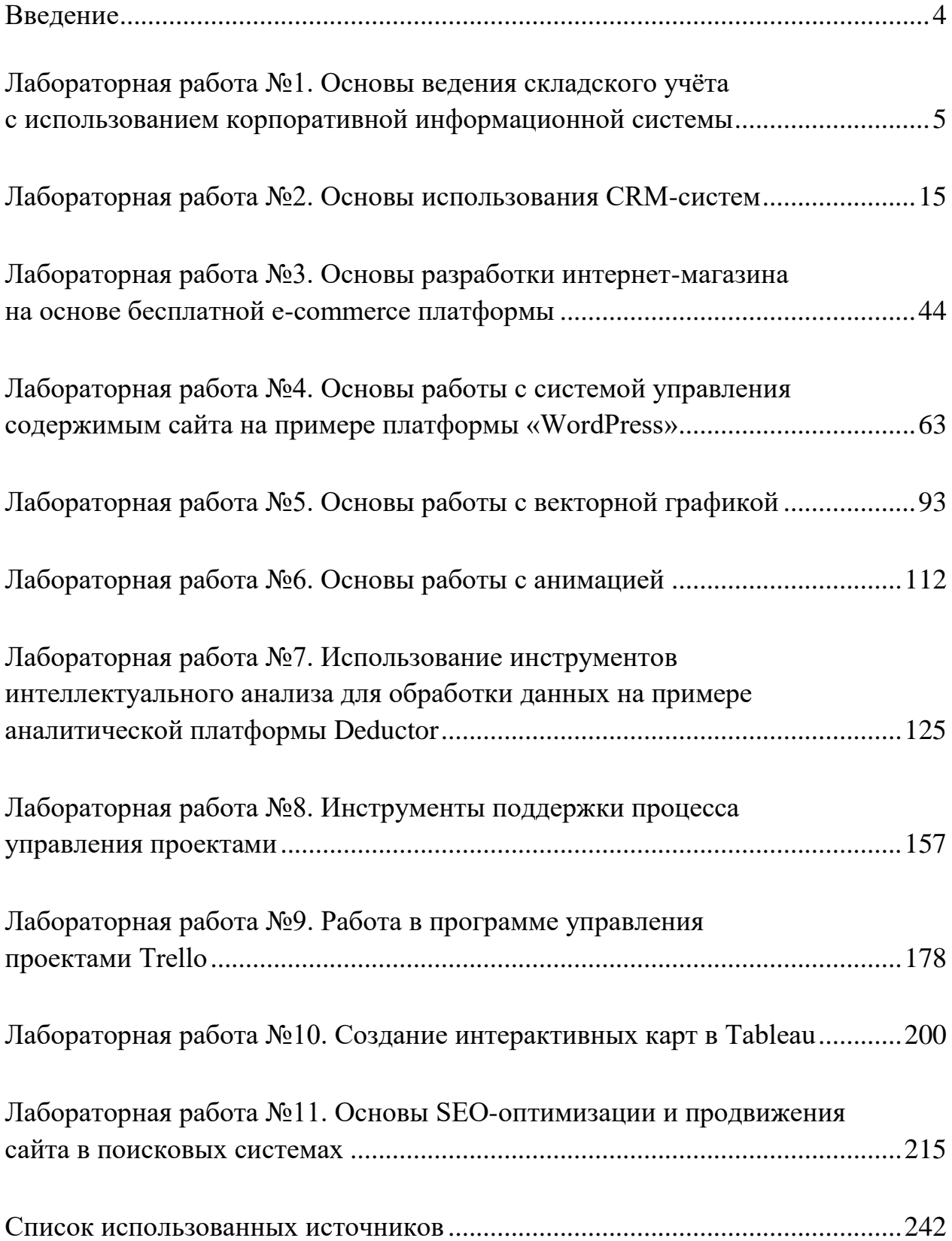

#### **Введение**

Стремительный рост рынка новых корпоративных ИТ и быстрая их адаптация в экономику организаций определили необходимость постоянного повышения профессиональных компетенций управленцев и пользователей.

Высокая технологичность, функциональность и инновационность корпоративных информационных систем (КИС) предъявляют всё более высокие требования к профильным образовательным дисциплинам при подготовке специалистов для дальнейшнего применения ими полученных знаний и умений в успешной профессиональной деятельности.

Дисциплина «Корпоративные информационные системы» изучает назначение и принципы использования современных информационных технологий в экономике и управлении, понятийный аппарат КИС, основные методы построения архитектур КИС и принципы их развития.

Данное учебно-методическое пособие обеспечивает формирование профессиональных компетенций в части функциональной архитектуры построения КИС, аппаратно-программных платформ для корпоративных информационных технологий, решения проблем выбора и внедрения типовых проектных решений для их реализации.

Лабораторный практикум состоит из одиннадцати лабораторных работ, которые могут быть отнесены к следующим трём разделам тем учебной дисциплины:

1) корпоративные платформы и системы автоматизации: взаимодействие с внутренней и внешней средой предприятия – лабораторные работы №1–6;

2) методы и технологии интеллектуального анализа данных – лабораторные работы №7, 10;

3) управление информационными системами и процессами их поддержки на предприятии – лабораторные работы  $N_28-10$ .

Лабораторные работы хорошо структурированы, содержат ясные и достаточные пояснения и иллюстрации. Во всех лабораторных работах представлены индивидуальные задания.

# **Лабораторная работа №1. Основы ведения складского учёта с использованием корпоративной информационной системы**

# **Цель работы:**

1 Овладеть основами ведения складского учёта с использованием КИС.

2 Наладить простой учёт торгово-закупочных операций при помощи пошаговой инструкции в системе «МойСклад».

### **Порядок выполнения:**

- 1 Зарегистрироваться на платформе «МойСклад».
- 2 Занести данные о предприятии.
- 3 Заполнить основные справочники.
- 4 Ввести начальные остатки по складам.
- 5 Создать задачи приёмки, отгрузки и продажи товара.

### **Краткие теоретические сведения**

*Корпоративная информационная система* – это человеко-машинная система, использующая современные компьютерные и информационные технологии, непосредственно осуществляющая организационную, управленческую и производственную работу предприятия или организации. Если какое-то программное обеспечение автоматизирует только деятельность бухгалтерии или склада, то это ещё не КИС, а одноаспектная автоматизированная система учёта и анализа (финансового, материального и пр.). В то же время на рынке присутствуют интегрированные системы управления предприятием (ERP-системы), которые покрывают большое количество управленческих задач (количество учитываемых параметров составляет 2–10 тыс., количество таблиц баз данных – 800–3000) по горизонтали и по вертикали и могут называться КИС.

*ERP (от [англ.](http://ru.wikipedia.org/wiki/%D0%90%D0%BD%D0%B3%D0%BB%D0%B8%D0%B9%D1%81%D0%BA%D0%B8%D0%B9_%D1%8F%D0%B7%D1%8B%D0%BA) Enterprise Resource Planning – планирование ресурсов предприятия)* – организационная стратегия интеграции [производства](http://ru.wikipedia.org/wiki/%D0%9F%D1%80%D0%BE%D0%B8%D0%B7%D0%B2%D0%BE%D0%B4%D1%81%D1%82%D0%B2%D0%BE) и [опера](http://ru.wikipedia.org/wiki/%D0%A3%D0%BF%D1%80%D0%B0%D0%B2%D0%BB%D0%B5%D0%BD%D0%B8%D0%B5_%D0%BE%D0%BF%D0%B5%D1%80%D0%B0%D1%86%D0%B8%D1%8F%D0%BC%D0%B8)[ций,](http://ru.wikipedia.org/wiki/%D0%A3%D0%BF%D1%80%D0%B0%D0%B2%D0%BB%D0%B5%D0%BD%D0%B8%D0%B5_%D0%BE%D0%BF%D0%B5%D1%80%D0%B0%D1%86%D0%B8%D1%8F%D0%BC%D0%B8) [управления трудовыми ресурсами,](http://ru.wikipedia.org/wiki/%D0%A3%D0%BF%D1%80%D0%B0%D0%B2%D0%BB%D0%B5%D0%BD%D0%B8%D0%B5_%D0%BF%D0%B5%D1%80%D1%81%D0%BE%D0%BD%D0%B0%D0%BB%D0%BE%D0%BC) финансовым [менеджментом](http://ru.wikipedia.org/wiki/%D0%A4%D0%B8%D0%BD%D0%B0%D0%BD%D1%81%D0%BE%D0%B2%D1%8B%D0%B9_%D0%BC%D0%B5%D0%BD%D0%B5%D0%B4%D0%B6%D0%BC%D0%B5%D0%BD%D1%82) и [акти](http://ru.wikipedia.org/wiki/%D0%A3%D0%BF%D1%80%D0%B0%D0%B2%D0%BB%D0%B5%D0%BD%D0%B8%D0%B5_%D0%B0%D0%BA%D1%82%D0%B8%D0%B2%D0%B0%D0%BC%D0%B8)[вами,](http://ru.wikipedia.org/wiki/%D0%A3%D0%BF%D1%80%D0%B0%D0%B2%D0%BB%D0%B5%D0%BD%D0%B8%D0%B5_%D0%B0%D0%BA%D1%82%D0%B8%D0%B2%D0%B0%D0%BC%D0%B8) ориентированная на непрерывную балансировку и оптимизацию ресурсов предприятия посредством специализированного интегрированного [пакета](http://ru.wikipedia.org/wiki/%D0%9F%D0%B0%D0%BA%D0%B5%D1%82_%D0%BF%D1%80%D0%B8%D0%BA%D0%BB%D0%B0%D0%B4%D0%BD%D1%8B%D1%85_%D0%BF%D1%80%D0%BE%D0%B3%D1%80%D0%B0%D0%BC%D0%BC)  [прикладного программного обеспечения,](http://ru.wikipedia.org/wiki/%D0%9F%D0%B0%D0%BA%D0%B5%D1%82_%D0%BF%D1%80%D0%B8%D0%BA%D0%BB%D0%B0%D0%B4%D0%BD%D1%8B%D1%85_%D0%BF%D1%80%D0%BE%D0%B3%D1%80%D0%B0%D0%BC%D0%BC) обеспечивающего общую [модель](http://ru.wikipedia.org/wiki/%D0%9C%D0%BE%D0%B4%D0%B5%D0%BB%D1%8C_%D0%B4%D0%B0%D0%BD%D0%BD%D1%8B%D1%85)  [данных](http://ru.wikipedia.org/wiki/%D0%9C%D0%BE%D0%B4%D0%B5%D0%BB%D1%8C_%D0%B4%D0%B0%D0%BD%D0%BD%D1%8B%D1%85) и [процессов](http://ru.wikipedia.org/wiki/%D0%91%D0%B8%D0%B7%D0%BD%D0%B5%D1%81-%D0%BF%D1%80%D0%BE%D1%86%D0%B5%D1%81%D1%81) для всех сфер деятельности. ERP-система – конкретный программный пакет, реализующий стратегию ERP (например, SAP, Baan, J. D. Edwards, 1С, Axapta, Галактика, Oracle и др.).

С помощью ERP-систем можно выполнять следующие операции:

*– логистические*: снабжение, управление взаимоотношениями с поставщиками, управление цепочками поставок и транспортировкой, управление запасами, складами, инвентаризацией;

*– производственные*: управление спецификациями (Bill of materials) (в дискретных производствах) и рецептурами (в процессных производствах (Process manufacturing)), производственное планирование, учёт продукции, управление производственными программами;

*– обеспечивающие*: управление техническим обслуживанием и ремонтами оборудования, планирование мощностей, управление транспортом;

*– сбытовые*: ценообразование, обработка и конфигурирование заказов, продажи, дистрибуция, послепродажное обслуживание.

*Складской учёт* – это способ учёта материально-производственных запасов на складах организации. Каждому предприятию, чтобы эффективно развивать свой бизнес и удовлетворять потребности клиентов, необходимо оперативно и достоверно знать всю информацию о материальных потоках. Главная задача *–* знание параметров материальных потоков, обеспечение повышения их скорости и улучшение экономических результатов на основе их объективного анализа. Все склады современного предприятия должны быть организованы таким образом, чтобы обеспечить оперативный и достоверный учёт запасов, а менеджеры могли эффективно ими управлять. Система управления запасами позволяет решать следующие задачи: полный контроль материальных потоков запасов, детальный оперативный учёт запасов на всех складах и участках хранения.

Используя КИС, можно более эффективно организовать складское хозяйство, повысить производительность труда, обеспечить оперативную информацию о запасах и в конечном итоге – обеспечить точное и своевременное исполнение заказа клиента [3].

Для изучения основ ведения складского учёта воспользуемся интернетсервисом «МойСклад» [\(http://www.moysklad.ru\)](http://www.moysklad.ru/). Чтобы осуществлять управление и проводить организацию складского учёта материалов, достаточно подключиться к Интернету. Система интегрируется с 1С и позволяет импортировать и экспортировать данные при необходимости.

### **Методические указания**

**1 Регистрация для пользования демоверсией программы «МойСклад».**

На ваш e-mail придёт письмо с указанием логина и пароля от сервиса. После регистрации можно непосредственно приступать к управлению учётом торгово-закупочных операций. Интерфейс программы представлен на рисунке 1.1.

| $\leftarrow$ $\rightarrow$ C |                                        | na online.moysklad.ru/app/#dashboard |              |              |                   |              |              |                    |                               |                  |   |
|------------------------------|----------------------------------------|--------------------------------------|--------------|--------------|-------------------|--------------|--------------|--------------------|-------------------------------|------------------|---|
|                              | $\overline{\mathcal{N}}$<br>Показатели | 庐<br>Закупки                         | M<br>Продажи | 긒.<br>Товары | 28<br>Контрагенты | ⊂∛<br>Деньги | 圌<br>Розница | ml<br>Производство | $ \mathord{\sim}_1$<br>Задачи | 88<br>Приложения | ? |
|                              | Показатели                             | Документы                            | Корзина      | Аудит        |                   |              |              |                    |                               |                  |   |

Рисунок 1.1 – Интерфейс программы

**Шаг 1. Занесите данные о своей компании.** Эти данные будут использоваться при печати документов в качестве данных продавца или грузоотправителя (рисунок 1.2).

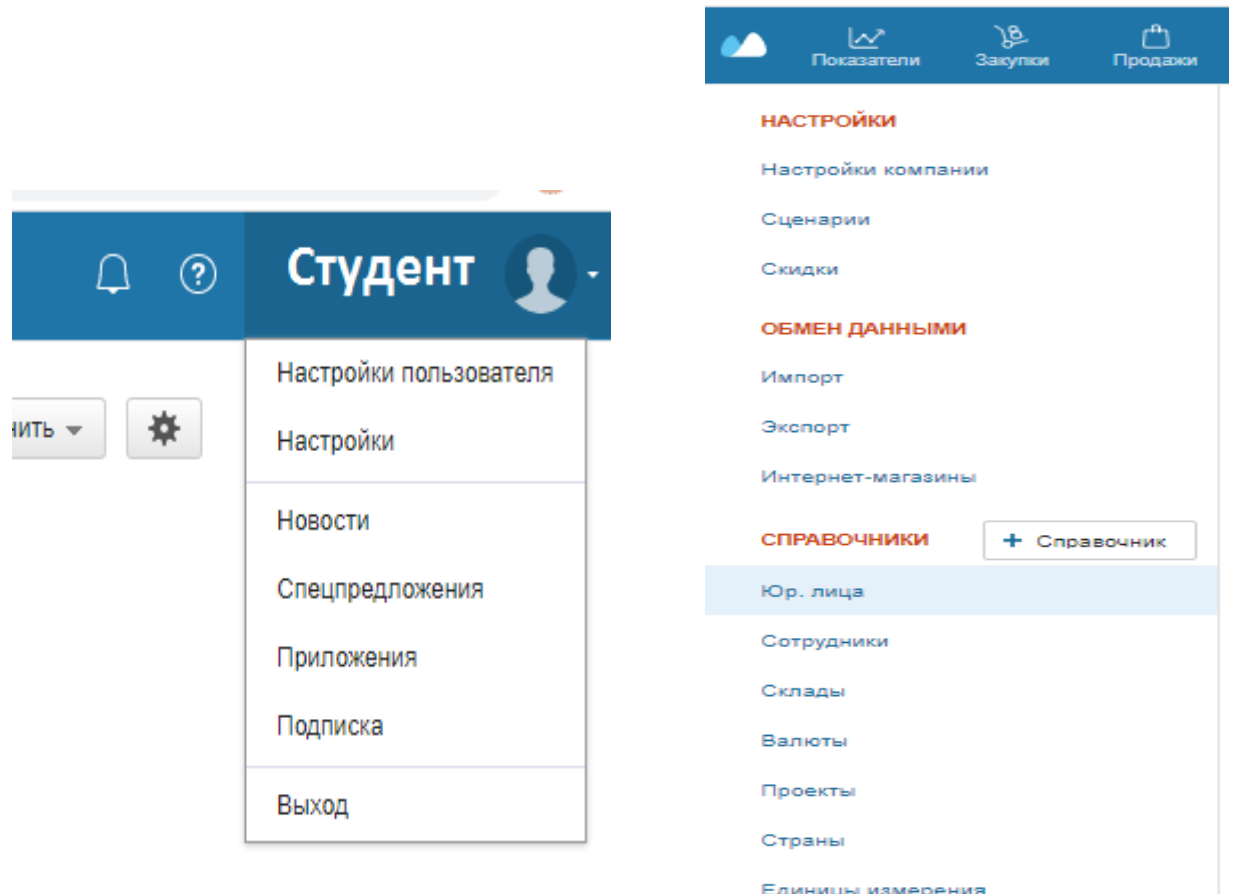

Рисунок 1.2 – Вход в меню настроек

Путь по меню (рисунок 1.3):

«Аватар» → «Настройки»; «Настройки» → «Справочники» → «Юр.лица»; «Настройки» → «Справочники» → «Сотрудники»; «Настройки» → «Справочники» → «Склады».

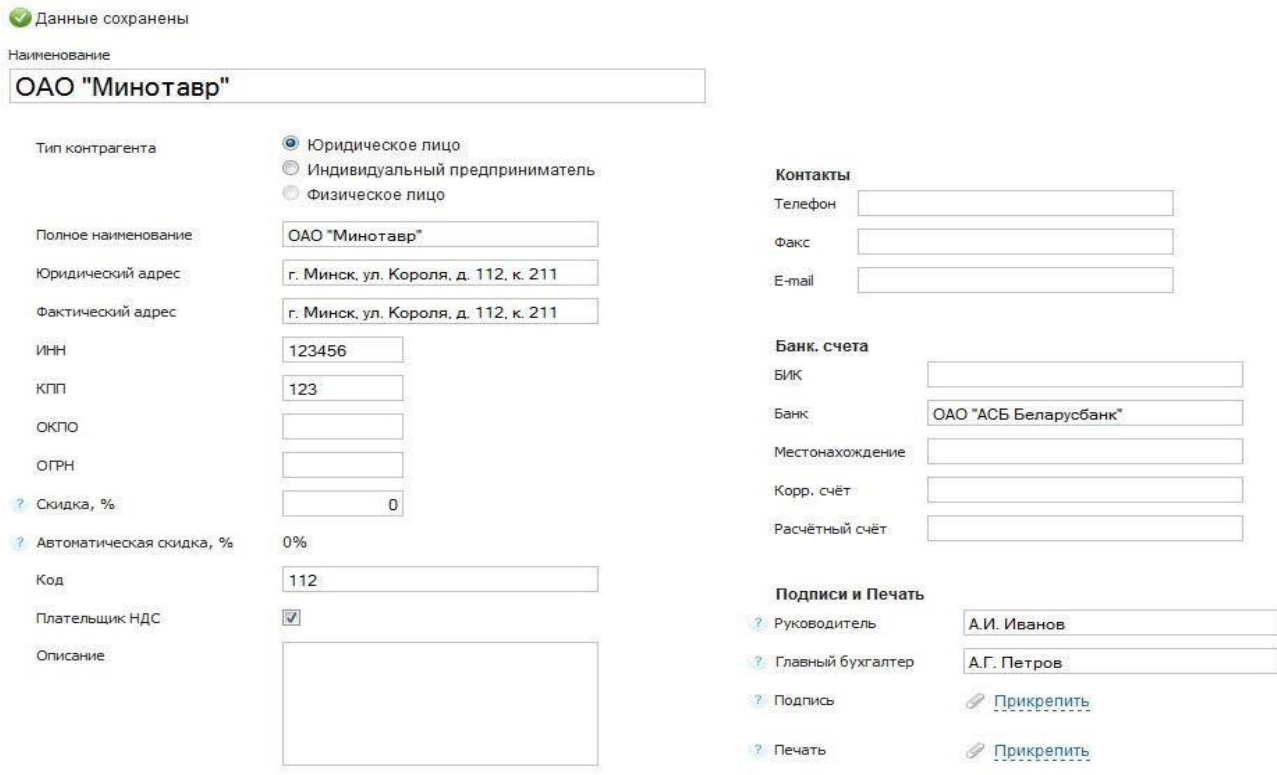

Рисунок 1.3 – Ввод данных о предприятии

После ввода необходимых данных следует сохранить информацию о вашей компании.

### **2 Заполнение основных справочников.**

**Шаг 2. Занесите данные о своих складах.** Если у вас один склад, то можно ничего не вносить. Один склад с названием **«Основной Склад»** создаётся в системе автоматически при регистрации. Если необходимо, то можно поменять его название, указать адрес и т. п.

Путь по меню: «Настройки» → «Справочники» → «Склады» (рисунок 1.4).

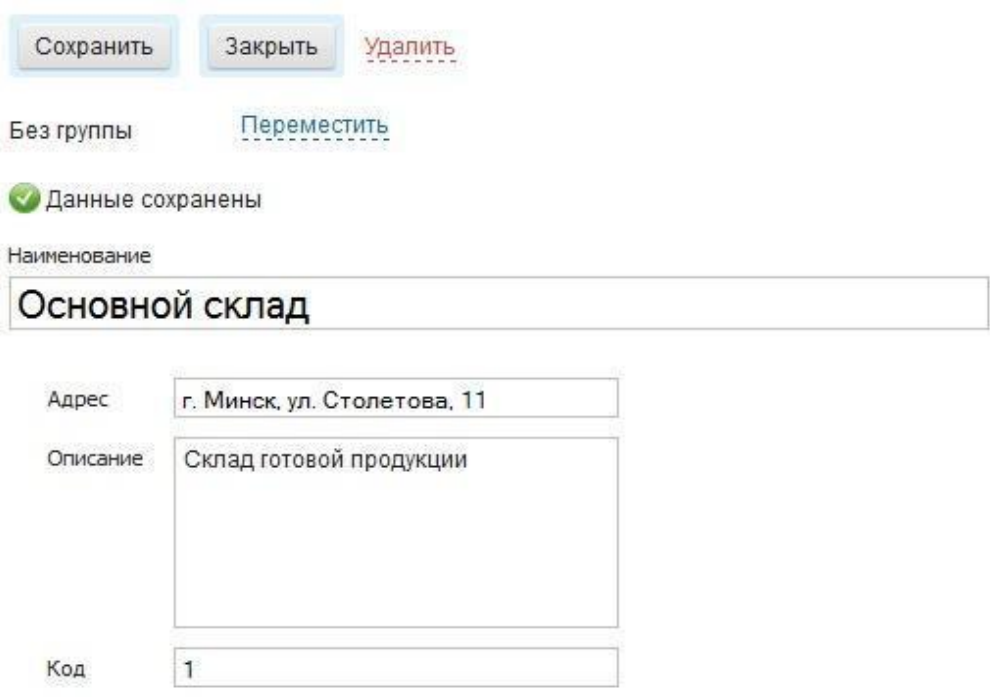

Рисунок 1.4 – Ввод данных о складе

**Шаг 3. Наполните справочник товаров.** Если товаров (услуг) не много, то наполните вручную. При большой номенклатуре можно воспользоваться функцией импорта из 1С. Ассортимент продукции легко дифференцировать на товары и услуги.

Путь по меню: «Справочники» → «Товары» (рисунок 1.5).

*Неснижаемые остатки* – страховой запас продукции, резерв каждого наименования на случай выхода из строя оборудования на производстве.

В ходе заполнения перечня товаров, находящихся на нашем складе, можно заполнять данные о поставщиках – контрагентах, единицах измерения, ценах.

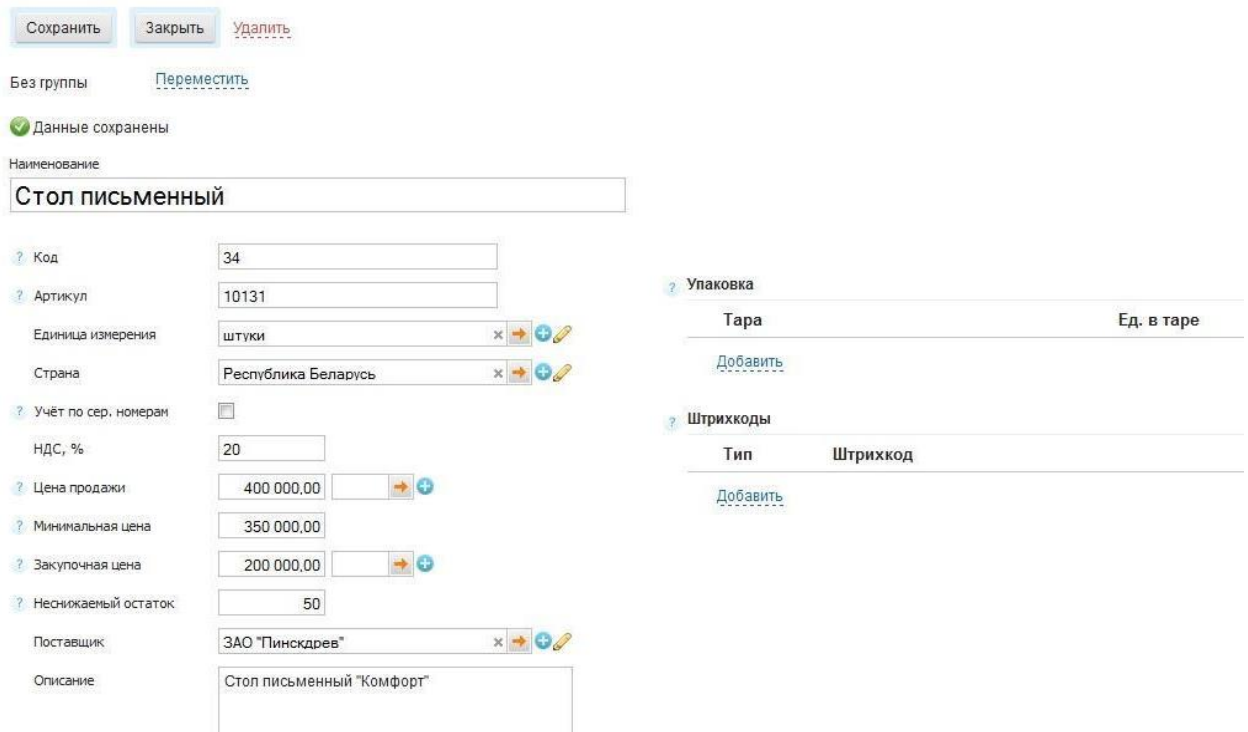

Рисунок 1.5 – Ввод данных о товаре

## **Шаг 4. Наполните справочник контрагентов.**

Путь по меню: «Справочники» → «Контрагенты».

Контрагентов можно также импортировать.

Необязательно наполнять справочник контрагентов заранее. Это можно будет сделать по ходу, добавляя в справочник новых поставщиков/покупателей непосредственно при вводе документов.

Если вы не ведёте базу контрагентов (например, в случае розничных продаж), то все продажи удобно регистрировать на одного покупателя, который автоматически подставляется в создаваемые документы. Этого контрагента по умолчанию можно задать в настройках пользователя (рисунок 1.6): «Общие» → «Контрагенты».

Наш контрагент – ЗАО «Пинскдрев», мы ввели его на предыдущем шаге (см. рисунок 1.5).

|               | C<br>$\rightarrow$<br>Ω.                                              |              | online.moysklad.ru/app/#company?sort=o.name%20a |                  |                   |                                      |              |                      |
|---------------|-----------------------------------------------------------------------|--------------|-------------------------------------------------|------------------|-------------------|--------------------------------------|--------------|----------------------|
|               | ∣∼<br>Показатели                                                      | 庐<br>Закупки | ጦ<br>Продажи                                    | Ĕ<br>Товары      | 88<br>Контрагенты | Деньги                               | 冊<br>Розница | प्या<br>Производство |
|               | Контрагенты                                                           | Договоры     | Звонки                                          |                  |                   |                                      |              |                      |
| $\mathcal{R}$ | Контрагенты $\circ$                                                   |              | • Контрагент                                    | Фильтр           |                   | Наим, тел, email, событ, коммент, ко |              | Изменить<br>0        |
|               | Наименование                                                          | Код          | Создан                                          |                  | Телефон           | Факс                                 | E-mail       | Статус               |
|               | ООО "Покупатель"                                                      |              |                                                 | 04.03.2020 13:59 |                   |                                      |              |                      |
|               | ООО "Поставщик"                                                       |              |                                                 | 04.03.2020 13:59 |                   |                                      |              |                      |
|               | Розничный покупат                                                     |              |                                                 | 04.03.2020 13:59 |                   |                                      |              |                      |
|               | $\vert \langle \cdot \vert \vert \cdot \vert \cdot \vert$<br>1-3 из 3 | ⊡⊠           |                                                 |                  |                   |                                      |              |                      |

Рисунок 1.6 – Ввод данных о контрагенте

# **3 Ввод начальных остатков по складам.**

**Шаг 5. Внесите начальные остатки по складу.** Если вы только начинаете бизнес, т. е. у вас ничего нет на складе, то этот шаг можно пропустить.

Начальные остатки лучше внести как оприходование (рисунок 1.7).

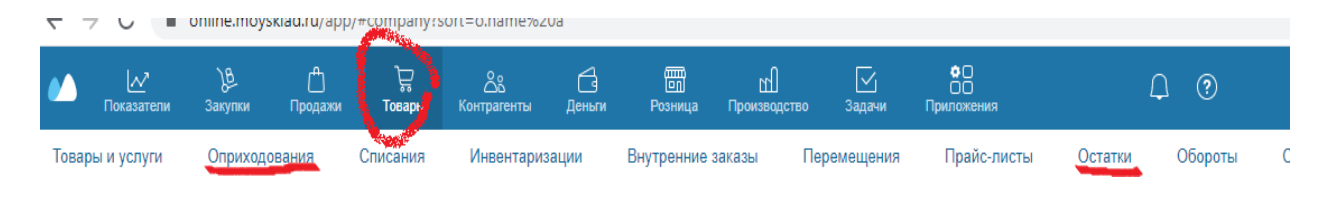

Рисунок 1.7 – Ввод остатков по складу

Путь по меню: «Товар»  $\rightarrow$  «Оприходования» (рисунок 1.8).

После этого проверьте правильность внесения начальных остатков (рисунок 1.9): «Товар» → «Остатки».

Есть возможность импорта начальных остатков.

Вносим начальные остатки по одному из товаров (см. рисунок 1.9).

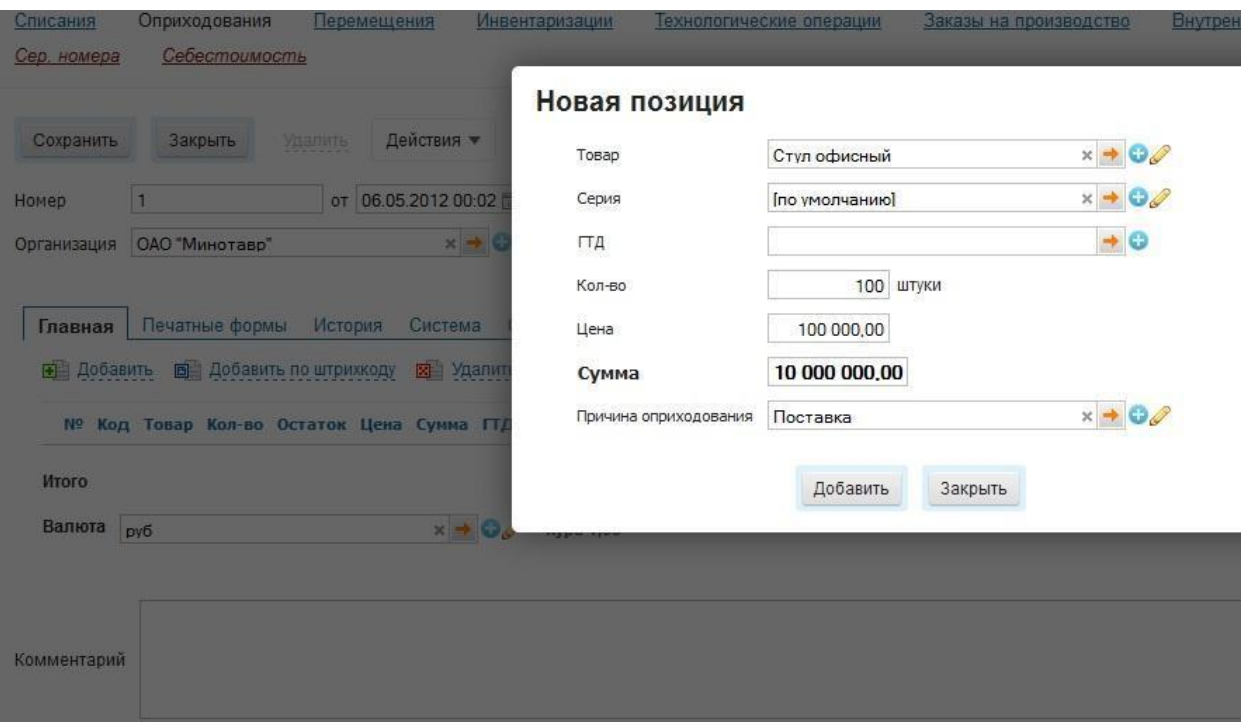

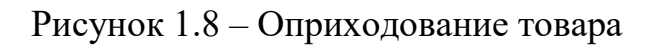

# **• Остатки**

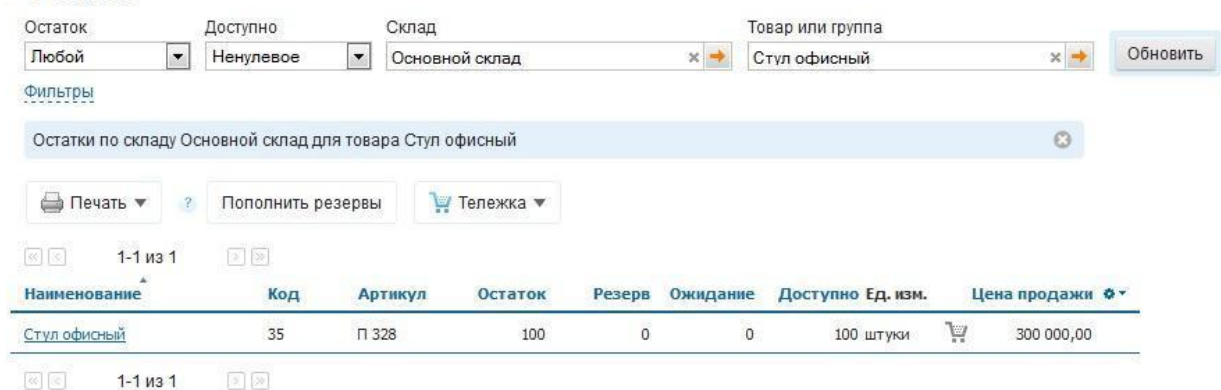

Рисунок 1.9 – Проверка правильности внесения начальных остатков

Определите обороты по складу: «Товар» → «Обороты».

**4 Создание задач приёмки, отгрузки и продажи товара.**

**Шаг 6. Примите товар от поставщика.** Поступление товаров от поставщика регистрируется в системе «МойСклад» созданием документа «Приёмка». Товары будут приняты на указанный в приёмке склад. Если товар поступает на два разных склада, то для каждого создаётся свой документ приёмки. Из документа «Приёмка» можно распечатать приходную накладную.

Путь по меню: «Закупки» → «Приемки».

Заполняем данные об организации и контрагенте, принимаем продукцию на основной склад (договор №1 от 06.05.2012 года), нажав «Добавить» и введя количество принятого товара (рисунок 1.10).

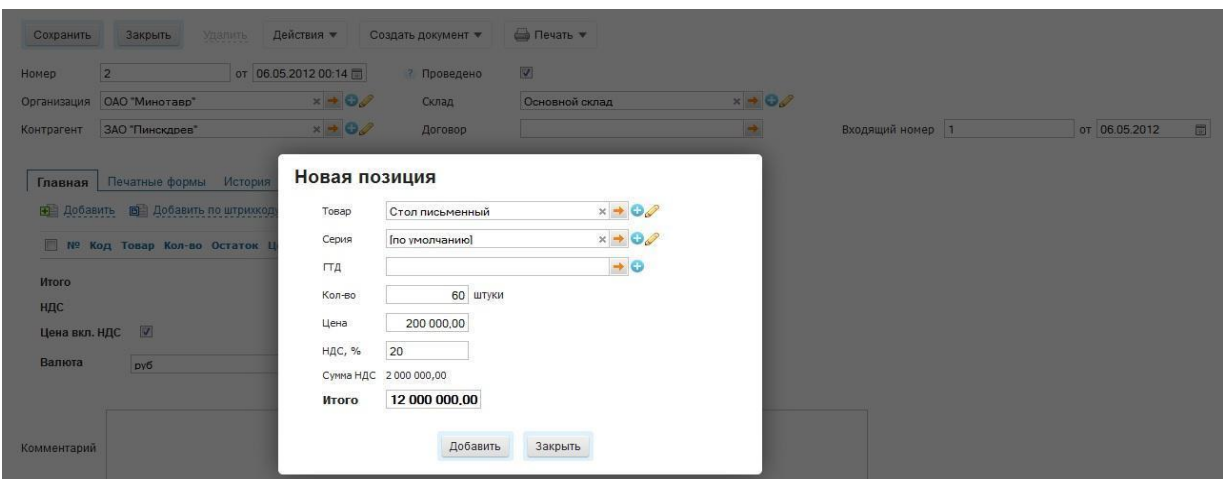

Рисунок 1.10 – Приёмка товара

**Шаг 7. Продайте (отгрузите) товар покупателю.** Товары будут отгружены с указанного в пункте «Отгрузка» адреса. Если товар отпускается с двух разных складов, то для каждого создаётся свой документ «Отгрузка». Документ «Отгрузка» можно распечатать, например, в виде расходной накладной, ТОРГ-12 или ТТН. Создание документа «Отгрузка» изменяет остатки на складе, т. к. отражает фактическое выбытие товара с указанного склада.

Путь по меню: «Продажи» → «Отгрузки» (рисунок 1.11).

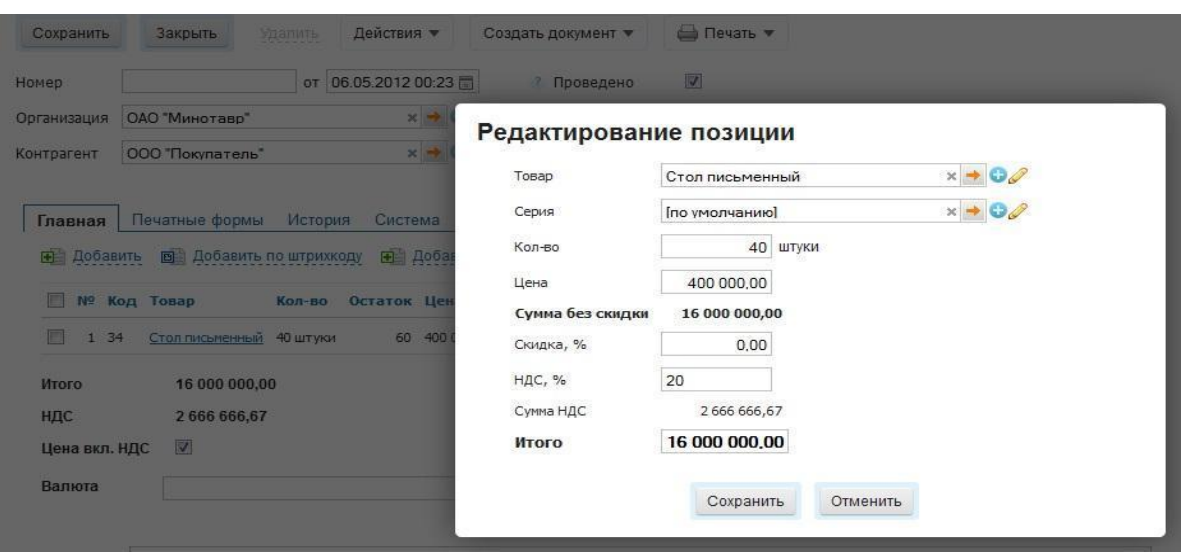

Рисунок 1.11 – Отгрузка товара

**Шаг 8. Посмотрите результат продажи** в отчёте «Прибыльность»: «Продажи» → «Прибыльность» (рисунок 1.12).

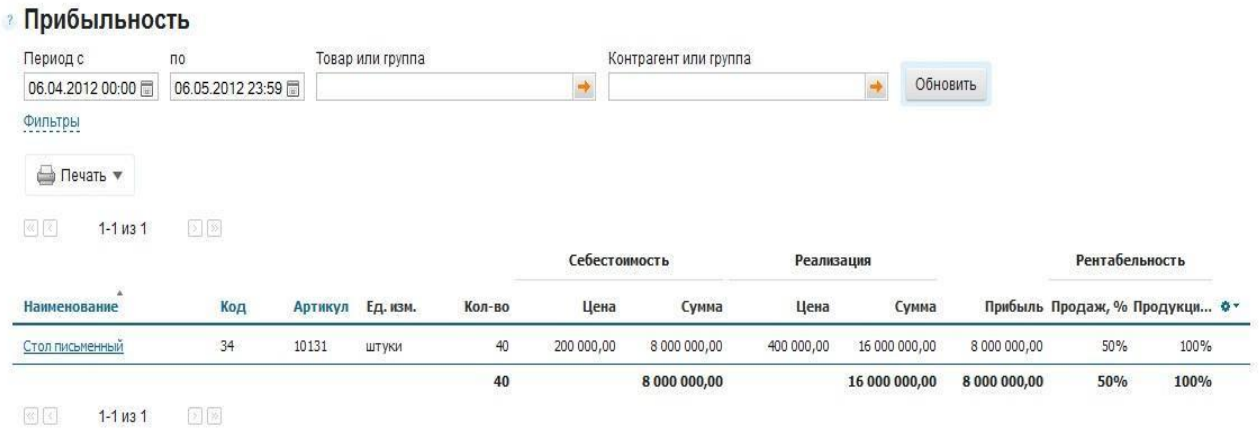

Рисунок 1.12 – Результат продажи

## **Контрольные вопросы**

1 Что такое КИС?

2 Приведите примеры ERP-систем.

3 Какие операции можно выполнять с помощью ERP-систем? Дайте характеристику каждой операции.

4 Для чего необходимо использовать КИС при организации складского учёта?

### **Индивидуальное задание**

В системе «МойСклад» для своего предприятия создайте склад, не менее двух контрагентов и не менее восьми наименований продукции. Внесите начальные остатки, совершите приёмку и отгрузку товара, посмотрите результаты продажи.

# **Лабораторная работа №2. Основы использования CRM-систем**

**Цель работы:** изучить основы использования CRM-систем.

### **Порядок выполнения:**

- 1 Зарегистрироваться на платформе «Битрикс24».
- 2 Занести данные о предприятии, его структуре, сотрудниках и группах.
- 3 Создать основные задачи и списки.
- 4 Настроить работу с CRM.
- 5 Создать товарную базу.
- 6 Изучить дополнительные возможности.

### **Краткие теоретические сведения**

**Система управления взаимоотношениями с клиентами** – прикладное программное обеспечение для организаций, предназначенное для автоматизации стратегий взаимодействия с заказчиками (клиентами), в частности, для повышения уровня продаж, оптимизации маркетинга и улучшения обслуживания клиентов путём сохранения информации о клиентах и истории взаимоотношений с ними, установления и улучшения бизнес-процессов и последующего анализа результатов.

CRM – модель взаимодействия, основанная на постулате, что центром всей философии бизнеса является клиент, а главными направлениями деятельности компании являются меры по обеспечению эффективного маркетинга, продаж и обслуживания клиентов. Поддержка этих бизнес-целей включает сбор, хранение и анализ информации о потребителях, поставщиках, партнёрах, а также о внутренних процессах компании. Функции для поддержки этих бизнес-целей включают продажи, маркетинг, поддержку потребителей [11].

## **Основные принципы CRM-модели:**

1 Наличие единого хранилища информации, куда собираются сведения о взаимодействии с клиентами – [клиентской базы.](https://ru.wikipedia.org/wiki/%D0%9A%D0%BB%D0%B8%D0%B5%D0%BD%D1%82%D1%81%D0%BA%D0%B0%D1%8F_%D0%B1%D0%B0%D0%B7%D0%B0)

2 Использование многих каналов взаимодействия: обслуживание на точках продаж, телефонные звонки, [электронная почта,](https://ru.wikipedia.org/wiki/%D0%AD%D0%BB%D0%B5%D0%BA%D1%82%D1%80%D0%BE%D0%BD%D0%BD%D0%B0%D1%8F_%D0%BF%D0%BE%D1%87%D1%82%D0%B0) мероприятия, встречи, регистрационные формы на веб-сайтах, рекламные ссылки, [чаты,](https://ru.wikipedia.org/wiki/%D0%A7%D0%B0%D1%82) [социальные сети.](https://ru.wikipedia.org/wiki/%D0%A1%D0%BE%D1%86%D0%B8%D0%B0%D0%BB%D1%8C%D0%BD%D0%B0%D1%8F_%D1%81%D0%B5%D1%82%D1%8C_(%D0%98%D0%BD%D1%82%D0%B5%D1%80%D0%BD%D0%B5%D1%82))

3 Анализ собранной информации о клиентах и подготовка данных для принятия соответствующих организационных решений – например, сегментация клиентов на основе их значимости для компании, потенциальном отклике на те или иные [промоакции,](https://ru.wikipedia.org/wiki/%D0%9F%D1%80%D0%BE%D0%BC%D0%BE%D0%B0%D0%BA%D1%86%D0%B8%D1%8F) прогнозе потребности в тех или иных продуктах компании.

Основной целью внедрения, как правило, ставится увеличение степени удовлетворённости клиентов за счёт анализа накопленной информации о клиентском поведении, регулирования тарифной политики, настройки инструментов маркетинга. Благодаря применению автоматизированной централизованной обработки данных, появляется возможность эффективно и с минимальным участием сотрудников учитывать индивидуальные потребности заказчиков, а за счёт оперативности обработки – осуществлять раннее выявление рисков и потенциальных возможностей.

В качестве CRM-системы мы будем рассматривать «Битрикс24».

### **Методические указания**

# *1 Регистрация в системе* **«***Битрикс24***».**

Для начала работы в «Битрикс24» нужно зарегистрироваться, как и на всех подобных сайтах. После регистрации и авторизации вы попадаете на главную страницу «Битрикс24» (рисунок 2.1).

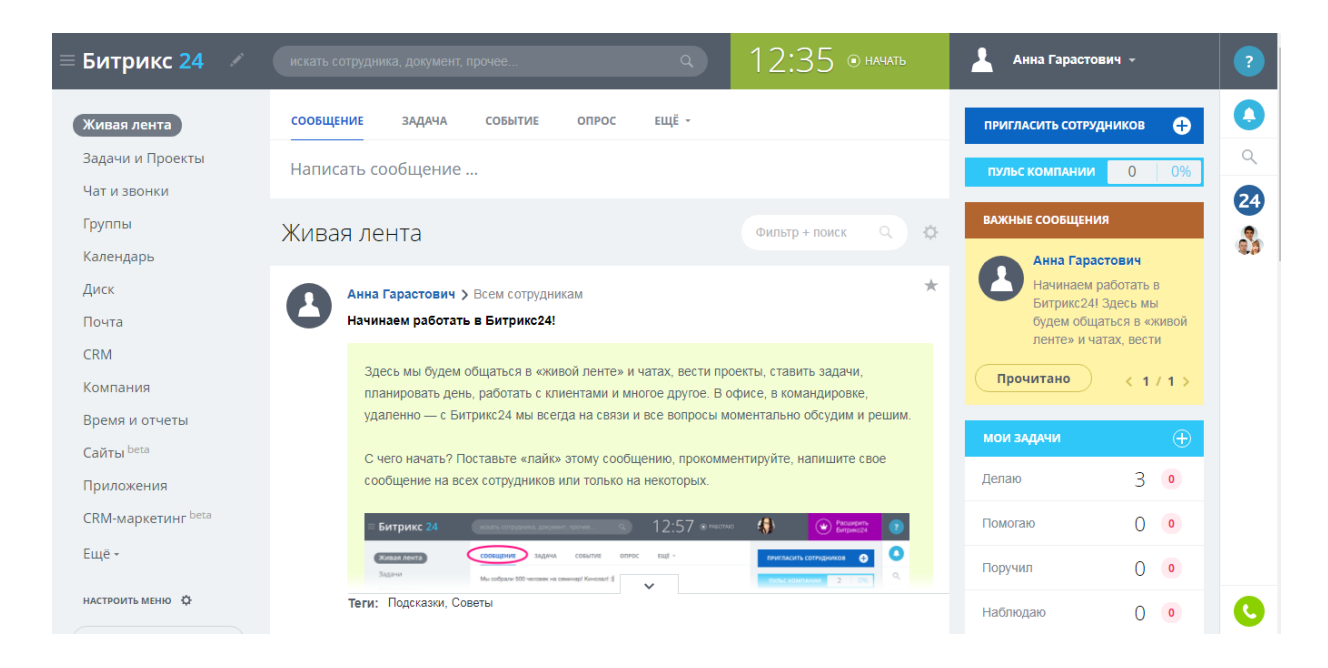

Рисунок 2.1 – Главная страница «Битрикс24»

## *2 Ввод данных о предприятии.*

Первое, что необходимо сделать, – это создать компанию. Для этого нужно перейти на вкладку «Компания» в боковом меню. На этой странице видна вся структура компании (рисунок 2.2).

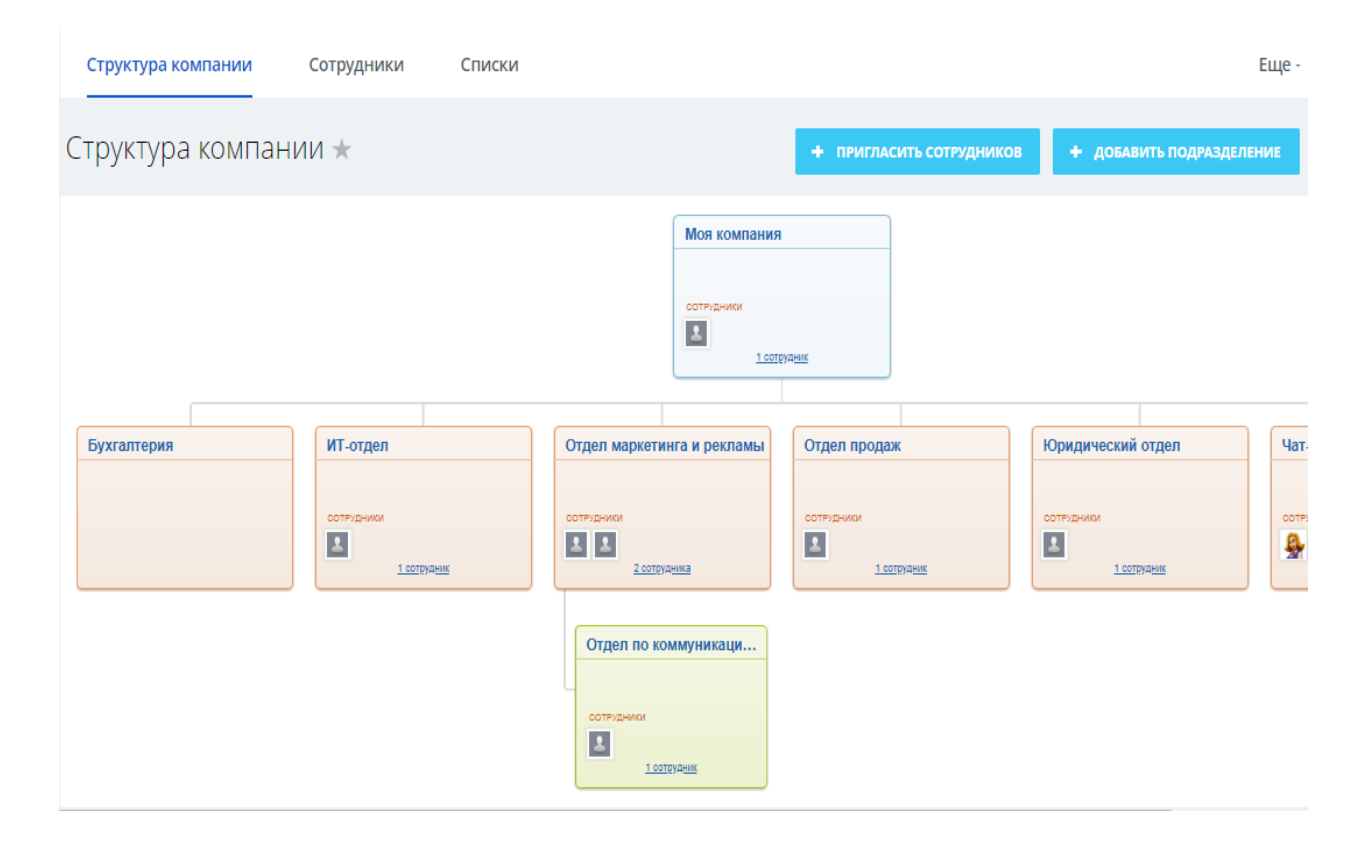

Рисунок 2.2 – Структура компании

Вначале здесь представлены основные подразделения, которые есть практически в каждой организации. Чтобы добавить свой отдел, необходимо нажать кнопку «Добавить подразделение», находящуюся в верхнем правом углу, после чего появится форма добавления подразделения (рисунок 2.3).

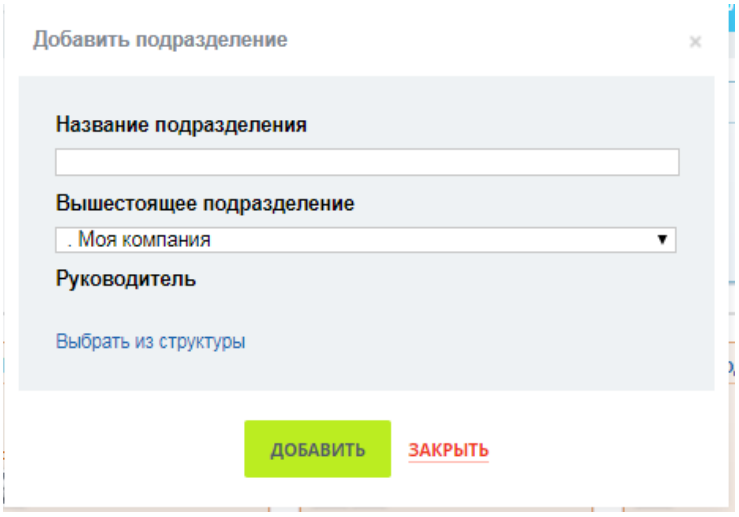

Рисунок 2.3 – Форма добавления подразделения

Здесь можно ввести название отдела и к какому подразделению он относится, а также выбрать руководителя отдела по ссылке «Выбрать из структуры».

Каждый отдел можно редактировать, удалить, а также добавить дочернее подразделение с помощью кнопок, которые появляются при выборе отдела.

Для любой компании нужны сотрудники. Их можно пригласить, нажав кнопку «Пригласить сотрудников» в верхнем правом углу экрана, после чего вам будет представлено несколько сценариев приглашения сотрудников: быстрая регистрация, пригласить по e-mail и зарегистрировать (рисунок 2.4).

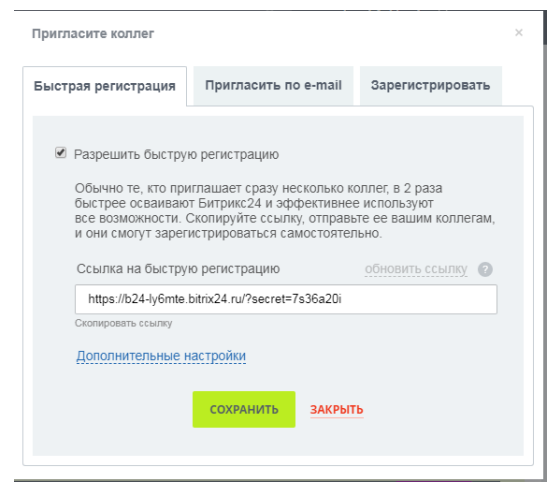

Рисунок 2.4 – Сценарии приглашения сотрудников

Для быстрой регистрации своих сотрудников нужно скопировать ссылку, которая представлена, и переслать её всем сотрудникам вашей компании. Перейдя по этой ссылке, они смогут зарегистрироваться. У этого типа регистрации есть дополнительные настройки (рисунок 2.5), где можно выбрать формат регистрации: открытая или закрытая. Открытый формат регистрации подразумевает, что все, кто перейдёт по этой ссылке, будут автоматически добавлены к вам в компанию. Закрытая же означает, что для того чтобы люди, перешедшие по ссылке, были в вашей компании, необходимо подтверждение администратора, т. е. вас. Вам будет прислано письмо, что такой-то человек хочет добавиться в компанию, и администратор уже выбирает, добавлять или нет.

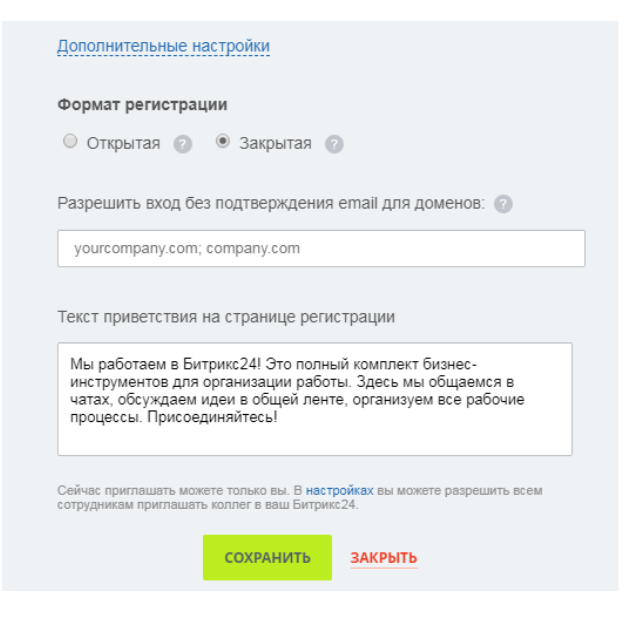

Рисунок 2.5 – Дополнительные настройки быстрой регистрации

Также в этих настройках можно указать текст, который будет показан сотрудникам при регистрации.

Приглашение по e-mail стандартное, просто нужно указать e-mail ваших сотрудников, можно сразу нескольких, и им придёт письмо со ссылкой для регистрации (рисунок 2.6). Также, если у вас уже есть группы, то можно сразу указать, что пользователи, которым придёт e-mail, должны вступить в такието группы.

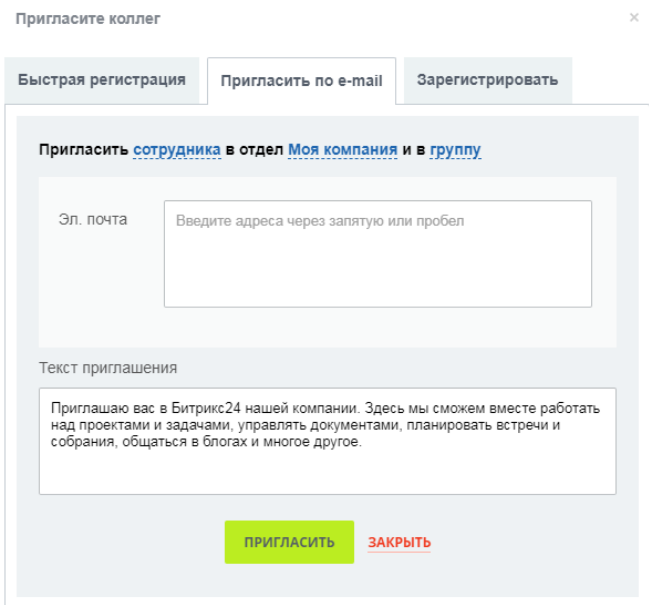

Рисунок 2.6 – Приглашение по e-mail

Третий вариант – зарегистрировать (рисунок 2.7). Здесь вы указываете e-mail сотрудника, но сами заполняете его должность и ФИО. Также здесь можно создать ящик сотруднику.

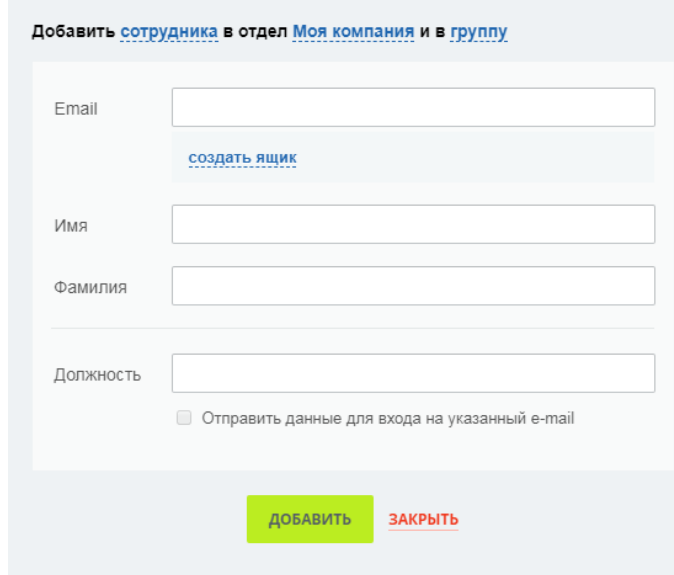

Рисунок 2.7 – Третий способ приглашения сотрудников

Всех сотрудников можно просмотреть, перейдя на вкладку «Сотрудники» в верхней части экрана (рисунок 2.8).

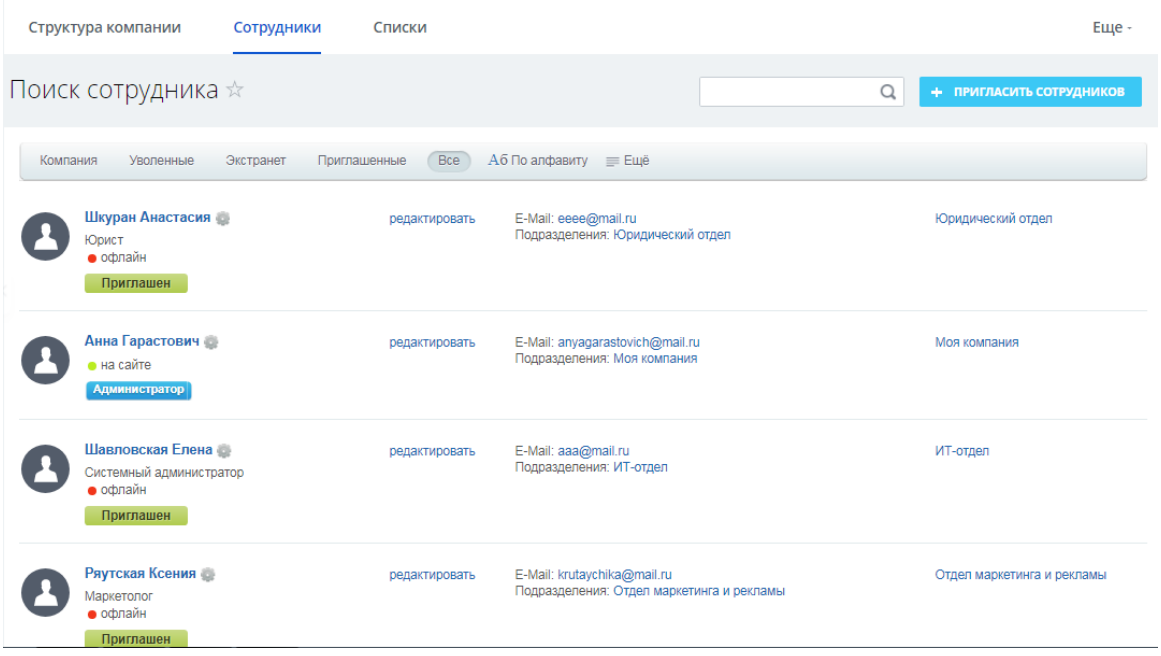

Рисунок 2.8 – Вкладка «Сотрудники»

Здесь есть возможность поиска сотрудников, их приглашения и фильтрации. Также здесь можно просмотреть профиль каждого сотрудника (рисунок 2.9).

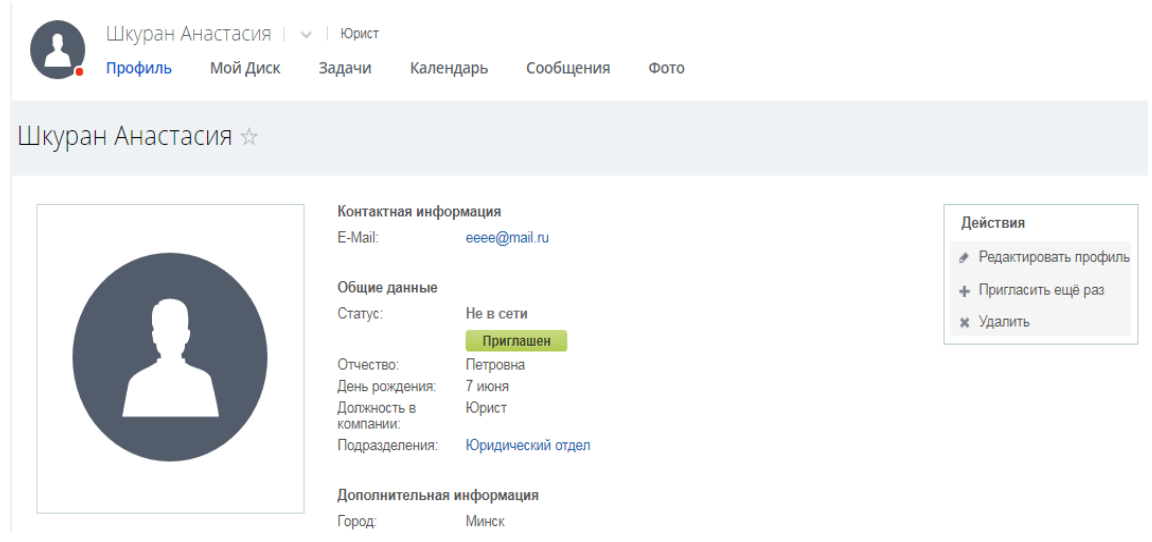

Рисунок 2.9 – Профиль сотрудника

В профиле указана общая и дополнительная информация, e-mail, также можно просмотреть задачи сотрудника, его календарь, сообщения и т. д. Ещё есть функция редактирования и удаления сотрудника.

Также в «Битрикс24» есть возможность создавать группы. Для этого необходимо перейти на вкладку «Группы» из левого бокового меню. По умолчанию в «Битрикс24» созданы уже несколько групп (рисунок 2.10).

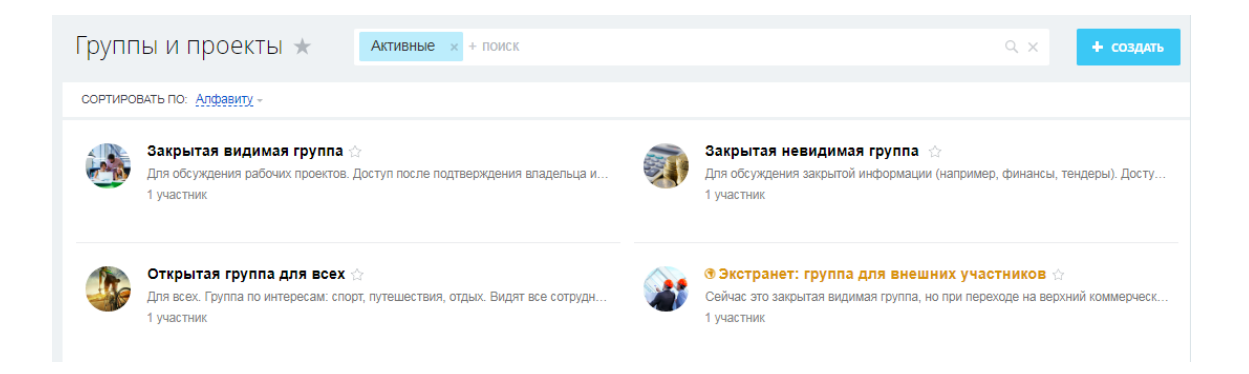

Рисунок 2.10 – Группы, созданные по умолчанию

Для создания группы необходимо нажать кнопку «Создать» в верхнем правом углу экрана. Появится окно с предложенными типами групп: открытая, закрытая и внешняя (рисунок 2.11).

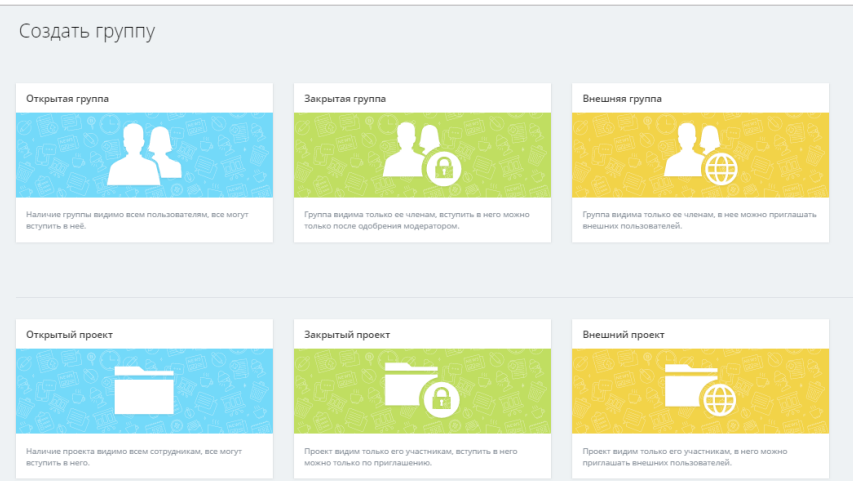

Рисунок 2.11 – Типы групп и проектов

Создадим открытую группу. Для создания откроется следующая форма (рисунок 2.12).

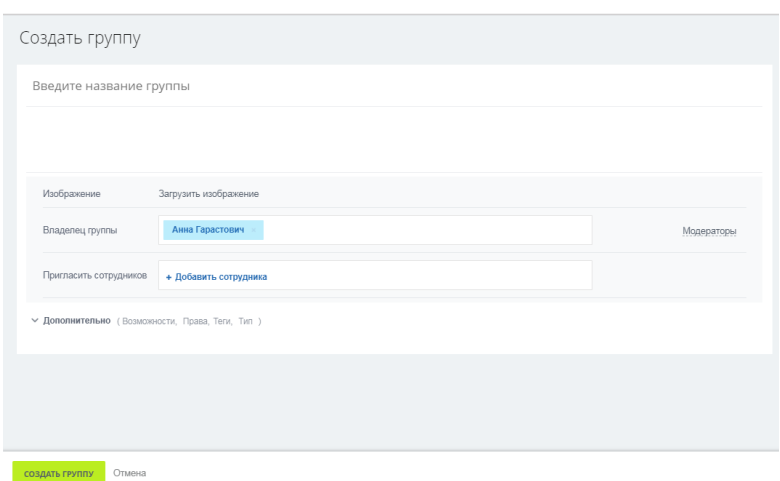

Рисунок 2.12 – Форма создания открытой группы

Здесь можно ввести название группы, её описание, добавить изображение группы, владельца, сотрудников и модераторов.

На главной странице группы есть возможность написать сообщение, создать задачу или опрос, выразить благодарность или создать какое-нибудь важное сообщение (рисунок 2.13). Также здесь можно просмотреть все задачи группы, календарь, чат и т. д. Ещё на главной странице находится меню с основной информацией по группе. Там же можно сменить модератора или пригласить ещё сотрудников в группу.

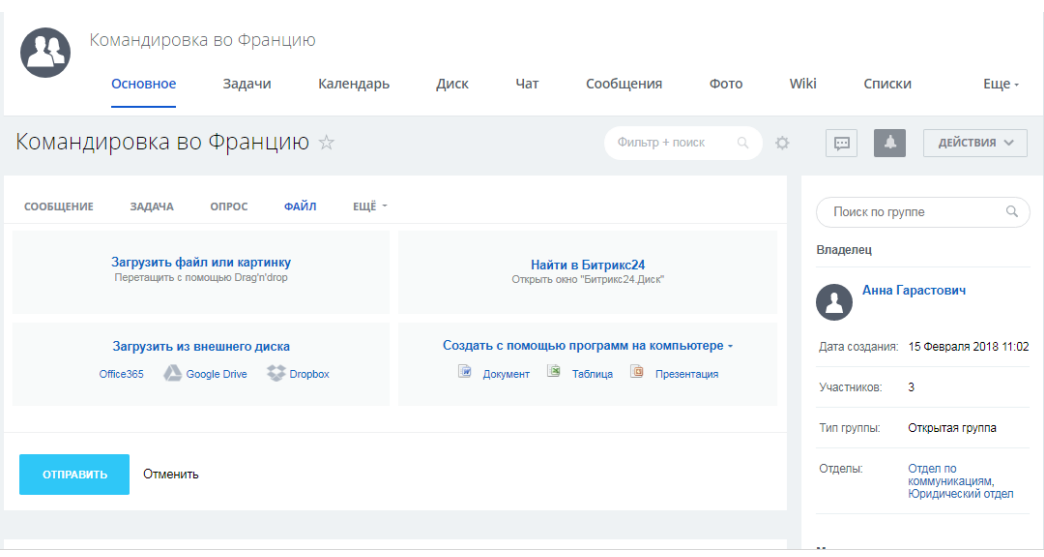

Рисунок 2.13 – Главная страница группы

### *3 Назначение модератора в группу.*

Иногда бывает так, что нужно назначить определенного модератора в вашу группу или вообще сменить владельца данной группы. Для этого переходим в нашу группу и нажимаем «Редактировать состав» в разделе «Действия» (рисунок 2.14).

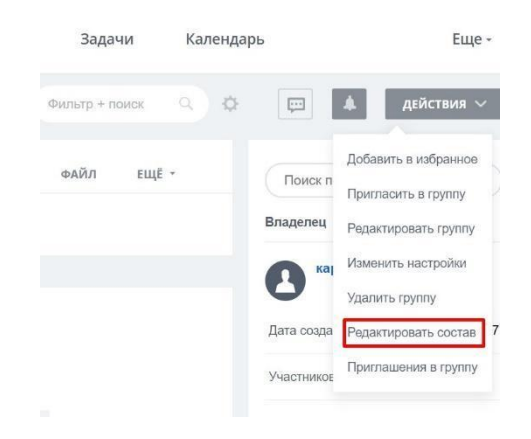

Рисунок 2.14 – Смена модератора группы

Выбираем человека, отмечая его галочкой и назначая его модератором.

# *4 Работа с задачами.*

Для начала работы с задачами необходимо перейти в раздел «Задачи» (рисунок 2.15).

| Битрикс 24<br>B.                 | искать сотрудника, документ, прочее                                                     | $\alpha$            | 19:31<br>$•$ HAYATb     | д<br>Расширить<br>Битрикс24<br>w      |
|----------------------------------|-----------------------------------------------------------------------------------------|---------------------|-------------------------|---------------------------------------|
| Живая лента                      | Делаю<br><b>Bce</b><br>Помогаю<br>Поручил                                               | Наблюдаю<br>Проекты | Эффективность<br>Канбан | 100%<br>Еще -                         |
| Задачи и Проекты<br>Чат и звонки | Мои задачи $\star$<br>$B$ paботе $\times$<br>$+$ поиск                                  |                     | $Q \times$              | ☆<br>ДОБАВИТЬ ЗАДАЧУ<br>$\frac{1}{2}$ |
| Группы<br>Календарь              | Нет задач, требующих оперативной реакции                                                |                     |                         | Список Мой план Гант                  |
| Диск                             | $\qquad \qquad \qquad \qquad \qquad \qquad$<br>春<br>НАЗВАНИЕ                            | КРАЙНИЙ СРОК        | ПОСТАНОВЩИК             | ОТВЕТСТВЕННЫЙ                         |
| Почта                            | Заполнить профиль<br>$\qquad \qquad \Box$<br>$\equiv$                                   | не указан           | Анна Гарастович         | Анна Гарастович                       |
| <b>CRM</b><br>Компания           | Пригласить коллег<br>$\qquad \qquad \Box$<br>$\equiv$                                   | не указан           | Анна Гарастович         | Анна Гарастович                       |
| Время и отчеты                   | Скачать приложение Битрикс24<br>$\qquad \qquad \qquad \qquad \qquad \qquad$<br>$\equiv$ | не указан           | Анна Гарастович         | Анна Гарастович                       |
| Сайты beta<br>Приложения         | BCEFO: 3<br>OTMEYEHO: 0/3                                                               |                     |                         | $50 \times$<br>НА СТРАНИЦЕ:           |
| CRM-маркетинг beta               | <b>ДЛЯ ВСЕХ</b><br>ВЫБЕРИТЕ ДЕЙСТВИЕ <del>∨</del><br>ПРИМЕНИТЬ                          |                     |                         |                                       |
| Ещё -                            |                                                                                         |                     |                         |                                       |
| <b>НАСТРОИТЬ МЕНЮ ©</b>          |                                                                                         |                     |                         |                                       |
| ПРИГЛАСИТЬ СОТРУДНИКОВ +         |                                                                                         |                     |                         |                                       |

Рисунок 2.15 – Раздел «Задачи»

Верхняя часть страницы разбита по ролям, которые вы играете в той или иной задаче:

1 «Все» – абсолютно все задачи, независимо от того, какую роль вы в них играете.

2 «Делаю» – задачи, которые исполняет данный пользователь. Здесь видны все задачи, которые вам назначены.

3 «Помогаю» – указаны задачи, в которых вы являетесь соисполнителем, т. е. вы что-то делаете по задаче, но за сроки не отвечаете.

4 «Поручил» – задачи, которые вы кому-то поставили. Создана для контролирования задач, которые вы поручили, позволяет легко смотреть, как по ним ведётся работа.

5 «Наблюдаю» – задачи, в которых вы являетесь просто наблюдателем, т. е. задачи, за которыми вам надо следить, или задачи, в которых вам что-то нужно, но вы ни за что в этой задаче не отвечаете.

Также эту панель можно настраивать, выбрав «Еще»  $\rightarrow$  «Настроить меню» (рисунок 2.16).

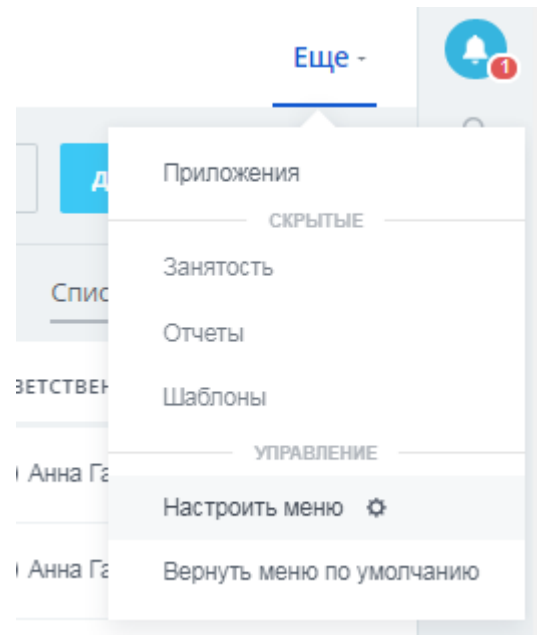

Рисунок 2.16 – Настройка панели

При выборе этого пункта вы сможете перетягивать любые разделы из панели в «Ещё» или же наоборот. Для завершения работы с меню необходимо нажать «Завершить настройку».

Для создания задачи необходимо нажать кнопку «Добавить задачу» в правом верхнем углу. После нажатия появляется форма для добавления задачи (рисунок 2.17).

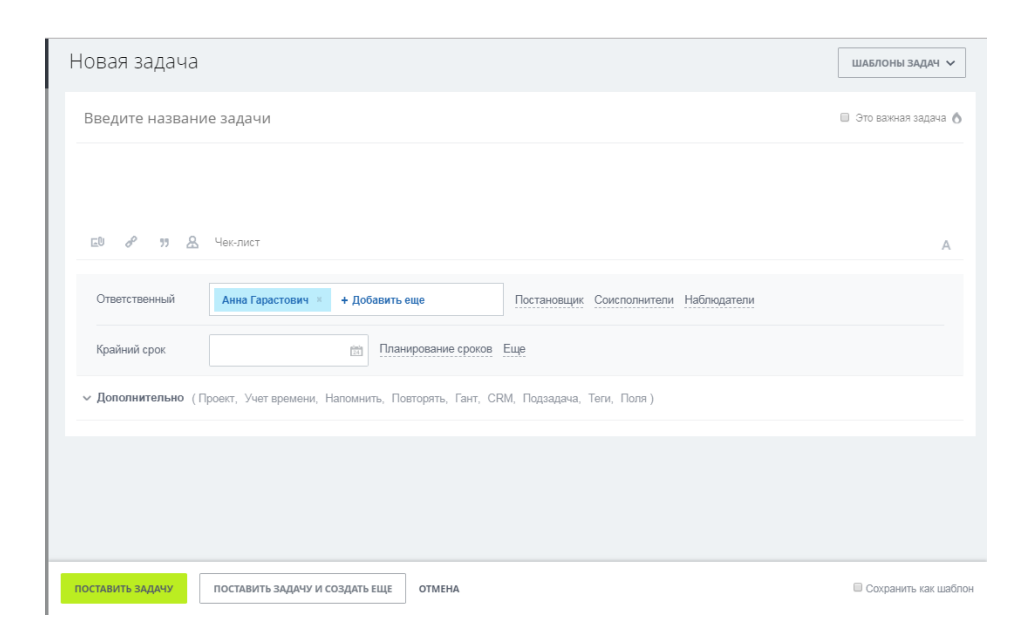

Рисунок 2.17 – Форма добавления задачи

Здесь можно вписать название задачи, а также её описание. Далее в поле «Ответственный» необходимо выбрать ответственного за эту задачу. Можно выбрать сразу несколько ответственных, но это будет означать, что у каждого из них своя задача, а не то, что они вместе выполняют одну задачу. Если вы хотите на одну задачу добавить несколько людей, то лучше это сделать через соисполнителей. Также можно добавить наблюдателей, которые будут видеть весь процесс выполнения задачи. После необходимо добавить крайний срок выполнения задачи и установить дополнительные настройки, если они необходимы.

Вверху формы есть чек-бокс под названием «Это важная задача». При его выборе напротив задачи будет появляться значок огня, символизируя исполнителю, что это важная задача и она в приоритете.

После постановки задача выглядит следующим образом (рисунок 2.18).

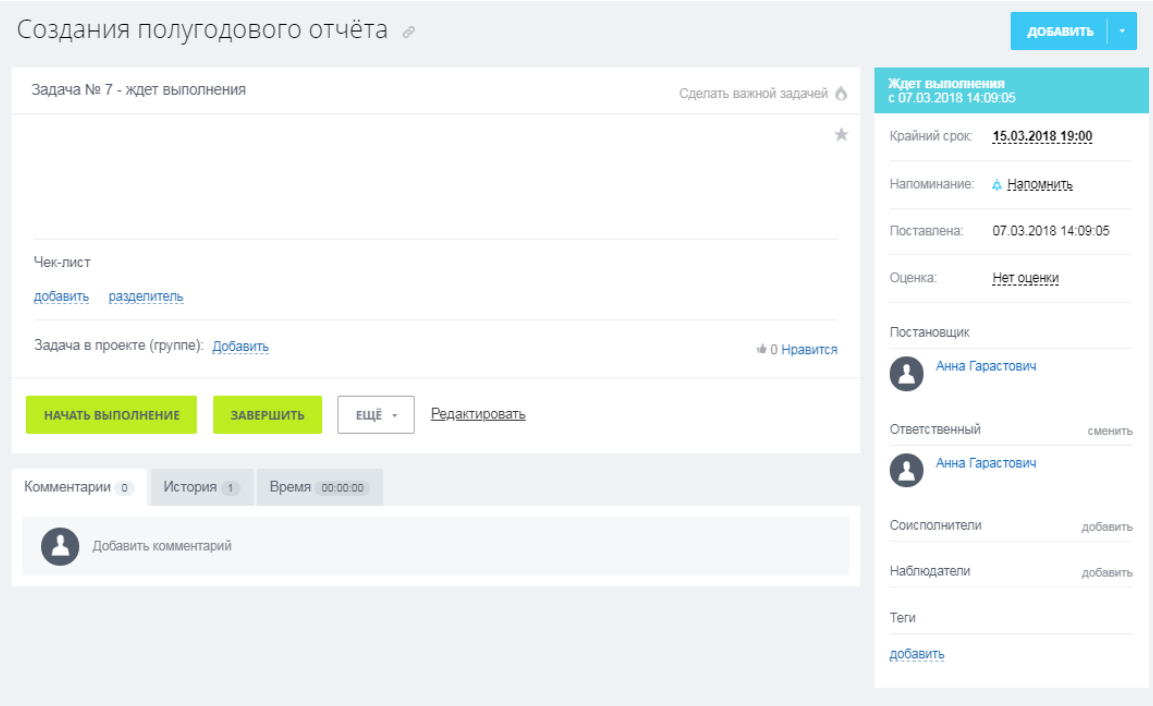

Рисунок 2.18 – Задача

Ещё можно создать напоминание разным людям, относящимся к задаче (на любую дату).

Все наши созданные задачи можно экспортировать в Excel.

Но обращаем ваше внимание, что задачи экспортируются в Excel только с теми полями, которые видны сейчас в «Битрикс24» (рисунок 2.19).

| задачи и проекты<br>4<br>Чат и звонки 1 | Мои зад ☆<br><b>B</b> paботе $x + \text{nonc}$        | $\mathbb Q$<br>$\times$ | Ö<br>ДОБАВИТЬ ЗАДАЧУ<br>$\overline{\phantom{a}}$<br>s                                            |
|-----------------------------------------|-------------------------------------------------------|-------------------------|--------------------------------------------------------------------------------------------------|
| Группы<br>Календарь                     | Задачи: 4 без крайнего срока                          |                         | $\checkmark$<br>Группировать подзадачи<br>Санбан Гант<br>Группировать по группам<br>$\checkmark$ |
| Диск                                    | 春<br>$\checkmark$<br>HA3BAHME                         | КРАЙНИЙ СРОК            | Сортировка                                                                                       |
| Почта                                   | $\overline{\vee}$<br>$\equiv$<br>еуые                 | 28 Октября, 19:00       | <b>x</b> <sup>E</sup> B Excel<br>Экспорт списка                                                  |
| <b>CRM</b><br>Компания                  | $\triangleright$<br>三<br>Заполнить профиль            | не указан               | Синхронизация списка<br><b>исейко</b>                                                            |
| Время и отчеты                          | 三<br>$\triangleright$<br>Скачать приложение Битрикс24 | не указан               | • каролина алисейко                                                                              |
| Приложения                              | $\triangledown$<br>$\equiv$<br>еуые                   | не указан               | <b>A</b> rfh pyhijmk.                                                                            |

Рисунок 2.19 – Экспорт задач

Чтобы экспортировать задачи с другими полями, необходимо нажать на значок шестерёнки и отметить галочками поля, которые мы хотим выбрать. Они будут видны нам в «Битрикс24», а также экспортируются в Excel. Также можно настроить синхронизацию с Outlook.

**Чтобы скопировать ссылку на задачу, можно нажать кнопку «Цепочка».** Также задачу можно добавить удалённому сотруднику, которого нет в «Битрикс24». То есть в поле «Ответственный» не выбирают человека, а заносят его e-mail.

В «Битрикс24» есть такие вкладки, как «Канбан» и «Мой план». Если перейти в раздел «Поручил», то в «Канбане» отразятся задачи, которые вы получили для конкретного проекта.

«Мой план» – это те задачи, которые вы поручили для всех проектов. В «Канбане» нельзя менять блоки, это утверждённый план. Здесь можно добавлять свои стадии, редактировать цвета, добавлять задачу. В «Канбане» показываются задачи только для выбранного проекта, где создаются эти проекты.

Существуют некие повторяющиеся задачи, например, «Собрать отчёты каждый день». Чтобы каждый день не создавать эту задачу, сделаем шаблон.

В разделе «Дополнительно» есть пункт «Во сколько будет создаваться задача», выбрав который, задача будет создаваться автоматически.

Также шаблон можно использовать не только для того, чтобы она повторялась сама. Например, нам нужно создать договор юристу, и мы не помним те реквизиты и пункты, которые должны в нём быть. Для этого выберем пункт «Составить задачу по шаблону» (рисунок 2.20).

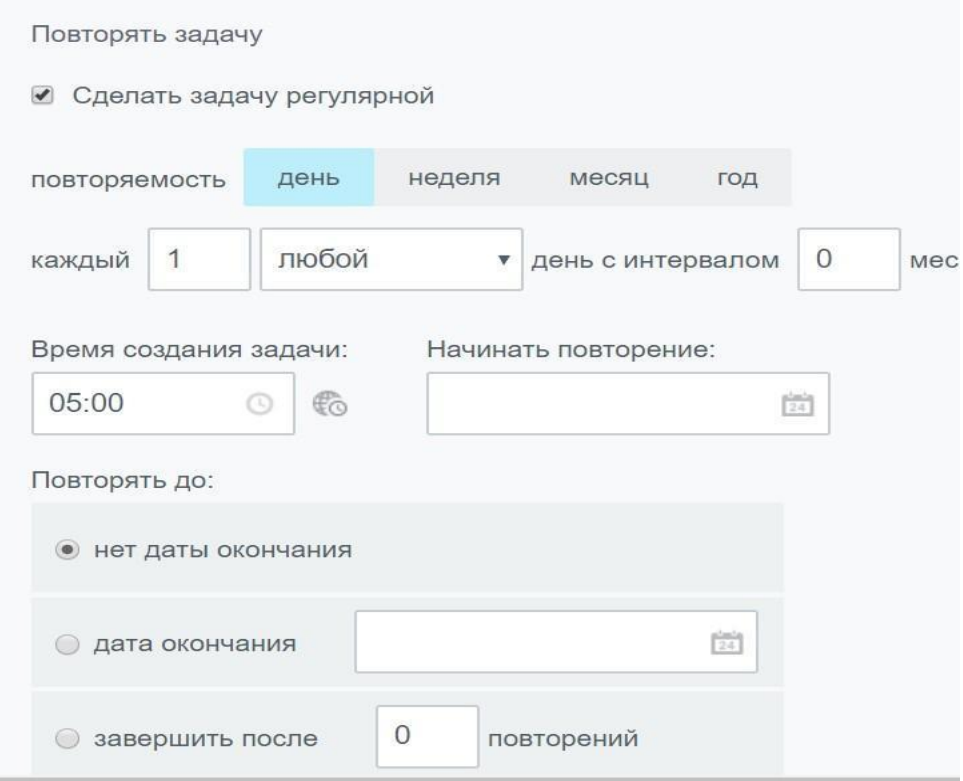

Рисунок 2.20 – Шаблон задачи

В «Битрикс24**»** присутствует диаграмма Ганта, которая отражает временную шкалу с задачами и подзадачами. В ней представлены все взаимосвязанные задачи и видно, какая из них может выполниться без первоначальной, а какая нет. Их можно связывать и, если перенести одну задачу, то перенесётся и вторая (рисунок 2.21).

| $\equiv$ Компания24 24                          | <b>Bce</b><br>Делаю          |               | Помогаю         |      | Поручил |    | Наблюдаю                     |    |         | Проекты |    | Канбан |    |    |                |              |               | 99<br>Еще - |
|-------------------------------------------------|------------------------------|---------------|-----------------|------|---------|----|------------------------------|----|---------|---------|----|--------|----|----|----------------|--------------|---------------|-------------|
| <b>CRM</b><br><b>CRM-маркетинг</b>              | Мои задачи                   |               | ДОБАВИТЬ ЗАДАЧУ |      |         |    | В работе                     |    | + поиск |         |    |        |    | -- | $Q \times$     |              | o.            |             |
| <b>CRM-аналитика</b> beta<br>Сквозная аналитика | Список                       | Сроки Мойплан | Календарь       | Гант |         |    | Задачи: 4 без крайнего срока |    |         |         |    |        |    |    |                |              |               |             |
| Задачи и Проекты                                |                              |               | B Q Q           |      |         |    |                              |    |         |         |    |        |    |    | Декабрь 2019   |              |               |             |
| Почта                                           | Задачи                       |               |                 | 21   | 22      | 23 | 24                           | 25 | 26      | 27      | 28 | 29     | 30 |    | $\overline{2}$ | $\mathbf{3}$ | $\frac{4}{3}$ | 5           |
| Центр продаж <b>beta</b>                        | Заполнить профиль            |               |                 |      |         |    |                              |    |         |         |    |        |    |    |                |              |               |             |
| <b>Магазин</b> beta                             | Пригласить коллег            |               |                 |      |         |    |                              |    |         |         |    |        |    |    |                |              |               |             |
| Сайты                                           | Скачать приложение Битрикс24 |               |                 |      |         |    |                              |    |         |         |    |        |    |    |                |              |               |             |
| Контакт-центр                                   | Заполнить профиль            |               |                 |      |         |    |                              |    |         |         |    |        |    |    |                |              |               |             |
| Ещё -                                           | Скачать приложение Битрикс24 |               |                 |      |         |    |                              |    |         |         |    |        |    |    |                |              |               |             |
|                                                 | Заполнить профиль            |               |                 |      |         |    |                              |    |         |         |    |        |    |    |                |              |               |             |
| КАРТА САЙТА                                     | Скачать приложение Битрикс24 |               |                 |      |         |    |                              |    |         |         |    |        |    |    |                |              |               |             |

Рисунок 2.21 – Диаграмма Ганта

Также каждому сотруднику предоставляется помощник – чат-бот. Мы можем отредактировать информацию о нём. Для этого перейдём во вкладку «Сотрудники» в подразделение «Чат-боты» и выберем имя бота, например, «Марта» (рисунок 2.22).

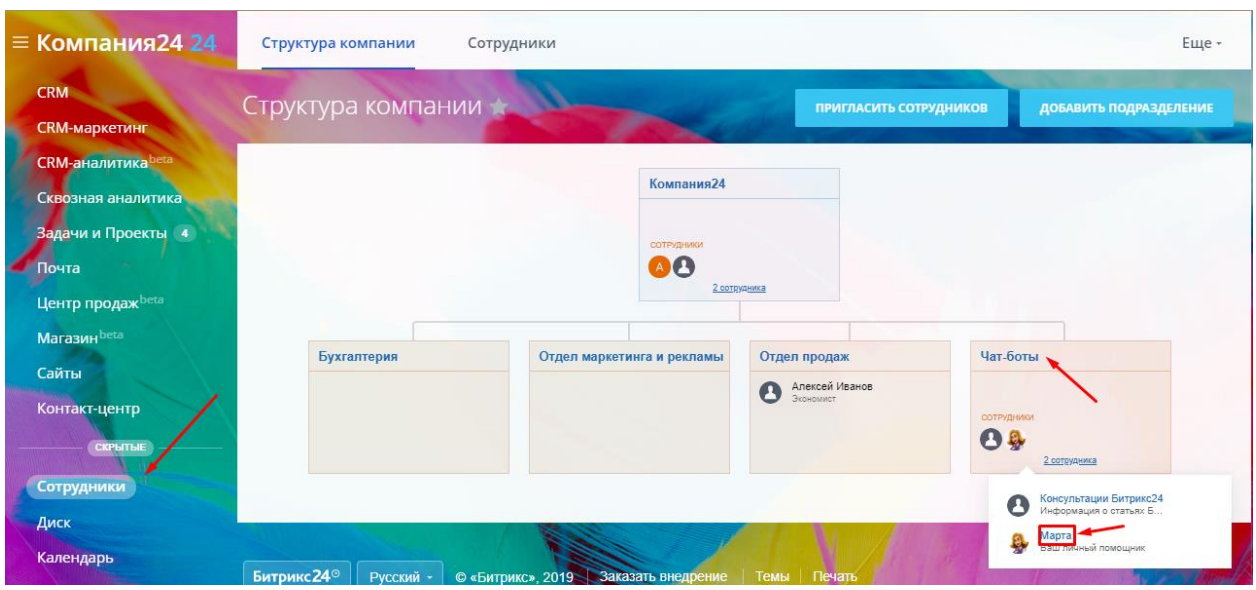

Рисунок 2.22 – Чат-бот в «Битрикс24»

Отредактируем информацию о личном помощнике.Для этого нажмём «Изменить», отредактируем форму чат-бота и нажмём «Сохранить» (рисунок 2.23).

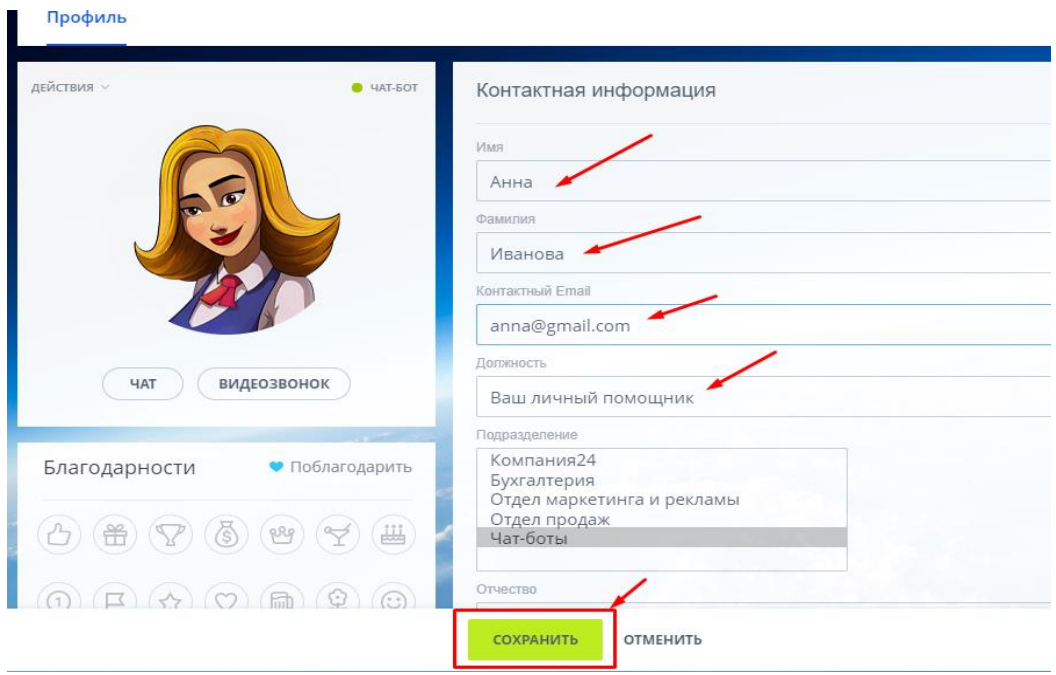

Рисунок 2.23 – Редактирование информации о чат-боте

## *5 Создание подраздела «Списки».*

Подраздел «Списки» находится в разделе «Компания». Но для того чтобы этот раздел тут появился, необходимо активировать пробный тариф. Для этого следует зайти в раздел «Мой Тариф» и активировать его, после чего появится пункт меню «Списки» (рисунок 2.24).

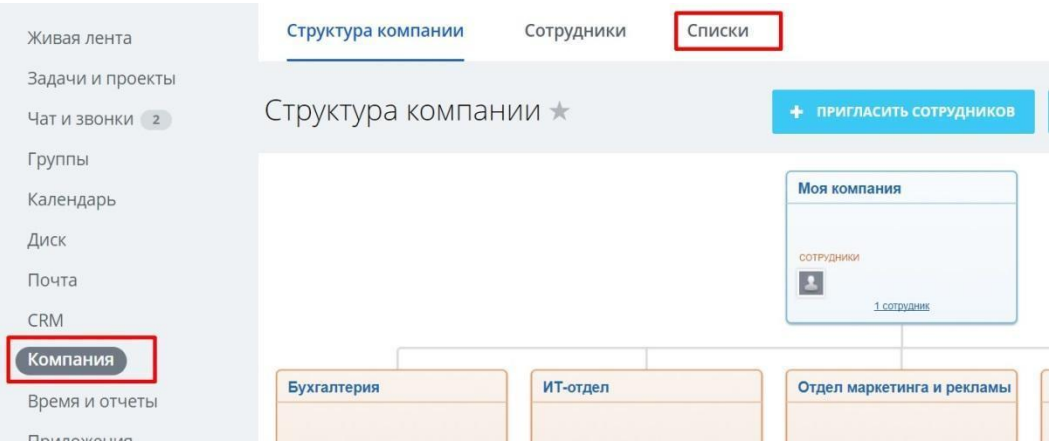

Рисунок 2.24 – Создание списка

# *6 Настройка работы с CRM.*

В CRM публикуется информация, касающаяся именно CRM. Администратору доступно всё, т. е. все созданные сделки, контакты. Если сотрудник смотрит в CRM, то он видит только свои сделки и контакты, чужие не видит.

## *7 CRM в «Битрикс24».*

Последовательность действий в продажах обычно выглядит следующим образом:

1 Регистрируется лид, т. е. в систему приходит запрос о желании совершить покупку. Этот запрос, а также контактные данные потенциального клиента регистрируются, и менеджеру отправляется уведомление (в системе и/или по почте).

2 Формируется потенциальная сделка, на основе которой можно сформировать счёт, а также отправить коммерческое предложение.

3 После получения согласия клиента на сделку в момент продажи или заключения договора на основе лида создаётся контакт.

4 Для этого контакта оформляется продажа, проводятся отгрузка и оплата.

5 Сделка закрывается.

Здесь есть так называемая рабочая область CRM и в ней присутствуют следующие возможности:

1 «Лиды». В данном случае лид – это потенциальный клиент, т. е. в лиде отражаются контакты человека, который ещё не является вашим покупателем, но уже проявил определённый интерес к вашей компании и оставил вам свои контактные данные. Лиды собирают с лендинг-пейдж, рекламных объявлений, из интернет-магазинов, по телефону.

2 «Контакты» и «Компании». Сформированный лид, который был принят в работу, можно автоматически конвертировать в контакт и/или в компанию.

3 «Потенциальная сделка», которая создаётся в системе на основе лида или вручную с использованием конкретного контакта или компании.

Внешне формы «Лиды», «Контакты» и «Компании» очень просты и понятны интуитивно. Более того, они выглядят идентичными. Разница – в названии и в сути:

1 «Лиды» – это контакты человека (организации), который проявил интерес к вашей продукции.

2 «Контакты» – это человек, с которым уже работает отдел продаж, ведёт переговоры, решает какие-то организационные вопросы и т. д.

3 «Компании» – это тот же контакт, но на уровне организации (юридического лица). То есть «Контакты» – это представители компании (люди, которые представляют данную организацию).

Помимо форм «Сделка», «Счёт», «Лиды», «Контакты» и «Компании», в CRM «Битрикс24» есть ещё один интересный документ – «Предложение», который является некой формой коммерческого предложения, где также можно перечислить все товары и цены. В принципе «Предложение» во многом дублирует «Счета» и «Сделки». Есть некоторые отличия (преимущественно в «шапке» и печатной форме документа), но в остальном этот документ выглядит точно так же, как «Сделки» и «Счета» (рисунок 2.25).

| $\mathbf{r}$<br>Лиды<br>Сделки                      | Контакты<br>Компании       | Аналитика                  | Товары          | Заказы          |              | Еще -               |
|-----------------------------------------------------|----------------------------|----------------------------|-----------------|-----------------|--------------|---------------------|
| Лиды<br>Все в работе                                | $x + n$ оиск               |                            |                 | ٠<br>$Q \times$ | ДОБАВИТЬ ЛИД | $\sim$              |
| Лиды: 1 с делами на сегодня                         |                            |                            |                 | Канбан          | Список       | Календарь           |
| 露<br>心<br>лид                                       | CTATYC                     | ДЕЛА                       | ПОЛНОЕ ИМЯ      | ДАТА СОЗДАНИЯ V |              | <b>ОТВЕТСТВЕННЫ</b> |
| 丽<br>$\equiv$<br>первая1<br>Звонок<br>Повторный лид | B paбore                   | 09.12.2019 20:15<br>ЗВОНОК | <Без имени>     | 3 минуты назад  |              | Александра          |
| OTMEYEHO: 0/1                                       | ВСЕГО: ПОКАЗАТЬ КОЛИЧЕСТВО | СТРАНИЦЫ: 1                |                 |                 | НА СТРАНИЦЕ: | $20 \times$         |
| ● РЕДАКТИРОВАТЬ<br><b>Ж</b> УДАЛИТЬ                 | <b>ОБЗВОНИТЬ</b>           | ВЫБЕРИТЕ ДЕЙСТВИЕ ∨        | <b>ДЛЯ ВСЕХ</b> |                 |              |                     |

Рисунок 2.25 – Окно «Лиды»

Сортировка в данной CRM-системе осуществляется щелчком левой кнопки мыши на названии колонки таблицы (рисунок 2.26).

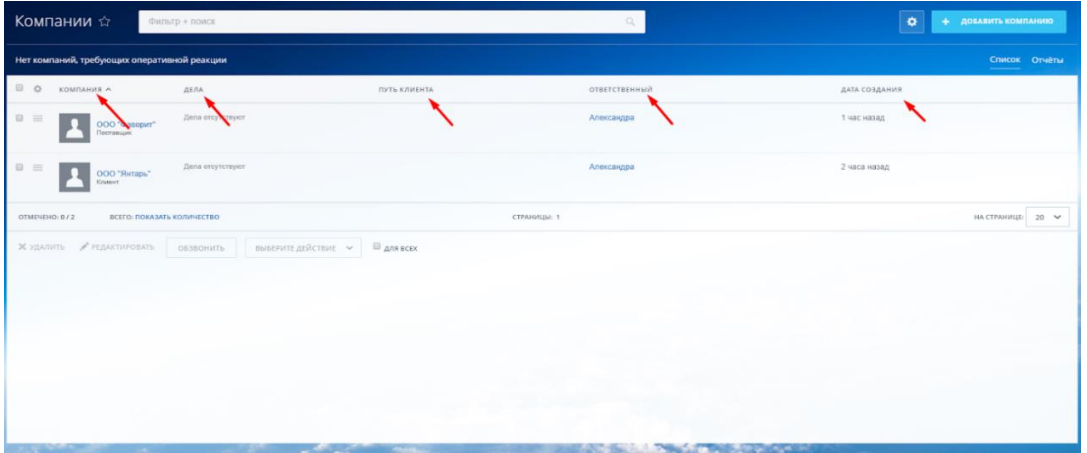

Рисунок 2.26 – Сортировка в таблицах

## *8 Создание отчётов.*

Отчёты – это важная часть в любой CRM-системе. Успешные продажи во многом зависят от своевременного контроля работы менеджеров, которая обычно осуществляется на основе отчётов.

В CRM «Битрикс24» отчёты, с точки зрения авторов, оказались одним из самых слабых мест. Перечень готовых отчётов очень мал, большинство из них – малоинформативные. Кроме того, существует конструктор отчётов, который предназначен для создания собственных вариантов отчётности, но он также очень ограничен в плане возможностей. Из-за ограниченного перечня настроек новые отчёты будут во многом дублировать стандартные, а возможность внедрения серьёзной аналитики в CRM «Битрикс24» не предусмотрена.

Сформируем отчёт о сделках. Для этого перейдём на страницу сделок и щёлкнем левой кнопкой мыши по ссылке «Отчёты» (рисунок 2.27).

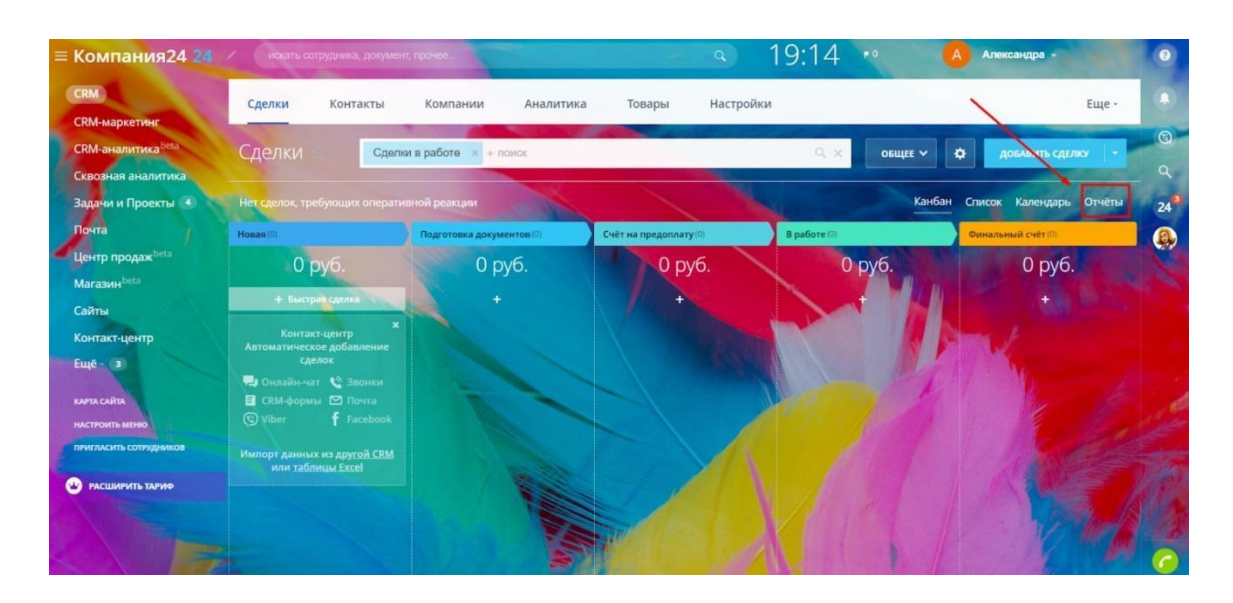

Рисунок 2.27 – Переход на страницу отчётов

После перехода будет представлен демонстрационный отчет по сделкам (рисунок 2.28), а также сделки, которые находятся в работе у сотрудников (рисунок 2.29).

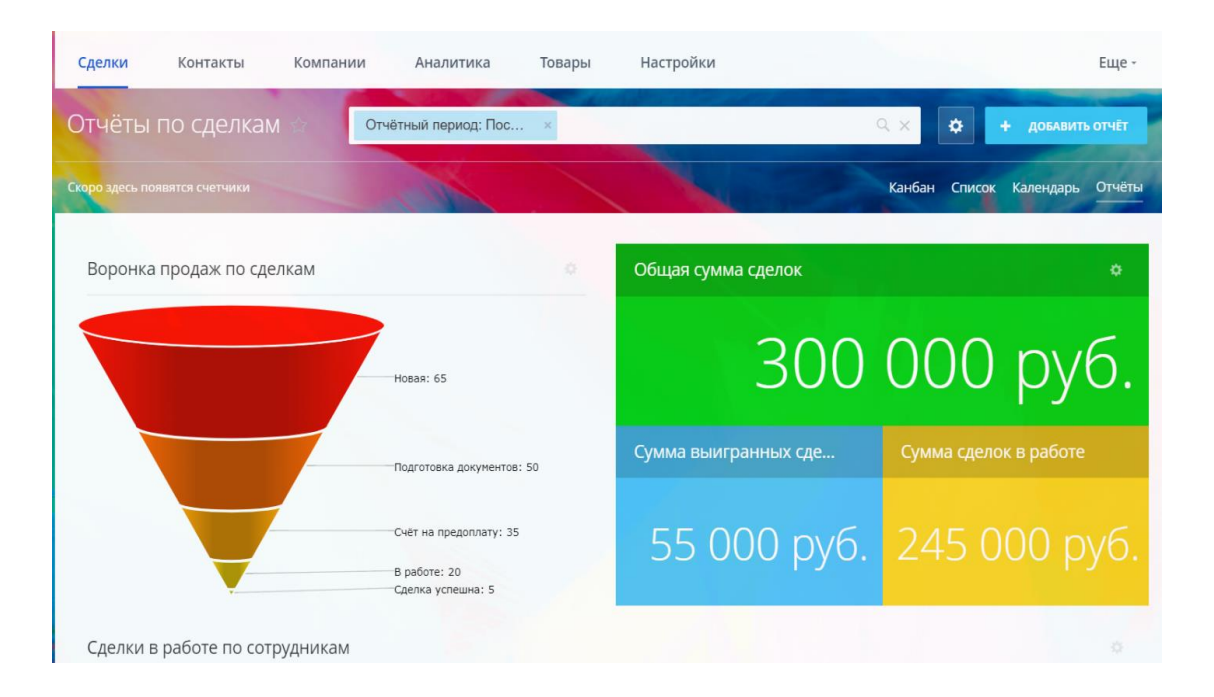

Рисунок 2.28 – Отчёт по сделкам

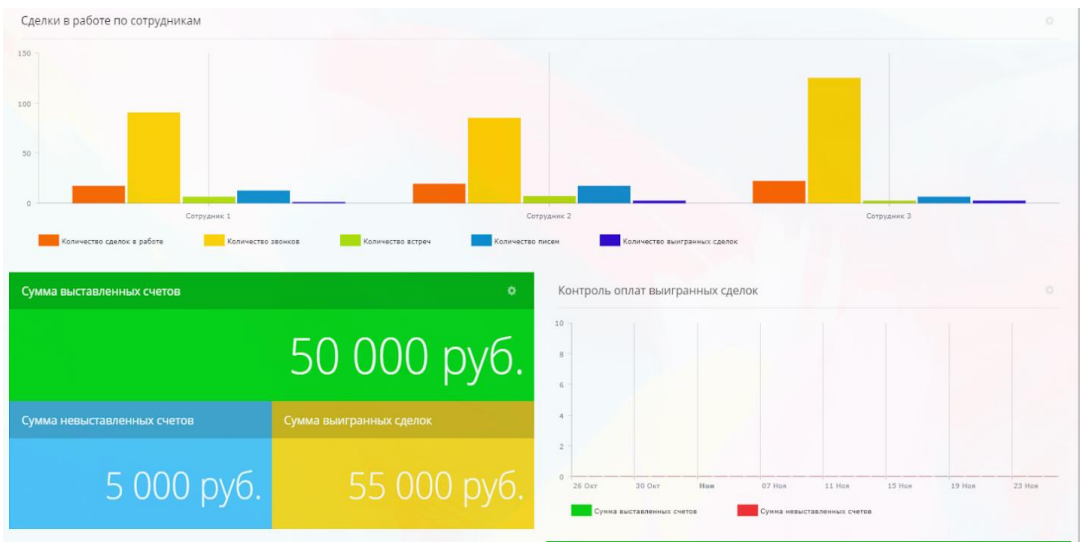

Рисунок 2.29 – Сделки, находящиеся в работе у сотрудников

Также кроме демонстрационной версии можно построить свой собственный отчёт. Для этого щёлкнем левой кнопкой мыши на «Добавить отчёт» (рисунок 2.30).

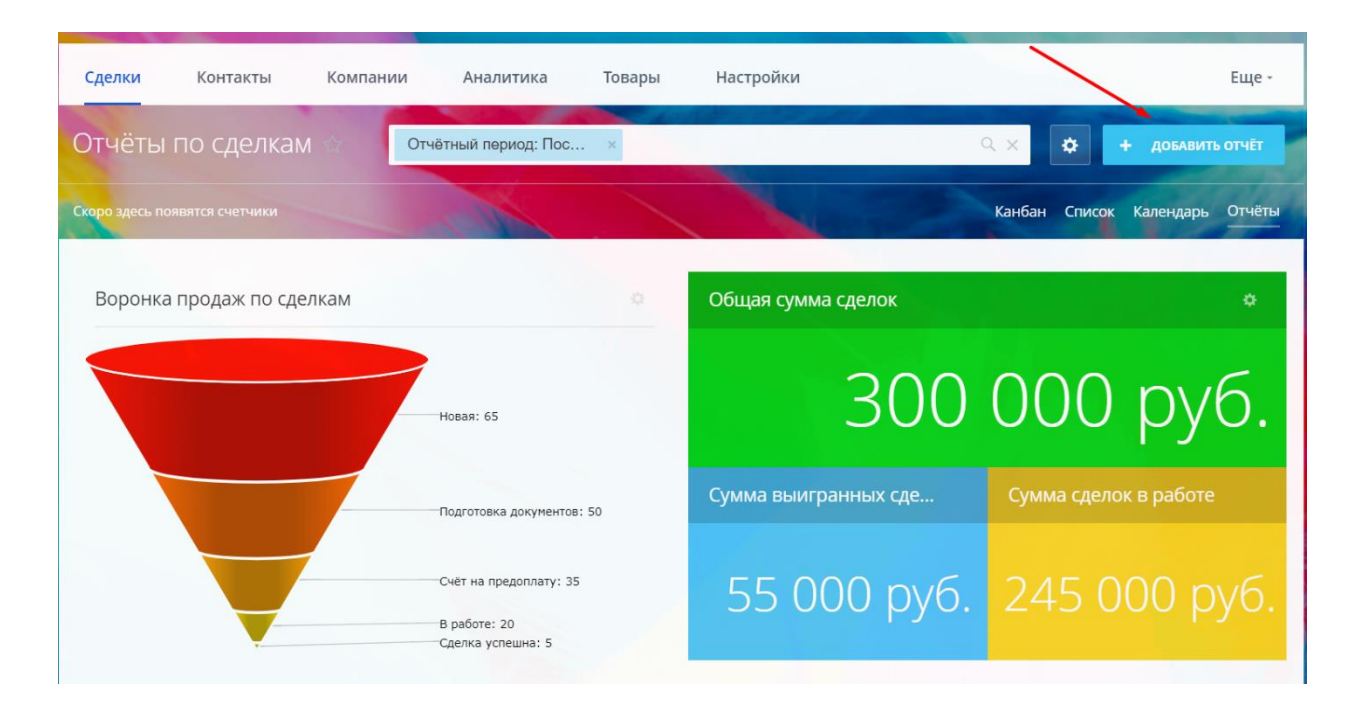

Рисунок 2.30 – Кнопка «Добавить отчёт»

Также присутствует графический интерфейс со списком всех вариантов диаграмм (рисунок 2.31).

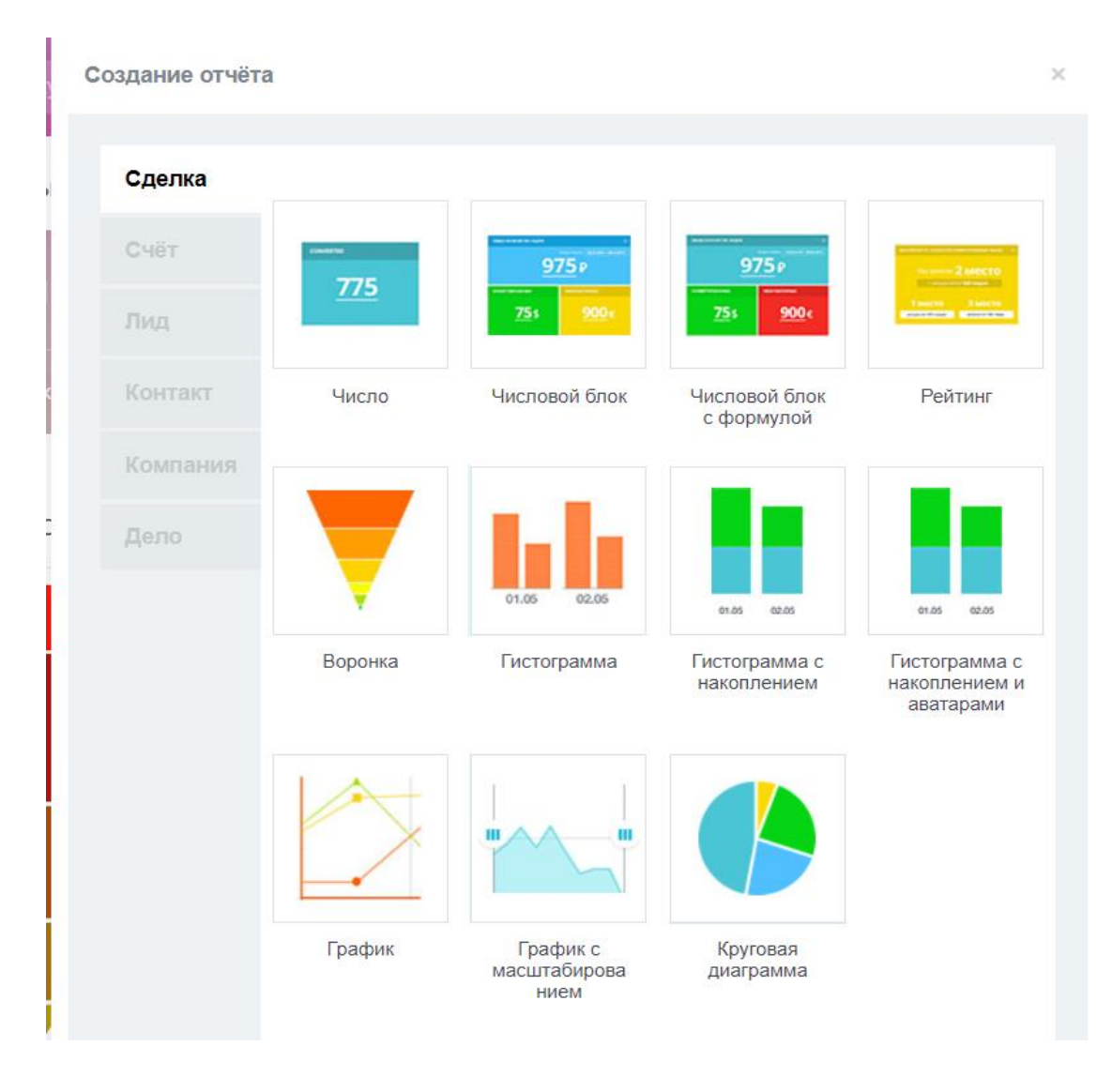

Рисунок 2.31 – Варианты построения отчётов

# *9 Создание воронки продаж.*

Воронка продаж – это отчёт, который даже в меню системы вынесен отдельно, т. к. он наиболее востребован в текущей работе любого отдела продаж (рисунок 2.32).

Оформлен отчёт также аккуратно и информативно, хотя гибкости настройки этому отчёту недостаёт, настройки и здесь реализованы слабо. Впрочем, этот отчёт стандартен, и что-то особенное в нём придумать сложно.

Для того чтобы настроить канбан под себя, нажимаем «Настройка канбана» (рисунок 2.33).

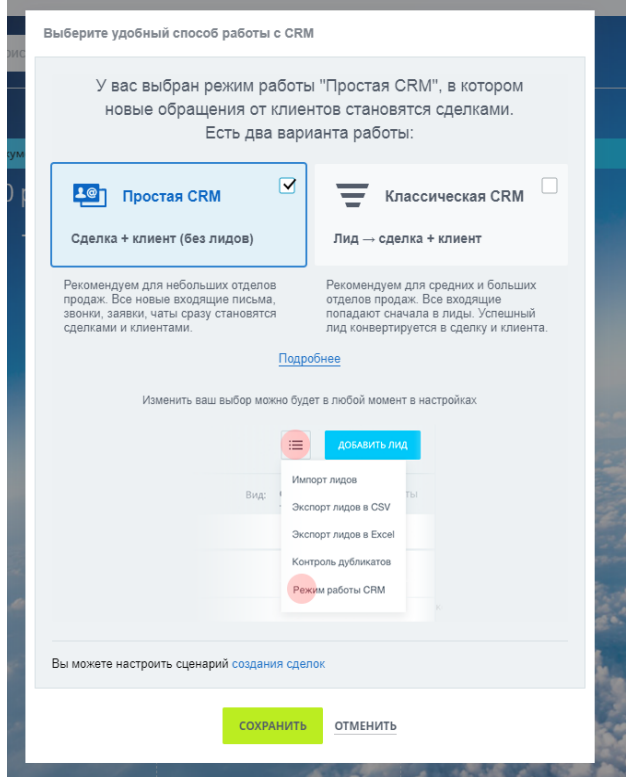

Рисунок 2.32 – Воронка продаж

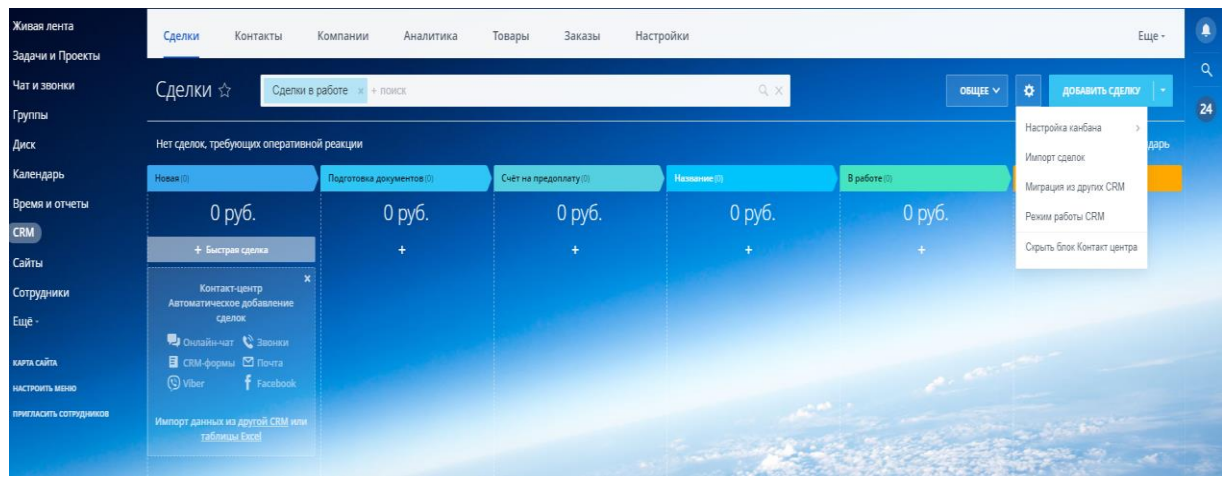

Рисунок 2.33 – Выбор «Настройка канбана»

Здесь мы видим два шаблона воронки продаж, которые предусмотрены по умолчанию в CRM «Битрикс24». Для дальнейшей работы выбираем шаблон «Классическая CRM» (рисунок 2.34) и нажимаем «Сохранить».
| га<br>роекты     | Лиды<br>Сделки<br>Контакты                                                                                                    | Компании                  | Аналитика | Товары | Заказы       | Настройки  |                                                                                                    |
|------------------|----------------------------------------------------------------------------------------------------|---------------------------|-----------|--------|--------------|------------|----------------------------------------------------------------------------------------------------|
| KИ               | Лиды ☆<br>Все в работе                                                                                                    | + поиск                   |           |        |              | $Q \times$ |                                                                                                    |
|                  | Нет лидов, требующих оперативной реакции                                                                                                    |                           |           |        |              |            |                                                                                                    |
|                  | Не обработан (0)                                                                                                    | В работе (0)              |           |        | Обработан(0) |            |                                                                                                    |
| четы             | + Быстрый лид                                                                                                    |                           | $+$       |        |              | $\ddot{}$  |                                                                                                    |
|                  | Контакт-центр<br>Автоматическое добавление лидов<br><b>Пр</b> Онлайн-чат & Звонки<br><b>⊟</b> СRM-формы. ⊠ Почта<br><b>f</b> Facebook<br><b>O</b> Viber | $\boldsymbol{\mathsf{x}}$ |           |        |              |            |                                                                                                    |
| HIO<br>трудников | Импорт данных из другой CRM или<br><b>таблицы Excel</b>                                                                                                 |                           |           |        |              |            |                                                                                                    |
|                  |                                                                                                    |                           |           |        |              |            | <b>Contract of the Contract of Contract of the Contract of the Contract of the Contract of the Contract of the Contract of the Contract of the Contract of the Contract of the Contract of the Contract of the Contract of the C</b> |

Рисунок 2.34 – Классическая CRM

Следующим шагом будет изменение шаблона для удовлетворения уже непосредственно ваших требований к процессам, построенным внутри компании. Для того чтобы изменить шаблон, переходим в «Настройки» и выбираем «Справочники» (рисунок 2.35).

| Лиды            | Сделки                   | Контакты | Компании | Аналитика             | Товары                | Заказы                      | Настройки |                   |                                                                                                    | Eщ |
|-----------------|--------------------------|----------|----------|-----------------------|-----------------------|-----------------------------|-----------|-------------------|----------------------------------------------------------------------------------------------------|----|
| Настройки ☆     |                          |          |          |                       |                       |                             |           |                   |                                                                                                    |    |
| С чего начать   |                          |          |          |                       |                       |                             |           |                   |                                                                                                    |    |
|                 | Настройки форм и отчетов |          |          |                       |                       |                             |           |                   | $\bullet$ = $\bullet$                                                                                                    |    |
|                 | Способы оплаты           |          |          | <b>N</b>              | E                     | <b>A</b>                    | Ĝ         | <b>Contractor</b> | $\frac{1}{2}$<br>$\ddot{\bullet}$                                                                                                    |    |
| Права           |                          |          |          | Справочники           | Валюты                | Местоположения              | Налоги    | Единицы           | Свойства товаров                                                                                                    |    |
| Работа с почтой |                          |          |          |                       |                       |                             |           | измерения         |                                                                                                    |    |
| Интеграции      |                          |          |          |                       |                       |                             |           |                   |                                                                                                    |    |
| Приложения      |                          |          |          | $\mathbf{z}$          |                       | 昏                           |           |                   |                                                                                                    |    |
| Нумератор       |                          |          |          |                       |                       |                             |           |                   |                                                                                                    |    |
| Другое          |                          |          |          | Направления<br>сделок | Шаблоны<br>реквизитов | Реквизиты ваших<br>компаний |           |                   |                                                                                                    |    |
|                 |                          |          |          |                       |                       |                             |           |                   |                                                                                                    |    |
|                 |                          |          |          |                       |                       |                             |           |                   | Первоначальные настройки позволят подготовить CRM для работы с вашим бизнесом. Задай свои справочники, единицы измерения для товаров, налоги, валюту и другие настройки. |    |

Рисунок 2.35 – Меню «Настройки»

Можно заметить, что здесь все канбан-этапы делятся на три стадии: «Начальный статус», «Дополнительные статусы» и «Финал», который имеет под собой ещё два возможных варианта – статус успешного и неуспешного выполнения. Кроме того, в начальный и успешный статус мы не можем добавить кастомные шаги, но можем в дополнительный и неуспешный. Для этого в «Дополнительные статусы» добавляем «Назначен ответственный» и «Уточнение информации», после чего меняем их положение на позиции 2 и 3 соответственно. Затем добавляем «Уведомление менеджеру проекта» в «Неуспешные статусы», отмечаем «Некачественный лид» и нажимаем «Сохранить» внизу страницы (рисунок 2.36).

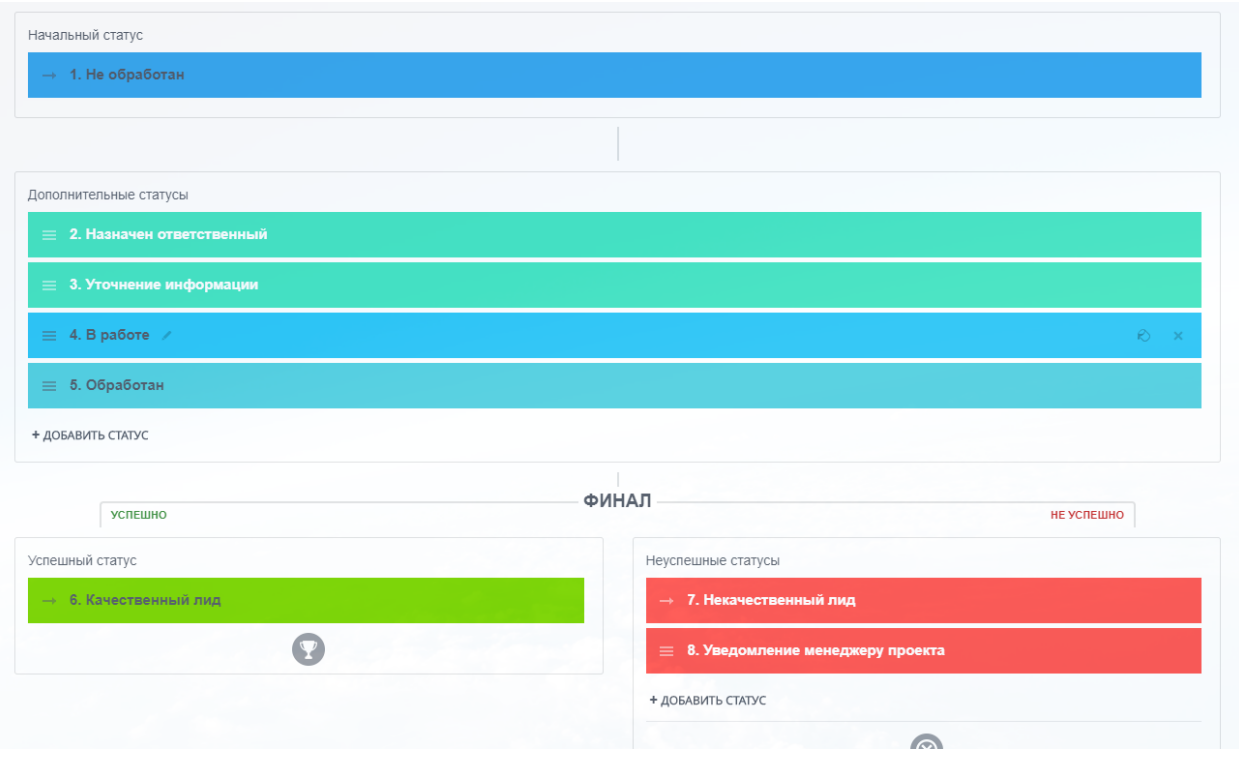

Рисунок 2.36 – Новая воронка продаж

Новая канбан-доска лидов должна выглядеть следующим образом (рисунок 2.37).

| Сделки<br>Контакты<br>Лиды                                  | Компании<br>Аналитика      | Настройки<br>Товары<br>Заказы |              | Еще -                   | $\spadesuit$<br>$\alpha$ |
|-------------------------------------------------------------|----------------------------|-------------------------------|--------------|-------------------------|--------------------------|
| Лиды ☆<br>Все в работе $x +$ поиск                          |                            | Q X                           |              | довавить лид -<br>۰     | 24                       |
| Нет лидов, требующих оперативной реакции                    |                            |                               |              | Канбан Список Календарь |                          |
| Не обработан (0)                                            | Назначен ответственный (0) | Уточнение информации (0)      | B paбore (0) | Обработан(0)            |                          |
| + Быстрый лид                                               | $\ddot{}$                  | $\ddot{}$                     | $\ddot{}$    | $+$                     |                          |
| Контакт-центр<br>Автоматическое добавление лидов            |                            |                               |              |                         |                          |
| <b>PJ</b> Онлайн-чат <b>С</b> Звонки<br>В СRM-формы ⊠ Почта |                            |                               |              |                         |                          |
| <b>f</b> Facebook<br><b>O</b> viber                         |                            |                               |              |                         |                          |
| Импорт данных из другой CRM или<br>таблицы Excel            |                            |                               |              |                         |                          |
|                                                             |                            |                               |              |                         |                          |
|                                                             |                            |                               |              |                         |                          |
|                                                             |                            |                               |              |                         |                          |

Рисунок 2.37 – Новая канбан-доска лидов

Для дальнейшей работы необходимо создать «Контакт» (рисунок 2.38) и «Компания». Для этого переходим на вкладку «Контакт» и выбираем «Добавить контакт» (рисунок 2.39).

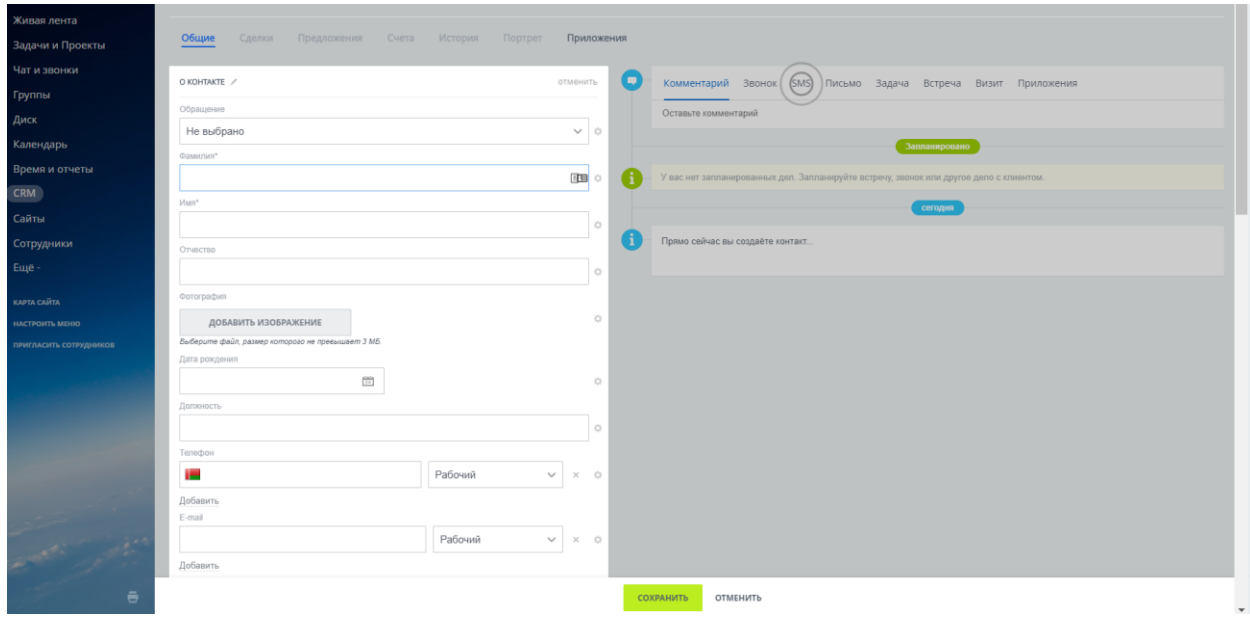

Рисунок 2.38 – Новый контакт

| Список<br>Нет контактов, требующих оперативной реакции                                      |                                  |                      |                 |              |  |  |  |  |  |  |  |
|---------------------------------------------------------------------------------------------|----------------------------------|----------------------|-----------------|--------------|--|--|--|--|--|--|--|
| 0<br>收<br>KOHTAKT $\wedge$                                                                  | ДЕЛА                             | <b>ОТВЕТСТВЕННЫЙ</b> | ДАТА СОЗДАНИЯ   | ПУТЬ КЛИЕНТА |  |  |  |  |  |  |  |
| $\qquad \qquad \Box$<br>$\equiv$<br>Тест Юзер<br>Клиенты                                    | Дела отсутствуют                 | da6uk ml@mail.ru     | 1 секунду назад |              |  |  |  |  |  |  |  |
| OTMEYEHO: 0/1<br>ВСЕГО: ПОКАЗАТЬ КОЛИЧЕСТВО<br>$20 \sqrt{ }$<br>СТРАНИЦЫ: 1<br>НА СТРАНИЦЕ: |                                  |                      |                 |              |  |  |  |  |  |  |  |
| ∕ РЕДАКТИРОВАТЬ<br>Х УДАЛИТЬ                                                                | ВЫБЕРИТЕ ДЕЙСТВИЕ →<br>ОБЗВОНИТЬ | <b>ДЛЯ ВСЕХ</b>      |                 |              |  |  |  |  |  |  |  |

Рисунок 2.39 – Добавленный контакт

После переходим на вкладку «Компании» и таким же образом, заполняя всю необходимую информацию, создаем компанию (рисунок 2.40).

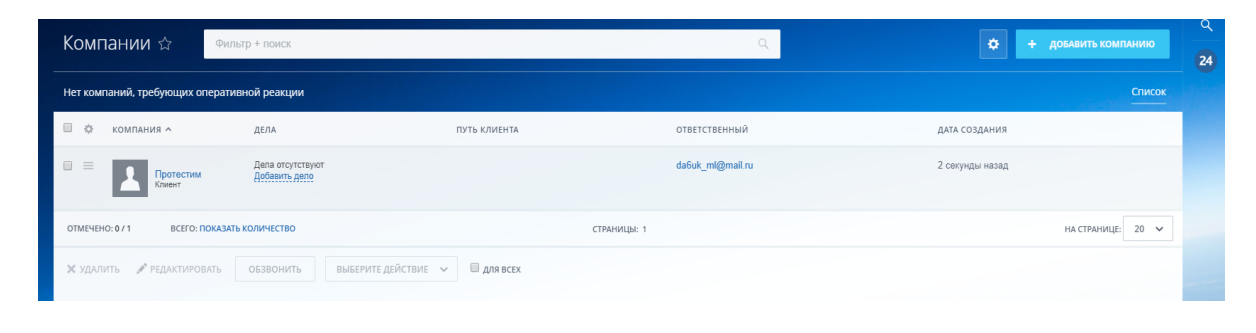

Рисунок 2.40 – Добавленная компания

После того как предыдущие шаги выполнены, можем возвращаться во вкладку «Лиды». Теперь мы можем создать наш первый лид. Выбираем «Быстрый лид» на стадии «Не обработано», даем лиду название и выбираем здесь «Контакт» и «Компанию», которые мы только что создали. После чего нажимаем «Сохранить», и первый лид сформирован (рисунок 2.41).

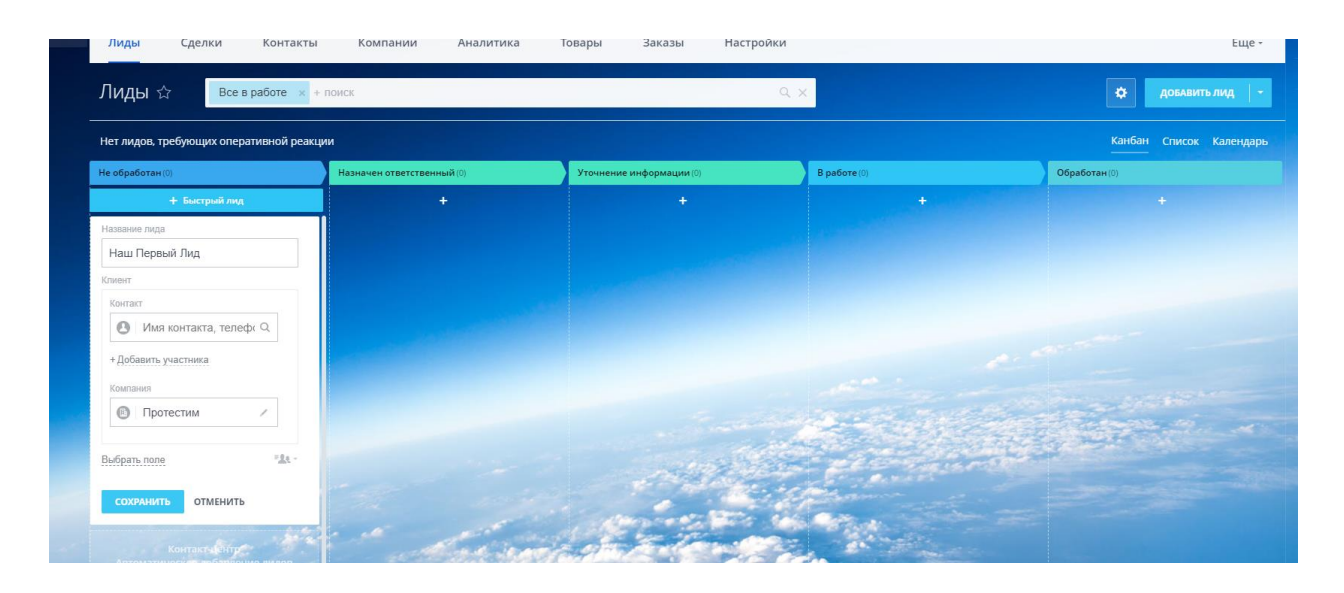

Рисунок 2.41 – Добавление лида

Дальше, для того чтобы грамотно вести лид, необходимо запланировать список мероприятий, который необходимо осуществить. Для этого в «Битрикс24» есть функция «Запланировать» на самой «карточке» лида. Здесь выбираем необходимое мероприятие (рисунок 2.42), планируем исходящий звонок, выбираем время, место, тему мероприятия или формируем отдельную задачу, которая требует содержательного описания и сроки выполнения. После чего сохраняем запланированное действие, и система напомнит нам, что нужно сделать (рисунок 2.43).

|                            | Исходящий звонок<br>сегодня завтра через 2 дня через 3 дня |    |                         |                          |                                                                                | <b>Выполненное Важное А</b><br>● напомнить за 15 минут |
|----------------------------|------------------------------------------------------------|----|-------------------------|--------------------------|--------------------------------------------------------------------------------|--------------------------------------------------------|
| 1 15 16 17                 | 14 Декабря, Суббота<br>9 10 11 12 13 14 15 16              | 17 | 15 Декабря, Воскресенье | <b>Contract Contract</b> | 16 Декабря, Понедельник<br>9 10 11 12 13 14 15 16 17 9 10 11 12 13 14 15 16 17 | 17 Декабря, Вторник<br>9 10 11 12 13 14                |
| Тема:                      |                                                            |    |                         |                          |                                                                                | детально                                               |
| Надо поздороваться         |                                                            |    |                         |                          |                                                                                | ₫                                                      |
| С кем:                     |                                                            |    |                         |                          |                                                                                |                                                        |
| Наш Первый Лид х + Сменить |                                                            |    |                         |                          |                                                                                |                                                        |
| дополнительно -            |                                                            |    |                         |                          |                                                                                |                                                        |
|                            |                                                            |    |                         |                          |                                                                                |                                                        |
|                            |                                                            |    |                         |                          |                                                                                |                                                        |

Рисунок 2.42 – Функция «Запланировать» для действий с лидом

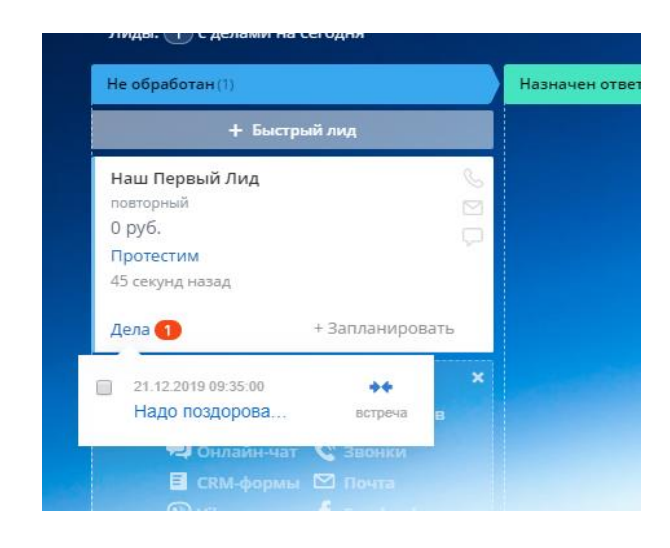

Рисунок 2.43 – Напоминание системы

## *10 Создание товарной базы в CRM «Битрикс24».*

В CRM «Битрикс24» имеется собственная база товаров и услуг, которые впоследствии могут использоваться в «Сделки», «Счета» и «Предложения». Реализация товарной базы удобная, во многом похожа на реализацию «Лиды», «Контакты» и «Клиенты», т. е. также есть обязательные и настраиваемые поля, что удобно для работы с разными типами товаров и услуг.

Всё же один раз заполнить перечень товаров и потом им пользоваться – это действительно быстро и удобно для большинства компаний.

Например, счёт покупателю обычно выписывают на основе документа «Заказ» в 1С, который обязательно резервирует товар на складе для клиента. А если выписать этот же счёт в CRM, товар не будет зарезервирован, и у вас постоянно будут возникать накладки с товарными остатками (вы будете получать оплату за товарные позиции, которые отсутствуют на складе).

## 11 Создание дополнительных возможностей.

#### Разлел «Мои лела»

В разделе «Мои дела» находится история всех взаимодействий пользователя: входящие звонки, задания от руководства, текущие задачи по работе с клиентами и т. д.

#### Создание бизнес-процессов

Создание и разработка бизнес-процессов в любой CRM-системе - задача всегда сложная. Важно продумать цепочку действий, создать последовательность задач. Например, после получения лида менеджер должен получить задачу «позвонить клиенту», а после звонка - зафиксировать договоренности в CRM и т. д.

В CRM «Битрикс24» создать такую цепочку очень сложно, в первую очередь, с технической точки зрения. Конструктор, при помощи которого вы сможете создать тот или иной бизнес-процесс, здесь имеется, но он очень сложен, перегружен различными возможностями и настроен, скорее, на работу в общей системе «Битрикс24», а не в CRM «Битрикс24». В результате без программиста создать бизнес-процесс в этом конструкторе скорее всего не получится.

#### Телефония в CRM «Битрикс24»

Телефония в «Битрикс24» - это отдельное понятие, она даже в тарифной сетке указывается отдельно. Но с компонентом CRM «Битрикс-телефония» работает без проблем:

1 Вся телефония работает только через браузер, т. е. для того чтобы зафиксировать входящий или исходящий звонок, вам понадобится подключиться к браузеру через гарнитуру. Даже если у вас есть какие-то SIP-трубки или работает мини-АТС, вы не сможете пользоваться всеми возможностями одновременно: либо преимущества вашего варианта телефонии, либо работа с CRM.

2 Все исходящие звонки, независимо от того, куда они совершаются, даже внутри офиса при наличии мини-АТС, в CRM «Битрикс24» платные. Таким образом, за исходящий телефонный звонок вы будете платить дважды: своему телефонному оператору и CRM-системе «Битрикс24».

3 Интеграция с офисной АТС в «Битрикс-телефонии» действительно присутствует. Но есть особенность: чтобы эта интеграция полноценно работала и вы могли использовать переадресацию и другие технические преимущества мини-АТС вместе с «Битрикс24», понадобится всех сотрудников, которые работают с телефоном, подключить к системе CRM «Битрикс24». То есть вам придётся подключить к «Битрикс24» не только отдел продаж и руководителя, но также секретаря, бухгалтерию, склад и т. д. При подключении к системе более 12 человек потребуется оплачивать расширенный пакет услуг.

4 Переадресация звонков вне системы «Битрикс24» невозможна. То есть переключить звонок на другого специалиста обычными методами не получится. Во-первых, вы будете работать не с телефонным аппаратом, а с гарнитурой. Во-вторых, для такой переадресации необходимо, чтобы сотрудник также работал в CRM «Битрикс24». Альтернатива - это выполнить исходящий звонок на городской или мобильный телефон нужного сотрудника, но такой вариант будет платным, так же как и все исходящие звонки.

Таким образом, система «Битрикс24» предназначена, в первую очередь, для крупного бизнеса. Это большой многофункциональный портал, замкнутый сам на себя. При покупке CRM «Битрикс24» вы выбираете не CRM-систему, а огромный портал с огромным числом возможностей, который в числе прочих включает CRM-систему.

#### Контрольные вопросы

1 Что такое CRM-система?

2 Назовите и опишите основные модули CRM-системы «Битрикс24».

3 Назовите основные функции CRM-системы «Битрикс24».

4 Как работает сортировка в CRM-системе «Битрикс24»?

5 С какими сложностями может столкнуться компания при попытке внедрить CRM-системы и каким образом можно эти сложности преодолеть?

6 Что такое «Мой план», «Канбан», «Диаграмма Ганта»?

#### Индивидуальное задание

1 Зарегистрируйтесь в системе «Битрикс24».

2 Создайте компанию и подразделения в ней.

3 Добавьте сотрудников в свою компанию (необходимо знать три варианта добавления сотрудников, способы фильтрации и просмотра профилей каждого).

4 Создайте группу, добавьте туда людей, назначьте или измените модератора группы.

5 Создайте задачу, добавьте ответственного. Создайте напоминание для участников задачи. Сделайте экспорт задач в Excel. Создайте повторяющуюся задачу и шаблон задачи.

6 Создайте свой произвольный список.

7 Поработайте с CRM: проведите работу с лидами, со справочниками (поработайте со статусами); создайте свои валюты и единицы измерения, пользовательские поля; добавьте менеджера и его роль; создайте триггер.

# **Лабораторная работа №3. Основы разработки интернетмагазина на основе бесплатной e-commerce платформы**

**Цель работы:** изучить основы создания интернет-магазина.

#### **Порядок выполнения:**

- 1 Зарегистрироваться на платформе «OpenCart».
- 2 Установить базовые настройки «OpenCart» на компьютере.
- 3 Изучить панель управления «OpenCart».
- 4 Установить тему электронного магазина.
- 5 Измененить настройки шаблона электронного магазина.

#### **Краткие теоретические сведения**

**«OpenCart»** – это e-commerce-платформа, ориентированная на создание интернет-магазинов. Является свободным программным обеспечением, распространяемым по лицензии GNU General Public License v3. Системой «OpenCart» поддерживаются дополнения.

«OpenCart» создана и поддерживается Дениэлем Керром в репозитории GitHub. Программное обеспечение написано на языке программирования PHP, а в архитектуре использован шаблон проектирования MVCL.

«OpenCart» имеет много полезных свойств не только для конечных пользователей, но и для создателей.

Как **преимущества программного обеспечения** официальный сайт отмечает следующие пункты:

- открытость исходного кода;
- документированность ПО;
- неограниченность категорий, продуктов и их производителей;
- неограниченность информационных страниц;
- поддержка многоязычности и перевода интерфейса;
- возможность устанавливать собственные темы;
- встроенные модули:
	- 1) отзывы клиентов;
	- 2) система рейтинга продуктов;
	- 3) система изменения размера изображений;
	- 4) система отображения сопутствующих продуктов;
	- 5) система скидок и купонов;
	- 6) система выбора способа доставки;

- возможность указать несколько налоговых ставок;

- возможность указать вес продукта без и с упаковкой и динамически рассчитываемую стоимость;

- поисковая оптимизация;

- неограниченная модульная система для создания нескольких магазинов на одной платформе;

- инструменты резервного копирования и восстановления;

- отчёт об ошибках;

- регистрация ошибок.

Также в «OpenCart» есть ряд **недостатков**, которые отмечают пользователи [7]:

1 Сложно добавлять новые функции для разных версий. Процесс установки и удаления модулей организован не совсем удобно. При установке всегда нужно следить за совместимостью модуля с версией ПО.

2 Проблемы с обновлениями. После изменения версии выходят из строя некоторые плагины, что отрицательно сказывается на работе всего сайта.

3 Неудобно устроена функция загрузки картинок. Нет возможности загружать картинки пакетом по несколько штук, поиск по изображениям весьма проблематичен, что усложняет задачу замены фото к карточке товара, если на сайте их много.

4 Штатно отсутствует возможность выставить автоматическое прописывание понятного для человека URL. Для решения этой проблемы необходимо устанавливать сторонние дополнения.

### **Методические указания**

### *1 Регистрация на платформе «OpenCart».*

Переходим на сайт **https://handyhost.ru** и щёлкаем левой кнопкой мыши на вкладке «Хостинг сайтов». После чего внизу страницы выбираем 30 дней бесплатного периода (рисунки 3.1 и 3.2).

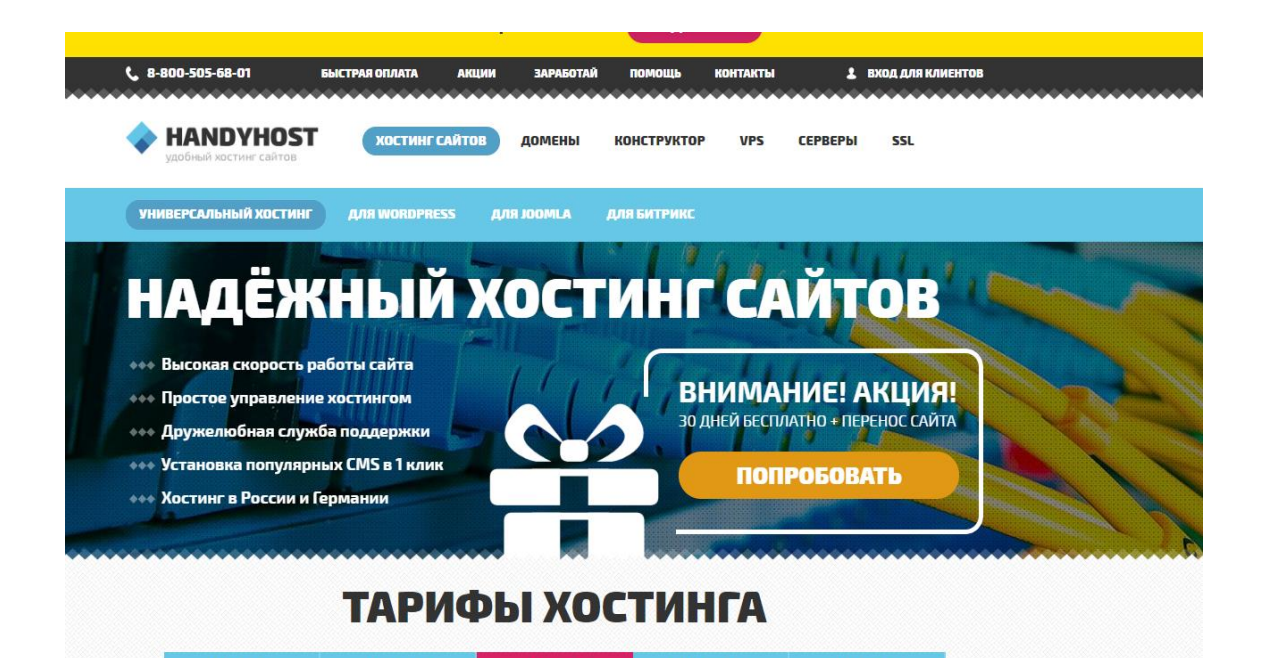

Рисунок 3.1 – Хостинг «Handyhost»

# БОНУСЫ И ПОДАРКИ

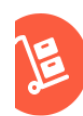

Наши сотрудники бесплатно перенесут Ваш сайт от другой хостинг компании

БЕСПЛАТНЫЙ ПЕРЕНОС САЙТА

СКИДКИ ПРИ ОПЛАТЕ ЗА ГОД При оплате хостинга на год и более Вы экономите до .<br>1500 рублей в зависимости от тарифного плана.

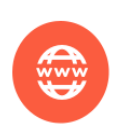

В течение месяца вы можете бесплатно тестировать наши услуги на любом тарифе.

**30 ДНЕЙ БЕСПЛАТНО** 

ДОМЕН В ПОДАРОК При покупке на год любого тарифа хостинга вы получите домен в зоне .RU совершенно бесплатно

# ВСЕ ТАРИФЫ ВКЛЮЧАЮТ

Рисунок 3.2 – Функционал «Handyhost»

Затем выбираем данные, указанные на рисунке 3.3 (тарифа VHOST-0 должно хватить для наших действий, но если сомневаемся, выбираем другой), нажимаем «Получить», вводим своё имя, e-mail и снова нажимаем «Получить».

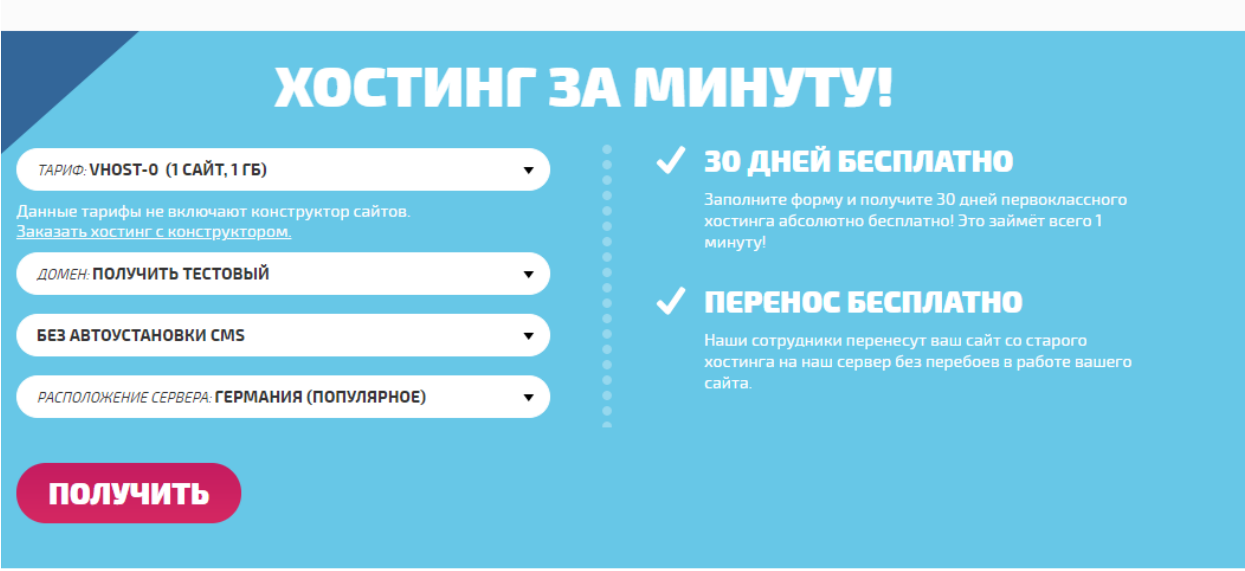

Рисунок 3.3 – Регистрация в «Handyhost»

Если всё было сделано правильно, письмо подобного содержания (рисунок 3.4) должно прийти к вам на почту. Оно содержит все необходимые вам данные для дальнейшей работы.

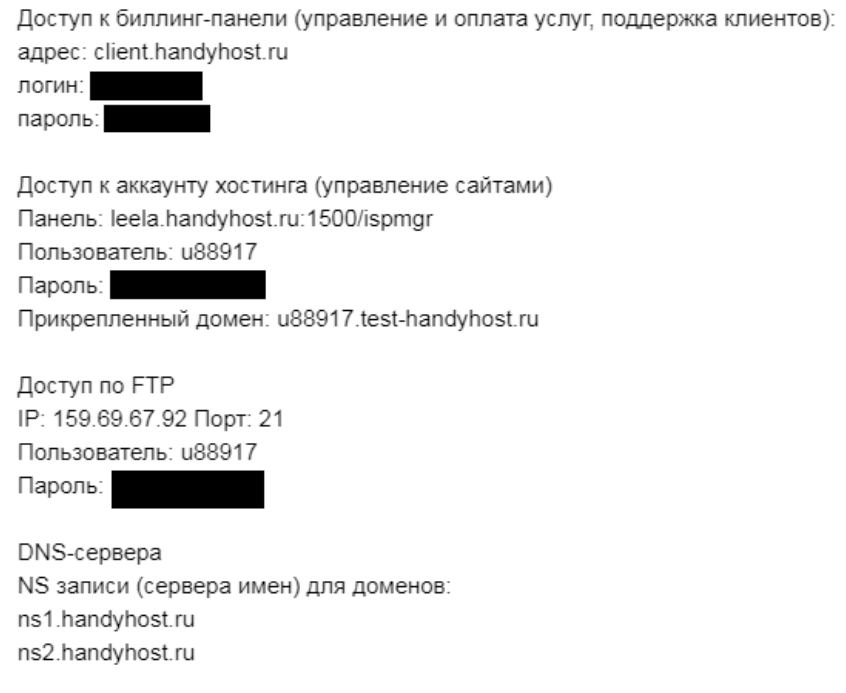

# Рисунок 3.4 – Активация хостинга в «Handyhost»

Переходим по ссылке на панель, указанную в абзаце «Доступ к аккаунту хостинга (управление сайтами)», и вводим значения пароля и пользователя (рисунок 3.5).

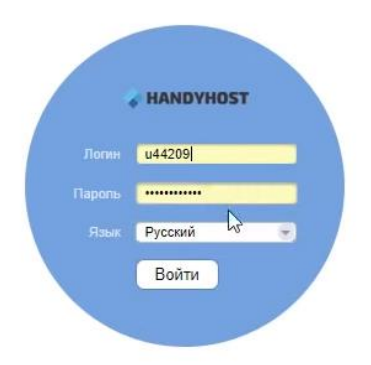

Рисунок 3.5 – Авторизация в «OpenCart»

Следующим шагом является переход на сайт **https://ocstore.com/downloads**, где выбираем версию **2.3.0.2.3** и скачиваем её (рисунок 3.6).

| Doc Store<br>$\frac{1}{100}$<br>$\alpha$<br>f.<br>В<br>Искать дополнение<br>open source shopping<br>О системе<br>Шаблоны<br>Новости<br>Скачать<br>Дополнения<br>Документация<br>Примеры сайтов<br>Форум<br>Главная » Скачать ocStore/Opencart<br><b>НОВЫЕ ДОПОЛНЕНИЯ</b><br>Скачать ocStore/Opencart<br>Заполнение листинга категории из<br>родительской<br>OpenCart Локализации<br><b>ocStore</b><br>Simple Sort and Limit - Hacrpoйка<br>Лицензия: GNU GPL License<br>Дата релиза<br>Скачать<br>Версия<br>Code ocStore: GitHub (GIT)<br>сортировки и лимитов<br>06 февраля 2019<br>3.0.2.0<br>[Скачать]<br>Минимальные требования:<br>Услуги по SEO сопровождению<br>2.3.0.2.3<br>12 июня 2017<br>[Скачать][Diff]<br>проектов<br>• Web Server (Apache)<br>2.3.0.2.2<br>21 марта 2017<br>[Скачать][Diff]<br>• РНР 7.0+ (1.5.х как минимум РНР 5.2+)<br>Товары из категории<br>2.3.0.2.1<br>20 февраля 2017<br>[Скачать][Diff]<br>- Curl<br>• База данных (MySQLi)<br>Option As a Link (Опция как ссылка) |
|----------------------------------------------------------------------------------------------------|
|                                                                                                    |
|                                                                                                    |
|                                                                                                    |
|                                                                                                    |
|                                                                                                    |
|                                                                                                    |
|                                                                                                    |
|                                                                                                    |
|                                                                                                    |
|                                                                                                    |
| 2.3.0.2<br>22 ноября 2016<br>[Скачать][Diff]                                                                                                    |
| Все благодарности и найденные ошибки можно писать в<br>1 апреля 2016<br>2.1.0.2.1<br>[Скачать][Diff]<br>этой теме<br>Mailchimp синхронизация                                                                                                    |
| 2.1.0.2<br>13 января 2016<br>[Скачать][Diff]<br>Избранные категории [ocmod]                                                                                                    |
| 2.1.0.1.1<br>17 декабря 2015<br><b>[Скачать]</b>                                                                                                    |
| <b>Выгрузка Serpstat+Ahrefs</b><br>16 ноября 2015<br>2.1.0.1<br>[Скачать]                                                                                                    |
| 1.5.5.1.2<br>10 февряля 2014<br>DKS template 3.0 - Живой<br><b>[Скачать]</b>                                                                                                    |
| динамичный многомодульный<br>1.5.5.1.1<br>03 сентября 2013<br>[Скачать]<br>шаблон 3.0 Быстрый старт                                                                                                    |
| 1.5.4.1.2<br>25 июля 2013<br><b>[Скачать]</b><br>Редирект Универсал                                                                                                    |

Рисунок 3.6 – Установка «OpenCart»

После того как архив скачан, необходимо распаковать его содержимое в любую удобную для вас папку на компьютере. После чего переходим в папку «Upload» из этого архива и архивируем всё её содержимое (рисунок 3.7). Рекомендуется назвать архив «upload».

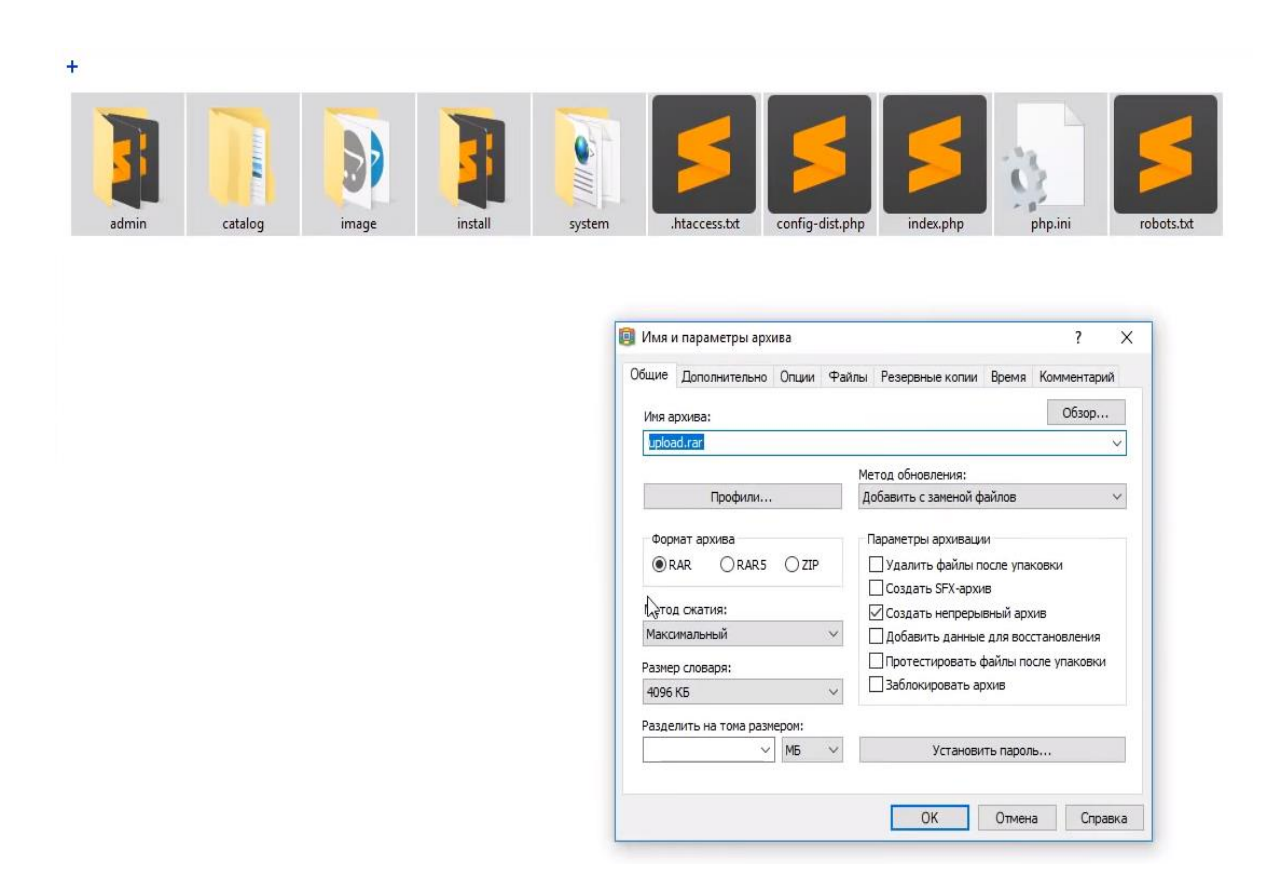

Рисунок 3.7 – Архивация

## *2 Установка базовых настроек «OpenCart» на компьютере.*

После проведённых действий возвращаемся в панель управления и создаём базу данных. Для этого выбираем вкладку «Главное» → «Базы данных» и в верхней панеле нажимаем кнопку «Создать». После чего вводим всю требуемую информацию и нажимаем «ОК» (рисунок 3.8).

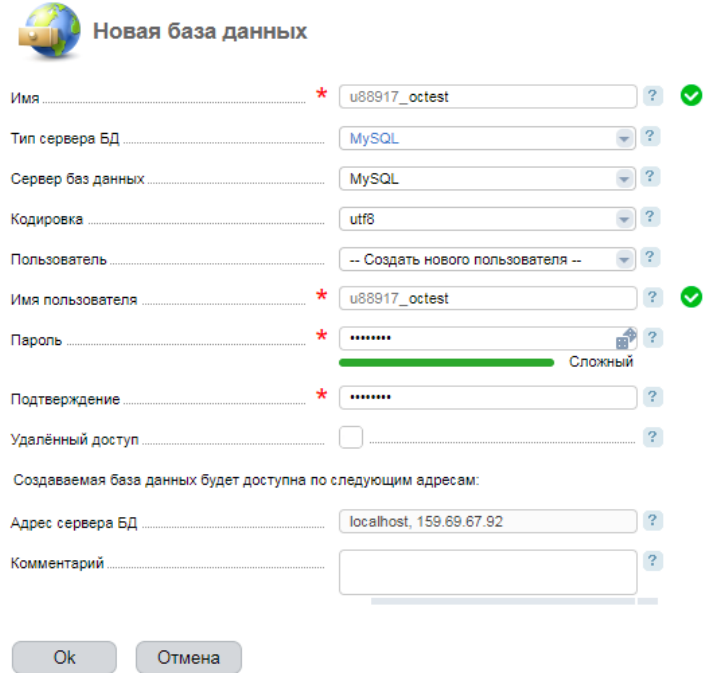

Рисунок 3.8 – Создание базы данных

База успешно создана. Затем переходим в «Менеджер файлов» («Главное» → «Менеджер файлов») (рисунок 3.9).

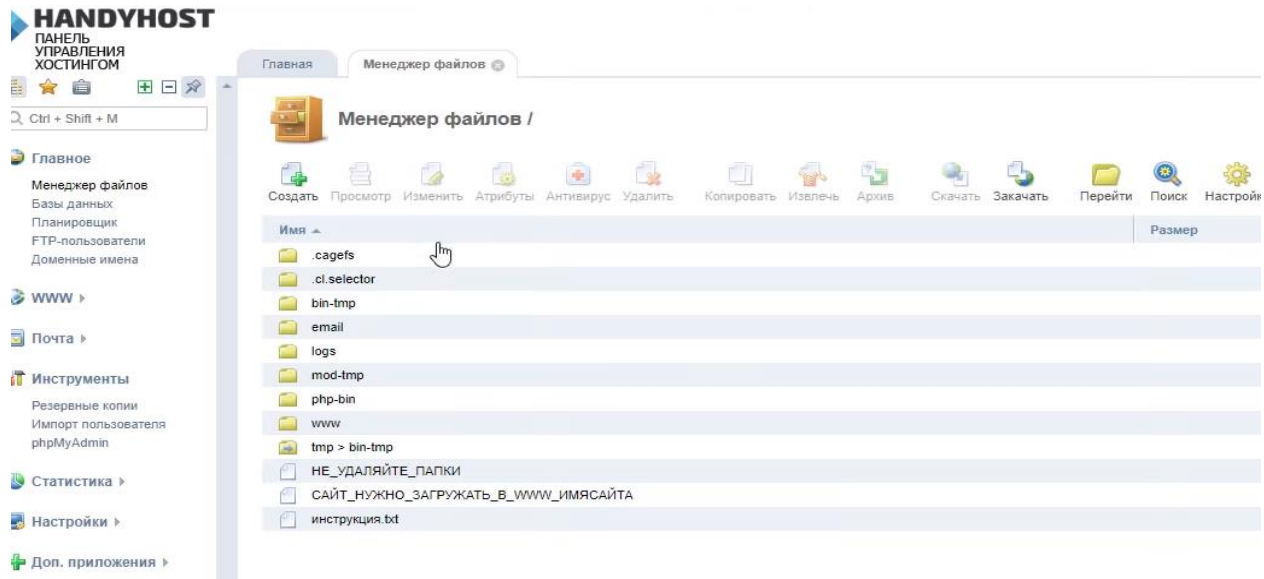

Рисунок 3.9 – Меню «Handyhost»

Перходим в папку **«www»** с названием вашего сайта и удаляем файл index.html. После этого выбираем «Закачать» и загружаем нами созданный архив «upload» (рисунок 3.10).

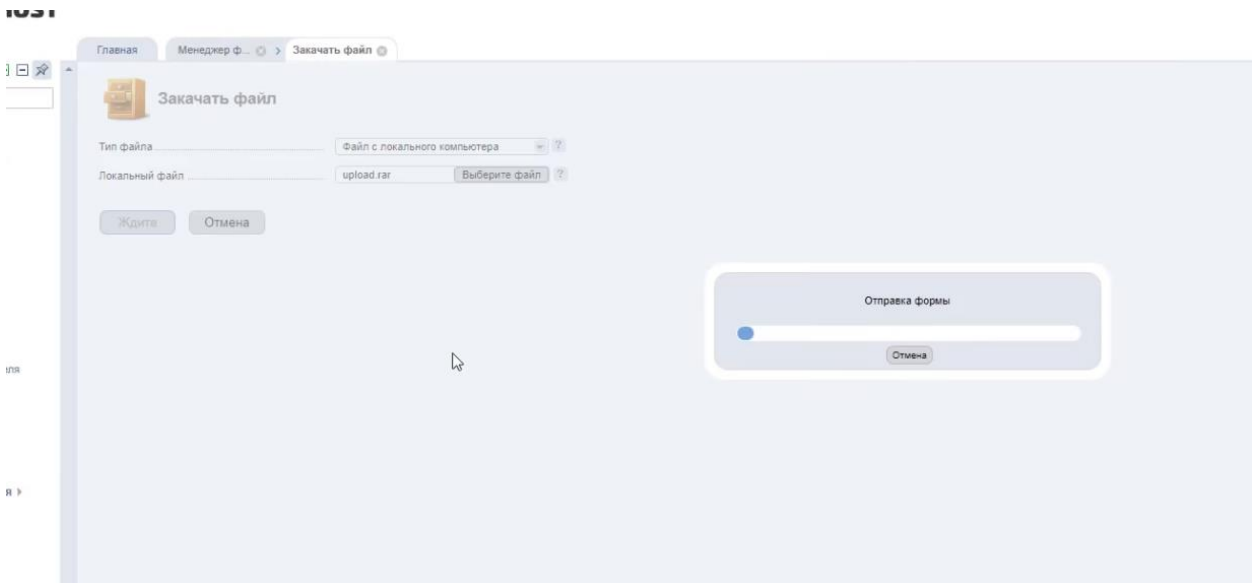

Рисунок 3.10 – Загрузка архива «upload»

Затем при помощи кнопки «Извлечь» разархивируем архив. Далее необходимо перенести файлы из папки «upload», представляющей разархивированные файлы, в корневую папку нашего сайта. Для этого необходимо выделить все файлы в папке «upload», нажать кнопку «Копировать», выделить папку с нашим сайтом, включить опции «Перенести файлы», перейти в выбранный каталог и нажать кнопку «ОК».

После этого нужно удалить уже пустую папку «upload» и загруженный архив «upload». Далее переименовываем **config-dist.php** в **config.php** и делаем то же самое в подпапке «admin». Папка сайта должна иметь директории и файлы, как на рисунке 3.11.

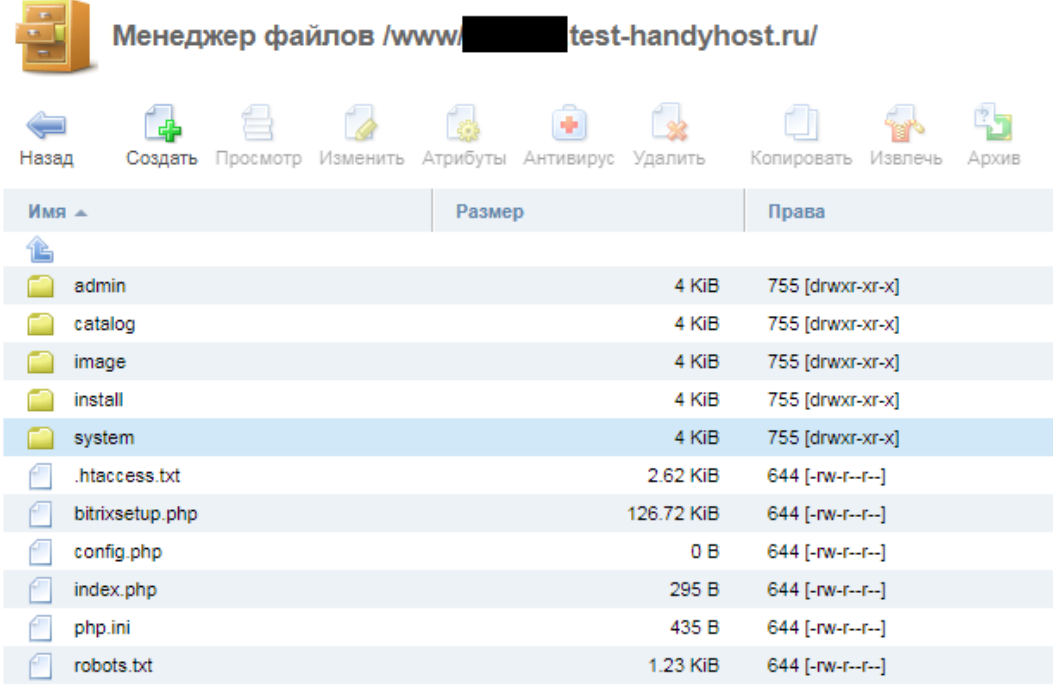

Рисунок 3.11 – Установка архивных файлов

Потом необходимо открыть сайт в браузере и пройти форму установки «ocStore» (рисунки 3.12–3.15).

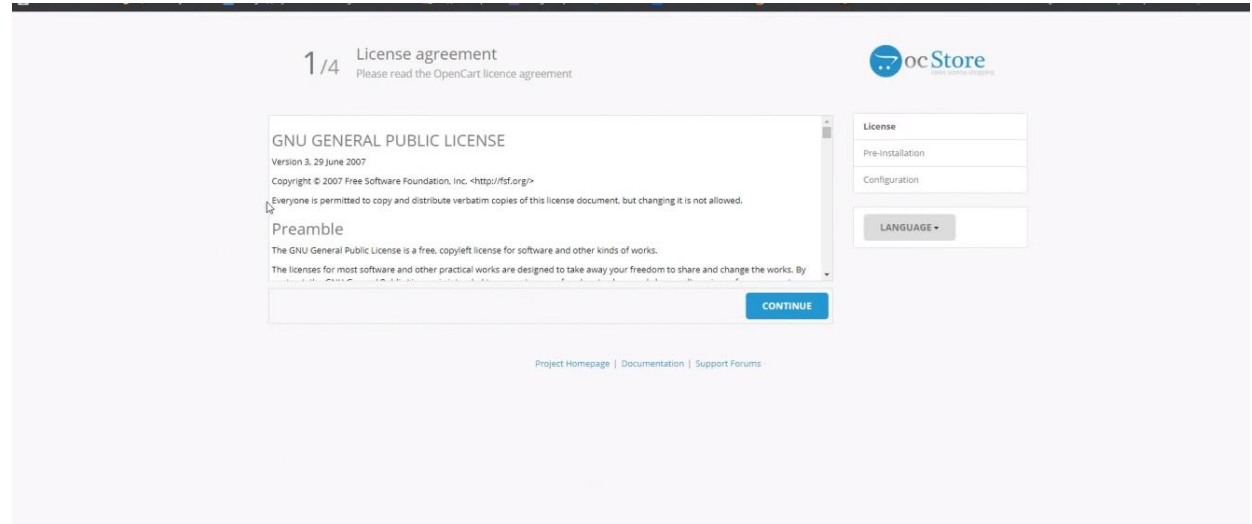

Рисунок 3.12 – Установка формы «ocStore – 1/4»

|                                                                    | 1. Please configure your PHP settings to match requirements listed below. |                          |                | License          |  |
|--------------------------------------------------------------------|---------------------------------------------------------------------------|--------------------------|----------------|------------------|--|
| <b>PHP Settings</b>                                                | <b>Current Settings</b>                                                   | <b>Required Settings</b> | Status         | Pre-Installation |  |
| PHP Version                                                        | 7.0.31                                                                    | $5.4+$                   | $\circ$        | Configuration    |  |
| Register Globals                                                   | Off                                                                       | Off                      | $\circ$        |                  |  |
| Magic Quotes GPC                                                   | Off                                                                       | Off                      | $\circ$        | LANGUAGE -       |  |
| File Uploads                                                       | On.                                                                       | On:                      | $\circ$        |                  |  |
| Session Auto Start                                                 | Off                                                                       | Off                      | $\bullet$      |                  |  |
| 2. Please make sure the PHP extensions listed below are installed. |                                                                           |                          | $\binom{h}{h}$ |                  |  |
| <b>Extension Settings</b>                                          | <b>Current Settings</b>                                                   | <b>Required Settings</b> | Status         |                  |  |
| Database                                                           | On:                                                                       | On.                      | Ó              |                  |  |
| GD                                                                 | On:                                                                       | On:                      | $\circ$        |                  |  |
| <b>CURL</b>                                                        | On                                                                        | On                       | $\circ$        |                  |  |
| mCrypt                                                             | On.                                                                       | On.                      | $\circ$        |                  |  |
|                                                                    | On.                                                                       | On:                      | ۰              |                  |  |

Рисунок 3.13 – Установка формы «ocStore – 2/4»

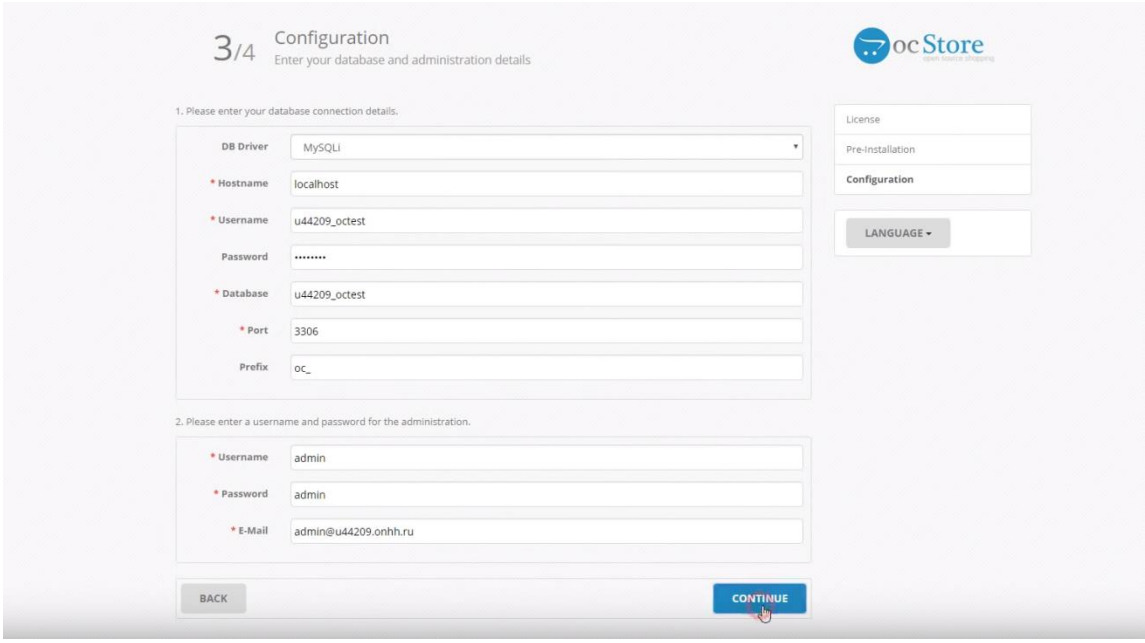

Рисунок 3.14 – Установка формы «ocStore – 3/4»

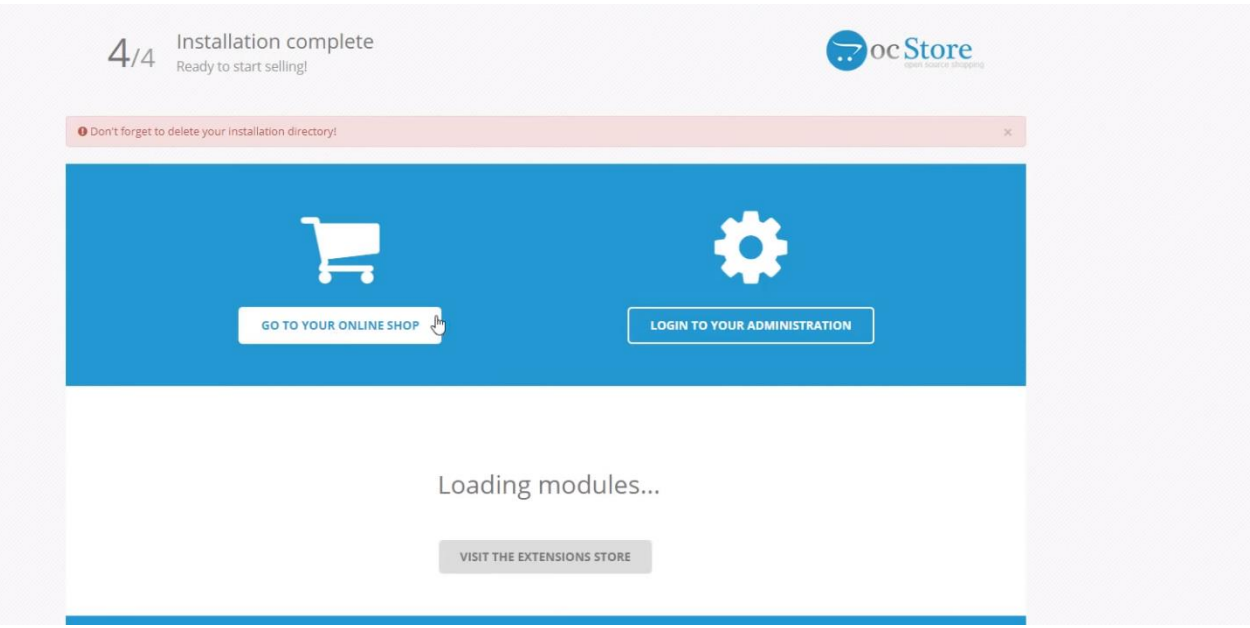

Рисунок 3.15 – Установка формы «ocStore – 4/4»"

После этого необходимо удалить папку «install» из файлового менеджера (рисунок 3.16).

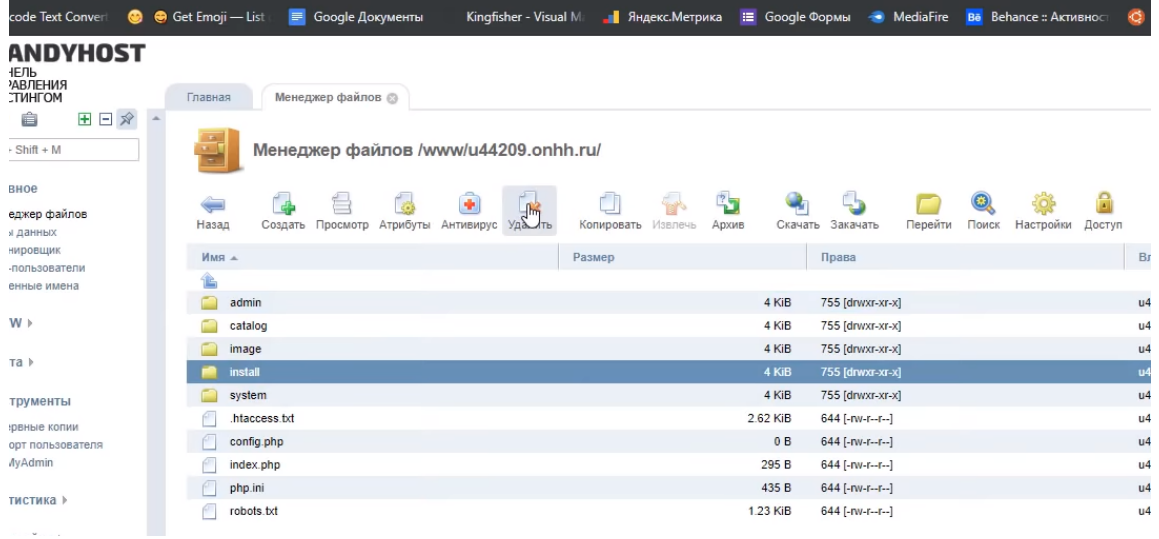

Рисунок 3.16 – Завершение установочных процессов

На этом установочные процессы завершены, и мы можем переходить к управлению сайтом с помощью форм администрирования (рисунки 3.17 и 3.18).

| <b>■</b> ocStore                                  |                                             |                      |                           |                                                                                              |             |    |                   |          | $\mathbf{B}$ $\mathbf{A}$ $\mathbf{C}$ Boyage |
|---------------------------------------------------|---------------------------------------------|----------------------|---------------------------|----------------------------------------------------------------------------------------------|-------------|----|-------------------|----------|-----------------------------------------------|
| John Doe<br>Administrator                         | Панель управления главная панеты управления |                      |                           |                                                                                              |             |    |                   |          |                                               |
| <b>2</b> Панель управления                        | BCEFO 3AKA30B                               | <b>BCETO TIPOДAЖ</b> | <b>BCETO ΠΟΙΟΠΑΤΕΛΕΙΑ</b> |                                                                                              |             | 0% | ПОЮЛАТЕЛИ ОНЛАЙН. |          |                                               |
| <b>Katanon</b>                                    | 0                                           | $\equiv$<br>0        |                           |                                                                                              |             |    |                   |          |                                               |
| А- Дополнения                                     | ٥                                           |                      |                           |                                                                                              |             |    |                   |          |                                               |
| □ Дизайн                                          | Подробнее                                   | Подробнее            | Подробнее                 |                                                                                              |             |    | Подрабнее         |          |                                               |
| ₩ Продажи                                         | • Продажи по странам                        |                      | Ш Статистика продаж       |                                                                                              |             |    |                   | m-       |                                               |
| • Покупатели                                      |                                             |                      |                           |                                                                                              |             |    |                   |          |                                               |
| • Маркетинг                                       | Ŧ                                           |                      |                           |                                                                                              |             |    |                   |          | <b>III</b> Sakazon<br><b>El</b> Obispitatente |
| • Система                                         |                                             |                      | 0.1                       |                                                                                              |             |    |                   |          |                                               |
| <b><u>М</u></b> Отчеты                            |                                             |                      | 0.5                       |                                                                                              |             |    |                   |          |                                               |
|                                                   |                                             |                      |                           |                                                                                              |             |    |                   |          |                                               |
| Выполненных заказов<br>096<br>Зеказов в обработке |                                             |                      | $-2.1$                    |                                                                                              |             |    |                   |          |                                               |
| Другие статусы                                    |                                             |                      |                           |                                                                                              |             |    |                   |          |                                               |
|                                                   |                                             |                      |                           | 01 02 03 04 05 06 07 08 09 10 11 12 13 14 15 16 17 18 19 20 21 22 23 24 25 26 27 28 29 30 31 |             |    |                   |          |                                               |
|                                                   | ■ Последняя активность                      | ₩ Последние заказы   |                           |                                                                                              |             |    |                   |          |                                               |
|                                                   | Нет данных!                                 | Заказ N: Покупатель  |                           | Статус                                                                                       | Дата заказа |    |                   | На сумму | Действие                                      |
|                                                   |                                             |                      |                           |                                                                                              | Нет данных! |    |                   |          |                                               |

Рисунок 3.17 – Форма администрирования сайта №1

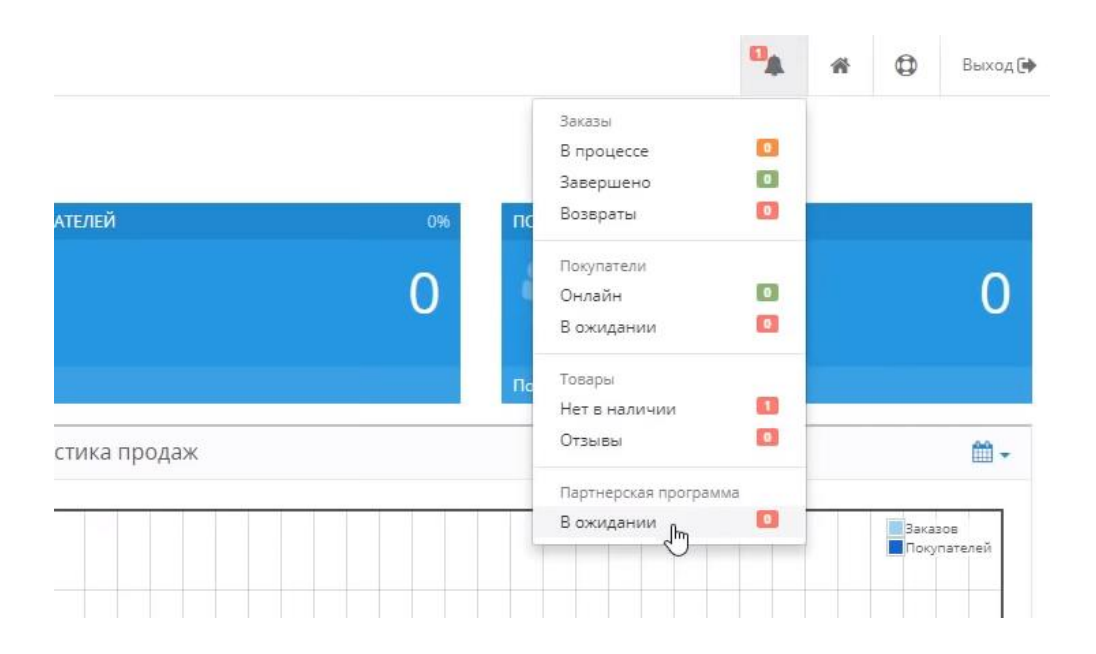

Рисунок 3.18 – Форма администрирования сайта №2

## *1 Панель управления «OpenCart».*

Пункт «Каталог» позволяет осуществлять все необходимые операции с товаром (рисунок 3.19).

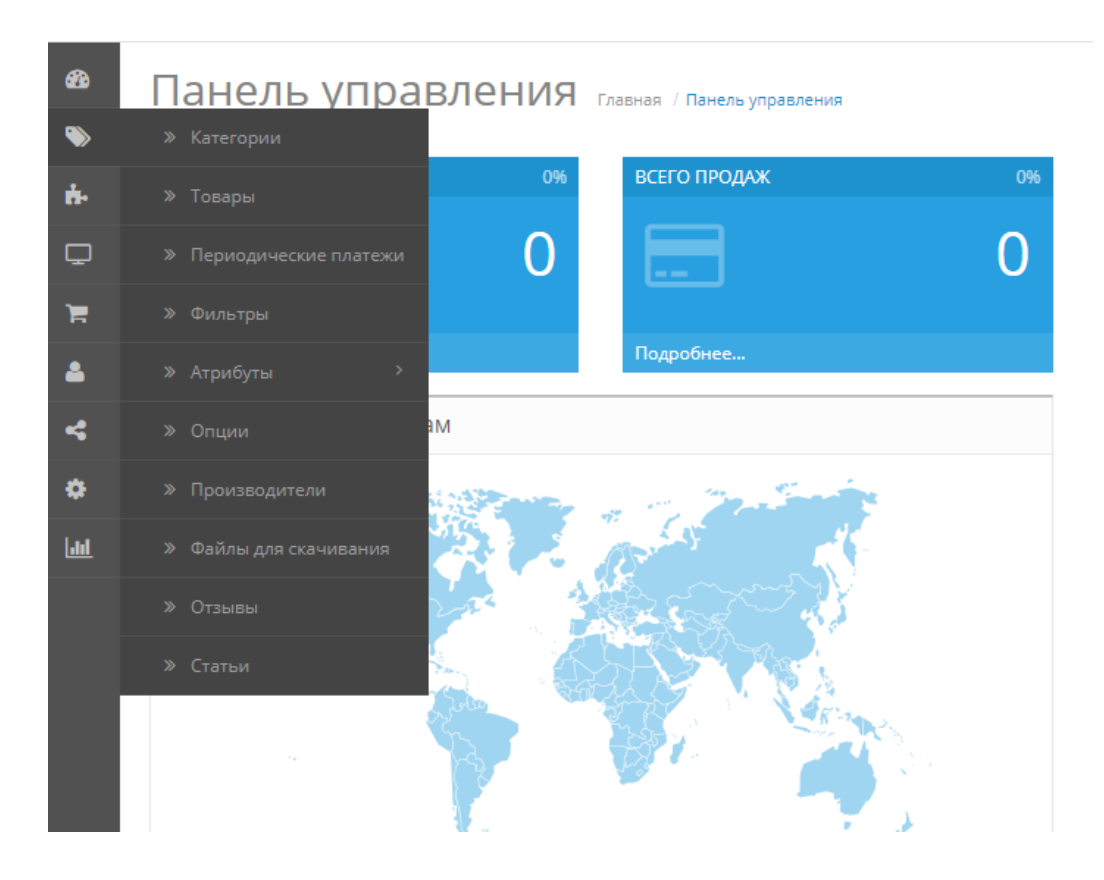

Рисунок 3.19 – Панель управления «OperCart»

Вкладка «Дополнения» отвечает за установку, редактирование и удаление дополнений, которые вы используете на вашем сайте (рисунок 3.20).

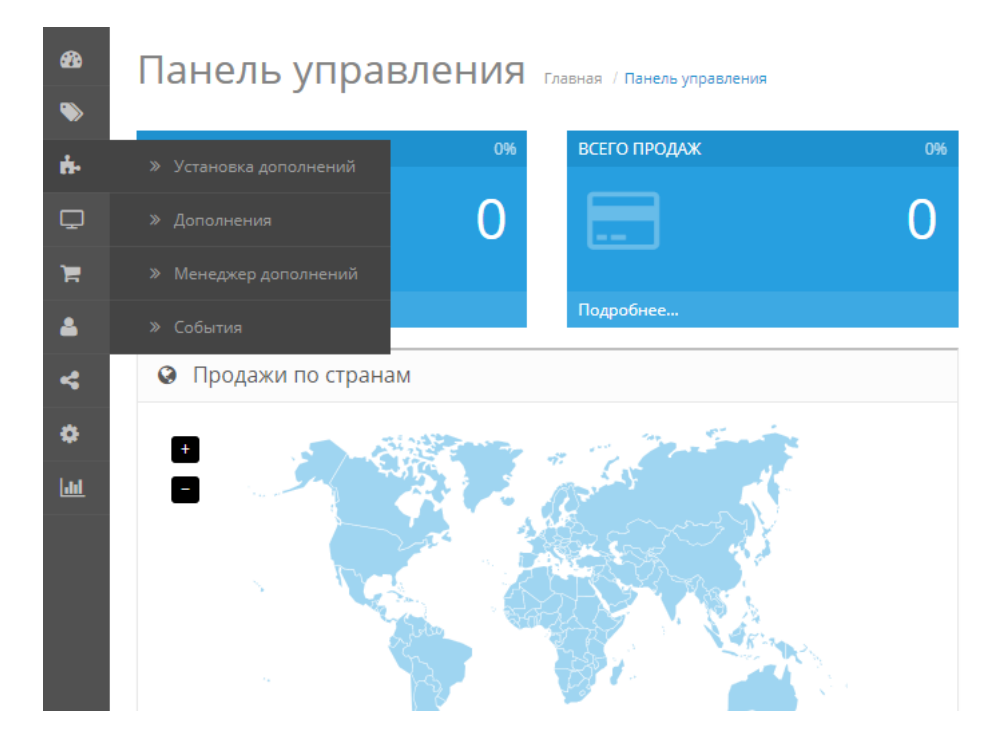

Рисунок 3.20 – Раздел меню панели управления «OperCart»

В разделе «Система» можно осуществить все основные настройки вашего магазина, например, установка валют, смена лого, настройка сервера и почты, смена тем и т. п. (рисунок 3.21).

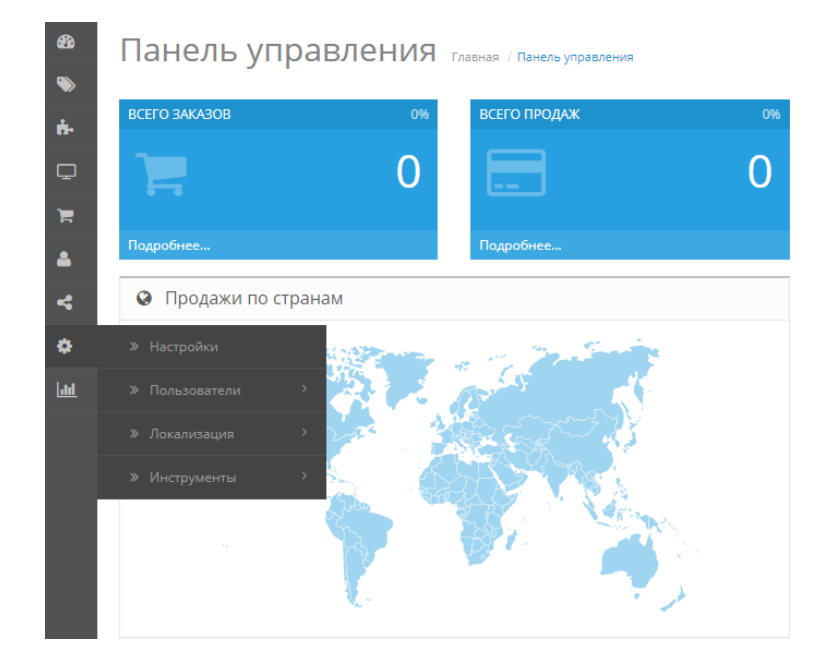

Рисунок 3.21 – Раздел «Система» меню панели управления «OperCart»

## *2 Установка темы электронного магазина в «OpenCart».*

Установка темы производится с помощью бесплатного шаблона, доступного по ссылке (рисунок 3.22) https://www.opencart.com/index.php? route=marketplace/extension/info&extension\_id=23262&filter\_category\_id=1&filt er\_download\_id=47&sort=date\_added.&page=14.

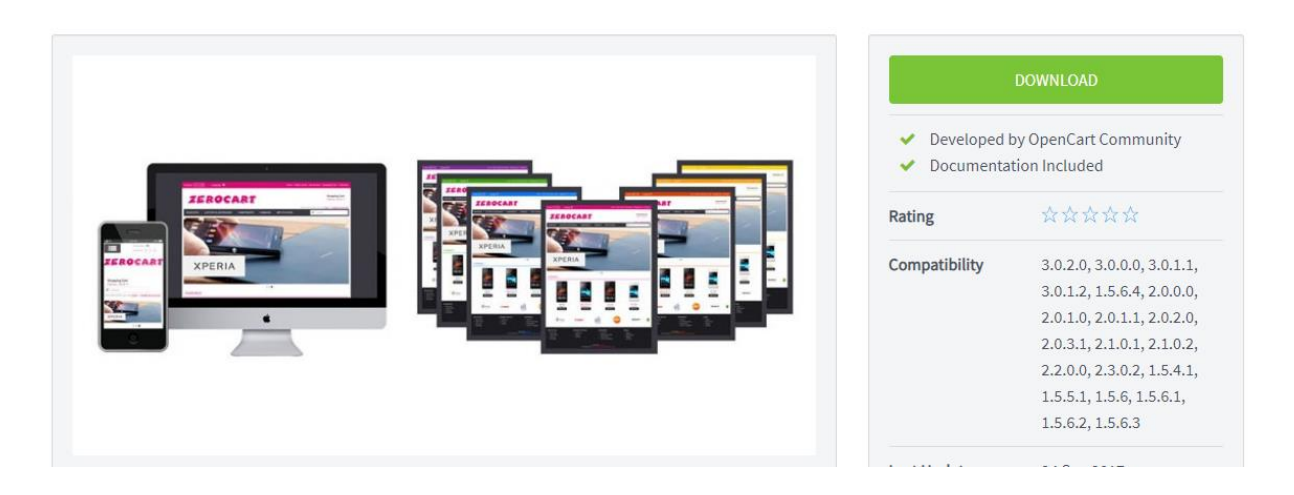

Рисунок 3.22 – Установка темы электронного магазина

Рекомендуется скачать архив «Zerocart-2302» (рисунок 3.23), загрузить через файловый менеджер «Handyhost» и переместить все директории из **zerocart-2302/upload to host** в **catalog/view/theme**. После этого архив можно удалять.

| $\bullet$ .      | File manager /www. test-handyhost.ru/catalog/view/theme/ |           |      |                              |             |             |       |                   |               |          |              |                       | $\mathbf{C} \triangleleft \times \mathbf{A}$ |                       |
|------------------|----------------------------------------------------------|-----------|------|------------------------------|-------------|-------------|-------|-------------------|---------------|----------|--------------|-----------------------|----------------------------------------------|-----------------------|
| ¢<br>Back        | $\mathbf{L}$<br>Add                                      | ᇀ<br>View | Edit | 2 <sup>m</sup><br>Attributes | Anti-virus  | 金<br>Delete | Copy  | Extract           | 95<br>Archive | Download | נר<br>Upload | $\rightarrow$<br>Open |                                              | $HQ$ Ctrl + Shift + F |
| Name $\triangle$ |                                                          |           |      |                              | <b>Size</b> |             |       | <b>Attributes</b> |               |          | Owner        |                       | Group                                        | Change date           |
| 企                |                                                          |           |      |                              |             |             |       |                   |               |          |              |                       |                                              |                       |
|                  | default                                                  |           |      |                              |             |             | 4 KiB | 755 [drwxr-xr-x]  |               |          | u88917       |                       | u88917                                       | 2020-09-07 17:43:51   |
|                  | zerocart-blue                                            |           |      |                              |             |             | 4 KiB | 755 [drwxr-xr-x]  |               |          | u88917       |                       | u88917                                       | 2020-09-09 14:08:41   |
|                  | zerocart-green                                           |           |      |                              |             |             | 4 KiB | 755 [drwxr-xr-x]  |               |          | u88917       |                       | u88917                                       | 2020-09-09 14:08:41   |
|                  | zerocart-orange                                          |           |      |                              |             |             | 4 KiB | 755 [drwxr-xr-x]  |               |          | u88917       |                       | u88917                                       | 2020-09-09 14:08:41   |
|                  | zerocart-pink                                            |           |      |                              |             |             | 4 KiB | 755 [drwxr-xr-x]  |               |          | u88917       |                       | u88917                                       | 2020-09-09 14:08:41   |
|                  | zerocart-red                                             |           |      |                              |             |             | 4 KiB | 755 [drwxr-xr-x]  |               |          | u88917       |                       | u88917                                       | 2020-09-09 14:08:41   |
|                  | zerocart-violet                                          |           |      |                              |             |             | 4 KiB | 755 [drwxr-xr-x]  |               |          | u88917       |                       | u88917                                       | 2020-09-09 14:08:41   |
|                  | zerocart-yellow                                          |           |      |                              |             |             | 4 KiB | 755 [drwxr-xr-x]  |               |          | u88917       |                       | u88917                                       | 2020-09-09 14:08:41   |

Рисунок 3.23 – Установка своей темы электронного магазина

Под наполнением содержимым магазина будем понимать организацию структурированного каталога товаров, данных о товаре, его производителях, условиях оплаты и доставки товара, контактных данных магазина, проводимых акциях, системе скидок и другой информации, необходимой для организации электронных продаж и продвижения сайта магазина. Основной ассортимент магазина и связанная с ним информация сосредоточены в закладке «Каталог» главного окна административной панели. Прежде чем приступать к наполнению нашего магазина данными о товарах, поставщиках, производителях и т. д., необходимо удалить предустановленные данные. Для этого нужно последовательно перейти по пунктам меню «Категории», «Товары» и «Производители» закладки «Каталог» и очистить находящиеся в них списки.

Возвращаемся в панель администратора сайта. Переходим во вкладку «Дополнения», выбираем фильтр «Шаблоны» и нажимаем «Редактировать шаблон» (рисунок 3.24).

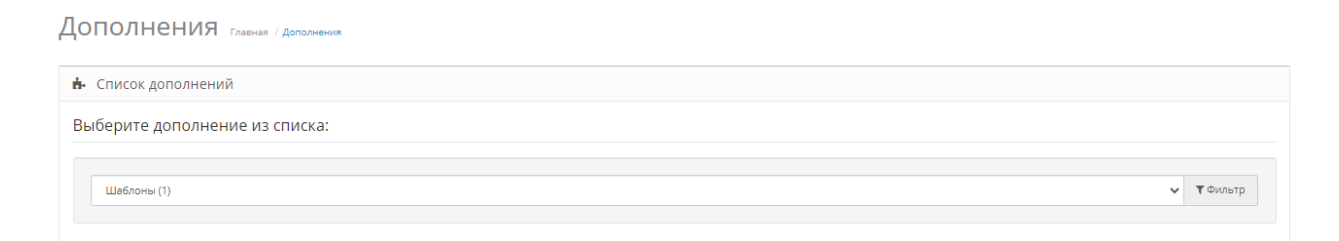

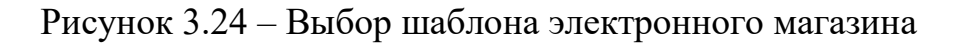

#### Затем выбираем папку шаблона и нажимаем «Сохранить» (рисунок 3.25).

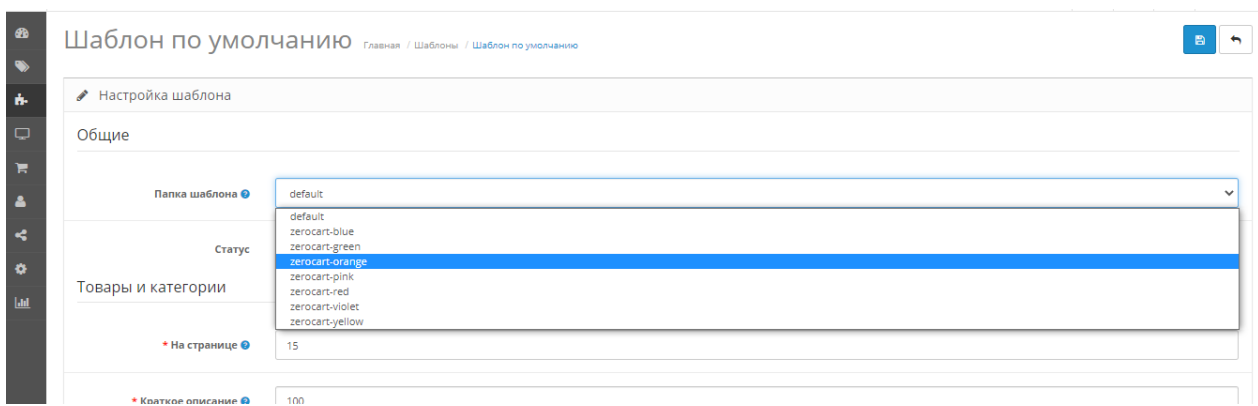

Рисунок 3.25 – Сохранение шаблона электронного магазина

После чего переходим на сайт и оцениваем результат (рисунок 3.26).

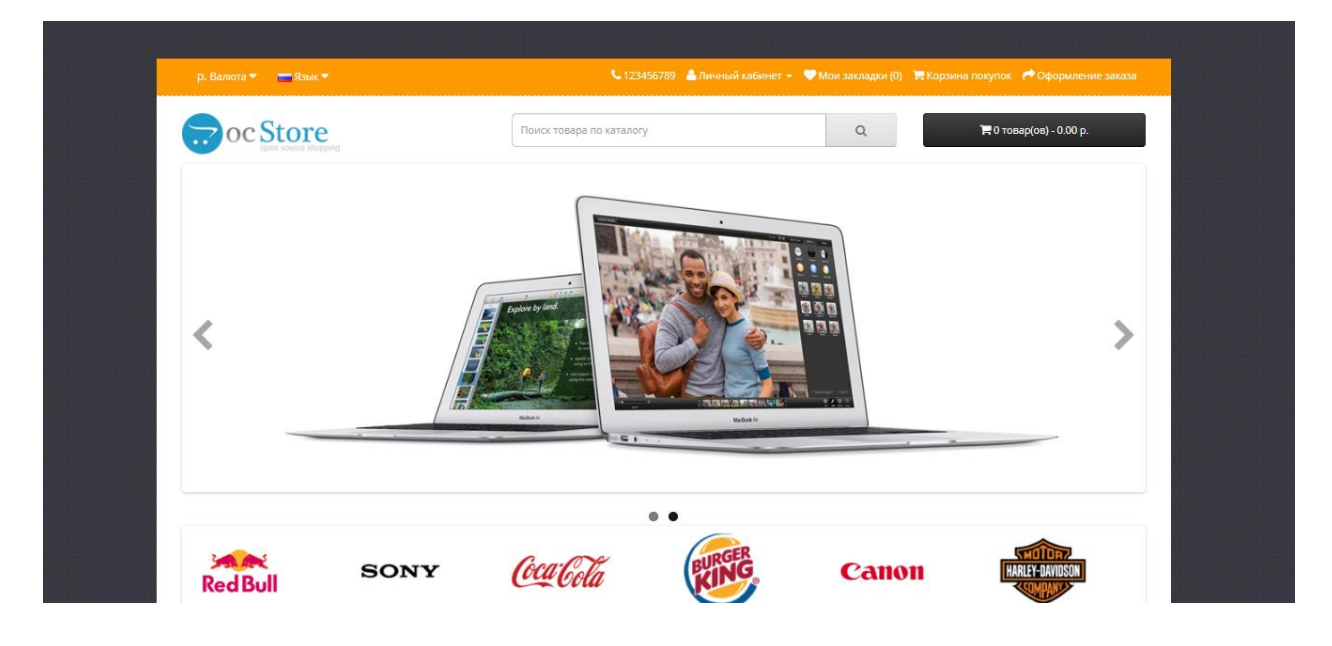

Рисунок 3.26 – Типовой электронный магазин

#### *3 Изменение настроек шаблона электронного магазина.*

Можно выбрать магазин и изменить его настройки. Сначала надо изменить основные настройки магазина. Для этого в основной административной панели откроем закладку «Система», пункт «Настройки», выберем наш магазин «Your Store» (по умолчанию) и нажмём кнопку «Изменить». Откроется окно с настройками, изменения в которых опишем далее по пунктам.

I Изменение настроек по закладкам:

1 **«Витрина»** – Название магазина: Винтик и Шпунтик; Владелец магазина: Вася Пупкин; Адрес магазина: Солнечный город.

2 **«Общие»** – Заголовок: Винтик & Шпунтик; Мета-тег «Описание»: Винтик & Шпунтик – магазин ручного инструмента; Шаблон магазина: вариант шаблона у нас один, поэтому выбирать нечего.

3 **«Локализация»** – Страна: Беларусь; Язык и Язык Администратора: Русский; Валюта: Рубль; Вес: Грамм.

4 **«Опции»** – все настройки оставим без изменений.

5 **«Изображения»** – в логотип добавим логотип нашей компании. Непосредственно размеры изображений можно изменять в разделе «Дополнения» в выборе шаблона.

6 **«Почта»**, **«Фрауд»** и **«Сервер»** – оставим без изменения (их менять имеет смысл при настройке готового магазина на конкретный хостинг).

II Создание и замена баннеров. Создание баннеров похоже на создание других списков, которые находятся в разделе «Баннеры».

Удалим текущие баннеры и создадим три новых:

1) Manufacturers, в котором укажем производителей товаров со ссылками на список производителей в нашем магазине;

2) Central banner будет отражать последовательность рекламных картинок большого разрешения о ручных инструментах;

3) FIT будет показывать рекламный баннер компании Finch Industrial Tool, который мы сами составили из изображений с логотипом компании, производимых товаров, стендов с товарами, логотипа представительства и общей картинки рекламного содержания.

Все слайды баннера ссылаются на внешний адрес – официальный сайт представительства компании.

III Теперь перейдём в раздел «Дополнения» и начнём работать с модулями:

1 **«Баннер»** – добавим баннеры FIT, Manufacturers, они будут на странице «Производитель», «Продукт» и «Категория» (рисунок 3.27).

2 **«Карусель»** – добавим баннер Manufacturers, он будет на главной странице (рисунок 3.28).

3 **«Слайдшоу»** – добавим баннер Central banner, он будет на главной странице по центру как табло с анимацией смены слайдов (рисунок 3.29).

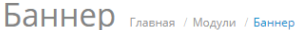

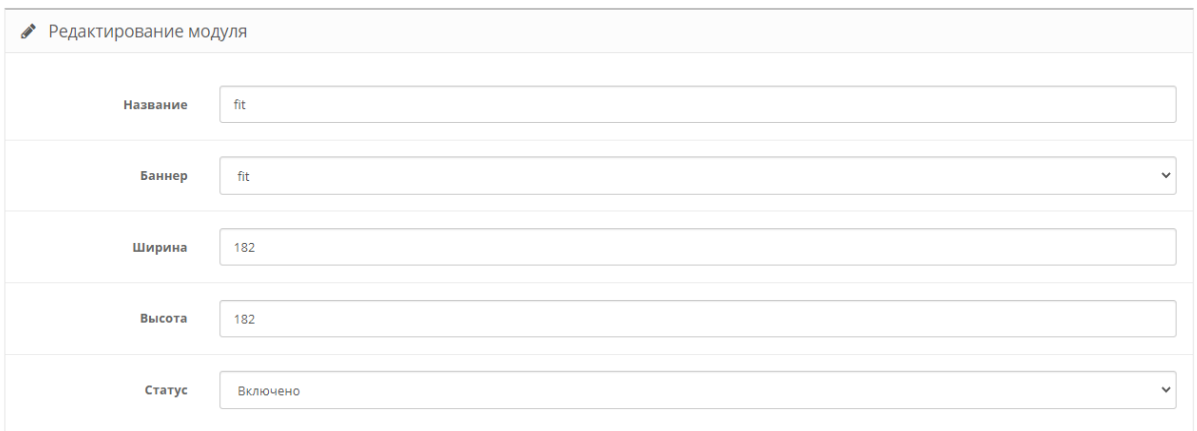

# Рисунок 3.27 – Пример баннера электронного магазина

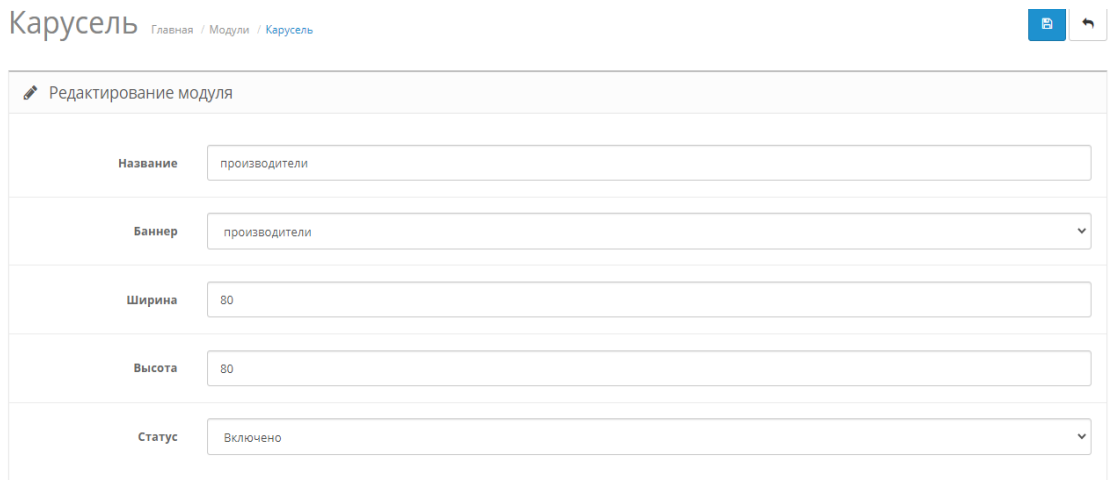

# Рисунок 3.28 – Модуль «Карусель» электронного магазина

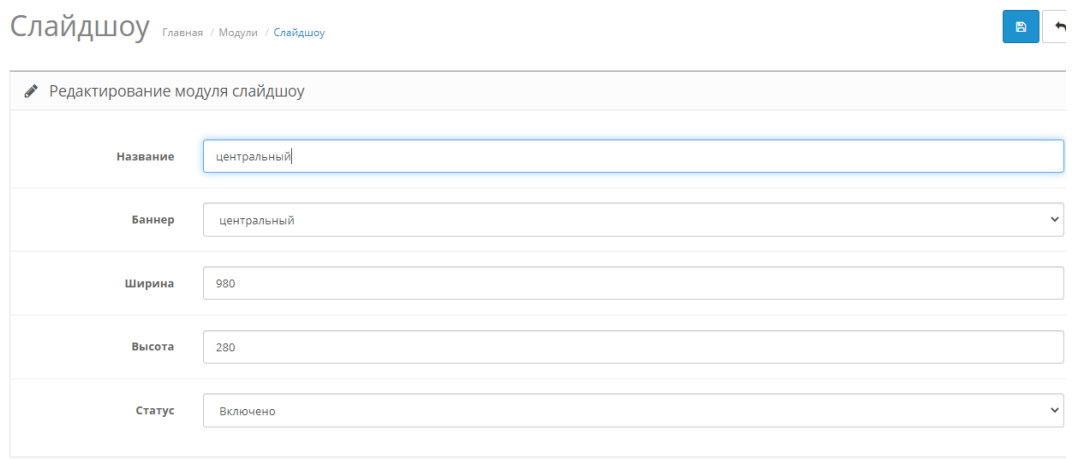

Рисунок 3.29 – Модуль «Слайдшоу» электронного магазина

Далее стоит создать баннер Recommended. Его можно легко реализовать, воспользовавшись модулем «Рекомендуемые». Для этого необходимо, помимо выбора настроек, включить нужные нам товары при помощи поля «Товары». Набираем название интересующего нас товара, появляется список с похожим сочетанием слов, выбираем нужный, и система автоматически добавляет этот товар в список рекомендуемых.

Перейдём в раздел «Схемы» и вставим баннеры в страницы.

На этом настройка внешнего вида и интерфейса закончена. На рисунке 3.30 представлен примерный внешний вид нашего интернет-магазина.

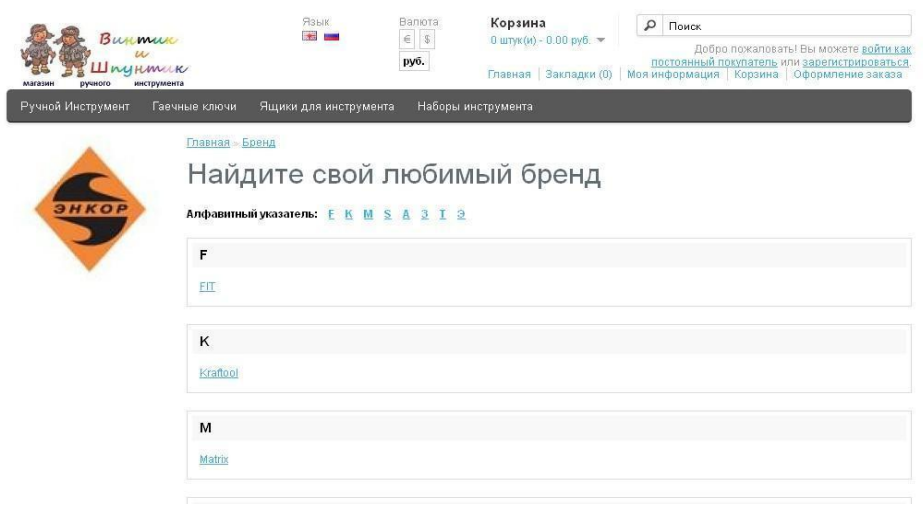

Рисунок 3.30 – Примерный внешний вид созданного электронного магазина

### *Контрольные вопросы*

1 Что такое интернет-магазин?

2 Каковы основные преимущества интернет-магазина «OpenCart»?

3 Каковы основные недостатки интернет-магазина «OpenCart»?

4 В чём заключается преимущество интернет-магазина над обыкновенным магазином?

5 Назовите основные характеристики интернет-магазина «OpenCart»?

6 Опишите функционал для создателей интернет-магазина «OpenCart»?

7 Опишите функционал для пользователей интернет-магазина «OpenCart»?

8 Сравните интернет-магазин «OpenCart» с его аналогами на рынке.

## *Индивидуальное задание*

Придумайте и создайте свой интернет-магазин при помощи веб-приложения «OpenCart».

#### Лабораторная работа №4. Основы работы с системой содержимым сайта платформы управления на примере «WordPress»

Цель работы: освоить основные приёмы работы с «WordPress».

#### Порядок выполнения:

- 1 Установить локальный сервер «WordPress».
- 2 Создать базу данных.
- 3 Поработать с панелью управления.
- 4 Создать тему в «WordPress».
- 5 Откорректировать шаблоны.

#### Краткие теоретические сведения

CMS (от англ. Content Management System - система управления контентом) - это программное обеспечение, позволяющее пользователям размещать или изменять уже размещённую на сайте информацию без привлечения разработчиков сайта. Это значит, что пользователю не обязательно обладать навыками программирования или знаниями языка HTML, чтобы, например, опубликовать на своём сайте новость, статью или добавить изображение. Часто наряду с термином «CMS» можно услышать также термин «движок сайта», которым обычно пользуются веб-мастеры в своём профессиональном сленге [16].

Состоят CMS обычно из двух частей:

- back-office - это часть системы, отвечающая за функциональность и хранение информации;

- front-office - это часть системы, обеспечивающая интерфейс с пользователем.

Принцип работы всех CMS основан на разделении контента (содержания) и дизайна (оформления) сайта. Обычно дизайн сайта меняется редко, тогда как изменения контента могут происходить не только каждый день, но и даже каждый час. Поэтому в своей работе CMS используют так называемые шаблоны - специальные «пустые» заготовки страниц, в которых дизайн сайта уже прописан и осталось лишь наполнить их информацией. Пользователю достаточно воспользоваться специальным WYSIWYG-редактором. Этот редактор по внешнему виду очень похож на привычные текстовые редакторы офисных приложений, поэтому пользователю не составляет особого труда освоить его. А наличие в системе большого количества готовых шаблонов даёт возможность выбрать подходящий дизайн буквально в считанные минуты.

Информация хранится в базе данных, например, в MySQL и вызывается из неё при загрузке страниц сайта.

Работа CMS не требует установки дополнительного ПО, поскольку сама система находится на сервере, а доступ к ней осуществляется через обычный интернет-браузер.

Типичные модули CMS: динамическое меню, блог, новости, опросы, поиск по сайту, статистика посещений, гостевая книга и т. д.

Сайты, организованные посредством системы управления контентом, основаны на следующих технологиях: веб-сервер, хранилище данных (зачастую СУБД, например такие как MySQL или PostgreSQL, и др.), веб-приложение для обеспечения работы самой системы, визуальный редактор страниц, файловый менеджер с веб-интерфейсом для управления файлами сайта, система управления правами пользователей и редакторов сайта.

Существуют разнообразные системы управления сайтом, среди которых встречаются платные и бесплатные, построенные по разным технологиям. Каждый сайт имеет панель управления, которая является только частью всей программы, достаточной для управления сайтом.

Для создания сайта с помощью CMS необходимо иметь возможность размещения его на сервере. Хостинг - это услуга по предоставлению ресурсов для размещения информации на сервере, постоянно находящемся в сети (обычно Интернет). Хостинг входит в пакет по обслуживанию сайта и подразумевает как минимум услугу размещения файлов сайта на сервере, на котором запущено программное обеспечение, необходимое для обработки запросов к этим файлам (веб-сервер). Как правило, в обслуживание уже входит предоставление места для почтовой корреспонденции, баз данных, DNS, файлового хранилища на специально выделенном файл-сервере и другое, а также поддержка функционирования соответствующих сервисов.

Для обучения развертыванию сайта с помощью CMS можно использовать локальный сервер, который будет установлен на ваш компьютер. После создания сайта его можно будет перенести на любой другой сервер.

#### Методические указания

#### 1 Процесс установки «WordPress».

Устанавливаем сервер хатр с сайта https://xampp.ru.uptodown.com.

После начала установки вам будет предложено выбрать компоненты для установки. По умолчанию выбраны все. Но устанавливать на локальный сервер все компоненты вовсе не обязательно, лучше ограничиться необходимым минимумом, примерно, как изображено на скриншоте (рисунок 4.1).

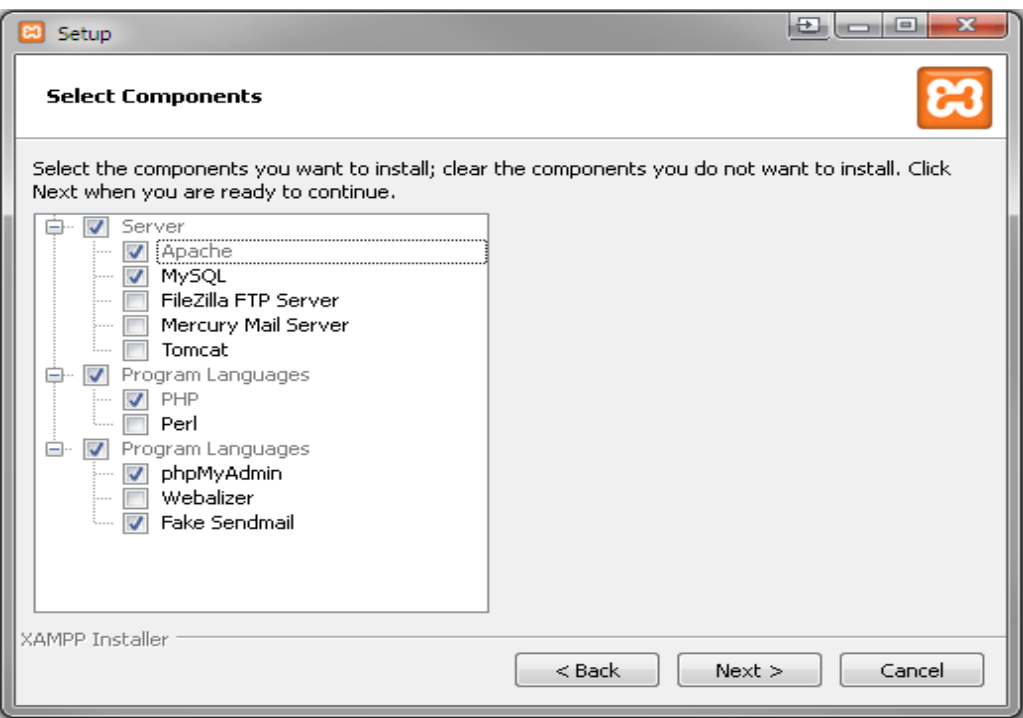

Рисунок 4.1 – Выбор установочных компонентов «WordPress»

Щёлкните «**Finish**», после чего запустится панель управления сервера (рисунок 4.2).

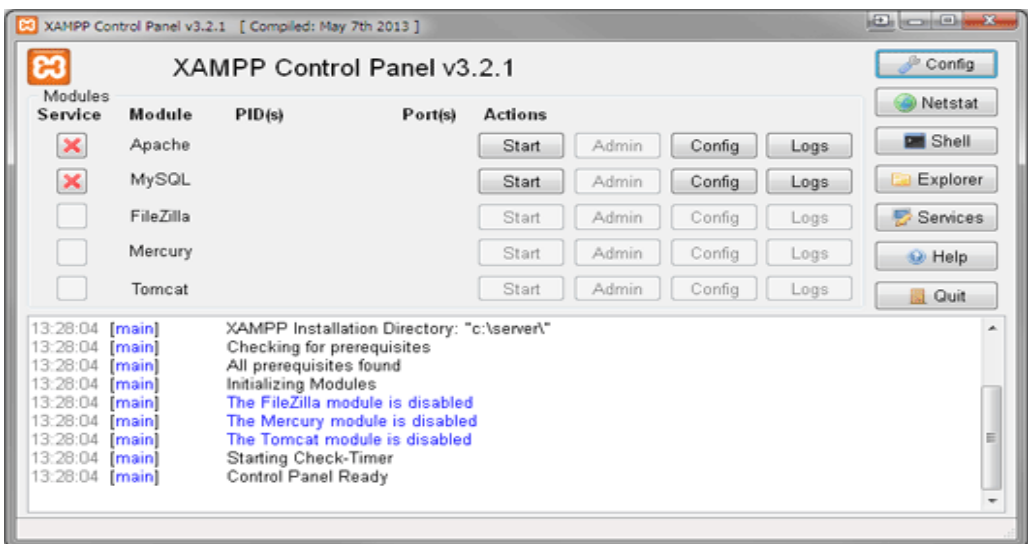

Рисунок 4.2 – Запуск панели установки сервера

Далее следует нажать две кнопки «**Start**» для запуска сервера **Apache** и базы данных **MySQL**. Если всё запустилось без ошибок, то панель управления будет выглядеть как на рисунке 4.3.

|                                                                                                    |                                                                         | XAMPP Control Panel v3.2.1 [ Compiled: May 7th 2013 ] |                                                                                                    |                |              |        |      | $E_{\rm{max}} = 1$ |  |  |  |  |  |
|----------------------------------------------------------------------------------------------------|-------------------------------------------------------------------------|-------------------------------------------------------|----------------------------------------------------------------------------------------------------|----------------|--------------|--------|------|--------------------|--|--|--|--|--|
|                                                                                                    |                                                                         | XAMPP Control Panel v3.2.1                            |                                                                                                    |                |              |        |      |                    |  |  |  |  |  |
| Modules<br>Service                                                                                                    | Module                                                                  | PID(s)                                                | Port(s)                                                                                                    | <b>Actions</b> |              |        |      | Netstat            |  |  |  |  |  |
| ×                                                                                                    | Apache                                                                  | 34732<br>37400                                        | 80, 443                                                                                                    | Stop           | Admin        | Config | Logs | <b>DE Shell</b>    |  |  |  |  |  |
| ×                                                                                                    | MySQL                                                                   | 35912                                                 | 3306                                                                                                    | Stop           | <b>Admin</b> | Config | Logs | Explorer           |  |  |  |  |  |
|                                                                                                    | FileZilla                                                               |                                                       |                                                                                                    | Start          | <b>Admin</b> | Config | Logs | 憠<br>Services      |  |  |  |  |  |
|                                                                                                    | Mercury                                                                 |                                                       |                                                                                                    | Start          | Admin        | Config | Logs | C Help             |  |  |  |  |  |
|                                                                                                    | Tomcat                                                                  |                                                       |                                                                                                    | Start          | Admin        | Config | Logs | <b>B</b> Quit      |  |  |  |  |  |
| 14:07:48 [main]<br>14:07:48<br>14:07:48<br>14:07:48<br>14:07:48<br>14:07:51<br>14:07:52<br>14:07:54<br>14:07:55 [mysql] | [main]<br>[main]<br>[main]<br>[main]<br>[Apache]<br>[Apache]<br>[mysql] | Starting Check-Timer<br>Control Panel Ready           | The FileZilla module is disabled<br>The Mercury module is disabled<br>The Tomcat module is disabled<br>Attempting to start Apache app<br>Status change detected: running<br>Attempting to start MySQL app<br>Status change detected: running |                |              |        |      | a.<br>É<br>-       |  |  |  |  |  |

Рисунок 4.3 – Панель управления установкой локального сервера

Если у вас уже установлен mysql-сервер отдельно, то в файле xamp/phpMyAdmin/config.inc.php, открыв его с помощью текстового редактора, нужно прописать настройки для вашей базы данных: хост, порт, логин, пароль.

Ваш локальный сервер уже работает, теперь надо его настроить. Для этого откройте в браузере ссылку **http://localhost**, вы автоматически будете переправлены на следующую страницу (рисунок 4.4).

phpMyA

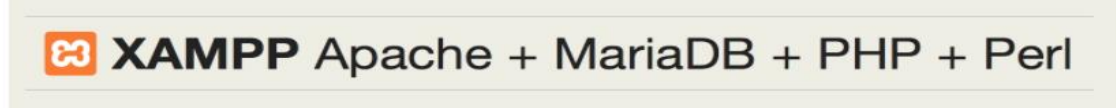

#### Welcome to XAMPP for Windows 5.6.14

translation missing: en. You have successfully installed XAMPP on this system! Now you can start using Apache, MariaDB, PHP and other components. You can find more info in the FAQs section or check the HOW-TO Guides for getting started with PHP applications.

Start the XAMPP Control Panel to check the server status

#### Community

XAMPP has been around for more than 10 years - there is a huge community behind it. You can get involved by joining our Forums, adding yourself to the Mailing List, and liking us on Facebook, following our exploits on Twitter, or adding us to your Google+ circles.

#### Contribute to XAMPP translation at translate.apachefriends.org.

Can you help translate XAMPP for other community members? We need your help to translate XAMPP into different languages. We have set up a site, translate.apachefriends.org, where users can contribute translations.

#### Install applications on XAMPP using Bitnami

Apache Friends and Bitnami are cooperating to make dozens of open source applications available on XAMPP, for free. Bitnamipackaged applications include Wordpress, Drupal, Joomlal and dozens of others and can be deployed with one-click installers. Visit the Bitnami XAMPP page for details on the currently available apps.

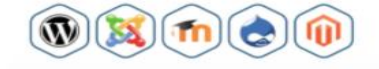

#### Рисунок 4.4 – Этап установки локального сервера

#### *2 Установка базы данных.*

Для установки «WordPress» необходимо:

1) скачать последнюю версию «WordPress» с сайта [https://wordpress.org;](https://wordpress.org/)

2) разархивировать скачанный архив в папку **xamp/htdocs**;

3) перейти по ссылке<http://localhost/wordpress> или в разархивированную папку.

Для тестирования соединения с БД перейдите на вкладку «phpMyAdmin» (рисунок 4.5).

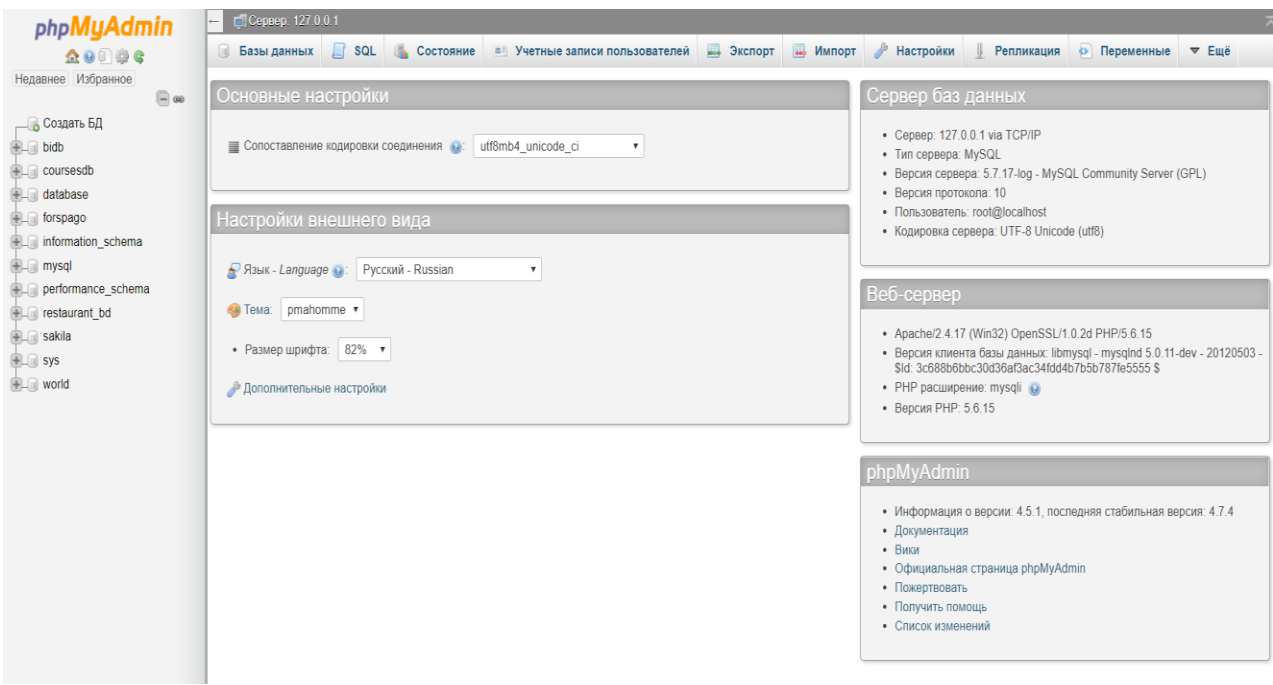

Рисунок 4.5 - Окно тестирования соединения с базой данных

Далее следует нажать кнопку «Создать БД» и создать новую базу данных «wordpress» (обязательно в кодировке utf8mb4\_general\_ci) (рисунок 4.6).

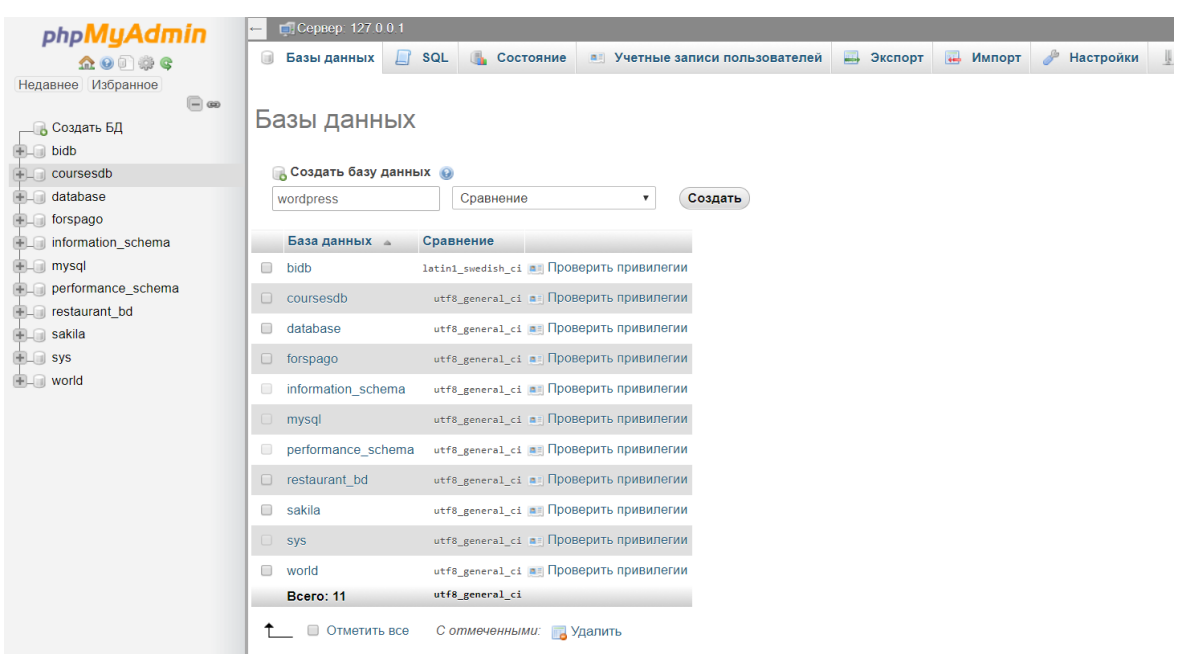

Рисунок 4.6 – Создания новой базы данных

Теперь переименуем файл wordpress/wp-config-sample.php wordpress/wp-config.php. откроем его в любом текстовом редакторе, например, Notepad++, и отредактируем его следующим образом.

 $\langle$ ?php /\*\* Имя базы данных для WordPress \*/ define('DB\_NAME', 'wordpress'); /\*\* Имя пользователя  $MvSOL$  \*/ define('DB\_USER', 'root');  $\sqrt{**}$ Пароль к базе данных MySQL \*/ define('DB\_PASSWORD', '123456789');  $\frac{1}{2}$  /\*\* Имя сервера MySQL \*/ define('DB HOST', 'localhost'); /\*\* Кодировка базы данных для создания таблии. \*/ define('DB\_CHARSET', 'utf8'); /\*\* Схема сопоставления. Не меняйте, если не уверены. \*/ define('DB\_COLLATE', 'utf8\_general\_ci'); /\*\* Уникальные ключи и соли для аутентификации. \*/ '%5hT>mnVWZ|chrP|Vx(Pt2DA9Yu\_Iyntgii''); define('AUTH\_KEY', define('SECURE AUTH KEY',  $\vert$ : %IZ-A\_=qMtHCn $rEA7Ka!F]s2~X:Y)XJ6d$ ; define('LOGGED\_IN\_KEY', 'RL13)Io(/ToX-1/%'/]IDO(f,o\*uqp`Q}`,G'); define('NONCE\_KEY',  $\frac{\sqrt{85B}}{16}$  /  $\frac{\&W}{x}$ :MeoNFB!2BQ\$:hX4j|AHxA6o'); define('AUTH SALT', '\$V@EM>VGDoYB0:mJq%\$Qh||A;V/w?T,,BkT`'); define('SECURE AUTH SALT', 'U>uPV|#D#o-FKwwKvHzA $diCh^{\wedge}F5S?o|v^{\wedge};|u^{\prime})$ ; define('LOGGED\_IN\_SALT', 'L142y.eKU/Ba>gjm5S0\_%|2;I&Ou6&;AGu];'); define('NONCE SALT', 'OBve/86egiO  $(=\mbox{m\#c91!zSE5UgWZ-NsX5V}z)$ ; /\*\* Префикс таблиц в базе данных WordPress. \*/  $$table\_prefix = 'wp'_$ /\*\* Язык локализации WordPress, по умолчанию английский. \*/ define('WPLANG', 'ru RU'); /\*\* Для разработчиков: Режим отладки WordPress. \*/ define('WP DEBUG', false):

```
/* Это всё, дальше не редактируем. Успехов! */
/** Абсолютный путь к директории WordPress. */
if (!defined('ABSPATH'))
       define('ABSPATH', dirname(
FILE). /');
/** Инициализирует переменные WordPress и подключает файлы. */
require_once(ABSPATH . 'wp-settings.php');
?
```
Здесь необходимо указать имя базы данных «wordpress», имя пользователя в MySQL «root», пароль 123456789 и сохранить этот файл.

Для начала установки перейдём по ссылке http://localhost/wordpress (рисунок 4.7).

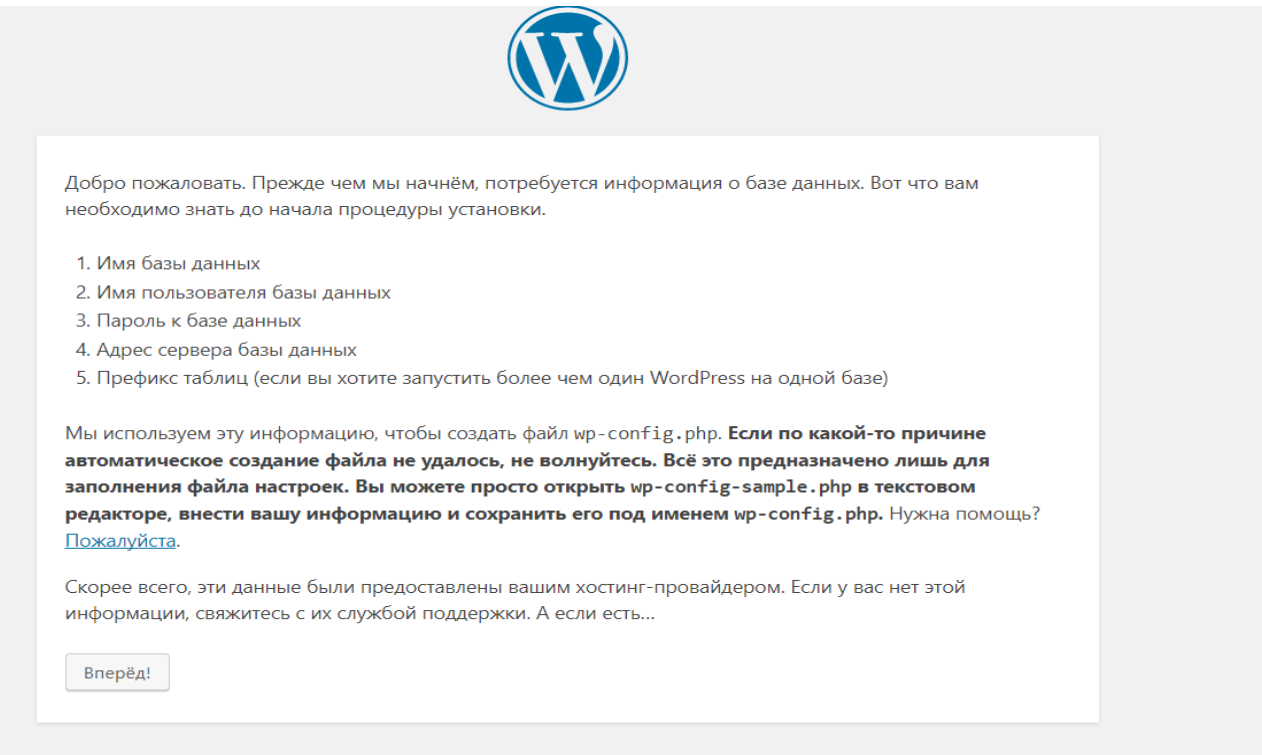

Рисунок 4.7 – Приветствие установки новой базы данных

Далее заполним необходимую информацию (рисунок 4.8).

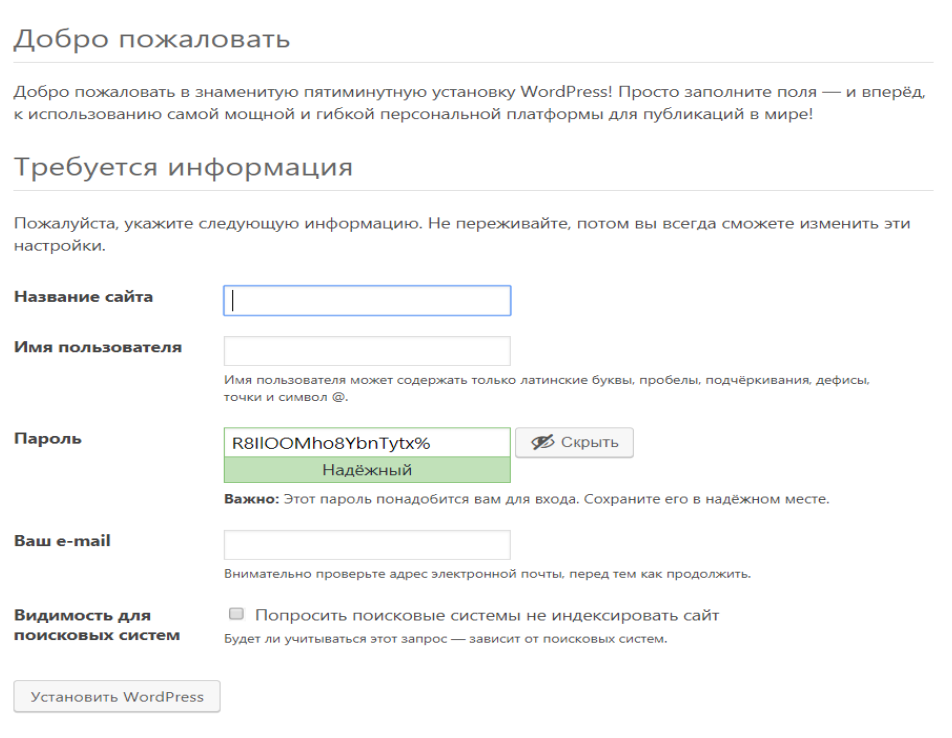

Рисунок 4.8 – Ввод требуемой информации и авторизация

В итоге мы увидим административную часть нашего сайта (рисунок 4.9).

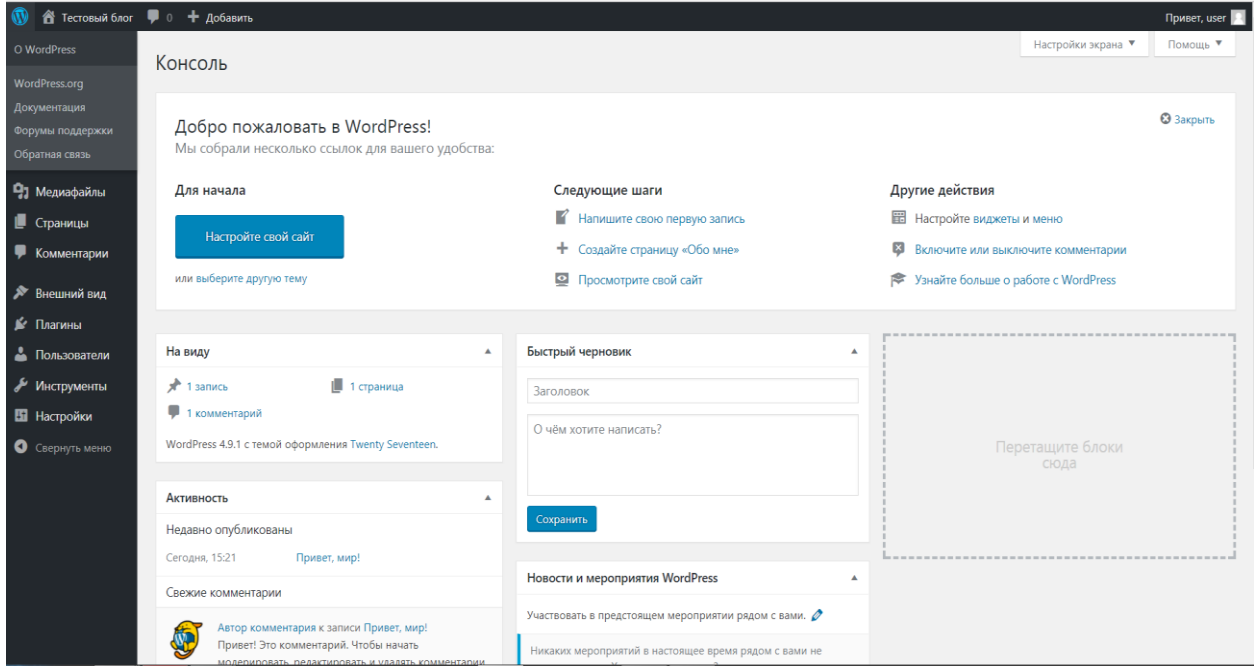

Рисунок 4.9 – Административная часть сайта

Чтобы попасть сюда в следующий раз, нужно перейти по ссылке http://wordpress/wp-admin и ввести имя пользователя и пароль (рисунок 4.10).

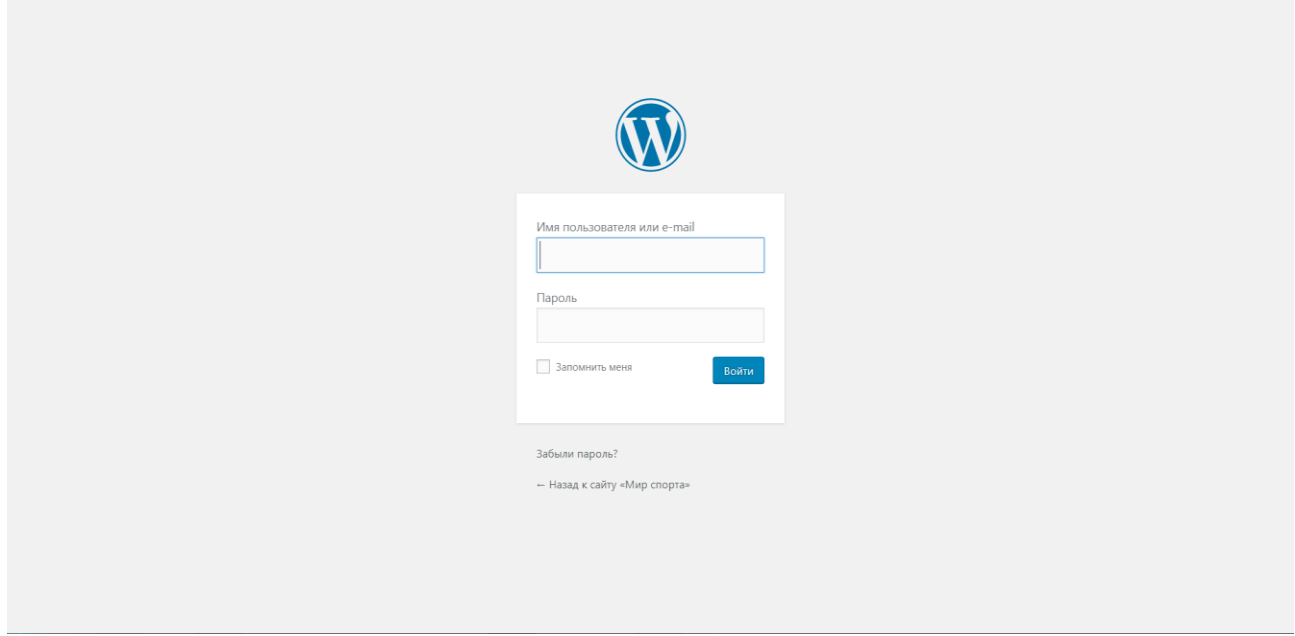

Рисунок 4.10 – Путь внешнего доступа к панели администрирования

### 3 Работа с панелью управления ADMIN.

ADMIN - это именно то место, куда вы попадаете каждый раз, когда входите в панель управления. Стартовая страница содержит ссылки на основные разделы, например, конфигурация сайта, поиск новой темы, написание первого поста, добавление страницы и т. п.

Консоль состоит из следующих основных виджетов, или информационных боксов:

1 «На виду» показывает количество постов, страниц и комментариев, которые находятся в данный момент на сайте, а также версию «WordPress» и используемую тему.

2 «Активность» показывает недавно опубликованный контент, последние комментарии и другую информацию.

3 «Быстрый черновик» позволяет создать наброски статей, которые будут опубликованы в будущем.

4 «Новости WordPress» отражает последние новости из мира «WordPress».
Разделы, которые отвечают за контент вашего блога:

1 «**Записи**». Здесь можно посмотреть все посты, находящиеся на сайте, включая черновые и удалённые, а также всю относящуюся к ним информацию (дата, автор, метки и т. д.). Отсюда же можно ими управлять, редактировать их и удалять.

2 «**Медиафайлы**». Позволяет прикреплять и выбирать медиафайлы, здесь же видно, сколько места они занимают на сервере.

3 «**Ссылки**». Отсюда можно управлять ссылками и добавлять новые.

4 «**Страницы**». Показывает все опубликованные страницы, позволяет редактировать их и создавать новые.

5 «**Комментарии**». Отсюда можно просматривать комментарии и управлять ими.

6 «**Обратная связь**». С помощью этого раздела вы получите мнения пользователей о вашем блоге.

Разделы, которые относятся к настройкам сайта:

1 «**Внешний вид**». Здесь вы найдёте шаблоны, сможете установить цветовую гамму, шрифты, фон, создать меню и активировать виджеты.

2 «**Плагины**». Содержит каталог плагинов, тут же можно выбрать и установить новый.

3 «**Пользователи**». Из этого раздела вы можете пригласить пользователей и отслеживать их присутствие на блоге. Здесь же находится ваш профиль и персональные настройки.

4 «**Инструменты**». Здесь находятся уже более сложные инструменты для веб-мастеров.

5 «**Настройки**». В этом разделе находятся общие настройки вашего блога, такие как название, время, язык и т. д., настройки публикаций, настройки чтения, обсуждения.

#### **Структура темы «WordPress».**

Темы «WordPress» находятся в поддиректориях wp-content/themes. Директория темы содержит таблицы стилей, [файлы шаблонов](https://codex.wordpress.org/%D0%9E%D1%81%D0%BD%D0%BE%D0%B2%D1%8B_%D1%88%D0%B0%D0%B1%D0%BB%D0%BE%D0%BD%D0%BE%D0%B2), файл дополнительного функционала (functions.php) и картинки. К примеру, тема под названием «test» будет расположена в директории wp-content/themes/test.

Тема «WordPress» состоит из трёх основных типов файлов в дополнение к изображениям. Первый – это таблица стилей под именем style.css, которая контролирует внешний вид страниц сайта. Второй представляет собой файл дополнительного функционала (functions.php). Остальные файлы – это [файлы](https://codex.wordpress.org/index.php?title=%D0%92%D0%B2%D0%B5%D0%B4%D0%B5%D0%BD%D0%B8%D0%B5_%D0%B2_%D1%88%D0%B0%D0%B1%D0%BB%D0%BE%D0%BD%D1%8B&action=edit&redlink=1)  [шаблонов,](https://codex.wordpress.org/index.php?title=%D0%92%D0%B2%D0%B5%D0%B4%D0%B5%D0%BD%D0%B8%D0%B5_%D0%B2_%D1%88%D0%B0%D0%B1%D0%BB%D0%BE%D0%BD%D1%8B&action=edit&redlink=1) которые определяют, каким образом выводится информация из базы данных на веб-страницу. Рассмотрим их подробнее.

#### **style.css**

Главный файл таблицы стилей. Файл должен быть в теме **обязательно**.

# **index.php**

Главный файл шаблонов. Если вы в своей теме используете свои шаблоны, файл index.php обязателен.

#### **functions.php**

Шаблон, который отвечает за функции файлов (регистрация меню и сайдбаров). С помощью его можно как скрывать разные элементы, так и добавлять новый функционал теме.

#### **home.php**

Шаблон главной страницы блога.

#### **single.php**

Шаблон страницы одиночного поста. Используется, когда запрошен конкретный пост. Для этого и других шаблонов по запросу используется index.php, если в вашей теме нет соответствующего файла шаблона.

#### **page.php**

Шаблон отдельной страницы, используется для отображения запрошенной страницы Page.

#### **header.php**

Шаблон для отображения шапки сайта.

#### **footer.php**

Шаблон для отображения подвала сайта.

#### **sidebar.php**

Шаблон для отображения сайдбара (обычно левая или правая колонка).

#### **comments.php**

Шаблон комментариев. Если его нет, используется файл comments.php из темы по умолчанию.

#### **category.php**

Шаблон категории. Используется при запросе категории.

#### **author.php**

Используется при запросе автора блога.

#### **date.php**

Шаблон вывода даты и времени. Используется при запросе даты и времени (год, месяц, день месяца, час, минута, секунда).

#### **archive.php**

Шаблон архива. Используется, когда запрошены категория, автор или дата. Этот шаблон может быть переопределен шаблонами category.php, author.php и date.php для соответствующих типов запросов.

## **search.php**

Шаблон результатов поиска. Используется после выполнения поиска.

# **404.php**

Шаблон для сообщения об ошибке 404 Not Found. Используется, когда «WordPress» не может найти сообщение или страницу запроса.

### **tag.php**

Шаблон для вывода меток и тэгов.

#### *4 Создание темы «WordPress».*

Создадим тему, используя простой html-шаблон [https://templated.co/](https://templated.co/rockastle/download%20(рисунок) [rockastle/download \(рисунок](https://templated.co/rockastle/download%20(рисунок) 4.11).

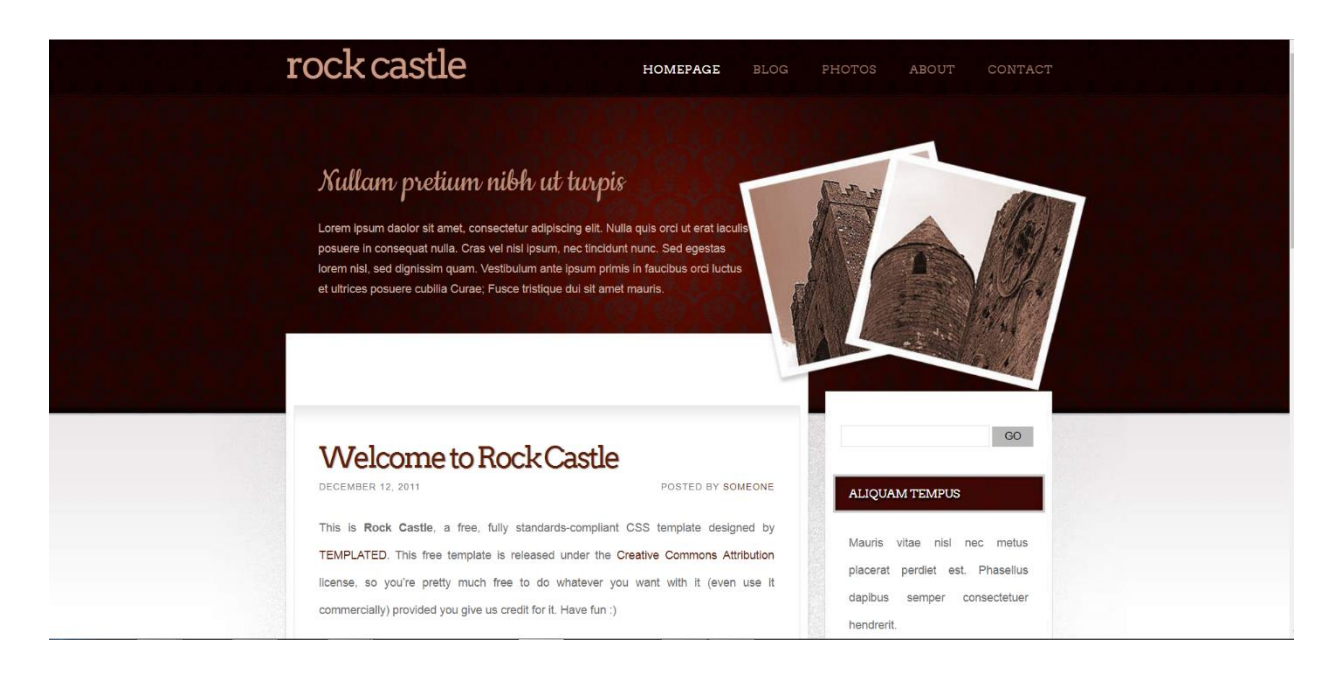

Рисунок 4.11 – Пример темы в «WordPress»

Создадим папку с названием темы в папке wordpress/wp-content/themes и добавим туда обязательные файлы style.css и index.php.

Чтобы тема заработала и появилась в панели администратора «WordPress», надо в самом верху файла style.css указать «Theme Name». Можно добавить также другую информацию о теме (рисунок 4.12).

```
7*Theme Name: Rock Castle
Theme URI: https://templated.co/rockcastle/download/
Author: Templated
Author URI: https://templated.co/
Description: A portfolio/travel/something blog design.
Version: 1.0.0
License: GNU General Public License v2 or later
License URI: http://creativecommons.org/licenses/by/3.0/
*
```
Рисунок 4.12 – Задание информации о теме в «WordPress»

#### *5 Корректировка шаблонов «WordPress».*

Теперь можно приступать к созданию остальных шаблонов темы.

#### **header.php**

Копируем в него из index.html-шаблона код из рисунка 4.13.

```
<html xmlns="http://www.w3.org/1999/xhtml">
chead>
<meta name="keywords" content="" />
<meta name="description" content="" />
<meta http-equiv="content-type" content="text/html; charset=utf-8" />
<title>Rockcastle by TEMPLATED</title>
<link href="style.css" rel="stylesheet" type="text/css" media="screen" />
<link href="http://fonts.googleapis.com/css?family=Arvo" rel="stylesheet" type="text/css" />
<link href='http://fonts.googleapis.com/css?family=Cookie' rel='stylesheet' type='text/css' />
</head>
```
Рисунок 4.13 – Заполнение шаблона для отображения шапки сайта

Адаптируем header.php под «WordPress» (рисунок 4.14).

```
<!DOCTYPE html >
<html xmlns="http://www.w3.org/1999/xhtml">
chead>
<meta name="keywords" content="" />
<meta name="description" content="" />
<meta http-equiv="content-type" content="text/html; charset=utf-8" />
<title><?php bloginfo('name'); ?></title>
<link href="<?php bloginfo('stylesheet_url'); ?>" rel="stylesheet" type="text/css" media="screen" />
<link href="http://fonts.googleapis.com/css?family=Arvo" rel="stylesheet" type="text/css" />
<link href='http://fonts.googleapis.com/css?family=Cookie' rel='stylesheet' type='text/css' />
<?php wp_head(); ?>
</head>
```
Рисунок 4.14 – Дополнительная информация шаблона шапки сайта

Данная строка выводит ссылку файла стилей:

<?php bloginfo('stylesheet\_url'); ?>

Динамически шаблон формирует title из названия сайта:

 $\langle$ title $\rangle$  $\langle$ ?php bloginfo('name'); ? $\rangle$  $\langle$ title $\rangle$ 

Данная строка обеспечивает работу плагинов, подключает стили и скрипты на страницы сайта:

 $\langle$ ?php wp\_head(); ? $>$ 

#### **footer.php**

Создаём файл footer.php и копируем в него участок кода с рисунка 4.15.

```
<div id="footer">
    <div class="content">
        <p>&copy; Untitled. All rights reserved. Design by <a href="http://templated.co" rel="nofollow">TEMPLATED</a>.</p>
    \langle/div>
\langle/div>
</body>
\langle/html>
```
### Рисунок 4.15 – Шаблон отображения подвала сайта

Адаптируем footer.php под «WordPress» (рисунок 4.16).

```
<div id="footer">
    <div class="content">
         <a href="<?php bloginfo('url'); ?>" title="<?php bloginfo('name'); ?>">
             <?php bloginfo('name'); ?>
         \langle/a>
    \langle/div>
\langle/div>
<?php wp_footer(); ?>
</body>
</html>
```
Рисунок 4.16 – Корректировка шаблона отображения подвала сайта

Код ниже выводит название сайта с ссылкой на него:  $\alpha$  href=" $\alpha$ ?php bloginfo('url'); ?>" title=" $\alpha$ ?php bloginfo('name'); ?>"> Хук wordpess, аналогичный wp\_head(), только для подвала:  $\langle$ ?php wp\_footer(); ? $>$ 

### **index.php**

Создаём файл index.php и подключаем в него заголовок и подвал:

 $\langle$ ?php get\_header(); ? $\rangle$   $\langle$ ?php get\_footer(); ? $>$ 

Копируем оставшееся содержание из файла index.html и вставляем в index.php между хэдером и футером.

Далее необходимо зарегистрировать меню. Для этого зайдём в файл functions.php и добавим код с рисунка 4.17.

```
add_action('after_setup_theme', function(){
register_nav_menus( array(
  'main menu' \Rightarrow ( 'Primary menu', 'crea' ),
  'foot_menu' \Rightarrow _( 'Footer menu', 'crea'),
  ) );
});
```
Рисунок 4.17 – Корректировка главного файла шаблона index.php

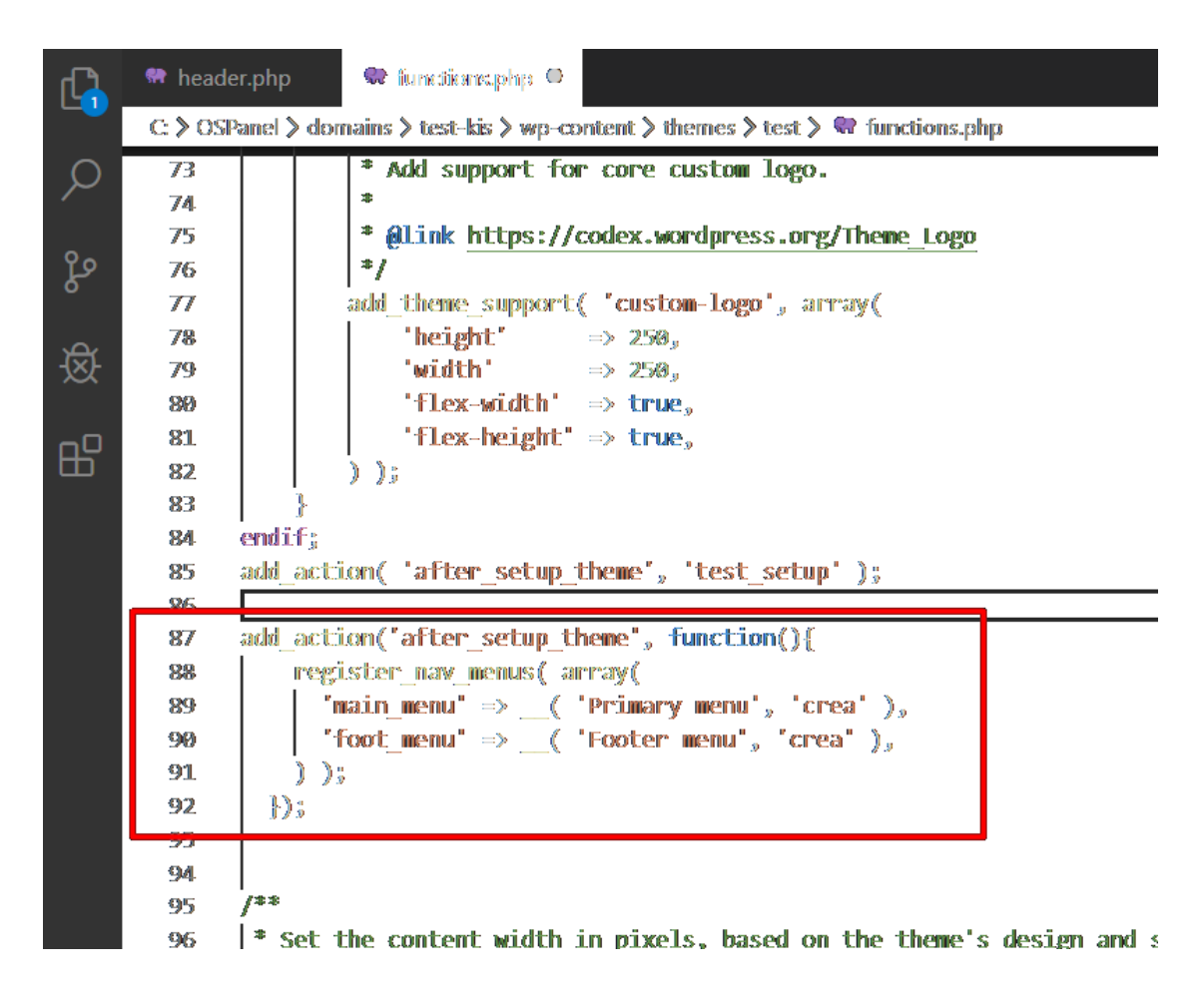

Откорректируем файл шаблона functions.php (рисунок 4.18).

Рисунок 4.18 – Корректировка файла шаблона functions.php

Данная функция принимает два аргумента: \$location*(строка) (обязательный).* Идентификатор расположения меню, как слаг – литая строка. *По умолчанию: нет* \$description*(строка) (обязательный).*

Описание области меню, которое будет отображаться в панели администратора.

*По умолчанию: нет*

Далее переходим в файл header.php и размещаем код добавления меню (рисунок 4.19):

 $\langle$ ?php wp\_nav\_menu( array( 'container\_class' => 'menu-header', 'theme\_location'  $\Rightarrow$  'Primary menu' ) ); ?>

```
\mathbb{R}?php wp nav menu( array( 'container class' => 'menu-header', 'theme location' => 'Primary menu' ) ); ?\mathbb{R}
```
Рисунок 4.19 – Корректировка файла шаблона header.php

Аналогично будет и для footer.php:

<?php wp\_nav\_menu( array( 'container\_class' => 'menu-footer', 'theme\_location'  $\Rightarrow$  'Footer menu' ) );  $? \Rightarrow$ 

Далее приведём описание функции <?php wp\_nav\_menu( \$args ); ?>.

wp\_nav\_menu( array( 'theme location'  $\Rightarrow$  " // (string) Расположение меню в шаблоне. (указывается ключ, которым было зарегистрировано меню в функции 'menu'  $\Rightarrow$ ",  $\qquad$  // (string) Название выводимого меню (указывается в панели администратора при создании меню, приоритетнее, чем указанное местоположение theme\_location, если указано, то параметр theme\_location игнорируется) 'container'  $\Rightarrow$  'div',  $\frac{1}{\sqrt{2}}$  (string) Контейнер меню. Оборачиватель ul. Указывается тег контейнера (по умолчанию в тег div)  $\text{'container}\_\text{class'} \implies \text{''},$  // (string) class контейнера (div тега) 'container id'  $\Rightarrow$ ", // (string) id контейнера (div тега) 'menu\_class'  $\Rightarrow$  'menu', // (string) class самого меню (ul тега) 'menu\_id'  $\implies$ ", // (string) id самого меню (ul тега)  $'echo'$  => true, // (boolean) Выводить на экран или возвращать для обработки

```
'fallback cb' \Rightarrow 'wp_page_menu', // (string) Используемая (резервная)
функция, если меню не существует (не удалось получить)
       'before' \Rightarrow", // (string) Текст перед \leq a> каждой ссылки
       'after' \Rightarrow", // (string) Текст после \langle a \rangle каждой ссылки
       'link before' \Rightarrow ", // (string) Текст перед анкором (текстом)
ссылки
       'link after' \Rightarrow", // (string) Текст после анкора (текста) ссылки
       'items_wrap' => '<ul id="%1$s" class="%2$s">%3$s</ul>',
       \text{`depth'} \Rightarrow 0, \qquad \text{// (integer) } \Gamma \text{лубина вложенноготи } (0 - \Gamma)неограничена, 2 – двухуровневое меню)
       'walker' \Rightarrow " // (object) Класс, собирающий меню. Default:
new Walker_Nav_Menu
      ) );
```
Рассмотрим аргументы параметра \$args.

# **theme\_location(строка)**

Идентификатор расположения меню в шаблоне. Идентификатор указывается при регистрации меню функцией register\_nav\_menu().

*По умолчанию: ''*

#### **menu(строка)**

Меню, которое нужно вывести. Соответствие: id, слаг или название меню. *По умолчанию: ''*

### **container(строка)**

Чем оборачивать ul-тег. Допустимо: div или nav.

Если не нужно оборачивать ничем, то пишем false: container  $\Rightarrow$  false.

*По умолчанию: div*

#### **container\_class(строка)**

Значение атрибута class у контейнера меню.

*По умолчанию: menu-{menu slug}-container*

#### **container\_id(строка)**

Значение атрибута id у контейнера меню.

*По умолчанию: ''*

### **menu\_class(строка)**

Значение атрибута class у тега ul.

*По умолчанию: menu*

#### **menu\_id(строка)**

Значение атрибута id у тега ul.

*По умолчанию: слаг меню*

#### **echo(логическое)**

Выводить на экран (true) или возвратить для обработки (false).

*По умолчанию: true*

## **fallback\_cb(строка)**

Функция для обработки вывода, если никакое меню не найдено.

Передаёт все аргументы \$args указанной здесь функции.

Установите пустую строку " или '\_\_return\_empty\_string', чтобы ничего не выводилось, если меню нет.

*По умолчанию: wp\_page\_menu*

### **before(строка)**

Текст перед тегом <a> в меню.

*По умолчанию: ''*

#### **after(строка)**

Текст после каждого тега в меню.

*По умолчанию: ''*

#### **link\_before(строка)**

Текст перед анкором каждой ссылки в меню.

*По умолчанию: ''*

#### **link\_after(строка)**

Текст после анкора каждой ссылки в меню.

*По умолчанию: ''*

### **items\_wrap(строка)**

Если нужно оборачивать элементы в тег ul, то указывается шаблон обёртки.

*По умолчанию: '<ul id="%1\$s" class="%2\$s">%3\$s</ul>'*

### **depth(число)**

*Какой уровень вложенных друг в друга ссылок показывать. 0 – все уровни.*

### **walker(объект)**

Класс, который будет использоваться для построения меню. Нужно указывать объект, а не строку, например, new My\_Menu\_Walker(). По умолчанию: Walker\_Nav\_Menu().

*По умолчанию: Walker\_Nav\_Menu*

### **item\_spacing(строка)**

Оставлять или нет переносы строк в HTML коде меню. Может быть: preserve или discard

*По умолчанию: 'preserve'*

После этого заходим в консоль администратора, переходим во вкладку «Внешний вид меню», создаём новое меню, выбираем нужные страницы и в какое меню добавить, после этого сохраняем меню (рисунок 4.20).

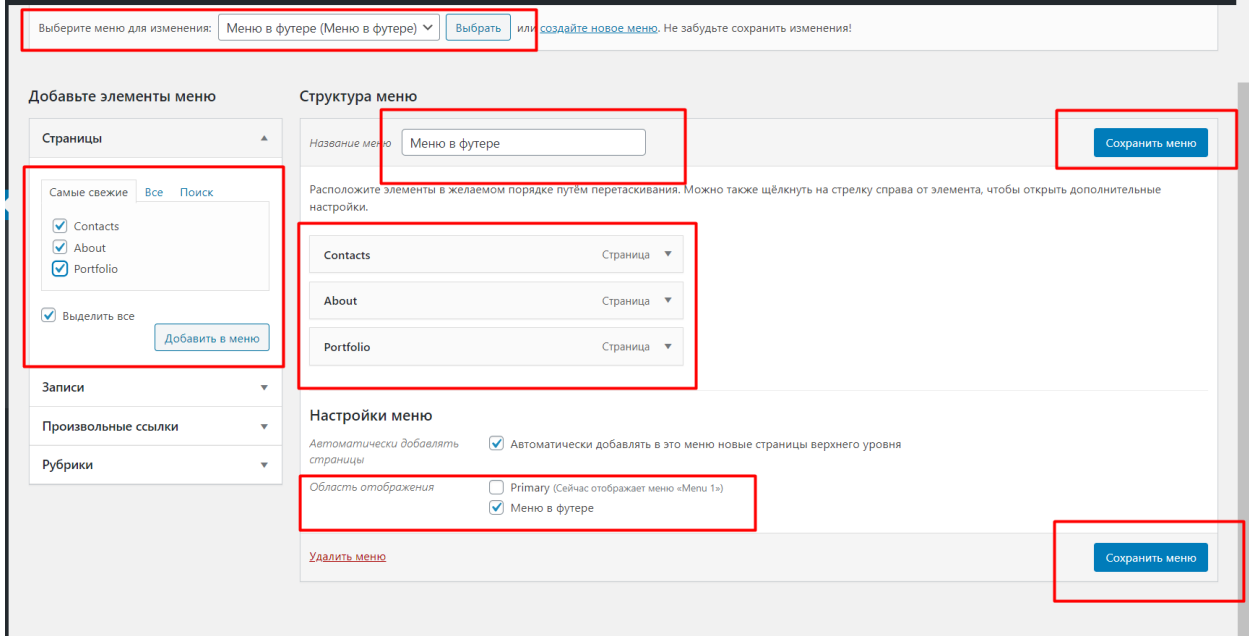

Рисунок 4.20 – Создание нового меню

После переходим на сайт и убеждаемся, что все работает (рисунок 4.21).

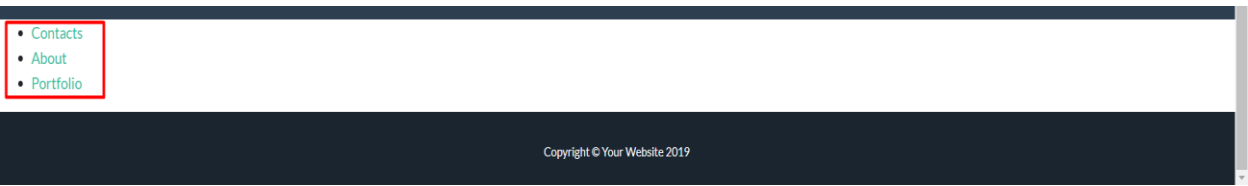

Рисунок 4.21 – Предварительная проверка работоспособности сайта

Задайте дополнительно стили для меню в фале style.css.

Можно активировать тему и посмотреть, что получилось.

Теперь необходимо сделать динамическое содержание и сайдбар. Выводим записи в содержании динамически. Удаляем статическое содержание постов (рисунок 4.22).

```
<div id="wrapper">
    <div id="wrapper2">
        <div id="wrapper-bgtop">
             <div id="page">
                 <div id="content">
                 \langle/div>
                 <!-- end #content -->
```
Рисунок 4.22 – Создание динамического содержания сайта Код динамического вывода записей в основном содержании будет выглядеть примерно следующим образом (рисунок 4.23).

```
<?php get header(); ?>
<div id="wrapper">
    <div id="wrapper2">
        <div id="wrapper-bgtop">
            <div id="page">
                <div id="content">
                    \langle?php if ( have posts() ) : while ( have posts() ) : the post(); ?>
                         <h2><a href="<?php the permalink(); ?>"><?php the title(); ?></a></h2>
                         \{hr / \}<?php the_content(); ?>
                        <?php endwhile; else : ?>
                         <?php e( 'Sorry, no posts were found.' ); ?>
                    <?php endif; ?>
                \langle/div>
                <!-- end #content -->
```
Рисунок 4.23 – Код динамического вывода записей

Если записи найдены, и пока они есть, следует извлечь их из базы дан-

ных:

```
\langle h2 \rangle \langle a \rangle href="\langle c?php the_permalink(); ?\rangle"\rangle \langle c?php the_title(); ?\rangle \langle a \rangle \langle h2 \rangleВывести название записи со ссылкой в теге h2:
```
 $\langle$ ?php the\_content(); ? $>$ 

Вывести саму запись:

 $\langle$ ?php endwhile; else : ?>

Завершение цикла, иначе:

 $\langle$ ?php  $\langle$  e( 'Sorry, no posts were found.'); ?>

Если записи не найдены, вывести информативное сообщение.

Для проверки создадим несколько записей в панели администратора «WordPress» и убедимся, что тема работает правильно (рисунок 4.24).

# Nullam pretium nibh ut turpis

Lorem ipsum daolor sit amet, consectetur adipiscing elit. Nulla quis orci ut erat iaculis posuere in consequat nulla. Cras vel nisl ipsum, nec tincidunt nunc. Sed eqestas lorem nisl, sed dignissim quam. Vestibulum ante ipsum primis in faucibus orci luctus et ultrices posuere cubilia Curae; Fusce tristique dui sit amet mauris.

# Проснувшись однажды

Проснувшись однажды утром после беспокойного сна, Грегор Замза обнаружил, что он у себя в постели превратился в страшное насекомое. Лежа на панцирнотвердой спине, он видел, стоило ему приподнять голову, свой коричневый, выпуклый, разделенный дугообразными чешуйками живот, на верхушке которого еле держалось готовое вот-вот окончательно сползти одеяло. Его многочисленные, убого тонкие по сравнению с остальным телом ножки беспомощно копошились у него перед глазами. «Что со мной случилось?» - подумал он.

# Далеко-далеко

Далеко-далеко за словесными горами в стране гласных и согласных живут рыбные тексты.

Влапи от всех живут они в буквенных ломах на берегу Семантика большого языкового океана

#### Рисунок 4.24 – Проверка работоспособности сайта

#### **sidebar.php**

Создадим файл sidebar.php и перенесём в него весь участок кода, выводящий боковую колонку в шаблоне.

Вместо него вставляем php-функцию (рисунок 4.25).  $\langle$ ?php get\_sidebar(); ? $>$ 

```
<div id="sidebar">
     <div id="sidebar-bgtop">
           <div id="sidebar-bgbtm">
                 \langle ul \rangle<?php dynamic sidebar( 'primary-widget-area' ); ?>
                 \langle/ul>
           \langle/div>
     \langle/div\rangle\langle/div>
\left\langle \cdot \right\rangle -- end #sidebar -->
```
Рисунок 4.25 – Создание шаблона для отображения сайдбара

Зарегистрируем sidebar в functions.php.

Для этого создадим functions.php и впишем в него следующий код (рисунок 4.26).

```
\langle?php
  function rockcastle widgets init() {
  register_sidebar( array(
    ) );
add_action( 'widgets_init', 'rockcastle_widgets_init' );
\rightarrow
```
Рисунок 4.26 – Корректировка шаблона functions.php

Если функция существует, то можно зарегистрировать sidebar. Этим мы передаём функции название сайдбара, его ID, описание, html-теги, которыми окружены его элементы.

Смотрим, что получилось, предварительно добавив несколько виджетов в появившейся области Primary Sidebar (рисунок 4.27).

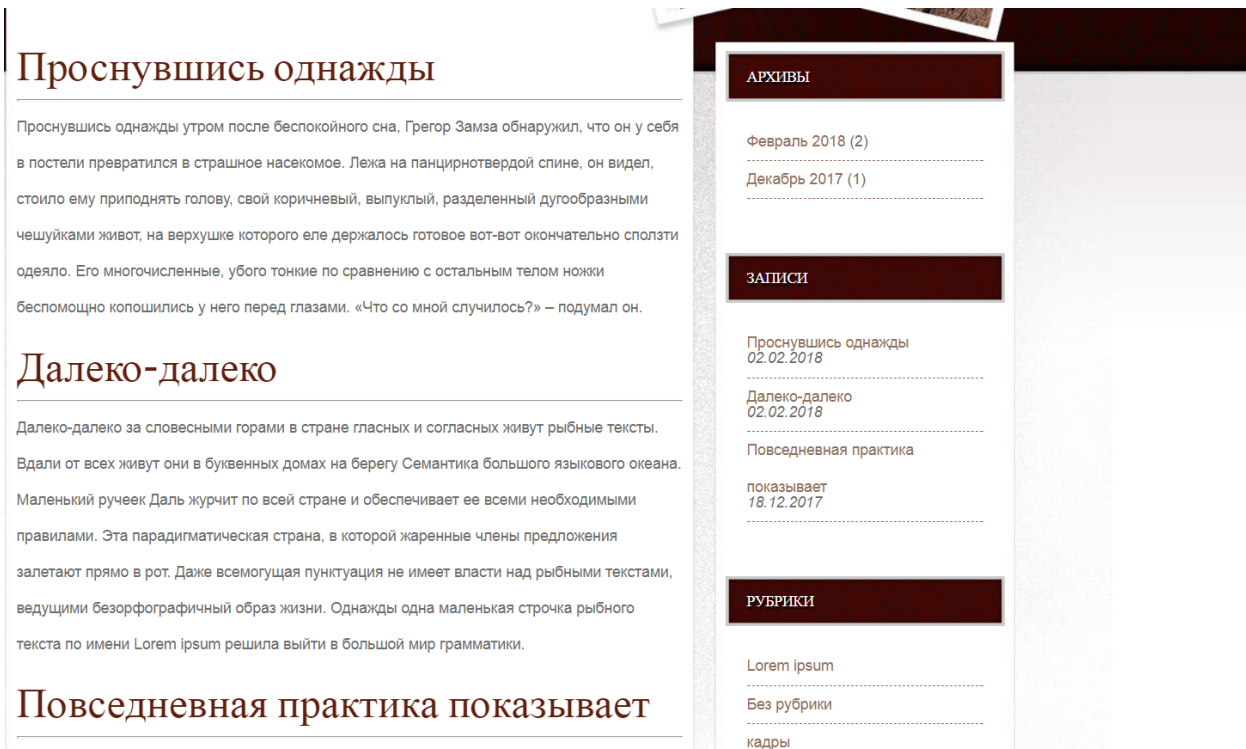

Рисунок 4.27 – Очередная проверка работоспособности сайта

Зарегистрируем динамическое меню в functions.php.

Для этого в файл functions.php добавим поддержку меню с помощью стандартных функций «WordPress». Теперь functions.php выглядит следующим образом (рисунок 4.28).

```
\langle?php
   function rockcastle widgets init() {
   register sidebar( array(
      ) );
\mathcal{P}add_action( 'widgets_init', 'rockcastle_widgets_init' );
register_nav_menus( array(
      'primary' => _( 'Primary Menu', 'rockastle' )
   ) ):
\rightarrow
```
Рисунок 4.28 – Регистрация динамического шаблона functions.php

Откроем файл header.php и заменим блок статического меню строкой  $\langle$ ?php wp\_nav\_menu( array('menu' => 'Main menu' )); ?> (рисунок 4.29).

```
<body>
<div id="header" class="container">
    <div id="logo">
         <h1><a href="#"><?php bloginfo('name'); ?></a></h1>
    \langle/div>
    <div id="menu">
         \langle?php wp nav menu( array('menu' => 'Main menu' )); ?>
    \langle/div>
\langle/div>
```
### Рисунок 4.29 – Регистрация динамического шаблона шапки header.php

lorem ipsum Nullam pretium nibh ut turpis Lorem ipsum daolor sit amet, consectetur adipiscing elit. Nulla quis orci ut erat iacu posuere in consequat nulla. Cras vel nisl ipsum, nec tincidunt nunc. Sed egestas lorem nisl, sed dignissim quam. Vestibulum ante ipsum primis in faucibus orci luctus et ultrices posuere cubilia Curae; Fusce tristique dui sit amet mauris. Проснувшись однажды  $APXH\nBbI$ 

Смотрим результат (рисунок 4.30).

Рисунок 4.30 – Очередная проверка работоспособности динамического сайта

#### **single.php**

Скопируем файл index.php и немного его адаптируем. Уберём ссылку из названия:

 $\langle h2 \rangle \langle a \rangle$  href=" $\langle ?p$ hp the\_permalink(); ? $>$ " $>$  ? $\langle p$ hp the\_title(); ? $>$   $\langle a \rangle \langle h2 \rangle$ 

Строка будет выглядеть следующим образом:

 $\langle h2 \rangle \langle \rangle$ ?  $\langle php$  the\_title(); ? $\rangle \langle \rangle$  /h2 $\rangle$ 

Теперь, чтобы немного изменить вид шаблона single.php, добавим под заголовком автора и дату публикации.

Для этого нужно вставить код с рисунка 4.31.

```
\langle <div class="postedby"> Posted by \langle?php the author posts link(); ?> on
\langle?php the_time(); ?\rangle\langlediv\rangle\langle?php the_author_posts_link(); ?> – выводит имя автора со ссылкой на
все его публикации
```
 $\langle$ ?php the time(); ?> – выводит дату, можно задавать формат, по умолчанию берёт его из настроек

```
Добавим вывод меток:
\langle?php if( get_the_tag_list() ){ ?>
<h4>Метки:</h4>
<?php echo get_the_tag_list('<ul><li>','</li><li>','</li></ul>');
?
```
Рисунок 4.31 – Код корректировки шаблона шапки single.php

Регистрация шаблона шапки single.php представлена на рисунке 4.32.

```
<?php get_header(); ?>
<div id="wrapper">
    <div id="wrapper2">
        <div id="wrapper-bgtop">
            <div id="page">
                 <div id="content">
                     <?php if ( have posts() ) : while ( have posts() ) : the post(); ?>
                          \overline{h} <h2><?php the title(); ?></h2>
                          <?php if( get_the_tag_list() ){ ?>
                              kh4>Metku: \langle h4 \rangle<?php echo get_the_tag_list('<ul><li>','</li><li>','</li></ul>');
                          }?>
                          <div class="postedby"> Posted by <?php the_author_posts_link(); ?> on <?php the_time(); ?></div>
                          \{hr / \}<?php the_content(); ?>
                          <?php comments_template(); ?>
                          <div class="links"><?php previous_post_link(); ?> | <?php next_post_link(); ?></div>
                          <?php endwhile; else : ?>
                          <?php _e( 'Sorry, no posts were found.' ); ?>
                     <?php endif; ?>
                 \langle/div>
                 \langle!-- end #content -->
                 <?php get_sidebar(); ?>
                 <div style="clear: both;">&nbsp;</div>
             \langle/div>
             <!-- end #page -->
        \langle/div>
    \langle/div>
\langle/div>
<?php get_footer(); ?>
```
#### Рисунок 4.32 – Регистрация шаблона шапки single.php

# Nullam pretium nibh ut turpis

Lorem ipsum daolor sit amet, consectetur adipiscing elit. Nulla quis orci ut erat iaculis posuere in consequat nulla. Cras vel nisl ipsum, nec tincidunt nunc. Sed egestas lorem nisl, sed dignissim quam. Vestibulum ante ipsum primis in faucibus orci luctus et ultrices posuere cubilia Curae; Fusce tristique dui sit amet mauris

# Проснувшись однажды

Метки:

#### • рыбатекст

Posted by user on 23:41

Проснувшись однажды утром после беспокойного сна, Грегор Замза обнаружил, что он у себя в постели превратился в страшное насекомое. Лежа на панцирнотвердой спине, он видел. стоило ему приподнять голову, свой коричневый, выпуклый, разделенный дугообразными чешуйками живот, на верхушке которого еле держалось готовое вот-вот окончательно сползти одеяло. Его многочисленные, убого тонкие по сравнению с остальным телом ножки беспомощно копошились у него перед глазами. «Что со мной случилось?» - подумал он.

Рисунок 4.33 – Очередная проверка работоспособности корректировок

На этой странице не хватает навигации на предыдущую и следующую записи.

Зададим постраничную навигацию для шаблона single.php:

 $\langle$  <div class="links"> $\langle$ ?php previous\_post\_link(); ?>  $| \langle$ ?php next\_post\_link(); ?></div>

Функции <?php previous post  $link()$ ; ?> и <?php next post  $link()$ ; ?> по умолчанию без задаваемых аргументов возвращают название (title) для предыдущей и следующей записи.

Теперь добавим возможность добавлять комментарии к постам. **comments.php**

Создадим файл comments.php и добавим туда код с рисунка 4.34.

```
\langle?php
  if (comments open()) {
    if (get comments number() == 0) { ?>
      <h3>Комментариев пока нет, но вы можете стать первым</h3>
      <?php comment form(); ?>
    <?php } else { ?>
      <div class="comments">
         <h3>Комментарии</h3>
         <ol class="commentlist">
           \langleli>
             \langle?php
                \frac{4}{3}args = array(
                   'sstyle' => 'ol',
                   'avatar_size' => 56,
                  'reply_text' => 'Ответить'
                );
                wp_list_comments($args);
              \rightarrow\langle/li>
         \langle/ol>
         <?php comment form(); ?>
     \langle/div>
    \langle?php }
  } else \{\}<h3>Обсуждения закрыты для данной страницы</h3>
  \langle?php }
\rightarrow
```
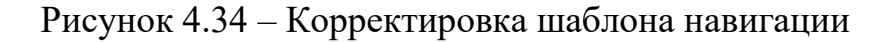

Добавим вызов комментариев в шаблон single.php (рисунок 4.35).

```
<?php get header(); ?>
<div id="wrapper">
    <div id="wrapper2">
        <div id="wrapper-bgtop">
             <div id="page">
                 <div id="content">
                      <?php if ( have_posts() ) : while ( have_posts() ) : the_post(); ?>
                          <h2><?php the_title(); ?></h2>
                          <div class="postedby"> Posted by <?php the_author_posts_link(); ?> on <?php the_time(); ?></div>
                          \frac{1}{2} khr />
                          <?php the_content(); ?>
                          <?php comments template(); ?>
                          <div class="links"><?php previous_post_link(); ?> | <?php next_post_link(); ?></div>
                          <?php endwhile; else : ?>
                          <?php _e( 'Sorry, no posts were found.' ); ?>
                      \langle?php endi\overline{f}; ?>
                 \langle/div>
                 <!-- end #content -->
                 <?php get_sidebar(); ?>
                 <div style="clear: both;">&nbsp;</div>
             \langle/div>
             \langle !-- end #page -->
        \langle/div>
    \langle/div>
\langle/div>
<?php get footer(); ?>
```
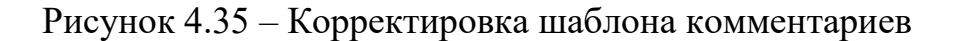

В «WordPress» возможно запретить комментарии для отдельных постов, поэтому перед их выводом нужно произвести проверку на «открытость».

Далее, перед тем как выводить комментарии, нужно удостовериться в их наличии, т. е. произвести проверку: если есть, то вывести полный список, если нет, то можно показать пользователю что-то наподобие «Комментариев пока нет, но вы можете стать первым».

За вывод комментариев отвечает функция wp\_list\_comments(), которая по умолчанию заключает все комментарии в теги <li>, поэтому следует добавить обёртку <ol> с присвоением класса .commentlist.

Для добавления формы комментариев используется функция comment form(). Добавим её под список комментариев.

Функция wp\_list\_comments() принимает в себя массив аргументов, с помощью которых можно гибко настроить вывод комментариев. Например, можно изменить размер аватара, текст ответа на комментарий и другие настройки, передав ключевое слово и значение.

Отдельного рассмотрения заслуживает параметр callback, который принимает значение имени пользовательской функции вывода комментария. С её помощью можно гибко настроить внешний вид каждого комментария.

Проверяем результат (рисунок 4.36).

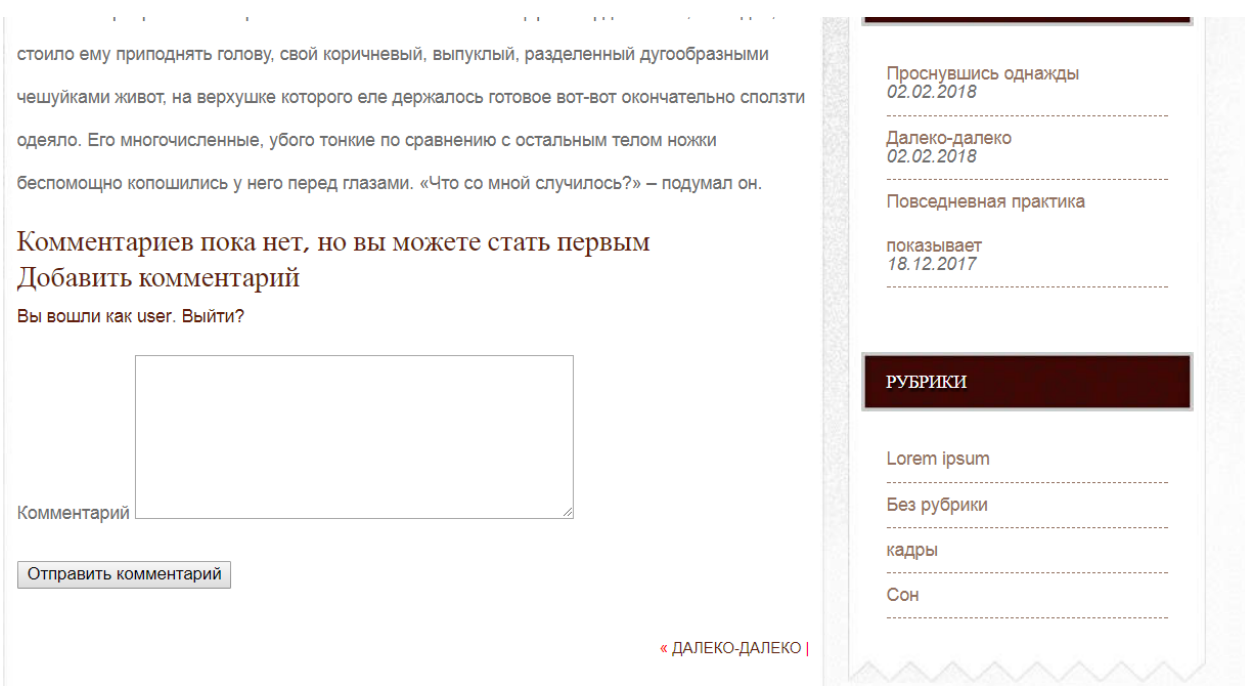

Рисунок 4.36 – Просмотр окончательного результата

#### **Контрольные вопросы**

1 Что представляют собой записи в «WordPress», как их добавлять?

2 Что представляют собой рубрики в «WordPress», как их добавлять?

3 Что представляют собой метки в «WordPress», как их добавлять?

4 Что представляют собой плагины в «WordPress», для чего они используются?

5 Что представляют собой виджеты в «WordPress», как их добавлять?

6 Чем CMS отличаются от конструкторов сайтов?

7 Как быстро изменить рубрики на «WordPress»?

#### **Индивидуальное задание**

В системе «WordPress»:

- разработайте аналогичные представления для других страниц, которые определены в темах «WordPress»;

- используйте свой выбор темы оформления сайта на «WordPress».

# **Лабораторная работа №5. Основы работы с векторной графикой**

**Цель работы:** освоить приёмы работы с графическим редактором векторной графики Adobe Illustrator.

#### **Порядок выполнения:**

- 1 Изучить инструменты Adobe Illustrator.
- 2 Создать логотип.
- 3 Импортировать растровое изображение.
- 4 Выполнить трассировку изображения.

#### **Краткие теоретические сведения**

*Векторная графика* – способ представления объектов и изображений в [компьютерной графике,](http://ru.wikipedia.org/wiki/%D0%9A%D0%BE%D0%BC%D0%BF%D1%8C%D1%8E%D1%82%D0%B5%D1%80%D0%BD%D0%B0%D1%8F_%D0%B3%D1%80%D0%B0%D1%84%D0%B8%D0%BA%D0%B0) основанный на использовании элементарных геометрических объектов, таких как точки, линии, [сплайны](http://ru.wikipedia.org/wiki/%D0%A1%D0%BF%D0%BB%D0%B0%D0%B9%D0%BD) и [многоугольники.](http://ru.wikipedia.org/wiki/%D0%9C%D0%BD%D0%BE%D0%B3%D0%BE%D1%83%D0%B3%D0%BE%D0%BB%D1%8C%D0%BD%D0%B8%D0%BA) Используется в противоположность к [растровой графике,](http://ru.wikipedia.org/wiki/%D0%A0%D0%B0%D1%81%D1%82%D1%80%D0%BE%D0%B2%D0%B0%D1%8F_%D0%B3%D1%80%D0%B0%D1%84%D0%B8%D0%BA%D0%B0) которая представляет изображение как матрицу фиксированного размера, состоящую из точек (пикселей) со своими параметрами [5].

#### **Преимущества векторной графики:**

а) [размер,](http://ru.wikipedia.org/wiki/%D0%A0%D0%B0%D0%B7%D0%BC%D0%B5%D1%80) занимаемый описательной частью, не зависит от реальной величины объекта, что позволяет, используя минимальное количество информации, описать сколько угодно большой объект файлом минимального размера;

б) в связи с тем, что информация об объекте хранится в описательной форме, можно бесконечно увеличить графический примитив;

в) параметры объектов хранятся и могут легко изменяться, а перемещение, масштабирование, вращение, заполнение не ухудшает качество рисунка;

г) при увеличении или уменьшении объектов толщина линий может быть задана постоянной величиной независимо от реального контура.

#### **Недостатки векторной графики:**

а) не каждый объект может быть легко изображён в векторном виде – для [подобного](http://ru.wikipedia.org/wiki/%D0%9F%D0%BE%D0%B4%D0%BE%D0%B1%D0%B8%D0%B5) оригинальному изображению может потребоваться очень большое количество объектов и их сложности, что негативно влияет на количество памяти, занимаемой изображением, и на время для его отображения;

б) перевод векторной графики в растр достаточно прост;

в) преимущество векторной картинки – масштабируемость, которая пропадает с особо малыми разрешениями графики (например, [значки](http://ru.wikipedia.org/wiki/%D0%98%D0%BA%D0%BE%D0%BD%D0%BA%D0%B0) 32×32 или  $16\times16$ ).

Рассмотрим инструменты Adobe Illustrator, которые используются для создания различных векторных изображений (рисунки 5.1 и 5.2).

T

 $Shift + S$ 

 $\jmath$ 

 $Shift+K$ 

 $Shift + P$ 

 $Shift+V$ 

 $Shift+T$ 

G

 $\overline{I}$ 

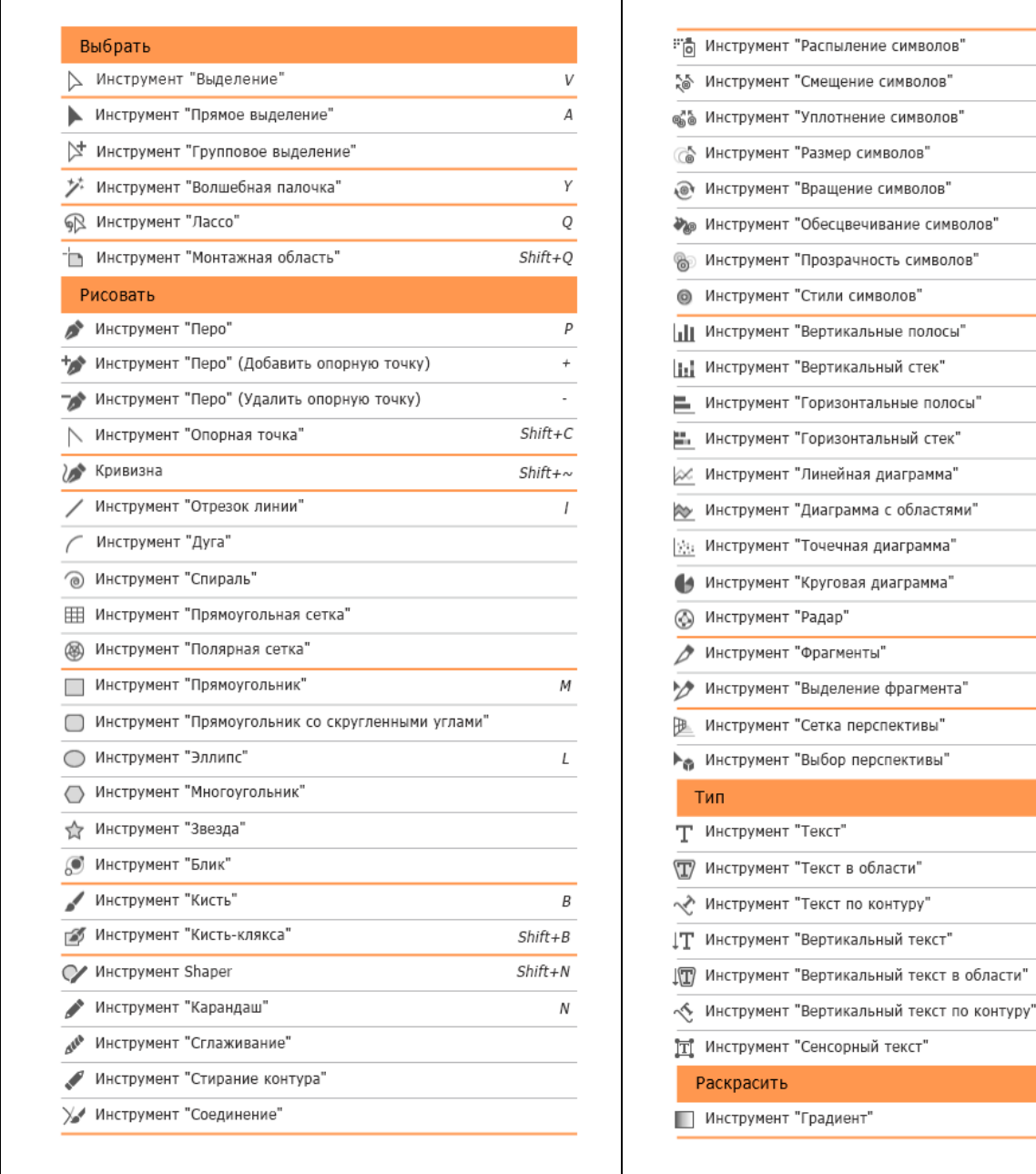

Рисунок 5.1 – Панель инструментов Adobe Illustrator

Области применения растровых и векторных изображений также различаются, и нельзя сказать, что векторная картинка во всём лучше растровой.

| ₩         | Инструмент "Сетчатый градиент"           | U         |
|-----------|------------------------------------------|-----------|
| ⊴⊾        | Инструмент "Создание фигур"              | $Shift+M$ |
|           | �� Инструмент "Быстрая заливка"          | Κ         |
| FR.       | Инструмент "Выделение быстрых заливок"   | Shift+L   |
| Изменить  |                                          |           |
|           | Инструмент "Поворот"                     | R         |
| ⋗∢        | Инструмент "Зеркальное отражение"        | 0         |
| 位         | Инструмент "Масштаб"                     | S         |
| n.        | Инструмент "Наклон"                      |           |
| ₩         | Инструмент "Перерисовка"                 |           |
| 26n       | Инструмент "Ширина"                      | Shift+W   |
| ┏         | Инструмент "Деформация"                  | Shift+R   |
| æ         | Инструмент "Воронка"                     |           |
| У.        | Инструмент "Втягивание"                  |           |
| ۰         | Инструмент "Раздувание"                  |           |
| ı         | Инструмент "Зубцы"                       |           |
|           | Инструмент "Кристаллизация"              |           |
|           | Инструмент "Морщины"                     |           |
| ⊀         | Инструмент "Марионеточная деформация"    |           |
| FT        | Инструмент "Свободное трансформирование" | Ε         |
| P         | Инструмент "Пипетка"                     | Ι         |
| E         | Инструмент "Линейка"                     |           |
| <b>Le</b> | Инструмент "Переход"                     | W         |
| ◈         | Инструмент "Ластик"                      | Shift+E   |
|           | Инструмент "Ножницы"                     | С         |
| P         | Нож                                      |           |
| Навигация |                                          |           |
| ₩         | Инструмент "Рука"                        | Η         |
|           | Инструмент "Разбиение для печати"        |           |
|           | Инструмент "Масштаб"                     | Ζ         |
|           |                                          |           |

Рисунок 5.2 – Панель инструментов Adobe Illustrator (продолжение)

Перевод сложной фотографии или художественной картины в векторную форму – очень ресурсоёмкая задача, к тому же векторизация (перевод картинок из растра в вектор) предполагает некоторое упрощение фотокомпозиции или рисунка. Векторная графика крайне полезна при подготовке изображений для сайтов, и в этом заключается её главное применение веб-мастерами. Изображения, полученные переводом из вектора в растр, почти всегда уникальны, они по достоинству оцениваются поисковыми системами при ранжировании картинок. В векторной графике нет проблем с фонами, текстурами и формами.

#### **Методические указания**

Используя графический редактор Adobe Illustrator, создадим логотип, импортируем растровое изображение, выполним его трассировку, экспортируем изображение в Word.

Создадим новый документ в Adobe Illustrator, для чего щёлкнем «Window» → «Workspace» → «Essentials» («Окно» → «Рабочее пространство» → «Основы») (рисунок 5.3).

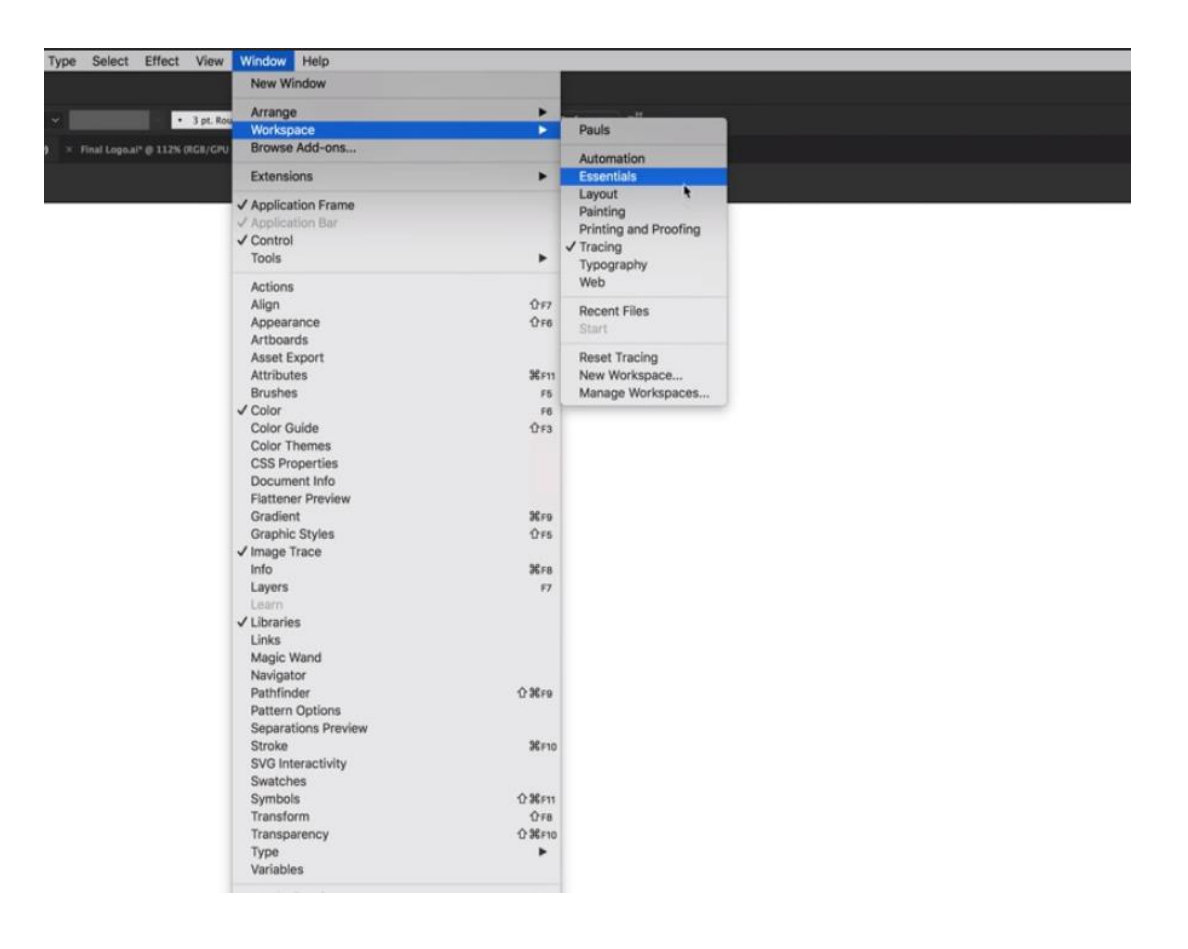

Рисунок 5.3 – Предварительная настройка Adobe Illustrator

Далее сворачиваем области справа до вида, изображенного на рисунке 5.4, выбираем стандартный первый слой. Затем на левом баре выбираем «Pen Tool» («Ручка») (рисунок 5.5), здесь же, только внизу, выбираем основным цветом чёрный и убираем «Stroke» («Штриховка») (рисунок 5.6).

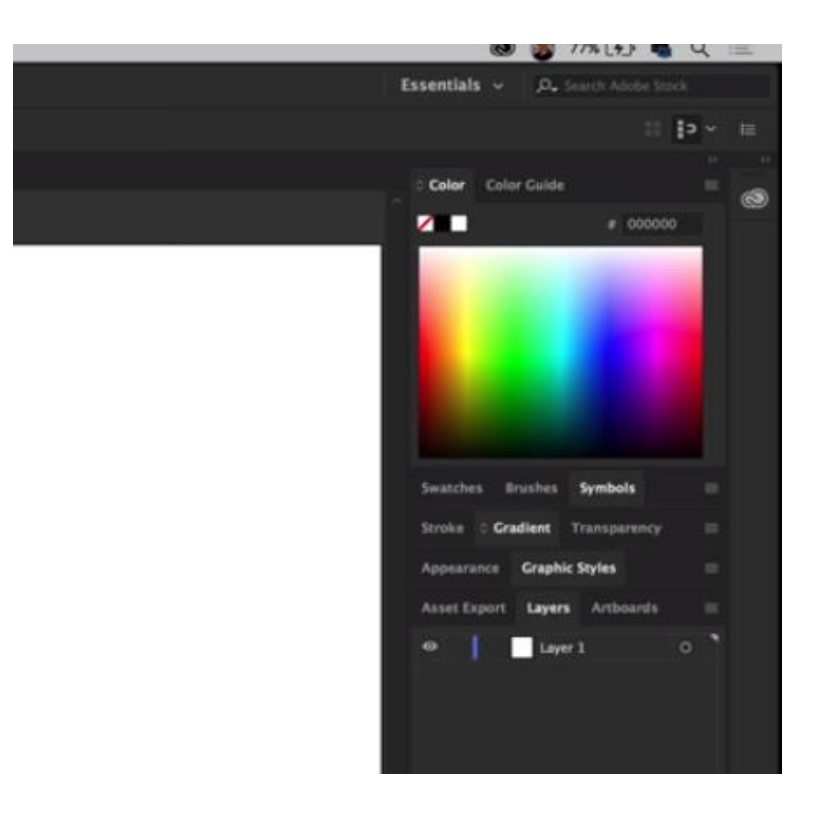

Рисунок 5.4 – Изменение панелей

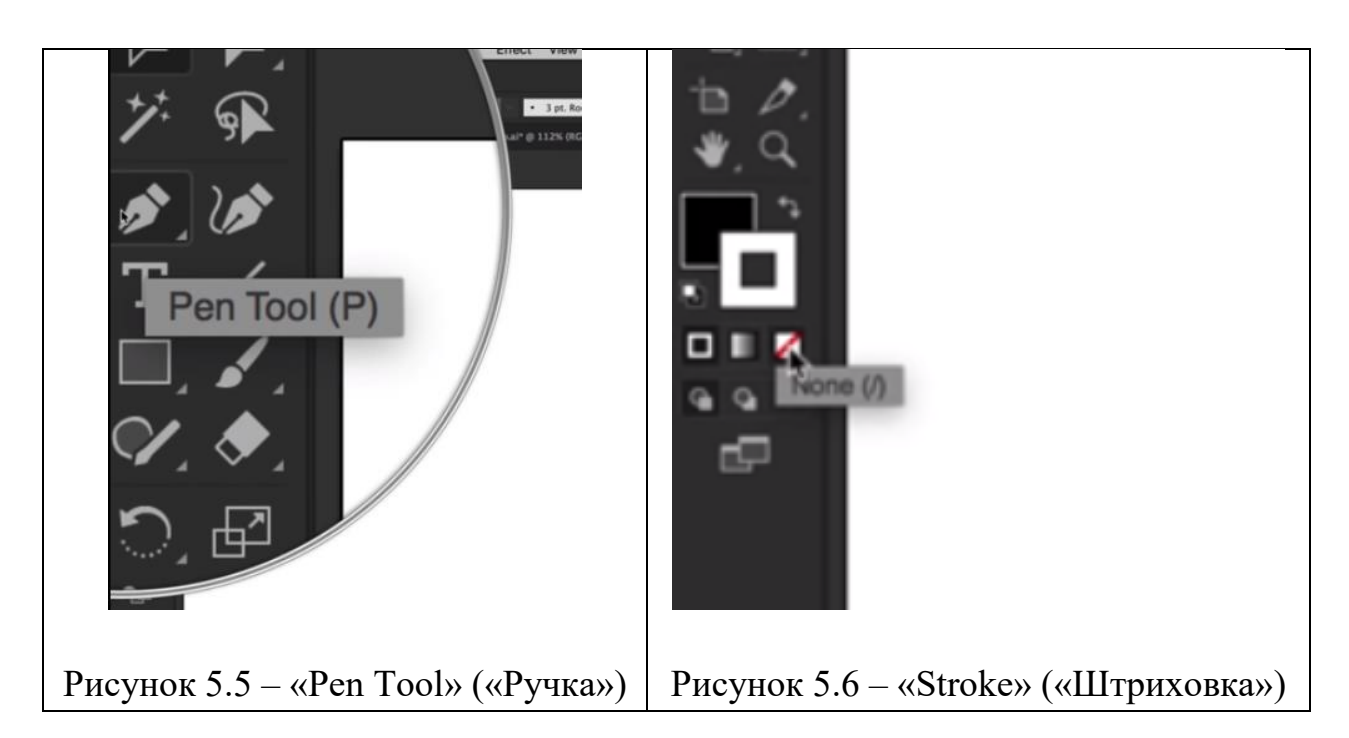

После совершения вышеперечисленных действий мы готовы приступать непосредственно к рисованию логотипа. С помощью мыши рисуем некое подобие горных пиков, замыкая изображение по завершении действия (рисунки 5.7–5.10).

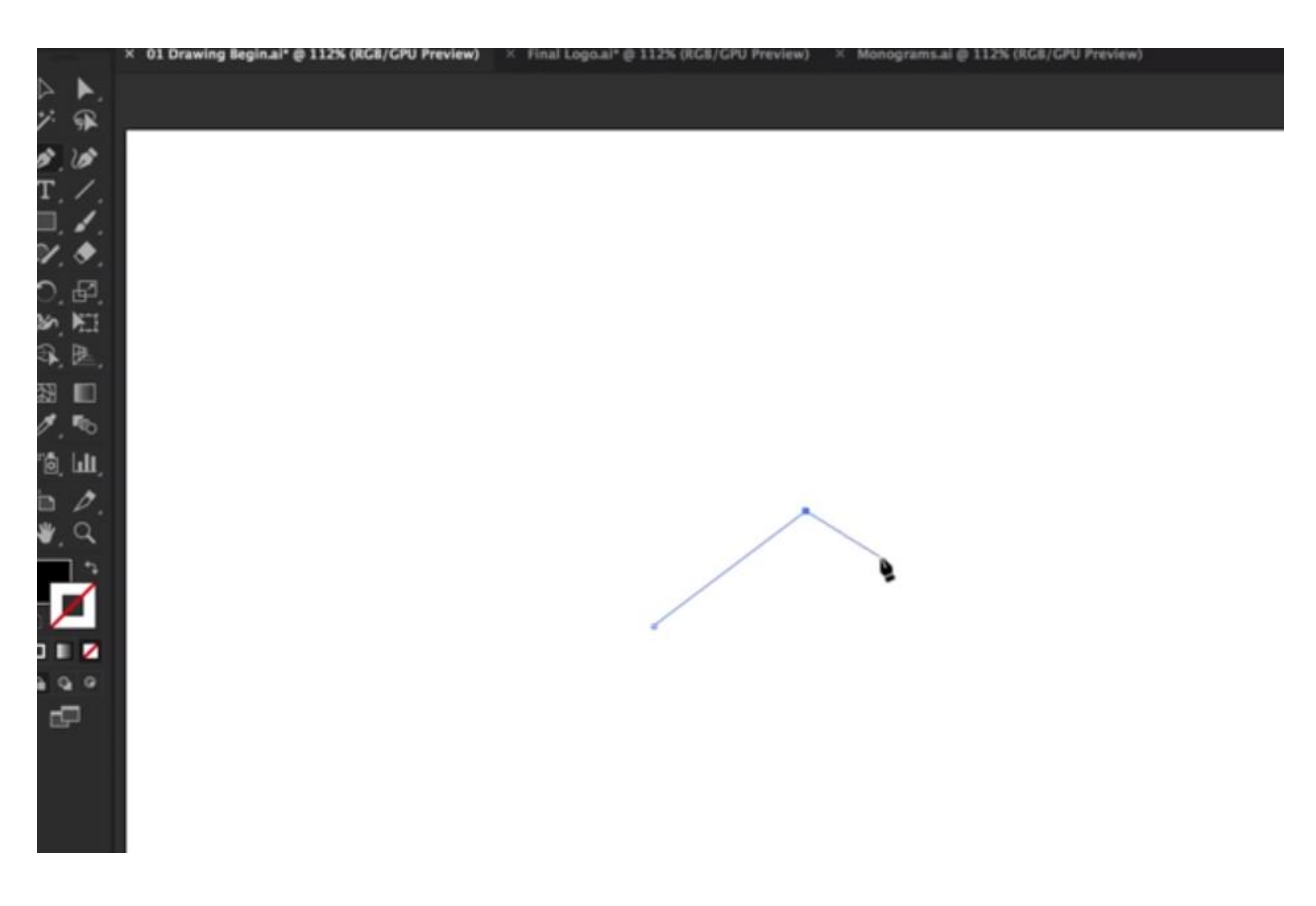

Рисунок 5.7 – Горные пики – шаг 1

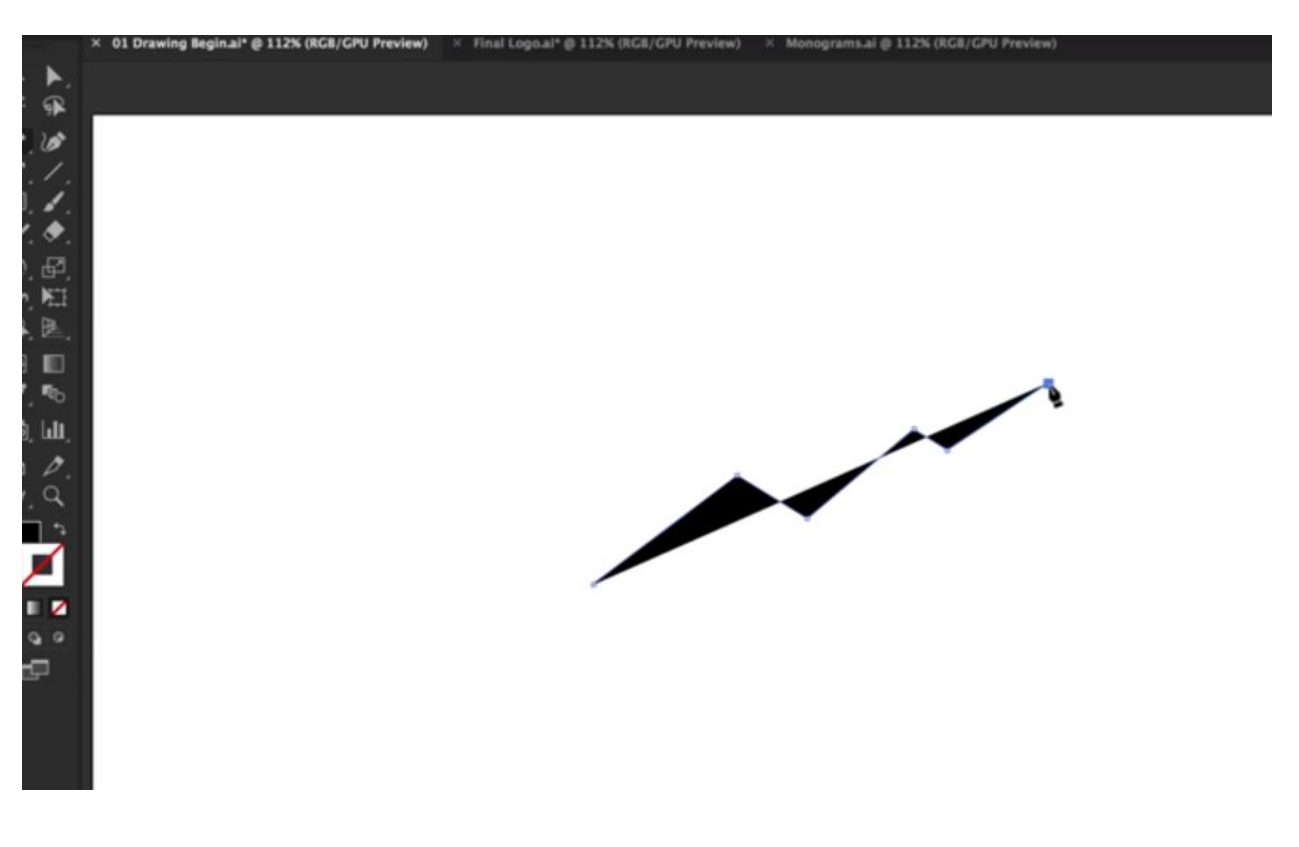

Рисунок 5.8 – Горные пики – шаг 2

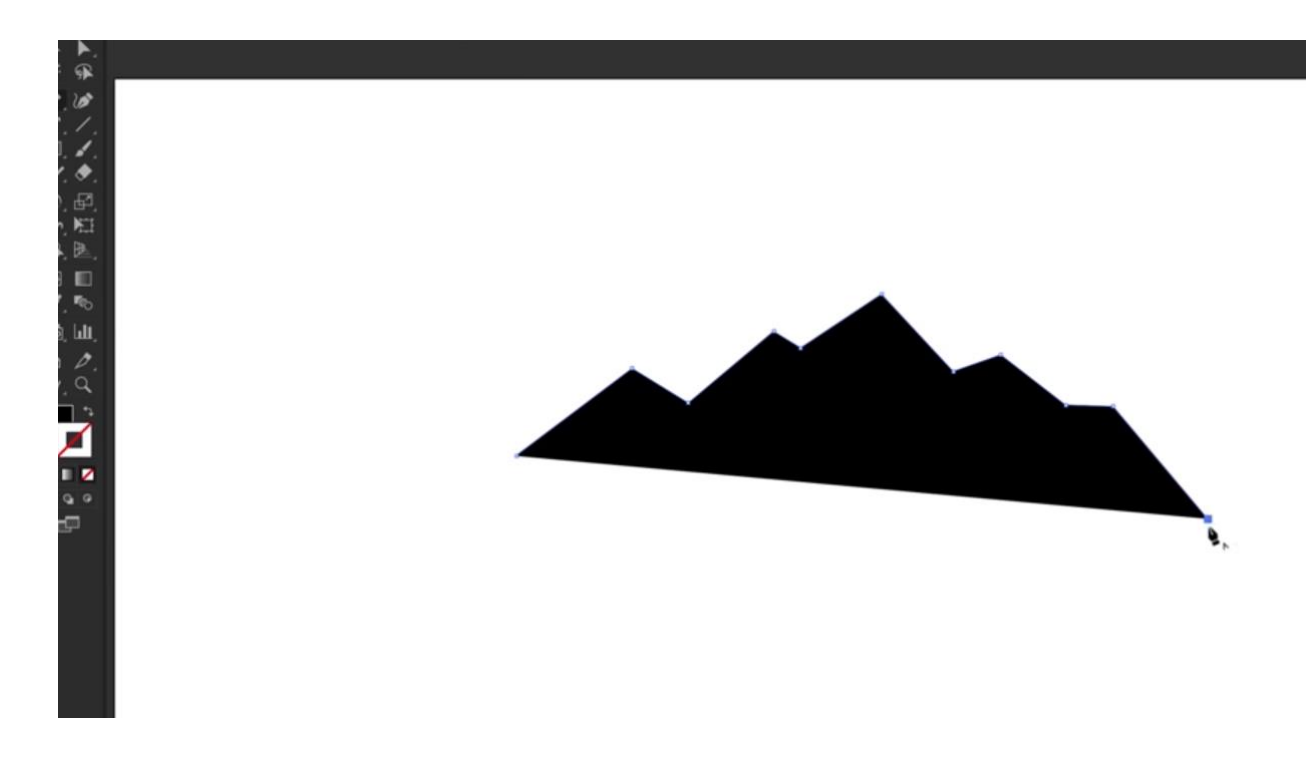

Рисунок 5.9 – Горные пики – шаг 3

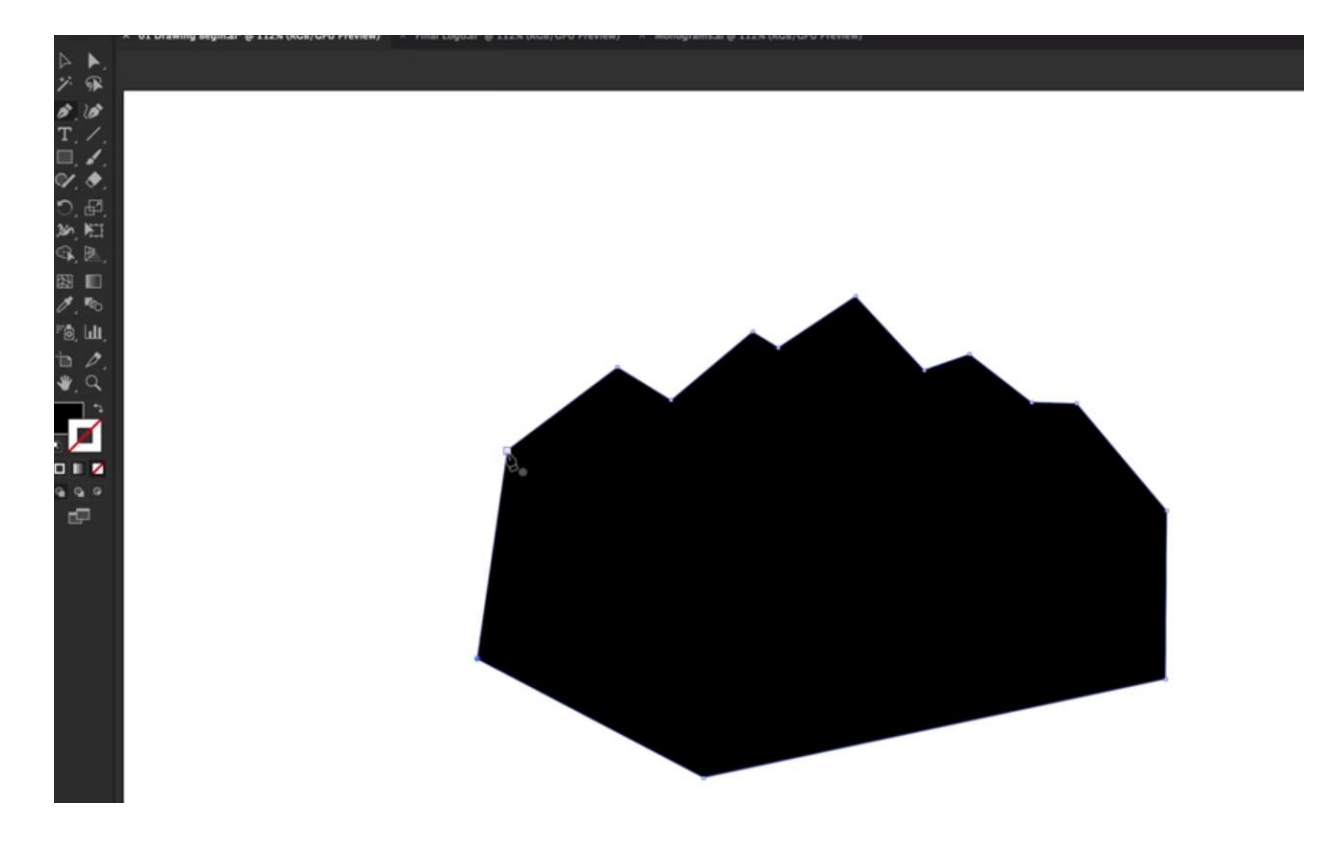

Рисунок 5.10 – Горные пики – шаг 4

После этого выбираем «Selective Tool» – первый элемент нашего «Tool Bar», щёлкаем левой кнопкой мыши вне рисунка, затем снова выбираем «Pen Tool» («Ручка») и наносим некое подобие теней на пики для создания визуального объёма (рисунки 5.11–5.13).

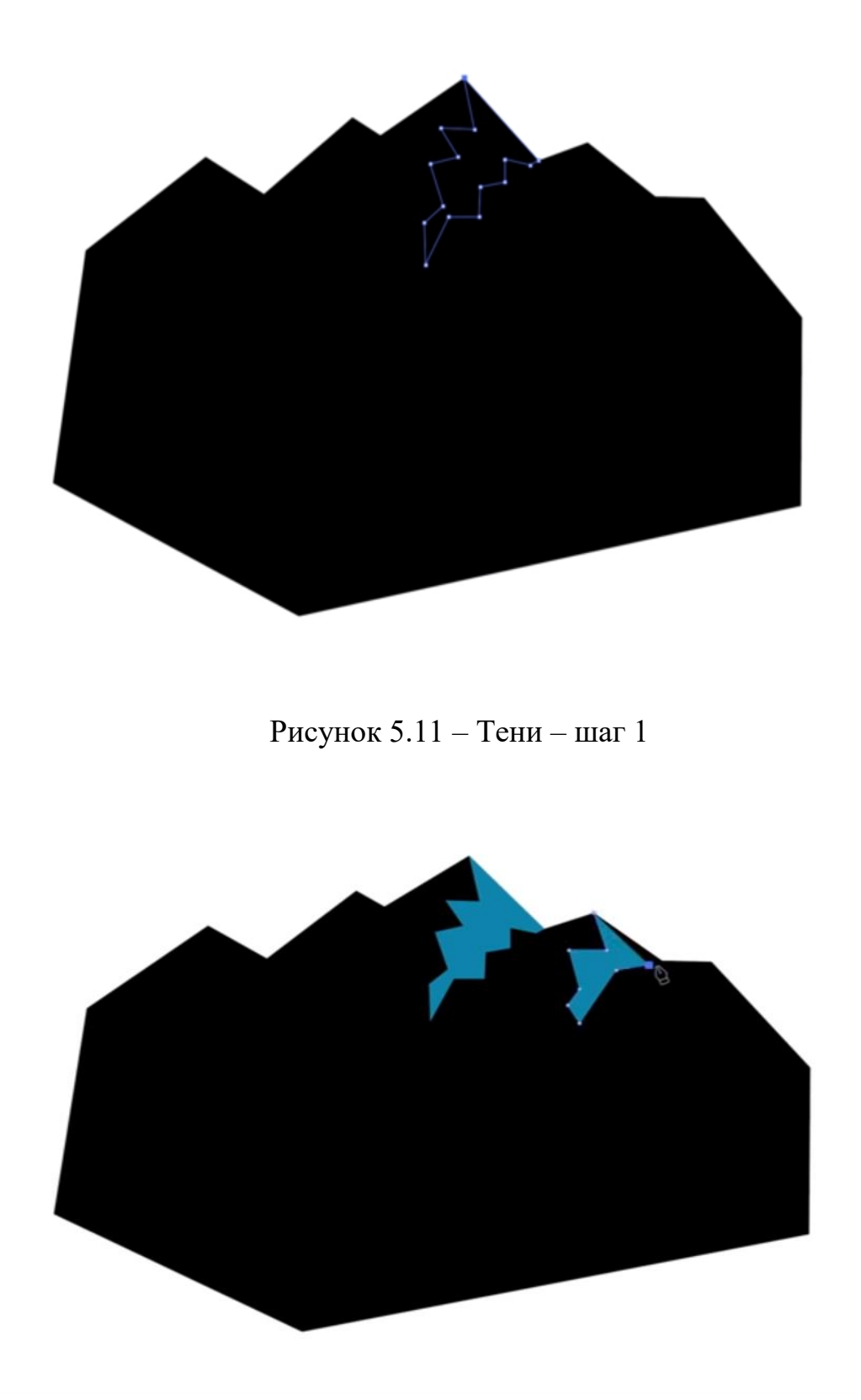

Рисунок 5.12 – Тени – шаг 2

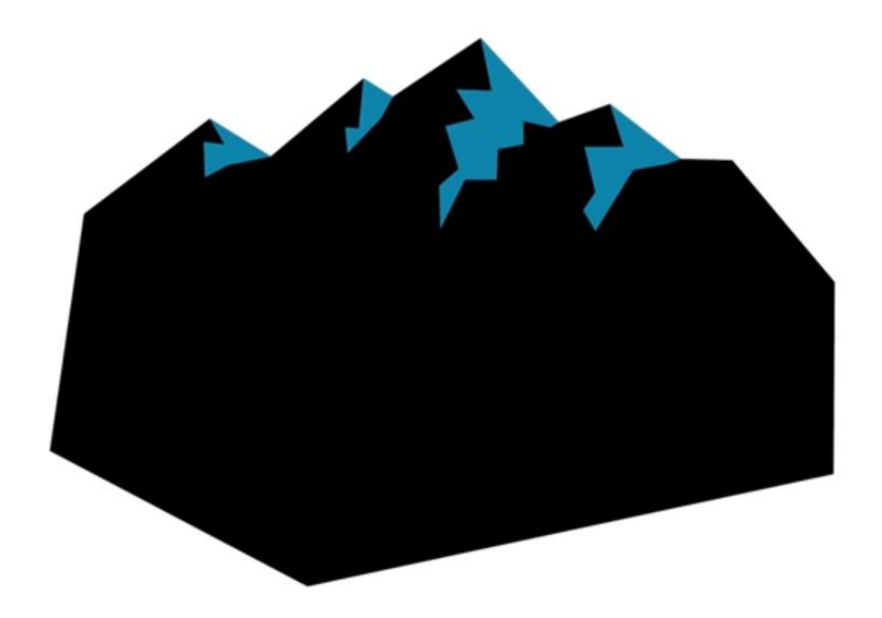

Рисунок  $5.13 -$ Тени – шаг 3

Следующим шагом будет создание холмов для наших гор. Для это нам понадобится изменить цвет на зелёный, и при помощи всё той же «Pen Tool» («Ручка») мы будем их создавать. На втором щелчке (в конце отрезка) не отпускайте левую кнопку мыши, а тяните за эту точку, тем самым создавая скругление (рисунки 5.14–5.16).

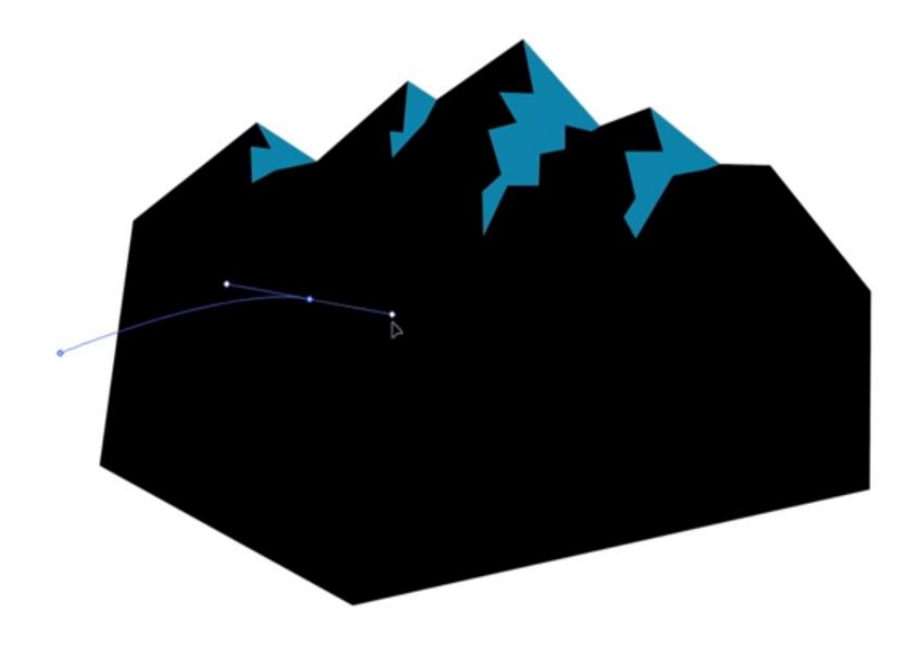

Рисунок 5.14 – Холмы, скругление отрезка – шаг 1

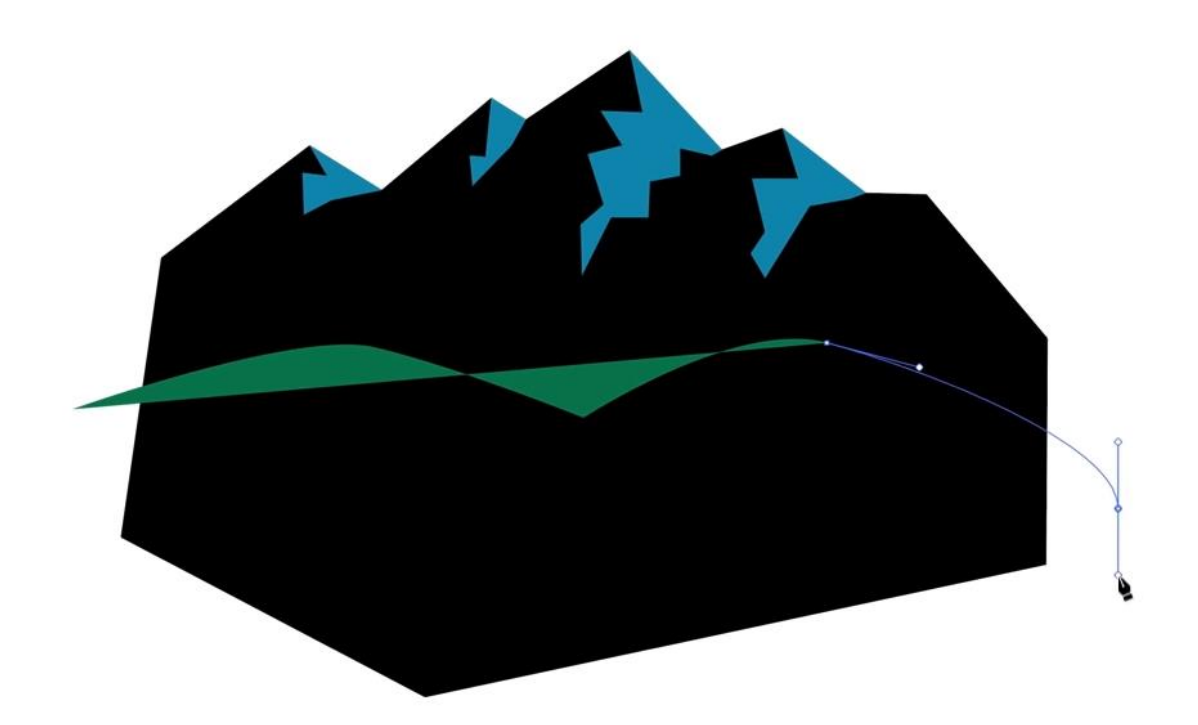

Рисунок 5.15 – Холмы – шаг 2

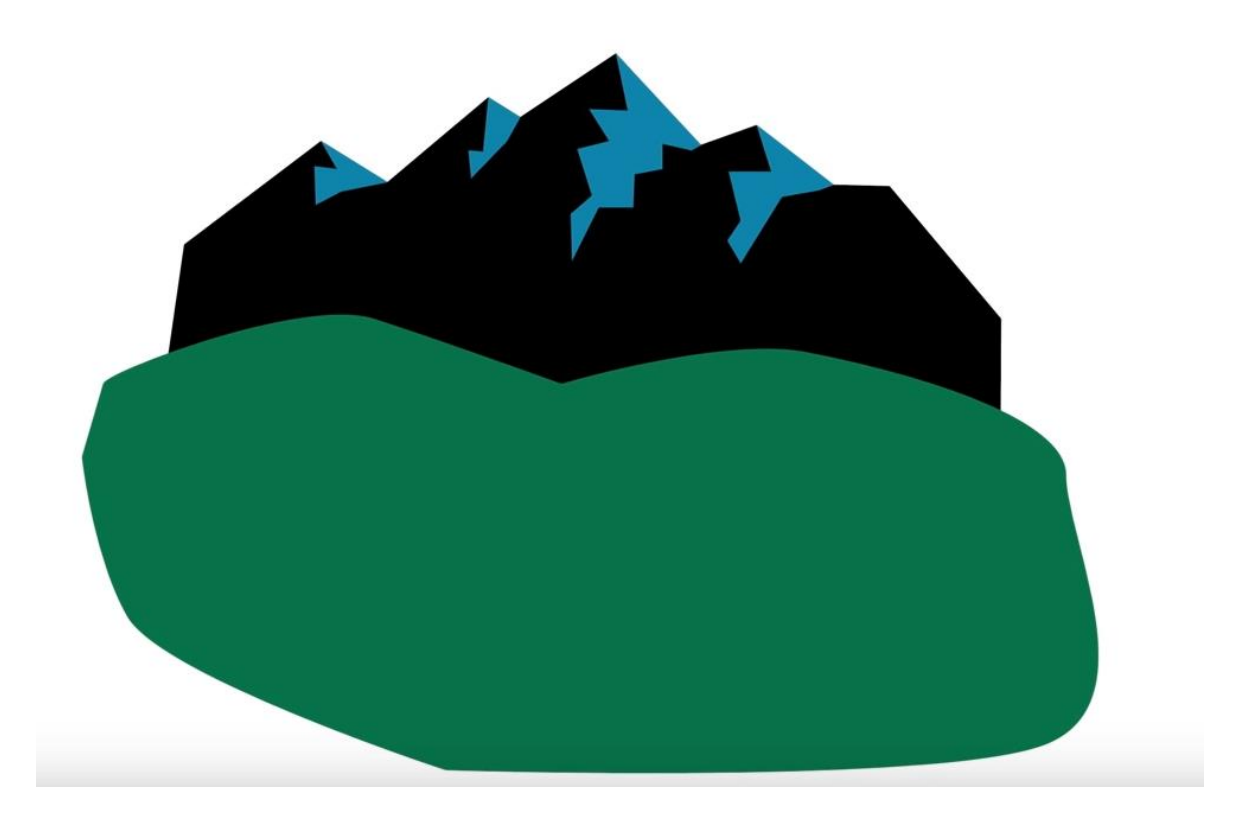

Рисунок 5.16 – Холмы – шаг 3

Точно таким же образом, как создавались тени на горных пиках, создадим тень на холме (рисунок 5.17).

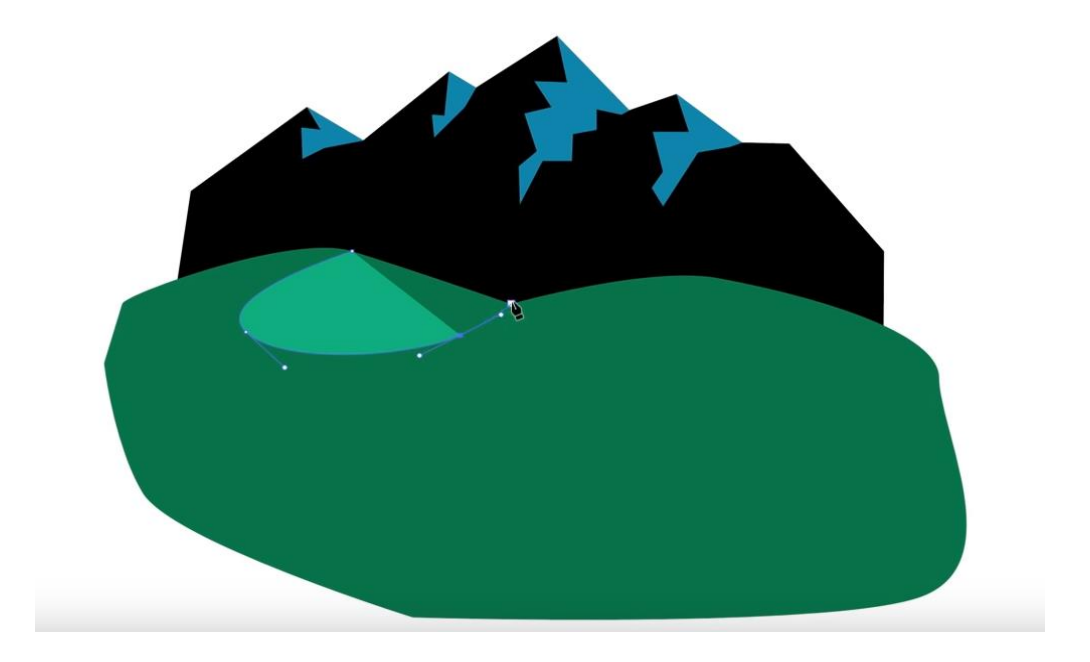

Рисунок 5.17 – Создание тени на холмах

Для того чтобы изменить форму тени, выбираем вторую тулзу в левом «Tool Bar» под названием «Drag Selecting Tool». Затем щёлкаем левой кнопкой мыши на наш объект и растягиваем контрольные точки так, как душе угодно (рисунок 5.18).

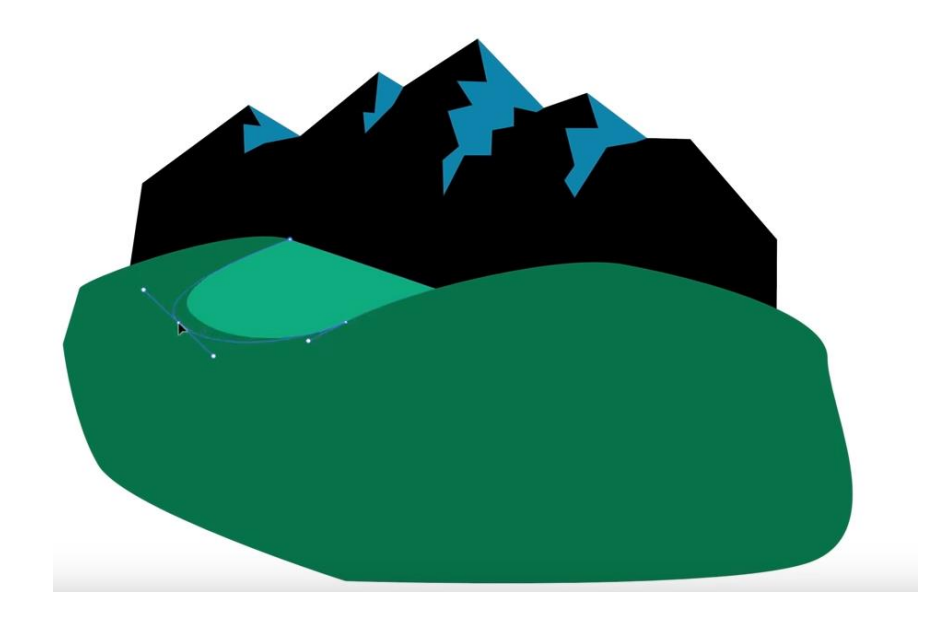

Рисунок 5.18 – Изменение формы существующего объекта

Далее создадим фон, для чего выбираем «Прямоугольник» в «Tool Bar», предварительно поменяв цвет рисовки, и рисуем прямоугольник. Затем щелчком правой кнопки мыши на нём выбираем «Arrange» («Расположение») «Send to Back» (рисунок 5.19). Результат этого действия представлен на рисунке 5.20.

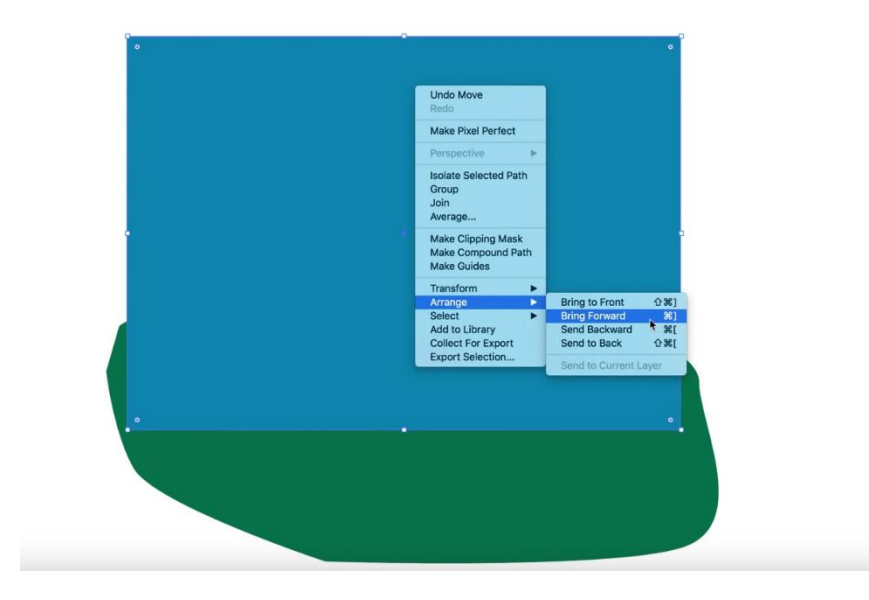

Рисунок 5.19 – Фон логотипа – шаг 1

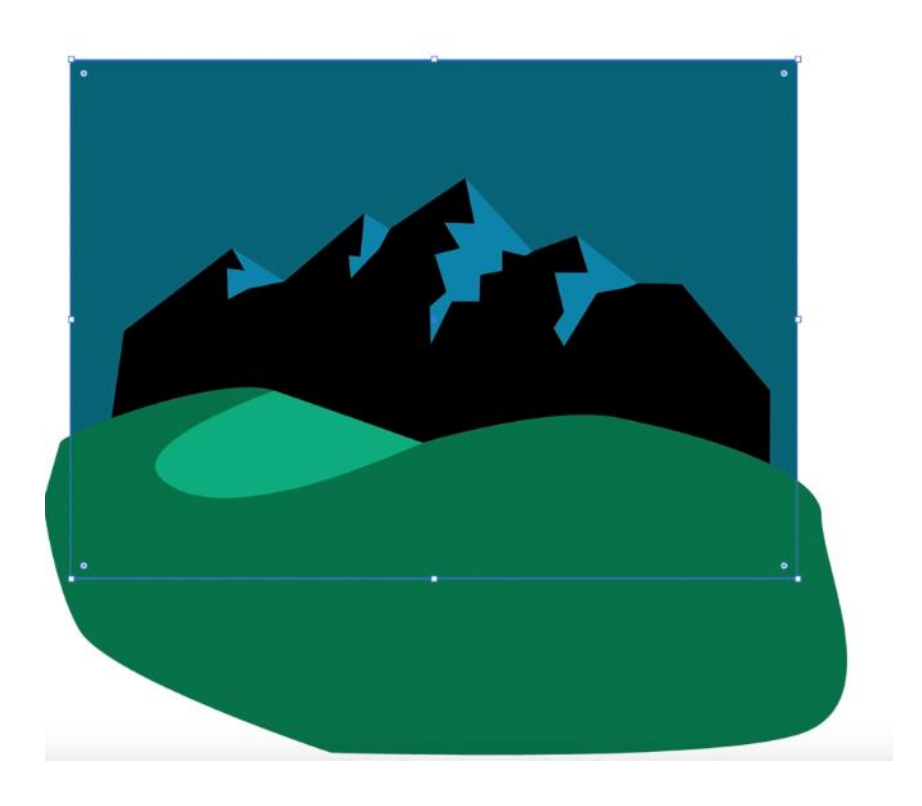

Рисунок 5.20 – Фон логотипа – итог

Затем, используя тулзу «Круг», на задний фон добавим луну к горам (рисунок 5.21).

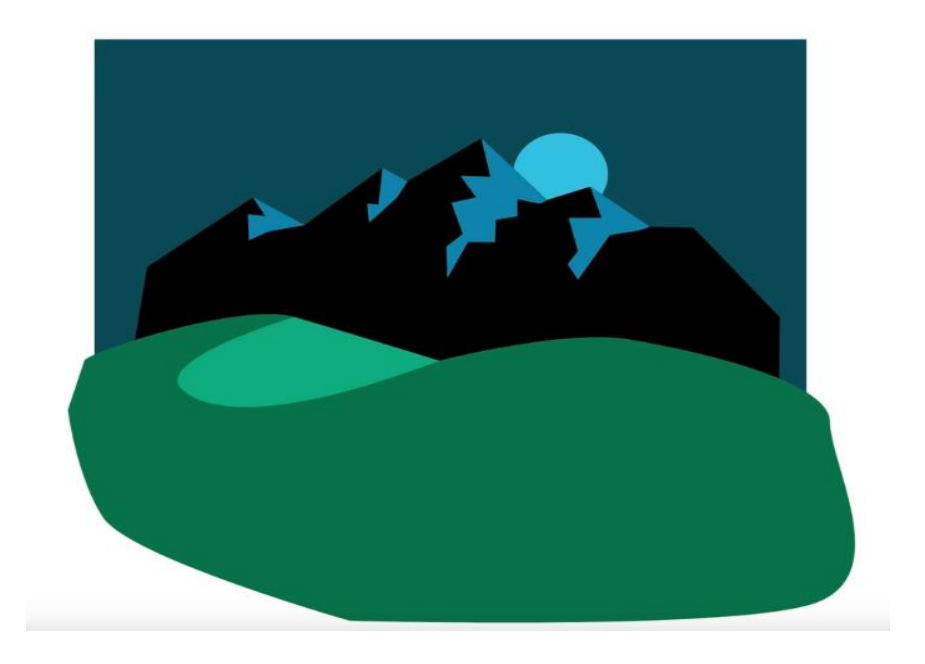

Рисунок 5.21 – Добавление луны

Далее поменяем местами основной цвет и штриховку, для чего выберем для штриховки подходящий цвет и инструментом «Кисть» нарисуем некое подобие дерева, необязательно слишком аккуратно (рисунок 5.22).

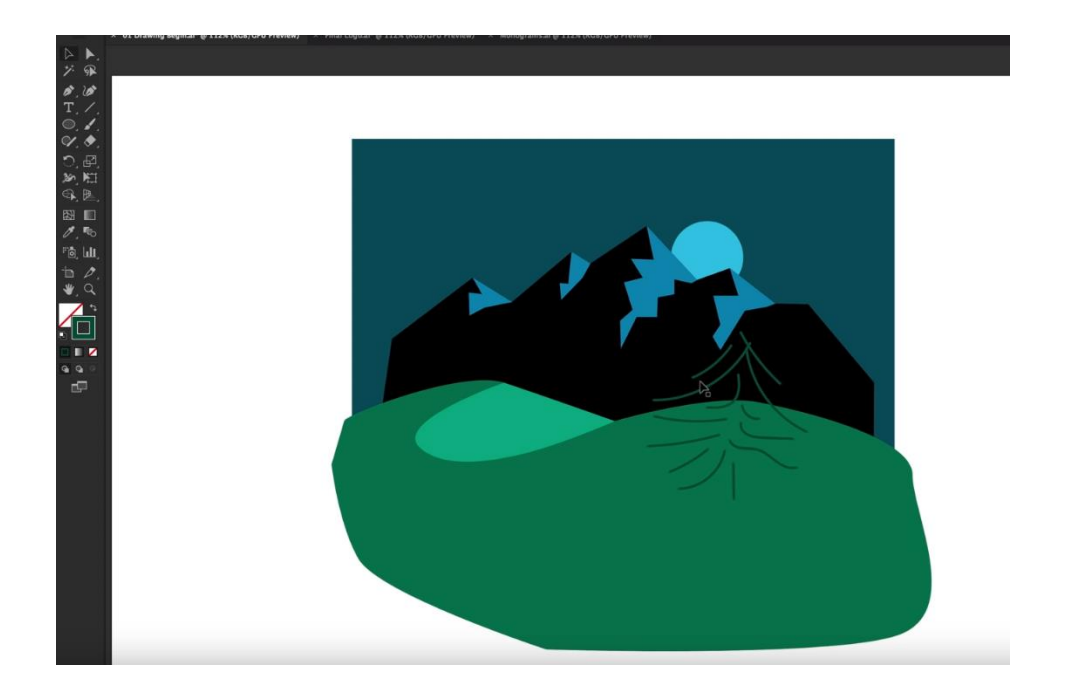

Рисунок 5.22 – Добавление дерева

Затем выберем одну линию и в верхнем меню «Drawing» нажмём «Stroke Color» («Цвет обводки») (рисунок 5.23).

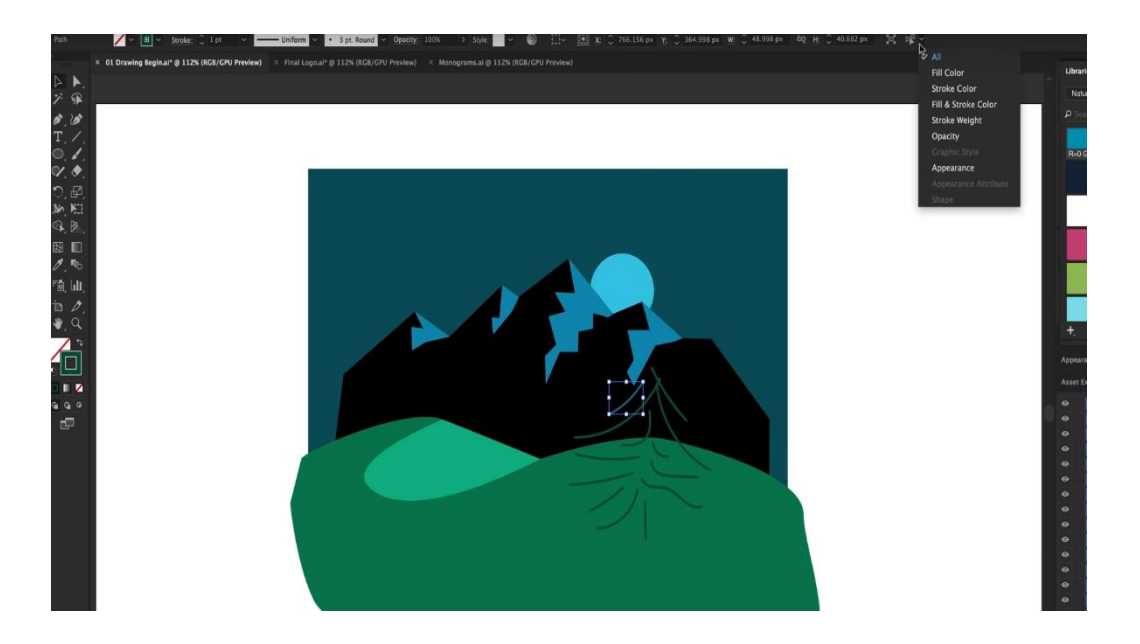

Рисунок 5.23 – Выбор всех элементов

Можно выбрать любую толщину обводки и её форму (рисунок 5.24). Если не нравится «Кисть», можно выбрать «Карандаш». В итоге получится следующий результат (рисунок 5.25).

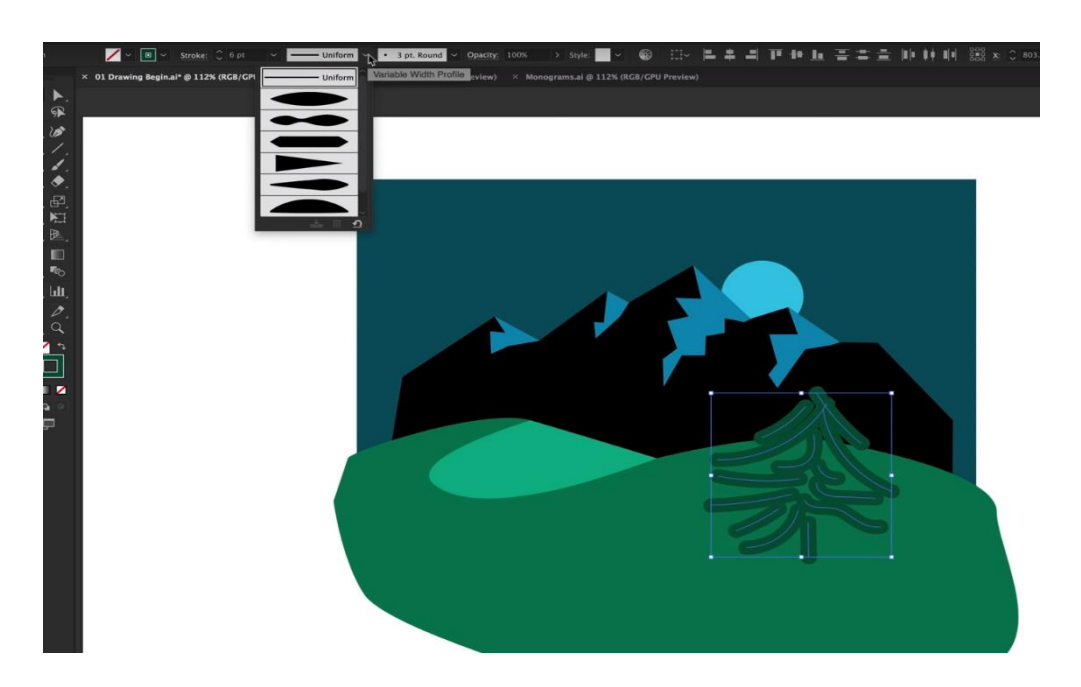

Рисунок 5.24 – Изменение толщины обводки

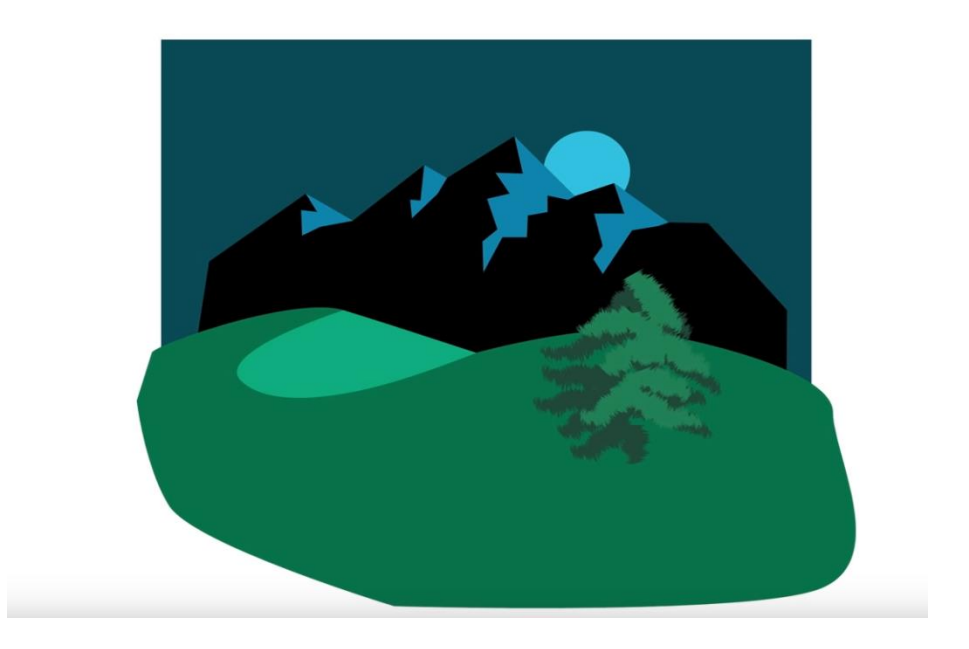

Рисунок 5.25 – Итог изменений настроек обводки

Для создания полноценного эстетичного логотипа необходимо обрезать всё лишнее. Для этого выберем инструмент «Эллипс» и с нажатой клавишей «Shift» (для того, чтобы у нас был круг) растянем его до нужных размеров. Затем нажмём правую кнопку мыши и выберем «Make Clipping Mask» («Сделать вырезанную маску») (рисунок 5.26). На получившемся логотипе сверху напечатаем любой текст и при помощи редактора изменим его стиль (рисунок 5.27).

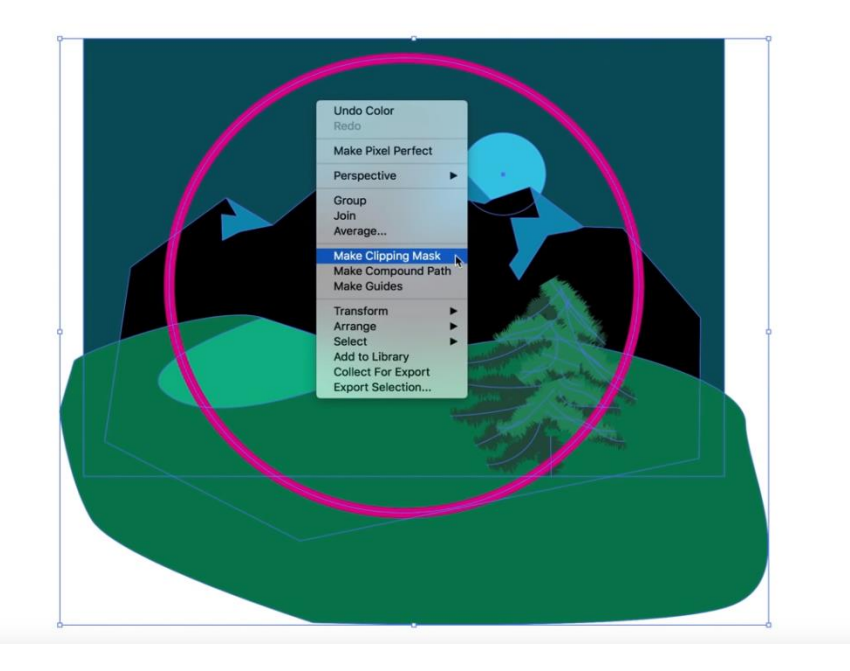

Рисунок 5.26 – Эллипс и маска

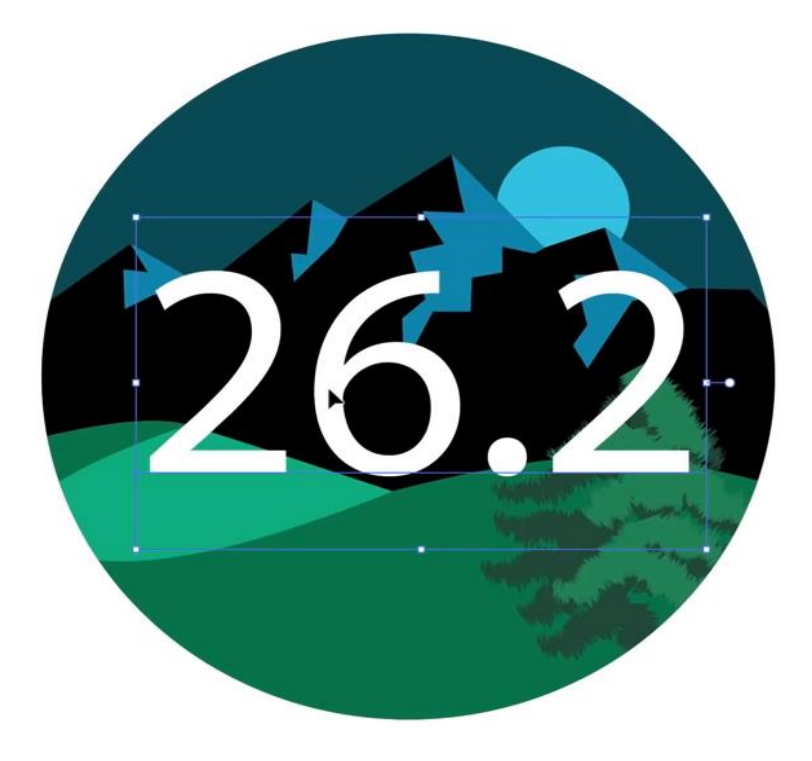

Рисунок 5.27 – Логотип и текст

Финальным шагом будет создание обрамляющего текста вокруг логотипа. Для этого снова выберем инструмент «Эллипс» и поместим его вокруг логотипа. Затем напечатаем любой текст и вырежем его (рисунок 5.28).

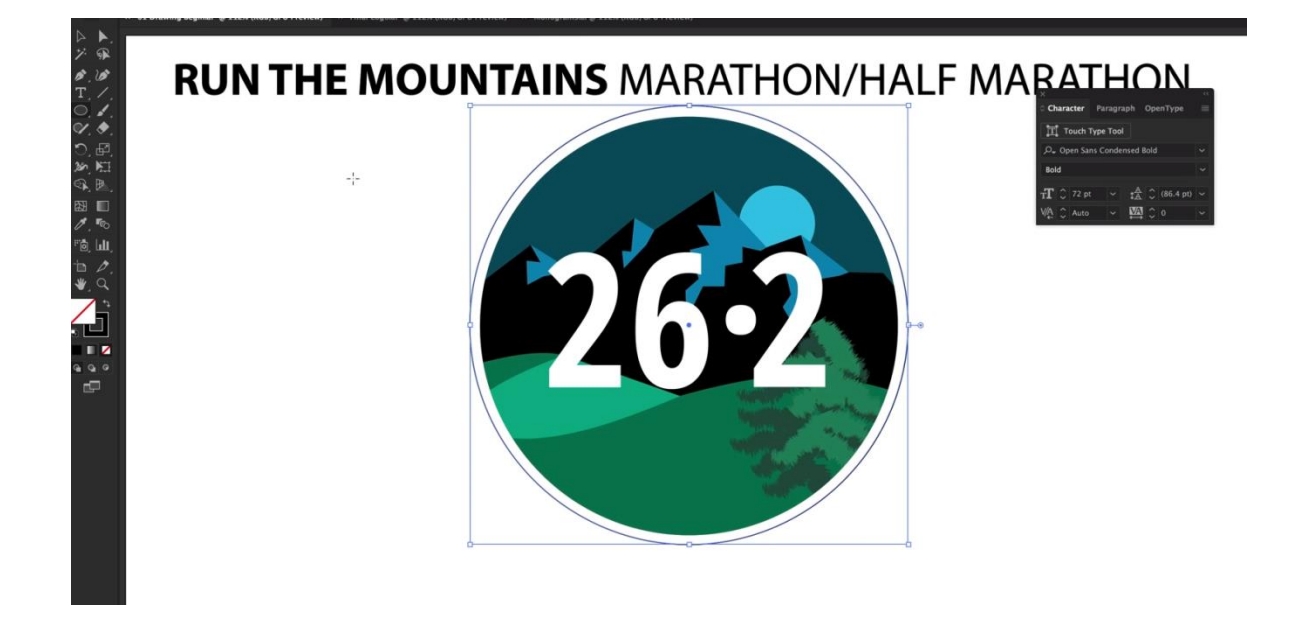

Рисунок 5.28 – Окаймление – шаг 1
После этого в инструменте «Текст» выберем «Текст по контуру». Для того чтобы текст идеально обрамлял логотип, поменяем значение, показанное на рисунке 5.29.

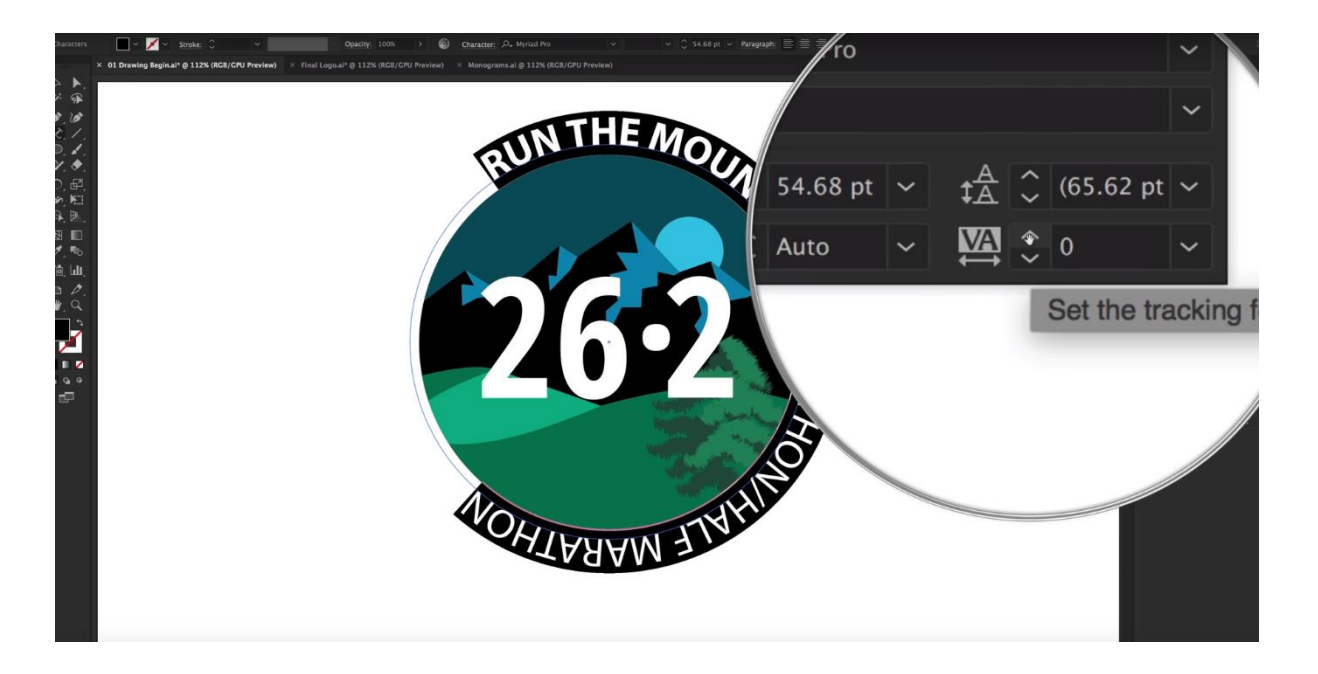

Рисунок 5.29 – Окаймление – шаг 2

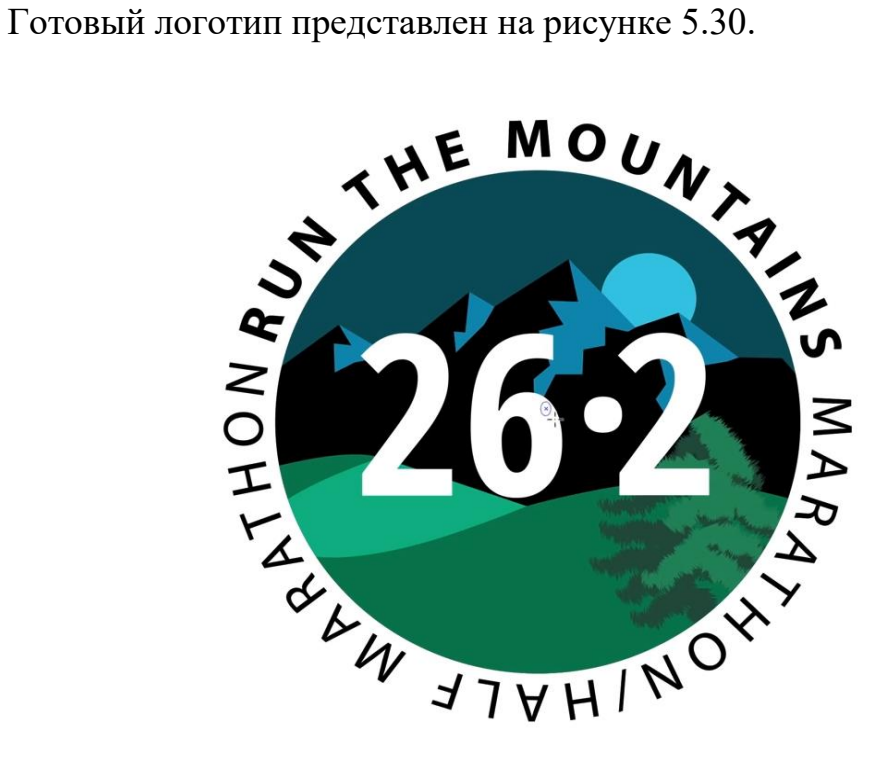

Рисунок 5.30 – Готовый логотип

#### **Выполните трассировку растрового изображения, для чего:**

1 Откройте растровое изображение или разместите его в документе Adobe Illustrator.

2 Выделите исходное изображение и выполните одно из следующих действий:

а) выберите «Объект» → «Трассировка изображения» → «Создать», чтобы выполнить трассировку с параметрами по умолчанию, в результате чего Adobe Illustrator создаст чёрно-белое изображение;

б) нажмите кнопку «Трассировка изображения» на панели «Управление» или на панели «Свойства» либо нажмите кнопку «Стили трассировки» и выберите стиль  $($ 

в) выберите «Окно» → «Трассировка изображения» или переключитесь на рабочее пространство «Трассировка». Откройте панель «Трассировка изображения» и выполните одно из следующих действий:

- выберите один из стандартных стилей с помощью значков в верхней части панели;

- выберите стиль в меню «Стиль»;

- задайте параметры трассировки.

3 Скорректируйте результаты трассировки на панели «Трассировка изображения» («Окно» → «Трассировка изображения»). Данный пункт необязателен.

4 Чтобы преобразовать объект трассировки в контуры и отредактировать векторное изображение вручную, выберите «Объект» → «Трассировка изображения»  $\rightarrow$  «Разобрать».

# **Экспортируйте изображение, для чего:**

1 Выберите «Файл» → «Экспорт».

2 Укажите местоположение файла и введите его имя.

3 Выберите формат во всплывающем меню «Сохранить как текст» (Windows) или «Формат» (Mac OS).

4 Нажмите «Сохранить» (Windows) или «Экспорт» (Mac OS).

# **Контрольные вопросы**

1 Что такое векторная графика?

2 Каковы преимущества векторной графики по сравнению с растровой?

3 Назовите недостатки векторной графики.

4 На чём основан способ представления объектов и изображений в векторной графике?

5 Какое из изображений, векторное или растровое, занимает больше места?

6 Назовите области применения векторных изображений.

7 Назовите основные преимущества работы в графическом редакторе Adobe Illustrator.

8 Назовите конкурирующие программы Adobe Illustrator.

9 Какие векторные операции над фигурами вы использовали при выполнении лабораторной работы?

10 Можно ли из векторного изображения сделать растровое и наоборот?

# **Индивидуальное задание**

Придумайте и нарисуйте рекламный логотип в Adobe Illustrator.

# **Лабораторная работа №6. Основы работы с анимацией**

**Цель рабты:** освоить приёмы работы с шейповой анимацией в Adobe After Effects.

#### **Порядок выполнения:**

1 Изучить инструменты видеоредактора Adobe After Effects.

2 Создать шейповую анимацию.

#### **Краткие теоретические сведения**

Adobe After Effects – это универсальная компьютерная программа, с помощью которой вы можете отредактировать любое видео, провести композитинг, а также создать визуальные эффекты и анимацию. Часто её используют в кинематографе и на телевидении. Она также работает как очень простой нелинейный редактор, звуковой редактор и транскодер для мультимедиа.

С помощью Adobe After Effects вы можете создавать, комбинировать и стилизовывать 2D-слои в трёхмерном пространстве. Adobe After Effects выполняет различные функции в зависимости от потребностей пользователей. Например, инди-VFX-художник может использовать Adobe After Effects только для 3D-рендеринга. Видеоредактор может использовать Adobe After Effects больше для оформления заголовка, а аниматор – для создания 2D-персонажей мультфильма [6].

Несмотря на высокую функциональность, Adobe After Effects на самом деле очень проста по своей структуре. Adobe After Effects, как и все приложения для редактирования видео, использует систему слоёв.

*Шейповая анимация* – это ролики, графика в которых основана на графических «примитивах» – прямоугольниках, квадратах, кругах и других геометрических фигурах. Схематичное изображение помогает зрителю сконцентрироваться на информации, которую несёт ролик, не отвлекаясь на визуальную составляющую. Зачастую шейповая анимация используется в роликах-инструкциях, или так называемых «продающих роликах», которые быстро набирают популярность в Беларуси, рекламируя различные товары и услуги.

#### **Преимущества шейповой анимации:**

- полная автономность файла проекта .аep;

- меньший размер .aep-файла;

- неограниченная разрешающая способность видео на выходе;

- поддержка технологии шейпов в версиях программ CS3, CS4, CS5, CS5.5, CS6, СС.

### **Недостатки шейповой анимации:**

- трудно освоить;

- долгий процесс производства ролика.

Сфера применения компьютерной анимации достаточно широкая. Анимация встречается как в мультипликации, так и кинокартинах, компьютерных играх и видеорекламе. Такое видео притягивает внимание зрителя за счёт яркого, реалистичного изображения и подачи информации любой сложности в непринуждённой, лёгкой, игровой форме (рисунок 6.1).

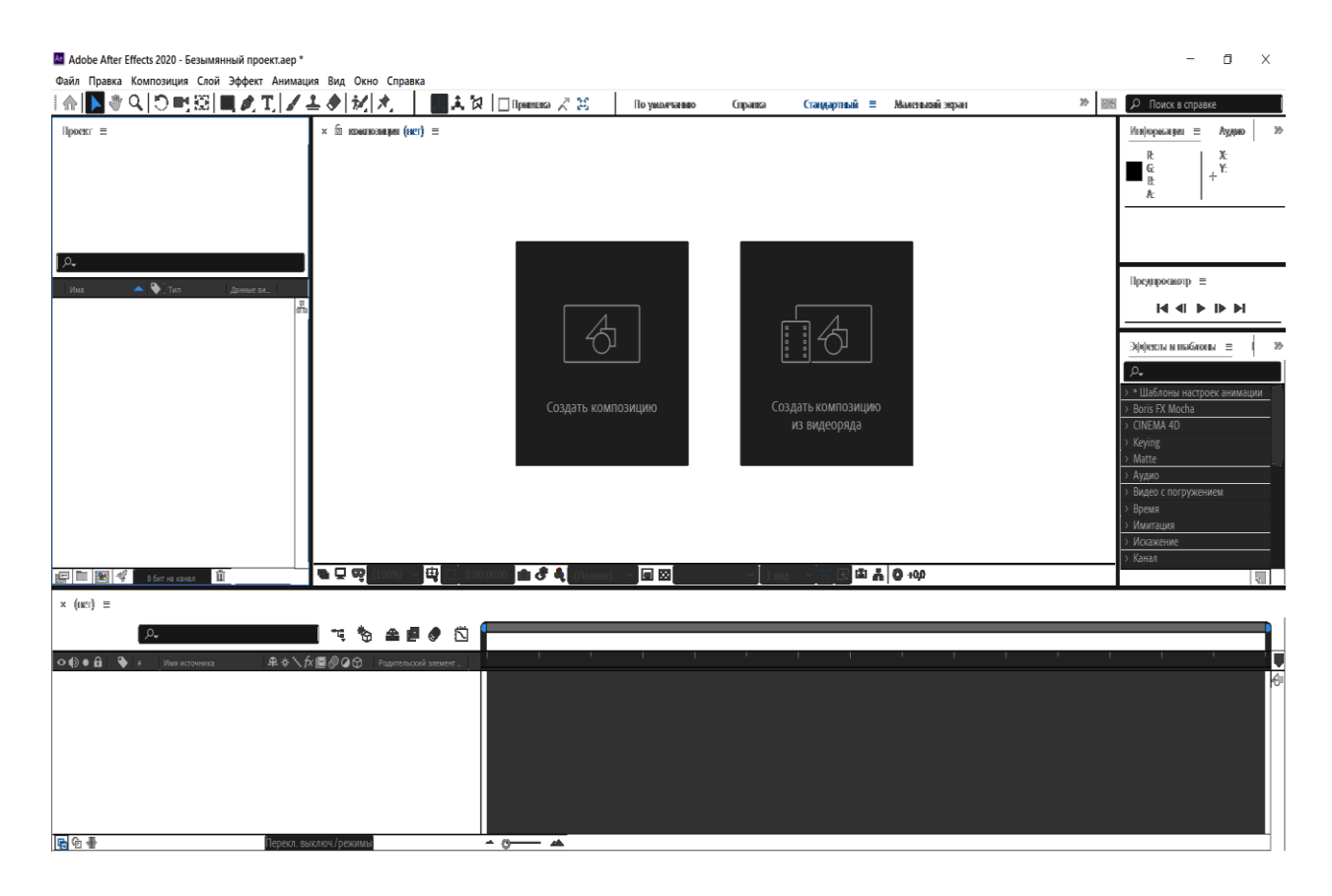

Рисунок 6.1 – Рабочая область Adobe After Effects

1 Создание нового проекта (рисунок 6.2).

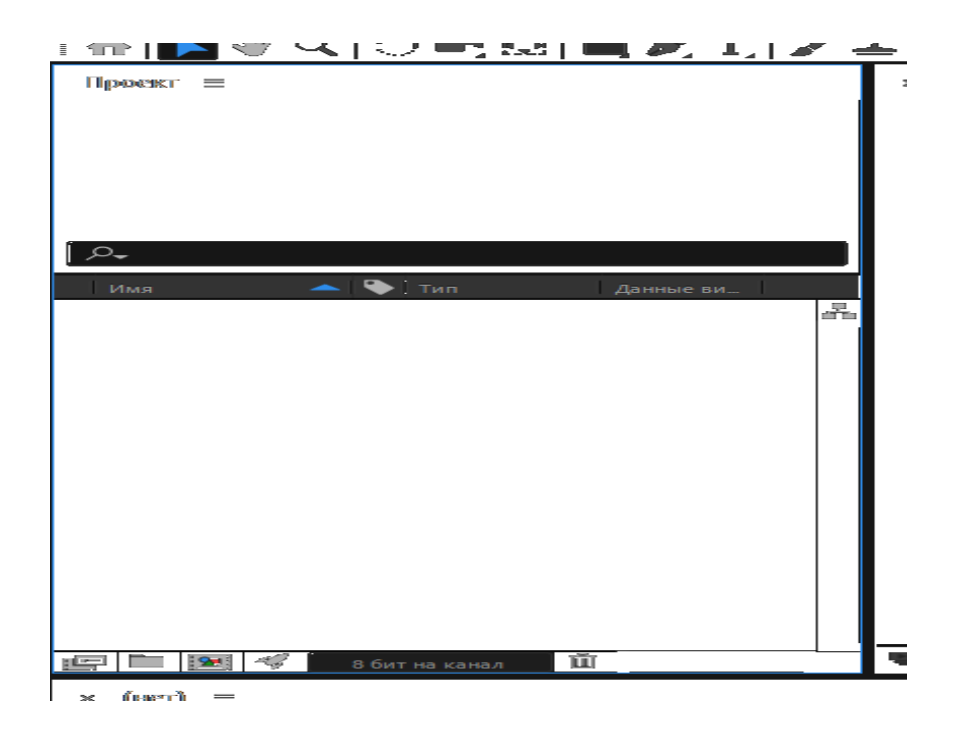

Рисунок 6.2 – Рабочее окно «Проект»

В окне «Проект» находятся все файлы вашего проекта. Чтобы импортировать необходимый файл, щёлкните левой кнопкой мыши два раза либо нажмите сочетание клавиш «Ctrl + I» по области окна и выберите необходимый файл (рисунок 6.3).

| жейл<br><b>TIDGBKG</b><br>NUMITUSVILLEN CAUR            | эффект мнимация вид Окно Справка                                                                                                    |             |                                                                                                    |                                                                                                    |                                                                                                    |                              |
|---------------------------------------------------------|----------------------------------------------------------------------------------------------------|-------------|----------------------------------------------------------------------------------------------------|----------------------------------------------------------------------------------------------------|----------------------------------------------------------------------------------------------------|------------------------------|
| ₩Q│〇門図│■めで                                              | <b>В. Импорт файла</b>                                                                                                    |             |                                                                                                    |                                                                                                    |                                                                                                    | $\times$                     |
| Проект =                                                |                                                                                                    |             | Этот компьютер > Документы >                                                                                                    | $\vee$ 0                                                                                                    | Поиск: Документы                                                                                                    | $\mathcal{L}$                |
|                                                         | Упорядочить -                                                                                                    | Новая папка |                                                                                                    |                                                                                                    | BE +                                                                                                    | $\bullet$<br>$\Box$          |
| $\mathfrak{O}_+$<br>$-1$ $+1$ Tan<br>Mass<br>Данные ви- | <b>*</b> Быстрый доступ<br>■ Рабочий стол *<br>Загрузки<br>$\mathcal{A}$<br><b>П</b> Документы<br>×<br>• Изображения *<br>Vue6a<br>÷<br>Этот компьютер<br><u>4</u> Локальный диск (С<br>— Локальный диск (I<br>— Новый том (E:) | Имя<br>ш    | Adobe<br><b>Downloads</b><br>GitHub<br>Lightshot<br><b>My Games</b><br><b>ViberDownloads</b><br>Пользовательские шаблоны Office<br><b>В</b> Без имени-1.psd | Дата изменения<br>20.12.2019 19:37<br>31.10.2019 19:24<br>22.05.2019 8:19<br>12.05.2019 8:49<br>08.12.2019 8:53<br>14.12.2019 18:56<br>13.05.2019 8:49<br>14.07.2019 22:00 | Tun<br>Папка с файлами<br>Папка с файлами<br>Папка с файлами<br>Папка с файлами<br>Папка с файлами<br>Папка с файлами<br>Папка с файлами<br>Adobe After Effec | Размер<br>330 K <sub>B</sub> |
|                                                         | Cerb                                                                                                    | $\hat{<}$   |                                                                                                    |                                                                                                    |                                                                                                    |                              |
| 国   国   平  中  中  中<br>Ιŵ<br>8 бит на канал              |                                                                                                    |             | Формат:<br><b>Adobe Animate Project</b><br>Импортировать как:                                                                                               | Параметры эпизода:<br>Эпизод недоступен                                                                                                    | Принудительно в алфавитном порядке                                                                                                    |                              |
| $\times$ (next) =<br>$\Omega$                           |                                                                                                    |             |                                                                                                    | Параметры импорта:<br>Создать композицию                                                                                                    |                                                                                                    |                              |
| $\circ \bullet \bullet$<br>Имя источника                |                                                                                                    | Имя файла:  |                                                                                                    | $\checkmark$<br>Импорт папки                                                                                                    | Все приемлемые файлы (*.fla $\vee$<br>Импорт                                                                                                    | Отмена                       |

Рисунок 6.3 – Импорт файла

Окно «Композиция» – это программный монитор, на котором будет видно, что происходит на вашем видео (рисунок 6.4).

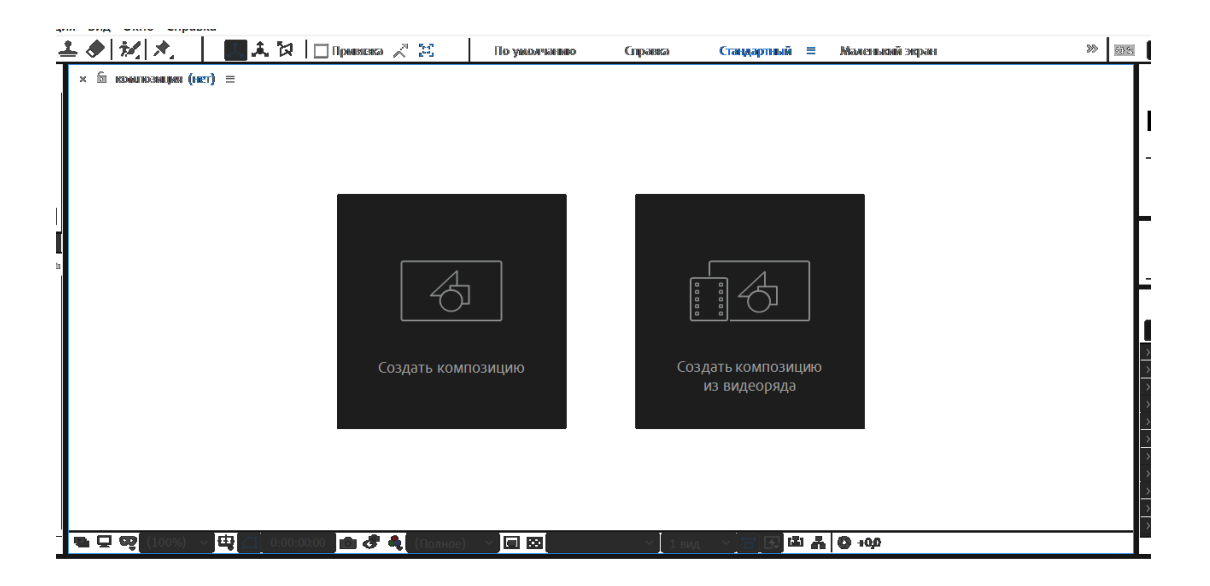

Рисунок 6.4 – Окно «Композиция»

На вкладке панели инструментов находятся различные инструменты, такие как «Пресеты», «Библиотеки», «Эффекты», «Предпросмотр» и т. д. (рисунок 6.5).

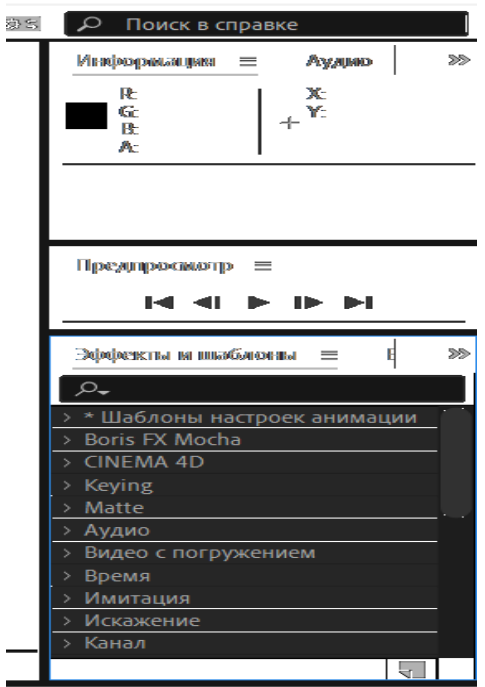

Рисунок 6.5 – Панель инструментов

На панели таймлайна будет происходить бóльшая часть работы. В данной области отображаются слои, эффекты и другие манипуляции с кадрами (рисунок 6.6).

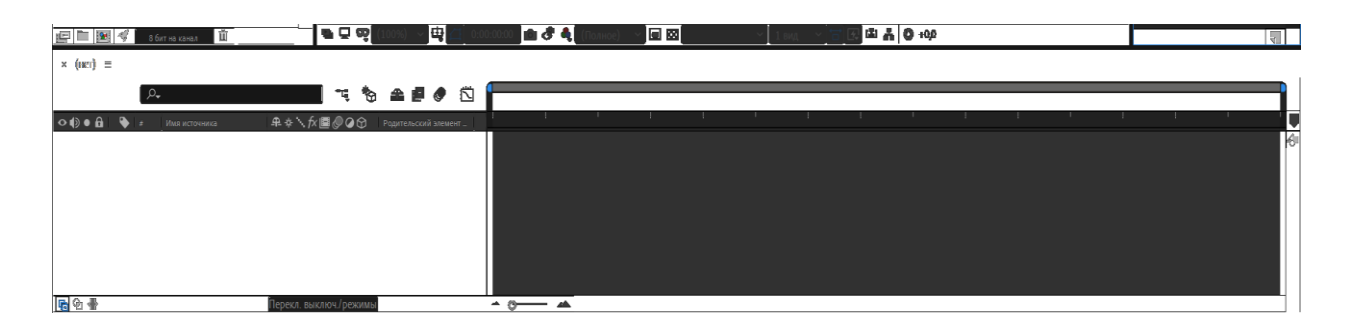

Рисунок 6.6 – Панель таймлайна

## *2 Создание шейповой анимации в Adobe After Effects.*

Создадим новый документ в Adobe After Effects, для чего выберем «Файл» → «Создать» → «Создать проект» (рисунок 6.7).

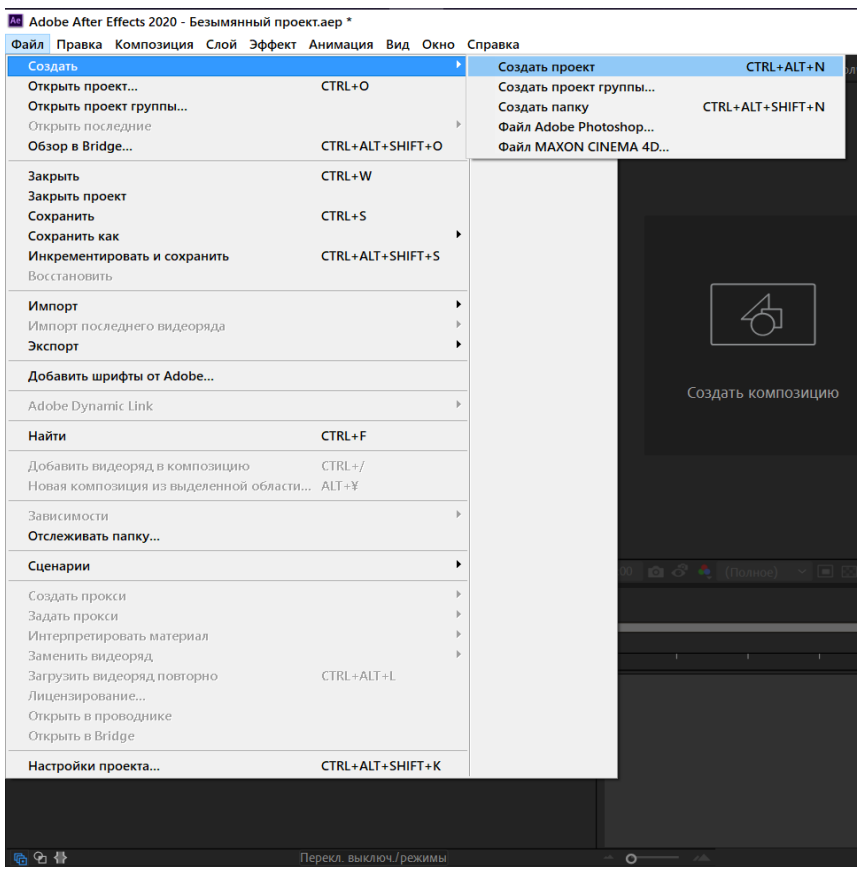

Рисунок 6.7 – Создание нового проекта

Далее создадим новую композицию. Для этого необходимо в окне «Композиция» нажать кнопку «Создать композицию» (рисунок 6.8).

 $\times$  10 композиции (нет)  $\equiv$ 

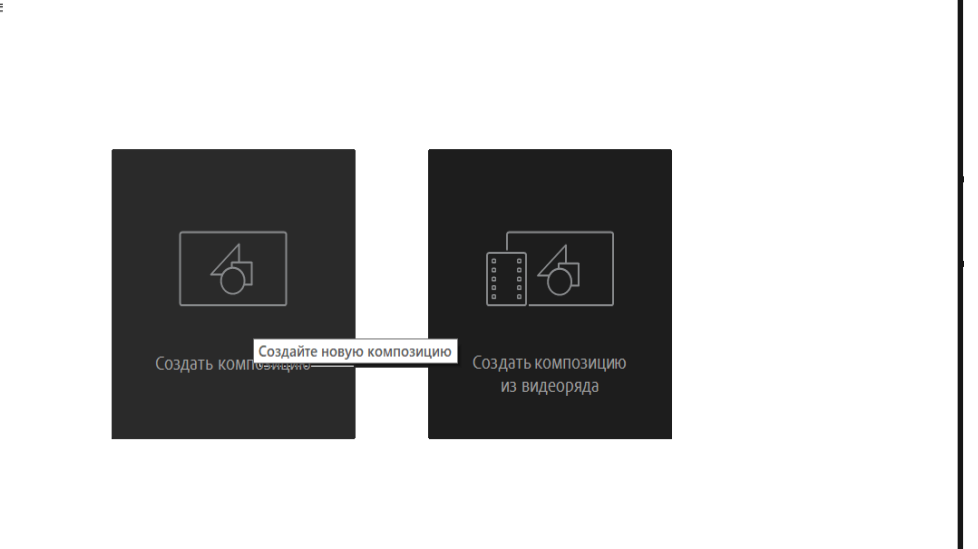

Рисунок 6.8 – Создание новой композиции

Далее необходимо перейти в область таймлайна и создать два шейповых слоя. Для этого щёлкнем правой кнопкой мыши по правой области таймлайна, выберем «Создать» и нажмём «Слой-фигура» (рисунок 6.9).

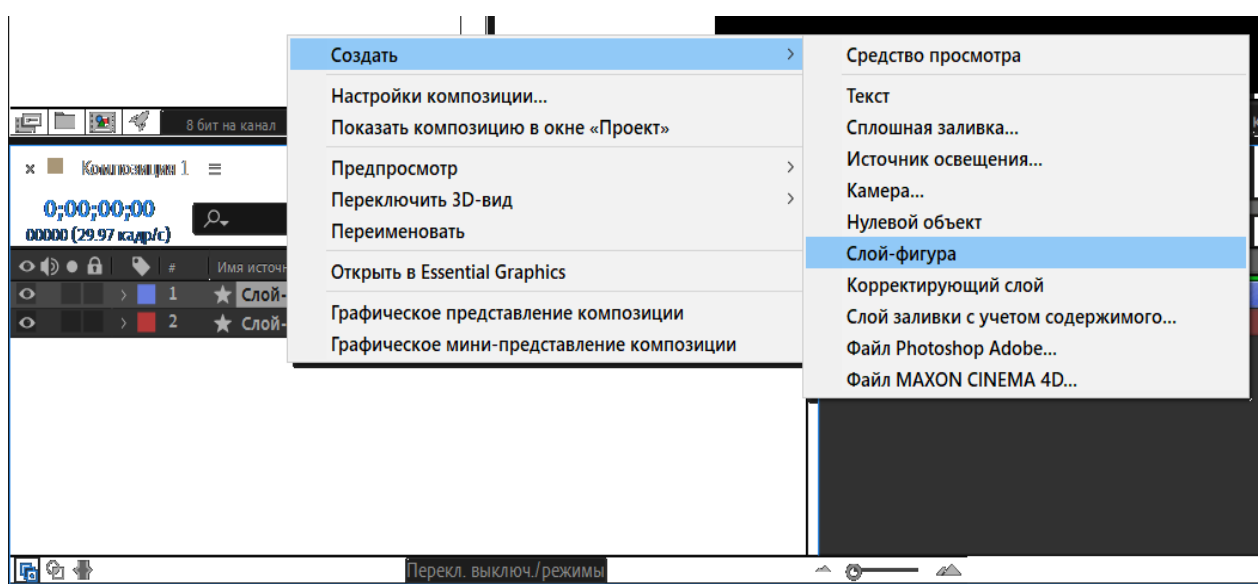

Рисунок 6.9 – Создание слоя-фигуры

Так вы создадите два слоя с синей заливкой. Заменим цвет второго слоя на красный. Для этого необходимо щёлкнуть левой кнопкой мыши по цвету заливки и выбрать подходящий фон (рисунок 6.10).

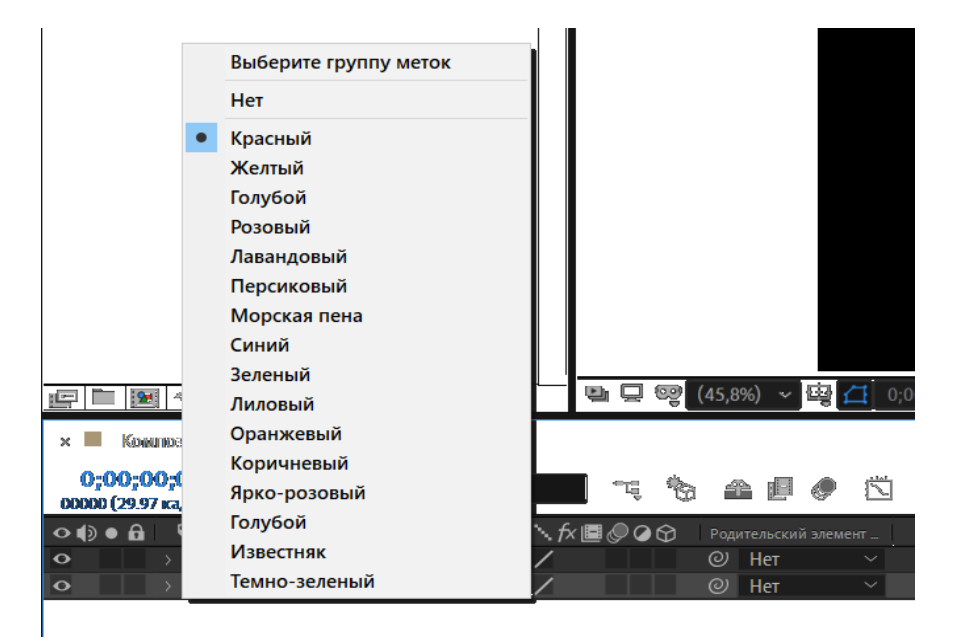

Рисунок 6.10 – Изменение заливки

Далее создадим первую фигуру на первом слое. Для этого развернём слой, добавим на него пустую группу, выберем созданную группу и добавим в неё фигуру, изменим её размер и добавим заливку (рисунки 6.11–6.14).

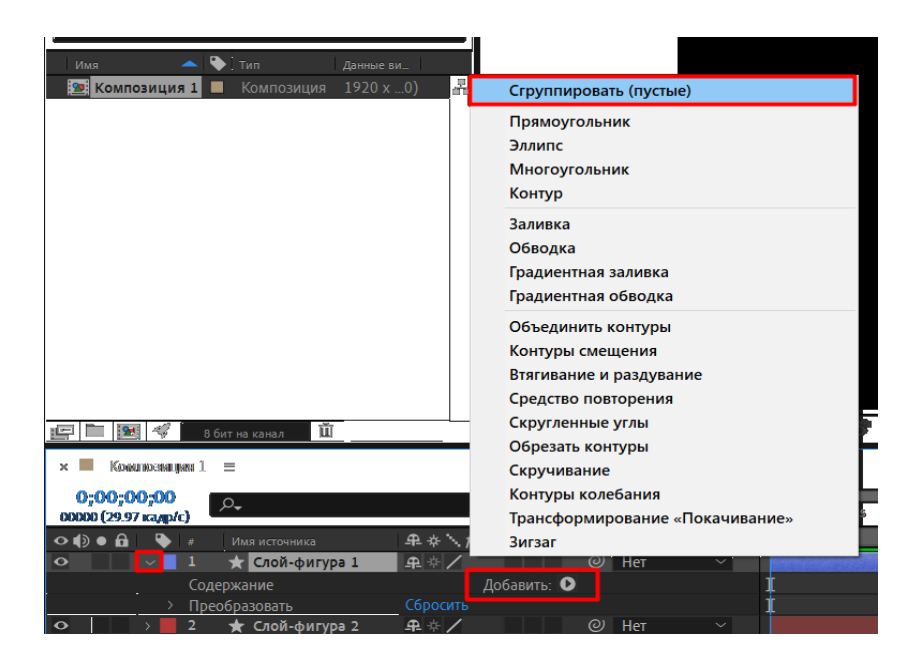

Рисунок 6.11 – Создание пустой группы

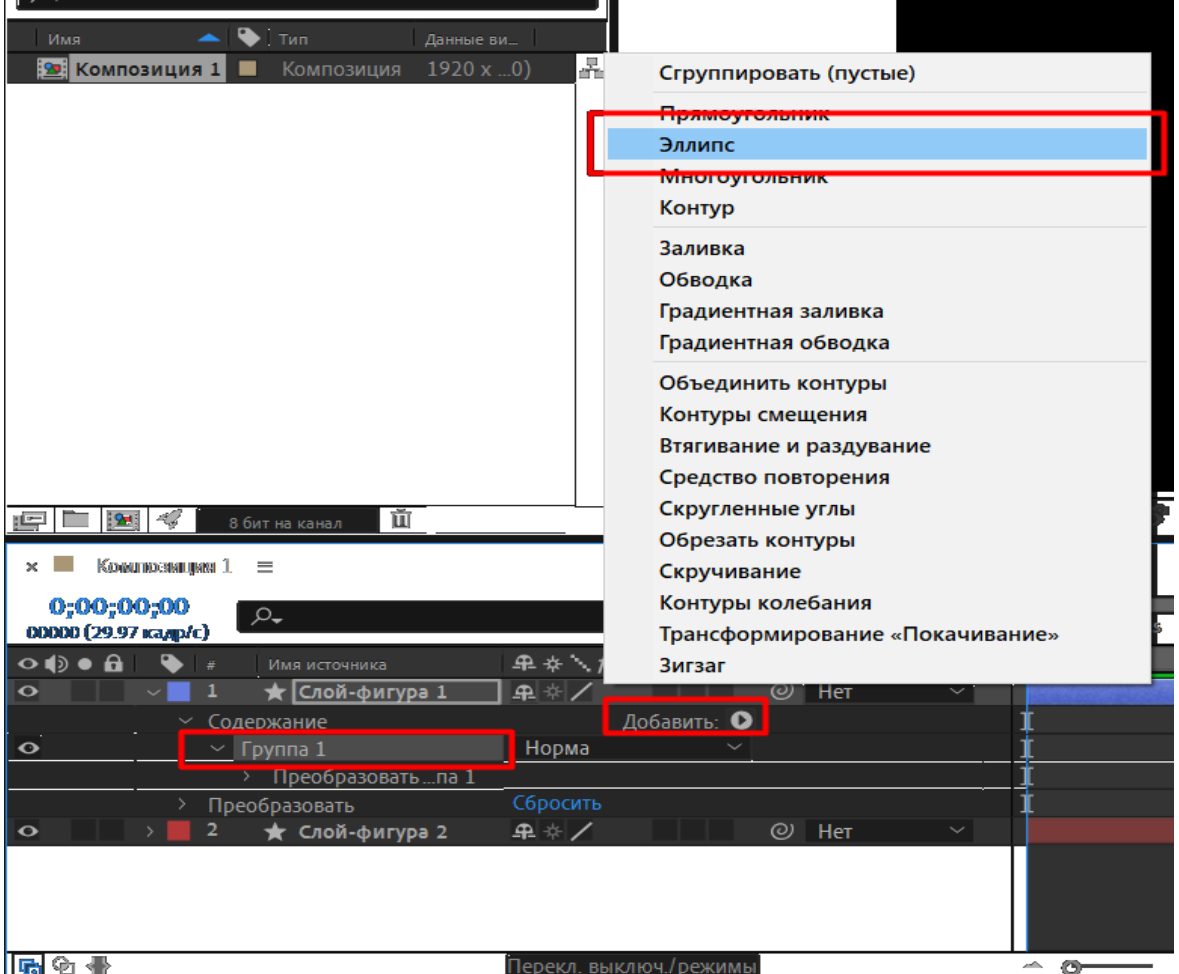

Рисунок 6.12 – Добавление фигуры

| <b>RAWLING TO THE</b> |                      |   |
|-----------------------|----------------------|---|
| Контур эллипка 1<br>w |                      |   |
| Paswep                | <b>@ 250,0,250,0</b> | 0 |
| Положение             | 0,0,0,0              | 0 |
| Преобразовать  па 1   |                      |   |
| реобразовать          | Сбросить             |   |
|                       |                      |   |

Рисунок 6.13 – Изменение размера фигуры

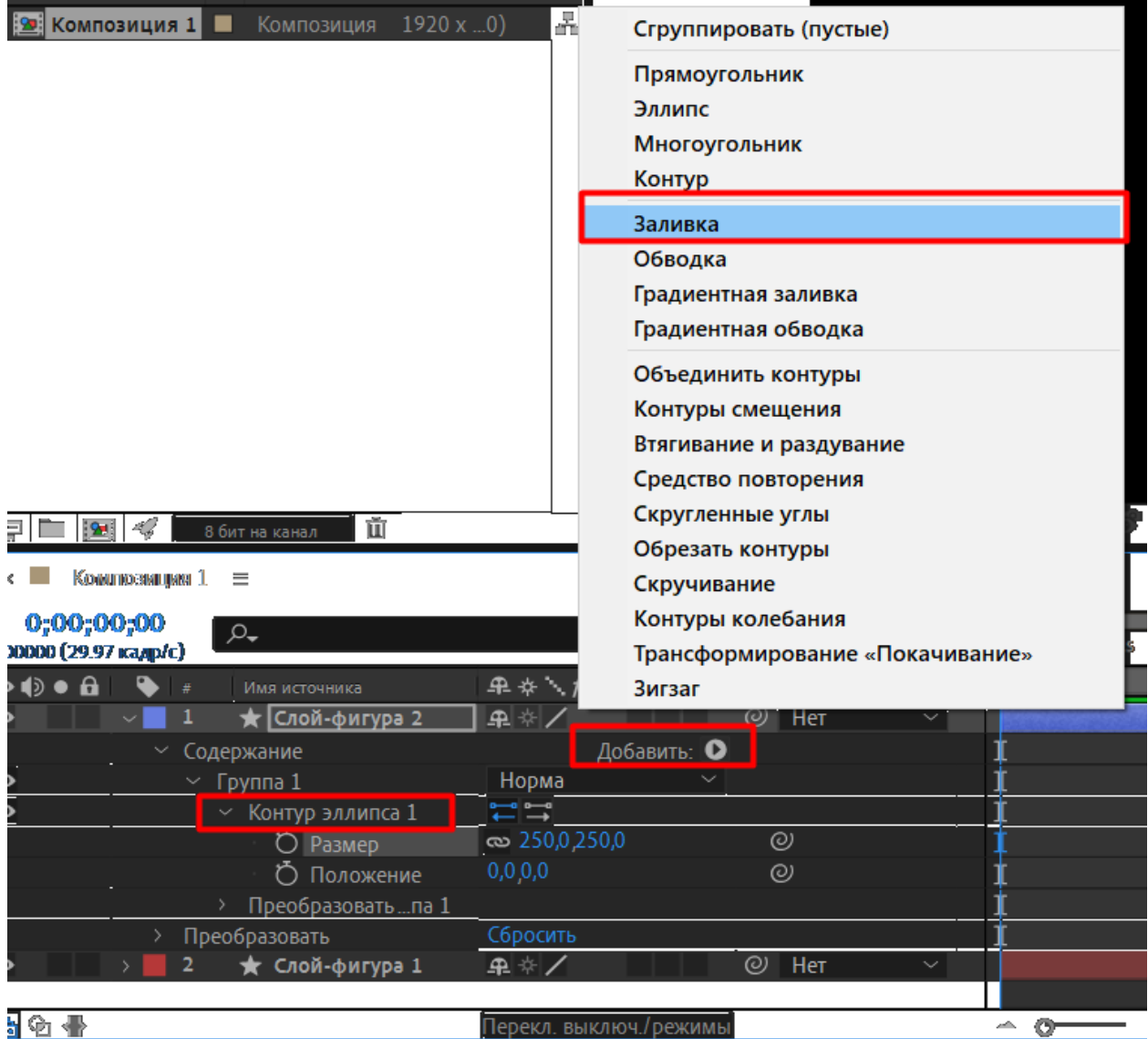

Рисунок 6.14 – Добавление заливки для эллипса

После этого выберем созданную группу и нажмём клавиши «CTRL + D», создав копию данной группы (рисунок 6.15).

| $  \circ \phi \bullet \theta  $                      | Имя источника<br># | ♀ ❖ \ 凢 僵 ◎ ◎ ⊙<br>Родительский элемент       |  |
|------------------------------------------------------|--------------------|-----------------------------------------------|--|
| $\overline{\phantom{a}}$<br>$\overline{\phantom{a}}$ | Слой-фигура 2      | 우 수 <br>$\parallel$ Het<br>ලා<br>$\checkmark$ |  |
|                                                      | Содержание         | <b>Добавить:</b> ©                            |  |
| $\bullet$                                            | Группа 2           | Норма                                         |  |
| $\overline{\bullet}$                                 | Группа 1           | Норма<br>$\checkmark$                         |  |
|                                                      | Преобразовать      | Сбросиль                                      |  |

Рисунок 6.15 – Клонирование группы

Далее во второй группе удалим эллипс и добавим аналогичным способом многоугольник. Затем развернём контур многоугольника и в пункте «Тип» выберем «Многоугольник», изменим параметр «Внешний радиус» на 130 и добавим заливку (рисунки 6.16 и 6.17).

| Гомонда Э<br>میه     | Норма         |               |
|----------------------|---------------|---------------|
| Контур …оугольника 1 |               |               |
| Tixiti               | Многоугольник | Q             |
| Точки                | Звезда        |               |
| Положение<br>٠       |               | Многоугольник |
| <b>Homono</b>        |               |               |
| Внешнийиус           | 130,0         | 0)            |
| Внешник. глость      | U,U%          | 0)            |
| Заливиса 1<br>ъ      | HopMa         |               |

Рисунок 6.16 – Добавление многоугольника

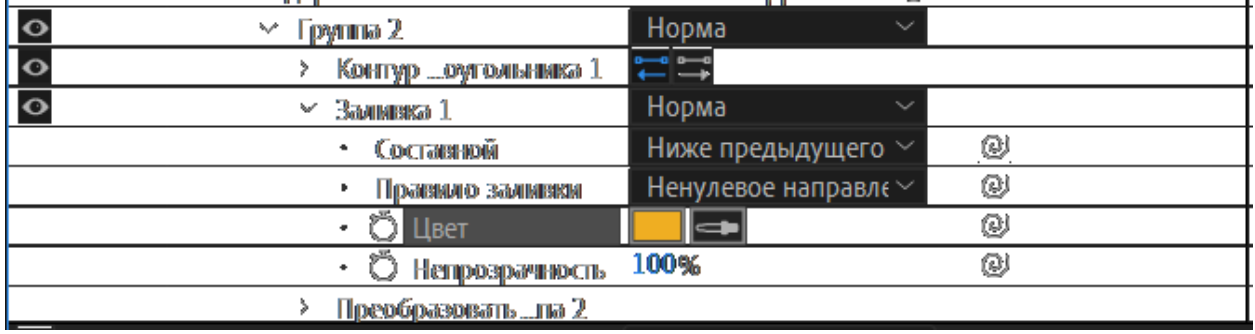

Рисунок 6.17 – Изменение заливки многоугольника

Приступим к анимации. Временно скроем группу с многоугольником для удобства работы. Разверните меню первой группы, найдите в нём меню «Преобразовать», разверните его и измените показатель непрозрачности до нуля процентов (рисунок 6.18). Ваш эллипс станет невидимым.

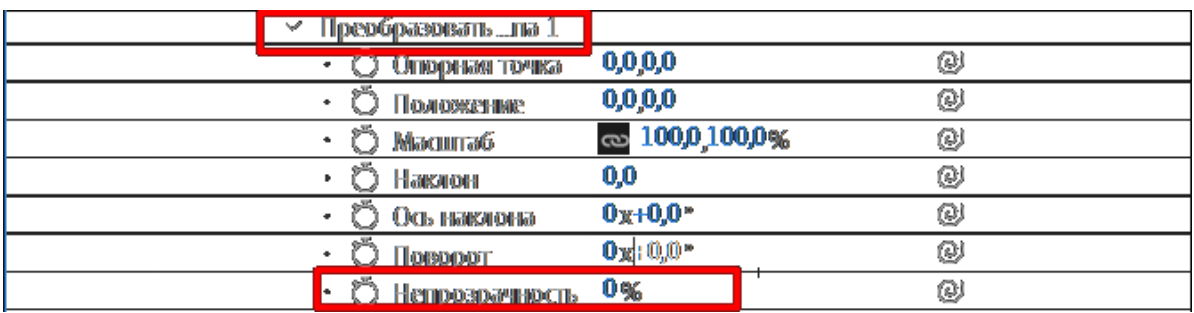

Рисунок 6.18 – Изменение прозрачности

Далее на таймлайне выберите другой участок времени (на ваше усмотрение) и на нём измените значение непрозрачности до ста процентов (рисунок 6.19). Масштаб таймлайна можно изменить при помощи нажатой клавиши «Alt» и вращением колеса мыши.

| Композиция 1 ≡<br>$\times$ $\blacksquare$                    |                                                |                                     |
|--------------------------------------------------------------|------------------------------------------------|-------------------------------------|
| 0;00;01;07<br>$\mathfrak{O}_\bullet$<br>00037 (29.97 кадр/с) | 企 ■ @ 过<br>*তি<br>$\mathbf{F}$                 | 0:00f<br>00:15f<br>01:00f<br>01:1   |
| $\circ \bullet \bullet$<br>$\bullet$<br>Имя источника        | <b>弁 ☆ \ ゟ ■ ◎ ◎ ☆</b><br>Родительский элемент |                                     |
| $\overline{\bullet}$<br>Замывка 1                            | <b>Норма</b>                                   |                                     |
| ∨ Преобразовать _па 1                                        |                                                |                                     |
| $\cdot$ 0<br>Опорная точка                                   | $^{\circ}$<br>0,0,0,0                          |                                     |
| n<br>Положение                                               | 0,0,0,0<br>$^{\odot}$                          |                                     |
| - 0<br>Масштаб                                               | ை 100,0,100,0%<br>0)                           |                                     |
| n<br>Наклон                                                  | O)<br>0,0                                      |                                     |
| Ö<br>Ось наклона                                             | $0x+0.0*$<br>$^{\odot}$                        |                                     |
| <b>O</b> Поворот                                             | $0x+0.0*$<br>$^{\odot}$                        |                                     |
| V Непрозр…сть<br>$4 + F$                                     | $^{\odot}$<br>100%                             |                                     |
| Преобразовать                                                | Сбросить                                       |                                     |
| 西田县                                                          | Перекл. выключ./режимы                         | o.<br>$\overline{\phantom{a}}$<br>ᆇ |

Рисунок 6.19 – Появление фигуры

Далее анимируем параметр «Масштаб». Найдите на таймлайне момент, где непрозрачность эллипса равна примерно 50 %, и задайте на этом участке значение масштаба, равное нулю (рисунок 6.20).

| $\mathbb{R}$<br>اصل                                        | 面<br>$\mathcal{A}_{\mathcal{A}}^{\mathbb{C}}$<br>8 бит на канал |                        | <b>巴口零</b> 50%   |                      |        | $\sim$ $\frac{1}{2}$ $\left  \frac{1}{2} \right $ 0;00;00;15 <b>0 6</b> $\frac{1}{2}$ (Половина) $\sim$ <b>0</b> $\left  \frac{1}{2} \right $ Акти |             |
|------------------------------------------------------------|-----------------------------------------------------------------|------------------------|------------------|----------------------|--------|----------------------------------------------------------------------------------------------------|-------------|
| $\times$                                                   | Компюзиция 1 =                                                  |                        |                  |                      |        |                                                                                                    |             |
| 0:00:00:15<br>00015 (29.97 xamp/c)                         | $\mathcal{L}_{\bullet}$                                         |                        | $-2$<br>42<br>٦Į |                      | $-001$ | 10f<br>200                                                                                                    | <b>CULL</b> |
|                                                            | Имя источника                                                   | ♀ ☆ \ ゟ 圖 ◎ ◎ ⊙        |                  | Родительский элемент |        |                                                                                                    |             |
| $\bullet$                                                  | Заливка 1                                                       | Норма                  |                  |                      |        |                                                                                                    |             |
|                                                            | $\vee$ Преобразовать  па 1                                      |                        |                  |                      |        |                                                                                                    |             |
|                                                            | О Опорная точка                                                 | 0,0,0,0                | $\odot$          |                      |        |                                                                                                    |             |
|                                                            | <b>О</b> Положение                                              | 0,0,0,0                | $\circledcirc$   |                      |        |                                                                                                    |             |
|                                                            | $\blacktriangleright$ ⑦ $\bowtie$ Macwra6                       | $\sim 0.0, 0.0\%$      | $\circledcirc$   |                      |        |                                                                                                    |             |
|                                                            | <b>Ö</b> Наклон                                                 | U,U                    | $\circledcirc$   |                      |        |                                                                                                    |             |
|                                                            | О Ось наклона                                                   | $0 \times +0.0$        | $\odot$          |                      |        |                                                                                                    |             |
|                                                            | О Поворот                                                       | $0 \times 0.0$ $\circ$ | $\odot$          |                      |        |                                                                                                    |             |
| $\blacktriangleleft$ $\blacklozenge$ $\blacktriangleright$ | > ⑦ № Непрозр…сть                                               | 52%                    | $\odot$          |                      |        |                                                                                                    |             |
|                                                            | Преобразовать                                                   | Сбросить               |                  |                      |        |                                                                                                    |             |
| 日治●●                                                       |                                                                 | Перекл. выключ./режимы |                  |                      | s      | $\Delta$                                                                                                    |             |

Рисунок 6.20 – Установленный масштаб

После того как прозрачность на таймлайне будет равна 100 %, сделайте масштаб, равным 100 % (рисунок 6.21).

| $\times$                                              | Композиция 1 =              |                        |                      |                   |                      |
|-------------------------------------------------------|-----------------------------|------------------------|----------------------|-------------------|----------------------|
| 0;00;01;01<br>00031 (29.97 xamp/c)                    | $\mathcal{P}_{\rightarrow}$ | °े<br>q                | 个直<br>G              | 0.0001<br>10F     | 201<br><b>CLIDE:</b> |
| $\circ \bullet \bullet \bullet$ $\bullet$             | Имя источника               | ♀ុ ↑ ∧ 。 ◎ ◎ ◎ ◎       | Родительский элемент |                   |                      |
| $\bullet$                                             | Заливка 1                   | Норма                  |                      |                   |                      |
|                                                       | $\vee$ Преобразовать  па 1  |                        |                      |                   |                      |
|                                                       | О Опорная точка             | 0,0,0,0                | $^{\circ}$           |                   |                      |
|                                                       | О Положение                 | 0,0,0,0                | $\circledcirc$       |                   |                      |
| IOD                                                   | <b>ひ</b> 区 Масштаб          | യ 100,0,100,0%         | $_{\odot}$           |                   |                      |
|                                                       | <b>О Наклон</b>             | 0,0                    | $^{\circ}$           |                   |                      |
|                                                       | О Ось наклона               | $0 x+0.0$              | $^{\circ}$           |                   |                      |
|                                                       | О Поворот                   | $0 x + 0.0$            | $\odot$              |                   |                      |
| $\blacktriangleleft$ $\diamond$ $\blacktriangleright$ | <b>Ö⊵</b> Непрозр…сть 100%  |                        | $\odot$              |                   |                      |
|                                                       | Преобразовать               | Сбросить               |                      |                   |                      |
| 后空骨                                                   |                             | Перекл. выключ./режимы |                      | G<br>$\mathbb{Z}$ |                      |

Рисунок 6.21 – Изменённый масштаб

После этого необходимо сделать анимацию исчезновения. Для этого выберем ключевые кадры изменения непрозрачности, нажмём «Ctrl + С» и «Ctrl + V», разместим на таймлайне и заменим их значения на противолопожные друг другу.

Отведите бегунок таймлайна в начало и нажмите пробел, посмотрите что получилось.

Далее добавьте анимацию исчезновения эллипса путём изменения мастштаба, аналогичным способом добавьте анимацию для второй группы так, чтобы вторая фигура появлялась в момент исчезновения первой. Для первого и второго слоя измените свойство прозрачности на таймлайне, чтобы изменялся цвет фона.

Примерное расположение ключевых кадров приведено на рисунке 6.22.

| $\times$ <b>M</b> Композиция 1 $\equiv$ |                                   |                                     |                           |                                       |        |       |     |     |     |
|-----------------------------------------|-----------------------------------|-------------------------------------|---------------------------|---------------------------------------|--------|-------|-----|-----|-----|
| 0;00;04;14                              | $\mathcal{L}_{\star}$             | ÷ų.                                 | も 全国 ● 日                  | <b>E00s</b>                           | 01s    | 02s   | 03s | 04s | 05s |
| $\bullet$ <b>b</b> a                    | Имя источника                     | <b>♀☆\☆国◎◎☆</b>                     | Родительский элемент      |                                       |        |       |     |     |     |
|                                         | • Правило заливки                 | Ненулевое направл $\epsilon$ $\sim$ | $^\circledR$              |                                       |        |       |     |     |     |
|                                         | $\cdot$ $\circlearrowright$ Liber | $\left  \right $                    | $^{\circledR}$            |                                       |        |       |     |     |     |
|                                         | • О Непрозрачность 100%           |                                     | $^{\circ}$                |                                       |        |       |     |     |     |
|                                         | ~ Преобразовать _на 2             |                                     |                           |                                       |        |       |     |     |     |
|                                         | • © Опорная точка                 | 0,000                               | $^\circledR$              |                                       |        |       |     |     |     |
|                                         | • © Положение                     | 0,0,0,0                             | $^{\circledR}$            |                                       |        |       |     |     |     |
| $4 + F$                                 | • Ø <u>№</u> Масштаб              | $\approx 0.0,0.0\%$                 | $^{\circ}$                |                                       |        |       |     | ٠   |     |
|                                         | $\cdot$ © Наклон                  | 0,0                                 | $^{\circledR}$            |                                       |        |       |     |     |     |
|                                         | • © Ось наклона                   | $0X+00$ .                           | $^{\circ}$                |                                       |        |       |     |     |     |
|                                         | $\cdot$ $\circ$ Поворот           | $0x+0.0*$                           | $^{\circledR}$            |                                       |        |       |     |     |     |
| $4 + F$                                 | • Ом Непрозрсть 0%                |                                     | $^\circledR$              |                                       |        | $+ -$ | ٠   | ۰   |     |
| $\frac{1}{\circ}$                       | $~\vee~$ Грмпы 1                  | Норма                               |                           |                                       |        |       |     |     |     |
|                                         | > Контур эллигка 1                | ココ                                  |                           |                                       |        |       |     |     |     |
| $\circ$                                 | > Заимока 1                       | Норма                               |                           |                                       |        |       |     |     |     |
|                                         | ∨ Преобразовать _на 1             |                                     |                           |                                       |        |       |     |     |     |
|                                         | • © Опорная точка                 | 0,0,0,0                             | @                         |                                       |        |       |     |     |     |
|                                         | • • Положение                     | 0,0,0,0                             | $^{\text{\tiny{(2)}}}$    |                                       |        |       |     |     |     |
| $4 + F$                                 | · <b>O M</b> Macura6              | $\approx 0.0008$                    | $^\circledR$              | ٠                                     | ٠      | ۰     |     |     |     |
|                                         | • $\bullet$ Наклон                | 0,0                                 | ø                         |                                       |        |       |     |     |     |
|                                         | О Ось наклона                     | $0x+0.0*$                           | ø                         |                                       |        |       |     |     |     |
|                                         | $\cdot$ $\bullet$ Поворот         | $0x+0.0*$                           | $^{\circledR}$            |                                       |        |       |     |     |     |
| $4 + F$                                 | <b>Ом</b> Непрозрсть 0%           |                                     | $^{\circledR}$            |                                       | ٠<br>۰ | ۰     |     |     |     |
|                                         | Преобразовать                     | Сбросить                            |                           |                                       |        |       |     |     |     |
| $\circ$<br>$\overline{2}$               | ★ Слой-фигура 1                   | 单半/                                 | Her<br>$\omega$<br>$\vee$ |                                       |        |       |     |     |     |
| 看它带                                     |                                   | Перекл. выключ./режимы              |                           | $\bullet - \bullet - \bullet \bullet$ |        |       |     |     |     |

Рисунок 6.22 – Ключевые кадры

# **Контрольные вопросы**

- Что такое Adobe After Effects?
- Что такое шейповая анимация?
- Каковы преимущества шейповой анимации?
- Каковы недостатки шейповой анимации?
- Для чего используется Adobe After Effects?
- Какие основные рабочие области в Adobe After Effects вы знаете?
- Что такое таймлайн?
- Как клонировать группу?
- Назовите конкурирующие программы Adobe After Effects?

 Какие операции над слоями вы использовали при выполнении лабораторной работы?

#### **Индивидуальное задание**

Придумайте и создайте свою анимацию с использованием слоёв.

# **Лабораторная работа №7. Использование инструментов интеллектуального анализа для обработки данных на примере аналитической платформы Deductor**

**Цель работы:** ознакомиться с принципами работы Deductor Academic.

#### **Порядок выполнения:**

1 Изучить инструменты аналитической платформы Deductor Academic.

2 Изучить демонстрационные примеры.

3 Выполнить фильтрацию данных.

4 Изучить возможности экспорта и импорта данных.

5 Построить нейронную сеть.

6 Построить дерево решений по схеме «что – если».

#### **Краткие теоретические сведения**

Deductor – аналитическая платформа, позволяющая в сжатые сроки создать эффективную систему поддержки принятия бизнес-решений.

Благодаря мощным механизмам импорта, с помощью Deductor возможно создание единой аналитической надстройки над всеми существующими в компании системами сбора и хранения данных (торговые системы, бухгалтерские системы, отдельные базы и т. д.). Deductor при необходимости автоматически объединит данные из разрозненных источников.

Реализованные в Deductor технологии позволяют на базе единой архитектуры пройти все этапы построения аналитической системы: от создания хранилища данных до автоматического подбора моделей и визуализации полученных результатов [13].

Deductor предоставляет инструментальные средства, необходимые для решения самых разных аналитических задач.

Корпоративная отчётность, прогнозирование, сегментация, поиск закономерностей – это задачи, где применяются такие методики анализа, как OLAP, Knowledge Discovery in Databases и Data Mining.

**Решаемые задачи в торговле:** прогнозирование, стимулирование спроса, сегментация клиентов, оптимизация ценовой политики, аналитическая отчётность.

**Решаемые задачи в финансах:** управление рисками при кредитовании физических и юридических лиц, оценка кредитоспособности, определение профиля клиентов и особенностей их поведения, обнаружение случаев махинаций.

#### **Решаемые задачи в прикладных решениях:**

1 Системы корпоративной отчётности. Готовое хранилище данных и гибкие механизмы предобработки, очистки, загрузки, визуализации позволяют быстро создавать законченные системы отчётности в сжатые сроки.

2 Обработка нерегламентированных запросов. Конечный пользователь может с лёгкостью получить ответ на вопросы типа «Сколько было продаж товара по группам в Минскую область за прошлый год с разбивкой по месяцам?» и просмотреть результаты наиболее удобным для него способом.

3 Анализ тенденций и закономерностей, планирование, ранжирование. Простота использования и интуитивно понятная модель данных позволяет проводить анализ по принципу «что – если», соотносить свои гипотезы со сведениями, хранящимися в базе данных, находить аномальные значения, оценивать последствия принятия бизнес-решений.

4 Прогнозирование. Построив модель на исторических примерах, можно использовать её для прогнозирования ситуации в будущем. По мере изменения ситуации нет необходимости всё перестраивать, необходимо всего лишь дообучить модель.

5 Управление рисками. Реализованные в системе алгоритмы позволяют достаточно точно определиться с тем, какие характеристики объектов и как влияют на риски, благодаря чему можно прогнозировать наступление рискового события и заблаговременно принимать необходимые меры к снижению размера возможных неблагоприятных последствий.

6 Анализ данных маркетинговых и социологических исследований. Например, анализируя сведения о потребителях, можно определить, кто из них является вашим клиентом и почему; как изменяются их пристрастия в зависимости от множества различных показателей. Понимание этого будет способствовать правильному позиционированию ваших продуктов и стимулированию продаж.

7 Диагностика. Механизмы анализа, имеющиеся в Deductor, с успехом применяются в медицинской диагностике и в диагностике сложного оборудования. Например, можно построить модель на основе сведений об отказах. С её помощью можно быстро локализовать проблемы и найти причину сбоев.

8 Обнаружение объектов на основе нечётких критериев. Часто встречается ситуация, когда необходимо обнаружить объект, основываясь не на чётких критериях, таких, как стоимость и технические характеристики продукта, а на размытых формулировках, например, найти продукты, похожие на ваши, с точки зрения потребителя.

### **Состав системы Deductor:**

**1 Studio** – программа, реализующая функции импорта, обработки, визуализации и экспорта данных. Deductor Studio может функционировать и без хранилища данных, получая информацию из любых других источников, но наиболее оптимальным является их совместное использование. В Deductor Studio включён полный набор механизмов, позволяющий получить информацию из произвольного источника данных, провести весь цикл обработки (очистку, трансформацию данных, построение моделей), отобразить полученные результаты наиболее удобным образом (OLAP, диаграммы, деревья и т. д.) и экспортировать результаты на сторону.

**2 Viewer** – рабочее место конечного пользователя. Позволяет отделить процесс построения сценариев от использования уже готовых моделей. Все сложные операции по подготовке сценариев обработки выполняются аналитиками-экспертами при помощи Deductor Studio, а Deductor Viewer обеспечивает пользователям простой способ работы с готовыми результатами, скрывает от них все сложности построения моделей и не предъявляет высоких требований к квалификации сотрудников.

**3 Warehouse** – многомерное хранилище данных, аккумулирующее всю необходимую для анализа предметной области информацию. Использование единого хранилища позволяет обеспечить непротиворечивость данных, их централизованное хранение и автоматически обеспечивает всю необходимую поддержку процесса анализа данных.

**4 Server** – служба, обеспечивающая удалённую аналитическую обработку данных. Позволяет автоматически обрабатывать данные и переобучать модели на сервере, оптимизирует выполнение сценариев за счёт кэширования проектов и использования многопоточной обработки.

**5 Client** – клиент доступа к Deductor Server. Обеспечивает доступ к серверу из сторонних приложений и управление его работой.

Типовая схема работы представлена на рисунке 7.1.

# Типовая схема работы

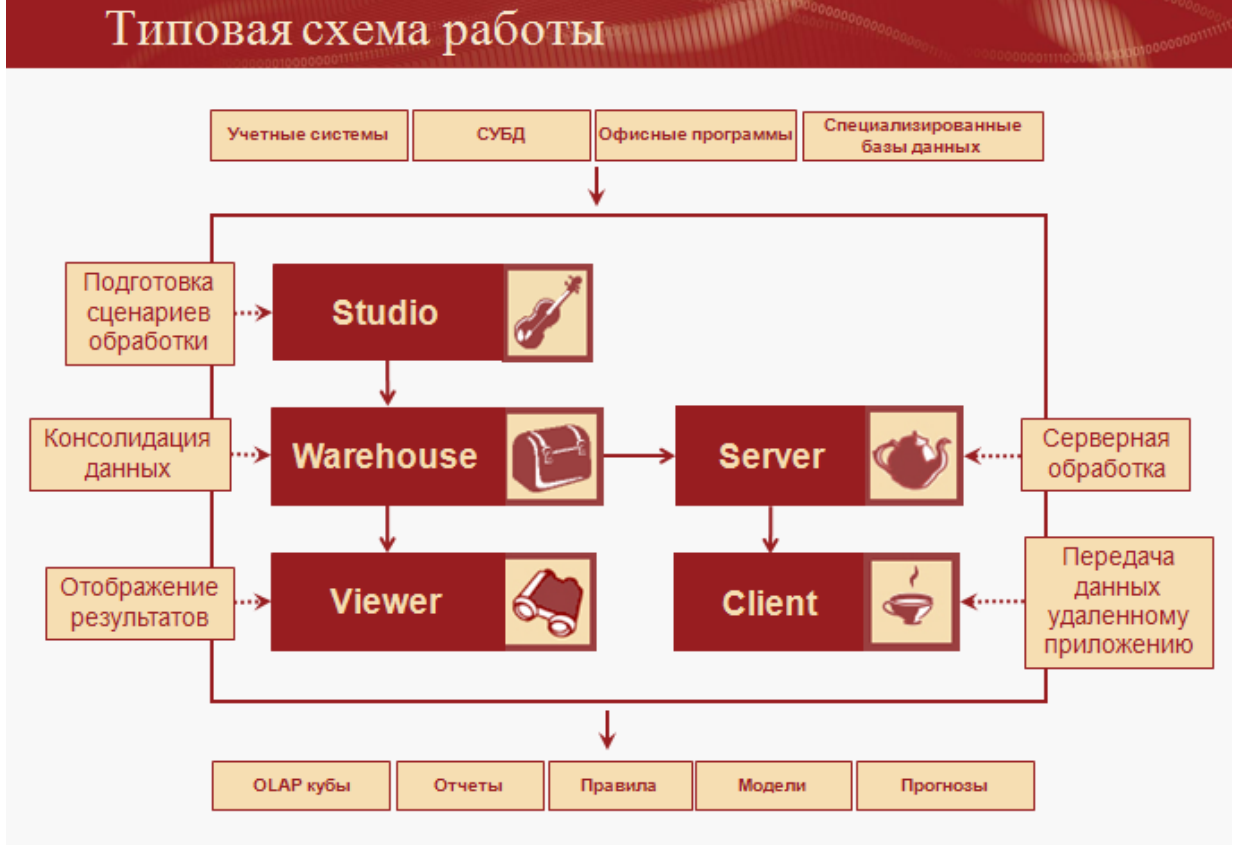

Рисунок 7.1 – Типовая схема работы

Функционал Deductor Studio представлен на рисунке 7.2.

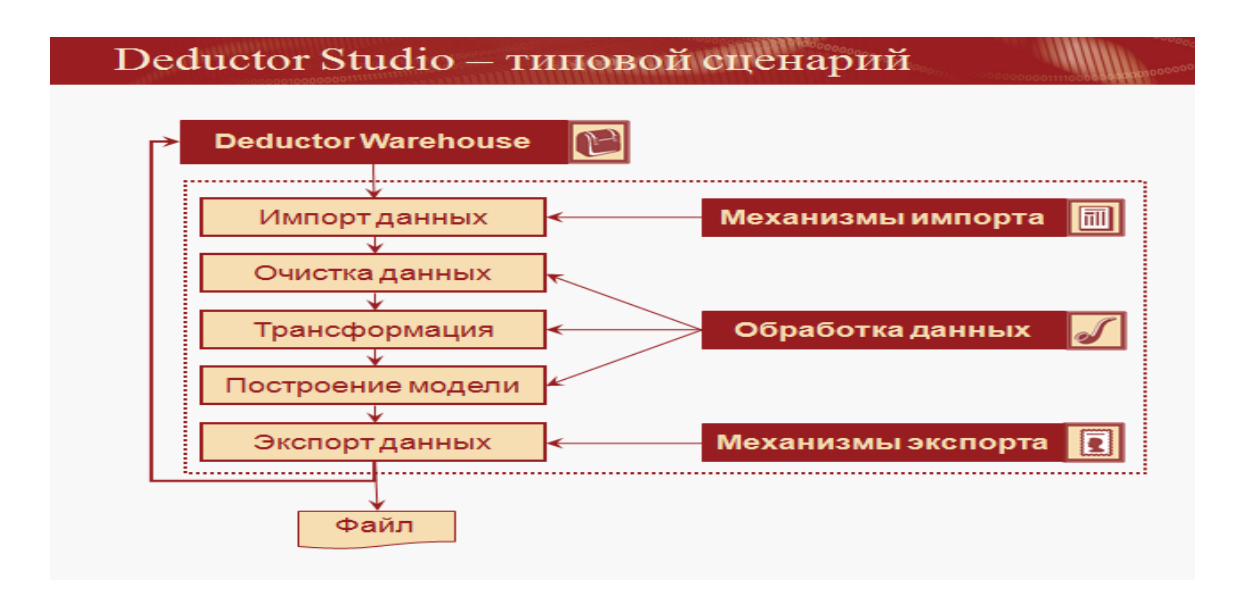

Рисунок 7.2 – Deductor Studio – функционал

Имеются три варианта поставки Deductor: Academic, Professional и Enterprise.

128

[Deductor Academic 5.2](http://deductor.com.ua/file/deductor5.2setupacademic.exe) (рисунок 7.3) – бесплатная версия, предназначенная только для образовательных целей. Использование данной версии в коммерческих целях запрещено. В ней ограничены возможности интеграции и автоматической обработки. Поддерживается только два источника и приёмника данных: Deductor Warehouse и текстовые файлы с разделителями. Механизмы анализа и визуализации представлены в полном объёме.

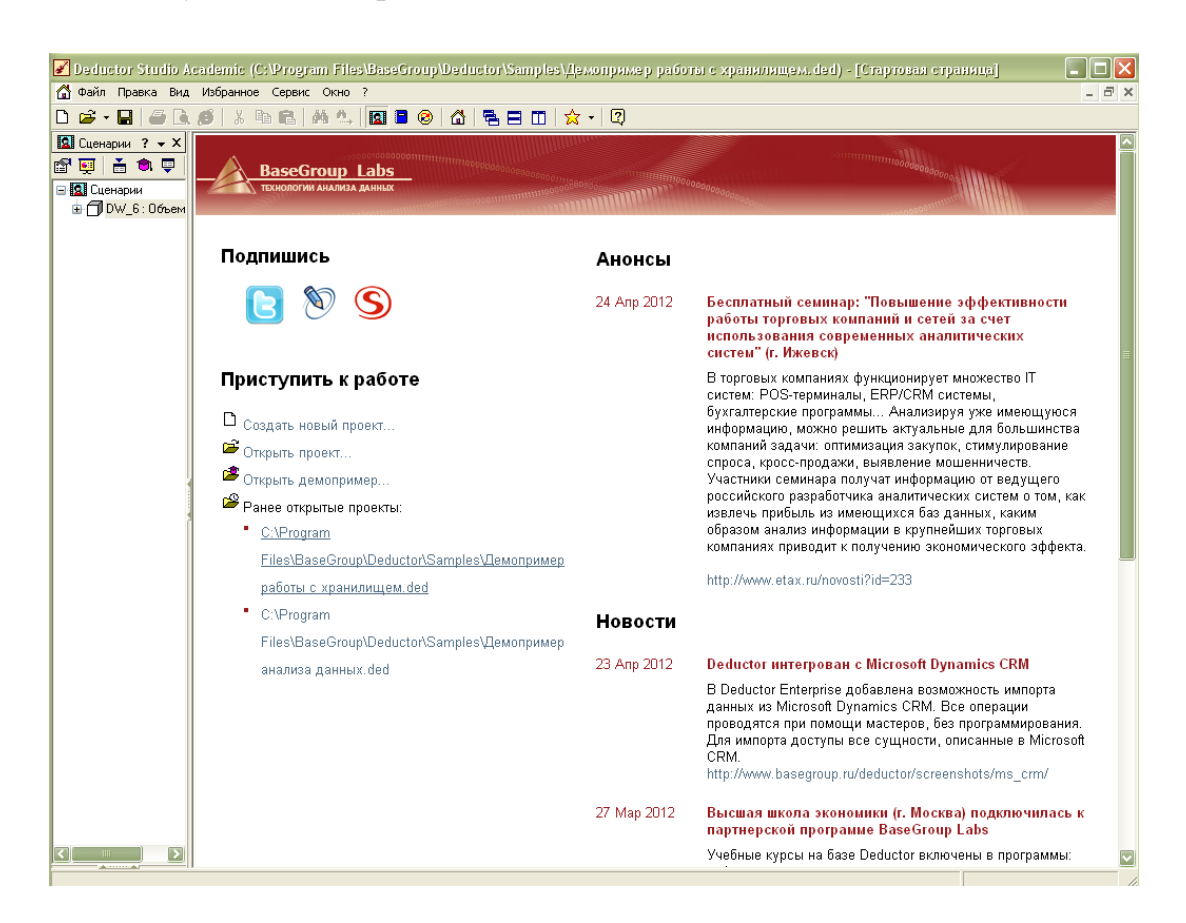

Рисунок 7.3 – Deductor Academic 5.2

#### **Методические указания**

Рассмотрим демопримеры анализа данных и посредством визуализации представим отображаемые данные в другом виде, выявим дубликаты и противоречия, применим фильтрацию и сортировку, импорт и экспорт данных. Для этого откроем демопримеры анализа данных (рисунок 7.4).

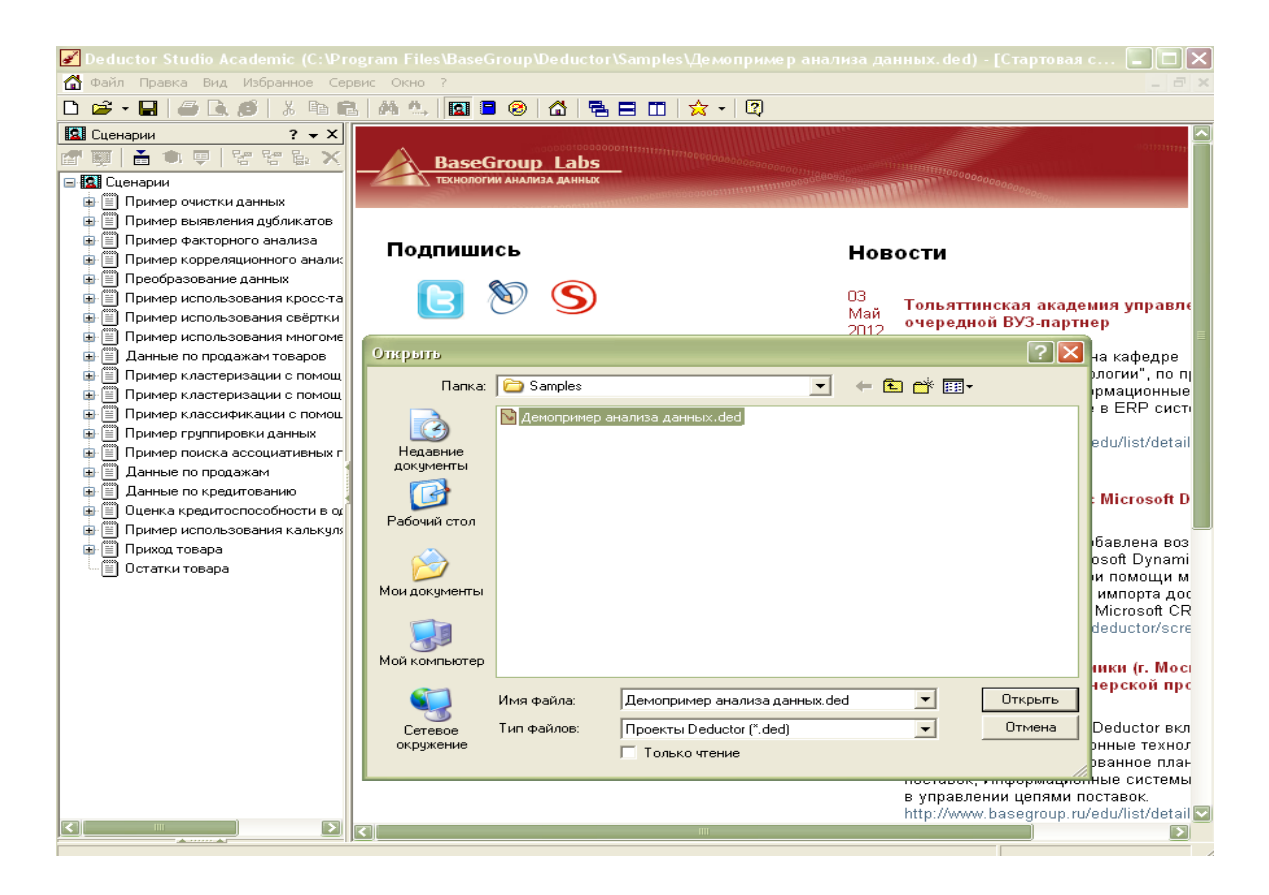

Рисунок 7.4 – Демопример

**Выберем пример очистки данных.** Кривая парциальной предобработки аномалий представлена на рисунке 7.5.

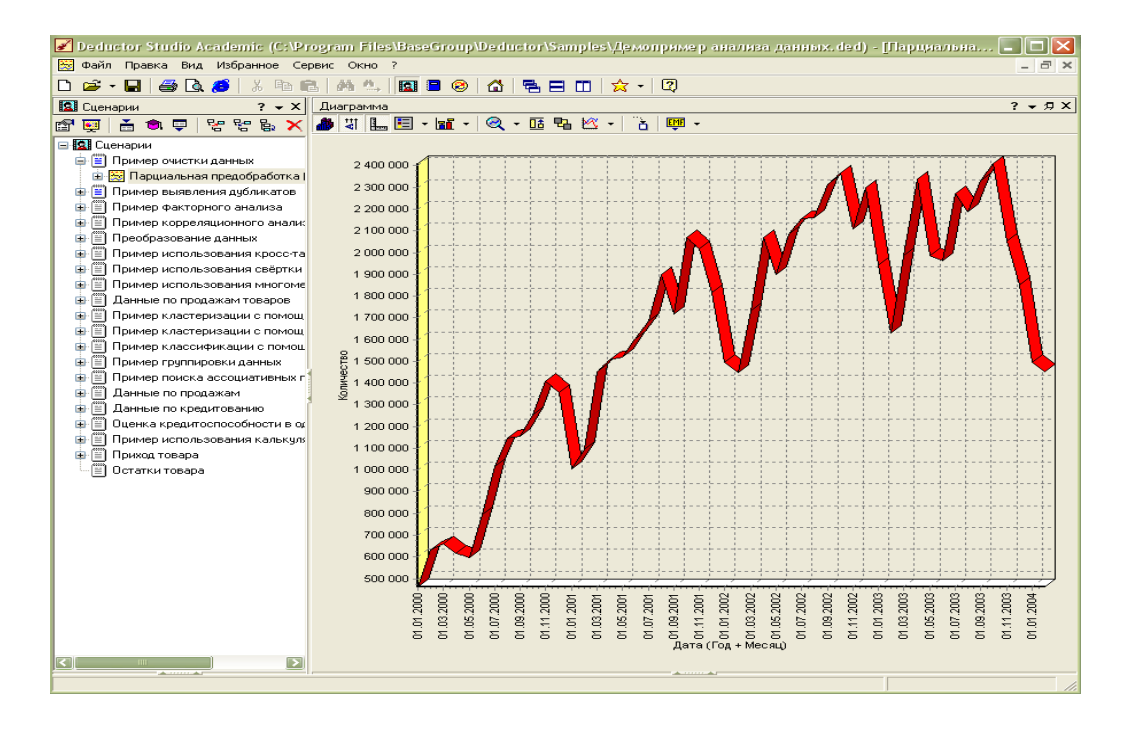

Рисунок 7.5 – Кривая парциальной предобработки аномалий

Отобразим кривую парциальной предобработки аномалий в виде гистограммы. Для этого на панели инструментов нажмём кнопку «Мастер визуализации» («F5»). В появившемся окне из всего списка оставим галочку только на значении «Гистограмма» и нажмём кнопку «Далее» (рисунок 7.6).

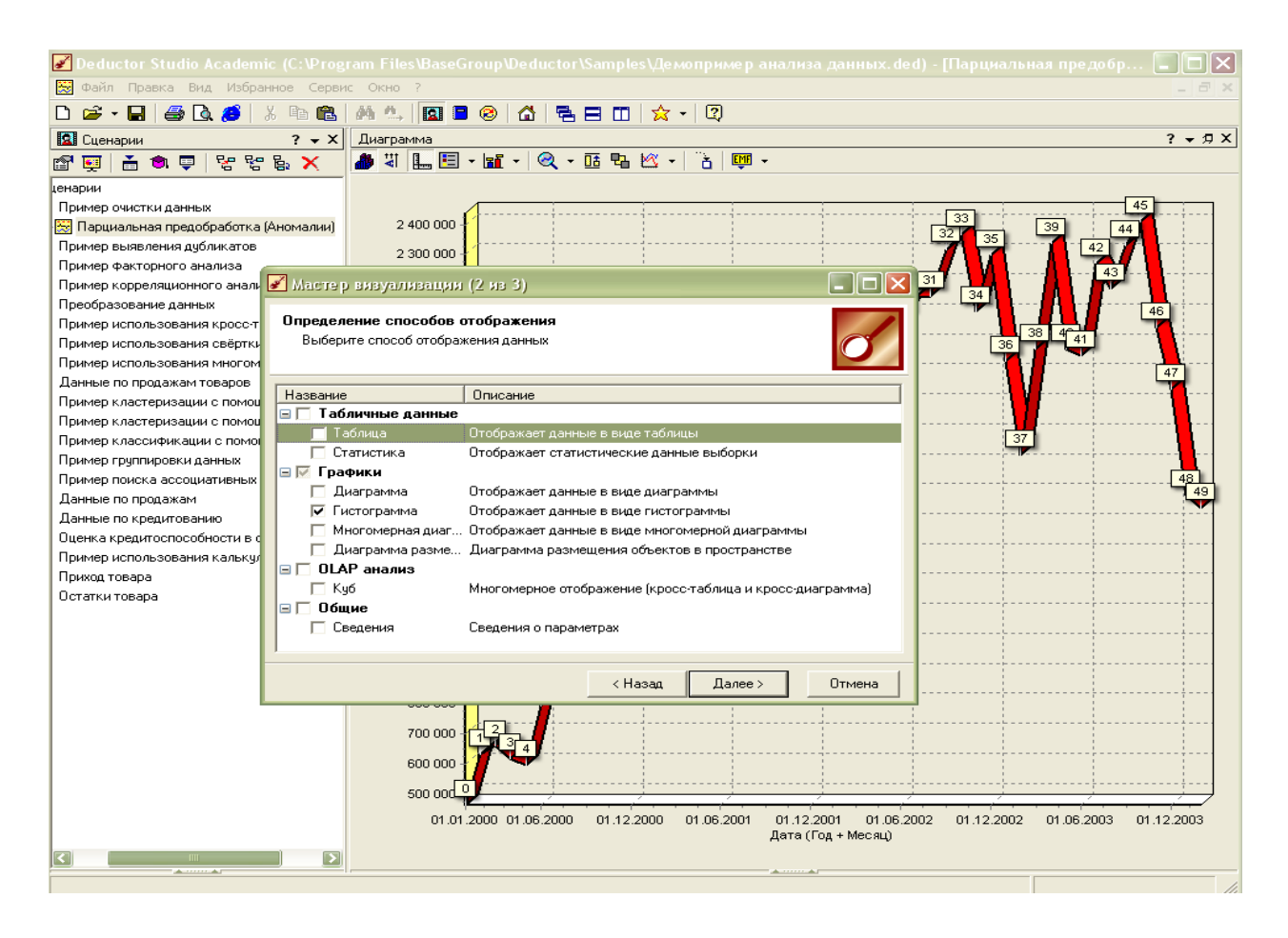

Рисунок 7.6 – Мастер визуализации

Видим, что кривая парциальной предобработки аномалий отобразилась в виде гистограммы (рисунок 7.7).

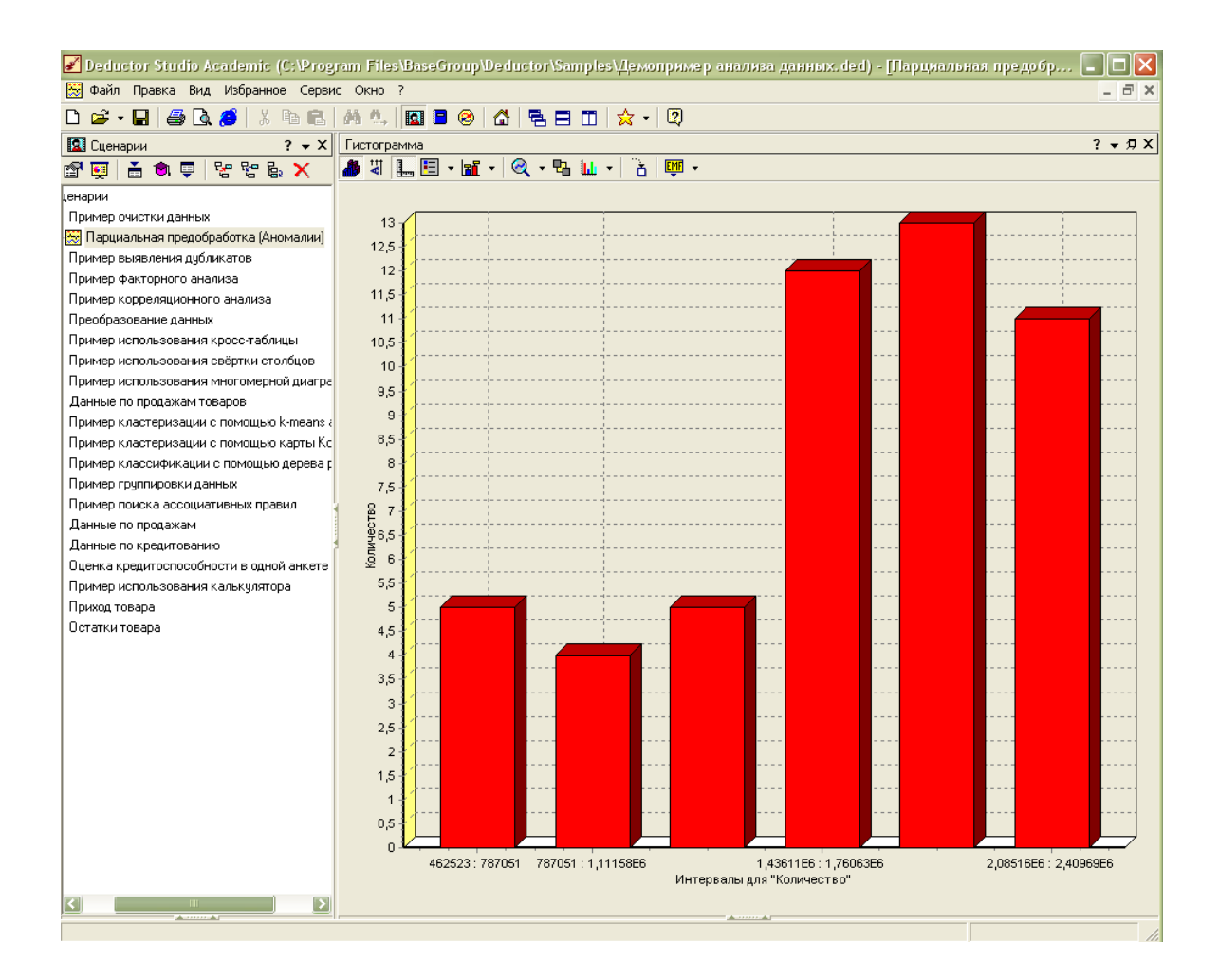

Рисунок 7.7 – Гистограмма парциальной предобработки аномалий

**Откроем пример выявления дубликатов и противоречий.** Здесь представлены данные, состоящие из фамилии, имени и отчества, а также суммы кредита (рисунок 7.8) Из всего списка дебиторов выявим возможные дубликаты.

| ■ Deductor Studio Academic (C:\Program Files\BaseGroup\Deductor\Samples\Демопример анализа данных ded) - [Пример выявления ду  =                                                                                                 |                       |             |                                   |                |                                              |                     | l El I              |
|----------------------------------------------------------------------------------------------------|-----------------------|-------------|-----------------------------------|----------------|----------------------------------------------|---------------------|---------------------|
| 價<br>Файл Правка Вид Избранное Сервис Окно ?                                                                                                    |                       |             |                                   |                |                                              |                     | $ \exists$ $\times$ |
| $\mathbf{E} \cdot \mathbf{H}$<br>8<br>$\mathbf{a}$<br>亀<br>ж<br>酯<br>▯<br>Æ                                                                                                    | 商也                    | <b>RE</b> 8 | 61 I<br>骨目田                       | ☆ - 1          | ø                                            |                     |                     |
| <b>13</b> Сценарии<br>$? - x$                                                                                                    | Таблица               |             |                                   |                |                                              |                     | $? - 7X$            |
| $\overline{V}_{\overline{\mathcal{O}}_{\overline{\mathcal{O}}_{\mathcal{O}}}}^{\mathcal{O}_{\mathcal{O}}}\equiv\overline{V}_{\overline{\mathcal{O}}_{\mathcal{O}}}\overline{\mathcal{O}}_{\mathcal{O}}$<br>$E_{2} \times$<br>高负甲 |                       | 6 . F H H H | $\ u\ $                           | 1/87           | $\mathbb{R}$ .<br>►<br>$\blacktriangleright$ |                     |                     |
| ft<br>$\bullet$                                                                                                    |                       |             |                                   |                |                                              |                     |                     |
| B Cценарии                                                                                                    |                       | КодАнкеты ⊽ | Фамилия                           | Имя            | Отчество                                     | Сумма кредита, руб# |                     |
| <b>B Пример очистки данных</b>                                                                                                    | $\blacktriangleright$ |             | 3049 Абаджев                      | Николай        | Васильевич                                   | 47000               |                     |
| <b>E.</b> В Пример выявления дубликатов                                                                                                    |                       |             | 3052 Попков                       | Вячеслав       | Леонидович                                   | 38000               |                     |
| <b>E Пример факторного анализа</b>                                                                                                    |                       |             | 3053 Беляев                       | Юрий           | Алефтинович                                  | 25000               |                     |
| <b>⊞</b> Пример корреляционного анализа                                                                                                    |                       |             | 3055 Репников                     | Аркадий        | Ильич                                        | 35000               |                     |
| <b>⊞</b> Преобразование данных                                                                                                    |                       |             | 3056 Калугин                      | Анатолий       | Алексеевич                                   | 58000               |                     |
| Пример использования кросс-табли<br>⊕                                                                                                    |                       |             | 3056 Калугин                      | Анатолий       | Алексеевич                                   | 58000               |                     |
| <b>E</b>   Пример использования свёртки сто                                                                                                    |                       |             | 3058 Смольникова                  | Нина           | Дмитриевна                                   | 44000               |                     |
| <b>В Е Пример использования многомерно</b>                                                                                                    |                       |             | 3060 Karkos                       | Андрей         | Викторович                                   | 47000               |                     |
| <b>B E Данные по продажам товаров</b>                                                                                                    |                       |             | 3061 Абаев                        | Александр      | Викторович                                   | 32000<br>57000      |                     |
| Ė-     Пример кластеризации с помощью                                                                                                    |                       |             | 3062 Кудабаев<br>3063 Кондратьева | Рчстам<br>Анна | Альбертович<br>Васильевна                    | 47000               |                     |
| <b>E-   Пример кластеризации с помощью</b>                                                                                                    |                       |             | 3064 Стрелкова                    | Мила           | Николаевна                                   | 63000               |                     |
|                                                                                                    |                       |             | 3066 Кардапольцев                 | Николай        | Георгиевич                                   | 64000               |                     |
| <b>D The Fig. 1999</b> группировки данных                                                                                                    |                       |             | 3067 Шуклин                       | Виталий        | Георгиевич                                   | 36000               |                     |
|                                                                                                    |                       |             | 3068 Орлова                       | Марина         | Анатольевна                                  | 25000               |                     |
| <b>+   +   Пример поиска ассоциативных прав</b>                                                                                                    |                       |             | 3070 Меньшчтина                   | Светлана       | Николаевна                                   | 50000               |                     |
| Данные по продажам<br>of                                                                                                    |                       |             | 3071 Корнилова                    | Лариса         | Владимировна                                 | 60000               |                     |
| o El<br>Данные по кредитованию                                                                                                    |                       |             | 3072 Николаев                     | Анатолий       | Николаевич                                   | 54000               |                     |
| 由                                                                                                    |                       |             | 3073 Миргалиева                   | Файруза        | Гимрановна                                   | 42000               |                     |
| <b>E I</b> Пример использования калькчлятор                                                                                                    |                       |             | 3074 Иванов                       | Николай        | Данилович                                    | 51000               |                     |
| <b>ЕНЕ</b> ] Приход товара                                                                                                    |                       |             | 3076 Полякова                     | Тамара         | Ивановна                                     | 36000               |                     |
| Ħ<br>Остатки товара                                                                                                    |                       |             | 3076 Полякова                     | Тамара         | Ивановна                                     | 36000               |                     |
|                                                                                                    |                       |             | 3999 Семакин                      | Николай        | Анатольевич                                  | 60000               |                     |
|                                                                                                    |                       |             | 4000 Ларина                       | Елена          | Валентиновна                                 | 53000               |                     |
|                                                                                                    |                       |             | 4000 Широкова                     | Светлана       | Николаевна                                   | 54000               |                     |
|                                                                                                    |                       |             | 4000 Широкова                     | Светлана       | Николаевна                                   | 54000               |                     |
|                                                                                                    |                       |             | 4001 Наговицын                    | Николай        | Георгиевич                                   | 41000               |                     |
|                                                                                                    |                       |             | 4002 Бочкарев                     | Рудольф        | Алексеевич                                   | 31000<br>70000      |                     |
|                                                                                                    |                       |             | 4002 Симонова<br>4004 Петров      | Ольга<br>Антон | Сергеевна<br>Сергеевич                       | 66000               |                     |
|                                                                                                    |                       |             | 4005 Чешкова                      | Елена          | Борисовна                                    | 41000               |                     |
|                                                                                                    |                       |             | 4006 Видеева                      | Екатерина      | Анатольевна                                  | 25000               |                     |
|                                                                                                    |                       |             | 4007 Рябова                       | Елена          | Валентиновна                                 | 44000               |                     |
|                                                                                                    |                       |             | 4008 Касаткин                     | Сергей         | Петрович                                     | 62000               |                     |
|                                                                                                    |                       |             | 4009 Масленников                  | Сергей         | Алексеевич                                   | 65000               |                     |
|                                                                                                    |                       |             | 4010 Копылова                     | Алена          | Николаевна                                   | 47000               |                     |
|                                                                                                    |                       |             | 4010 Терновой                     | Дмитрий        | Сергеевич                                    | 60000               |                     |
| $\overline{\phantom{a}}$<br>⋜                                                                                                    |                       |             | 4012 Алексенко                    | Дмитрий        | Дмитриевич                                   | 64000               |                     |
| Accountable                                                                                                    |                       |             |                                   |                |                                              |                     |                     |

Рисунок 7.8 – Список данных

Для выявления дубликатов на панели инструментов выберем функцию «Мастер обработки» (рисунок 7.9), далее – «Дубликаты и противоречия» (рисунок 7.10).

В появившемся окне выберем критерий отбора дубликатов «Фамилия», в графе «Назначение» – «Входное» (рисунок 7.11).

Нажмём кнопку «Готово», затем «Пуск». Мы видим выявленные и представленные в виде таблицы дубликаты (рисунок 7.12).

| У Deductor Studio Academic (С:\Program Files\BaseGroup\Deductor\Samples\Демопример анализа данных ded) - [Пример выявления ду   -                                                                                                    |                |                                  |           |                   |                                           |                     | п                       |
|----------------------------------------------------------------------------------------------------|----------------|----------------------------------|-----------|-------------------|-------------------------------------------|---------------------|-------------------------|
| Файл Правка Вид Избранное Сервис Окно ?<br>Ħ                                                                                                    |                |                                  |           |                   |                                           |                     | $ \bar{$ } $\times$     |
| $D \geq r$<br>a R<br>电角<br>в<br>ж<br>Æ                                                                                                    | 商点             | $R = 8$                          | 4<br>魯目田  | ☆ ☆               | $\sqrt{2}$                                |                     |                         |
| <b>3</b> Сценарии<br>$? - X$                                                                                                    | Таблица        |                                  |           |                   |                                           |                     | $? - 7X$                |
| $\frac{\Box_{\rm eff}}{\Box_{\rm eff}}$                                                                                                    | 18) -          | $\mathbf{F} \times \mathbf{F}$   | <b>Ed</b> | 1/87              | $\mathbb{R}$ -<br>$\blacktriangleright$ l |                     |                         |
| $\overline{\mathbf{u}}^{\text{em}}_{\text{in}}$<br>ě<br>$E \times$<br>图画<br>$\bullet$ $\bullet$                                                                                                    |                |                                  |           |                   |                                           |                     |                         |
| ⊟ <mark>Я</mark> Сценарии                                                                                                    | КодАнкеты ∇    |                                  | Фамилия   | Имя               | Отчество                                  | Сумма кредита, руб# |                         |
|                                                                                                    | ь              | 3049 Абалжев                     |           | Николай           | Васильевич                                | 47000               |                         |
| ф Е Пример<br>Открыть                                                                                                    | Ctrl+Enter     | 3052 Попков                      |           | Вячеслав          | Леонидович                                | 38000               |                         |
| $\mathbb{E}$ $\overline{\mathbb{E}}$ $\overline{\mathbb{E}}$ $\overline{\mathbb{E}}$ $\overline{\mathbb{E}}$ $\overline{\mathbb{E}}$ $\overline{\mathbb{E}}$ $\overline{\mathbb{E}}$ $\overline{\mathbb{E}}$ $\overline{\mathbb{E}}$ | Alt+Enter      | 3053 Беляев                      |           | Юрий              | Алефтинович                               | 25000               |                         |
| <b>⇒</b>   Пример<br>Закрыть                                                                                                    |                | 3055 Репников                    |           | Аркадий           | Ильич                                     | 35000               |                         |
| <b>⇒</b> □ Преобр<br><b>Мастер визуализации</b>                                                                                                    | F5             | 3056 Калугин                     |           | Анатолий          | Алексеевич                                | 58000               |                         |
| <b>⊞</b> Пример                                                                                                    |                | 3056 Калугин<br>3058 Смольникова |           | Анатолий<br>Нина  | Алексеевич<br>Дмитриевна                  | 58000<br>44000      |                         |
| <b>ВЕ Пример</b> и Активный                                                                                                    | Shift+Enter    | 3060 Катков                      |           | Андрей            | Викторович                                | 47000               |                         |
|                                                                                                    |                | 3061 Абаев                       |           | Александр         | Викторович                                | 32000               |                         |
| <b>⊕ ■ Данные</b>                                                                                                    |                | 3062 Кудабаев                    |           | Рчстам            | Альбертович                               | 57000               |                         |
| <b>В Мастер импорта</b><br><b>в</b>   Пример                                                                                                    | F <sub>6</sub> | 3063 Кондратьева                 |           | Анна              | Васильевна                                | 47000               |                         |
| <b>С.</b> Мастер обработки<br><b>в</b> Пример.                                                                                                    | F7             | 3064 Стрелкова                   |           | Мила              | Николаевна                                | 63000               |                         |
| ■ Мастер экспорта<br><b>⊞</b> Пример                                                                                                    | F <sub>8</sub> | 3066 Кардапольцев                |           | Николай           | Георгиевич                                | 64000               |                         |
| фЕ] Пример Ра Вырезать узел                                                                                                    |                | 3067 Шчклин                      |           | Виталий           | Георгиевич                                | 36000               |                         |
| фЕ] Примег се вставить узел                                                                                                    |                | 3068 Орлова                      |           | Марина            | Анатольевна                               | 25000               |                         |
|                                                                                                    |                | 3070 Меньшутина                  |           | Светлана          | Николаевна                                | 50000               |                         |
| — Ш Данные <sub>Ва</sub> Копировать узел<br>d Ei<br>Данные                                                                                                    |                | 3071 Корнилова                   |           | Лариса            | Владимировна                              | 60000               |                         |
| Х Удалить ветвь<br>ф-   111) Оценка                                                                                                    | Ctrl+Del       | 3072 Николаев                    |           | Анатолий          | Николаевич                                | 54000               |                         |
| <b>Ш</b> Пример<br>Переименовать                                                                                                    | F <sub>2</sub> | 3073 Миргалиева                  |           | Файруза           | Гимрановна                                | 42000               |                         |
| <b>+</b>   Приход<br>Сведения                                                                                                    |                | 3074 Иванов                      |           | Николай           | Данилович                                 | 51000               |                         |
|                                                                                                    |                | 3076 Полякова                    |           | Тамара            | Ивановна                                  | 36000               |                         |
| Статус пакетной обработки                                                                                                    |                | 3076 Полякова<br>3999 Семакин    |           | Тамара<br>Николай | Ивановна<br>Анатольевич                   | 36000<br>60000      |                         |
| <mark>க</mark> ் Добавить в избранное                                                                                                    |                | 4000 Ларина                      |           | Елена             | Валентиновна                              | 53000               |                         |
|                                                                                                    |                | 4000 Широкова                    |           | Светлана          | Николаевна                                | 54000               |                         |
| Сохранить ветвь                                                                                                    |                | 4000 Широкова                    |           | Светлана          | Николаевна                                | 54000               |                         |
| Загрузить ветвь                                                                                                    |                | 4001 Наговицын                   |           | Николай           | Георгиевич                                | 41000               |                         |
|                                                                                                    |                | 4002 Бочкарев                    |           | Рчдольф           | Алексеевич                                | 31000               |                         |
|                                                                                                    |                | 4002 Симонова                    |           | Ольга             | Сергеевна                                 | 70000               |                         |
|                                                                                                    |                | 4004 Петров                      |           | Антон             | Сергеевич                                 | 66000               |                         |
|                                                                                                    |                | 4005 Чешкова                     |           | Елена             | Борисовна                                 | 41000               |                         |
|                                                                                                    |                | 4006 Видеева                     |           | Екатерина         | Анатольевна                               | 25000               |                         |
|                                                                                                    |                | 4007 Рябова                      |           | Елена             | Валентиновна                              | 44000               |                         |
|                                                                                                    |                | 4008 Касаткин                    |           | Сергей            | Петрович                                  | 62000               |                         |
|                                                                                                    |                | 4009 Масленников                 |           | Сергей            | Алексеевич                                | 65000               |                         |
|                                                                                                    |                | 4010 Копылова                    |           | Алена             | Николаевна                                | 47000               |                         |
|                                                                                                    |                | 4010 Терновой                    |           | Дмитрий           | Сергеевич                                 | 60000<br>64000      |                         |
| $\overline{\phantom{a}}$                                                                                                    |                | 4012 Алексенко                   |           | Дмитрий           | Дмитриевич<br>Accountable                 |                     | $\overline{\mathbf{v}}$ |
| Мастер обработки                                                                                                    |                |                                  |           |                   |                                           |                     |                         |

Рисунок 7.9 – «Мастер обработки»

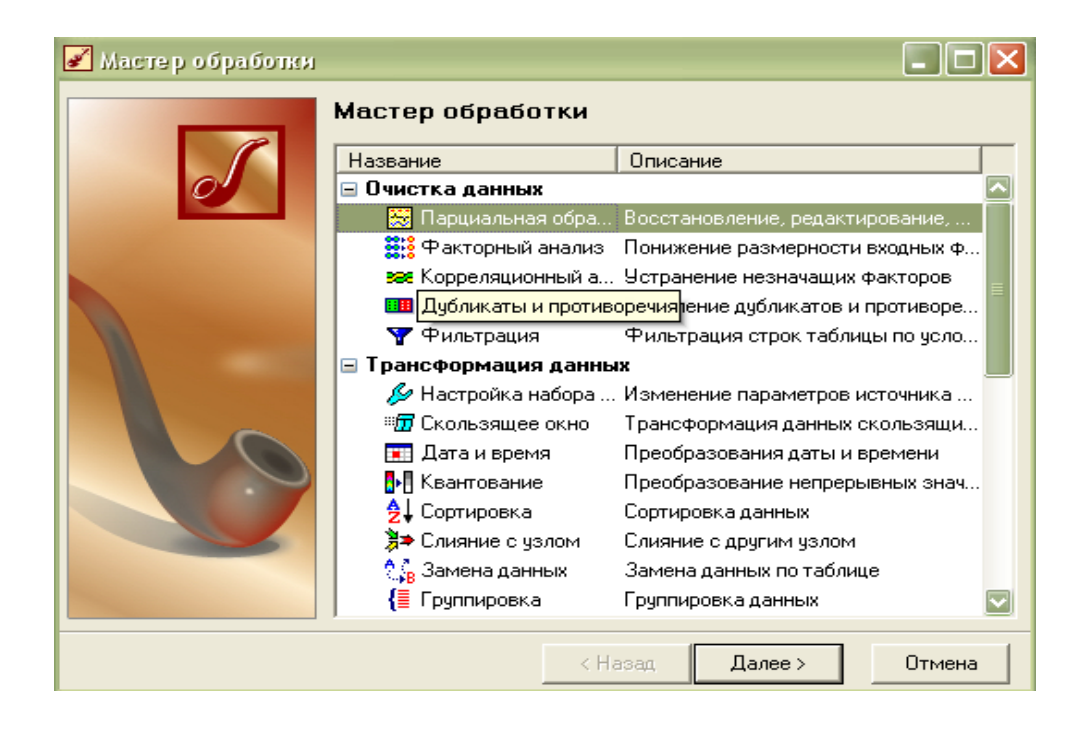

Рисунок 7.10 – «Дубликаты и противоречия»

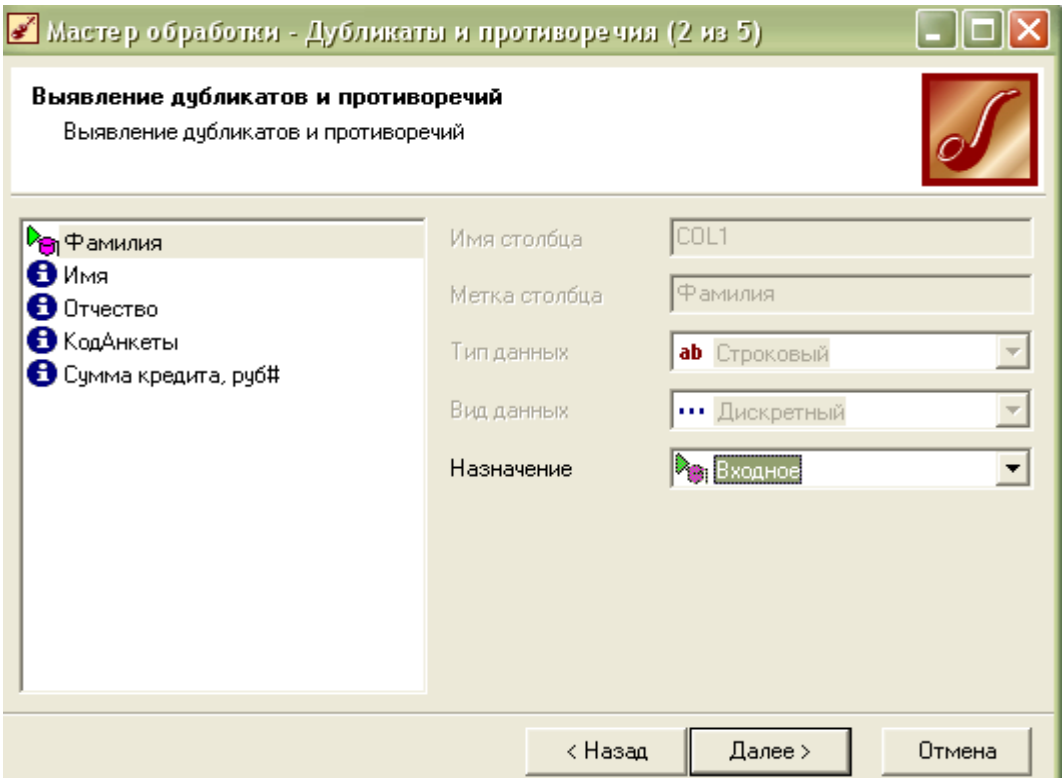

Рисунок 7.11 – Выбор критерия

| Deductor Studio Academic (C:\Program Files\BaseGroup\Deductor\Samples\Демопример анализа данных.ded) - [Выявление дубликато |                       |                              |                              |                |               |                                |                                                                        |                        |                     |                  |
|----------------------------------------------------------------------------------------------------|-----------------------|------------------------------|------------------------------|----------------|---------------|--------------------------------|------------------------------------------------------------------------|------------------------|---------------------|------------------|
| <b>ВШ</b> Файл Правка Вид Избранное Сервис Окно ?                                                                           |                       |                              |                              |                |               |                                |                                                                        |                        |                     | $ \Box$ $\times$ |
| $\mathbb{X}$<br>临高<br>$\mathbb{R}$ .<br>в.<br>808<br>D                                                                      |                       | <b>两 1.</b>                  | <b>QB</b>                    | $\Delta$       | 暑日田│☆・│②      |                                |                                                                        |                        |                     |                  |
| <b>Д</b> Сценарии<br>$? - x$                                                                                                |                       | Дубликаты и противоречия     |                              |                |               |                                |                                                                        |                        | $? - 7X$            |                  |
| というと<br>盖鱼甲<br>图<br>$\bullet$                                                                                               |                       | <b>8 图 · ☆ マ</b> □ ■ ■       |                              |                | $\ u\ =\ u\ $ | 1/14                           | $\mathbb{R}$ .<br>$\blacktriangleright$ $\blacktriangleright$ $\dashv$ |                        |                     |                  |
| B <b>Q</b> Сценарии<br><b>E</b>   Пример очистки данных                                                                     |                       | Дчбликаты                    | Противоречия                 |                | Выходные поля |                                | Входные поля                                                           |                        | Информационные поля |                  |
| <b>      Пример выявления дубликатов</b>                                                                                    |                       | Признак                      | Признак                      | Fpynna         | КодАнкеты     | Фамилия                        | Имя                                                                    | Отчество               | Сумма кредита, руб# |                  |
| <b>В Выявление дубликатов и противс</b>                                                                                     | $\blacktriangleright$ |                              | $\overline{\mathbf{v}}$      | $\mathbf{1}$   |               | 3061 Aбаев                     | Александр                                                              | Викторович             | 32000               |                  |
| <b>В Пример факторного анализа</b>                                                                                          |                       | $\overline{\mathbf{v}}$      | П                            |                |               | 4076 Бобров                    | Андрей                                                                 | Владимирович           | 105000              |                  |
| <b>D F Пример корреляционного анализа</b>                                                                                   |                       | п                            | $\overline{\mathbf{v}}$      | $\overline{c}$ |               | 4054 Евстафьев                 | Олег                                                                   | Николаевич             | 64000               |                  |
| <b>E</b>   Преобразование данных                                                                                            |                       | П                            | $\overline{\mathbf{v}}$      | $\mathbf{1}$   |               | 4026 Абаев                     | Александр                                                              | Викторович             | 43000               |                  |
|                                                                                                    |                       | $\overline{\mathbf{v}}$      | П                            |                |               | 3056 Калугин                   | Анатолий                                                               | Алексеевич             | 58000               |                  |
| <b>+ Пример использования кросс-табли</b>                                                                                   |                       | П                            | $\overline{\mathbf{v}}$      | $\overline{c}$ |               | 4039 Евстафьев                 | Олег                                                                   | Николаевич             | 47000               |                  |
| <b>B T</b> Пример использования свёртки сто                                                                                 |                       | $\Box$                       | $\overline{\mathbf{v}}$      | 3              |               | 4035 Ханнаков                  | Медахат                                                                | Рифкатович             | 51000               |                  |
| Пример использования многомерно<br>由                                                                                        |                       | $\overline{\mathbf{v}}$<br>П | П<br>$\overline{\mathbf{v}}$ | 3              |               | 3076 Полякова<br>4013 Ханнаков | Тамара<br>Медахат                                                      | Ивановна<br>Рифкатович | 36000<br>120000     |                  |
| ė E<br>Данные по продажам товаров                                                                                           |                       | $\overline{\mathbf{v}}$      | П                            |                |               | 4000 Широкова                  | Светлана                                                               | Николаевна             | 54000               |                  |
| <b>B I</b> Пример кластеризации с помощью                                                                                   |                       | $\overline{\mathbf{v}}$      | П                            |                |               | 4076 Бобров                    | Андрей                                                                 | Владимирович           | 105000              |                  |
| Пример кластеризации с помощью<br>ė                                                                                         |                       | $\overline{\mathbf{v}}$      | П                            |                |               | 4000 Широкова                  | Светлана                                                               | Николаевна             | 54000               |                  |
| ≣] Пример классификации с помощью<br>Ėŀ.                                                                                    |                       | $\overline{\mathbf{v}}$      | П                            |                |               | 3076 Полякова                  | Тамара                                                                 | Ивановна               | 36000               |                  |
| <b>[E]</b> Пример группировки данных<br>œ.                                                                                  |                       | $\overline{\mathbf{v}}$      | п                            |                |               | 3056 Калугин                   | Анатолий                                                               | Алексеевич             | 58000               |                  |
| o E)<br>Пример поиска ассоциативных прав                                                                                    |                       |                              |                              |                |               |                                |                                                                        |                        |                     |                  |
| <b>⊞</b> Данные по продажам                                                                                                 |                       |                              |                              |                |               |                                |                                                                        |                        |                     |                  |
| Данные по кредитованию<br>由                                                                                                 |                       |                              |                              |                |               |                                |                                                                        |                        |                     |                  |
| o T<br>Оценка кредитоспособности в одног                                                                                    |                       |                              |                              |                |               |                                |                                                                        |                        |                     |                  |
| <b>E Пример использования калькчлято</b>                                                                                    |                       |                              |                              |                |               |                                |                                                                        |                        |                     |                  |
| <b>+</b> (") Приход товара                                                                                                  |                       |                              |                              |                |               |                                |                                                                        |                        |                     |                  |
| 僧<br>Остатки товара                                                                                                    |                       |                              |                              |                |               |                                |                                                                        |                        |                     |                  |
|                                                                                                    |                       |                              |                              |                |               |                                |                                                                        |                        |                     |                  |
|                                                                                                    |                       |                              |                              |                |               |                                |                                                                        |                        |                     |                  |
|                                                                                                    |                       |                              |                              |                |               |                                |                                                                        |                        |                     |                  |
|                                                                                                    |                       |                              |                              |                |               |                                |                                                                        |                        |                     |                  |
|                                                                                                    |                       |                              |                              |                |               |                                |                                                                        |                        |                     |                  |
|                                                                                                    |                       |                              |                              |                |               |                                |                                                                        |                        |                     |                  |
|                                                                                                    |                       |                              |                              |                |               |                                |                                                                        |                        |                     |                  |
|                                                                                                    |                       |                              |                              |                |               |                                |                                                                        |                        |                     |                  |
|                                                                                                    |                       |                              |                              |                |               |                                |                                                                        |                        |                     |                  |
|                                                                                                    |                       |                              |                              |                |               |                                |                                                                        |                        |                     |                  |
|                                                                                                    |                       |                              |                              |                |               |                                |                                                                        |                        |                     |                  |
|                                                                                                    |                       |                              |                              |                |               |                                |                                                                        |                        |                     |                  |
|                                                                                                    |                       |                              |                              |                |               |                                |                                                                        |                        |                     |                  |
| $\mathbf{E}$                                                                                                    |                       |                              |                              |                |               |                                |                                                                        |                        |                     |                  |
|                                                                                                    |                       |                              |                              |                |               |                                |                                                                        |                        |                     |                  |
|                                                                                                    |                       |                              |                              |                |               |                                |                                                                        |                        |                     |                  |

Рисунок 7.12 – Выявленные дубликаты

**Откроем пример преобразования данных.** Выполним фильтрацию данных (рисунок 7.13). В качестве параметра для фильтра выберем сумму кредита, а значение фильтра поставим более 10 000.

| $\blacktriangleright$ Deductor Studio Academic (C:\Program Files\BaseGroup\Deductor\Samples\Демопример анализа данных ded) - [Преобр… $\mid\blacksquare\mid\Box$ |                                     |                   |           |               |                                                          |            |                |            |          |
|----------------------------------------------------------------------------------------------------|-------------------------------------|-------------------|-----------|---------------|----------------------------------------------------------|------------|----------------|------------|----------|
| Ü<br>Файл Правка Вид Избранное Сервис Окно ?                                                                                                    |                                     |                   |           |               |                                                          |            |                |            | - 日 ×    |
| 繭焦<br>Ê<br>60.<br>电晶<br>в<br>56<br>£<br>$\star$                                                                                                    | <b>RE</b> 8                         | 61.               | 魯目田       | ☆ -   2       |                                                          |            |                |            |          |
| $? - x$<br><b>В</b> Сценарии                                                                                                    | Ky6                                 |                   |           |               |                                                          |            |                |            | $? - 7X$ |
| 명합 <b>B</b> X<br>ě<br>f<br>國                                                                                                    | 10 - 1                              | 【2】·平斜窗           |           | 図 田 ・ 恩 ・ 用 ・ |                                                          | 古地。        | $\mathbb{R}$ . |            |          |
| <b>E</b> Сценарии                                                                                                    |                                     | Цель кредитования |           |               |                                                          |            |                |            |          |
| <u>ф</u> .   Пример очистки данных                                                                                                    | <b>Bospact</b> $\blacktriangledown$ | Иное              |           |               | Оплата за с Оплата усл Покупка и р Покупка то Турпоездки |            |                | Итого:     |          |
| <b>ДЕ Пример выявления дчбликатов</b>                                                                                                    | 19                                  | 50 000,00         |           |               | 78 000,00                                                | 46 500,00  |                | 174 500,00 | E        |
|                                                                                                    | 20                                  | 17 000,00         | 17 500.00 |               |                                                          | 73 500,00  | 30 500.00      | 138 500,00 |          |
| T<br>Пример корреляционного анализа                                                                                                    | 21                                  | 8500,00           | 29 500,00 |               | 13 000,00                                                | 76 500,00  |                | 127 500,00 |          |
| Преобразование данных<br>Ġ                                                                                                    | 22                                  | 23 500,00         | 31 500,00 |               | 46 500,00                                                | 112 000,00 |                | 213 500,00 |          |
| Пример использования кросс-таблицы<br>Ė.<br>Пример использования свёртки столбцов<br>由<br>Ħ                                                                      | 23                                  |                   | 49 000,00 | 66 500,00     | 27 500,00                                                | 98 500,00  |                | 241 500,00 |          |
| і≝] Пример использования многомерной диагр∂<br>Ėŀ                                                                                                    | 24                                  |                   | 23 500,00 | 25 000.00     | 9 500,00                                                 | 61 500,00  |                | 119 500,00 |          |
| 償<br>Данные по продажам товаров<br>由                                                                                                    | 25                                  | 87 000.00         | 18 500,00 |               | 64 500,00                                                | 55 500.00  | 11 500.00      | 237 000,00 |          |
| E<br>Пример кластеризации с помощью k-means<br>由                                                                                                    | 26                                  |                   | 34 500,00 | 9 000,00      |                                                          |            |                | 43 500,00  |          |
| Ŧ<br>Пример кластеризации с помощью карты Ко<br>由                                                                                                    | 27                                  |                   | 73 500,00 |               | 38 000,00                                                |            | 8 500,00       | 120 000,00 |          |
| Пример классификации с помощью дерева (                                                                                                    | 28                                  | 45 500,00         | 19 500,00 | 6 500,00      | 14 500.00                                                | 15 000,00  |                | 101 000,00 |          |
| Пример группировки данных<br>由                                                                                                    | 29                                  |                   |           |               | 13 500,00                                                | 61 500,00  | 15 500.00      | 90 500,00  |          |
| Ħ<br>Пример поиска ассоциативных правил<br>由                                                                                                    | 30                                  | 59 000.00         |           | 37 000.00     | 23 500,00                                                | 95 000,00  |                | 214 500,00 |          |
| ≣1<br>Данные по продажам<br>Ġ                                                                                                    |                                     |                   |           |               |                                                          |            |                |            |          |
| ĥ<br>Данные по кредитованию<br>由                                                                                                    | 31                                  |                   |           |               |                                                          | 38 500,00  |                | 38 500,00  |          |
| -   =   Оценка кредитоспособности в одной анкете                                                                                                    | 32                                  |                   |           |               |                                                          | 10 500,00  | 45 000.00      | 55 500,00  |          |
| Ħ<br>Пример использования калькулятора                                                                                                    | 33                                  |                   |           | 4 000,00      | 55 000.00                                                |            |                | 59 000,00  |          |
| ĠĦ<br>Приход товара                                                                                                    | 34                                  |                   |           | 2500,00       | 89 500,00                                                | 35 000,00  |                | 127 000,00 |          |
| Остатки товара                                                                                                    | 35                                  |                   |           | 20 500,00     | 19 000:00                                                |            |                | 39 500,00  |          |
|                                                                                                    | 36                                  |                   |           | 17 000,00     | 26 500,00                                                | 45 500,00  |                | 89 000,00  |          |
|                                                                                                    | 37                                  | 7 000,00          |           | 44 500,00     | 58 000,00                                                | 15 500,00  |                | 125 000,00 |          |
|                                                                                                    | 38                                  | 7500.00           |           |               | 28 000.00                                                |            |                | 35 500,00  |          |
|                                                                                                    | 39                                  |                   |           |               |                                                          | 75 500,00  |                | 75 500,00  |          |
| $\overline{\phantom{a}}$                                                                                                    | 40                                  |                   |           | 7 000.00      |                                                          | 48 500.00  |                | 55 500.00  |          |
| Accountable                                                                                                    |                                     |                   |           |               | A mindal                                                 |            |                |            |          |

Рисунок 7.13 – Сценарий «Преобразование данных»

Затем нажмём кнопку «Мастер обработки» на панели инструментов («F7») и выберем фильтрацию.

Далее в появившемся окне «Фильтрация данных» выставим условия фильтрации: в выпадающем списке выберем сумму кредита, в условии поставим знак «<», в значении выставим «10000» (рисунок 7.14).

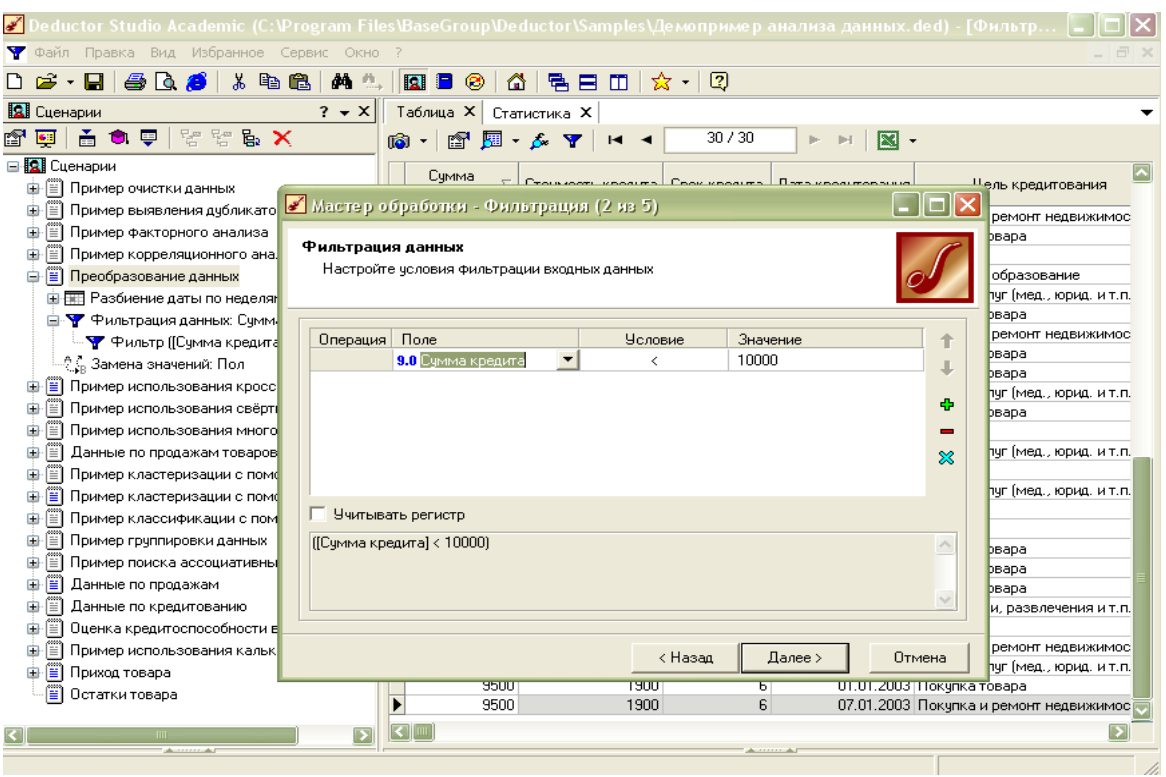

Рисунок 7.14 – Фильтрация данных

Нажмём «Готово», затем «Пуск», данные отсортированы (рисунок 7.15).

| У Deductor Studio Academic (С: Program Files BaseGroup Deductor Samples \Демопример анализа данных, ded) - [Фильтр  - |                    |                     |              |                   |                                             |
|----------------------------------------------------------------------------------------------------|--------------------|---------------------|--------------|-------------------|---------------------------------------------|
| Т Файл Правка Вид Избранное Сервис Окно ?                                                                             |                    |                     |              |                   | - 日 ×                                       |
| 808<br>3. 唯<br>黄土<br>$\mathbf{E} \cdot \mathbf{H}$<br>ß.                                                              | <b>R</b><br>Е<br>◉ | 6   팀 日 Ⅲ   ☆ - │ ③ |              |                   |                                             |
| <b>El</b> Cueнарии<br>$? - X$                                                                                         | Таблица Х          | Статистика Х        |              |                   |                                             |
| というと<br>高 魚 厚<br>腳<br>$\bullet$                                                                                       | 16 - 17 周 - 6 平    | $H = 4$             | 30/30        | $\mathbb{R}$ .    |                                             |
| <b>E</b> Сценарии                                                                                                    |                    |                     |              |                   |                                             |
| <b>E T</b> ример очистки данных                                                                                       | Сумма<br>кредита   | Стоимость кредита   | Срок кредита | Дата кредитования | Цель кредитования                           |
| Пример выявления дубликатов<br>- 11<br>Đ                                                                              | 3500               | 700                 | 6            |                   | 02.01.2003 Покупка и ремонт недвижимос      |
| Ð<br>Пример факторного анализа<br>Đ                                                                                   | 3500               | 700                 | 6            |                   | 03.01.2003 Покчлка товара                   |
| Пример корреляционного анализа<br>Œ                                                                                   | 3500               | 700                 | ĥ            | 06.01.2003 Иное   |                                             |
| <b>G-</b> Преобразование данных                                                                                       | 3500               | 700                 | 6            |                   | 10.01.2003 Оплата за образование            |
| <b>E FET</b> Разбиение даты по неделям                                                                                | 4000               | 800                 | ĥ            |                   | 02.01.2003 Оплата услуг (мед., юрид. и т.п. |
| Фильтрация данных: Сумма кредита <                                                                                    | 4500               | 900                 | 6            |                   | 05.01.2003 Покупка товара                   |
| ⊹़ै , Замена значений: Пол                                                                                            | 5000               | 1000                | 6            |                   | 01.01.2003 Покупка и ремонт недвижимос      |
| <b>В Е Пример использования кросс-таблицы</b>                                                                         | 5000               | 1000                | 6            |                   | 06.01.2003 Покупка товара                   |
|                                                                                                    | 5500               | 1100                | 6            |                   | 10.01.2003 Покупка товара                   |
| Пример использования свёртки столбцог<br>田                                                                            | 5500               | 1100                | 6            |                   | 11.01.2003 Оплата услуг (мед., юрид. и т.п. |
| Œ<br>Пример использования многомерной диа                                                                             | 6000               | 1200                | 6            |                   | 08.01.2003 Покчлка товара                   |
| m<br>Данные по продажам товаров                                                                                       | 6000               | 1200                | 6            | 09.01.2003 Иное   |                                             |
| Пример кластеризации с помощью k-mea<br>Ð                                                                             | 6500               | 1300                | 6            |                   | 09.01.2003 Оплата услуг (мед., юрид. и т.п. |
| Пример кластеризации с помощью карть<br>ſΞ                                                                            | 7000               | 1400                | ĥ            | 01.01.2003 Иное   |                                             |
| Ħ<br>Пример классификации с помощью дере<br>庙                                                                         | 7000               | 1400                | 6            |                   | 02.01.2003 Оплата услуг (мед., юрид. и т.п. |
| Ð<br>Пример группировки данных<br>Đ                                                                                   | 7000               | 1400                | 6            | 04.01.2003 Иное   |                                             |
| Пример поиска ассоциативных правил<br>Đ<br>E                                                                          | 7500               | 1500                | 6            | 01.01.2003 Иное   |                                             |
| H<br>Данные по продажам<br>由                                                                                          | 7500               | 1500                | 6            |                   | 11.01.2003 Покчлка товара                   |
|                                                                                                    | 8000               | 1600                | 6            |                   | 03.01.2003 Покупка товара                   |
| ė E<br>Данные по кредитованию                                                                                         | 8000               | 1600                | 6            |                   | 06.01.2003 Покупка товара                   |
| <b>E</b> Y Данные по активным заемщикам                                                                               | 8500               | 1700                | 6            |                   | 02.01.2003 Турпоездки, развлечения и т.п.   |
| <b>E</b> Y Данные по пенсионерам                                                                                      | 8500               | 1700                | 6            | 04.01.2003 Иное   |                                             |
| Оценка кредитоспособности в одной анк<br>Ð                                                                            | 9000               | 1800                | 6            |                   | 08.01.2003 Покупка и ремонт недвижимос      |
| Ð<br>Пример использования калькулятора<br>由                                                                           | 9000               | 1800                | 6            |                   | 11.01.2003 Оплата услуг (мед., юрид. и т.п. |
| ò E<br>Приход товара                                                                                                  | 9500               | 1900                | 6            |                   | 01.01.2003 Покупка товара                   |
| Ð<br>Остатки товара                                                                                                   | 9500               | 1900                | 6            |                   | 07.01.2003 Покупка и ремонт недвижимос      |
| $\overline{\phantom{a}}$                                                                                              | $\leq$             |                     |              |                   |                                             |
| Accountable                                                                                                    |                    |                     | Accessories  |                   |                                             |
|                                                                                                    |                    |                     |              |                   |                                             |

Рисунок 7.15 – Применение фильтра

**Откроем пример сценария** «**Остатки товара**»**.** Выполним сортировку остатков товара в порядке убывания (рисунок 7.16).

| $\blacktriangleright$ Deductor Studio Academic (C:\Program Files\BaseGroup\Deductor\Samples\Демопример анализа данных ded) - [Сортировка: 0  = |                                                                         |                                                                                         |                  |
|----------------------------------------------------------------------------------------------------|-------------------------------------------------------------------------|-----------------------------------------------------------------------------------------|------------------|
| 9 Файл Правка Вид Избранное Сервис Окно ?                                                                                                    |                                                                         |                                                                                         | $ \Box$ $\times$ |
| 商品<br>$\mathbf{B} \cdot \mathbf{H}$ . $\mathbf{A} \cdot \mathbf{B}$<br>486<br>$\chi$                                                           |                                                                         |                                                                                         |                  |
| <b>Q</b> Сценарии<br>$? - X$                                                                                                    | Таблица                                                                 |                                                                                         | $? - 7X$         |
| $F \subsetneq F$<br>67 년 년 년                                                                                                    | $\circ$ $\cdot$ $\circ$ $\circ$ $\cdot$ $\circ$ $\cdot$ $\circ$ $\cdot$ | 1/16<br>$\mathbb{R}$ .<br>$-14$<br>$\blacktriangleright$ $\blacktriangleright$ $\dashv$ |                  |
| B <b>Q</b> Сценарии                                                                                                    | Дата (Год + Месяц)                                                      | Остаток (количество)                                                                    |                  |
| -   Пример очистки данных<br>Ė                                                                                                    | 2003-M04                                                                | 786000                                                                                  |                  |
| ≣] Пример выявления дубликатов                                                                                                    | 2002-M12                                                                | 740000                                                                                  |                  |
| Пример факторного анализа                                                                                                    | 2003-M01                                                                | 685000                                                                                  |                  |
| Пример корреляционного анализа                                                                                                    | 2003-M02                                                                | 618000                                                                                  |                  |
| <b>F</b> Преобразование данных<br>Ĥ                                                                                                    | 2003-M03                                                                | 583000                                                                                  |                  |
| <b>В</b> Пример использования кросс-таблицы<br>Ėŀ                                                                                              | 2002-M10                                                                | 475000                                                                                  |                  |
| ∏] Пример использования свёртки столбцов<br>由                                                                                                  | 2002-M11                                                                | 429000<br>367000                                                                        |                  |
| Fil Пример использования многомерной диаграми<br>由                                                                                             | 2002-M09<br>2002-M08                                                    | 322000                                                                                  |                  |
| <b>E</b> Данные по продажам товаров<br>Ĥ                                                                                                    | 2002-M07                                                                | 304000                                                                                  |                  |
| Пример кластеризации с помощью k-means алг                                                                                                    | 2002-M06                                                                | 113000                                                                                  |                  |
| - Е Пример кластеризации с помощью карты Кохо                                                                                                  | 2002-M05                                                                | 54000                                                                                   |                  |
| <b>Fig. Пример классификации с помощью дерева рец</b>                                                                                          | 2002-M04                                                                | 11000                                                                                   |                  |
| ∏ Пример группировки данных                                                                                                    | 2002-M02                                                                | 10000                                                                                   |                  |
| <b>E</b> Пример поиска ассоциативных правил                                                                                                    | 2002-M03                                                                | 9000                                                                                    |                  |
| <b>E</b> Данные по продажам                                                                                                    | 2002-M01                                                                | 7000                                                                                    |                  |
| ≣] Данные по кредитованию                                                                                                    |                                                                         |                                                                                         |                  |
| - ''''  Оценка кредитоспособности в одной анкете<br>田                                                                                          |                                                                         |                                                                                         |                  |
| -   ∏] Пример использования калькулятора<br>⊕                                                                                                  |                                                                         |                                                                                         |                  |
| <b>⊞</b> Приход товара                                                                                                    |                                                                         |                                                                                         |                  |
| Ð<br>Остатки товара<br>Ėŀ.                                                                                                    |                                                                         |                                                                                         |                  |
|                                                                                                    |                                                                         |                                                                                         |                  |
|                                                                                                    |                                                                         |                                                                                         |                  |
|                                                                                                    |                                                                         |                                                                                         |                  |
|                                                                                                    |                                                                         |                                                                                         |                  |
|                                                                                                    |                                                                         |                                                                                         |                  |
| $\mathbf{z}$                                                                                                    |                                                                         |                                                                                         |                  |
| <b>Accounting</b>                                                                                                    |                                                                         | Accountable                                                                             |                  |
|                                                                                                    |                                                                         |                                                                                         |                  |

Рисунок 7.16 – Сценарий «Остатки товара»

Нажмём кнопку «Мастер обработки» на панели инструментов («F7») и выбираем сортировку (рисунок 7.17).

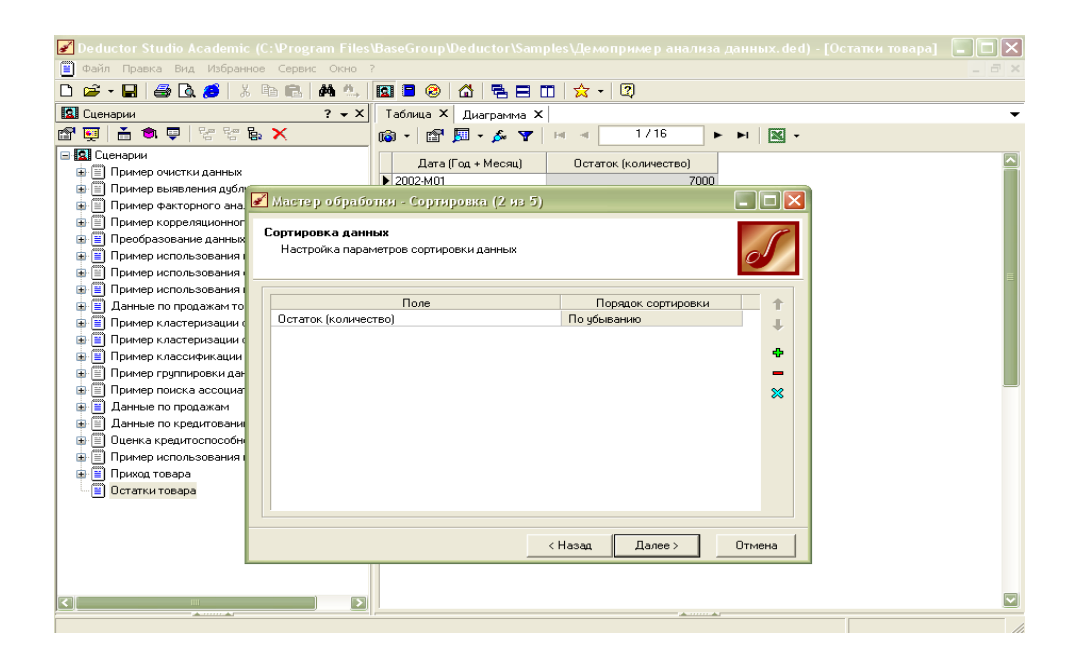

Рисунок 7.17 – Сортировка данных

В появившемся окне выставим условия сортировки: «Поле» – «Остаток» (количество), «Порядок сортировки» – «По убыванию», нажмём «Далее» и «Пуск» (см. рисунок 7.17).

Данные по остаткам товаров отсортировались в порядке убывания (рисунок 7.18).

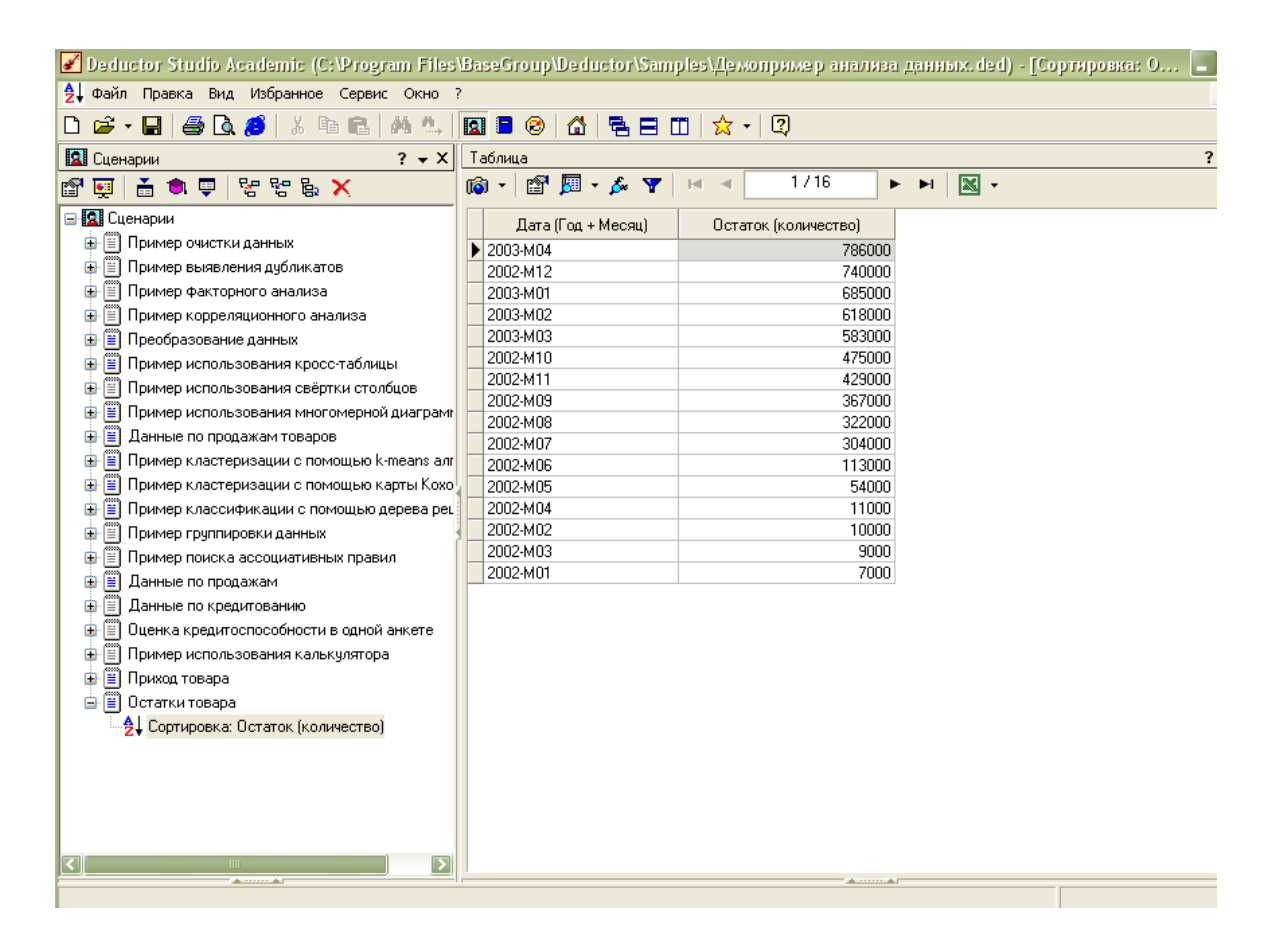

Рисунок 7.18 – Отсортированные данные

Программа Deductor Studio Academic позволяет **импортировать** данные из других сервисов и программ. Рассмотрим эти возможности на примере импорта данных из txt-документа.

На панели инструментов нажмём кнопку «Мастер импорта» («F6») и выберем документ Population.txt (рисунок 7.19).

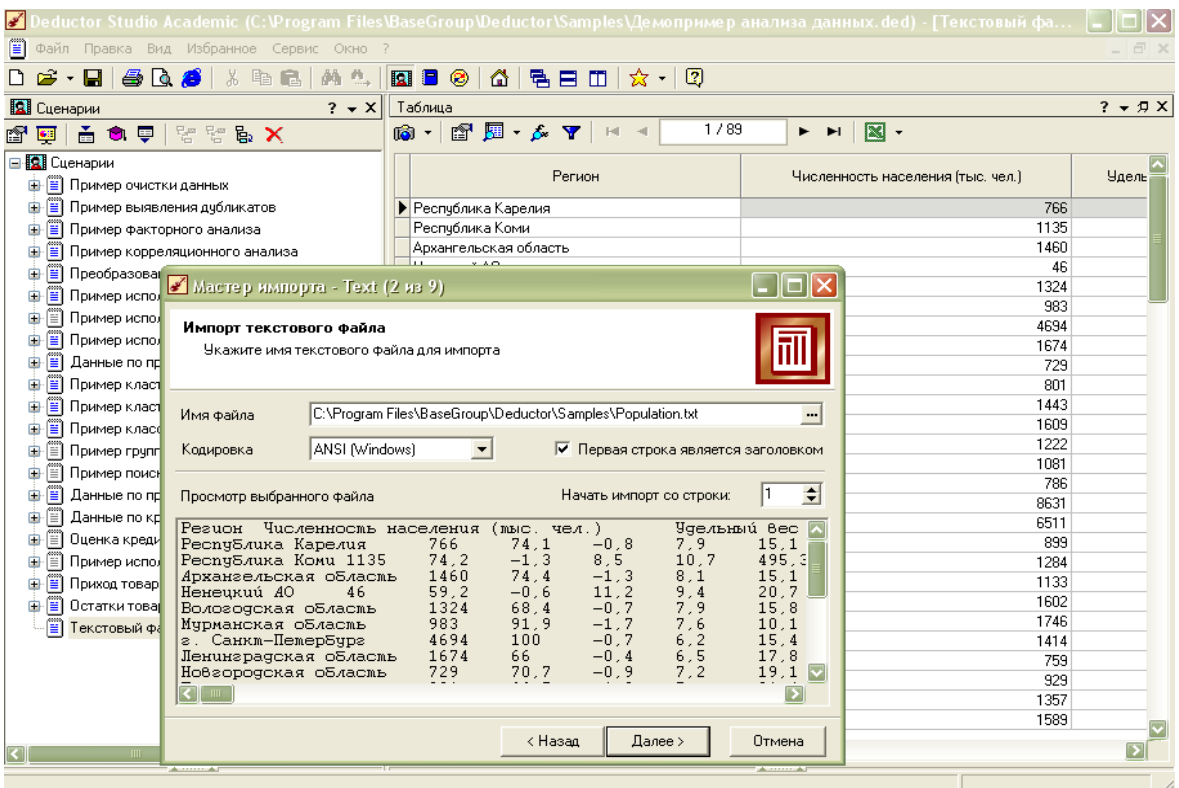

Рисунок 7.19 – Импорт текстового файла

Нажмём «Далее», текстовая информация импортирована (рисунок 7.20).

| s' Deductor Studio Academic (С:\Program Files\BaseGroup\Deductor\Samples\Демопример анализа данных ded) - [Текстовый фа |                                                                                                    | E                                                                      |
|----------------------------------------------------------------------------------------------------|----------------------------------------------------------------------------------------------------|------------------------------------------------------------------------|
| h<br>Файл Правка Вид Избранное Сервис Окно ?                                                                            |                                                                                                    | $ \Box$ $\times$                                                       |
| 临危<br>$\mathcal{B}$ . Here $\mathcal{B}$ of $\mathcal{B}$<br>$\frac{M}{100}$                                            | <b>M &amp; B B @</b><br>I ∆ I ™A EI OO<br>☆ - 1<br>$\bullet$                                              |                                                                        |
| <b>Q</b> Cueнарии                                                                                                    | $? - x$   Таблица                                                                                         | $? - 7X$                                                               |
| 高食果  S B X<br>$\blacksquare$<br>图                                                                                       | $\mathbf{G} \cdot \mathbf{G} \cdot \mathbf{H} \cdot \mathbf{G} \cdot \mathbf{H} \cdot \mathbf{G}$<br>1/89 | $\mathbb{R}$ -<br>$\blacktriangleright$ $\blacktriangleright$ $\dashv$ |
| <b>E-R</b> Сценарии                                                                                                    | Perunu                                                                                                    | Численность населения (тыс. чел.)<br><b>Чдель</b>                      |
| <b>В Е Пример очистки данных</b>                                                                                        |                                                                                                    |                                                                        |
| - В Пример выявления дубликатов<br>œ.                                                                                   | • Республика Карелия                                                                                      | 766                                                                    |
| <b>E E</b> Пример факторного анализа                                                                                    | Респчблика Коми                                                                                           | 1135                                                                   |
| <b>Е Пример корреляционного анализа</b><br>œ.                                                                           | Архангельская область                                                                                     | 1460                                                                   |
| <b>F</b> Преобразование данных<br>œ.                                                                                    | Ненецкий АО                                                                                               | 46                                                                     |
| <b>Е Пример использования кросс-таблицы</b>                                                                             | Вологолская область                                                                                       | 1324                                                                   |
| Пример использования свёртки столбцов                                                                                   | Мурманская область                                                                                        | 983                                                                    |
| Пример использования многомерной диаграмг                                                                               | г. Санкт-Петербург                                                                                        | 4694                                                                   |
| <b>В</b> Данные по продажам товаров                                                                                     | Ленинградская область                                                                                     | 1674<br>729                                                            |
| Пример кластеризации с помощью k-means алг                                                                              | Новгородская область<br>Псковская область                                                                 | 801                                                                    |
| <b>Е Пример кластеризации с помощью карты Кохо</b>                                                                      | Брянская область                                                                                          | 1443                                                                   |
|                                                                                                    | Владимирская область                                                                                      | 1609                                                                   |
| <b>E Пример классификации с помощью дерева рец</b>                                                                      | Ивановская область                                                                                        | 1222                                                                   |
| <b>E Пример группировки данных</b>                                                                                      | Калчжская область                                                                                         | 1081                                                                   |
| <b>[E] Пример поиска ассоциативных правил</b><br>œ                                                                      | Костромская область                                                                                       | 786                                                                    |
| <b>E</b> Данные по продажам<br>œ                                                                                        | г. Москва                                                                                                 | 8631                                                                   |
| <b>В</b> Данные по кредитованию<br>œ.                                                                                   | Московская область                                                                                        | 6511                                                                   |
| Пценка кредитоспособности в одной анкете<br>œ                                                                           | Орловская область                                                                                         | 899                                                                    |
| -   Пример использования калькулятора                                                                                   | Рязанская область                                                                                         | 1284                                                                   |
| - Приход товара<br>由                                                                                                    | Смоленская область                                                                                        | 1133                                                                   |
| <b>E E</b> Остатки товара                                                                                               | Тверская область                                                                                          | 1602                                                                   |
| h<br>Текстовый файл (C:\Program Files\BaseGroup\Di                                                                      | Тульская область                                                                                          | 1746                                                                   |
|                                                                                                    | Ярославская область                                                                                       | 1414                                                                   |
|                                                                                                    | Республика Марий Эл                                                                                       | 759                                                                    |
|                                                                                                    | Республика Мордовия                                                                                       | 929<br>1357                                                            |
|                                                                                                    | Чувашская Республика<br>Кировская область                                                                 | 1589                                                                   |
|                                                                                                    |                                                                                                    |                                                                        |
| ◘                                                                                                    | [≺][⊪]                                                                                                    | $\overline{\phantom{a}}$                                               |
| Accessive Ad                                                                                                    |                                                                                                    | all continues.                                                         |
|                                                                                                    |                                                                                                    |                                                                        |

Рисунок 7.20 – Импортированная информация

Возможен экспорт в другие программы, например Excel и Word (рисунок 7.21) (данная функция поддерживается в платной версии программы).

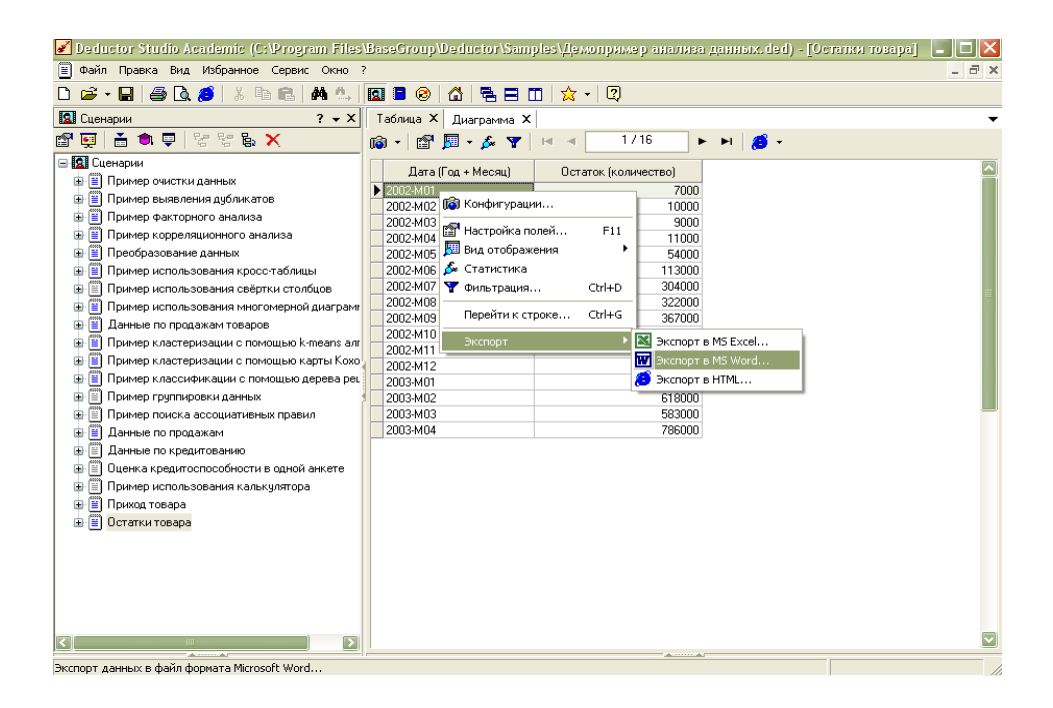

Рисунок 7.21 – Экспорт данных

Визуализированную диаграмму посредством экспорта можно представить в виде изображения с каким-либо форматом (рисунок 7.22).

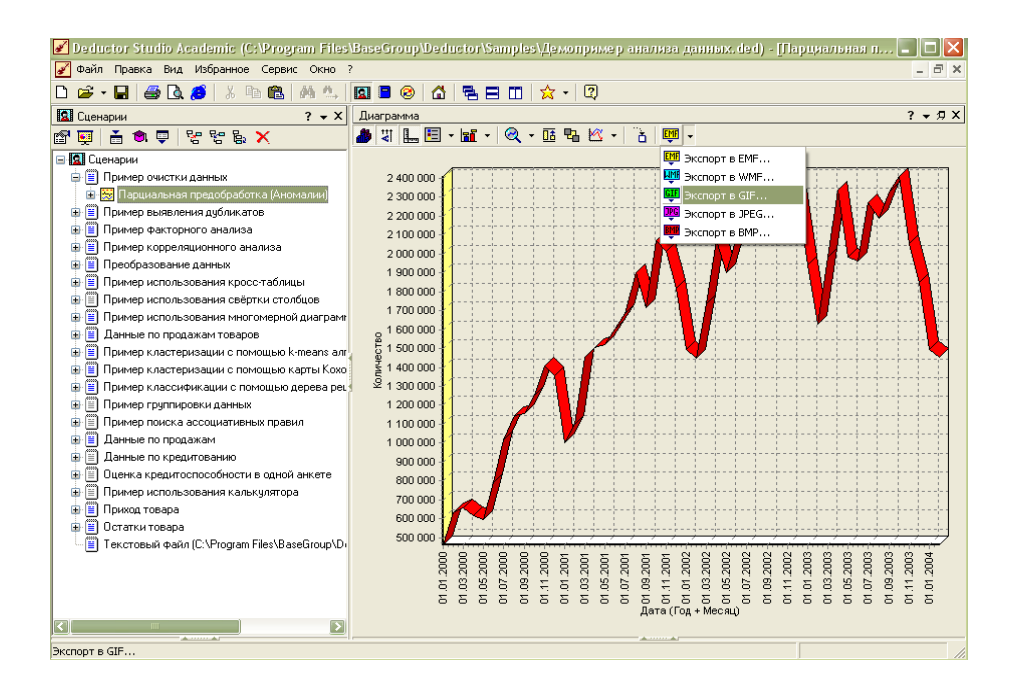

Рисунок 7.22 – Экспорт изображения

### **Построение нейронной сети в Deductor Academic**

Импортируйте пример Goods.txt, для чего на панели инструментов нажмите кнопку «Мастер импорта» («F6») и выберите документ Goods.txt (рисунок 7.23).

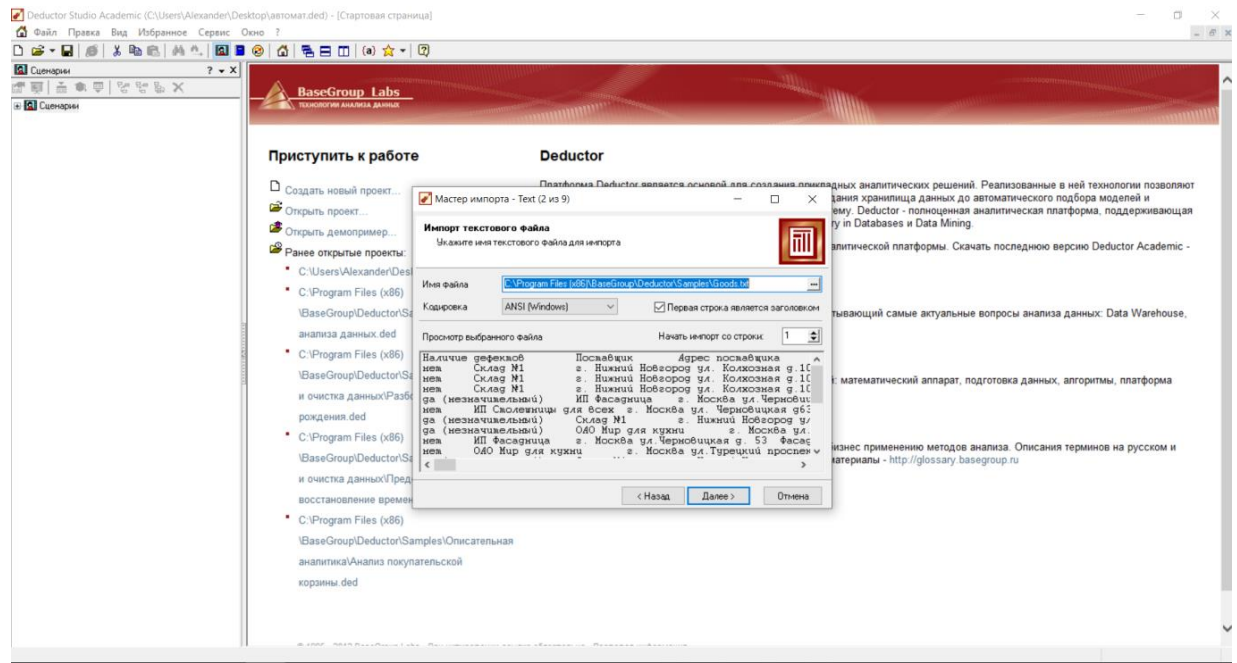

Рисунок 7.23 – Выбор тестового примера

Теперь можно начинать работать с выбранным файлом. Нажимаем «Далее» (рисунок 7.24).

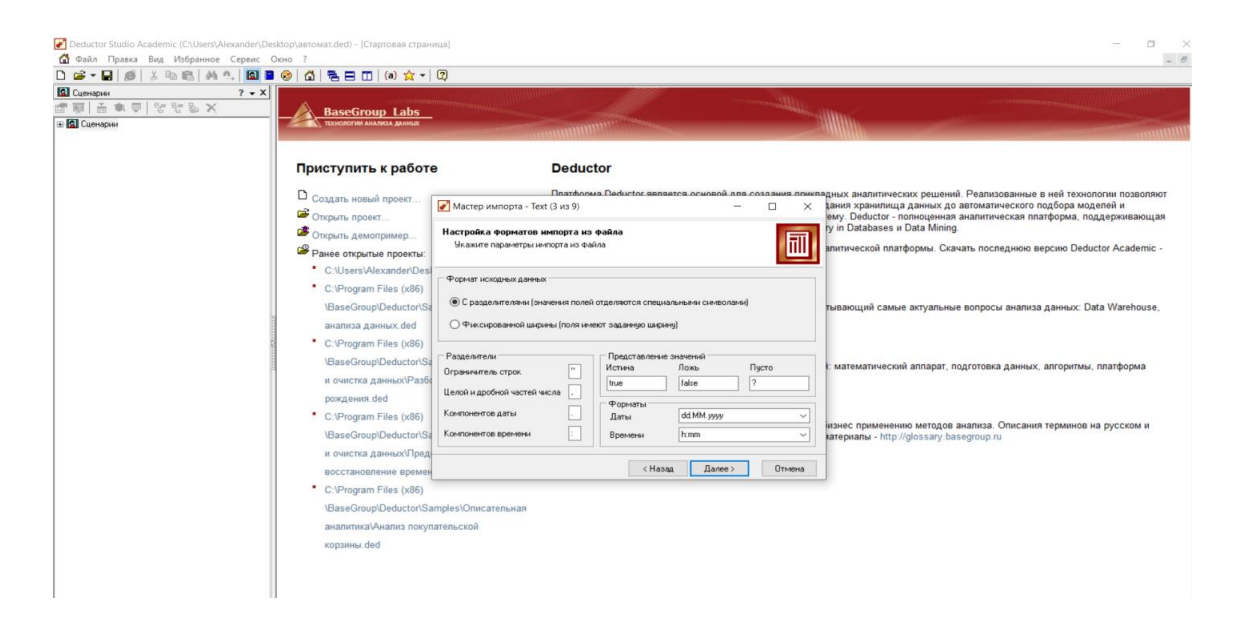

Рисунок 7.24 – Импорт данных для построения нейронной сети

# Работаем по умолчанию (рисунок 7.25).

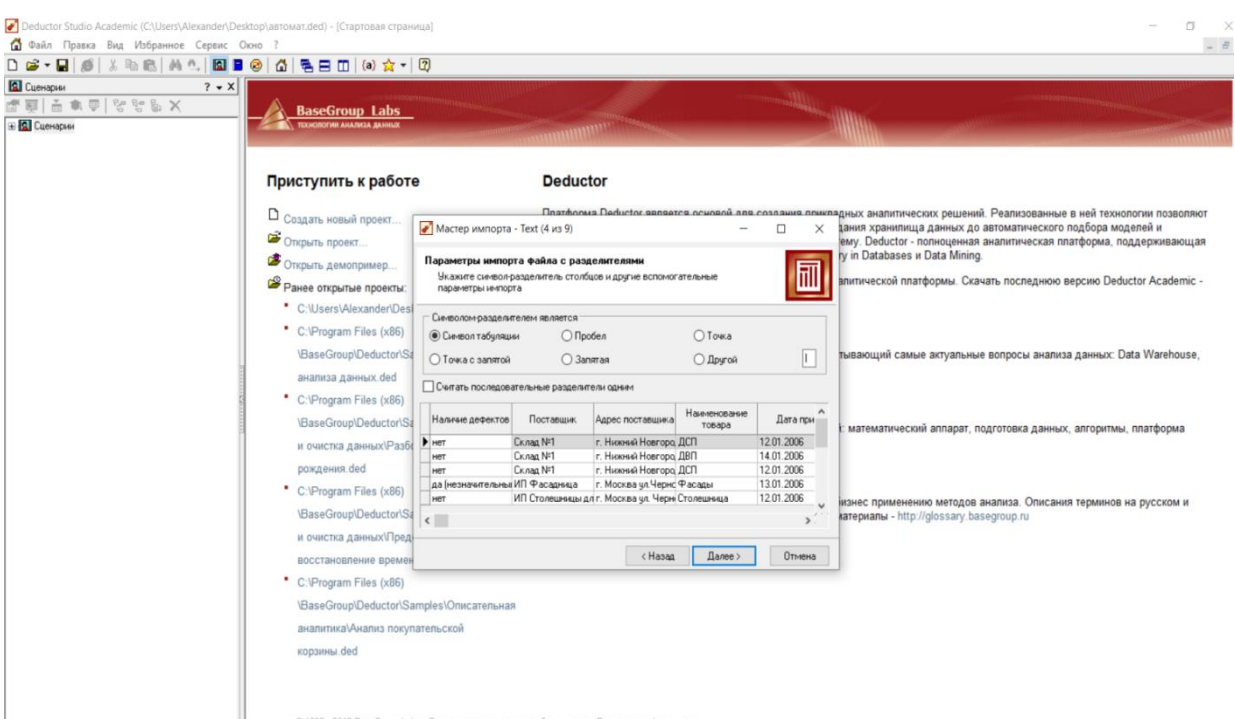

Рисунок 7.25 – Задаём способ разделения данных

Нажмём кнопку «Далее» (рисунок 7.26).

| ● Deductor Studio Academic (C:\Users\Alexander\Desktop\автомат.ded) - [Стартовая страница]<br>Правка Вид Избранное Сервис Окно ?<br>D G ▼ 팀   @   ☆ 1b 1b   M 1b   B B ©   G   링 B 0   (0) ☆ ▼   0<br><b>Q</b> CueHapuH<br>$? - X$<br>E R Сценарии | <b>BaseGroup Labs</b><br>TEXHOROFHI AHARMA ANHHUX                                                                                                    | <b>THE REAL PROPERTY</b>                                                                                                    |                                                                       |                                                                                                    | m                                                                                                    | $ \sigma$ |
|----------------------------------------------------------------------------------------------------|----------------------------------------------------------------------------------------------------|----------------------------------------------------------------------------------------------------|-----------------------------------------------------------------------|----------------------------------------------------------------------------------------------------|----------------------------------------------------------------------------------------------------|-----------|
|                                                                                                    | Приступить к работе<br><sup>1</sup> Создать новый проект<br>Открыть проект<br>Открыть демопример<br>Ранее открытые проекты:<br>* C:\Users\Alexander\Des<br>C:\Program Files (x86)<br>\BaseGroup\Deductor\Sa<br>анализа данных.ded<br>C:\Program Files (x86)<br>\BaseGroup\Deductor\Sa<br>и очистка данных\Разбо | <b>Deductor</b><br>$\bullet$ Мастер импорта - Техt (6 из 9)<br>Импорт текстового файла<br>Укажите параметры столбцов<br>ай Наличие дефектов<br><b>ab</b> Поставщик<br>ab Agpec поставшика<br>ab Наименование товара<br>7 Дата приема<br><b>ab</b> Задержка поставки<br>9.0 Количество<br>9.0 Количество дефектов<br>9.0 Цена за шт. | Имя столбца<br>Метка столбца<br>Типданных<br>Вид данных<br>Назначение | $\times$<br>п<br>郦<br>COL1<br>Наличие дефектов<br><b>ab</b> Строковый<br>$\checkmark$<br>••• Дискретный<br>• Информационное<br>$\vee$ | Пратформа Deductor является основой для создания прикладных аналитических решений. Реализованные в ней технологии позволяют<br>зания хранилища данных до автоматического подбора моделей и<br>ему. Deductor - полноценная аналитическая платформа, поддерживающая<br>гу in Databases и Data Mining.<br>влитической платформы. Скачать последнюю версию Deductor Academic -<br>тывающий самые актуальные вопросы анализа данных: Data Warehouse,<br>математический аппарат, подготовка данных, алгоритмы, платформа |           |
|                                                                                                    | рождения.ded<br>C:\Program Files (x86)<br>\BaseGroup\Deductor\Sa<br>и очистка данных Пред-<br>восстановление времен<br>C:\Program Files (x86)<br>\BaseGroup\Deductor\Samples\Описательная<br>аналитика\Анализ покупательской<br>корзины.ded                                                                     |                                                                                                    | < Hasaa                                                               | Dance ><br>Отмена                                                                                                    | іизнес применению методов анализа. Описания терминов на русском и<br>катериалы - http://glossary.basegroup.ru                                                                                                    |           |

Рисунок 7.26 – Задаём условия отображения данных

Для ввода характеристик какой-нибудь колонки надо активизировать её имя, щёлкнув левой кнопкой мыши по нему. На данном этапе характеризовать колонки не надо. Можно ограничиться импортом файла в пакет Deductor (рисунок 7.27).

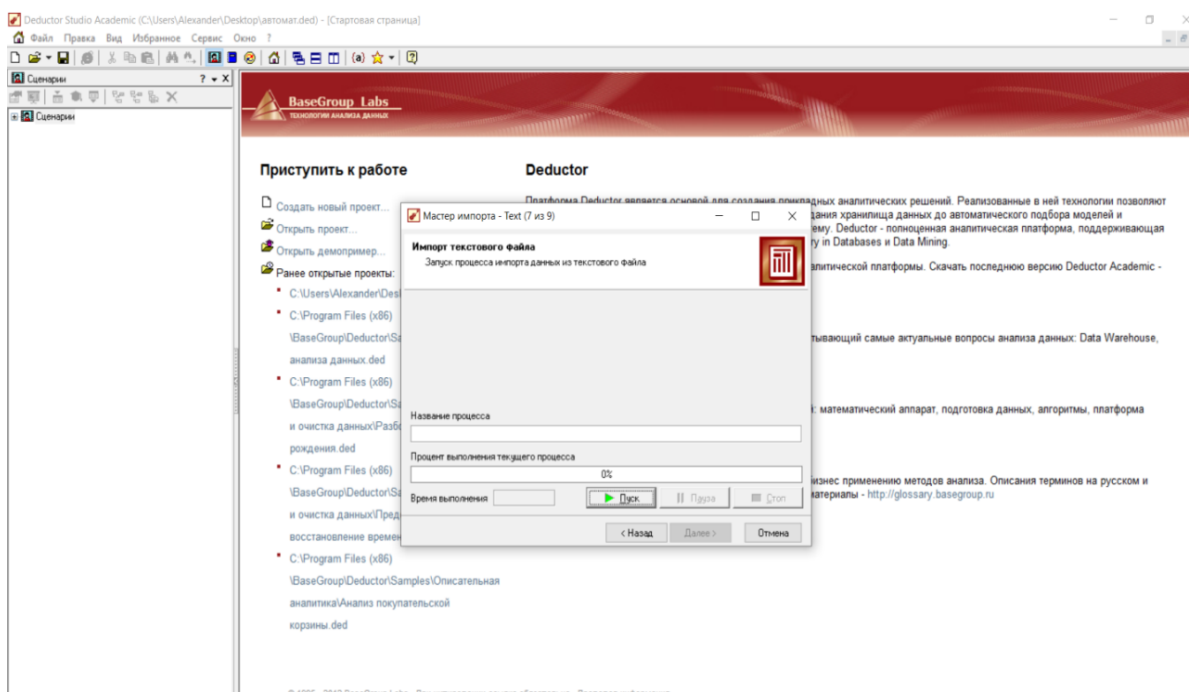

Рисунок 7.27 – Импорт тестового файла завершён

Нажимаем «Далее», текстовая информация импортирована (рисунок 7.28).

| $\textit{X} \subseteq \textit{B} \cup \textit{A} \cup \textit{B} \cup \textit{C} \cup \textit{C} \cup \textit{$<br>$\bigcap$ $\mathbf{a}$ $\cdot$ $\bigcap$ $\big $ $\mathbf{a}$ $\big $<br><b>В.</b> Сценарии<br>$? - X$ Taórawa<br>◎▼ 图 图 ▼ ゟ ▼   ※ ∢<br>高食専 BR BR X<br>Наличие дефектов<br>= H TekcrossiA Файл IC:\Program Files (x86I\BaseGr)<br>$H$ <sub>HOT</sub><br>CKnag NF1<br><u><sup>3</sup> Нейросеть</u> [4 х 2 х 2]<br>CKnap NFT<br>нет<br>E TekcTossik Файл (C:\Program Files (x86)\BaseGr<br>CKnag NFT<br>HAT<br>• Кластеризация (N = 4)<br>да (незначительный)<br>Texcrossiй файл (C:\Program Files (x86)\BaseG<br>да (незначительный)<br>CKnap NF1<br>да (незначительный)<br>ИП Фасадница<br>HAT<br>HAT<br>CKANG NFT<br>да (незначительный)<br>бычелизуменный<br>да (незначительный)<br>ИП Фасадница<br>HIT<br>ИП Фасадница<br>HAT<br>Ex aag Nº1<br>да (незначительный)<br>да (незначительный)<br>HIFT<br>CKnag NFT<br>aa (posppar)<br>CKnap NFT<br>HAT<br>Cross Nº1<br>(йанальтельный)<br>Cx ang NF1<br>HIT<br>Hert<br>CKnap NF1<br>Her<br>баннатычельный<br>Cross N/1<br>Cx oan N/1<br>HAT<br>да (незначительный)<br>да (незначительный)<br>CKnap NF1<br>aa (noonpar)<br>CKoag NF1<br>Кчиниспрос<br>нет<br>ИП Фасадница<br>Her<br>CKnag NF1<br>HOT | 1/199<br>Поставшик<br>ИП Фасадница<br>ИП Столешницы для всех<br>ОАО Мир для кухни | $\triangleright$ $\triangleright$ $\parallel$ $\sqrt{\frac{1}{2}}$ $\triangleright$<br>Адрес поставшика<br>г. Нижний Новгород чл. Колхозная д.10<br>г. Нижний Новгород чл. Колжозная д.10<br>г. Нижний Новгород ул. Колкозная д.10<br>г. Москва чл.Черновицкая д. 53<br>г. Москва чл. Черновишкая дБЗб | Наименование товара<br>лсп<br>лвп<br>дсп | Дата приема<br>Задержка поставки<br>12.01.2006 нет<br>14.01.2006 до 1 недели | Количество<br>10 | $? - 7X$           |
|----------------------------------------------------------------------------------------------------|-----------------------------------------------------------------------------------|----------------------------------------------------------------------------------------------------|------------------------------------------|------------------------------------------------------------------------------|------------------|--------------------|
| 虚回<br>E <b>GI</b> Cuenapus                                                                                                    |                                                                                   |                                                                                                    |                                          |                                                                              |                  |                    |
|                                                                                                    |                                                                                   |                                                                                                    |                                          |                                                                              |                  |                    |
|                                                                                                    |                                                                                   |                                                                                                    |                                          |                                                                              |                  |                    |
|                                                                                                    |                                                                                   |                                                                                                    |                                          |                                                                              |                  | Количество дефек ^ |
|                                                                                                    |                                                                                   |                                                                                                    |                                          |                                                                              |                  |                    |
|                                                                                                    |                                                                                   |                                                                                                    |                                          |                                                                              | 15               |                    |
|                                                                                                    |                                                                                   |                                                                                                    |                                          | 12.01.2006 нет                                                               | $\overline{3}$   |                    |
|                                                                                                    |                                                                                   |                                                                                                    | Фасады                                   | 13.01.2006 нет                                                               |                  |                    |
|                                                                                                    |                                                                                   |                                                                                                    | Столешница                               | 12.01.2006 нет                                                               | $\overline{z}$   |                    |
|                                                                                                    |                                                                                   | г. Нижний Новгород ул. Колхозная д.10                                                                                                    | лвп                                      | 14.01.2006 нет                                                               | 12               |                    |
|                                                                                                    |                                                                                   | г. Москва ул. Турецкий проспект д.6/2                                                                                                    | Комплектующие к ящикам                   | 12.01.2006 нет                                                               | 12               |                    |
|                                                                                                    |                                                                                   | г. Москва чл.Черновицкая д. 53                                                                                                    | <b>PACASH</b>                            | 13.01.2006 нит                                                               | 12               |                    |
|                                                                                                    | ОАО Мир для кчини                                                                 | г. Москва чл. Тчрешкий проспект д.6/2                                                                                                    | Комплектиошие к яшикам                   | 12.01.2006 нет                                                               | 12               |                    |
|                                                                                                    |                                                                                   | г. Нижний Новгород ул. Колхозная д.10                                                                                                    | лсп                                      | 14.01.2006 нет                                                               | 15               |                    |
|                                                                                                    | ИП Столешницы для всех                                                            | г. Москва чл. Черновицкая дБЗб                                                                                                    | Столешница                               | 12.01.2006 нет                                                               | 12               |                    |
|                                                                                                    | ИП Столешницы для всех                                                            | г. Москва чл. Черновишкая дБЗб                                                                                                    | Столешница                               | 13.01.2006 нет                                                               | $\overline{z}$   |                    |
|                                                                                                    | ОАО Мир для кухни                                                                 | г. Москва ул. Турецкий проспект д.6/2                                                                                                    | Комплектчюшие к яшикам                   | 15.01.2006 1-2 дня                                                           | 5                |                    |
|                                                                                                    |                                                                                   | г. Москва чл.Черновицкая д. 53                                                                                                    | Фасады                                   | 16.01.2006 нет                                                               | $\mathbf{Q}$     |                    |
|                                                                                                    |                                                                                   | г. Москва чл.Черновицкая д. 53                                                                                                    | Фасады                                   | 17.01.2006 1-2 дня                                                           | $\overline{ }$   |                    |
|                                                                                                    |                                                                                   | г. Нижний Новгород чл. Колкозная д.10.                                                                                                    | лсп                                      | 13.01.2006 HWT                                                               | $\overline{z}$   |                    |
|                                                                                                    | ИП Столешницы для всех                                                            | г. Москва чл. Чесновишкая д636                                                                                                    | Столешница                               | 15.01.2006 нет                                                               | $\overline{a}$   |                    |
|                                                                                                    | Стеклянная мастерская                                                             | r. Pasare yn Ykanona a 52                                                                                                    | Cres.no                                  | 16.01.2006 нет                                                               | 10               |                    |
|                                                                                                    |                                                                                   | г. Нижний Новгород чл. Колкозная д.10                                                                                                    | лсп                                      | 17.01.2006 нет                                                               | $\overline{ }$   |                    |
|                                                                                                    |                                                                                   | г. Нижний Новгород чл. Колхозная д.10                                                                                                    | дсп                                      | 22.02.2006 нет                                                               | 12               |                    |
|                                                                                                    |                                                                                   | г. Нижний Новгород чл. Колхозная д.10                                                                                                    | лсп                                      | 16.02.2006 нет                                                               | 10               |                    |
|                                                                                                    |                                                                                   | г. Нижний Новгород чл. Колкозная д.10                                                                                                    | лсп                                      | 15.02.2006 Herr                                                              | 12               |                    |
|                                                                                                    | ИП Столешницы для всех                                                            | г. Москва чл. Черновицкая дБЗб                                                                                                    | Столешница                               | 01.02.2006 нет                                                               | 15               |                    |
|                                                                                                    |                                                                                   | г. Нижний Новгород ул. Колхозная д.10                                                                                                    | лсп                                      | 22.02.2006 до 1 недели                                                       | $\overline{7}$   |                    |
|                                                                                                    |                                                                                   | г. Нижний Новгород чл. Колхозная д.10                                                                                                    | ncn                                      | 16.02.2006 нит                                                               | $\overline{ }$   |                    |
|                                                                                                    |                                                                                   | г. Нижний Новгород чл. Колкозная д.10                                                                                                    | лсп                                      | 15.02.2006 Herr                                                              | 15               |                    |
|                                                                                                    | ИП Столешницы для всех                                                            | г. Москва чл. Черновицкая дБЗб                                                                                                    | Столешница                               | 01.02.2006 HWT                                                               | 馬                |                    |
|                                                                                                    |                                                                                   | г. Нижний Новгород ул. Колхозная д.10                                                                                                    | ncn                                      | 22.02.2006 нет                                                               | 10               |                    |
|                                                                                                    |                                                                                   | г. Нижний Новгород ул. Колхозная д.10                                                                                                    | лсп                                      | 16.02.2006 Herr                                                              | 20               |                    |
|                                                                                                    |                                                                                   | г. Москва ул. Турчатова д. 5/5                                                                                                    | Цоколь                                   | 01.03.2006 до 1 недели                                                       | $\overline{a}$   |                    |
|                                                                                                    |                                                                                   | г. Москва чл.Черновицкая д. 53                                                                                                    | Фасады                                   | 03.03.2006 нет                                                               | 5                |                    |
|                                                                                                    |                                                                                   | г. Нижний Новгород чл. Колхозная д.10                                                                                                    | дсп                                      | 05.03.2006 нет                                                               | $\overline{a}$   |                    |
| HAT                                                                                                    |                                                                                   | г. Москва чл. Тчрчатова д. 5/5                                                                                                    | Цоколь                                   | 06.03.2006 1-2 дня                                                           | 15               |                    |
| Киниспрос<br>да (незначительный)                                                                                                    | ИП Фасадница                                                                      | г. Москва чл.Черновицкая д. 53                                                                                                    | Фасады                                   | 01.03.2006 нет                                                               | $\overline{ }$   |                    |
| да (незначительный)<br>CKnap NF1                                                                                                    |                                                                                   | г. Нижний Новгород ул. Колхозная д.10                                                                                                    | лсп                                      | 03.03.2006 нет                                                               | 12               |                    |
| CKnag Nº1<br><b>MAY</b>                                                                                                    |                                                                                   | г. Нижний Новгород чл. Колхозная д.10                                                                                                    | лсп                                      | 05.03.2006 нет                                                               | $\overline{ }$   |                    |
|                                                                                                    |                                                                                   |                                                                                                    |                                          |                                                                              | 15               |                    |
| да (незначительный)<br>CKnap NF1                                                                                                    |                                                                                   | г. Нижний Новгород чл. Колкозная д.10                                                                                                    | дсп                                      | 06.03.2006 до 1 недели                                                       | $\overline{ }$   |                    |
| CKnag NF1<br>HIT<br>Злит стекло<br>HIT                                                                                                    |                                                                                   | г. Нижний Новгород ул. Колхозная д.10<br>Злит стекло                                                                                                    | дсп<br>Cresso                            | 01.03.2006 нет<br>03.03.2006 Herr                                            | 15               |                    |

Рисунок 7.28 – Тестовые данные
Зайдём в «Мастер обработки», выберем «Нейросеть» (рисунок 7.29).

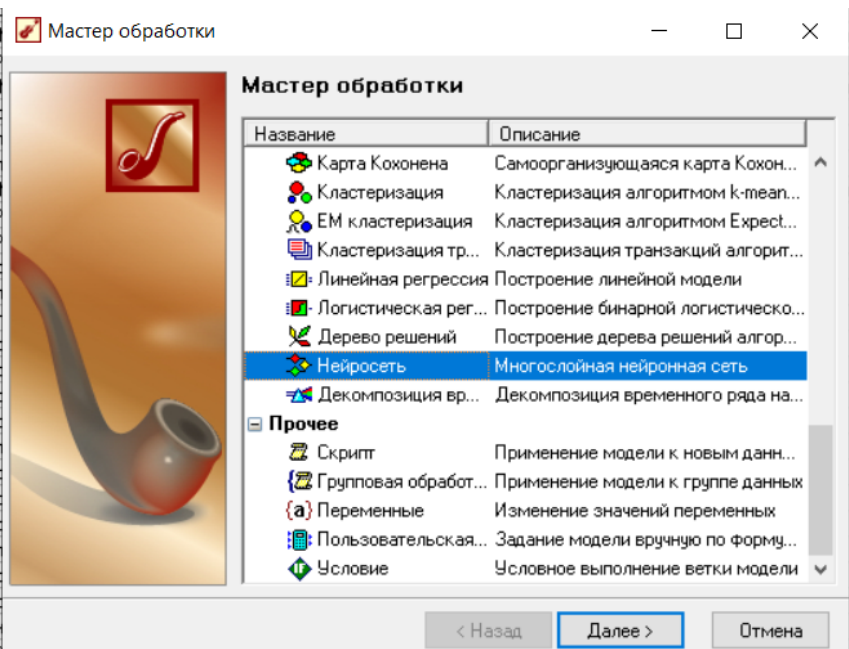

Рисунок 7.29 – Задаём режим нейросети

Параметры конфигурации представлены на рисунке 7.30.

| ■ Файл Правка Вид Избранное Сервис Окно ?               |                           |                          |                                             |                               |                                                               |                                        |                |                  |                |                     |                        |                        |                         | $ B$             |                |  |
|---------------------------------------------------------|---------------------------|--------------------------|---------------------------------------------|-------------------------------|---------------------------------------------------------------|----------------------------------------|----------------|------------------|----------------|---------------------|------------------------|------------------------|-------------------------|------------------|----------------|--|
| D G ▼ 日 8   ※ № №   ※ △   图 日 ◎   △   및 日 Ⅲ   ④ ☆ ▼   ② |                           |                          |                                             |                               |                                                               |                                        |                |                  |                |                     |                        |                        |                         |                  |                |  |
| <b>EL</b> Cuevanuu                                      | $? - X$ Таблица           |                          |                                             |                               |                                                               |                                        |                |                  |                |                     |                        |                        |                         | $? - 7$          |                |  |
| [한 후] 남 학 후   한 후   한 후   한                             | 63 ▼ 图 图 ▼ ゟ ▼   ※ ∢      |                          | 1/199                                       |                               | $\triangleright$ $\triangleright$ $\lvert \sqrt{\chi} \rvert$ |                                        |                |                  |                |                     |                        |                        |                         |                  |                |  |
| R Cuenapus                                              | Наличие дефектов          |                          | Поставшик                                   |                               |                                                               | Адрес поставшика                       |                |                  |                | Наименование товара | Дата приема            | Задержка поставки      | Количество              | Количество дефек |                |  |
| - Пекстовый файл (С:\Program Files (x86)\BaseGr         |                           |                          |                                             |                               |                                                               |                                        |                |                  |                |                     |                        |                        |                         |                  |                |  |
| <u>3</u> Нейросеть [4 х 2 х 2]                          | $\blacktriangleright$ Het | Склад №1                 |                                             |                               |                                                               | г. Нижний Новгород чл. Колхозная д.10  |                | доп              |                |                     | 12.01.2006 нет         |                        | 10                      |                  |                |  |
| - В Текстовый файл (С: \Program Files (x86)\BaseGr      | Het                       | CKnap Nº1                |                                             |                               |                                                               | г. Нижний Новгород ул. Колхозная д.10  |                | ДВП              |                |                     | 14.01.2006 до 1 недели |                        | 15                      |                  |                |  |
|                                                         | Het                       | CKnan Nº1                |                                             |                               |                                                               | г. Нижний Новгород ул. Колхозная д.10  |                | дсп              |                |                     | 12.01.2006 нет         |                        | $\overline{\mathbf{3}}$ |                  |                |  |
| - Кластеризация (N = 4)                                 | да (незначительный)       |                          | ИП Фасадница                                |                               |                                                               | г. Москва ул.Черновицкая д. 53         |                | Фасады           |                |                     | 13.01.2006 нет         |                        | $\overline{7}$          |                  |                |  |
| E Tekcrosый файл (C:\Program Files (x86)\BaseGr         | Het                       |                          | ИП Столешницы для всех                      |                               | г. Москва чл. Черновицкая д63б                                |                                        | Столешница     |                  | 12.01.2006 нет |                     | $\overline{7}$         |                        |                         |                  |                |  |
|                                                         | да (незначительный)       | Склад ****               |                                             |                               |                                                               |                                        |                | $\equiv$         |                |                     | 14.01.2006 нет         |                        | 12                      |                  |                |  |
|                                                         | да (незначительный)       | <b>DAO1</b>              | Иастер обработки - Нейросеть (2 из 9)       |                               |                                                               |                                        |                | $\Box$           | $\times$       | икам                | 12.01.2006 нет         |                        | 12                      |                  |                |  |
|                                                         | Her                       | ИПФ                      |                                             |                               |                                                               |                                        |                |                  |                |                     | 13.01.2006 нет         |                        | 12                      |                  |                |  |
|                                                         | Her                       | <b>DAO</b>               | Настройка назначений столбцов               |                               |                                                               |                                        |                |                  |                | <b>Jacan</b>        | 12.01.2006 нет         |                        | 12                      |                  |                |  |
|                                                         | да (незначительный)       | Cknap                    | Задайте назначения исходных столбцов данных |                               |                                                               |                                        |                |                  |                |                     | 14.01.2006 нет         |                        | 15                      |                  |                |  |
|                                                         | HAT                       | MIT CH                   |                                             |                               |                                                               |                                        |                |                  |                |                     | 12.01.2006 нет         |                        | 12                      |                  |                |  |
|                                                         | да (незначительный)       | <b>MILC</b>              |                                             |                               |                                                               |                                        |                |                  |                |                     | 13.01.2006 нит         |                        | $\overline{7}$          |                  |                |  |
|                                                         | да (незначительный)       | 0AO                      | В Наличие дефектов                          |                               | Имя столбца<br>COL <sub>9</sub>                               |                                        |                |                  |                | <b>LIKAM</b>        | 15.01.2006 1-2 лня     |                        | 5 <sup>1</sup>          |                  |                |  |
|                                                         | <b>HeT</b>                | ИПФ                      |                                             |                               |                                                               |                                        |                |                  |                |                     | 16.01.2006 нет         |                        | $\overline{a}$          |                  |                |  |
|                                                         | Het                       | ИПФ                      | <b>В</b> Поставшик                          |                               |                                                               | Типданных                              | Вешественный   |                  |                |                     | 17.01.2006 1-2 дня     |                        | $\overline{7}$          |                  |                |  |
|                                                         | да (незначительный)       | Склад                    | <b>Ре</b> Адрес поставшика                  |                               |                                                               |                                        |                |                  |                |                     | 13.01.2006 нет         |                        | $\overline{7}$          |                  |                |  |
|                                                         | да (незначительный)       | <b>MTC</b>               | <b>Pre</b> Наименование товара              |                               |                                                               | Назначение                             | Выходное       |                  | $\checkmark$   |                     | 15.01.2006 нет         |                        | $\overline{3}$          |                  |                |  |
|                                                         | Het                       | Стекл                    | <b>De</b> Дата приема                       |                               |                                                               | Вид данных                             | Непрерывный    |                  |                |                     | 16.01.2006 нет         |                        | 10                      |                  |                |  |
|                                                         | да (возврат)              | Склад                    | Задержка поставки                           |                               |                                                               |                                        |                |                  |                |                     |                        |                        | 17.01.2006 нет          |                  | $\overline{7}$ |  |
|                                                         | Het                       | Склад                    | <b>De</b> Количество                        | <b>De</b> Количество дефектов |                                                               | Статистика                             |                |                  |                |                     | 22.02.2006 нет         |                        | 12                      |                  |                |  |
|                                                         | да (незначительный)       | Склад                    |                                             |                               |                                                               | Минанием                               |                | 43.5             |                |                     | 16.02.2006 нет         |                        | 10 <sup>1</sup>         |                  |                |  |
|                                                         | HST                       | Склад                    | <b>B</b> Llena sa un                        |                               |                                                               |                                        |                |                  |                |                     | 15.02.2006 нет         |                        | 12                      |                  |                |  |
|                                                         | Het                       | <b>MILC</b>              |                                             |                               |                                                               | Максимии                               |                |                  | 1650           |                     | 01.02.2006 нет         |                        | 15                      |                  |                |  |
|                                                         | Het                       | Склад                    |                                             |                               |                                                               |                                        |                |                  |                |                     |                        | 22.02.2006 до 1 недели | $\overline{7}$          |                  |                |  |
|                                                         | да (незначительный)       | Склад                    |                                             |                               |                                                               | Среднее                                |                | 939 585427135678 |                |                     | 16.02.2006 нет         |                        | $\overline{7}$          |                  |                |  |
|                                                         | Het                       | Склад                    |                                             |                               |                                                               |                                        |                |                  |                |                     | 15.02.2006 нет         |                        | 15                      |                  |                |  |
|                                                         | да (незначительный)       | <b>MILC</b>              |                                             |                               |                                                               | Стандартное откл.                      |                | 548.370710007965 |                |                     | 01.02.2006 нет         |                        | 5                       |                  |                |  |
|                                                         | да (незначительный)       | Склад                    | Настройка нормализации                      |                               |                                                               |                                        |                |                  |                |                     | 22.02.2006 нет         |                        | 10                      |                  |                |  |
|                                                         | да (возврат)              | Склад                    |                                             |                               |                                                               |                                        |                |                  |                |                     | 16.02.2006 нет         |                        | 20                      |                  |                |  |
|                                                         | Het                       | Кихни                    |                                             |                               |                                                               | < Hasan                                | $I\Box$ anee > |                  | Отмена         |                     |                        | 01.03.2006 до 1 недели | $\overline{S}$          |                  |                |  |
|                                                         | Het                       | <b>INTI Fluorescence</b> |                                             |                               |                                                               | CONTRACTOR WITH THE TRANSPORTATION AND |                |                  |                |                     | 03.03.2006 нет         |                        | 5                       |                  |                |  |
|                                                         | Het                       | CKnap N#1                |                                             |                               |                                                               | г. Нижний Новгород чл. Колхозная д.10  |                | дсп              |                |                     | 05.03.2006 нет         |                        | $\overline{\mathbf{3}}$ |                  |                |  |
|                                                         | Het                       | Кчиниспрос               |                                             |                               |                                                               | г. Москва чл. Тчрчатова д. 5/5         |                | Цоколь           |                |                     | 06.03.2006 1-2 дня     |                        | 15                      |                  |                |  |
|                                                         | да (незначительный)       |                          | ИП Фасадница                                |                               |                                                               | г. Москва чл.Черновицкая д. 53         |                | Фасады           |                |                     | 01.03.2006 нет         |                        | $\overline{\mathbf{3}}$ |                  |                |  |
|                                                         | да (незначительный)       | Склад №1                 |                                             |                               |                                                               | г. Нижний Новгород ул. Колхозная д.10  |                | доп              |                |                     | 03.03.2006 нет         |                        | 12                      |                  |                |  |
|                                                         | Het                       | Склад №1                 |                                             |                               |                                                               | г. Нижний Новгород ул. Колхозная д.10  |                | дсп              |                |                     | 05.03.2006 нет         |                        | $\overline{7}$          |                  |                |  |
|                                                         | да (незначительный)       | CKnag Nº1                |                                             |                               |                                                               |                                        |                | лсп              |                |                     |                        | 06.03.2006 до 1 недели | 15                      |                  |                |  |
|                                                         |                           |                          |                                             |                               |                                                               | г. Нижний Новгород чл. Колхозная д.10  |                | лсп              |                |                     |                        |                        | $\overline{7}$          |                  |                |  |
|                                                         | Het                       | CKnap N#1<br>Элит стекло |                                             |                               | Элит стекло                                                   | г. Нижний Новгород чл. Колхозная д.10  |                |                  |                |                     | 01.03.2006 нет         |                        | 15                      |                  |                |  |

Рисунок 7.30 – Параметры конфигурации нейронной сети

Задаём необходимые для отображения столбцы, отмечаем входные и выходные столбцы. Устанавливаем один скрытый слой и 20 нейронов.

## Настройка обучающей выборки

Здесь можно разбить обучающую выборку для на два множества - обучающее и тестовое (рисунок 7.31).

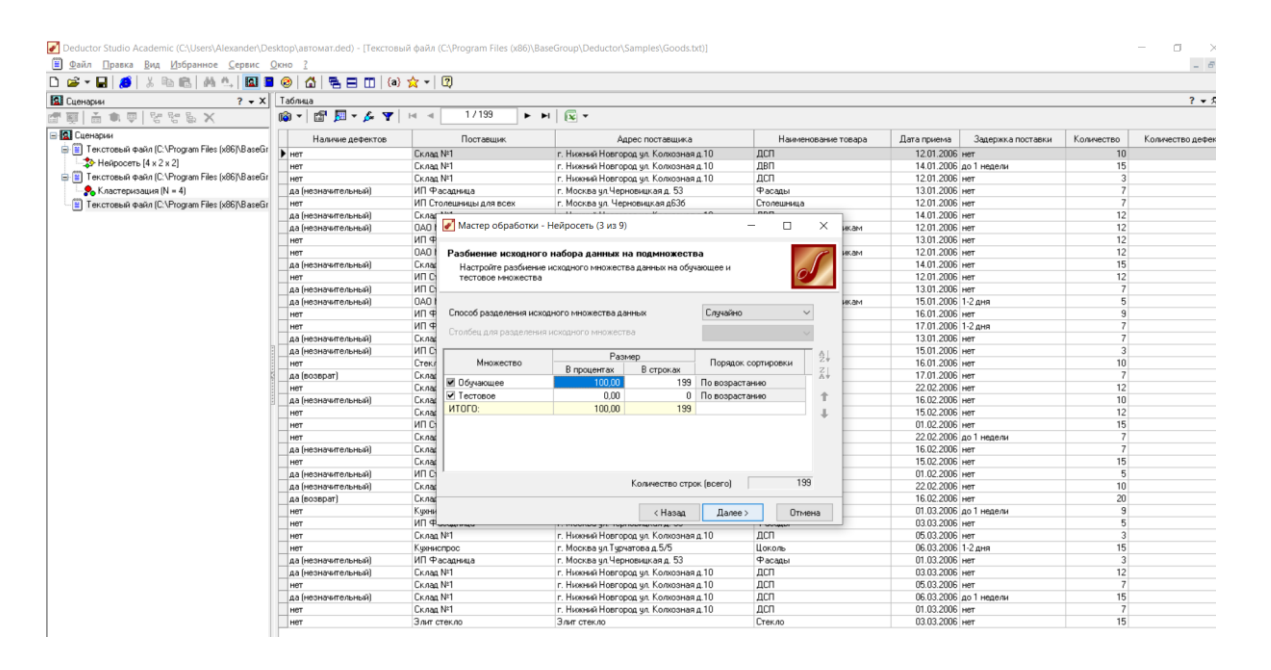

Рисунок 7.31 – Настройка обучающей выборки

Обучающее множество включает записи (примеры), которые будут использоваться в качестве входных данных, а также соответствующие желаемые выходные значения.

Тестовое множество также включает записи, содержащие входные и желаемые выходные значения, но используется не для обучения модели, а для проверки его результатов.

Для разбиения исходного множества на обучающее и тестовое необходимо настроить несколько параметров.

В поле «Количество строк (всего)» отображается общее количество записей в исходной выборке данных, которое может быть задействовано для формирования множеств.

Если суммарное число строк для всех используемых множеств меньше полного числа строк исходной выборки, то размеры множеств можно задавать произвольно. Можно, например, использовать не все записи, а только часть из них. Если же суммарное указанное число строк превышает максимальное для данной исходной выборки, то автоматически включается баланс множеств. То есть при указании для одного из множеств размера, в результате которого будет превышено максимальное число записей в исходной выборке, размер остальных множеств будет автоматически уменьшен таким образом, чтобы суммарный размер множеств не превышал доступного числа записей.

В строке «Итого» указывается количество записей, задействованных во всех используемых множествах, а также процент от полного числа записей исходной выборки, который они составляют.

## Настройка структуры сети

На этом шаге задаются параметры, определяющие структуру нейронной сети, количество скрытых слоёв и нейронов в них, а также активационная функция нейронов.

В секции «Нейроны в слоях» необходимо указать количество скрытых слоёв, т. е. слоёв нейронной сети, расположенных между входным и выходным слоями. Для этого в поле «скрытых слоёв» следует указать соответствующее значение.

Выберем алгоритм Back-Propagation, скорость обучения  $-0.2$ , момент  $-0.8$ .

Число нейронов во входном и выходном слоях автоматически устанавливается в соответствии с числом входных и выходных полей обучающей выборки и здесь изменить его нельзя (рисунок 7.32).

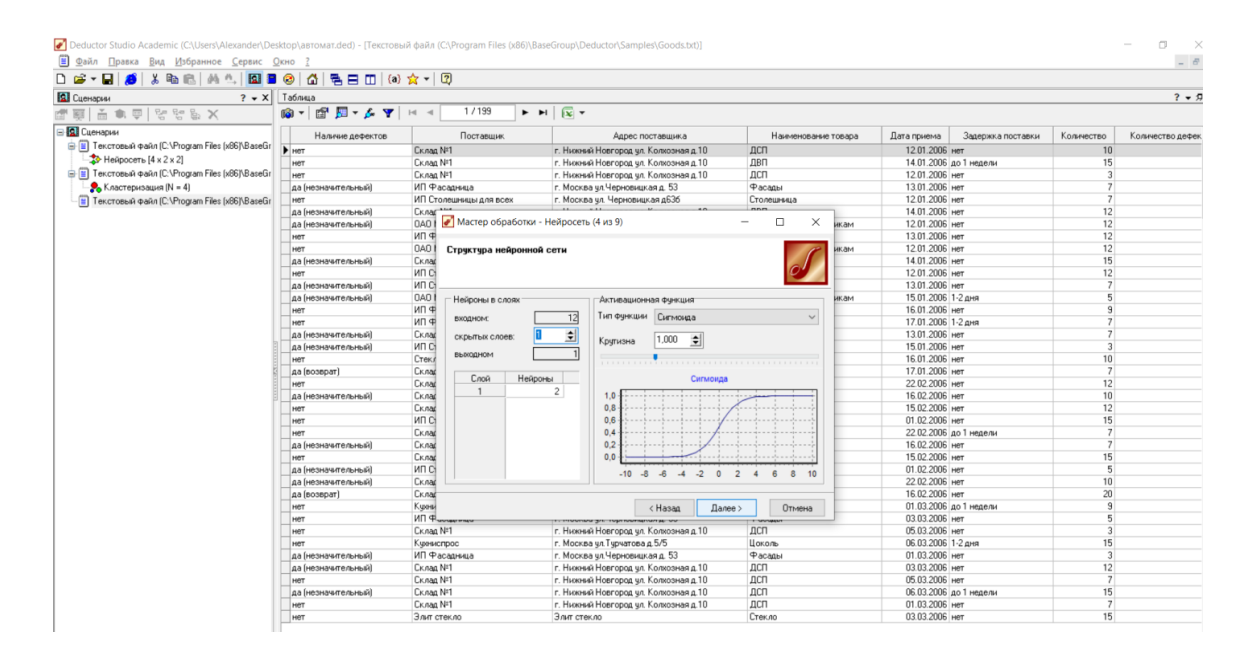

Рисунок 7.32 - Настройка структуры нейронной сети

## Выбор алгоритма и настройка параметров обучения

На данном шаге можно выбрать алгоритм обучения нейронной сети и задать его параметры (рисунок 7.33).

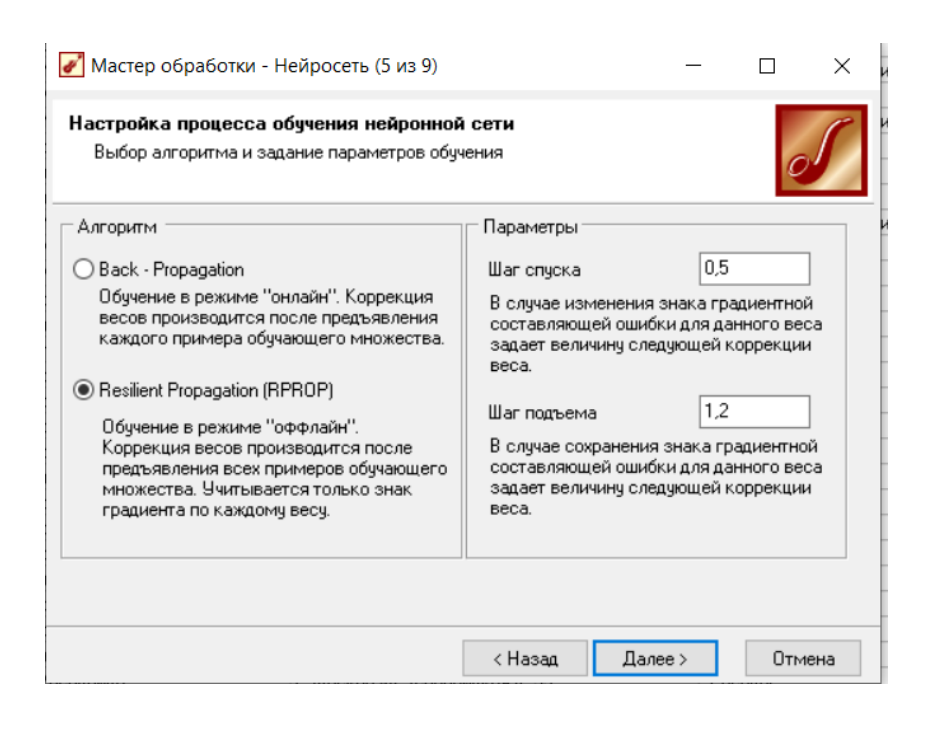

Рисунок 7.33 – Параметры обучения сети

Для алгоритма обратного распространения ошибки (Back-Propagation) задаются два параметра:

1) скорость обучения, которая определяет величину шага при итерационной коррекции весов в нейронной сети (рекомендуем задавать в интервале 0–1);

2) момент, который учитывает величину последнего изменения веса при коррекции весов (задаётся в интервале 0–1).

Для алгоритма Resilient Propagation указываются следующие параметры:

1) шаг спуска – коэффициент увеличения скорости обучения, который определяет шаг увеличения скорости обучения при не достижении алгоритмом оптимального результата;

2) шаг подъёма – коэффициент уменьшения скорости обучения, который задаётся в случае пропуска алгоритмом оптимального результата.

## **Настройка условий остановки обучения**

На данном шаге необходимо задать условия, при выполнении которых обучение будет прекращено (рисунок 7.34).

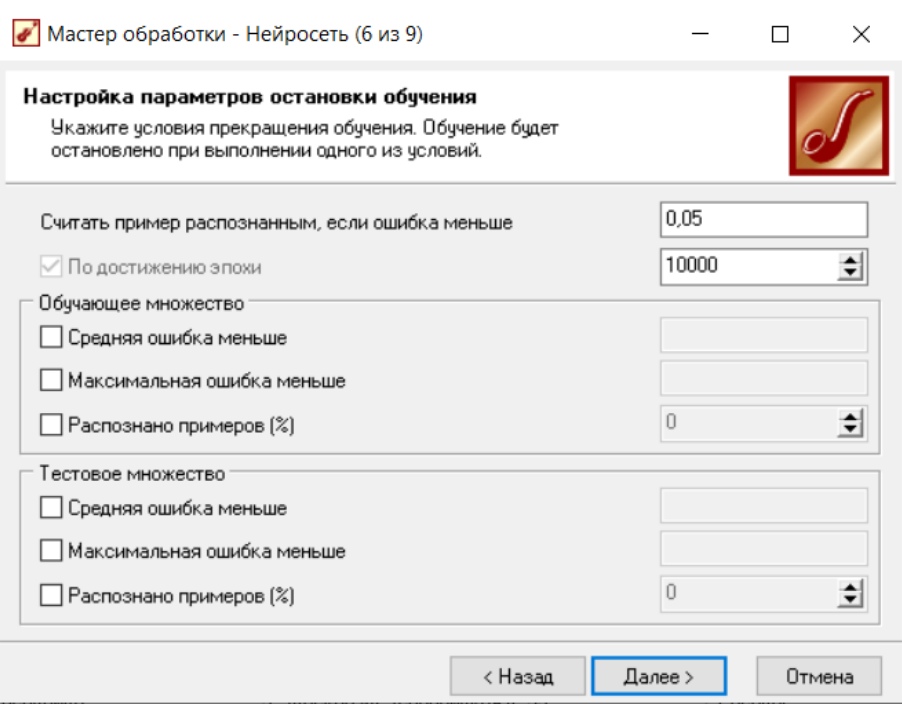

Рисунок 7.34 – Настройка параметров остановки обучения

При выборе в условии «Считать пример распознанным, если ошибка меньше» какого-либо значения, критерием остановки будет условие, что рассогласование между эталонным и реальным выходом сети становится меньше заланного значения.

Установка галочки в условии «По достижении эпохи» позволяет задать число эпох (циклов обучения), по достижении которого обучение останавливается независимо от величины ошибки. Если галочка снимается, то обучение будет продолжаться, пока ошибка не станет меньше заданного значения.

Кроме этого, для обучающего и тестового множества в соответствующих секциях окна могут независимо устанавливаться следующие критерии остановки обучения:

1 «Средняя ошибка меньше» – средняя квадратичная ошибка на обучающем множестве или тестовом множестве меньше заданного значения.

2 «Максимальная ошибка меньше» – максимальная квадратичная ошибка на обучающем множестве или тестовом множестве меньше заданного значения.

3 «Распознано примеров (%)» – количество распознанных примеров на обучающем множестве или тестовом множестве больше заданного процента.

При выборе нескольких условий остановка процесса обучения происходит по достижении хотя бы одного из них.

## **Запуск процесса обучения**

На данном шаге производится собственно процесс обучения нейронной сети. В зависимости от объёма обрабатываемых данных и быстродействия компьютера он может занять определённое время (рисунок 7.35).

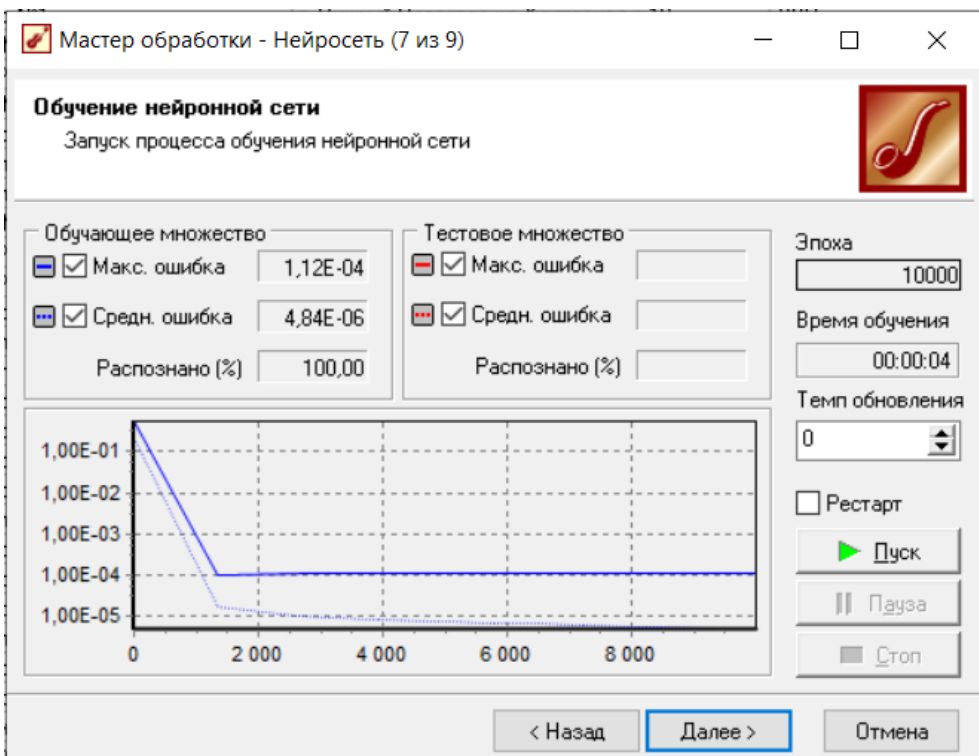

Рисунок 7.35 – Запуск сети

Кнопка «Пуск» запускает процесс обучения в первый раз или возобновляет после паузы.

## **Выбор способа отображения**

На данном шаге пользователь должен выбрать, в каком виде будут отображены результаты обработки данных. Для этого достаточно пометить нужные виды отображения галочками и щёлкнуть кнопку «Далее» (рисунок 7.36).

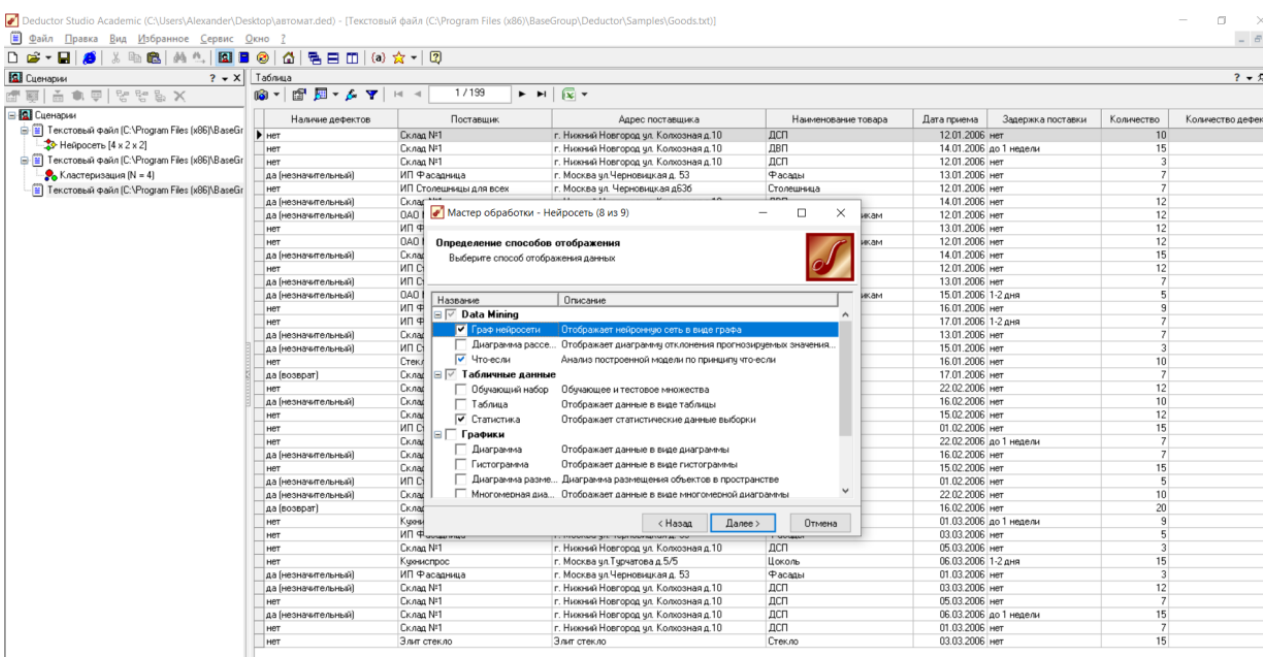

Рисунок 7.36 – Выбор отображения графа сети

Пример отображения графа нейросети представлен на рисунке 7.37.

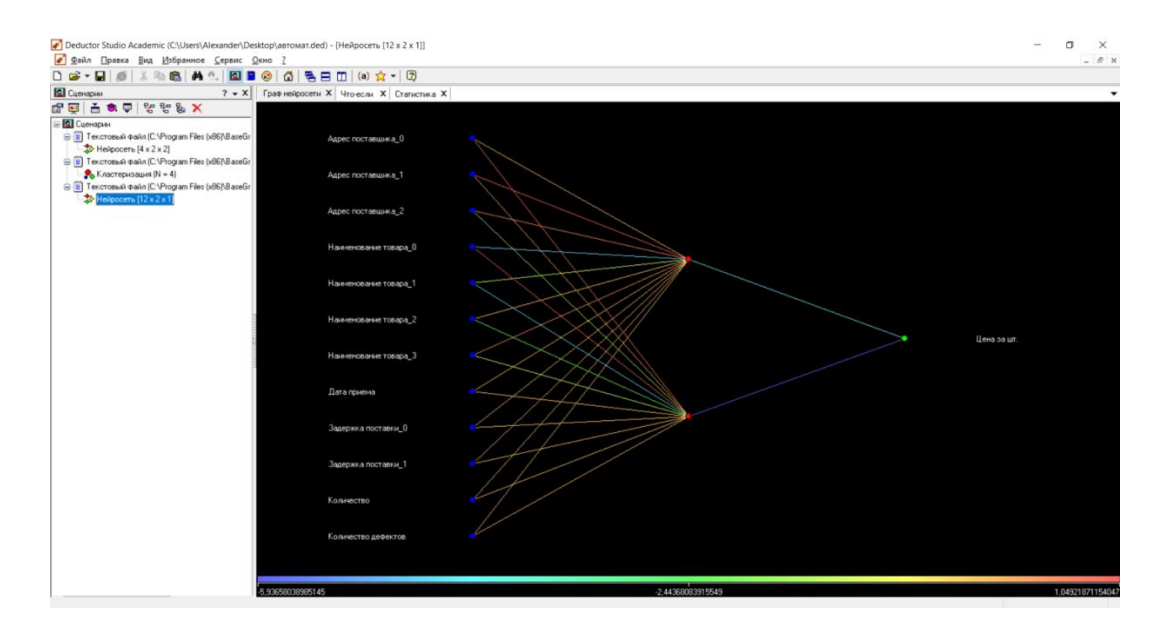

Рисунок 7.37 – Учебный граф нейросети

## **Дерево решений «что – если»**

Запустим «Мастер обработки». Настроим способ разбиения исходного множества данных на обучающее (75 %) и тестовое (25 %). Зададим случайный способ разбиения, когда данные для тестового и обучающего множества берутся из исходного набора случайным образом (рисунок 7.38).

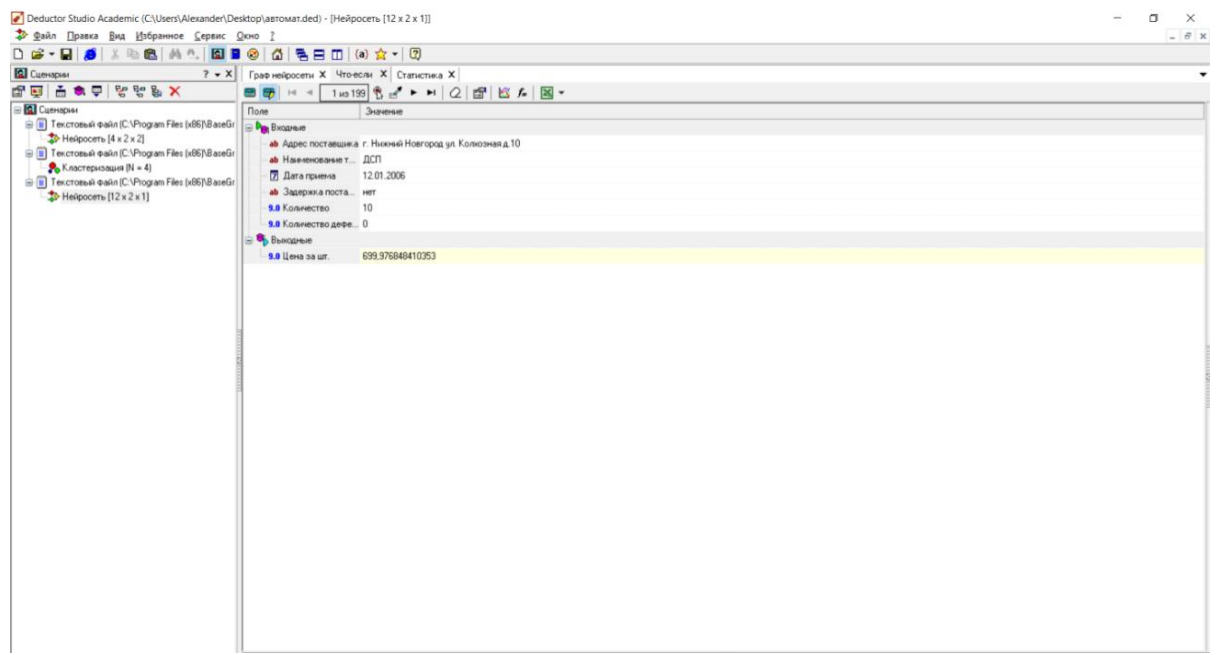

Рисунок 7.38 – Характеристики отбора дерева решений

Для управления процессом построения дерева решений предусмотрены следующие кнопки:

а) «Пуск» – запускает процесс в первый раз или возобновляет после паузы;

б) «Пауза» – временно приостанавливает обработку. Временная приостановка процесса имеет смысл в двух случаях:

1) для оценки текущих результатов процесса обучения, например, просмотра графиков динамики ошибок обучения;

2) при необходимости освободить ресурсы процессора для других приложений;

в) «Стоп» – останавливает процесс без возможности его продолжения.

**Импортируем пример Population.txt.** Для этого на панели инструментов нажмём кнопку «Мастер импорта» («F6») и выберем документ Population.txt (рисунок 7.39).

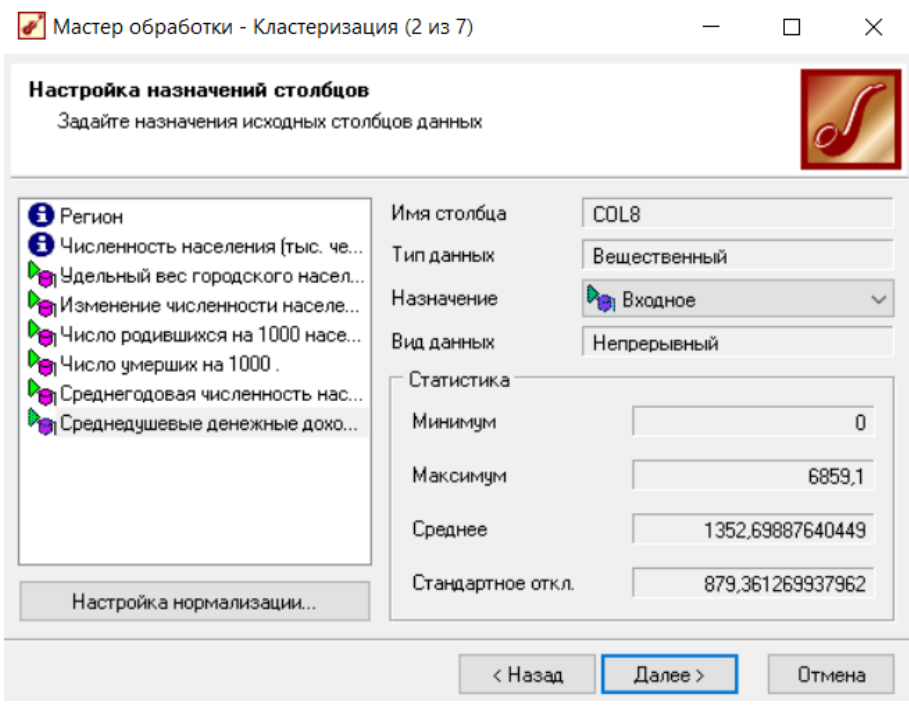

Рисунок 7.39 – Импорт текстового файла для примера

В секции «Распределено, шт.» отображается число примеров обучающего множества, которые были распознаны и не распознаны в процессе построения дерева решений.

В секции «Распознано, %» указывается процент распознанных примеров отдельно для обучающего и тестового множеств. Если процент достаточно велик (80–95 %), то построение дерева решений можно считать успешным.

Количество распознанных и не распознанных в процессе обучения примеров отображается на графике в нижней части окна. Распознанные примеры отображаются синей штрихпунктирной линией, а нераспознанные – красной.

Если какой-либо участок графика требуется рассмотреть более подробно, можно увеличить масштаб просмотра данного участка. Для этого следует выделить прямоугольную область с нужным участком, двигая указатель мыши с нажатой левой кнопкой от левого верхнего к правому нижнему углу прямоугольника.

Повторение данного действия приведёт к дальнейшему увеличению масштаба. Чтобы вернуть исходный масштаб графика, достаточно выделить любой участок графика, двигая при этом указатель мыши с нажатой левой кнопкой от правого нижнего угла прямоугольника к левому верхнему (рисунок 7.40).

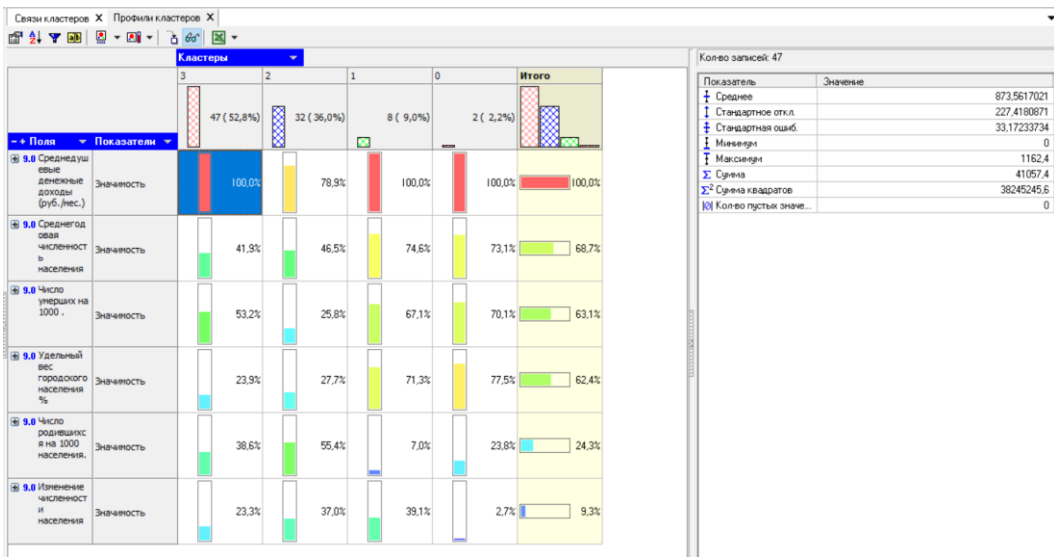

Рисунок 7.40 – Результат сортировки кластеров

В правой части окна отображается следующая информация:

1 «Кол-во узлов» – количество узлов, использованное в полученном дереве решений.

2 «Кол-во правил» – число правил в построенном дереве решений.

3 «Время обучения» – время, прошедшее от начала построения дерева решений до его завершения.

4 «Темп обновления» позволяет задать период обновления графика, отображающего построение дерева решений (рисунки 7.41 и 7.42).

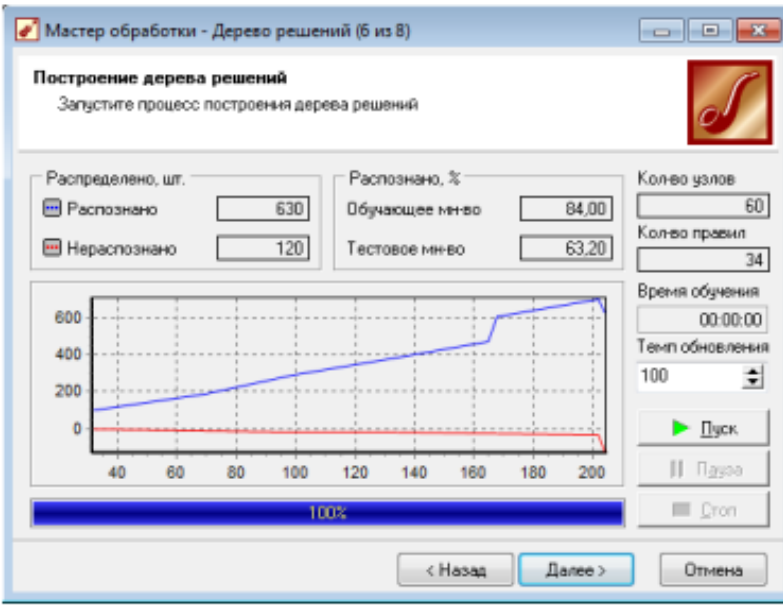

Рисунок 7.41 – Процесс построения дерева решений

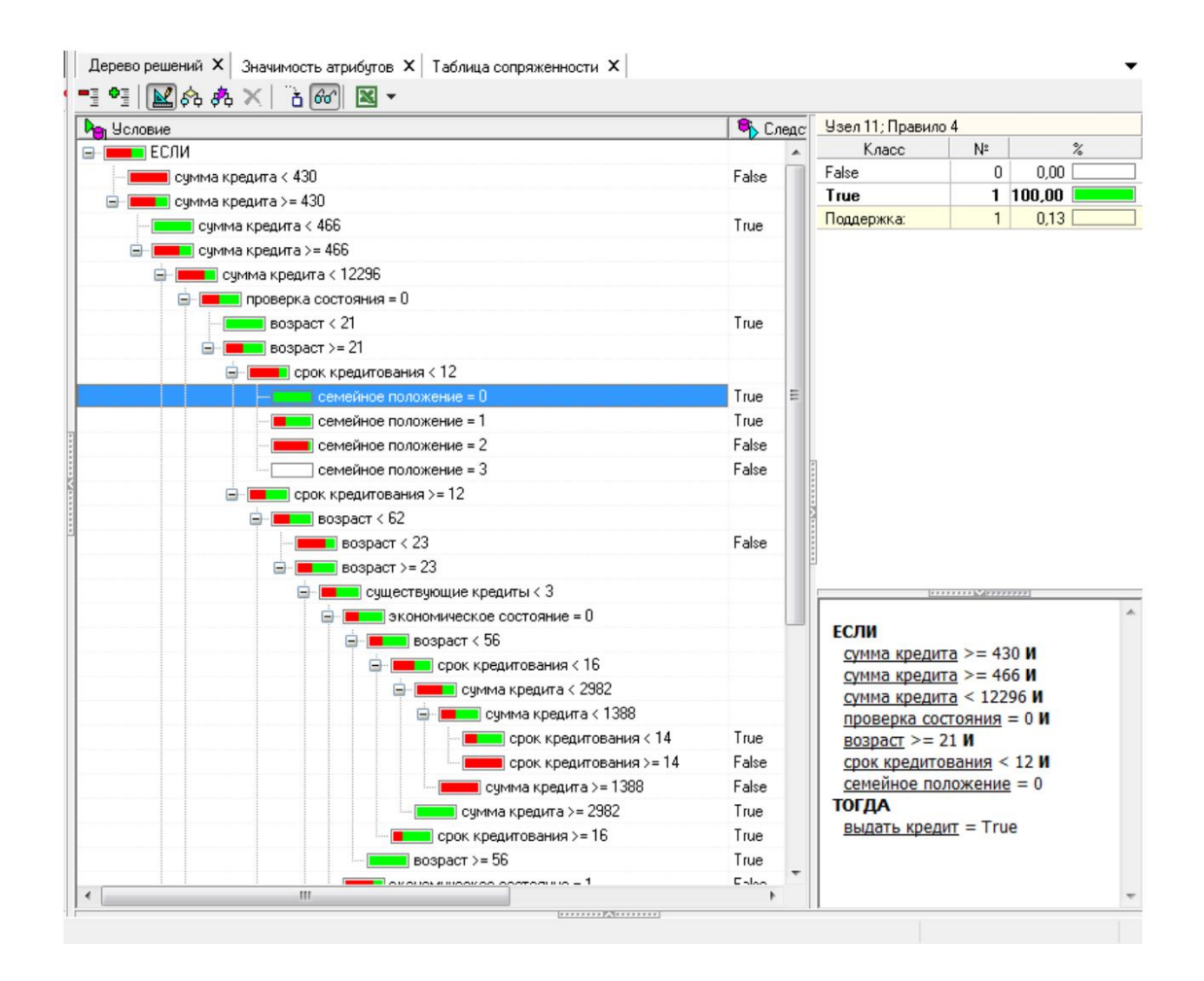

Рисунок 7.42 - Результат - построенное дерево решений

## Контрольные вопросы

1 Что такое Deductor?

2 Какие задачи можно решить с помощью Deductor?

3 Каков состав системы Deductor?

4 Каковы принципы работы Deductor?

5 Что такое Data Mining?

6 Какие методы Data Mining вы знаете?

7 С помощью чего осуществляется визуализация в системах аналитической отчётности?

7 С помощью каких операций производится обработка данных?

8 Каковы способы визуализации?

9 Назовите области, где по-вашему целесообразно применять Deductor.

#### **Индивидуальное задание**

Ознакомьтесь с демонстрационными примерами анализа данных, а также изучите следующие методы обработки данных:

- 1 Очистка данных:
- факторный анализ;
- корреляционный анализ;
- линейная регрессия;
- фильтрация.
- 2 Трансформация данных:
- сортировка;
- замена данных;
- группировка.
- 3 Data Mining:
- автокорреляция;
- дерево решений;
- карта Кохонена;
- кластеризация.

# **Лабораторная работа №8. Инструменты поддержки процесса управления проектами**

**Цель работы:** изучить инструменты поддержки управления проектами.

#### **Порядок выполнения:**

- 1 Изучить инструменты платформы MS Project.
- 2 Создать новый проект любым способом.
- 3 Заполнить сведения о проекте.
- 4 Добавить ресурсы проекта.
- 5 Создать сетевой график.
- 6 Создать отчёт.

#### **Краткие теоретические сведения**

Управление проектами – предпочтительная стратегия ведения бизнеса. Процесс управления обеспечивает почти бесстыковое выполнение надлежащим образом упорядоченных операций и фаз проекта, приводящее к достижению поставленной цели. Набор инструментов управления проектами обеспечивает применимый на практике и осязаемый, но при этом систематизированный способ планирования и контроля проектов. К инструментам управления проектами относятся процедуры и техники, посредством которых достигаются управленческие результаты [14].

Все нструменты управления проектами делятся на четыре группы:

1) инструменты инициации проекта;

2) инструменты составления портфеля проектов;

3) инструменты планирования проекта;

4) инструменты выполнения проекта.

Инструменты *инициации* предназначены для отбора проектов, которые имеют высокие шансы на успех и финансовую отдачу. В данную группу входят:

- **модель оценки ранга проекта**;

- **аналитический иерархический процесс**;

- **экономические методы** (срок окупаемости, чистая приведённая стоимость, внутренняя норма прибыли);

- **выбор портфеля**;

- **метод реальных вариантов выбора** (опционов).

Инструменты составления портфеля проектов:

- традиционные диаграммы - это гистограммы, ленточные и секторные диаграммы, применяемые для отображения баланса портфеля. С помощью диаграмм можно показать различные параметры проекта: его размер, распределение ресурсов, выполненную стоимость, сроки, что позволяет менеджерам балансировать их нужным образом;

- пузырьковые диаграммы - это способ представления информации, который наглядно демонстрирует ключевые параметры проекта, необходимые для удачного балансирования портфеля.

Цель названных инструментов проста - помочь компаниям получить сбалансированный портфель, в который будут включены как уже существующие, так и новые проекты.

Инструменты планирования проекта включают:

## 1 Выявление и преобразование требования заказчика проекта:

а) сетевой график заказчика;

б) целевой план;

в) выборку;

г) рекомендации для переговоров;

д) использование функции качества (Quality Function Deployment -QFD).

Перечисленные инструменты, часто называемые инструментами досконального изучения заказчика, позволяют гармонично сочетать выявление необходимой информации от заказчика, с одной стороны, и непосредственное её получение - с другой.

## 2 Планирование содержания:

а) устав проекта;

б) SWOT-анализ проекта;

в) описание содержания;

г) иерархическую структуру работ.

Цель названных инструментов - определить, какие процессы необходимо выполнить в рамках проекта для того, чтобы успешно его завершить. В частности, они формируют базовый план для последующей разработки расписания и планирования стоимости. Их применение в сочетании с инструментами организационного планирования, а также планирования качества и риска в конечном итоге приводит к разработке плана проекта. Позднее, на стадии выполнения, базовый план содержания становится основой для упорядоченного контроля содержания и внесения изменений в него, создавая тем самым надёжный барьер на пути «расползания» границ содержания.

## 3 *Разработку расписания*:

а) диаграмму Ганта;

б) диаграмму контрольных событий;

в) диаграмму по методу критического пути (МКП-диаграмма);

г) диаграмму «Операции на дугах», привязанную к временной шкале;

д) расписание критической цепочки;

е) иерархическое расписание;

ж) линию баланса.

Эти инструменты помогут при составлении расписания проекта с привязкой к календарю. Инструменты разработки расписания применяются вместе с инструментами планирования содержания и стоимости, а результатом их совместного использования является сводный план проекта.

## 4 *Планирование стоимости*:

а) схему (карту) планирования стоимости;

б) оценку по аналогии;

в) параметрическую оценку;

г) восходящую оценку;

д) базовый план стоимости.

Назначение названных инструментов – разработка оценки и базового плана стоимости. Выполнение данной задачи требует наличия информации о содержании операций проекта, необходимых ресурсах и расписании операций. Базовый план стоимости, интегрированный с базовым планом содержания и базовым календарным планом, образует базовый план исполнения проекта, ядро плана проекта и основу для всех остальных процессов планирования: организационного, планирования качества, риска, коммуникации и т. д.

В ходе работы базовый план исполнения станет краеугольным камнем контроля стоимости и залогом вашей способности реализовать проект в рамках бюджета.

#### 5 *Планирование качества*:

а) программу обеспечения качества проекта;

б) схему процесса;

в) аффинную диаграмму.

Цель этих инструментов – сделать процессы управления проектами предсказуемыми. Планирование качества начинается с формулирования целей в отношении качества, политик и стандартов, относящихся к содержанию проекта. Далее следуют идентификация и разработка процессов управления, действий и обязанностей, необходимых для достижения целей и соблюдения стандартов. И роль инструментов планирования качества здесь чрезвычайно важна, поскольку они представляют информацию в форме планов качества и процессов управления проектами. Для того чтобы получение названных результатов стало возможным, планирование качества нужно синхронизировать с основными (планирование содержания, расписания и стоимости) и вспомогательными (планирование рисков, команды и закупок) процессами.

## 6 *Планирование риска*:

а) план реагирования на риски;

б) анализ Монте-Карло;

в) дерево решений.

Эти инструменты эффективны при идентификации рисков проекта, оценивании их потенциального эффекта и выработке действий по ослаблению возможного воздействия. Подготовка подобного базового плана рисков требует двустороннего обмена информацией с базовыми планами содержания, стоимости и расписания. Столь же важной в данном процессе является координация с другими инструментами организационного планирования и планирования качества и поставок. Во время фазы исполнения результаты контроля рисков становятся очевидными и сравниваются с базовым планом рисков. Иначе говоря, инструменты планирования рисков позволяют выработать стратегию избегания нежелательных событий в проектах.

#### 7 *Построение команды*:

а) четырехстадийную модель создания проектной команды;

б) матрицу заинтересованных сторон;

в) реестр навыков;

г) карту балльной оценки приверженности.

Эти инструменты фокусируются на человеческой стороне планирования проекта, помогая анализировать ресурсные требования, а также определять, нанимать и организовывать необходимых людей в единую высокопроизводительную проектную команду. Следует добавить, что многие проекты сегодняшнего дня требуют, чтобы процесс построения команды был непрерывным и протекал в течение всего жизненного цикла проекта. Как следствие этого, будучи согласованы с общей концепцией управления заинтересованными сторонами и необходимостью развития обучающих организаций, эти инструменты перекрывают остальные фазы процесса стандартизованного управления проектами.

Инструменты *выполнения проекта* имеют в своём составе:

## 1 *Инструменты управления содержанием*:

- матрицу координации изменений;
- запрос на внесение изменения в проект;
- журнал изменений проекта.

Эти инструменты предназначены для осуществления контроля за содержанием проекта в процессе исполнения плана проекта. Находясь в тесной координации с инструментами контроля расписания и стоимости, инструменты контроля содержания помогают проектной команде охватить (взять под контроль) обоснованные изменения проекта и обновлённый базовый план содержания. Эта информация об обновлениях используется для ведения отчётности о продвижении проекта и для его закрытия по окончании выполнения. Полезны в этом контексте также инструменты развития команды и инструменты контроля качества, рисков, равно как и другие инструменты контроля.

#### 2 *Управление расписанием*:

- линию исполнения;
- BCF-анализ;
- диаграмму прогнозирования контрольных событий;
- диаграмму скольжения;
- диаграмму буферов;
- сжатие расписания.

Эти инструменты обеспечат контроль самого расписания и контроль за обновлениями расписания, вызываемыми исполнением (возникающими в процессе исполнения) плана проекта. Находясь в координации с инструментами контроля содержания и стоимости, эти обновления становятся важным информационным элементом, используемым при ведении отчётности о ходе исполнения и при закрытии проекта. Значительная роль в этом деле принадлежит вспомогательным процессам фазы выполнения проекта.

#### 3 *Управление стоимостью*:

- анализ контрольных событий;
- заключительные замечания.

Эти инструменты предназначены для контроля стоимости проекта. Они помогают получить контроль над пересмотренными оценками стоимости, обновлениями бюджета и прогнозированием окончательной стоимости. Процесс контроля опирается на базовый план стоимости и информацию об исполнении плана проекта, осуществляя синхронизацию инструментов контроля стоимости с инструментами контроля содержания и расписания, а также со вспомогательными процессами.

Используемые совместно, эти инструменты предоставят возможность ведения отчётности о ходе исполнения в течение всего времени выполнения проекта.

#### 4 *Управление качеством*:

- план повышения качества;
- диаграмму Парето;

- диаграмму причин и следствий;

- контрольные диаграммы.

Эти инструменты предназначены для мониторинга отдельных результатов выполнения проекта. Они применяются с целью обеспечить соответствие программы обеспечения качества проекта спецификациям проекта, разрабатываемым совместно с заказчиком. Использование данных инструментов помогает выполнить обзор результатов работ, ведущихся в проекте, выполнить тонкую настройку процессов проекта и непрерывно проводить работу по повышению качества желаемых результатов проекта. Управление качеством также требует тесной координации с контролем содержания, расписания, стоимости, риска и других характеристик.

#### 5 Отчётность о ходе исполнения и закрытия проекта:

- журнал рисков;
- сводный отчёт об исполнении;
- послепроектный анализ.

Эти инструменты предназначены для облегчения мониторинга производительности (хода исполнения) и ведения отчётности о ней, а также закрытия проекта. Они помогают отслеживать риски, вести отчётность по ним и контролировать их. С помощью данных инструментов можно собрать и распространить информацию о производительности, для того чтобы ознакомить заинтересованные стороны с ходом продвижения проекта. Ценность получаемых результатов зависит от информации, генерируемой инструментами контроля содержания, расписания, стоимости, а также другими инструментами, используемыми во вспомогательных процессах.

Инструменты управления проектами облегчают получение результатов и обеспечивают поддержку процесса управления проектами.

#### Методические указания

Создадим проект в системе MS Project, перечислим три использованных инструмента управления проектами, а также объясним, какую роль они выполняют.

Для создания проекта (например, разработки программного обеспечения) введём названия задач (этапов проекта) на вкладке «Диаграмма Ганта» **EE**, Укажем связь между работами, для чего выделим все задачи и нажмём кнопку «Добавить связь» в на панели задач (рисунок 8.1).

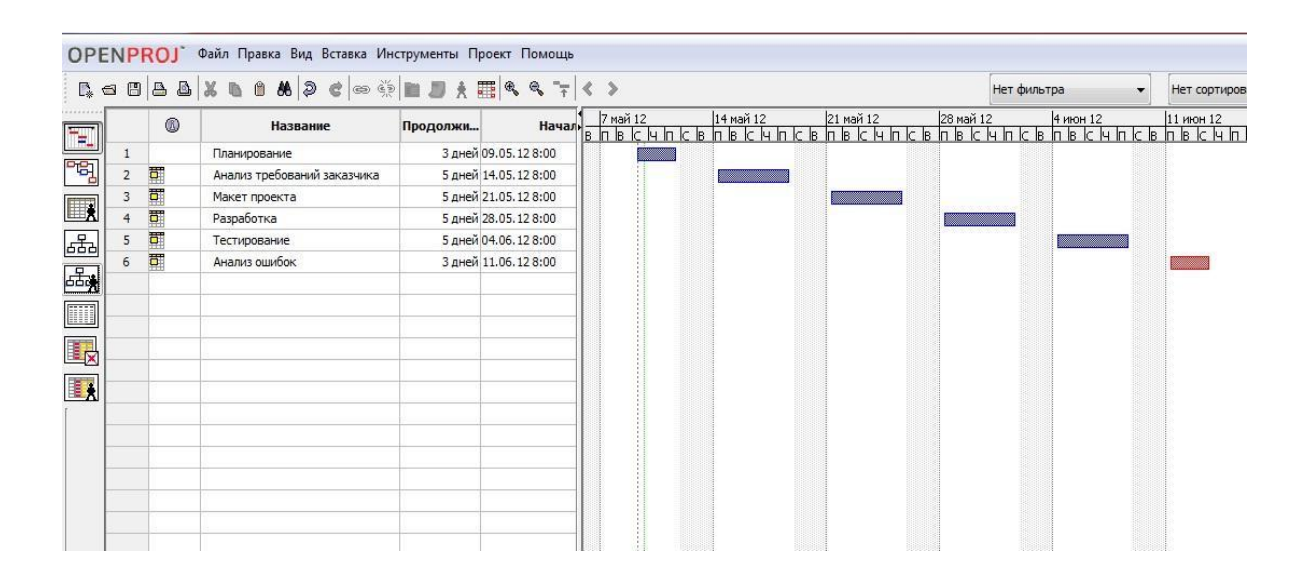

Рисунок 8.1 – Этапы реализации проекта

После создания проекта необходимо настроить его основные параметры. Для этого удобно использовать мастер «Новый проект»*.* Для этого нажимаем кнопку «Задачи» на панели «Консультант» и выбираем ссылку «Определение проекта». Ответив на вопросы о дате начала проекта и совместной работе над проектом и сохранив результат, выбираем ссылку «Определение рабочего времени проекта» для запуска мастера «Рабочее время проекта». Таким образом, мы можем настроить календарь проекта. Следующим решением, которое необходимо принять на стадии создания, является выбор исходной даты проекта. План проекта может быть составлен от даты начала или завершения проекта. Для настройки планирования от начальной даты выберите в меню «Проект» пункт «Сведения о проекте». В появившемся окне выбираем планирование от «даты начала проекта» и ставим дату начала. Дата окончания будет рассчитана далее автоматически. В противном случае выбираем планирование от «даты окончания проекта» и ставим дату окончания. Тогда автоматически будет рассчитываться дата начала (рисунок 8.2).

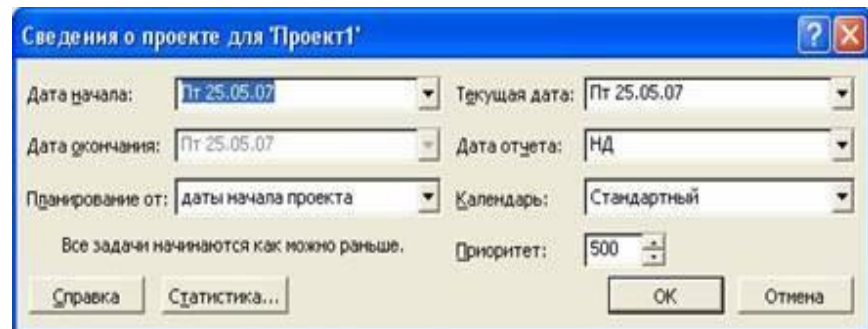

Рисунок 8.2 – Настройка сведений о проекте

Также в этом окне мы можем выбрать календарь для проекта. В состав пакета MS Project входит три базовых календаря – стандартный, ночная смена и 24 часа. В стандартном календаре рабочий день начинается с 8:00 и заканчивается в 17:00 с обеденным перерывом с 12:00 до 13:00. В календаре ночной смены рабочий день начинается с 23:00 и заканчивается в 8:00 с часовым перерывом с 03:00 до 04:00. В календаре «24 часа» рабочее время продолжается круглые сутки без выходных и обеденных перерывов.

Базовые календари можно редактировать, для этого в меню «Сервис» необходимо выбрать пункт «Изменение рабочего времени».

Выполнение любых задач проекта обеспечивается тремя видами ресурсов – людьми, машинами и оборудованием. В программе MS Project все ресурсы делятся на две категории. Люди и оборудование относятся к *трудовым ресурсам*. За единицу измерения усилий, затраченных такими ресурсами при выполнении задачи, принято время. Материалы относятся к *материальным ресурсам*. Для них измеряемой величиной по отношению к выполняемым задачам является потребление ресурса, а единицей измерения – количество ресурса. Для добавления ресурсов в проект необходимо выбрать представление листа ресурсов, для этого выбираем пункт «Лист ресурсов» в меню «Вид» (рисунок 8.3). В открывшейся таблице вводим название ресурса и выбираем его тип.

Перечислим необходимые для реализации проекта ресурсы (в данном случае – трудовые) во вкладке «Ресурсы» .

|                |   | <b>BODABXBOMPC @ @ @ BDA BQ 4 7 &lt;&gt;</b> |            |        |  |                                                 |                    | Нет фильтра     | Нет сортировки<br>v.                      | Нет группы             |
|----------------|---|----------------------------------------------|------------|--------|--|-------------------------------------------------|--------------------|-----------------|-------------------------------------------|------------------------|
|                | 0 | Название                                     | <b>RBS</b> | Tun    |  | Е-mail ад Ед.изм.  Инициал Группиро Максимально | Стандартная ставка |                 | Ставка сверхурочных Затраты на одно испол | Начислять              |
|                |   | Менеджер проекта                             |            | Работа |  | 100%                                            | 50000 руб./час     | 100000 руб./час |                                           | 0 руб. Пропорционально |
| $\overline{2}$ |   | <b>Аналитик</b>                              |            | Работа |  | 100%                                            | 45000 руб./час     | 90000 руб./час  |                                           | 0 руб. Пропорционально |
| 3              |   | Разработчик 1                                |            | Работа |  | 100%                                            | 45000 руб./час     | 90000 руб./час  |                                           | 0 руб. Пропорционально |
| $\frac{4}{3}$  |   | Разработчик 2                                |            | Работа |  | 100%                                            | 45000 руб./час     | 90000 руб./час  |                                           | 0 руб. Пропорционально |
|                |   | Разработчик 3                                |            | Работа |  | 100%                                            | 40000 руб./час     | 80000 руб./час  |                                           | 0 руб. Пропорционально |
| 6              |   | Тестировщик 1                                |            | Работа |  | 100%                                            | 40000 руб./час     | 80000 руб./час  |                                           | 0 руб. Пропорционально |
|                |   | Тестировщик 2                                |            | Работа |  | 100%                                            | 35000 руб./час     | 70000 руб./час  |                                           | 0 руб. Пропорционально |
|                |   |                                              |            |        |  |                                                 |                    |                 |                                           |                        |
|                |   |                                              |            |        |  |                                                 |                    |                 |                                           |                        |
|                |   |                                              |            |        |  |                                                 |                    |                 |                                           |                        |

Рисунок 8.3 – Ресурсы проекта

Для трудового ресурса необходимо указать максимальное количество доступных единиц. Ресурсам, работающим на полную ставку, присваивается 100 %. Далее указываем стандартную и сверхурочную (если есть) ставку

оплаты труда. По умолчанию используется почасовая оплата, но можно указывать и месячную ставку. Также можно указать затраты на использование – дополнительные одноразовые затраты, применяемые при каждом назначении ресурса. Начисление затрат на ресурсы может осуществляться в конце или начале задачи или пропорционально её выполнению. По умолчанию в качестве базового календаря применяется стандартный, однако в случае особых условий труда можно выбрать любой другой календарь или создать свой. В случае если максимум доступных единиц трудового ресурса будет изменяться в процессе выполнения проекта, необходимо настроить доступность ресурса. Для этого выделяем ресурс в листе ресурсов и нажимаем кнопку «Сведения о ресурсе» на панели инструментов «Стандартная». В открывшемся окне (рисунок 8.4) в таблицу доступности ресурса добавляем диапазоны дат и максимальное количество единиц ресурса в данном диапазоне.

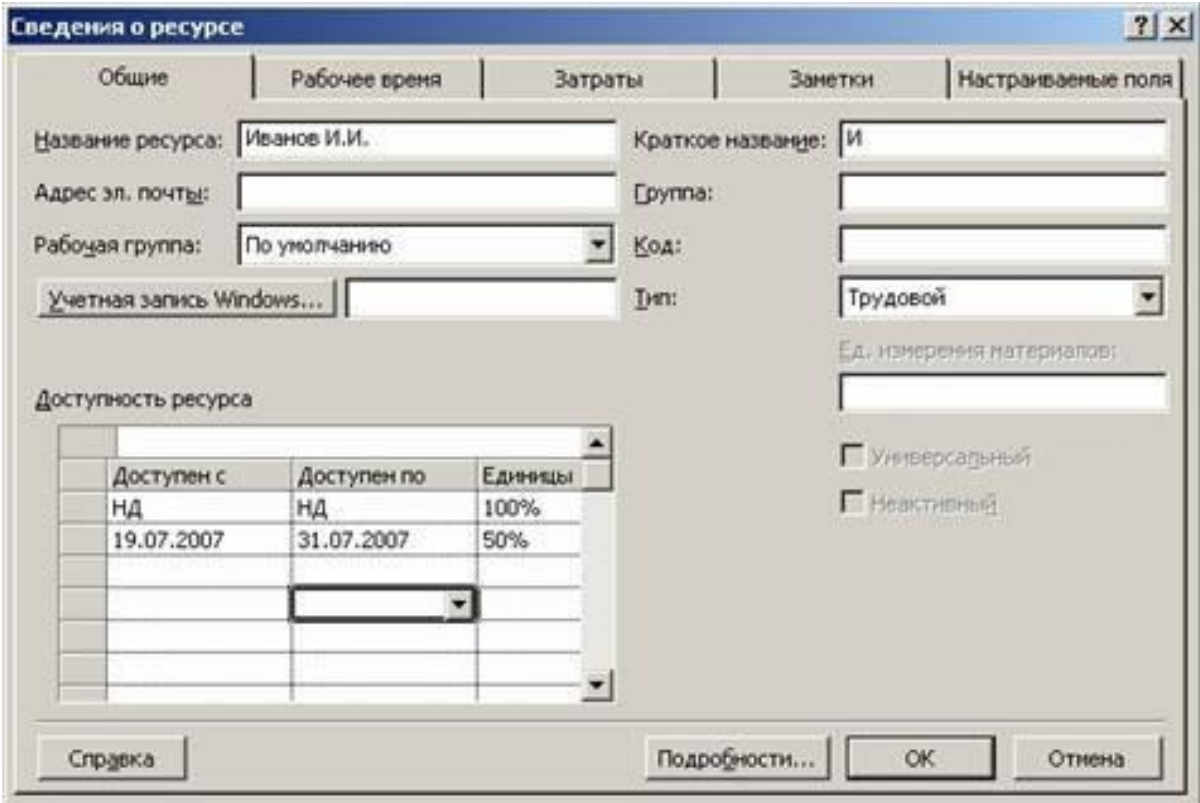

Рисунок 8.4 – Сведения о ресурсе

Для материального ресурса заносится единица измерения материала и в качестве стандартной ставки используется стоимость за единицу измерения. При вводе ресурсов можно использовать как конкретные, так и универсальные названия. Под универсальным ресурсом подразумевается ресурс, обозначающий определённую должность, ей могут соответствовать разные сотрудники.

Конкретный ресурс относится к определённому сотруднику. По мере разработки проекта универсальные ресурсы заменяются конкретными. К любому ресурсу можно добавить любую дополнительную информацию. Для этого необходимо, выделив ресурс в листе ресурсов, нажать кнопку «Заметки ресурса» на панели инструментов «Стандартная». В области заметок можно внести свои комментарии или вставить любой файл данных. Для назначения ресурсов перейдите на вкладку «Диаграмма Ганта» и выделите задачу, на которую вы хотите назначить ресурс. На панели инструментов «Стандартная» нажмите кнопку «Назначить ресурсы». В открывшемся окне «Назначение ресурсов» выберите ресурс, который вы хотите назначить и нажмите кнопку «Назначить» (рисунок 8.5). После этого в столбце «Единицы» появится выделенный по умолчанию процент рабочего времени, равный либо максимальным единицам данного ресурса (максимум до 100 %), либо 100 % (максимум 100 % или более). Процент может быть изменён на любой другой в пределах максимальных единиц ресурса. Для материальных ресурсов единицами являются количество ресурса. На одну задачу может быть назначено несколько ресурсов.

| Задача: Изучение задачи<br>+ Параметры списка ресурсов<br>Ресурсы из проекта 'Локализация программного обеспечения' |         |            |
|----------------------------------------------------------------------------------------------------|---------|------------|
| Аналитик                                                                                                    |         |            |
| Название ресурса                                                                                                    | Единицы | Назначить  |
| ● Руководитель проекта                                                                                              | 100%    |            |
| √ Руководство                                                                                                    | 100%    | Удалить    |
| Аналитик                                                                                                    |         |            |
| Инженер по локализации                                                                                              |         | Barromente |
| Локализатор                                                                                                    |         |            |
| Переводчик                                                                                                    |         | Графики    |
| Руководитель программы локализации                                                                                  |         |            |
| Технический рецензент                                                                                               |         | Закрыть    |
|                                                                                                    |         | Справка    |

Рисунок 8.5 – Окно назначения ресурсов

Вернёмся обратно на вкладку «Диаграмма Ганта» **Н**и назначим ресурсы на каждую задачу, для чего поставим курсор на задачу, на панели задач щёлкнем левой кнопкой мыши «Ресурсы» **А** и выберем человека, ответственного за первую задачу, и т. д. Затем на поле диаграммы вызовем диалоговое меню, поставим точку в пункте «Показать назначения». Таким образом, мы получим основу нашего проекта, отправную точку (рисунок 8.6).

|                | ◎              | Название                 | Продолжите | Начало                | <b>Окон</b>   | 09 | 12                   | 18                               | 21                   | 27 | июн 12<br>02<br>30 | 05                                                                                                    | 08 11 | 14                           | 17 | 20 | 23 | 26 29 | июл 12<br>02 | los | los | 17                                                    |
|----------------|----------------|--------------------------|------------|-----------------------|---------------|----|----------------------|----------------------------------|----------------------|----|--------------------|----------------------------------------------------------------------------------------------------|-------|------------------------------|----|----|----|-------|--------------|-----|-----|-------------------------------------------------------|
| 1              |                | Планирование             |            | 3 лней 09.05.12 8:00  | 11.05.12 17:0 | 06 | 15                   | <b>Менеджер проекта:Аналитик</b> | 24                   |    |                    |                                                                                                    |       |                              |    |    |    |       |              |     |     | 14                                                    |
|                |                | Аналитик                 |            | 3 дней 09.05.128:00   | 11.05.12 17:0 |    |                      |                                  |                      |    |                    |                                                                                                    |       |                              |    |    |    |       |              |     |     |                                                       |
|                |                | Менеджер проекта         |            | 3 дней 09.05.12 8:00  | 11.05.12 17:0 |    |                      |                                  |                      |    |                    |                                                                                                    |       |                              |    |    |    |       |              |     |     |                                                       |
| $\overline{2}$ | 問              | Анализ требований заказч |            | 5 дней 14.05.12 8:00  | 18.05.12 17:0 |    |                      |                                  |                      |    |                    | Аналитик: Разработчик 1: Разработчик 2: Разработчик 3                                                   |       |                              |    |    |    |       |              |     |     |                                                       |
|                |                | Разработчик 1            |            | 5 дней 14.05.12 8:00  | 18.05.12 17:1 |    |                      |                                  |                      |    |                    |                                                                                                    |       |                              |    |    |    |       |              |     |     |                                                       |
|                |                | Аналитик                 |            | 5 дней 14.05, 12 8:00 | 18.05.12 17:0 |    |                      |                                  |                      |    |                    |                                                                                                    |       |                              |    |    |    |       |              |     |     |                                                       |
|                |                | Разработчик 2            |            | 5 лней 14.05, 12 8:00 | 18.05.12.17:0 |    |                      |                                  |                      |    |                    |                                                                                                    |       |                              |    |    |    |       |              |     |     |                                                       |
|                |                | Разработчик 3            |            | 5 лней 14.05.12 8:00  | 18.05.12.17:1 |    | <b>Communication</b> |                                  |                      |    |                    |                                                                                                    |       |                              |    |    |    |       |              |     |     |                                                       |
| $\overline{3}$ | 置              | Макет проекта            |            | 5 дней 21.05.12 8:00  | 25.05.12 17:0 |    |                      |                                  |                      |    |                    | <del>Ме</del> неджер проекта:Аналитик:Разработчик 1:Разработчик 2:Разработчик 3:Тестировщик 1:Тестировц |       |                              |    |    |    |       |              |     |     |                                                       |
|                |                | Аналитик                 |            | 5 дней 21.05.12 8:00  | 25.05.12.17:0 |    |                      |                                  |                      |    |                    |                                                                                                    |       |                              |    |    |    |       |              |     |     |                                                       |
|                |                | Разработчик 3            |            | 5 дней 21.05.128:00   | 25.05.12 17:0 |    |                      |                                  | <b>CONSTRUCTION</b>  |    |                    |                                                                                                    |       |                              |    |    |    |       |              |     |     |                                                       |
|                |                | Тестировщик 1            |            | 5 дней 21.05.12 8:00  | 25.05.12 17:0 |    |                      |                                  | <b>Communication</b> |    |                    |                                                                                                    |       |                              |    |    |    |       |              |     |     |                                                       |
|                |                | Разработчик 2            |            | 5 дней 21.05.12 8:00  | 25.05.12 17:0 |    |                      |                                  | <b>Communication</b> |    |                    |                                                                                                    |       |                              |    |    |    |       |              |     |     |                                                       |
|                |                | Менеджер проекта         |            | 5 дней 21.05.12 8:00  | 25.05.12.17:0 |    |                      |                                  | <b>Committee</b>     |    |                    |                                                                                                    |       |                              |    |    |    |       |              |     |     |                                                       |
|                |                | Разработчик 1            |            | 5 дней 21.05.12 8:00  | 25.05.12 17:0 |    |                      |                                  | <b>Communication</b> |    |                    |                                                                                                    |       |                              |    |    |    |       |              |     |     |                                                       |
|                |                | Тестировщик 2            |            | 5 дней 21.05.12 8:00  | 25.05.12 17:0 |    |                      |                                  |                      |    |                    |                                                                                                    |       |                              |    |    |    |       |              |     |     |                                                       |
| $\overline{4}$ | $\overline{a}$ | Разработка               |            | 5 лней 28.05.12 8:00  | 01.06.12 17:0 |    |                      |                                  |                      |    |                    | Разработчик 1: Разработчик 2: Разработчик 3                                                             |       |                              |    |    |    |       |              |     |     |                                                       |
|                |                | Разработчик 2            |            | 5 лней 28.05.12 8:00  | 01.06.12 17:0 |    |                      |                                  |                      |    |                    |                                                                                                    |       |                              |    |    |    |       |              |     |     |                                                       |
|                |                | Разработчик 1            |            | 5 дней 28.05.12 8:00  | 01.06.1217    |    |                      |                                  |                      |    |                    |                                                                                                    |       |                              |    |    |    |       |              |     |     |                                                       |
|                |                | Разработчик 5            |            | 5 дней 28.05.12 8:00  | 01.06.12 17:0 |    |                      |                                  |                      |    |                    |                                                                                                    |       |                              |    |    |    |       |              |     |     |                                                       |
| 5              | 問              | Тестирование             |            | 5 дней 04.06, 12 8:00 | 08.06.12 17:0 |    |                      |                                  |                      |    |                    |                                                                                                    |       | Тестировщик 1: Тестировщик 2 |    |    |    |       |              |     |     |                                                       |
|                |                | Тестировщик 2            |            | 5 дней 04.06, 12 8:00 | 08.06.12 17:0 |    |                      |                                  |                      |    |                    |                                                                                                    |       |                              |    |    |    |       |              |     |     |                                                       |
|                |                | Тестировщик 1            |            | 5 лней 04.06, 12 8:00 | 08.06.12 17:0 |    |                      |                                  |                      |    |                    |                                                                                                    |       |                              |    |    |    |       |              |     |     |                                                       |
| 6              | Ŧ              | Анализ ошибок/Приёмка ра |            | 3 дней 11.06.12 8:00  | 13.06.12 17:0 |    |                      | <b>Right click for options</b>   |                      |    |                    |                                                                                                    |       |                              |    |    |    |       |              |     |     | Менеджер проекта;Аналитик;Разработчик 1;Тестировщик 1 |
|                |                | Тестировщик 1            |            | 3 дней 11.06.12 8:00  | 13.06.12 17:0 |    |                      |                                  |                      |    |                    |                                                                                                    |       | <b>Contract</b>              |    |    |    |       |              |     |     |                                                       |
|                |                | <b>Аналитик</b>          |            | 3 дней 11.06.12 8:00  | 13.06.12.17:0 |    |                      |                                  |                      |    |                    |                                                                                                    |       | <b>Service</b>               |    |    |    |       |              |     |     |                                                       |
|                |                | Менеджер проекта         |            | 3 дней 11.06.128:00   | 13.06.12 17:0 |    |                      |                                  |                      |    |                    |                                                                                                    |       | <b>COMMON</b>                |    |    |    |       |              |     |     |                                                       |
|                |                | Разработчик 1            |            | 3 дней 11.06.12 8:00  | 13.06.12 17:0 |    |                      |                                  |                      |    |                    |                                                                                                    |       | <b>Committee</b>             |    |    |    |       |              |     |     |                                                       |

Рисунок 8.6 – Проект

На этом этапе изучим действие инструментов управления проектами на практике.

Первый инструмент, который мы использовали, – это **диаграмма Ганта** (см. рисунок 8.6 – правая часть рабочего пространства).

Диаграмма Ганта – один из инструментов планирования проектов, который используется при разработке расписания проекта с привязкой к календарю.

Критические задачи (соответственно, этапы нашего проекта, отмеченные точными датами начала и окончания) отмечены красным. Жёлтые отрезки показывают степень занятости на данном этапе того или иного ресурса. Ресурсы, используемые в задаче, перечислены напротив красных отрезков.

По сути, диаграмма Ганта состоит из полос, ориентированных вдоль оси времени. Каждая полоса на диаграмме представляет отдельную задачу в составе проекта (вид работы), её концы – моменты начала и завершения работы, её протяженность – длительность работы. Вертикальной осью диаграммы служит перечень задач.

Для изменения ограничений необходимо на вкладке «Дополнительно» окна «Сведения о задаче» (рисунок 8.7) поменять «Тип ограничения» и «Дату ограничения». Также при установке даты начала или конца задачи в табличной части диаграммы Ганта тип ограничения также автоматически изменится на фиксированное начало/окончание.

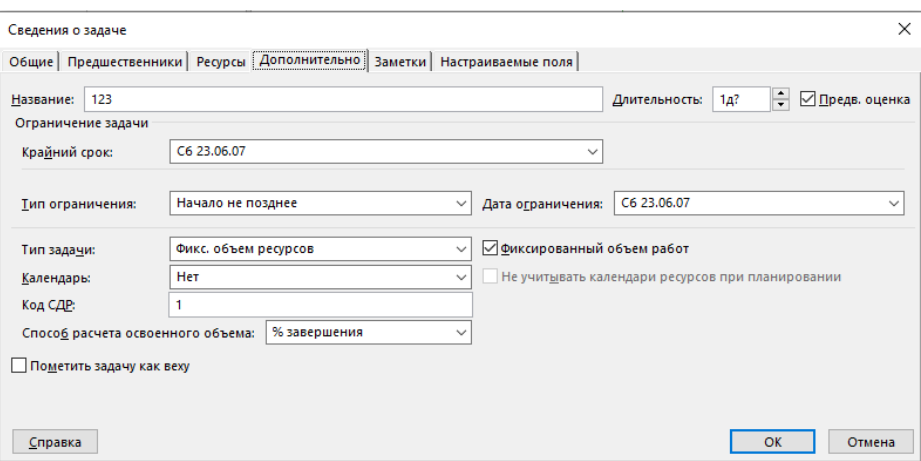

Рисунок 8.7 – Сведения о задаче

Диаграмма Ганта наглядно показывает последовательность выполнения каждой из работ проекта. Для любого проекта наиболее актуальны три группы ограничений - затраты, длительность и использование ресурсов.

Просмотреть затраты на назначения можно, применив таблицу «Затраты» к представлению задач или ресурсов. Для этого в меню «Вид» выберем команду «Использование задач» или «Использование ресурсов». После этого также в меню «Вид» выберем пункт «Таблица: Затраты». В представлении использования задач/ресурсов отображаются затраты на отдельные назначения, а также общие затраты на каждую задачу/ресурс (рисунок 8.8).

|                | Название задачи            | Фиксированные | Начисление фикс.       | Общие затраты        | Базовые           | OTKI | Подробнос. |   |   |  |
|----------------|----------------------------|---------------|------------------------|----------------------|-------------------|------|------------|---|---|--|
|                |                            | затраты       | затрат                 |                      |                   |      |            | B | с |  |
|                | - Развертывание Micros     |               | 0,00р. ропорциональное | 0.00p.               | 0,00p.            |      | Трудозатр  |   |   |  |
| $\overline{2}$ | <b>Е Формирование пре</b>  |               | 0,00р. ропорциональное | 0,00 <sub>D</sub>    | 0,00p.            |      | Трудозатр  |   |   |  |
| 3              | Оценка в озможно           | 0,00p.        | Пропорциональное       | 0,00p.               | 0,00p.            |      | Трудозатр  |   |   |  |
| $\overline{4}$ | Определение цел            | 0,00p.        | Пропорциональное       | 0,00p.               | 0,00p.            |      | Трудозатр  |   |   |  |
| 5              | Формулировка пс            | $0.00D$ .     | Пропорциональное       | 0,00p.               | 0.00p.            |      | Трудозатр  |   |   |  |
| 6              | Определение обл            | 0,00p.        | Пропорциональное       | 0,00p.               | 0,00p.            |      | Трудозатр  |   |   |  |
| 7              | Определение осн            | 0,00p.        | Пропорциональное.      | 0.00p.               | 0,00p.            |      | Трудозатр  |   |   |  |
| 8              | Получение финан            | 0,00p.        | Пропорциональное       | 0,00p.               | 0.00 <sub>p</sub> |      | Трудозатк  |   |   |  |
| $\mathbf{a}$   | Формирование пр            | 0,00p.        | Пропорциональное       | 0,00p.               | 0,00p.            |      | Трудозатр  |   |   |  |
| 10             | <b>• Перед началом пла</b> |               | 0,00р. фолорциональное | 0,00p.               | 0,00p.            |      | Трудозатр  |   |   |  |
| ALC: NO        | <b>STATISTICS</b>          |               |                        | <b>Marine</b> Marine | of the fact       |      |            |   |   |  |

Рисунок 8.8 – Представление использования задач с указанием затрат

Повременное распределение затрат можно увидеть, добавив сведения о затратах в табличную часть представления использования задач или ресурсов. Для этого, перейдя в представление «Использование задач» или «Использование ресурсов», необходимо в меню «Формат» выбрать пункт «Подробности/Затраты». После этого в столбец «Подробности» табличной части представления будет добавлено поле «Затраты».

Для того чтобы увидеть затраты, связанные с выполнением ресурсами назначенных им задач, необходимо в таблицу ресурсов вставить столбец «Затраты». Для этого, выбрав представление «Лист ресурсов», нажмём на заголовке столбца, справа от которого нужно вставить столбец затрат. В меню «Вставка» выберем команду «Столбец». В открывшемся окне из списка «Имя поля» выберем «Затраты» (рисунок 8.9). После закрытия окна в таблице появится поле «Затраты», в котором будут показаны планируемые затраты на все назначения для каждого ресурса.

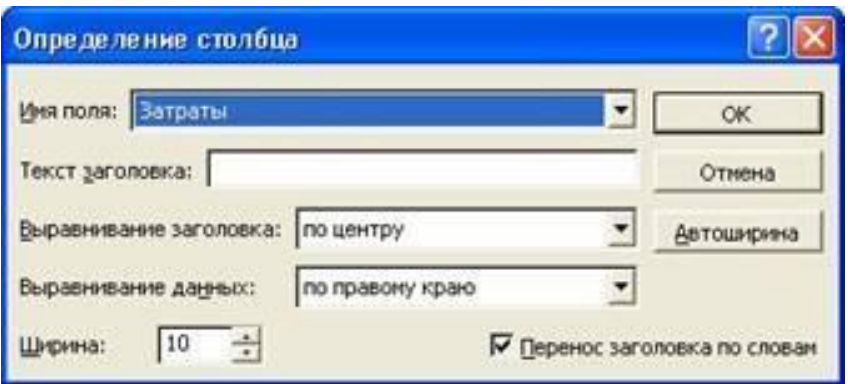

Рисунок 8.9 – Определение столбца

Ресурсы можно сортировать, группировать и фильтровать по затратам.

Для сортировки по затратам необходимо, открыв представление «Лист ресурсов», выбрать пункт меню «Сортировка/по затратам» в меню «Проект». Пункт меню «Сортировка/по идентификатору» возвращает исходный порядок.

Для фильтрации необходимо выбрать в меню «Проект» команду «Фильтр/Другие фильтры». Из открывшегося списка следует выбрать вариант «Затраты больше чем». После нажатия кнопки «Применить» необходимо ввести пороговое значение затрат. Выбрав фильтр «Все ресурсы», можно вернуть исходную ситуацию.

Для группировки необходимо выбрать команду «Группировать по/стандартной ставке» в меню «Проект». Для отмены группировки следует выбрать пункт меню «Группировать по/нет группировки». Планируемые затраты можно увидеть в отчётах о бюджете и движении денежных средств. Для отображения отчёта «Бюджет» необходимо выбрать пункт «Отчёты» в меню «Вид». Далее следует выбрать категорию «Затраты» и вид отчёта «Бюджет» (рисунок 8.10).

# —<br>Отчето бюджете от Чт 16.08.07<br>Развертывание Microsoft SharePoint Portal Server

| Ид. | Название задачи                      | <b>Фиксированные</b><br>затраты | Начисление фикс.<br>затрат | Общие затраты |
|-----|--------------------------------------|---------------------------------|----------------------------|---------------|
|     | Оценка возможностей сервера Microso  | $0.00p$ .                       | Пропорциональное           | $0.00p$ .     |
|     | Определение целей организации для р  | $0.00p$ .                       | Пропорциональное           | 0.00p.        |
|     | Форм улировка предварительного анал  | $0.00p$ .                       | Пропорциональное           | 0,00p.        |
|     | Определение области охвата проекта ( | $0.00p$ .                       | Пропорциональное           | $0.00p$ .     |
|     | Определение основных вех             | 0.00p.                          | Пропорциональное           | 0,00p.        |
|     | Получение финансирования от руково,  | $0.00p$ .                       | Пропорциональное           | $0.00P$ .     |
|     | Форм ирование представления и опред  | $0.00p$ .                       | Пропорциональное           | 0,00p         |
| 12  | Определение и замещение должности    | $0.00p$ .                       | Пропорциональное           | 0,00p.        |

Рисунок 8.10 – Отчёт о бюджете

В появившемся отчёте отображаются фиксированные и общие затраты по задачам.

Отчёт «Движение денежных средств», также выбираемый из категории «Затраты», отражает общие планируемые затраты на задачи за недельные периоды (рисунок 8.11).

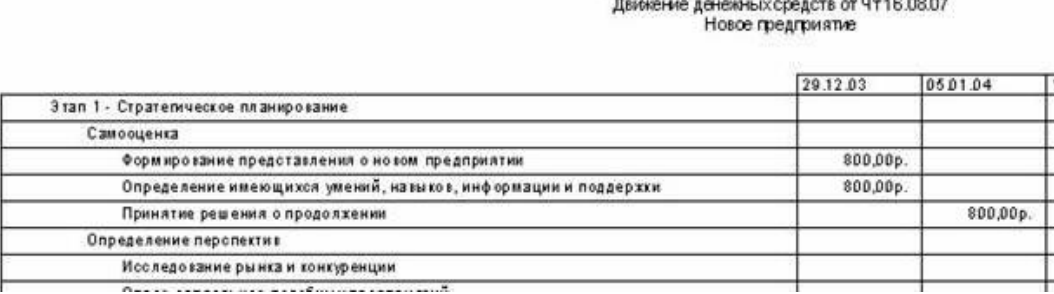

Рисунок 8.11 – Отчёт о движении денежных средств

Общие затраты на весь проект можно увидеть в окне статистики проекта (рисунок 8.12). Для этого необходимо в меню «Проект» выбрать команду «Сведения о проекте», в открывшемся окне нажать кнопку «Статистика».

|             | Havano       |                    | Окончание      |             |  |  |  |  |  |
|-------------|--------------|--------------------|----------------|-------------|--|--|--|--|--|
| Текущее     |              | <b>47 01.01.04</b> | Вт 22.06.04    |             |  |  |  |  |  |
| Базовое     |              | HД                 | нд             |             |  |  |  |  |  |
| Фактическое |              | нд                 |                | НД          |  |  |  |  |  |
| Отклонение  |              | <b>OA</b>          | 0 <sub>A</sub> |             |  |  |  |  |  |
|             | Длительность | Трудозатраты       |                | Затраты     |  |  |  |  |  |
| Текущие     | 124a         |                    | 1.3684         | 56 000,00p. |  |  |  |  |  |
| Базовые     | $0a$ ?       |                    | D <sub>4</sub> | 0,00p.      |  |  |  |  |  |
| Фактические | Úд           |                    | O <sub>4</sub> | 0,00p.      |  |  |  |  |  |
| Оставшиеся  | 124a         |                    | 13684          | 56 000,00p. |  |  |  |  |  |

Рисунок 8.12 – Статистика проекта

Отслеживание выполнения задач соответствует регулярному обновлению информации о состоянии проекта в процессе его выполнения. Для этого в план проекта должны вноситься следующие сведения:

- процент завершения;
- фактическая и оставшаяся длительности;
- фактическое начало и фактическое окончание;
- процент завершения трудозатрат;
- фактические и оставшиеся трудозатраты;
- фактические трудозатраты за оставшийся период времени.

При вводе любого из этих параметров остальные вычисляются программой автоматически, при этом также корректируются расписание и бюджет проекта. Многие функции отслеживания доступны через панель «Отслеживание». Для вывода её на экран необходимо выбрать пункт «Панели инструментов/Отслеживание» в меню «Вид» (рисунок 8.13).

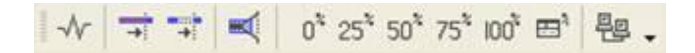

Рисунок 8.13 – Панель «Отслеживание»

Кнопки на панели «Отслеживание» имеют следующие функции (слева направо):

1) «Статистика проекта», которая открывает диалоговое окно со сведениями о текущих, базовых и фактических датах начала и окончания проекта, их отклонениях от базовых дат, а также текущих, базовых, фактических и оставшихся длительности, трудозатратах и стоимости;

2) «Обновить по графику» добавляет в выделенные задачи информацию, показывающую, что они выполняются точно по графику;

3) «Изменить график работ». График работ по всем задачам проекта изменяется таким образом, чтобы все незавершённые дела начинались после даты отчёта. Если дата отчёта не указана, то она считается соответствующей текущей дате.

Вторым инструментом MS Project является **сетевой график**, который также является инструментом планирования проекта (рисунок 8.14). Он отображает технологическую связь и последовательность разных работ в процессе достижения цели.

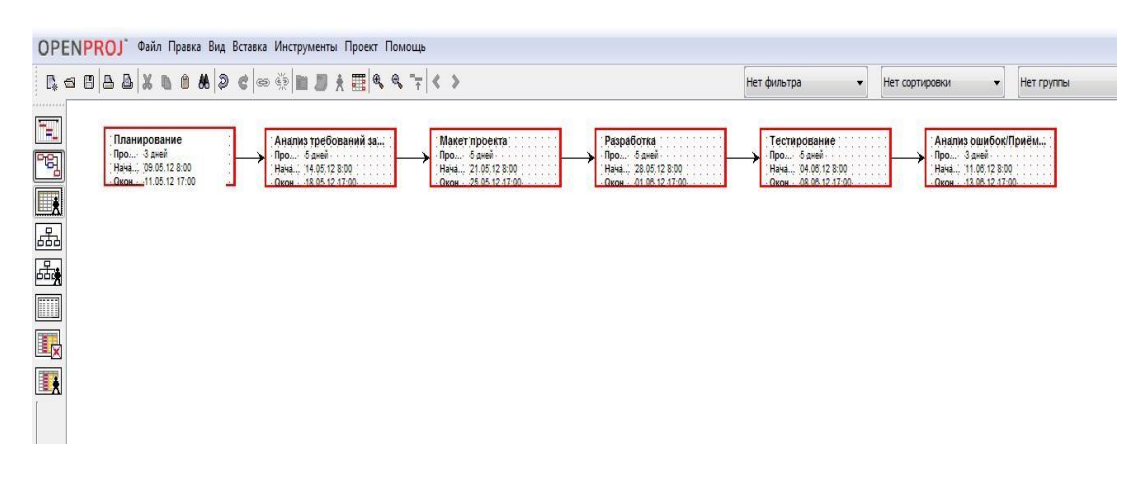

Рисунок 8.14 – Сетевой график

С помощью сетевого графика можно наглядно видеть связь между работами и их продолжительностью, временем начала и окончания. Это необходимо на этапе согласования проекта с заказчиком для определения приемлемых сроков и количества задач, которые нужно выполнить.

Следующий инструмент MS Project - представление отчётов.

Эффективное взаимодействие по проекту заключается в регулярном получении, сборе и предоставлении информации заинтересованным лицам, прежде всего - участникам команды проекта. Первым этапом управления взаимодействием в рамках проекта всегда является планирование. При планировании проекта важно определить требования к отчётам:

- получателей отчётов;

- информацию, включаемую в отчёт;

- частоту подготовки отчётов.

В MS Project отчёты разделяются на шесть категорий – «Обзорные», «Текущая деятельность», «Затраты», «Назначения», «Загрузка», «Настраиваемые». Для вывода отчётности используется пункт «Отчёты» в меню «Вид». В открывшемся окне выберем категорию отчёта (рисунок 8.15).

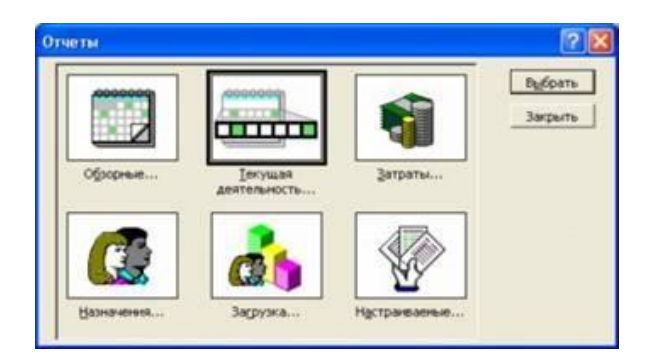

Рисунок 8.15 – Окно выбора отчёта

В категорию «Обзорные», предназначенную для отображения общей информации по проекту, включаются следующие отчёты:

- «Сводка по проекту» содержит основные сведения из плана проекта длительность, трудозатраты, состояние работ и ресурсов и т. п., позволяет сравнить фактические и планируемые данные:

- «Задачи верхнего уровня» содержит сведения о суммарных задачах проекта. В него входят результаты суммарных задач верхнего уровня, объединяющие данные по всем подзадачам;

- «Критические задачи» применяет к проекту фильтр, который оставляет только те задачи, которые могут повлиять на дату окончания проекта. Помимо сведений о критических задачах, этот отчёт содержит сведения о последующих задачах, что позволяет определить задачи проекта, на которые в первую очередь повлияет задержка критических задач;

- «Вехи» показывает отчётность по вехам проекта;

- «Рабочие дни» выводит сведения о рабочих и нерабочих днях каждого из базовых календарей, используемых в проекте. Каждый календарь отображается в отдельной таблице.

Отчёты «Текущая деятельность» показывают ход работ по проекту. В эту группу включены следующие отчёты:

- «Неначатые задачи» показывает те задачи, по которым не были введены фактические данные. Общее количество задач в данном отчёте сокращается по мере выполнения проекта, поэтому данный проект становится особенно полезным при приближении сроков окончания проекта. Ресурсы, назначенные данным задачам, выводятся в отдельных таблицах;

- «Задачи, которые скоро начнутся» представляет собой сокращённый вариант отчёта «Неначатые задачи». При выборе данного отчёта необходимо последовательно ввести начальную и конечную даты, по которым необходимо построить отчёт;

- «Выполняющиеся задачи» показывает те задачи, которые в данный момент выполняются. Задачи группируются по месяцам, это позволяет оценить как объём начатых работ, так и отставание задач от графика;

- «Задачи, которые должны были начаться» показывает те задачи, которые должны уже были начаться по графику, но данные об их фактическом выполнении не приведены;

- «Завершённые задачи» отображает все задачи, для которых указан процент выполнения - 100 %. Данные группируются по месяцам;

- «Запаздывающие задачи» используется только в том случае, если предварительно был сохранён базовый план проекта. В отчёт включаются те задачи, которые уже начались, но должны закончиться позже запланированной даты окончания. Это позволяет выявить задачи, для которых необходима перепланировка. В данный отчёт включаются суммарные задачи, примечания, а также таблицы со сведениями о последующих задачах.

В категорию «**Затраты**» включены следущие отчёты:

- «Движение денежных средств» – таблица с перекрёстными ссылками, показывающая запланированную и фактическую стоимость каждой задачи. Данные группируются по неделям. В отчёт выводятся сведения о накопленной стоимости, причём для задач суммируются все типы затрат;

*-* «Бюджет» содержит все задачи проекта, упорядоченные в порядке убывания общих затрат. В нём отражаются фактические и общие затраты, метод их начисления и оставшиеся затраты;

- «Задачи с превышением бюджета» позволяет быстро найти задачи, фактическая или запланированная стоимость которых превышает базовую. Задачи сортируются в порядке убывания отклонения;

- «Ресурсы с превышением бюджета» содержит сведения о тех ресурсах, затраты на которые превышают или должны превысить базовые. Ресурсы сортируются в порядке убывания разницы;

- «Освоенный объём» выводит проектную информацию согласно концепции освоенного объёма – метода сравнения фактических и планируемых затрат.

В категорию «**Назначения**» включены следующие отчёты:

- «Дела по исполнителям» содержит список задач, назначенных каждому ресурсу. Подробности о задаче и имя ресурса приводятся в отдельной таблице;

- «Дела по исполнителям и времени» уточняет сведения отчёта «Дела по исполнителям», дополняя их количеством часов, отводящихся на каждую задачу в каждый рабочий день;

- «Ресурсы с превышением доступности» включает сведения только о тех ресурсах, которым назначен объём работ, превышающий их возможности согласно календарю ресурсов. Отчёт включает также сведения о назначенных ресурсам задачах.

В категорию «**Загрузка**» входят следующие отчёты:

- «Использование задач» содержит данные о том, сколько времени ресурсы тратят на каждую из задач проекта. Итоговые значения выводятся по каждой недели и по каждой задаче проекта;

- «Использование ресурсов» показывает сведения о работе, осуществляемой каждым ресурсом, для которого выводятся названия «Недельные трудозатраты» по каждому назначению.

## В категорию «**Настраиваемые**» входят:

- «Создание нового отчёта с нуля». Необходимо выбрать один из общих форматов отчётов: «Задача», «Ресурс», «Месячный календарь» или «Перекрёстная таблица». Создание отчёта осуществляется путём ввода данных в поля на вкладках появляющегося диалогового окна;

- «Выбор и редактирование существующего отчёта». В этом случае редактируется существующий встроенный отчёт;

- «Копирование и редактирование существующего отчёта». Создаётся копия встроенного отчёта, в которую вносятся изменения.

Сводный отчёт об исполнении – это инструмент выполнения проекта, который используется при контроле за ходом исполнения проекта (рисунок 8.16).

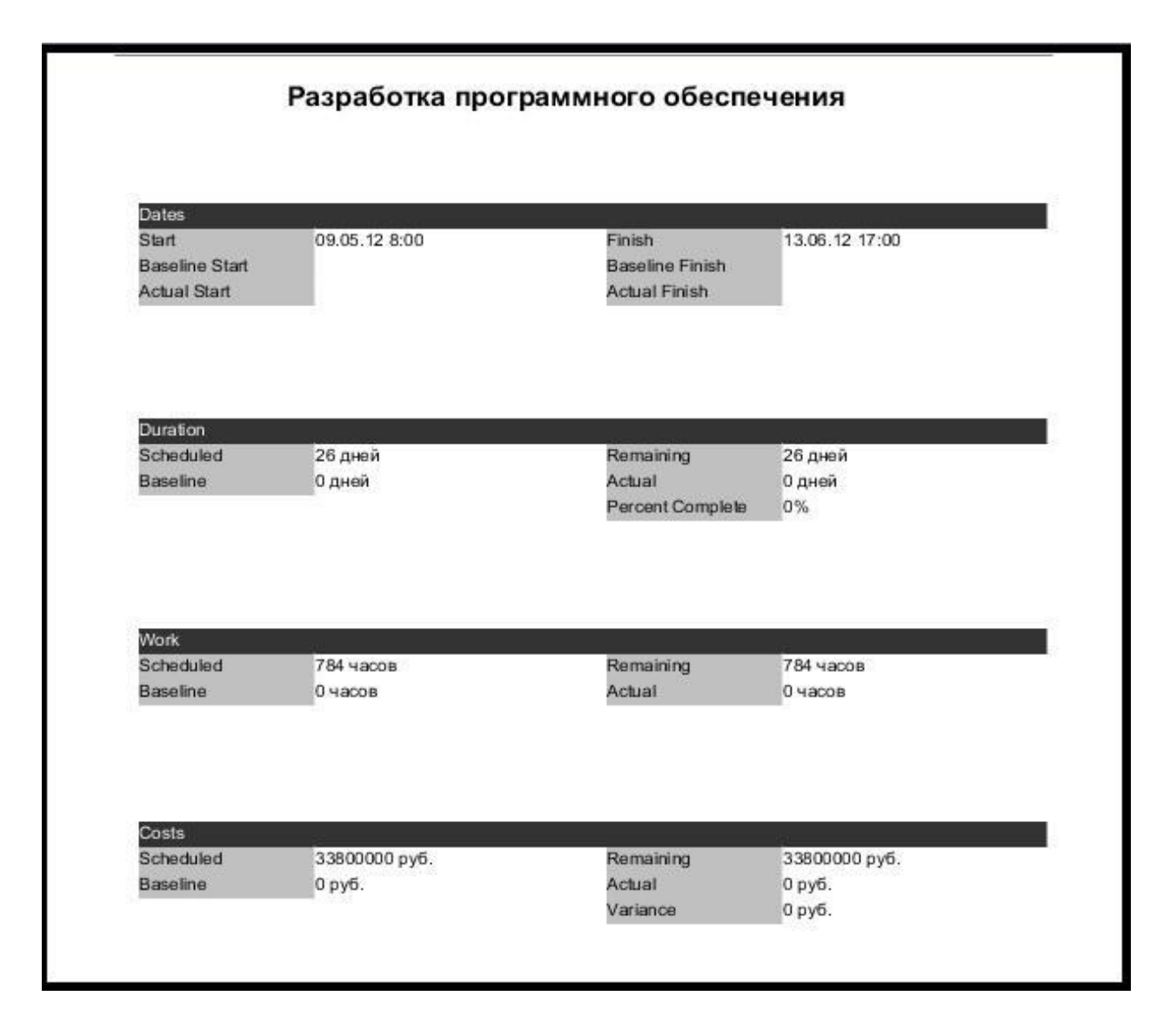

Рисунок 8.16 – Сводный отчёт

С его помощью можно видеть время начала и окончания, продолжительность проекта в днях и часах и его стоимость (на этапе планирования). На этапе выполнения проекта с помощью данного инструмента можно проводить контроль аккуратности исполнения по срокам и фактически затраченным ресурсам (временным и денежным).

## Контрольные вопросы

1 Назовите основные группы инструментов поддержки процессов управления проектами.

2 Для чего необходимы инструменты поддержки процессов управления проектами?

3 Что такое инструментальный ящик?

4 Опишите подробно один инструмент инициации, планирования и выполнения проекта.

5 Для чего необходимы шаблоны проектов?

6 В чём разница между планированием проекта от даты начала или даты его окончания?

7 Какие существуют базовые календари в программе MS Project?

8 Как внести изменения в базовый календарь?

9 Как включить в проект проектную документацию?

10 Что такое расписание проекта?

11 Как отображаются задачи в диаграмме Ганта?

12 Как провести импорт задач проекта из MS Excel?

13 Как добавить в проект повторяющуюся задачу?

14 Какие существуют в MS Project средства для управления иерархией проекта?

15 Для чего предназначены коды структурной декомпозиции работ?

16 Как установить длительность родительской задачи?

17 Какие существуют виды временных зависимостей задач?

18 Как настроить временные ограничения задач?

19 В чём заключаются основные функции напоминаний о крайних сроках и вехах проекта?

20 Как взаимосвязаны календари проекта, ресурсов и задач?

21 Как изменить единицу измерения ресурса?

22 В чём разница между видами начисления затрат?

23 Как изменить календарь, чтобы трудовой ресурс был задействован в проекте?

24 Что даёт группировка ресурсов?

25 Как создать настраиваемый отчёт по задачам проекта, выводящий только выполняющиеся задачи, сортирующий их по проценту завершения с указанием затрат по назначениям?

#### Индивидуальное задание

Выберите версию программы по управлению проектами, создайте свой проект, перечислите использованные вами инструменты управления проектом и объясните, какую роль они выполняют.

# **Лабораторная работа №9. Работа в программе управления проектами Trello**

**Цель работы:** освоить приёмы визуализации данных Trello.

## **Порядок выполнения:**

1 Выполнить предварительную подготовку проекта.

2 Разработать план учебного проекта.

3 Установить доступ к Trello и создать команду.

4 Добавить карточки.

5 Добавить участников.

6 Установить сроки исполнения задач.

7 Создать чек-листы.

8 Создать метки.

9 Создать шаблон карточки.

#### **Краткие теоретические сведения**

Trello – это одна из самых популярных систем управления проектами в режиме онлайн, которая пользуется особенным спросом среди небольших компаний и стартапов. Она позволяет эффективно организовывать работу по японской методологии канбан-досок.

Главные достоинства Trello:

- простой интерфейс;

- почти неограниченный бесплатный доступ;

- удобство в работе и возможность интеграции с другими популярными инструментами для онлайн-работы.

## **Простота**

Trello – максимально простой инструмент, который легко внедрить в рабочий процесс без долгой адаптации со стороны персонала.

Весь интерфейс выстроен на основе канбан-досок.

Для организации задач используется доска с карточками, которые распределяются по типам. Как правило, задачи разбиваются на запланированные, текущие и выполненные [10].

Это самая элементарная структура, возможности по модернизации которой ограничены лишь вашим воображением.

Окно проекта Trello представлено на рисунке 9.1.

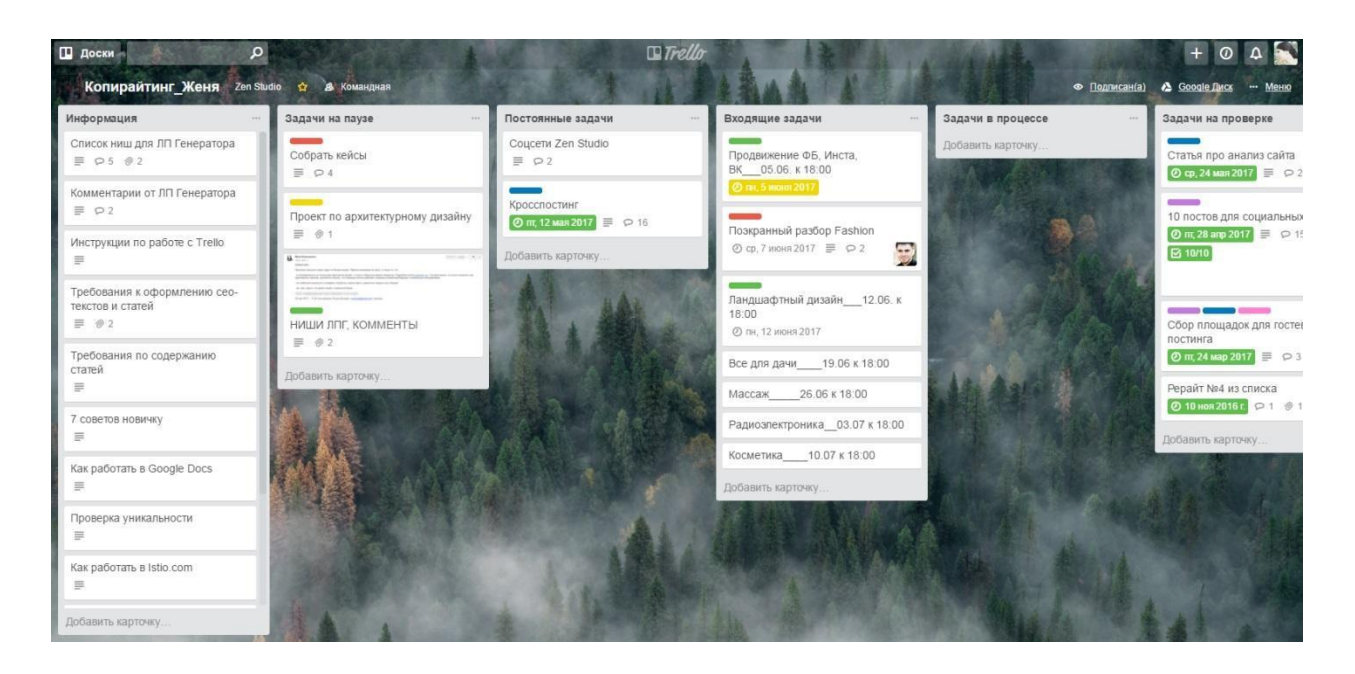

Рисунок 9.1 – Окно проекта Trello

Структура Trello состоит из досок, которые разделены на списки с карточками. Каждую из досок можно выделять под конкретные рабочие процессы или отделы. Существует возможность настроить Trello таким образом, чтобы каждая доска показывала состояние любого проекта. Карточки при этом имеют множество возможностей: обсуждение, голосование, добавление файлов, установление дедлайнов, назначение цветовых и текстовых меток, распределение задач по исполнителям, возможность наблюдения за всеми изменениями, состояниями членов рабочей группы в режиме реального времени.

#### Доступность

Бесплатность, причём не так называемая «условная», а freemium-модель – ещё одно существенное преимущество Trello перед аналогами.

У Trello надёжный открытый API.

Trello работает не только в браузере. Вы можете скачать приложение для смартфона или планшета и пользоваться системой в пути.

#### Улобство

Универсальность и гибкость Trello делают её одной из самых комфортных систем организации дел для небольших команд.

Trello позволяет быстро оценить прогресс по всем основным процессам сразу, в режиме реального времени и на одном экране. Этот инструмент можно использовать как личный органайзер, дневник, список, коллективный список задачит. д.

Вы сами выбираете, по какому принципу организовывать списки и карточки на досках. По сути, программа универсальная и подходит как для личных целей, так и для предпринимательства.

Если процесс небольшой, то его можно отслеживать просто в карточке, создавая чек-лист с этапами работы.

Более крупные процессы удобно отслеживать в рамках одной доски.

На доске «Клиенты и проекты» каждый столбец – это этап работы, через который проходит проект:

- сбор информации;

- копирайтинг;
- дизайн;
- вёрстка;
- маркетинг;
- архив.

Чтобы пригласить человека в команду или назначить ответственным за задачу, достаточно просто скинуть ему ссылку. Процедура регистрации очень простая и быстрая. В Trello используется упрощённая текстовая разметка Markdown. Автоматизировать процессы можно с помощью Zapier. Trello поддерживает интеграцию с массой популярных веб-сервисов, среди которых Slack, Evernote, Github, Google Drive, Dropbox, OneDrive, MailChimp, Twitter и др.

Структура организации проектов в Trello состоит из трёх элементов:

- доски (board);

- списка (list);

- карточки (card).

Для любой задачи можно назначить людей, ответственных за её выполнение. Trello предлагает множество полезных возможностей для оформления, настройки и управления своими функциональными элементами.

#### **Карточки**

*Карточки* – это специальные формы для описания задач. Их можно двигать как внутри одного списка, так и свободно перемещать между списками или досками.

Вся работа в Trello строится вокруг специальных карточек, каждая из которых может быть как простым описанием задачи, так и сложным документом со списками, чек-листами, вложениями, сроками, метками, ответственными лицами и т. д.

Что можно сделать с карточкой в Trello:

- переименовать, заполнить описанием и редактировать текст с помощью простейших тегов Markdown;

- присвоить метки, участников, срок выполнения, добавить файл или
чек-лист;

- добавить комментарии, смайлы, вложения, другие задачи, оповестить выбранных участников (добавьте символ «@» перед ником);

- изменить положение блока в списке, переместить его по спискам и другим доскам;

- скопировать, следить за изменениями, заархивировать;

- распечатать, экспортировать в JSON, поделиться ссылкой на карточку или её почтовым адресом (письма будут появляться в виде комментариев);

- удалить навсегда.

В самом низу у каждой задачи есть подробный лог: кто, когда и какие действия совершал.

#### **Списки и доски**

*Доска* – это один рабочий экран, который логически разделён на списки. *Списки*, в свою очередь, представляют собой вертикальные ряды для хранения карточек.

Списки тоже можно копировать, перемещать и архивировать. Меню с досками в Trello можно сделать фиксированным, а сами доски добавлять в «Избранные» и сортировать. Выделяют три типа досок с разным уровнем доступа:

- приватная (доступна только по личному приглашению владельца доски);

- командная (доступна всем участникам команды);

- публичная (может быть доступна всем).

Закрытые доски и ненужные списки с карточками хранятся в специальном архиве. Оттуда их можно вернуть обратно или окончательно удалить. Можно создавать неограниченное количество задач, досок и списков, а также добавлять любое число участников.

Рассмотрим шесть важных особенностей Trello, которые позволяют работать более комфортно и гибко:

1 Встроенная «умная» система поиска с операторами и памятью запросов.

2 Кроме досок, в Trello можно создавать персональные или бизнес-команды. Подписка на бизнес-версию открывает доступ к дополнительным инструментам администрирования и более гибким настройкам конфиденциальности.

3 Trello хранит подробные логи всех изменений и действий участников команды. Их можно увидеть не только под карточками, но и в профилях, а также в специальном меню. Оно открывается при нажатии кнопки со значком колокольчика в самом правом углу шапки сайта. Есть возможность получать оповещения об изменениях в логе на почту или прямо на рабочий стол.

4 Удобный фильтр карточек по различным параметрам, который включает в себя настраиваемую систему цветных меток.

5 Открыть доступ к доске, карточке или пригласить человека в команду можно, просто скинув ему ссылку. Для создания карточек можно делать закладки, перетаскивая гиперссылки с сайтов или прямо с компьютера.

6 Одно из серьезных конкурентных преимуществ Trello перед другими системами управления проектами – большой, постоянно обновляемый список улучшений, разбитый на категории. Это расширения и интеграции с другими популярными сервисами, приложениями, облачными хранилищами данных.

#### **Реализация концепции «Канбан»**

Канбан-доска – это физический или цифровой инструмент управления проектами. Доска в Trello реализует концепцию канбан-доски, что позволяет вывести процесс выполнения задач в визуальное восприятие. Такой подход помогает видеть весь рабочий процесс, чётко распределять задачи и вовремя направлять усилия в «слабые» зоны.

Столбики представляют собой разные этапы, на которые разбивают рабочий процесс. Карточки в столбцах – это конкретные задачи-шаги. За каждый этап несёт ответственность отдел/сотрудник. Карточки перемещаются по столбцам в соответствии со своим статусом. При этом принцип формирования каждого столбца должен быть один. Например, это могут быть этапы производственного процесса («прототипирование», «дизайн», «разработка», «тестирование») или статусы выполнения задач («предстоит сделать», «в работе», «на проверке», «завершено»). По каждой колонке должно быть определено ограничение объёма незавершенной работы, это позволяет предупредить простои. Команды постоянно балансируют между ограничением на невыполненную работу и скоростью пропускной системы. Лучшие практики ведения канбан-доски основаны на простых компонентах – обсуждение, баланс и взаимодействие.

Ключевые правила работы с канбан-доской:

- не забывайте перемещать карточки на доске в соответствии с движением задачи;

- все задачи должны быть на доске и иметь приоритет по выполнению;

- используйте оптимальное количество статусов на доске;

- у каждой команды должны быть своя доска;

- определите оптимальное количество задач в каждом статусе (если будет 100 карточек на доске, она потеряет свою наглядность и простоту).

# **Дополнительные полезные функции Trello:**

### **1 Создание новых карточек в любом месте.**

Обычно мы создаём карточки при помощи кнопки «Добавить ещё одну карточку» или через меню доски «Добавить карточку». Но есть и другой способ, позволяющий создать элемент не только в конце или начале доски, но и в любом месте списка. Для этого нужно всего лишь сделать двойной клик в промежутке между двумя карточками, куда вы хотите вставить новую.

### **2 Изменение расположения карточек при создании** (рисунок 9.2).

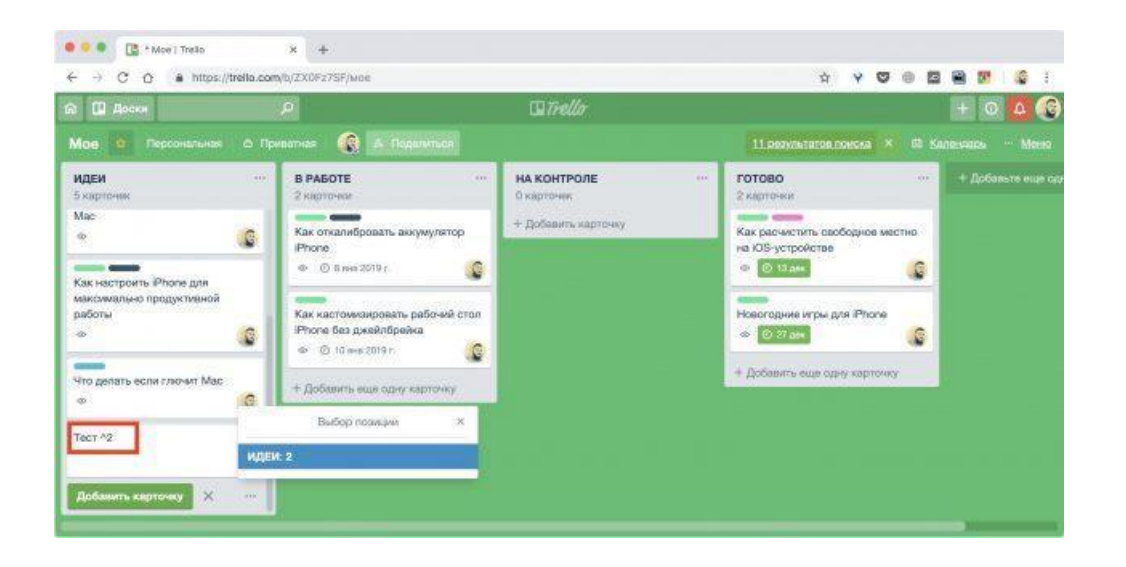

Рисунок 9.2 – Изменение расположения карточек

Когда элементов на доске слишком много, прокручивать их, чтобы найти нужную позицию, может быть неудобно. Вместо этого при добавлении стоит дописать к названию символ «**^**» с номером позиции в списке, и карточка автоматически добавится в указанном месте.

Например, «Тест ^2» создаст карточку на втором месте выбранной доски. Вместо номера позиции можно писать «T» или «B» для добавления вверх или вниз списка соответственно (рисунок 9.3).

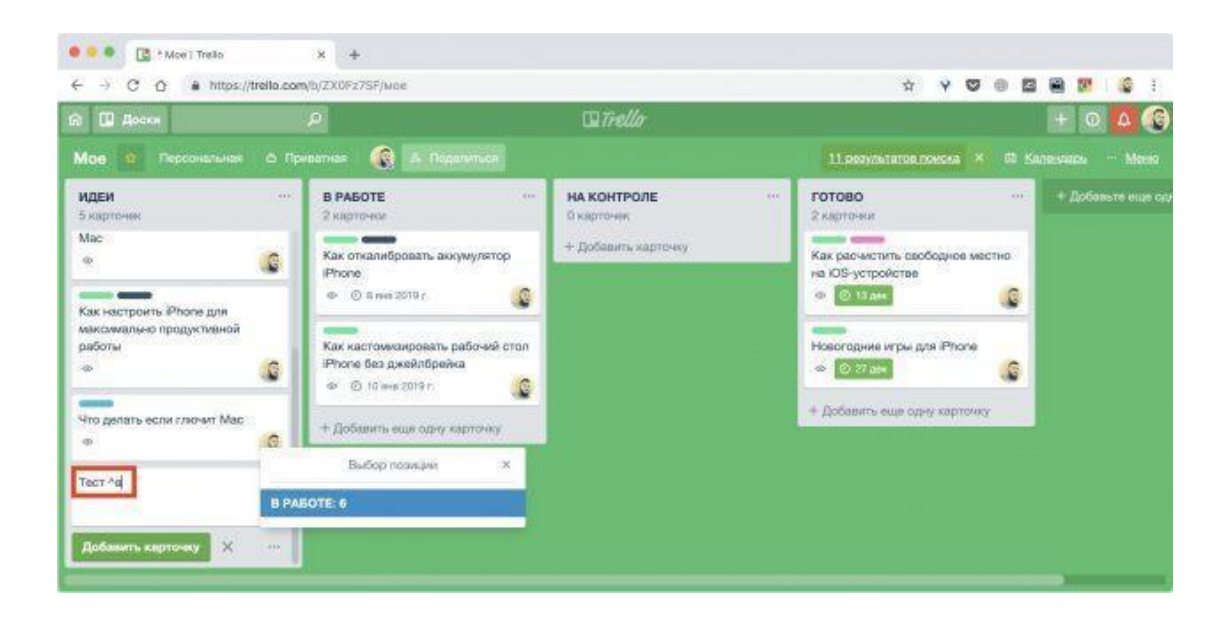

Рисунок 9.3 – Вариант изменения расположения карточек с указанием процесса выполнения

Таким же образом можно перемещать карточки не только в необходимое место списка, но и на другие доски. Для этого просто начните писать имя нужной доски после символа «**^**».

**3 Просмотр количества карточек на досках** (рисунок 9.4).

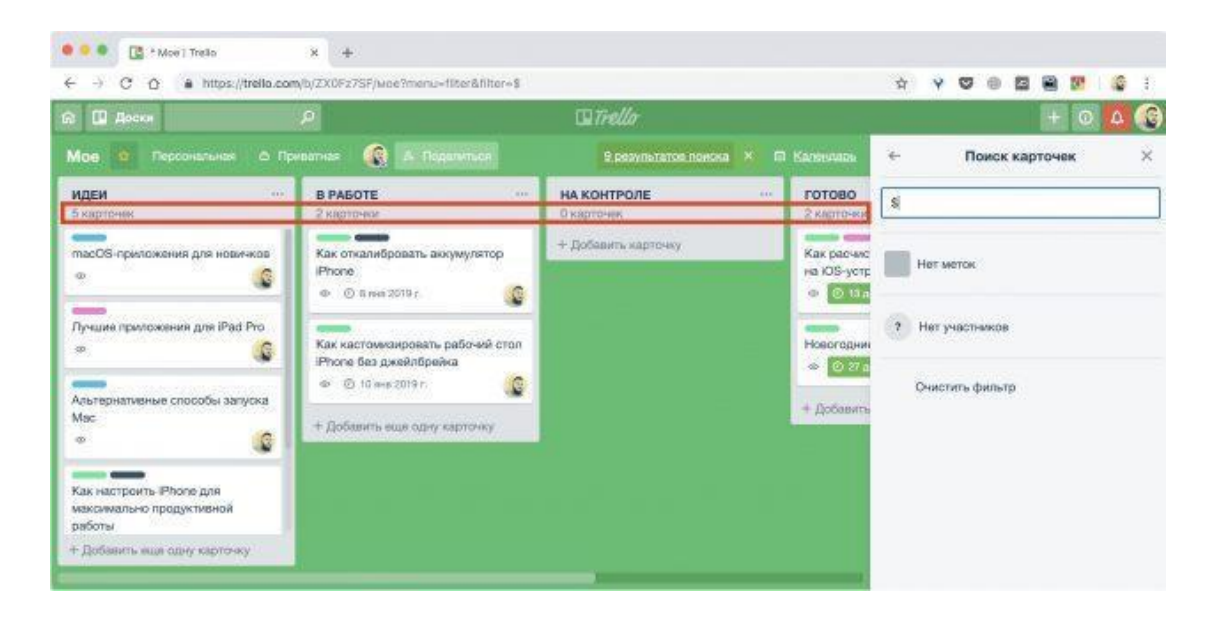

Рисунок 9.4 – Просмотр карточек на доске

По умолчанию в Trello не отображается эта информация в списках. Однако, если нажать «F» и ввести в поле поиска символ «\$», над каждой доской появится счётчик, который покажет, сколько всего в ней карточек.

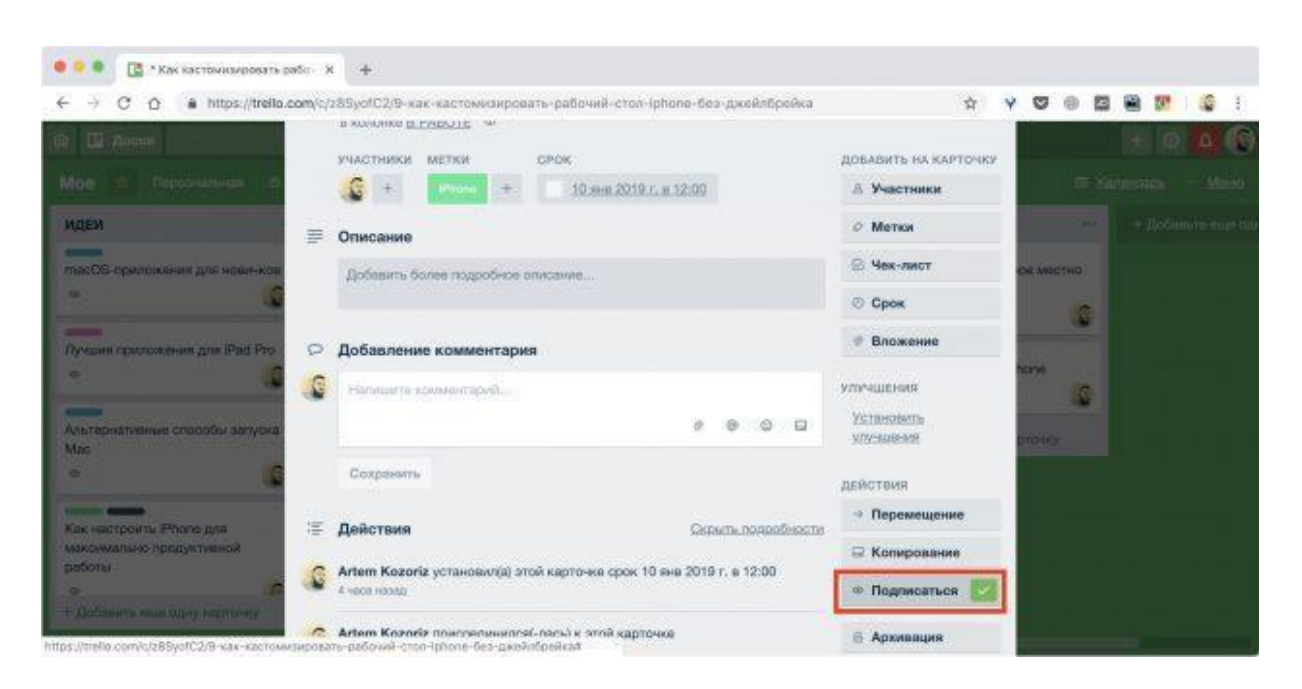

**4 Получение уведомлений о действиях с карточками** (рисунок 9.5).

Рисунок 9.5 – Получение уведомлений

Чтобы узнавать обо всех изменениях, используйте функцию подписки. Откройте нужную карточку и нажмите «Подписаться». Будет видно, когда ктото добавит комментарий, переместит или заархивирует задачу.

**5 Перетаскивание карточек** (рисунок 9.6).

| В - Как кастомизировать рабо - X                                                                              | 净                                                                                    |                                         |                 |                 |               |
|----------------------------------------------------------------------------------------------------|--------------------------------------------------------------------------------------|-----------------------------------------|-----------------|-----------------|---------------|
| c<br>Э<br>香<br>a https://trello.com/c/z8SyofC2/9-как-кастомизировать-рабочий-стол-iphone-без-джейлбройка<br>₩ |                                                                                      |                                         |                 | ☎               |               |
| o<br><b>Of El Anone</b>                                                                                       | Wirello.                                                                             |                                         |                 | $+100$          | 碢             |
| Dapopueruica<br>Moe<br>e                                                                                      | ×<br>Как кастомизировать рабочий стол iPhone без джейлбрейка<br>B EDDOMER B PAGOTE = |                                         |                 | E Yang atta     | <b>Marità</b> |
| <b>ИДЕИ</b>                                                                                                   |                                                                                      |                                         | <b>Castle</b>   | - Documire euro |               |
| -<br>macOS-приложения для неен-кот                                                                            | <b>VAACTIONIE</b><br><b>LIETIOI</b><br>CHOK                                          | BISERINITY HA KAPTONOV<br>Участники     | <b>QUIDE MO</b> |                 |               |
| --<br>₽<br>Лучшин приложения для iPad Pro-                                                                    | G<br>$\qquad \qquad \oplus$<br>10 km 20 0 r. = 12:00<br>÷<br>Omnoamno                | $\cong$ Maxim                           |                 |                 |               |
|                                                                                                    | Перетяните файлы, чтобы загрузить.<br><b>Distincts Streets</b>                       | El Nisc-micr                            | carso.          |                 |               |
| ـــ<br>Альтарнативные способы запуска<br>Mac<br>ಾ                                                             |                                                                                      | C Opbs                                  |                 |                 |               |
|                                                                                                    | Добавление комментария                                                               | Enoxones                                | <b>COLOR</b>    |                 |               |
| œ<br>G                                                                                                    | Himann committee)                                                                    | VOV GRENAR                              |                 |                 |               |
| <b>CONTRACTOR</b><br>Как настроиты Phone для<br>максумально продуктивной                                      | $O^{-1.12}$<br>٠                                                                     | <b>Communicity</b><br><b>Athretisme</b> |                 |                 |               |
| работы.                                                                                                    | Comparents.                                                                          | <b>BERCEDIN</b>                         |                 |                 |               |
| - Добавить ими хорчу нисточну<br>Þ                                                                            | <b>Действия</b><br>Canami hoppoblocht                                                | - Перемешание                           |                 |                 |               |
|                                                                                                    |                                                                                      | El Kanssosaum                           |                 |                 |               |

Рисунок 9.6 – Перетаскивание карточек

Trello поддерживает функцию drag-and-drop для различных элементов, и, используя это, можно заметно ускорить работу с карточками. Ссылки, изображения, файлы – при перетаскивании на карточку всё это сразу же добавится к ней (рисунок 9.7).

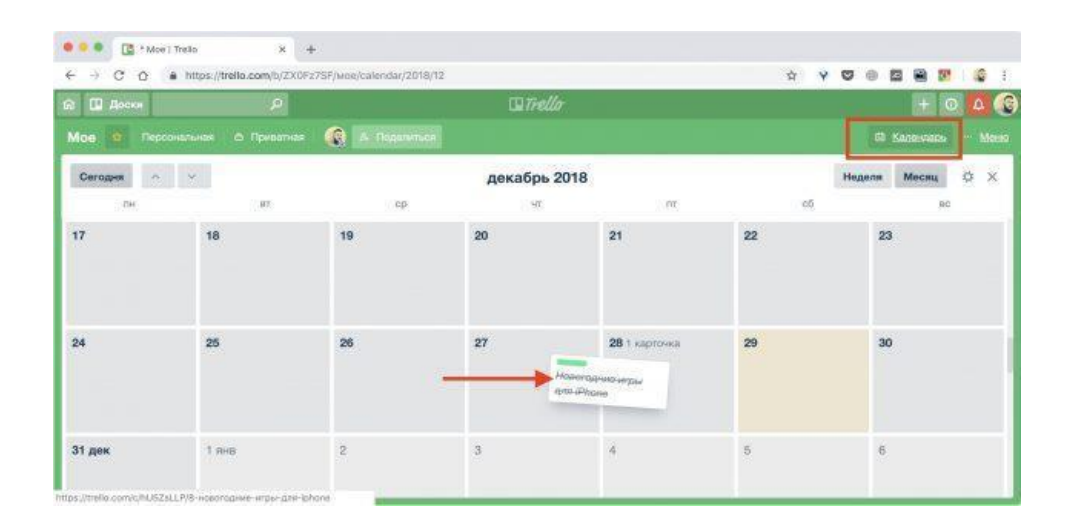

Рисунок 9.7 – Перетаскивание карточек между днями

Также это работает с самими карточками. Перетаскивая их между днями на календаре («Меню» → «Улучшения» → Calendar → «Добавить»), можно быстро менять назначенные сроки задач.

**6 Прикрепление карточек друг к другу** (рисунок 9.8).

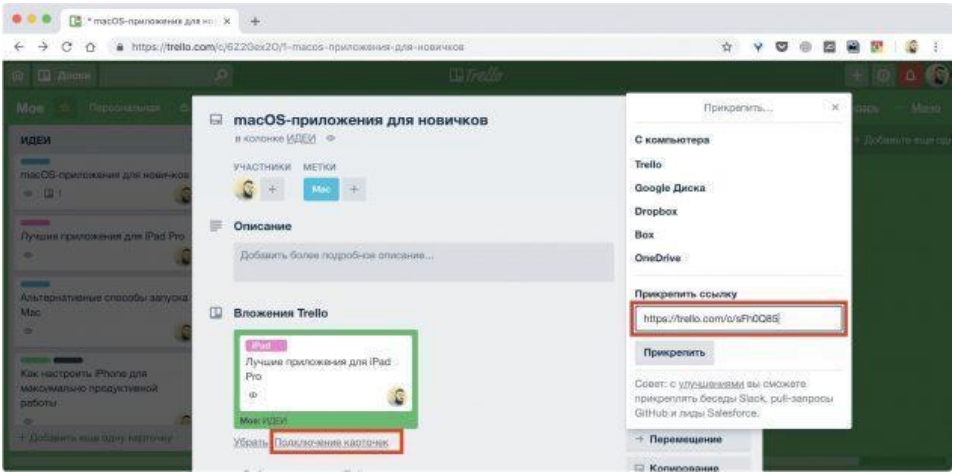

Рисунок 9.8 – Прикрепление карточек друг к другу

В качестве вложений к карточками можно прикреплять не только ссылки и файлы, но и другие карточки. Это удобно, например, когда вы работаете с двумя связанными задачами и часто переключаетесь между ними.

Чтобы сослаться на карточку, скопируйте её ссылку через меню «Поделиться», затем откройте вторую карточку, нажмите кнопку «Вложение» и вставьте туда ссылку. Теперь в разделе «Вложения» появится превью и можно будет одним щелчком мыши перейти к соответствующему элементу. Если потом нажать «Подключение карточек», они свяжутся друг с другом и вы сможете быстро переключаться между ними.

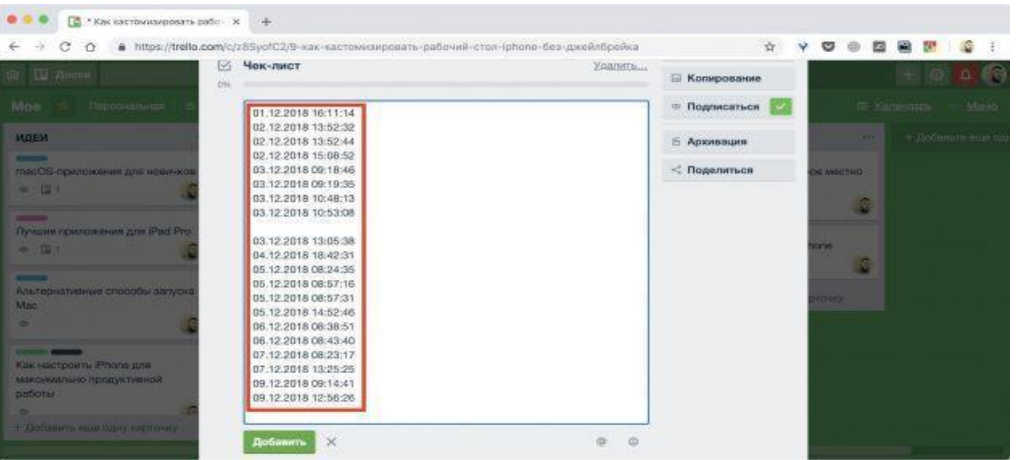

**7 Импорт длинных списков из таблиц** (рисунок 9.9).

Рисунок 9.9 – Импорт списков

Для быстрого создания длинных чек-листов можно скопировать нужный диапазон данных из таблиц Excel и GoogleДокументов, нажать «Добавить элемент» в чек-листе, а затем вставить туда информацию из буфера обмена и нажать кнопку «Добавить». После вставки все ячейки выделенного фрагмента автоматически превратятся в отдельные пункты списка.

**8 Форматирование текста** (рисунок 9.10).

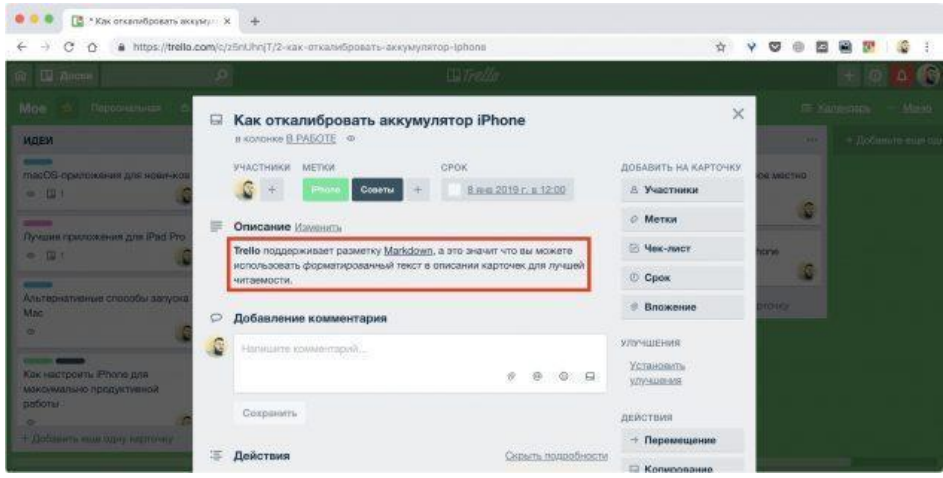

Рисунок 9.10 – Форматирование текста

Trello поддерживает разметку Markdown, а это значит, что вы можете использовать форматированный текст в описании карточек для лучшей читаемости.

### **9 Быстрое добавление к карточкам.**

Присоединиться к задаче можно через меню «Добавление участников», но есть способ намного быстрее и проще. Чтобы добавить самого себя к карточке, достаточно навести на неё курсор и нажать пробел. После этого на карточке появится ваш аватар и вы будете получать все уведомления.

**10 Использование «горячих» клавиш** (рисунок 9.11).

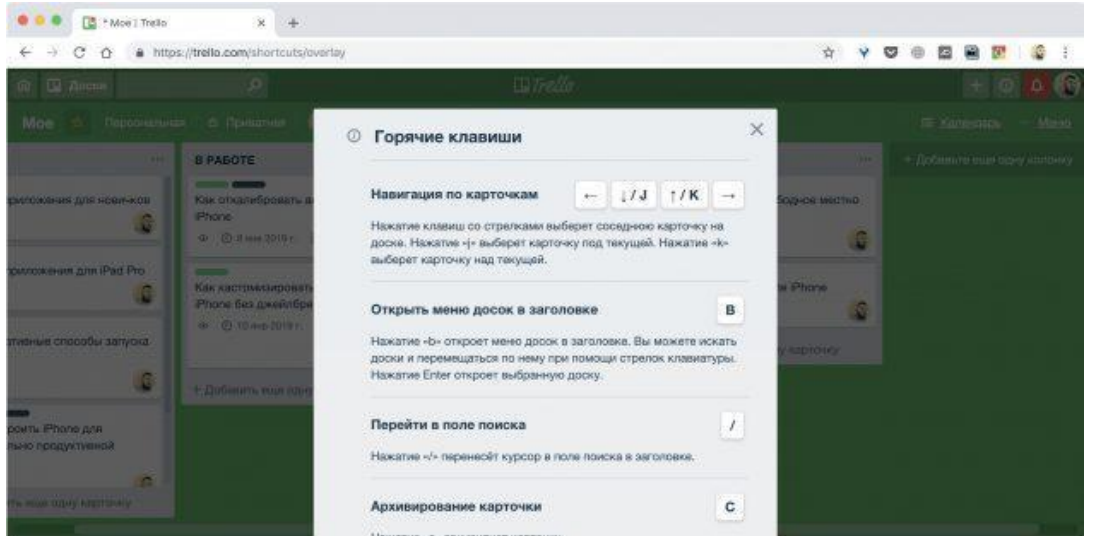

Рисунок 9.11 – «Горячие» клавиши

В Trello есть «горячие» клавиши, которые ускоряют и облегчают работу:

- **I** переход к полю поиска;
- **C** архивация карточки;
- **D** назначение срока;
- **Q** отображение всех карточек с вашим участием;
- **S** подписка или отмена подписки на карточку.

### **Методические указания**

Рассмотрим этапы разработки проекта «Создание программного продукта».

## **I Предварительная подготовка проекта.**

Выполняется группой, состоящей из 2-3 человек. Процесс выполнения лабораторной работы разделен на подпроцессы, которые включают:

- порядок выполнения этапов и их длительность;
- параллельные и последовательные подпроцессы.

## **II Создание программного продукта.**

Команда состоит из 4 человек: проектный менеджер, дизайнер, программист, тестировщик. План процесса представлен в таблице 9.1.

| $N_2$<br>$\Pi/\Pi$ | Подпроцессы                                 | Предшественники | Длительность               | Ответственные         |  |  |  |  |
|--------------------|---------------------------------------------|-----------------|----------------------------|-----------------------|--|--|--|--|
| 1                  | Начало реализации проекта                   |                 |                            |                       |  |  |  |  |
| $\overline{2}$     | Программирование                            |                 |                            |                       |  |  |  |  |
| 2.1                | Постановка задачи                           | 1               | 10                         | Проектный<br>менеджер |  |  |  |  |
| 2.2                | Разработка интерфейса                       | 2.1             | 5                          | Дизайнер              |  |  |  |  |
| 2.3                | Разработка модулей обра-<br>ботки данных    | 2.2             | 7                          | Программист           |  |  |  |  |
| 2.4                | Разработка структуры<br>базы данных         | 2.1             | 6                          | Программист           |  |  |  |  |
| 2.5                | Заполнение базы данных                      | 2.4             | 8                          | Программист           |  |  |  |  |
| 2.6                | Программирование завер-<br>шено             | 2.2; 2.4        |                            |                       |  |  |  |  |
| 3                  | Тестирование                                |                 |                            |                       |  |  |  |  |
| 3.1                | Тестирование<br>програм-<br>много комплекса | 2.6             | 5                          | Тестировщик           |  |  |  |  |
| 3.2                | Исправление ошибок                          | 3.1             | 10                         | Программист           |  |  |  |  |
| 3.3                | Составление программной<br>документации     | 3.1             | Проектный<br>5<br>менеджер |                       |  |  |  |  |
| 3.4                | Отладка завершена                           | 3.2; 3.3        |                            |                       |  |  |  |  |
| 4                  | Конец проекта                               | 3.4             |                            |                       |  |  |  |  |

Таблица 9.1 – План выполнения процесса

*Порядок выполнения работы:*

1 Создание команды.

Нажав на крестик в правом верхнем углу стартового окна Trello, выберем «Создать команду» (рисунок 9.12). Укажем имя и описание команды, нажмём «Продолжить».

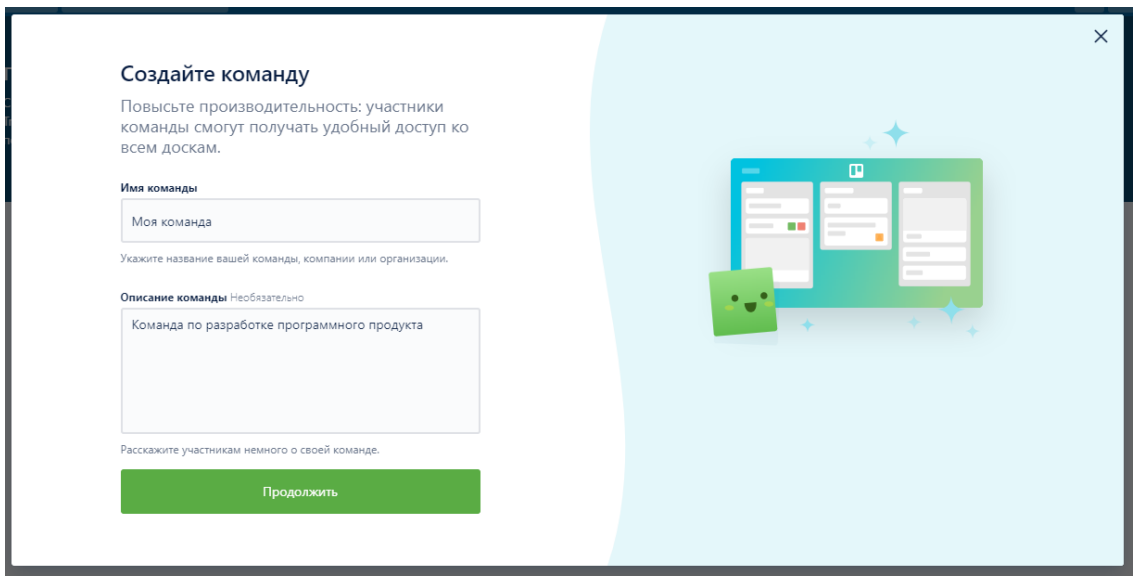

Рисунок 9.12 – Создание команды

2 Добавление участников команды.

В окне «Пригласите вашу команду» введём названия почты пользователей, которых добавляем в команду, и нажмём «Пригласить в команду» (рисунок 9.13).

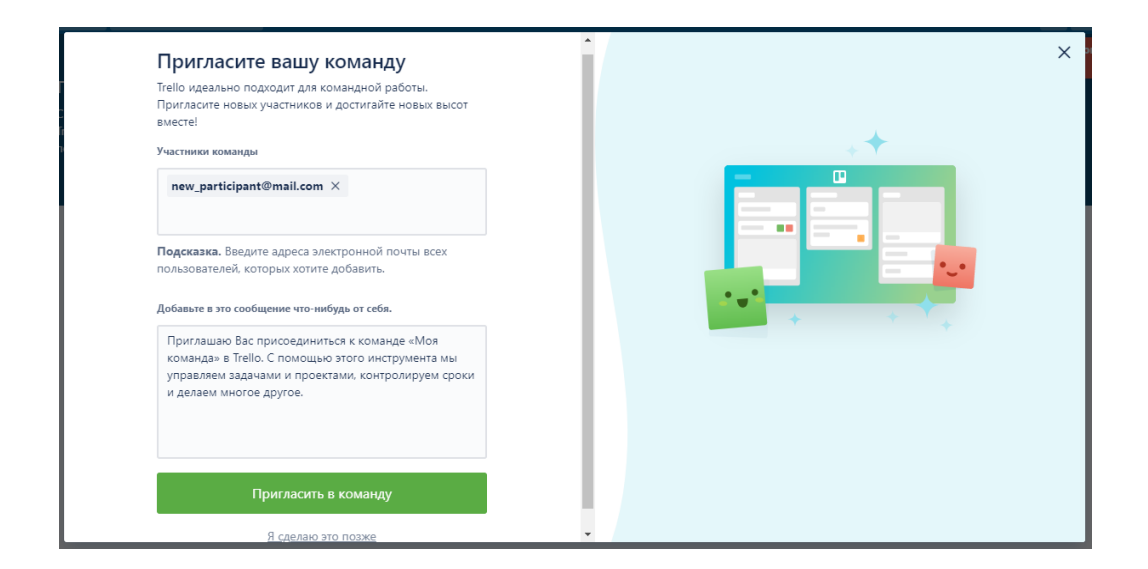

Рисунок 9.13 – Добавление участников в команду

3 Создание доски задач (рисунок 9.14).

Нажав на крестик в правом верхнем углу, выберем функцию «Создать доску». Введём название доски, зададим тип доски «Командная» и нажмём «Создать доску».

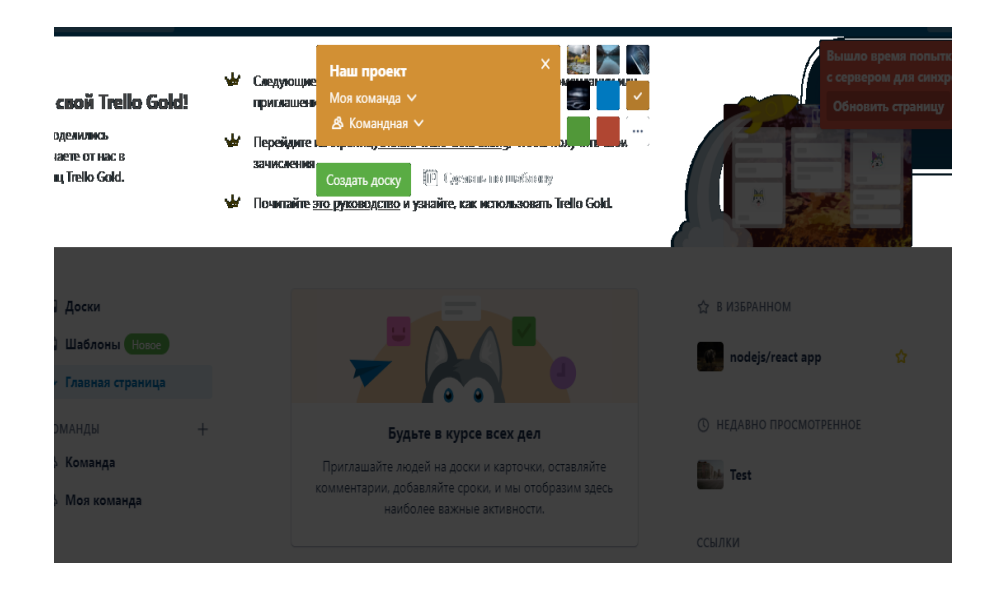

Рисунок 9.14 – Создание доски задач

4 Создание списка на доске (рисунок 9.15).

На нашей доске, нажав кнопку «Добавить еще одну колонку», введём заголовок списка и нажмём «Добавить список».

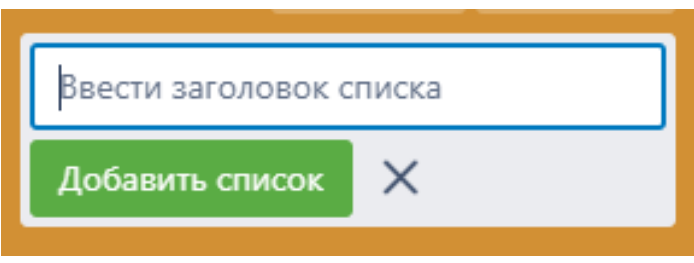

Рисунок 9.15 – Создание списка на доске задач

Список можно расширить согласно подпроцессам таблицы 9.1, например, добавив на доску задач колонки «Оpen», «To Do», «Doing», «Testing», «Close» (рисунок 9.16).

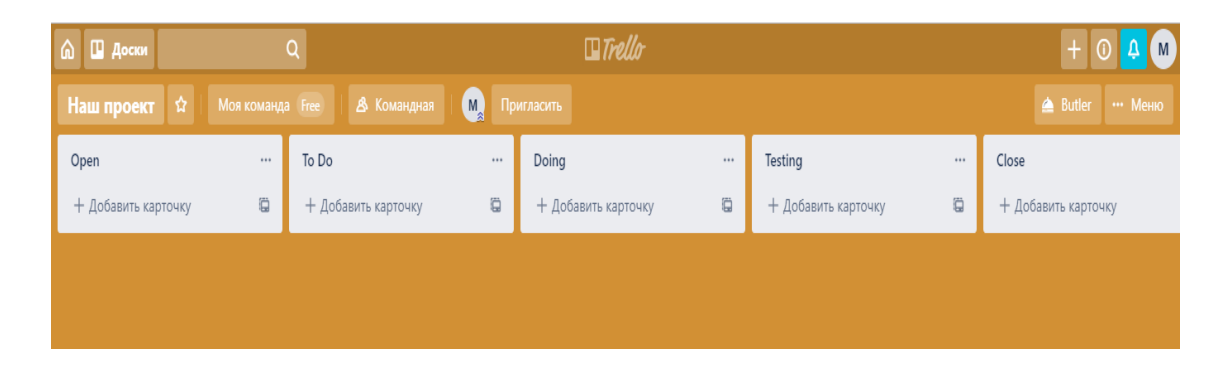

Рисунок 9.16 – Доска задач

5 Создание карточки.

К каждому списку нужно прикрепить карточку, для чего необходимо нажать кнопку «Добавить карточку» на выбранном списке, например, с названием «Open» (рисунок 9.17). Далее введём заголовок для данной карточки в соответствии с планом, указанным в таблице 9.1, и нажмём кнопку «Добавить карточку» (рисунок 9.18).

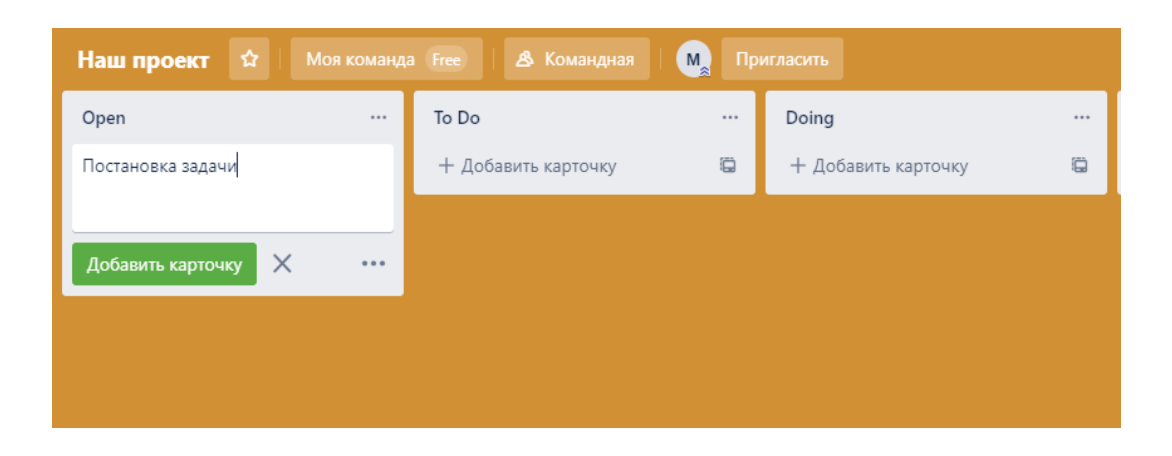

Рисунок 9.17 – Создание карточки в списке «Open»

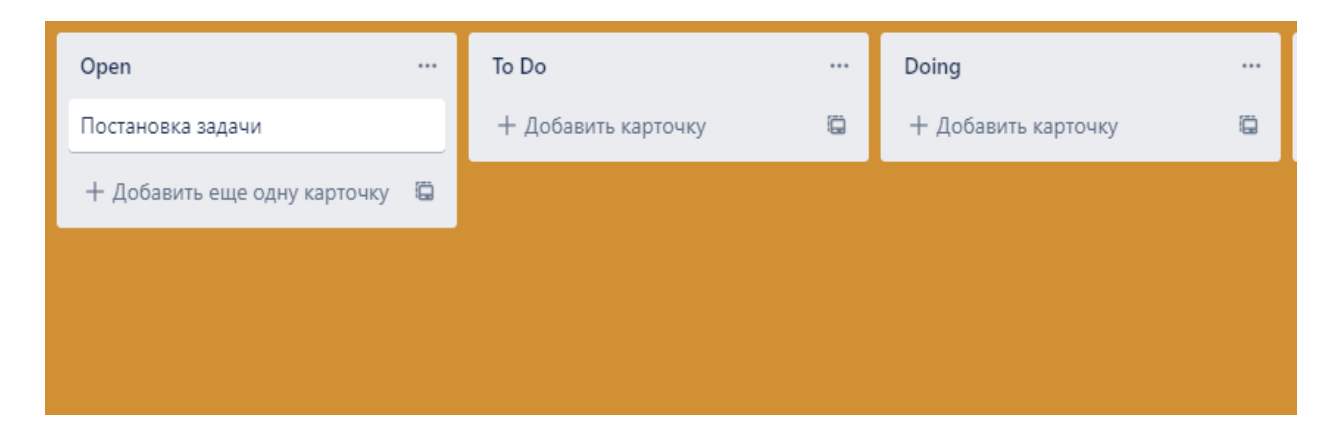

Рисунок 9.18 – Стена с добавленной карточкой

6 Создание меню карточки (добавление участников).

Нажав на появившуюся карточку в списке «Open», появится окно меню карточки (рисунок 9.19).

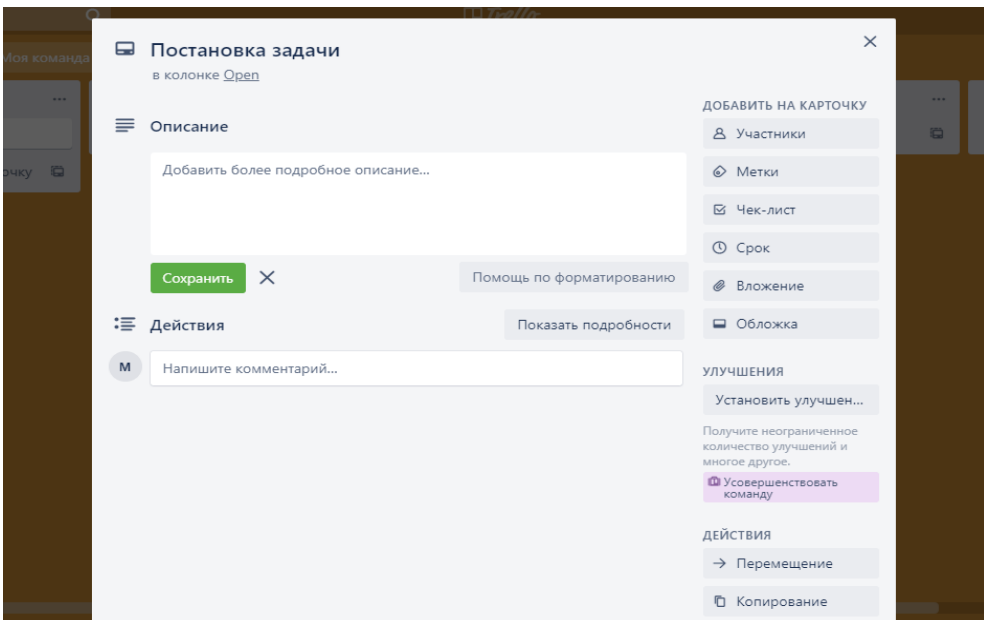

Рисунок 9.19 – Меню карточки

По каждому участнику можно указать персональное задание и сроки исполнения. При нажатии кнопки «Участники» появится выпадающее меню со списком участников созданной команды. Нажав на имена участников в выполнении данной задачи, можно указать их задания в данной задаче (рисунок 9.20).

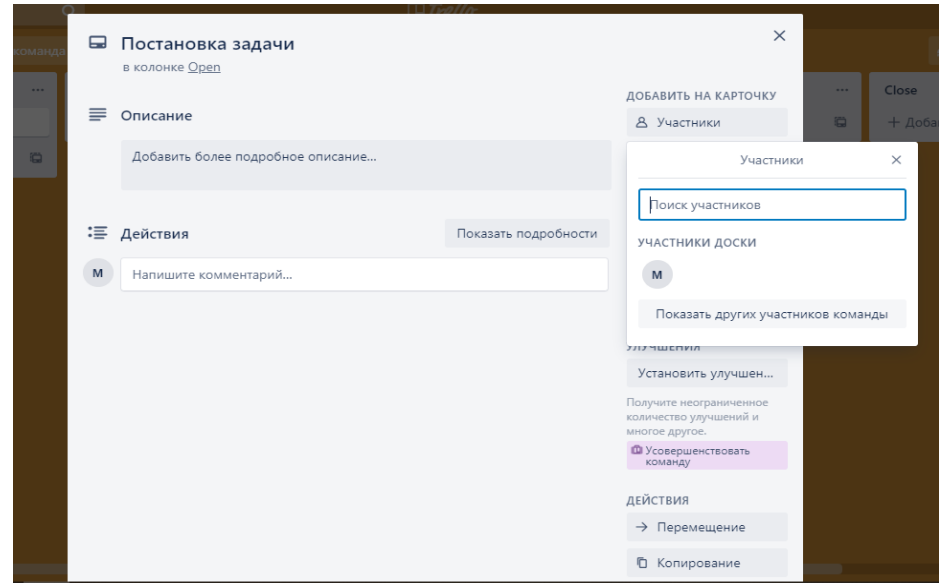

Рисунок 9.20. – Добавление участника задачи

7 Задание сроков выполения заданий.

Сроки выполнения задания назначаются нажатием кнопки «Сроки» в боковом меню. Введём необходимую дату выполнения (рисунок 9.21).

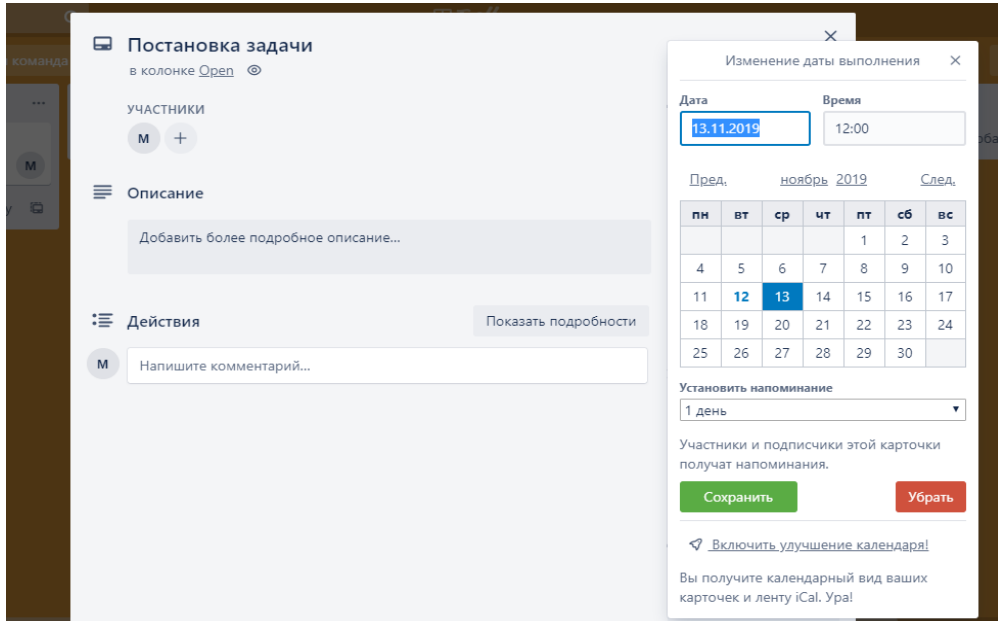

Рисунок 9.21 – Добавление сроков выполнения задания

После добавления срока выполнения задания вы можете увидеть его на карточке, если задание выполнено, необходимо поставить галочку рядом с датой. Если галочка поставлена, на доске данная задача будет подсвечивать зелёным цветом, что означает, что она выполнена в срок.

В случае если галочка не будет поставлена до истечения срока выполнения задания, то она автоматически будет подсвечиваться красным цветом, что означает, что сроки выполнения истекли (рисунок 9.22).

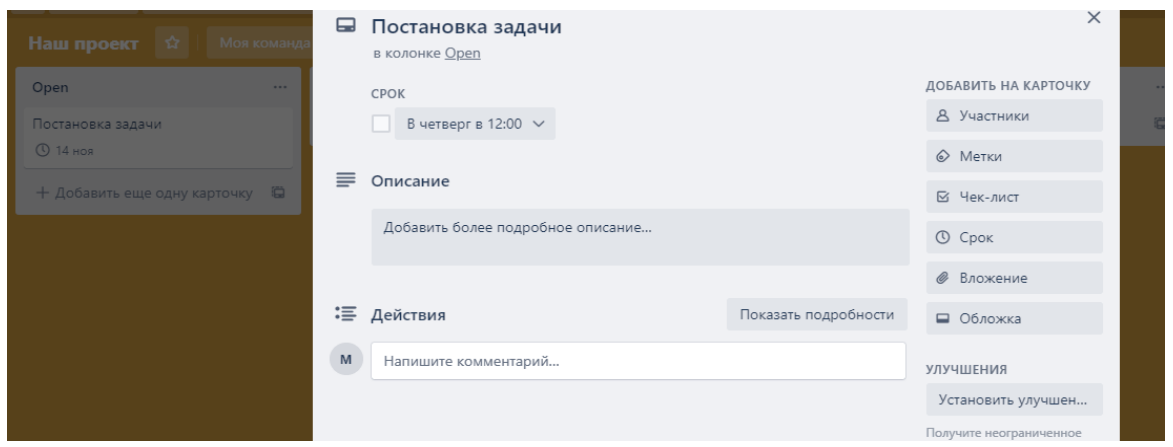

Рисунок 9.22 – Отображение срока выполнения задания в меню карточки

Отображение карточек представлено на рисунке 9.23.

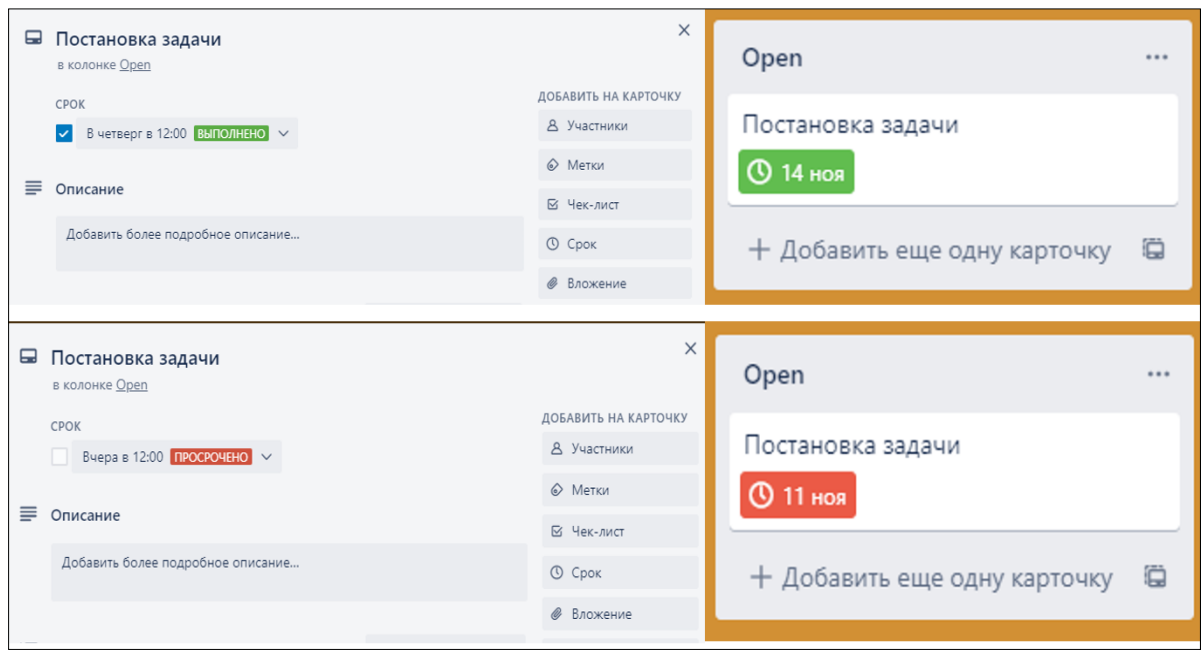

Рисунок 9.23 – Отображение карточек при статусе выполнено/просрочено

8 Добавление к карточке чек-листа.

В меню карточки нажмём кнопку «Чек-лист», введём название задачи и нажмём кнопку «Добавить» (рисунок 9.24).

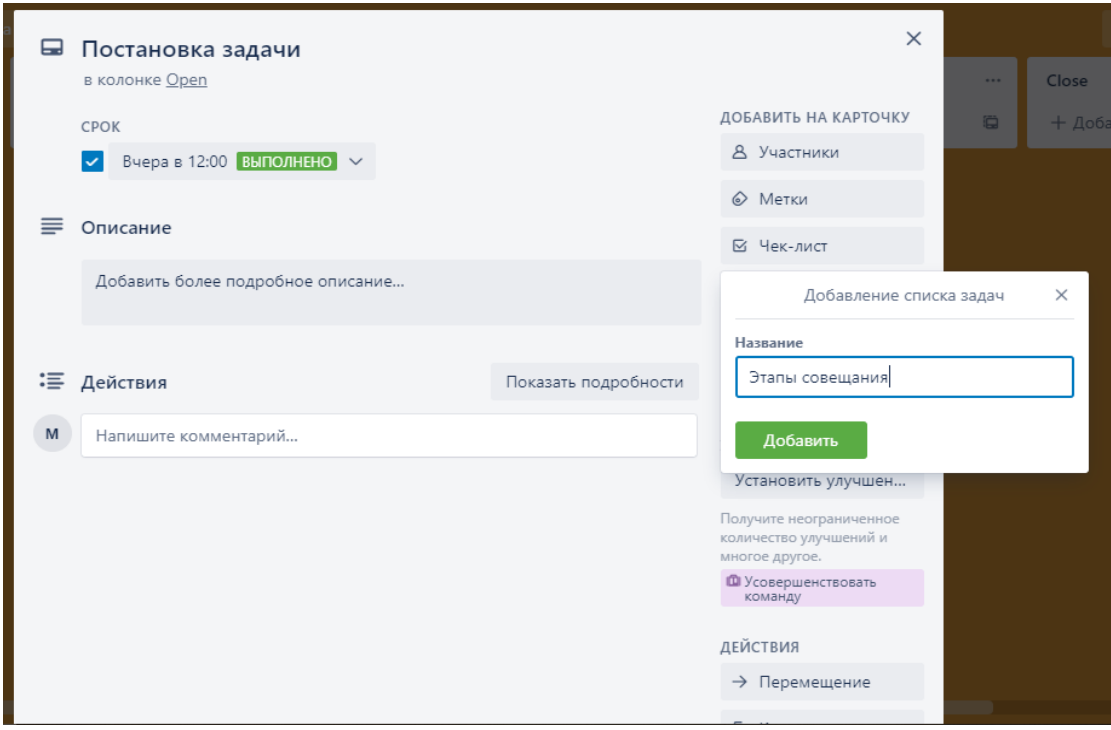

Рисунок 9.24 – Добавление чек-листа

Далее в главной части меню отобразится чек-лист и прогресс-бар (рисунок 9.25).

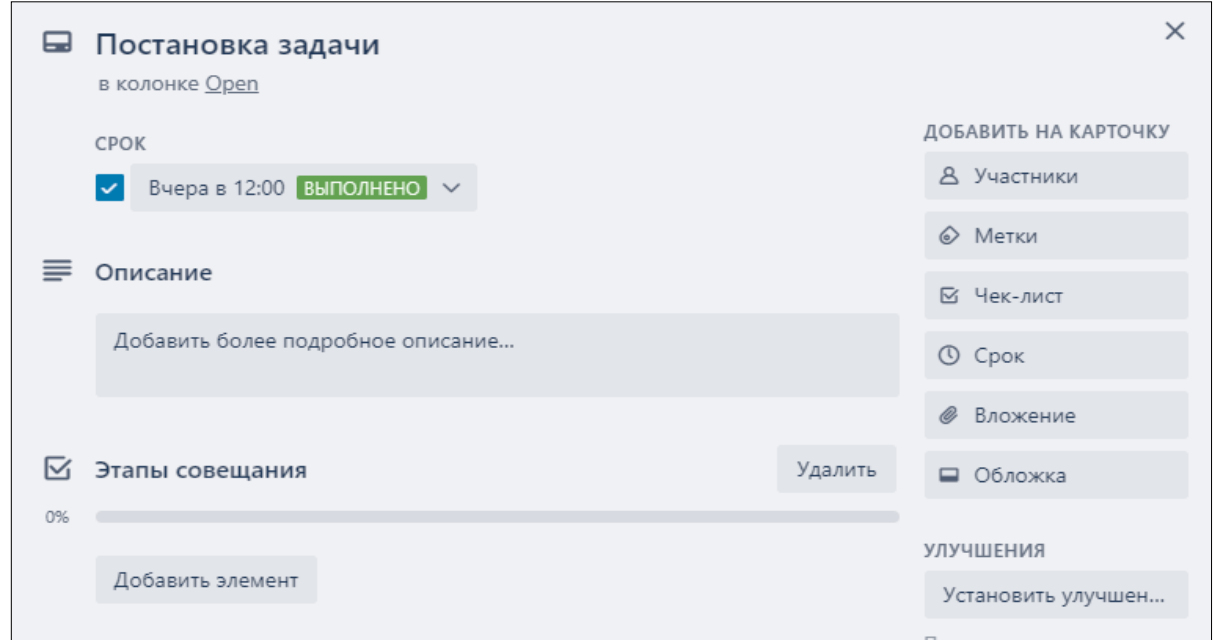

Рисунок 9.25 – Отображение чек-листа в меню карточки

Для создания метки в чек-листе нажмём кнопку «Добавить элемент» и введём название элемента чек-листа, затем нажмём кнопку «Добавить». Если задание выполнено, его необходимо отметить галочкой. Прогресс-бар будет показывать, насколько выполнен данный чек-лист (рисунок 9.26)

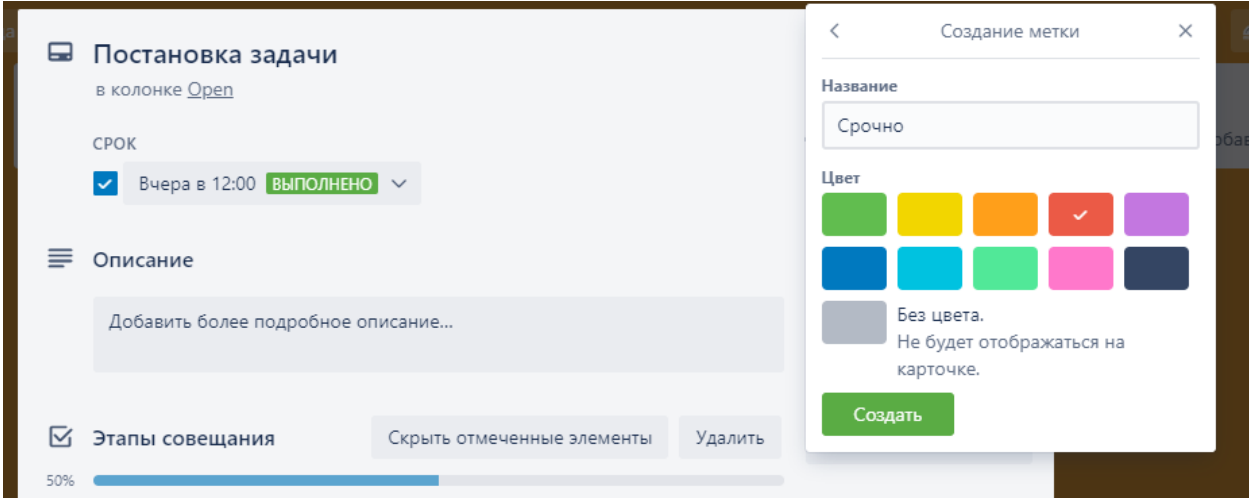

Рисунок 9.26 – Создание метки в чек-листе

9 Добавление метки к заданию на карточке.

Нажмём кнопку «Метки» в боковом меню карточки, затем – «Создать новую метку», введём название метки, выберем её цвет и нажмём кнопку «Создать». Данная метка будет автоматически прикреплена на соответствующую задачу (рисунок 9.27).

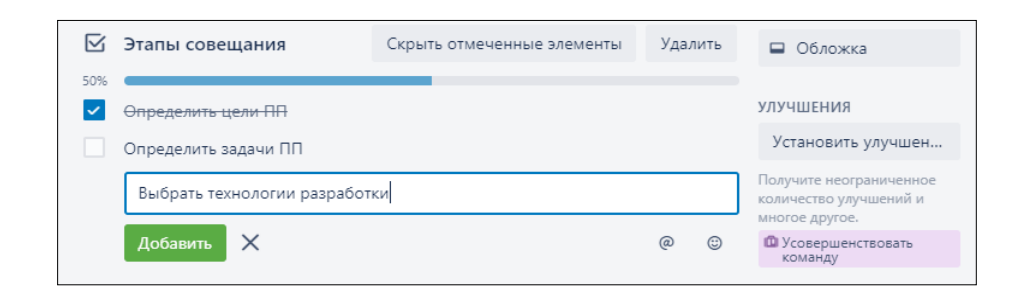

Рисунок 9.27 – Создание метки

10 Добавление вложения к карточке.

Дополнительно к карточке можно прикрепить вложение, нажав кнопку «Вложение», и добавить обложку, нажав кнопку «Обложка». Также можно оставлять комментарии под карточкой.

11 Создние шаблона карточки.

Создать шаблон карточки можно, нажав кнопку «Шаблон» в нижний части бокового меню карточки, что подтверждаем нажатием кнопки «Создать карточку по шаблону» (рисунок 9.28).

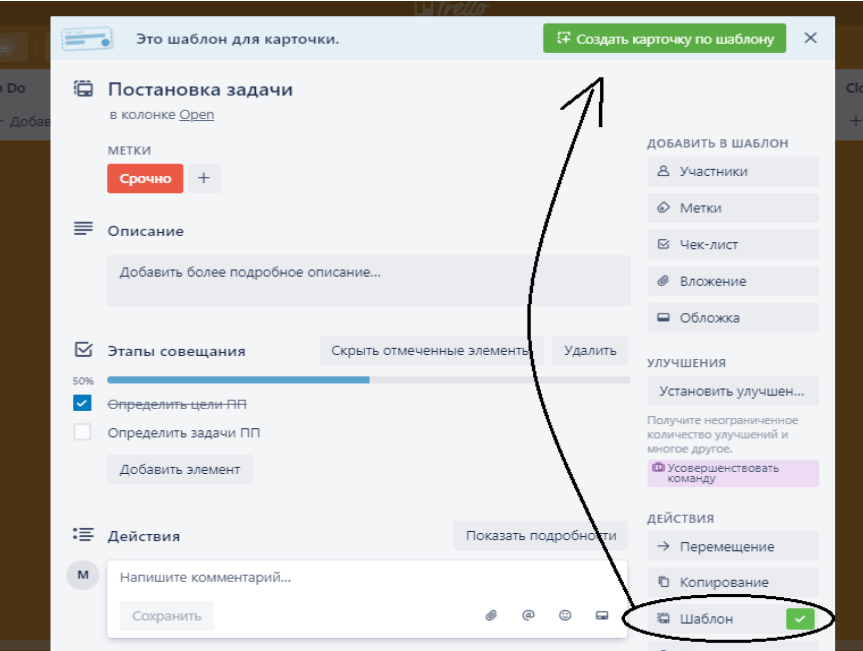

Рисунок 9.28 – Создание шаблона карточки

Далее введём название новой карточки, выберем необходимые для копирования элементы, а также название списка, в который необходимо добавить эту карточку, подтвердим эти действия нажатием кнопки «Создать карточку» (рисунок 9.29).

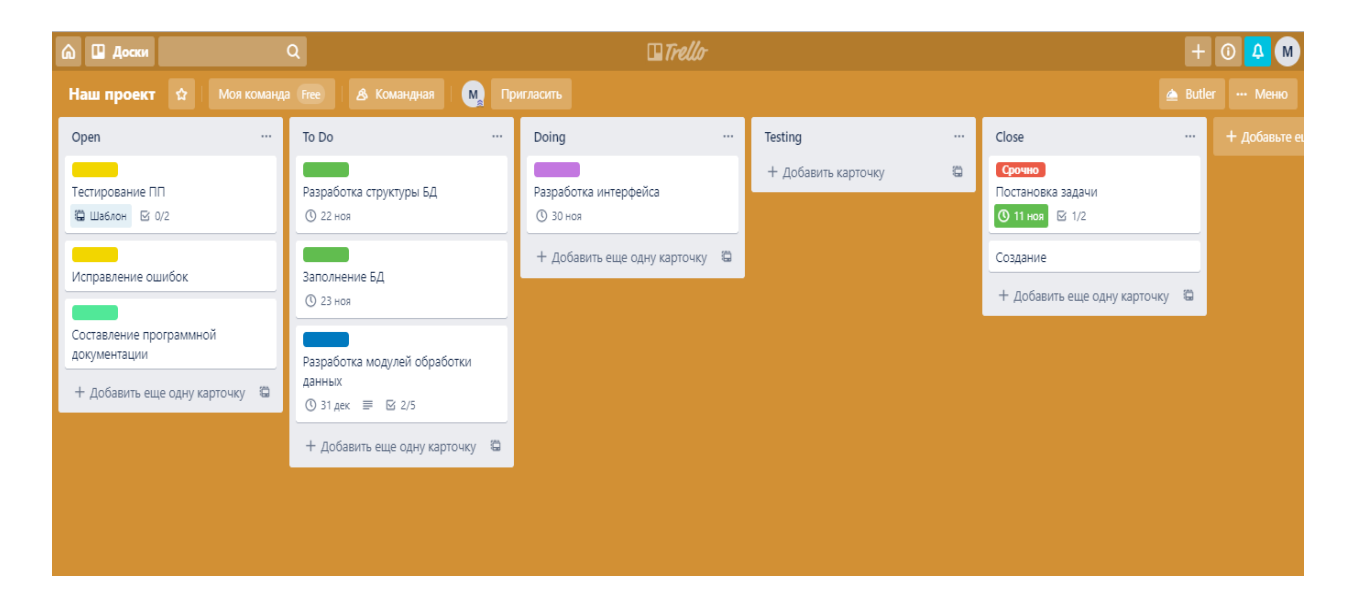

Рисунок 9.29 – Создание карточки по шаблону

Таким образом создаём остальные карточки.

Для быстрого доступа к шаблону можно нажать на знак шаблона рядом с кнопкой «Добавить ещё одну карточку», затем выбрать нужный шаблон и создать новую карточку (рисунок 9.30).

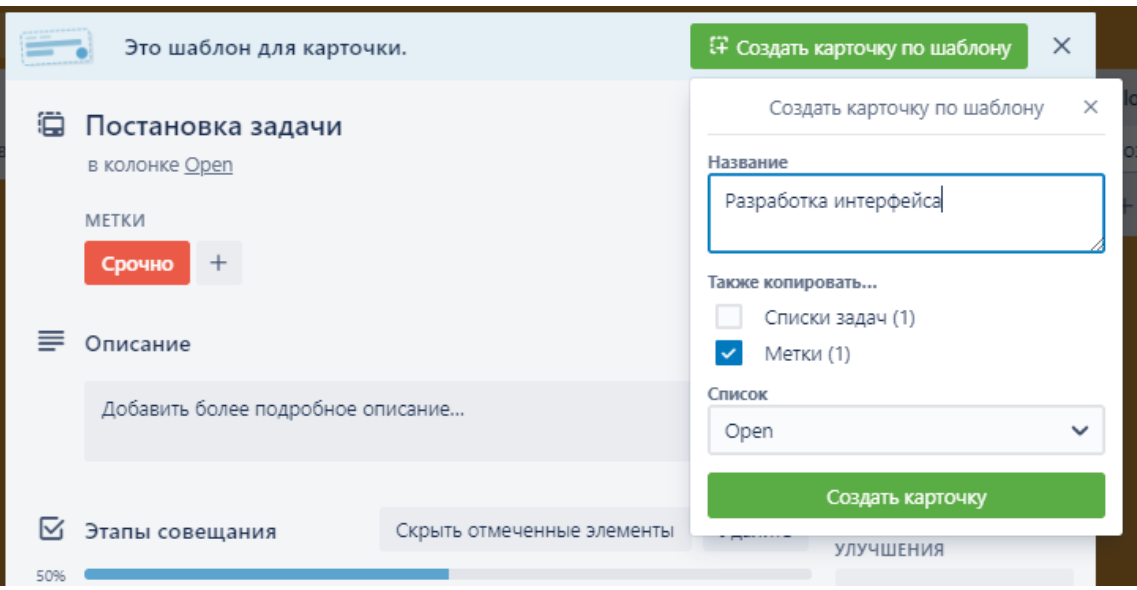

Рисунок 9.30 – Быстрое создание карточки по шаблону

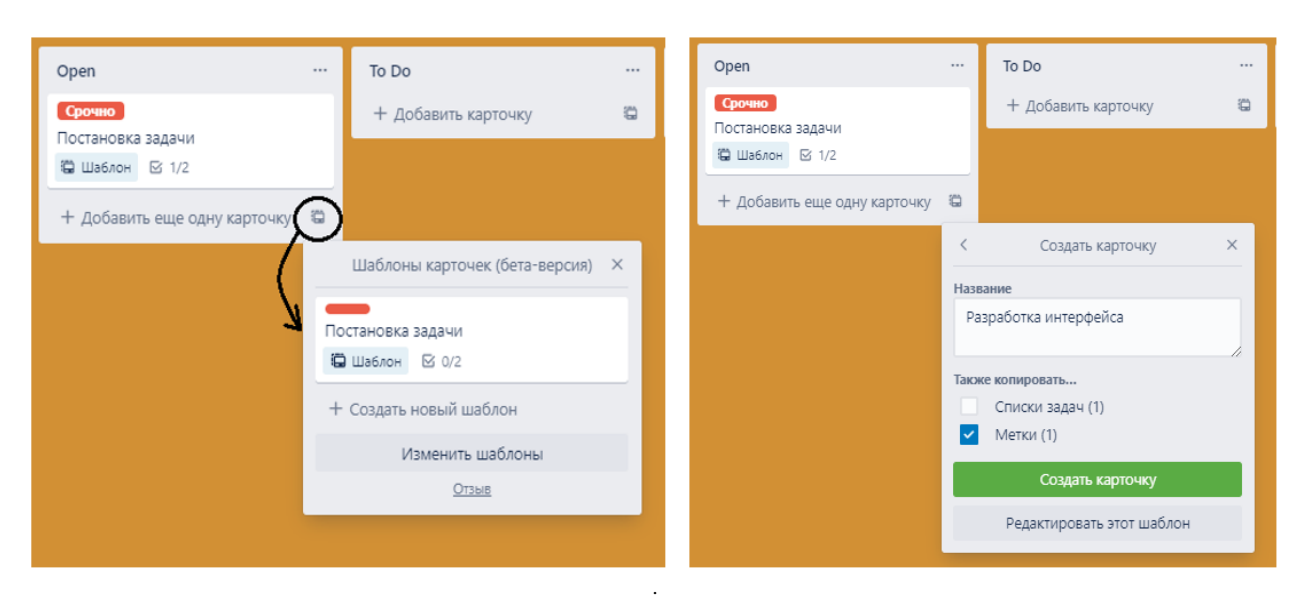

Итог выполнения работы представлен на рисунке 9.31.

Рисунок 9.31 – Заполненная доска в соответствии с заданием

### **Контрольные вопросы**

- 1 Как называются основные элементы Trello?
- 2 Сколько досок можно формировать на один проект?
- 3 Какую информацию содержат списки проекта?
- 4 Для чего используются метки?
- 5 Что такое статус задания?
- 6 Что такое подзадачи и как в ней формируются контрольные списки?
- 7 Какие типы задач вы знаете?
- 8 Для чего используются заметки в проекте?

### **Индивидуальные задания**

В соответствии с этапами методических указаний разработать следующие проекты:

1) строительство дома;

2) сборка автомобиля;

3) создание веб-сайта;

- 4) разработка мобильного приложения;
- 5) создание кинофильма;
- 6) создание рекламной компании.

## **Лабораторная работа №10. Создание интерактивных карт в Tableau**

**Цель работы:** освоить приёмы визуализации данных в Tableau.

### **Порядок выполнения:**

1 Установить доступ к Tableau.

- 2 Изучить инструменты Tableau и установить файл стандартного примера.
- 3 Изучить создание визуализаций.
- 4 Создать дашборд.
- 5 Установить фильтры.
- 6 Детализировать визуализацию.
- 7 Создать режим работы на нескольких страницах.

### **Краткие теоретические сведения**

Tableau – это американский производитель ПО для визуализации и обработки информации (рисунок 10.1). Основы использования Tableau приведены на сайте https://biconsult.ru/products/uchebnoe-posobie-po-tableau.

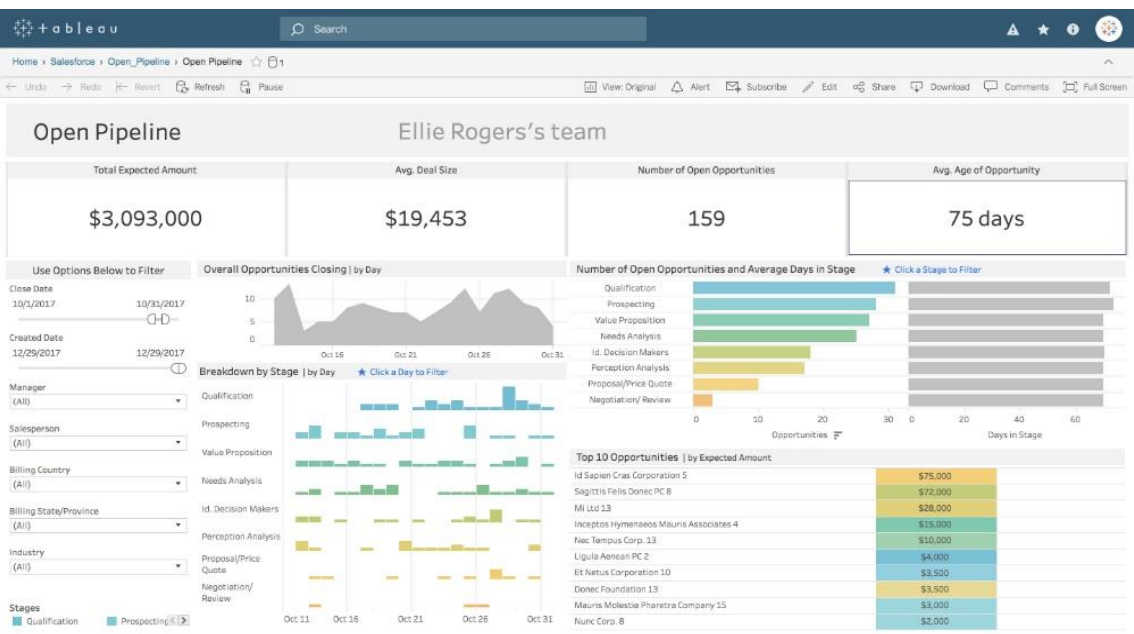

Рисунок 10.1 – Интерфейс Tableau Desktop

Основным продуктом компании является Tableau Desktop. Tableau Desktop – это не только инструмент для визуального анализа, это BI-платформа, которая согласно ежегодному авторитетному исследованию Gartner Magic Quadrant for Business Intelligence and Analytics Platforms шестой год подряд является одним из лидеров рынка платформ для бизнес-аналитики. Согласно источнику Tableau используют такие компании, как Amazon, BP, Apple, Walmart, Heineken, Starbucks, Pfizer, Coca-Cola, Bank of America и Barclays.

Программа оснащена встроенными инструментами для анализа трендов, регрессионного и корреляционного анализа, позволяет осуществлять динамическую фильтрацию данных, выделять тренды, проводить глубинный когортный анализ, а также создавать интерактивные карты. Проще говоря, этот инструмент позволяет лучше понимать данные, а следовательно, помогает принимать более осознанные решения. В основе Tableau – две инновационные технологии: VizQL, благодаря которой щелчком мыши можно создавать сложные визуализации, и Data Engine, обеспечивающая анализ миллионов строк.

Tableau является инструментом для анализа экономической информации. Однако для построения сложных отчётов требуется понимания принципов SQL.

Как и большинство BI-инструментов, Tableau специализируется на анализе данных через их визуализацию. Присутствуют и интерактивные дашборды, которые позволяют изучить динамику, тренды и структуру данных. Ключевая особенность Tableau – комбинирование данных из разных БД и источников.

Продукт поддерживает разнообразные типы структурированных данных, не требует длительного внедрения и большинство основных функций рядовой пользователь может использовать без привлечения IT-специалистов. В продукте присутствует система шеринга своих работ с коллегами. В Tableau большое внимание уделено безопасности данных и присутствует детальная настройка конфиденциальности проектов. Сервис может быть развёрнут как локально, так и в облаке [1].

*Ключевые характеристики Tableau Desktop:*

- обработка данных любого формата – от Excel до Oracle;

- быстрая установка (90 секунд), не требует длительного внедрения;

- наличие готовых отраслевых решений;

- сравнения по периодам;

- широкие возможности визуализации информации;

- все уровни сложности отчётов – от простейших до анализа трендов и корреляции.

#### *Решения:*

- панели ключевых показателей с доступом в существующее хранилище данных DataWarehouse или в SSAS Multidimensional Cubes;

- инструменты для создания дашборда и аналитики;

- возможности использования в качестве конечных решений Excel/Tableau с данными из SSAS Cubes/Microsoft/SQL Server data;

- визуализация существующих баз данных Excel PowerPivot;

- географические карты;

- рассылки предметов для аналитики другим пользователям по запросу. *Недостатки:*

- отсутствие параметризации. Невозможно использовать динамические параметры, формулы для расчёта значений и т. п.;

- отсутствие глобального поиска;

- отсутствие возможности оставлять комментарии и работать в коллаборации;

- необходимость предварительного конструирования данных;

- система не может заменить специализированное ПО для создания финансовых отчётов.

Рассмотрим другие продукты Tableau.

**Tableau Server** – программное решение, которое позволяет получить доступ к готовому отчёту через веб-браузер и сделать его доступным удалённым пользователям. Так пользователь может всячески взаимодействовать с данными: фильтровать и сортировать их, настраивать представления.

Поддерживается работа с популярными корпоративными источниками данных, такими как Cloudera Hadoop, Oracle, AWS Redshift, Teradata, Microsoft SQL Server и т. д.

Tableau интегрируется с существующими протоколами безопасности. Управление аутентификацией осуществляется на уровне пользователя и группы, поддержание безопасности своей базы данных – с помощью разрешений на подключение к данным и фильтрацией на уровне строк. Безопасность обеспечивается с помощью многопользовательских опций и детального контроля разрешений. Гибкое развёртывание устанавливается локально на Windows или Linux, развёртывается в облаке с помощью AWS, Azure или Google Cloud Platform.

**Tableau Public** позволяет помещать интерактивные графики на свои сайты и блоги. Tableau Public представляет собой бесплатный сервис, который позволяет создавать и совместно использовать визуализацию данных в Интернете. Для отражения данных пользователю не требуется прибегать к программированию. Главное отличие программы от Tableau Desktop или Tableau Server заключается в том, что все отчёты и данные, загруженные в Tableau Public, становятся публичными.

**Tableau Online** дублирует возможности Tableau Server и создан для поддержки сервера хранения данных. Не требует установки программного обеспечения на оборудование. В странах СНГ данный сервис не пользуется популярностью, т. к. серверы находятся преимущественно в США.

**Tableau Prep** состоит из двух продуктов: Tableau Prep Builder для построения потоков данных и Tableau Prep Conductor для совместного использования потоков и управления ими. Tableau Prep Builder систематизирует данные и использует кластеризацию, чтобы превратить повторяющиеся задачи, такие как группировка, в операции, выполняемые одним щелчком мыши.

#### **Методические указания**

Рассмотрим установку и активацию программного обеспечения Tableau. Перейдите на сайт Tableau https://www.tableau.com/products/trial и, указав личный e-mail, получите установщик. Бесплатная версия продукта будет доступна в течение 14 дней с момента установки.

После загрузки установите ПО, для чего его необходимо активировать. Для этого заполните анкету подобно примеру (рисунок 10.2). Активация может занять до нескольких минут.

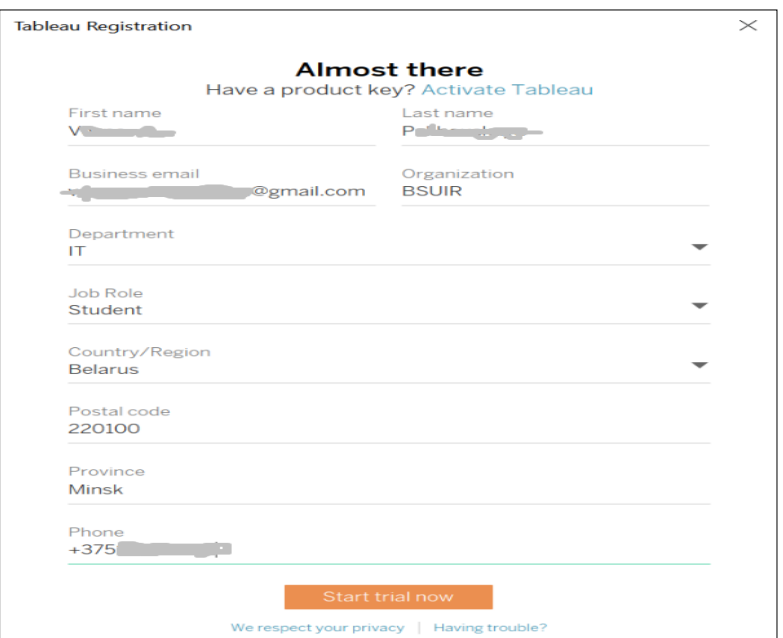

Рисунок 10.2 – Активация Tableau

В зависимости от версии ПО (public, professional, personal) Tableau поддерживает различные виды файлов. Список поддерживаемых файлов, серверов и несколько стандартных примеров файлов находятся слева на начальном экране.

В Tableau существуют три основные панели представления данных: «Sheets», «Dashboards», «Stories».

«Sheets» является панелью с множеством окон, легендами и панелями «Данные и аналитика» на боковой панели, нацеленными на обработку информации одной выборки. «Dashboards» – это набор представлений из нескольких рабочих листов, т. е. содержат в себе результаты работы на нескольких «Sheets» (рисунок 10.3).

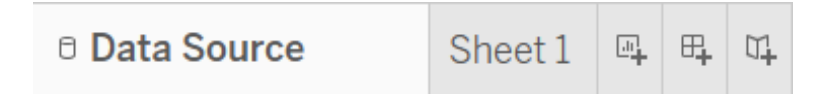

Рисунок 10.3 – Панель представления данных «Sheets»

Выборка данных происходит в разделе «Data Source». Для того чтобы взять лист в работу, нужно перетащить его с колонки «Sheets» слева на пустое пространство в центре. Можно делать выборку из различных страниц подобно тому, как это делается в SQL. Подробнее о вкладке «Join» в SQL можно прочитать на ресурсе [https://webcodius.ru/sql/soedinenie-tablic-ili-dejstvie-operatora](https://webcodius.ru/sql/soedinenie-tablic-ili-dejstvie-operatora-sql-join-na-primerax.html)[sql-join-na-primerax.html](https://webcodius.ru/sql/soedinenie-tablic-ili-dejstvie-operatora-sql-join-na-primerax.html) (рисунок 10.4).

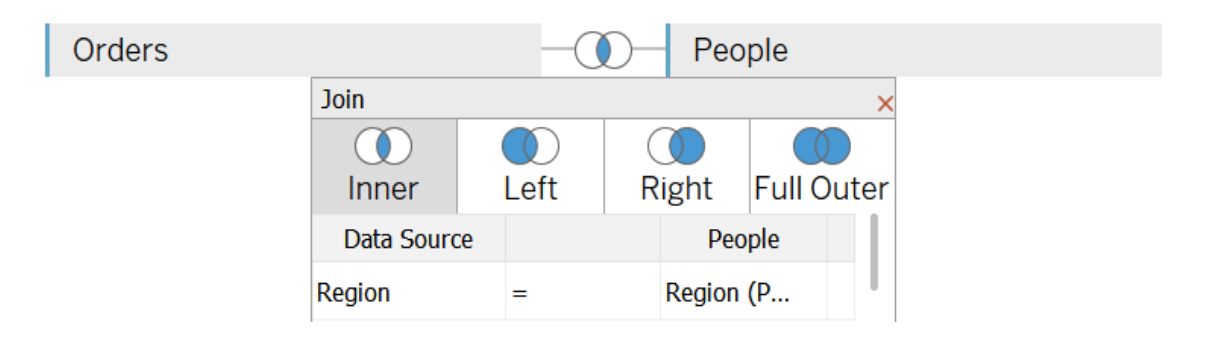

Рисунок 10.4 – Выборка данных

Откройте файл стандартного примера Sample – EU Superstore. Если у вас нет такого файла изначально, то его можно скачать по ссылке https://community.tableau.com/docs/DOC-1236.

Убедитесь, что вы находитесь в разделе «Data Source». Возьмите в работу лист «Orders». Также возьмите в работу лист «People». Установите тип связи «Full Outer».

### **Создание визуализаций**

Основная работа над созданием графиков происходит в панели «Sheets» (рисунок 10.5).

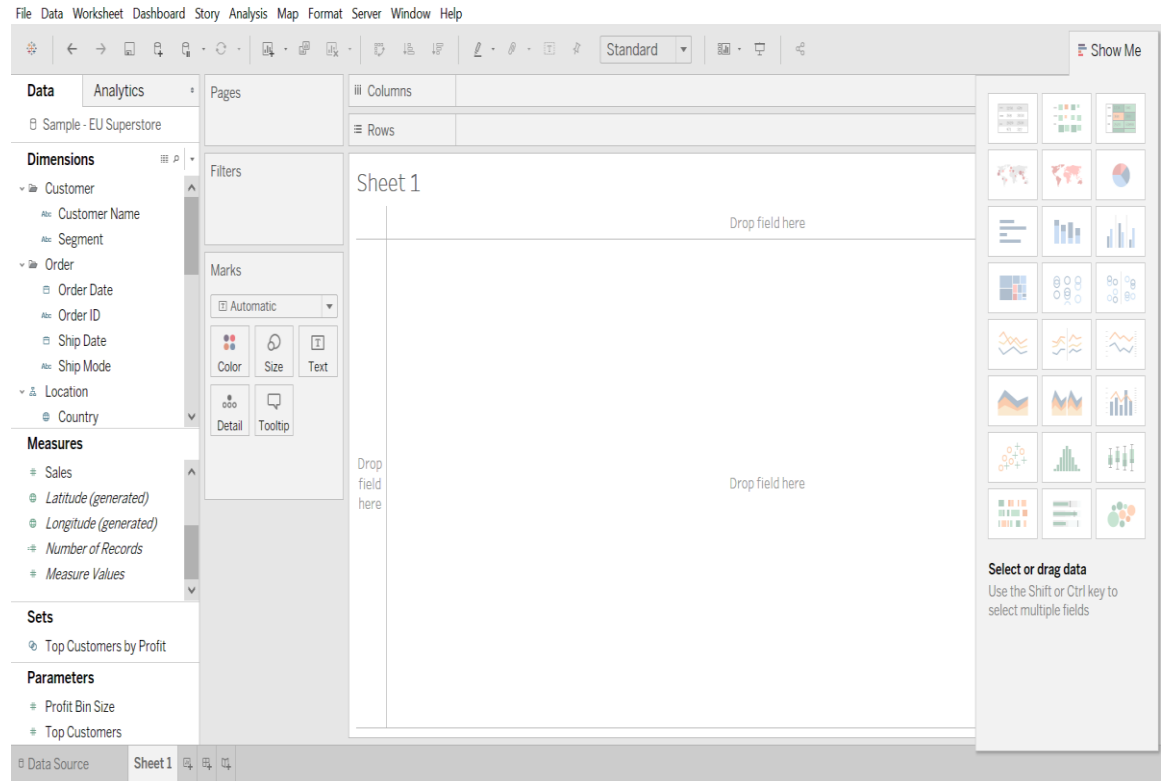

Рисунок 10.5 – Панель создания графиков

Слева находятся пункты информации (items), которые разделены на «Dimentions» и «Measures». Пункты в «Measures» относятся к цифровым данным, «Dimensions» относятся к качественным и именным показателям. Основная цель любого графика – показать, как пункты информации из «Measures» изменяются в зависимости от пунктов в «Dimentions». Зелёный цвет значка пункта информации показывает дискретность, синим цветом обозначена информация во времени.

Для построение графика зависимости необходимо задать исходные данные для строк и столбцов. Для этого можно перетащить пункты информации из левого меню в соответствующие разделы (рисунок 10.6).

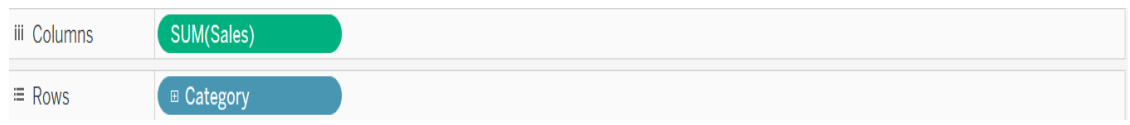

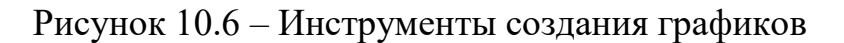

В окне «Marks» можно кастомизировать и уточнять отображения графиков (рисунок 10.7).

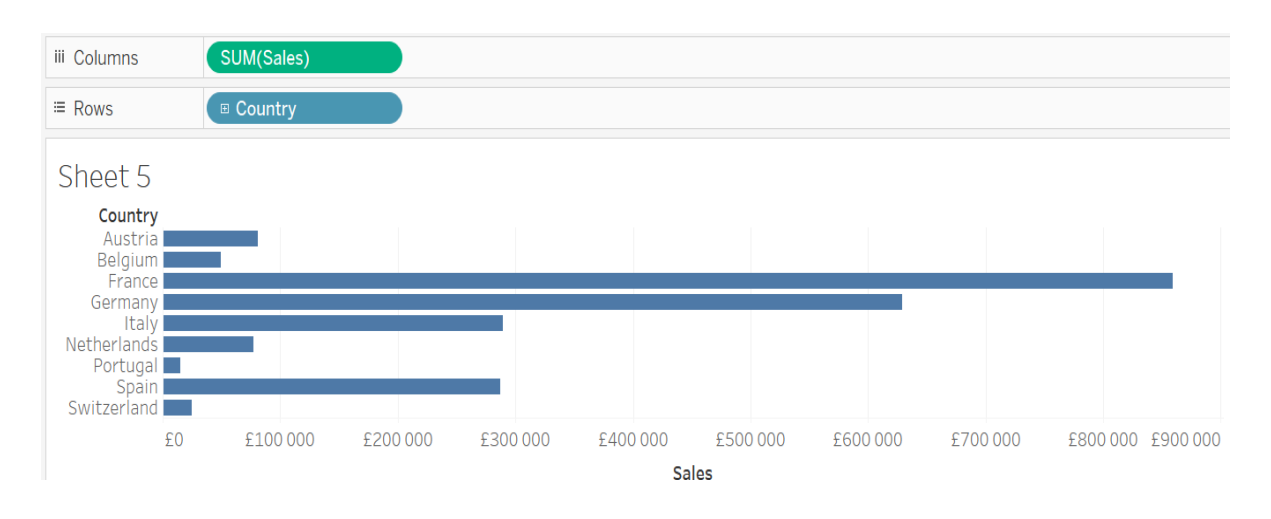

Рисунок 10.7 – Кастомизация графиков

Задайте значения «Sales» колонкам, значения «Country» – столбцам. В разделе «Show Me» сверху слева выберите тип диаграммы «map» (не «symbol map»).

Во вкладке «Marks» нажмите на плюс на значении «Countries». Тем самым карта разобьётся на регионы (рисунок 10.8).

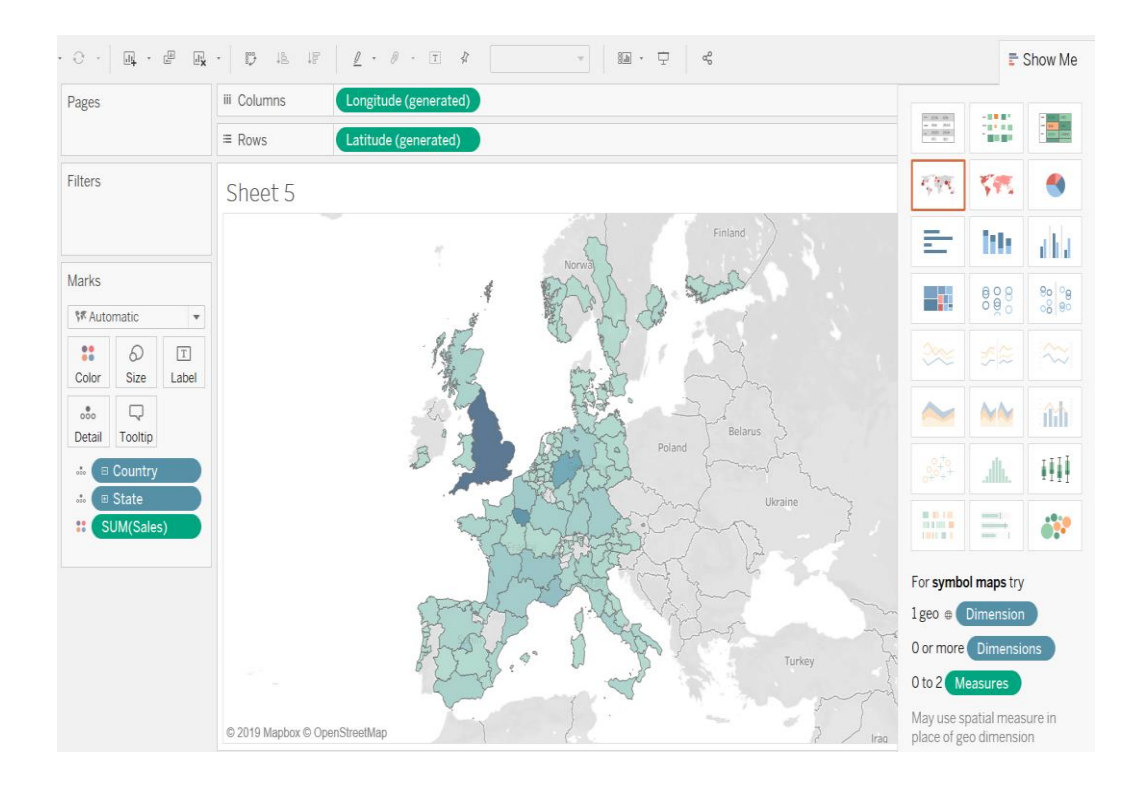

Рисунок 10.8 – Создание интерактивной карты

### **Создание дашборда**

Слева от рабочего пространства находится меню настройки дашборда. Там можно установить размер, добавить объекты, установить название, закрепить или открепить элементы и выбрать раскладку (рисунок 10.9).

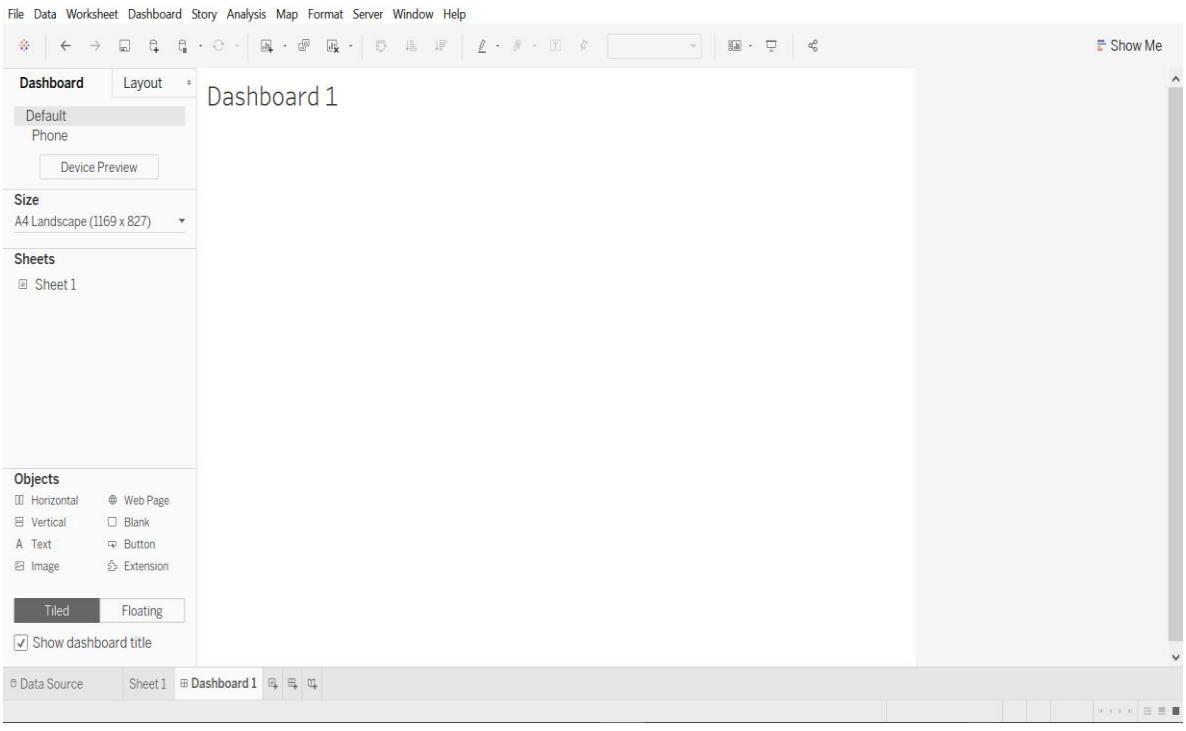

Рисунок 10.9 – Окно дашбордов

Все элементы на раскладке могут располагаться по сетке или же свободно (Tiled or Floating). Второй вариант удобно использовать, если неясно, какой вид дашборда в конце концов должен быть. Для размещения объекта вне сетки нажмите «Shift» при перетаскивании объекта.

При наведении курсором на регион будет отображена информация для этой страны.

**Создание нового дашборда** (рисунок 10.10):

а) установите размер горизонтального листа A4;

б) добавьте лист из предыдущих пунктов на дашборд, измените название листа на «Продажи по регионам» с выравниванием посередине и курсивным начертанием;

в) переместите легенду (цвета распределения) в нижнюю часть дашборда;

г) двойным щелчком левой кнопки мыши по легенде измените цвета карты;

д) добавьте любой текст так, чтобы он находился поверх карты.

Продажи по регионам

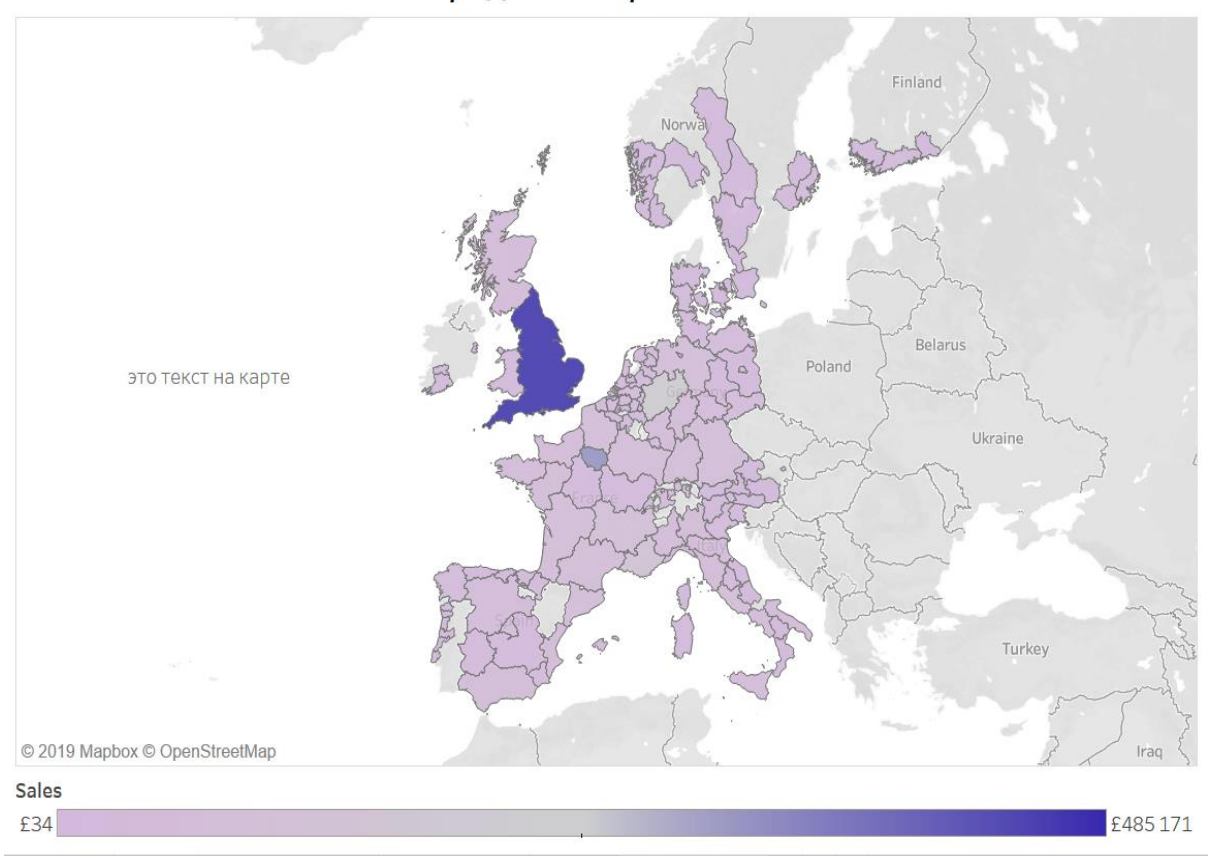

Рисунок 10.10 – Новый дашборд

### **Установка фильтров**

Для сужения отображения выборки можно использовать окно «Filters». Для создания фильтра необходимо перетянуть пункт информации на окно фильтра и установить интересующие значения фильтра.

С помощью вкладок «Wildcard», «Condition» и «Top» можно создавать самые узкие выборки. Окно «Summary» отображает финальную суть созданной выборки.

Для быстрой настройки фильтров можно вынести чек-боксы правее от графика, для чего нажмите  $\bullet$  и активируйте «Show filter».

*Тренировочное задание:*

1 Исключите северный регион из выборки.

2 Добавьте в выборку все подкатегории продуктов, кроме стульев и телефонов.

3 Вынесите две группы чек-боксов справа от графика.

### **Настройка дашборда**

Слева от рабочего пространства находится меню настройки дашборда (рисунок 10.11), позволяющее установить размер, добавить объекты, установить название, закрепить или открепить элементы и выбрать раскладку (рисунок 10.12).

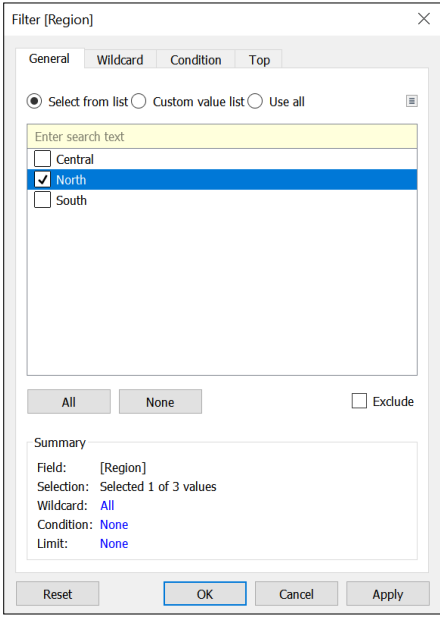

Рисунок 10.11 – Окно настройки дашборда

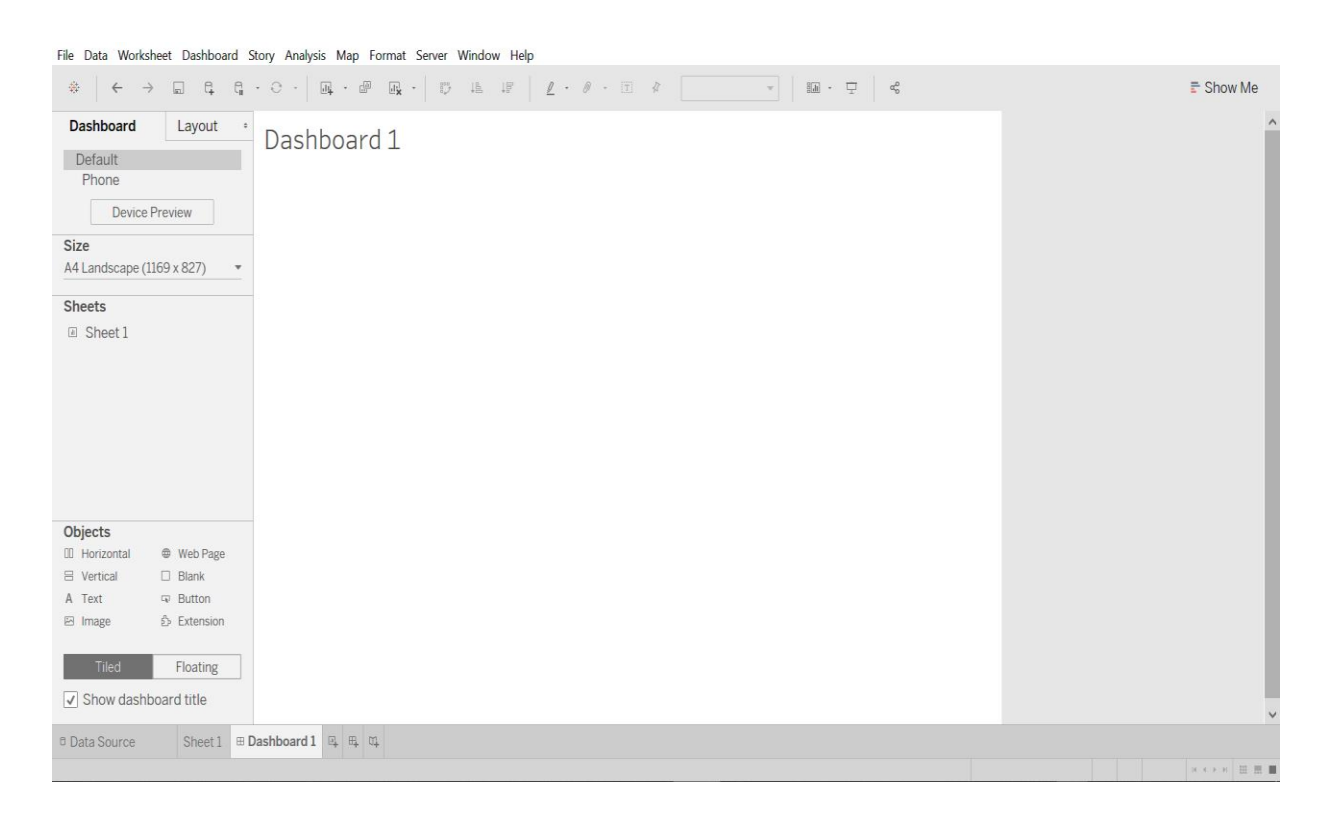

Рисунок 10.12 – Установка параметров дашборда

### **Детализация визуализации**

Для многих пунктов информации можно сделать детализацию. Особенно это касается пунктов информации времени. Для увеличения детализации достаточно нажать  $\Box$  на пункте информации в строке или столбце (рисунок 10.13).

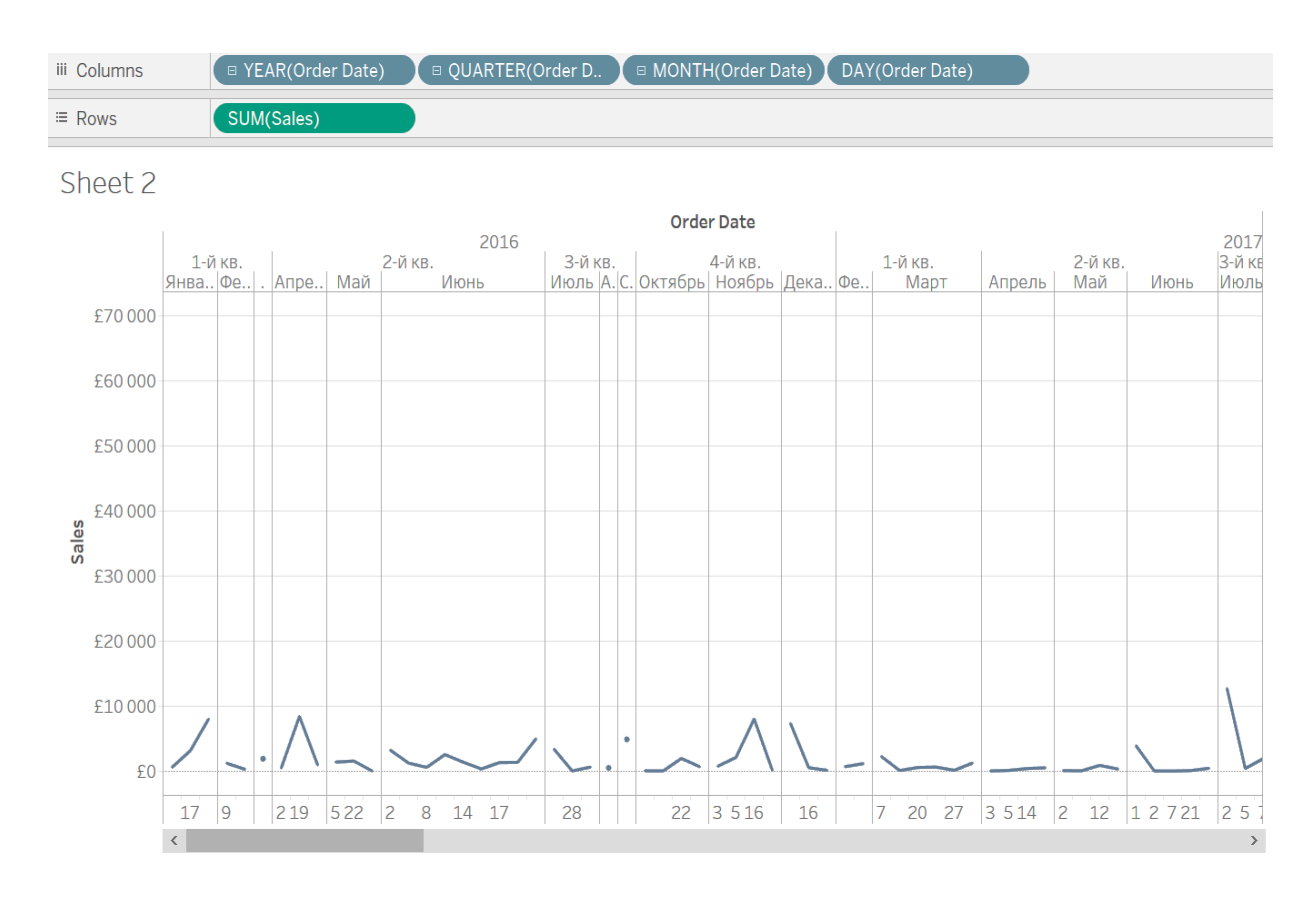

Рисунок 10.13 – Окно детализации графика

При детализации итоговый график будет разделён на все отрезки. Для того чтобы убрать деление, нужно перетащить группу пунктов информации из строки или столбца влево (рисунки 10.14 и 10.15).

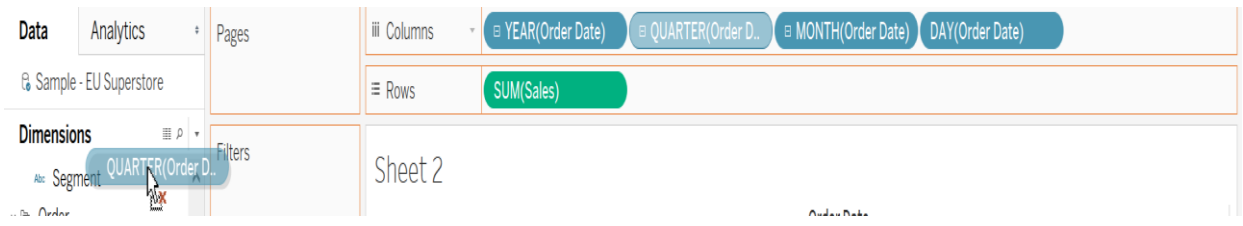

Рисунок 10.14 – Процедура детализации

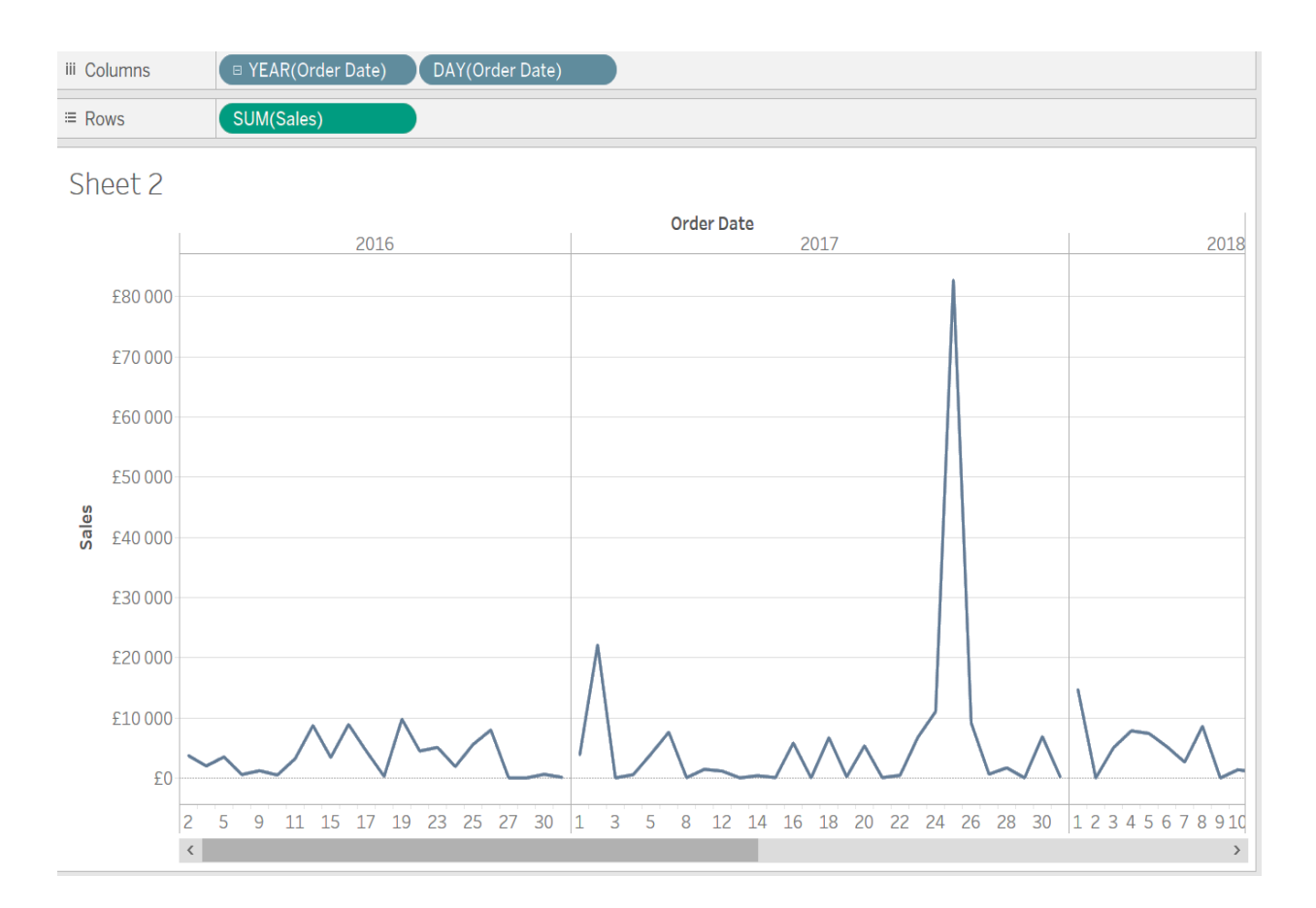

Рисунок 10.15 – Результат детализации

### **Работа на нескольких страницах**

Фильтры могут влиять как только в рамках «Sheet», так и на всю информацию, а значит, и на «Dashboard». Для настройки фильтров нажмите  $\bullet$  и выберите нужное значение в «Apply to Worksheets» (рисунок 10.16).

*Тренировочное задание:*

- 1 Добавьте «Sheet2» в «Dashboard1» с плавающим размещением.
- 2 Для фильтров в «Sheet1» выберите влияние на всю информацию.

All Using Related Data Sources All Using This Data Source Selected Worksheets... Only This Worksheet

Рисунок 10.16 – Режим работы на нескольких страницах

### **Ограничение выборки за период времени**

В Tableau в рамках панели «Dashboard» предусмотрена возможность быстро вывести данные за некоторый период времени.

При этом все остальные графики на дашборде будут отображать показатели за выбранный момент времени. Такая выборка особенно удобна при анализе свойств пиковых показателей.

Для этого на графике нужно нажать на интересующую временную точку на графике, далее выбрать значок «Use as a filter» на боковом меню слева от графика.

Таким же образом можно выбирать целый год, нажимая на значение года. Можно выбрать несколько временных значений, нажав клавишу «Ctrl».

Аналогично можно делать выборку для других пунктов информации (рисунок 10.17).

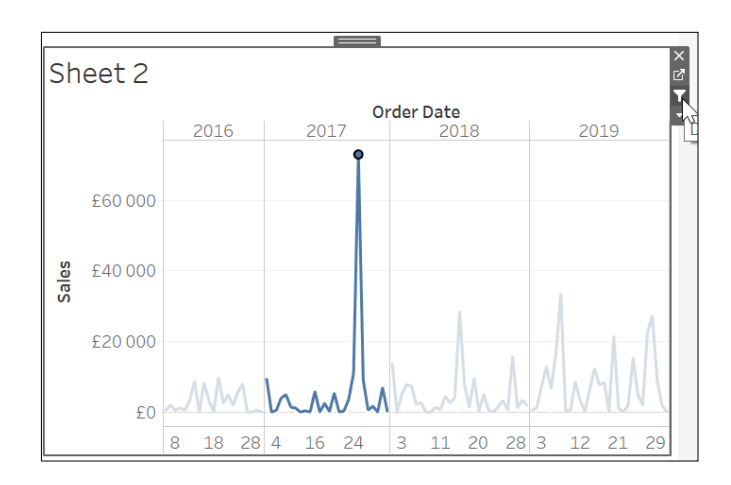

Рисунок 10.17 – Ограничение выборки по временным точкам

*Тренировочное задание.* Задайте фильтром три пиковых значения на графике «Sheet2» для всей панели «Dashboard1» (рисунок 10.18).

Это дашборд

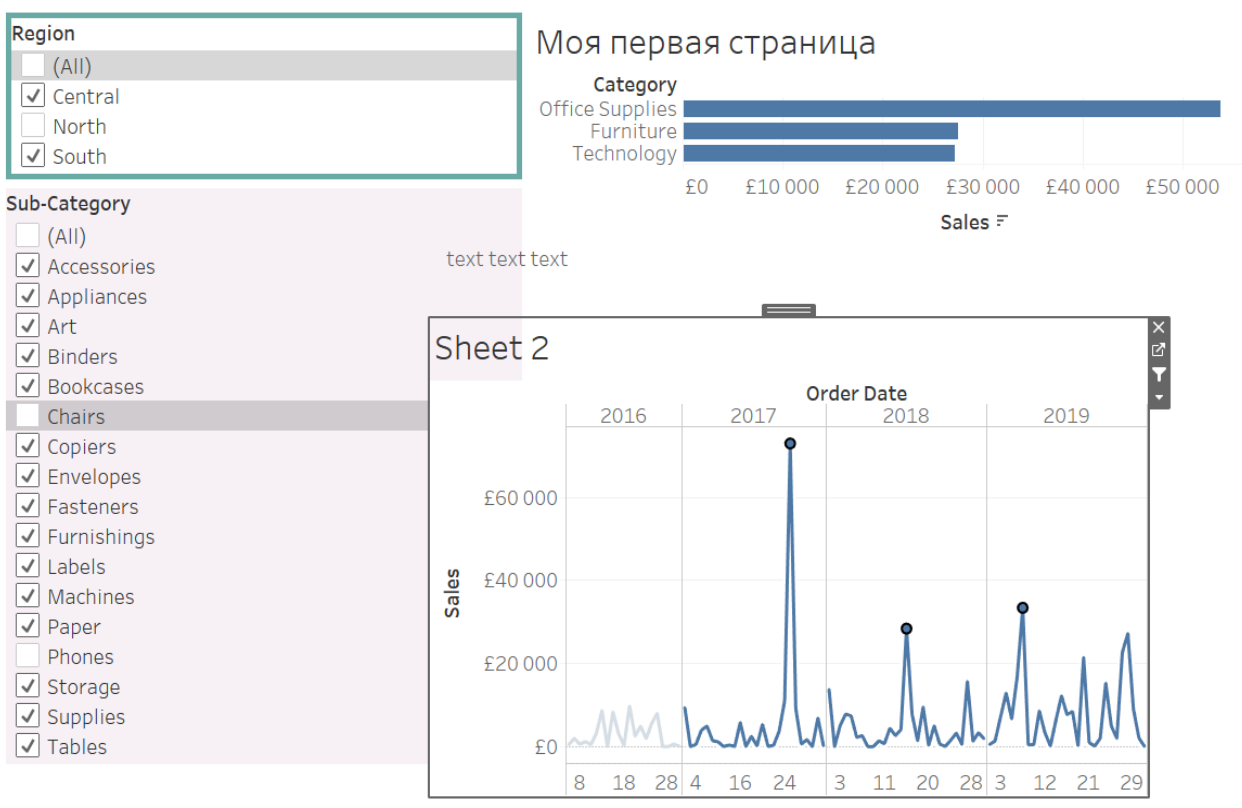

Рисунок 10.18 – Итоговый результат лабораторной работы

### **Контрольные вопросы**

Что такое визуализация данных?

Как определить параметры таблиц в Tableau?

Что такое фильтры и как их установить?

Что такое факты? Что такое измерения? Как они представляются?

Как группируются данные в Tableau?

 Какие расширения файлов используются в Tableau и что они отражают?

Назовите имена компонентов панели управления.

Как задать шкалы на графиках?

### **Индивидуальные задания**

Создайте новый авторский дашборд.

 Постройте диаграмму Horizontal bars для зависимости Sales от Category. Измените цвета диаграммы и задайте заголовок «Моя первая страница» в верхней части страницы.

3 Создайте новый дашборд; добавьте и измените название дашборда на «Это дашборд»; установите размер горизонтального листа A4; переместите группы чек-боксов влево от диаграммы, выделите одну группу цветной толстой рамкой, для второй задайте фон; добавьте любой текст так, чтобы он находился на границе между группой чек-боксов и диаграммой.

4 Создайте новый «Sheet»; постройте график зависимости «Order Date» от «Sales» с точностью до дня; оставьте деление по годам и дням.

## **Лабораторная работа №11. Основы SEO-оптимизации и продвижения сайта в поисковых системах**

**Цель работы:** изучить основы SEO-анализа на платформе SE Ranking.

#### **Порядок выполнения:**

1 Зарегистрироваться на платформе SE Ranking.

2 Занести данные о проверяемом сайте.

3 Задать ключевые слова и отметить конкурентов.

4 Настроить различную глубину и периодичности проверки.

5 Выполнить анализ трафика по продвигаемым запросам.

6 Выполнить экспресс-анализ всех страниц сайта.

7 Сформировать отчёт.

#### **Краткие теоретические сведения**

SEO (Search Engine Optimization) – это комплекс мероприятий по увеличению видимости сайта в поисковых системах по целевым поисковым запросам, развитию сайта, изменению его окружения, анализу поведения пользователей, а также совокупность работ, направленная на улучшение уже существующих позиций по целевым запросам (в Яндексе, Google, Mail.ru и других поисковиках), а также получение хороших позиций (в ТОП-10) по новым интересующим запросам.

К работам по SEO-оптимизации (поисковому продвижению) относят:

- анализ алгоритмов ранжирования поисковых систем для выявления ключевых факторов ранжирования и отслеживания нововведений поисковиков;

- анализ текущего спроса (статистики поисковых запросов, заходов на сайты в тематике);

- составление списка продвигаемых запросов (семантического ядра);

- работы по улучшению самого сайта (внутренняя оптимизация);

- работы по увеличению цитирования сайта и числа его упоминаний в сети (внешняя оптимизация);

- работы по анализу поведения пользователей на сайте и на страницах результатов выдачи (улучшение поведенческих факторов);

- отслеживание результатов (позиции по целевым запросам, трафика) и внесение корректировок в текущую схему работы [9].

**SE Ranking** – это платформа, которая позволяет автоматически определять и проверять позиции ваших и иных сайтов в поисковиках по всему миру.

Рассмотрим основные функции SE Ranking.

**Проверка позиций.** SE Ranking проверяет позиции в самых популярных поисковых системах (ПС), позволяя при этом выбрать один или несколько регионов. В этом состоит главная функция платформы.

Добавляя ключевые слова для отслеживания данных, их можно группировать по папкам, сортировать по различным параметрам и прямо при загрузке удалять дубли. Также есть возможность для каждого из запросов указать целевую страницу, в рамках которой он оптимизируется.

**Отслеживание внешних ссылок.** С помощью SE Ranking можно производить оперативную оценку состояния внешних ссылок, приводящих на сайт (бэклинки). Ссылки добавляются вручную или путём загрузки файла. С помощью этой функции сервиса можно проверять:

- общее количество внешних ссылок и ссылающихся сайтов;

- наличие страниц со ссылкой в индексе Google и Яндекс;

- показатель ИКС сайта-донора;

- анкоры ссылок;

- страницы вашего сайта, на которые ссылаются с других ресурсов;

- наличие тегов noindex/nofollow, а также другие данные, которые будут полезны при анализе внешних ссылок.

**Анализ сайта.** Аудит сайта от SE Ranking – пожалуй, самый удобный и развёрнутый инструмент для анализа каждой страницы сайта, который не только показывает «битые» страницы или ошибки «404». Сервис проверяет страницы сайта на ошибки кодировки, отсутствие или некорректное оформление мета-тегов и другие ошибки сайта, исправление которых поможет существенно поднять позиции сайта без каких-либо вложений.

**Отслеживание изменений.** Эта функция в SE Ranking позволяет оперативно отслеживать любые изменения на страницах сайта.

**Модуль «Конкуренты».** SE Ranking позволяет сравнить свой сайт с конкурентами и понять, что является сильной стороной вашего проекта, а в чём он явно уступает. Сервис позволяет добавить до пяти конкурентов к каждому проекту. В SE Ranking доступна следующая полезная информация о конкурентах:

- текущие и предыдущие позиции;

- позиции в ТОП-3 и ТОП-4-10;

- позиции вне индекса;

- изменение по позициям за месяц.

Рассмотрим основные возможности SE Ranking и первичные настройки проекта.

**Добавление сайта.** В зависимости от выбранного тарифа для мониторинга можно добавить от пяти до неограниченного количества сайтов.
Для удобства пользователей каждому проекту можно присвоить произвольное название и цвет, которым он будет обозначаться в общей вкладке «Обзор».

Если не планируется начинать мониторинг сайта в данный момент, можно переключиться в позицию «Неактивный» в поле «Статус проекта». Начать работу с таким «спящим» проектом можно будет позже.

**Добавление запросов.** Как и число проектов, количество ключевых запросов зависит от выбранного тарифа. Запросы можно добавить вручную или импортировать:

- из Google Analytics;

- Яндекс.Метрика;

- файла в формате CSV;

- другого сервиса в формате CSV/XLS.

**Перенос истории.** Автоматически проекты можно перенести из Serpseeker, Topvisor, Allpositions, Rank Tracker, Seolib.

**Выбор поисковых систем и регионов.** Для выбора доступны Google (десктопная и мобильная выдача), Yandex (десктопная и мобильная выдача), Yahoo, Bing, Youtube (если хотите проверить позицию видео или канала).

Сервис позволяет мониторить позиции в любой из существующих стран мира и выбрать один или несколько регионов в каждой из них.

**Добавление сайтов конкурентов.** Чтобы отслеживать изменения по позициям конкурентов и сравнивать с динамикой своего сайта, можно добавить до пяти сайтов вручную или же воспользоваться автоматическим подбором от сервиса SE Ranking.

**Синхронизация со счётчиками и панелями для веб-мастеров.** SE Ranking поддерживает связь с Google Analytics и Яндекс.Метрикой, а также Google Search Console и Яндекс.Вебмастер, позволяет получать максимально точные данные и не упустить ни одного значимого запроса.

**Проверка и анализ данных.** Уже в течение 1-2 минут после добавления проекта в систему вам будет доступна информация по нему. Сбор данных по активным проектам в SE Ranking производится ежедневно в автоматическом режиме. Чтобы увидеть результат, достаточно авторизироваться в системе, выбрать интересующий проект и уточнить период. Каждое утро здесь будет доступна обновлённая информация, учитывающая данные за прошедшие сутки.

**Заметки** можно добавлять к любому проекту и на любом этапе мониторинга. Например, можно отмечать, какие действия были выполнены для оптимизации сайта в определённый момент, а через некоторое время отслеживать.

**Раздел «Отчёты».** В SE Ranking можно формировать отчёты по каждому проекту с привязкой к определённому периоду. Отчёты создаются либо автоматически с заданной в настройках периодичностью, либо ручной настройкой. Функция брендирования отчётов особенно важна для аутсорсинговых компаний или внештатных seo-специалистов, которые могут представлять результаты работы в сервисе как полностью собственные наработки.

### **Методические указания**

Рассмотрим создание аккаунта в SE Ranking и проанализируем позиции сайта*.*

**Создание аккаунта** (рисунок 11.1).

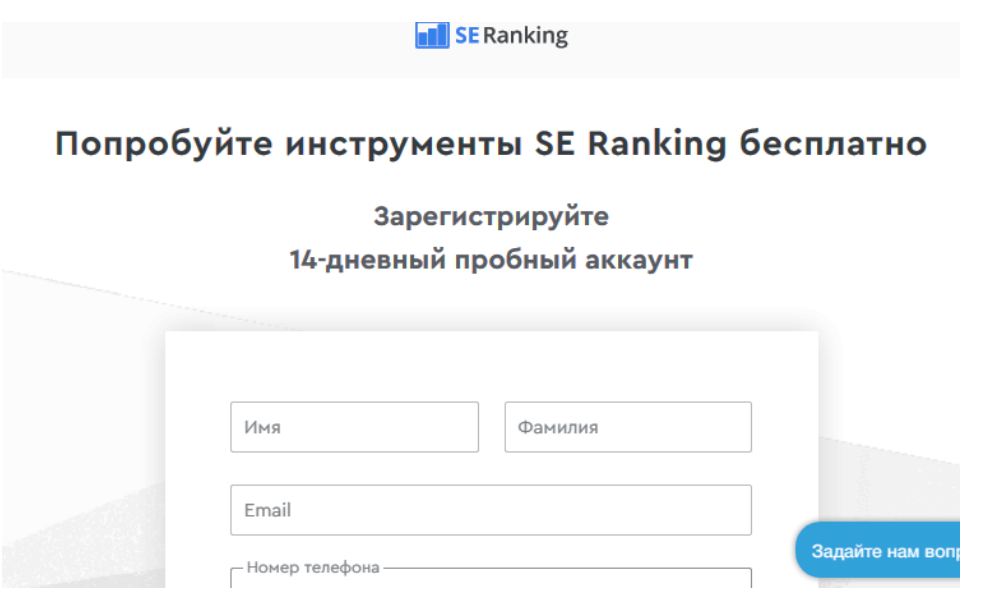

Рисунок 11.1 – Создание аккаунта

В случае регистрации доступен двухнедельный бесплатный период работы.

На главной странице вам предложат добавить свой первый сайт (одноименную кнопку вы найдете сразу в трёх местах страницы).

Мастер добавления нового проекта в SE Ranking состоит из пяти шагов (добавляется информация по позициям нового первого проекта): общая информация, ключевые слова, поисковые системы, конкуренты, подключаемые сервисы аналитики.

Вам будет предложено указать название сайта и его URL, а также согласиться с тем, что позиции начнут сниматься сразу по окончании добавления данного проекта (рисунок 11.2).

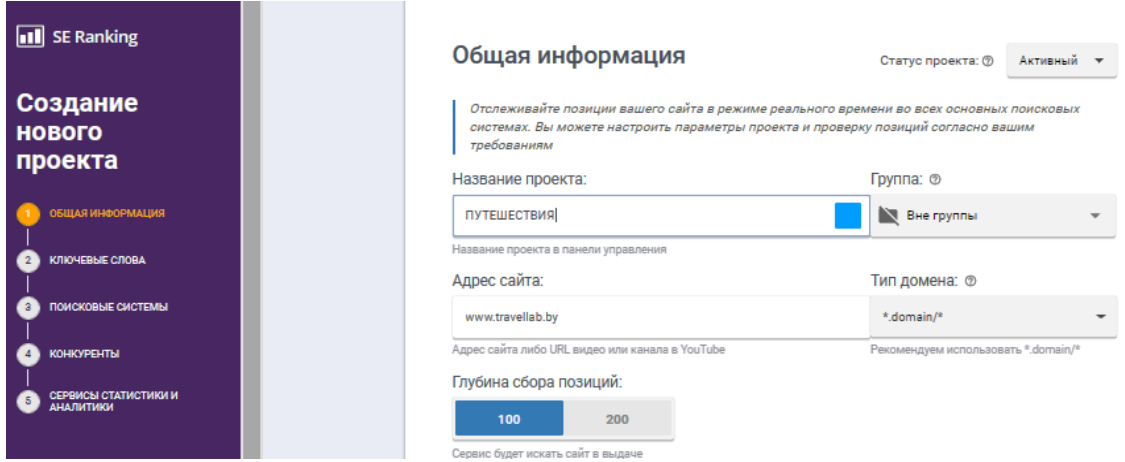

Рисунок 11.2 – Создание нового проекта

На бесплатном двухнедельном тарифе доступны 50 пробиваемых запросов и 5 сайтов для проверки, если нужен больший функционал – настройте профиль (рисунок 11.3).

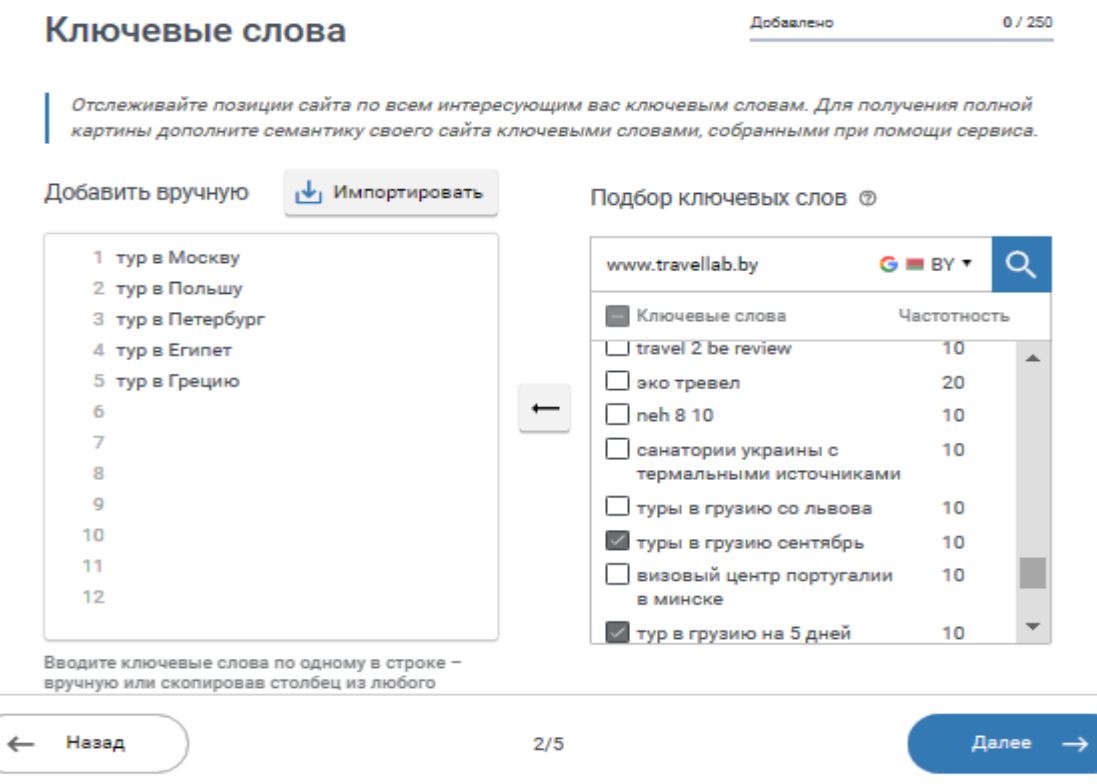

Рисунок 11.3 – Добавление ключевых слов для нового проекта

Можно получить демодоступ к панели администратора SE Ranking, чтобы посмотреть имеющиеся инструменты и оценить функционал. По умолчанию сервис снимает позиции по запросам пользователя каждые сутки.

Затем будет предложено выбрать соответствующие пары: поисковая система – страна и регион в ней. Таких пар сервис SE Ranking позволяет добавить до пяти, например, Яндекс-Россия, Яндекс-Беларусь, Google-Беларусь, Google и т. д. (рисунки 11.4 и 11.5).

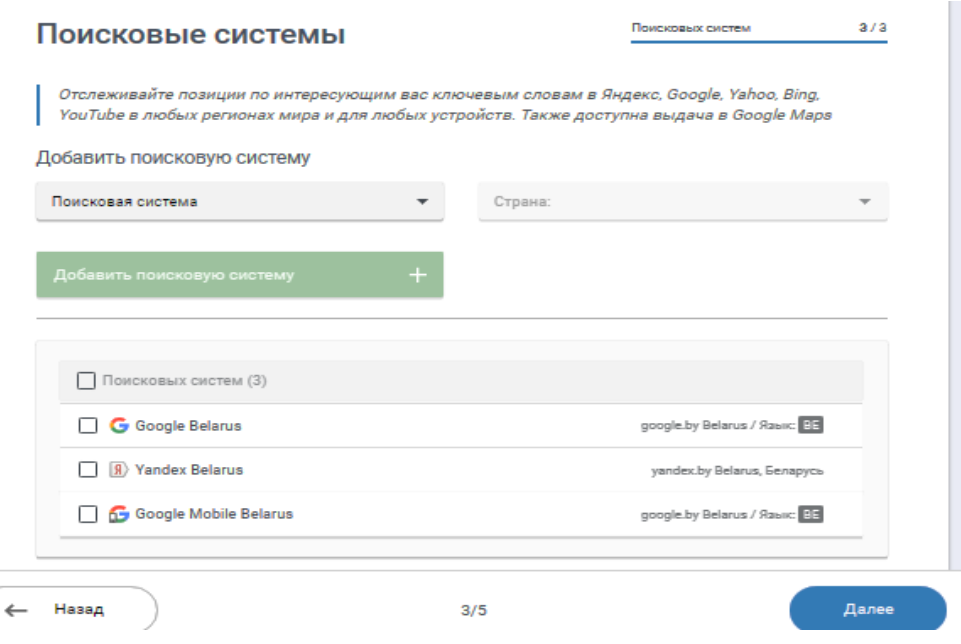

## Рисунок 11.4 – Добавление поисковых систем

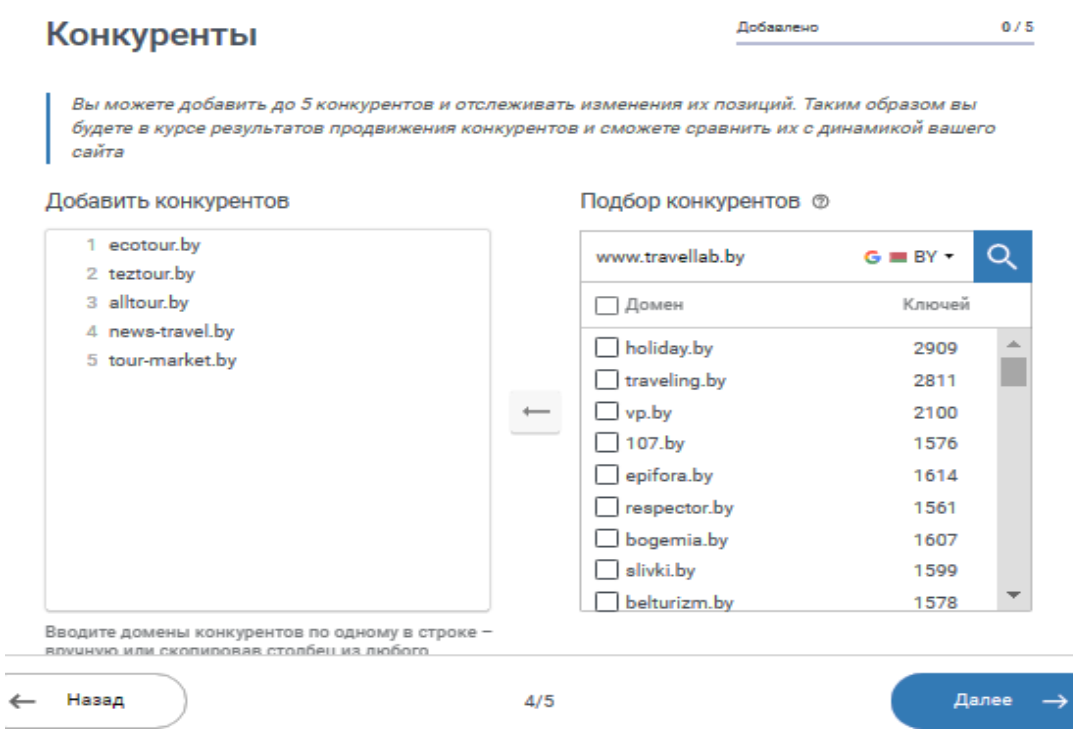

# Рисунок 11.5 – Добавление конкурентов

В зависимости от указанного e-mail подключите сервис статистики и аналитики. Для создания каждой из них нужно нажать кнопку «Добавить» и они будут показаны в приведённом ниже списке (рисунок 11.6).

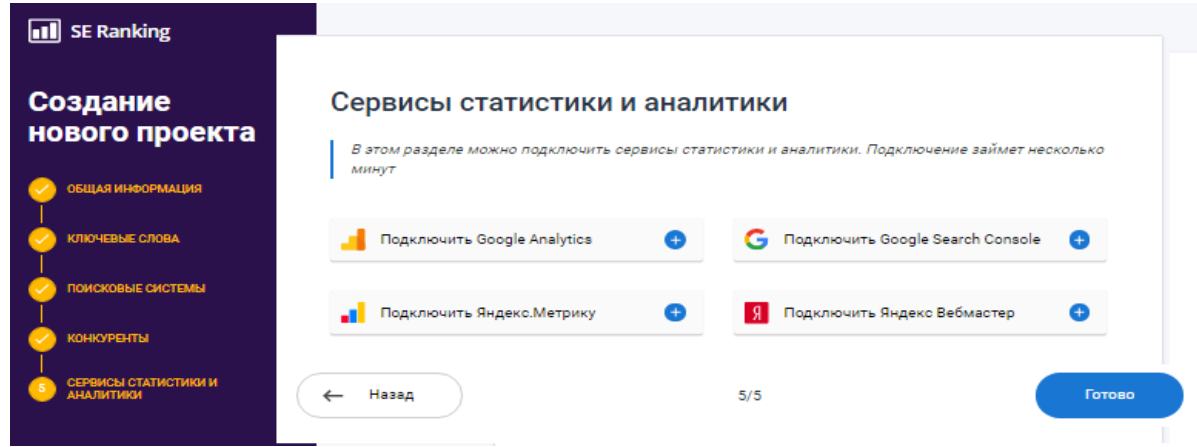

Рисунок 11.6 – Подключение сервиса статистики и аналитики

После этого подтвердите свой e-mail и переходите в основное меню. На данный момент активен только один проект (рисунок 11.7).

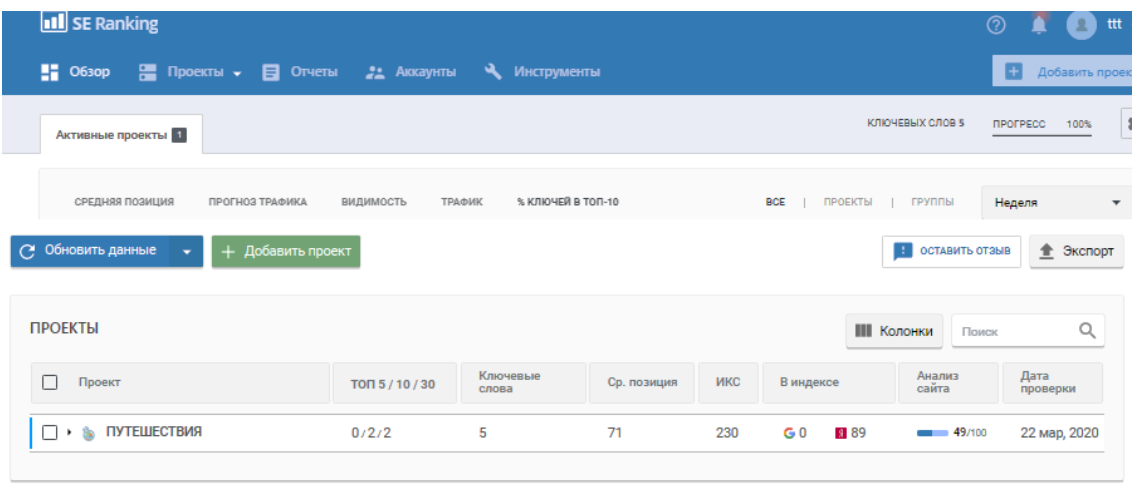

Рисунок 11.7 – Итоговая информация по новому проекту

На вкладке «Активые проекты» представлено:

1) «Средняя видимость» – среднеарифметическое позиций всех ключевых слов;

2) «Прогноз трафика» – количество трафика, которое сайт может получить в месяц;

3) «Видимость» – доля показов сайта в поисковиках по заданным ключевым словам. Чем выше место в выдаче и частотность запроса, тем выше балл;

4) «Трафик» – данные о трафике на основе статистики с Google Analytics или Яндекс.Метрики. Трафик – количество посетителей, пришедших на вебресурс за определённое время. Его источниками могут быть поисковые системы, соцсети, различные интернет-ресурсы;

5) «% ключей в топ-10» – количество ключевых слов (в процентах) в топ-10 поисковых систем.

Имея данные о позициях вашего сайта и частотности отслеживаемых запросов, SE Ranking строит график прогнозируемого трафика.

Сравнивая позиции сайта с реальными и прогнозируемыми значениями трафика, можно корректировать семантическое ядро и SEO-стратегии.

*Семантическое ядро сайта* – это упорядоченный набор слов, их морфологических форм и словосочетаний, которые отражают тематику и структуру сайта, наиболее точно характеризуют вид деятельности, товары или услуги, предлагаемые сайтом. Для правильного составления семантического ядра сайта рекомендован Yandex.Wordstat.

Модуль «**Проекты**» позволяет добавить сайты и запросы для проверки позиций.

С помощью модуля «**Позиции**» можно узнать, как меняются позиции сайта в выдаче поисковиков и основные параметры каждого ключевого слова. Кроме того, можно установить целевой URL для ключевых слов и контролировать, какая страница и по какому ключу ранжируется. Существует возможность добавления до пяти анализируемых сайтов.

SE Ranking предложит добавить поисковые запросы, позиции по которым вы хотите отслеживать для указанного на первом шаге сайта. В бесплатной версии можно добавить 50 запросов для пяти сайтов.

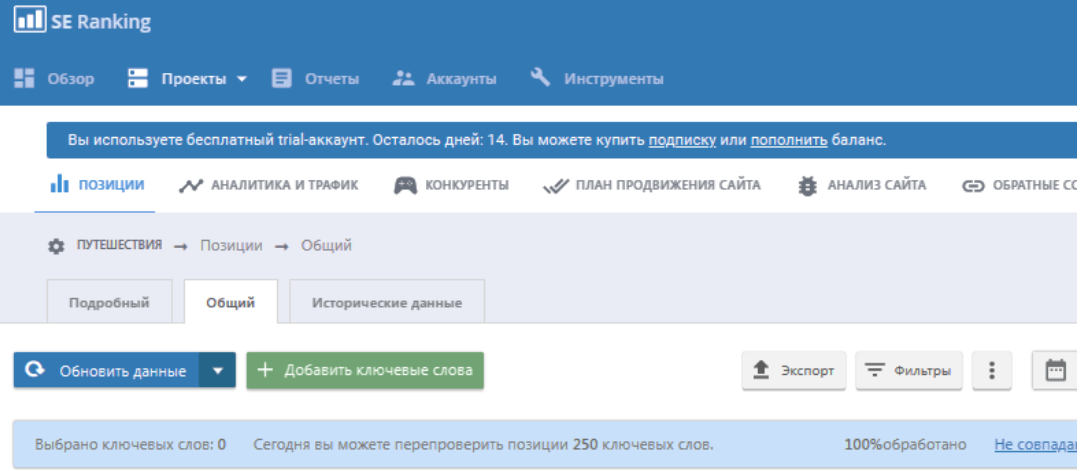

Вначале отобразится текущий проект (рисунок 11.8).

Рисунок 11.8 – Выбор сайта для анализа

На вкладке «Позиции» в первую очередь следует выбрать тот сайт (проект), для которого необходимо посмотреть статистику.

Кнопка «Настройки» позволяет перейти к уже описанному окну настройки проекта (с тремя вкладками) (рисунок 11.9).

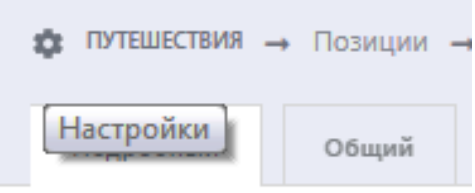

Рисунок 11.9 – Кнопка «Настройки»

После этого на первой вкладке будет предоставлен фильтр, с помощью которого можно задать диапазон дат, для которых будут отображаться снятые позиции, убрать при желании лишние поисковые системы, ограничить число запросов или выбрать конкретную группу, данные по которой необходимо исследовать.

В таблице позиций находится детальная информация по ключевым словам и их позициям, целевым URL (рисунки 11.10–11.12).

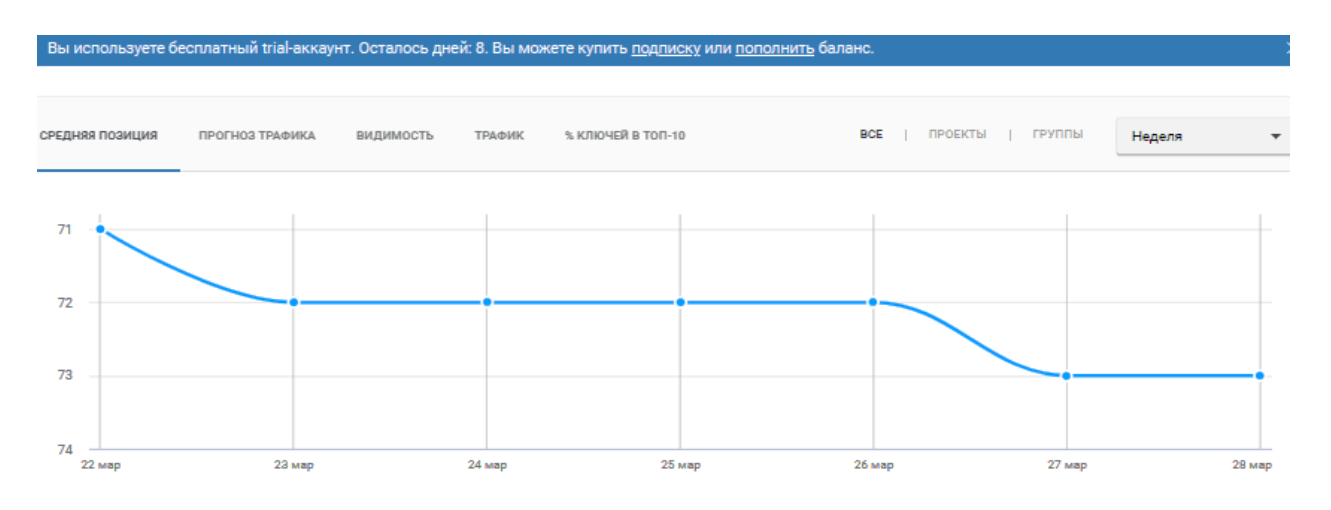

Рисунок 11.10 – Усреднённая позиция сайта www.travellab.by за определённый период

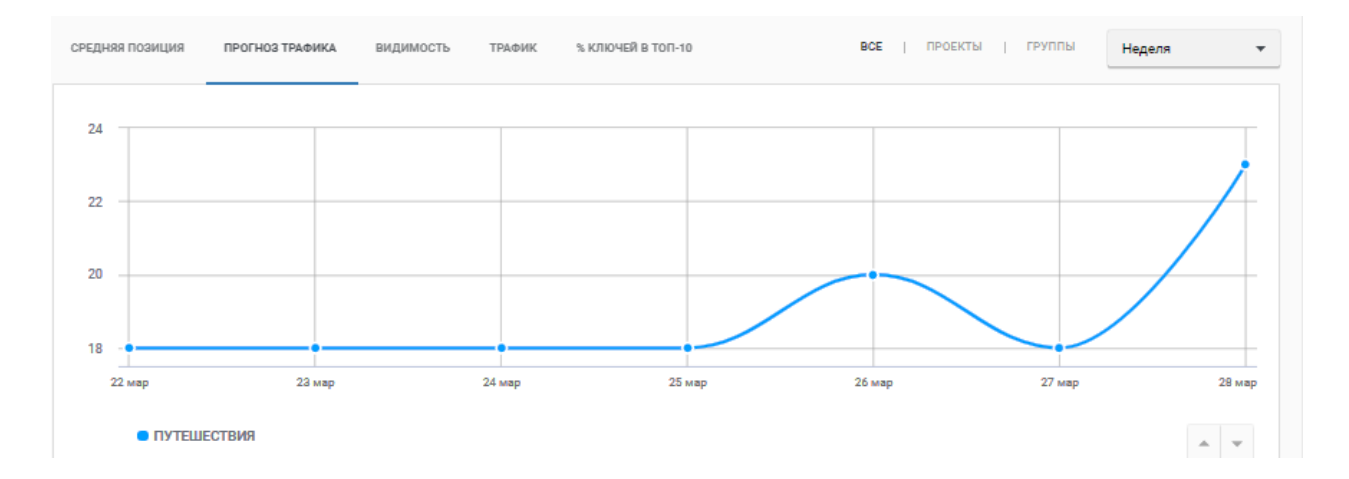

Рисунок 11.11 – Прогноз трафика www*.*travellab.by

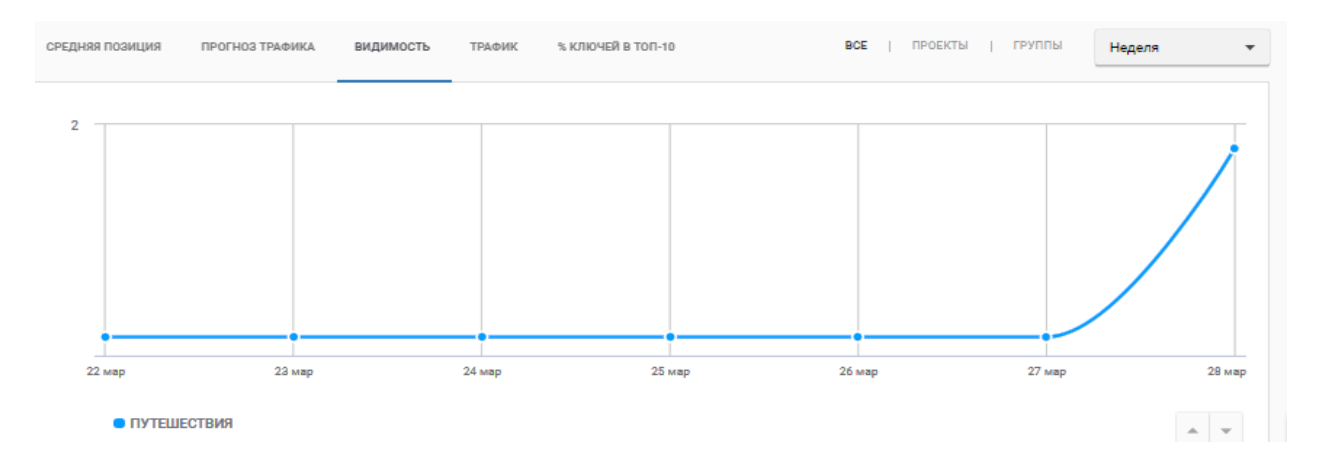

Рисунок 11.12 – Видимость www.travellab.by (доля показов в заданных поисковых системах по заданным ключевым словам)

Щелчком левой кнопкой мыши на цифре позиции открывается кэш-копия результатов поисковой системы за день проверки. По позициям проекта можно добавлять и обновлять ключевые слова.

После этого вы увидите строчки с введёнными ключевыми словами, которые можно будет перемещать мышью относительно друг друга, удалять лишние и редактировать набранные с ошибкой. Ключевые слова вводятся стандартно – по одному в каждой строке. Анализ по ключевым словам производится по выбранным поисковым системам (рисунок 11.13).

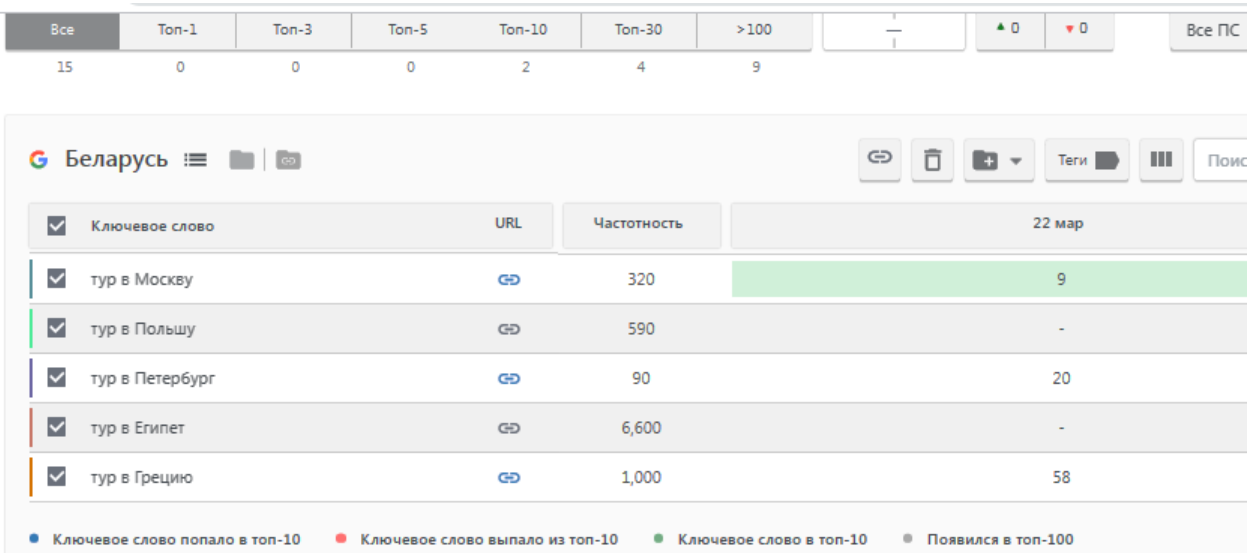

Рисунок 11.13 – Частотность поиска по ключевым словам в Google-Беларусь

В таблицу можно добавить до трёх дополнительных параметров одновременно, чтобы оценить, насколько сложно продвигаться по выбранному запросу.

С помощью фильтров можно быстро отсортировать позиции в топ-3, -5, -10 и посмотреть, какие из них улучшились либо ухудшились.

Можно вручную обновлять данные по позициям и частотности запросов. Информация по частотности загружается при создании проекта и обновляется только вручную (рисунок 11.14).

Инструменты «Трафик», «Google Search Console данные», «Яндекс.Вебмастер данные» требуют подключения соответствующих ресурсов.

| $\ket{\Re}$  | Беларусь Беларусь : ≡   ■   ■  |                                              |             | ⊝                         | n                                              |
|--------------|--------------------------------|----------------------------------------------|-------------|---------------------------|------------------------------------------------|
| ◡            | Ключевое слово                 | URL                                          | Частотность |                           | I                                              |
| $\checkmark$ | тур в Москву                   | GÐ                                           | 41          |                           |                                                |
| ◡            | тур в Польшу                   | GD                                           | 67          |                           |                                                |
| $\checkmark$ | тур в Петербург                | GD                                           | 6           |                           |                                                |
| ◡            | тур в Египет                   | GD                                           | 1,135       |                           |                                                |
| $\checkmark$ | тур в Грецию                   | ඐ                                            | 113         |                           |                                                |
|              | Ключевое слово попало в топ-10 | Ключевое слово выпало из топ-10<br>$\bullet$ |             | • Ключевое слово в топ-10 | $\qquad \qquad \blacksquare$<br>Появился в тог |

Рисунок 11.14 – Частотность поиска по ключевым словам в Яндекс-Беларусь

Модуль «**Аналитика и трафик**» включает следующие разделы (рисунок 11.15).

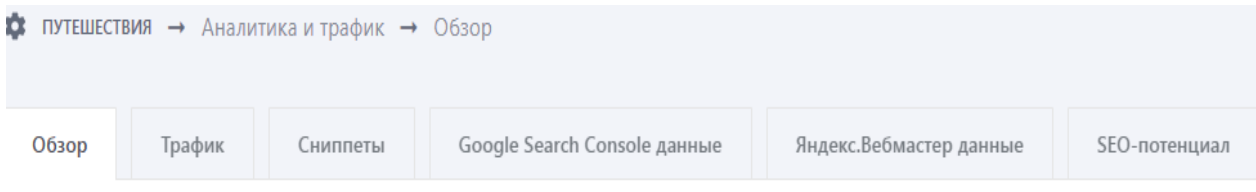

Рисунок 11.15 – Аналитика и трафик

Инструмент «Сниппеты» показывает, как сайт отображается в ПС, что влияет на количество переходов из поисковых сетей. Проверьте, насколько ваши сниппеты привлекают внимание и какую информацию содержат (рисунок 11.16).

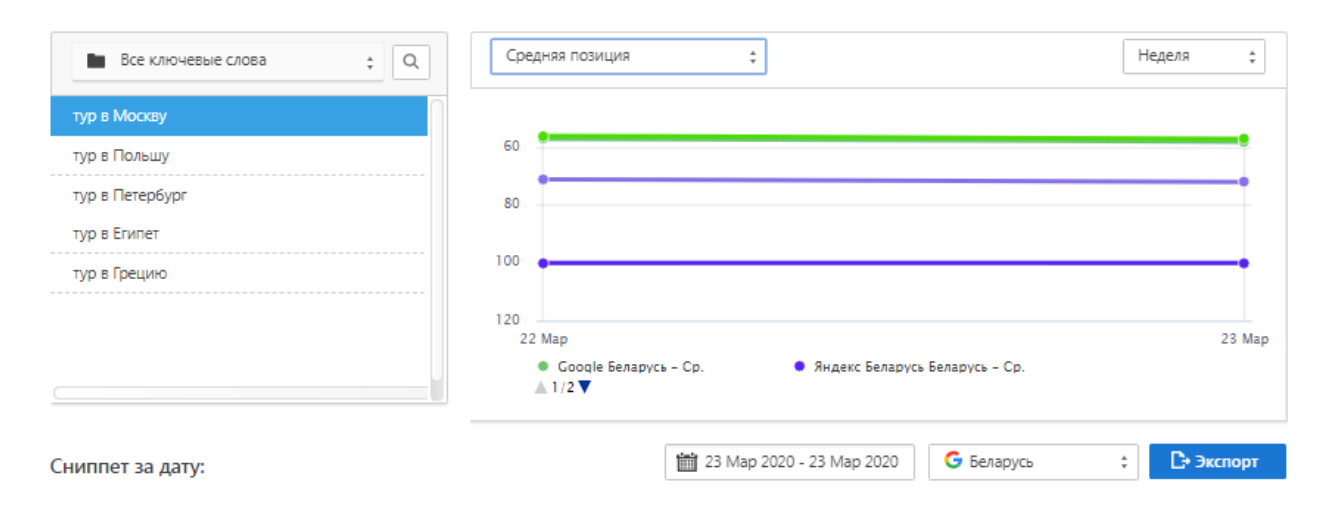

Рисунок 11.16 – Сниппет на дату

Инструмент «SEO-потенциал» позволяет оценить:

- потенциальное количество трафика;
- потенциальную стоимость трафика;
- потенциальное количество клиентов.

Можно использовать данный инструмент, например, для демонстрации возможностей развития своего бизнеса или бизнеса клиентов с помощью SEO, оценивать трафик сайтов и ROI в поисковой оптимизации.

*Уровень конверсии* – это процентное соотношение посетителей магазина, сайта, маркетингового мероприятия, которые совершили выбор, осуществили покупку, к общему числу всех посетителей. Конверсия в продажах – соотношение покупателей (магазина, фирмы) к общему числу посетителей сайта.

Задайте конверсию в продаже – число пользователей, совершивших целевое действие. Например, в среднем на вашем сайте совершает покупку один посетитель из ста. Конверсия в таком случае будет 1:100.

Задайте прибыль от одного такого клиента. Например, если средний чек в вашем интернет-магазине составляет 150 долл. США, то используйте эту цифру (рисунок 11.17).

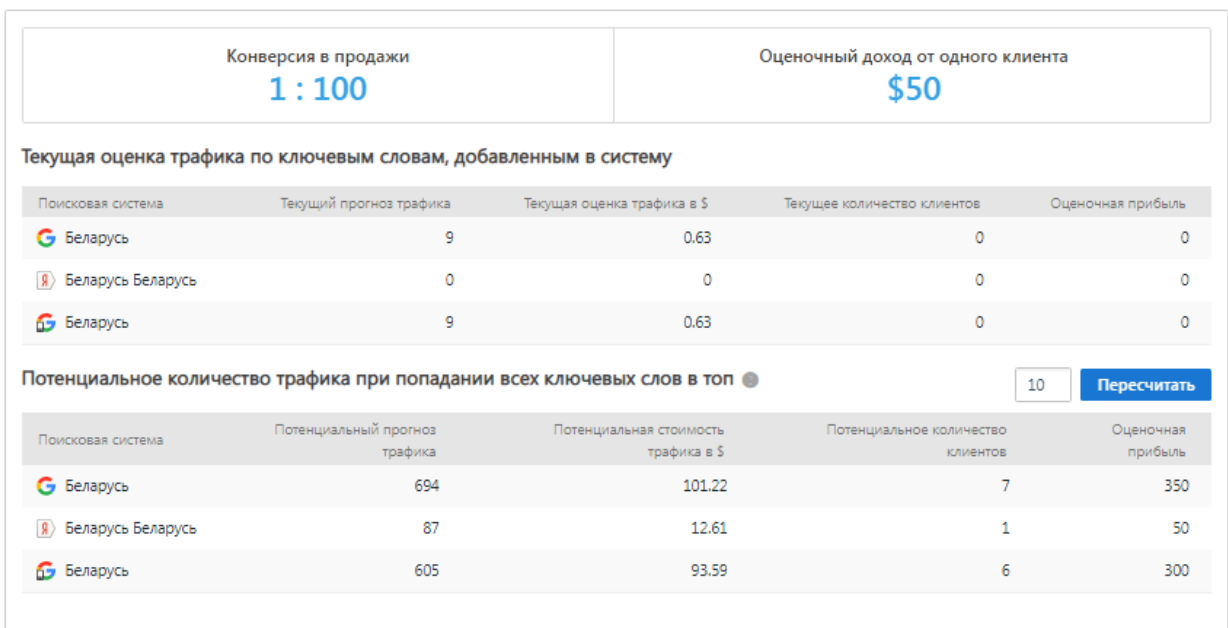

Рисунок 11.17 – SEO-потенциал сайта

Оценка имеющегося трафика происходит по следующим критериям (рисунок 11.18):

– «Текущий прогноз трафика» – прогноз трафика сайта в зависимости от его позиций по добавленным в проект ключевым словам и поисковым системам;

– «Текущая оценка трафика» – сумма, которая потребуется, чтобы привлечь трафик такой же величины, как в прогнозе, из Google Ads (учитываются регионы);

– «Текущее количество клиентов» – количество клиентов, которое возможно получить при текущем трафике и заданной конверсии;

– «Оценочная прибыль» – доход от клиента (средний чек или сумма сделки), умноженный на прогнозируемое количество клиентов.

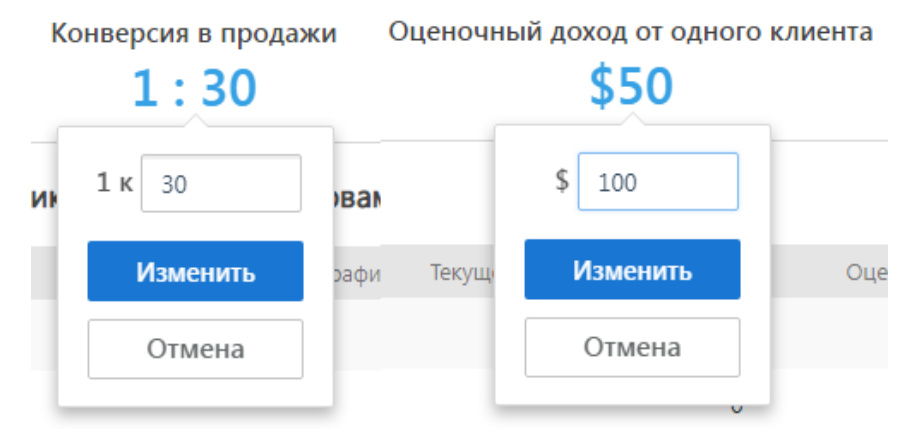

Рисунок 11.18 – Прогноз прибыли

По таким же критериям можно спрогнозировать будущий трафик.

Задайте потенциальный топ  $-1, 3, 5, 10, 20$  и любое другое значение  $-$  и просчитайте варианты. Расчёт проводится со случайной расстановкой запросов по топу. Если указать топ-10, то посчитаются ключевые слова, которые будут занимать места от 1 до 10 случайным образом. Поэтому каждый раз, щёлкая левой кнопкой мыши «Пересчитать», можно получить разные значения (рисунок 11.19).

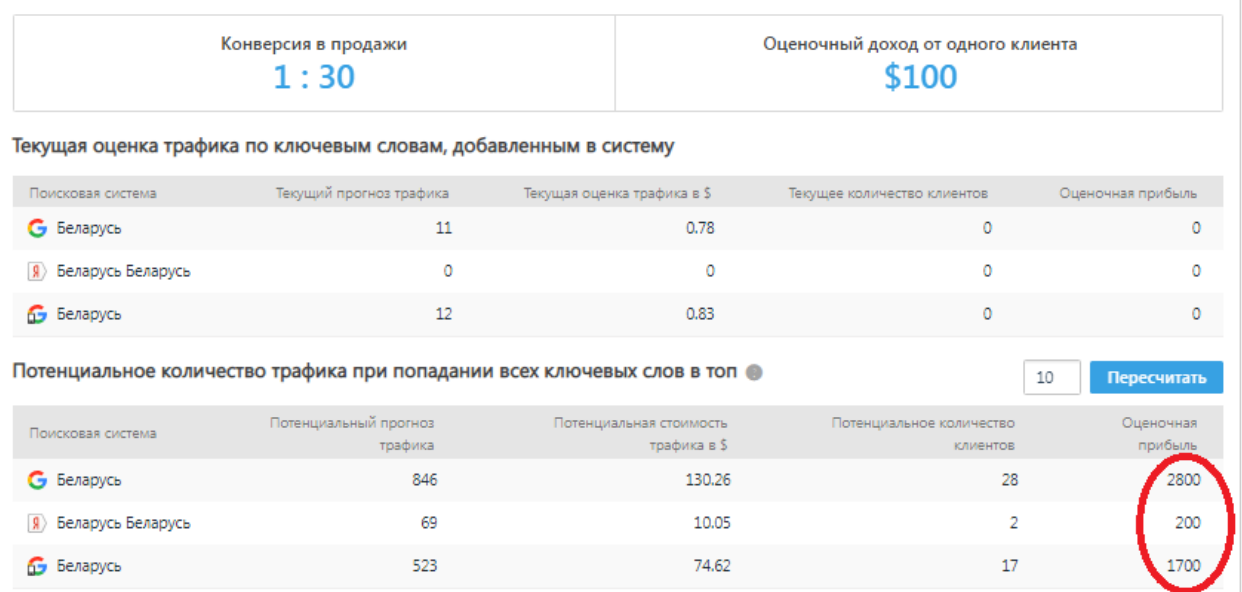

Рисунок 11.19 – Результат прогноза прибыли

Для того чтобы узнать максимальное число пользователей, которых можно привлечь с текущим семантическим ядром, задайте в качестве топа «1». Так вы узнаете, сколько трафика и лидов можно привлечь, занимая первое место по всем запросам.

Таким образом, модуль «Аналитика и трифик» отвечает на следующие вопросы:

1 Какое максимальное количество пользователей можно привлечь на сайт из поисковых систем?

2 Каким будет трафик после начала SEO-работ?

3 Какой прогноз можно предоставить руководителю или клиенту по SEO?

4 Что будет дешевле: SEO или контекстная реклама?

5 Какое количество лидов можно получить и в какую примерно сумму это обойдется?

Модуль «**Конкуренты**» позволяет:

- детально отслеживать позиции конкурентов по своим запросам, чтобы вовремя отреагировать на их изменения;

- определить своих основных конкурентов.

В разделе «Добавленные конкуренты» можно вручную добавить до пяти конкурентов (см. рисунок 11.19), чтобы отслеживать их позиции по тем же запросам, по каким продвигается ваш сайт (рисунок 11.20). Для этого необходимо добавить домен конкурента, и его позиции будут обновляться одновременно с вашими.

Через несколько минут система снимет позиции по ним и можно будет посмотреть данные на этой же вкладке, нажимая показанные значки (рисунок 11.21).

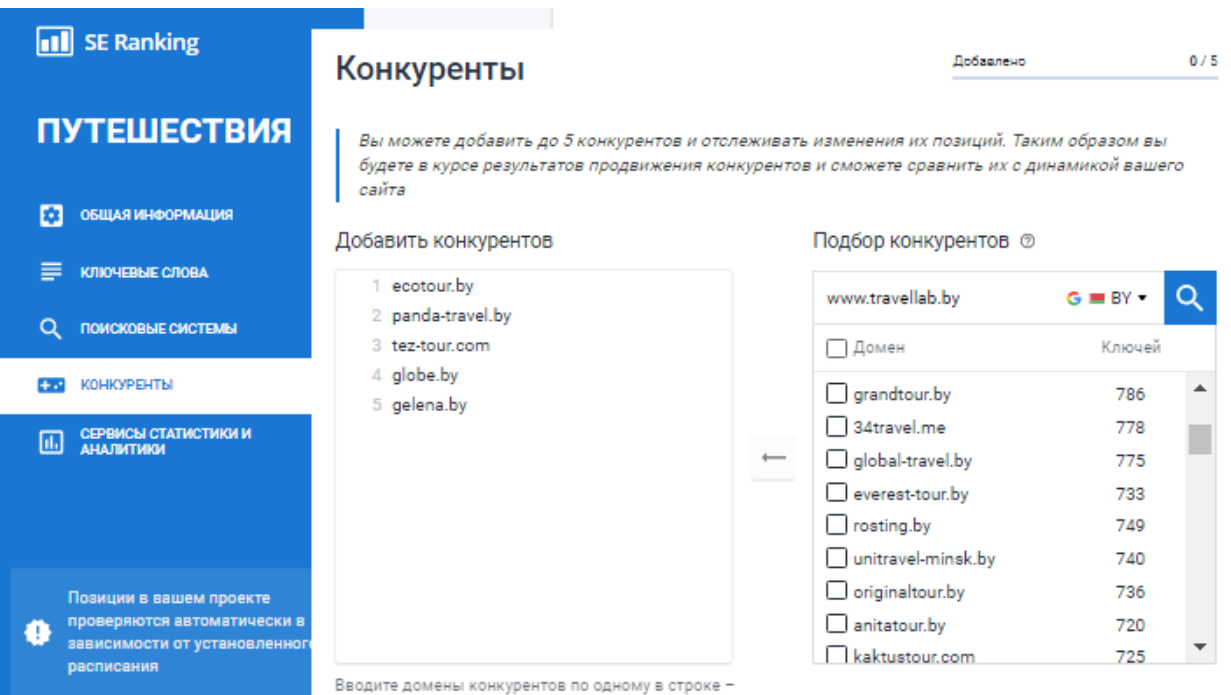

Рисунок 11.20 – Добавление конкурентов

| TON-5/10/30 | Ключевые | Ср. позиция                         | 1/1                                                            | <b>NKC</b>                             | В индексе |                                                                  | Дата проверки                                                                              |     |  |
|-------------|----------|-------------------------------------|----------------------------------------------------------------|----------------------------------------|-----------|------------------------------------------------------------------|--------------------------------------------------------------------------------------------|-----|--|
| 0/2/2       |          |                                     |                                                                | 230                                    |           |                                                                  | 22 мар, 2020                                                                               |     |  |
| 0/0/0       |          |                                     |                                                                | 550                                    |           |                                                                  | 22 мар, 2020                                                                               |     |  |
| 0/0/0       |          |                                     |                                                                | 170                                    |           |                                                                  | 22 мар. 2020                                                                               |     |  |
| 0/0/0       |          |                                     |                                                                | 320                                    |           |                                                                  | 22 мар, 2020                                                                               | al. |  |
| 0/0/0       |          |                                     |                                                                | 350                                    |           |                                                                  | 22 мар, 2020                                                                               |     |  |
| 0/0/0       |          |                                     |                                                                | 340                                    |           |                                                                  | 22 мар, 2020                                                                               |     |  |
|             |          | слова<br>5<br>5<br>5<br>5<br>5<br>5 | 71<br>$\bf{0}$<br>$\bf{0}$<br>$\bf{0}$<br>$\bf{0}$<br>$\bf{0}$ | 0/0<br>0/0<br>0/0<br>0/0<br>0/0<br>0/0 |           | 图 -<br><b>8</b> 92K<br>8 697<br>8 647<br>8 1.4K<br><b>R</b> 4.5K | <b>89</b><br><b>874K</b><br><b>Я</b> 746<br><b>8 634</b><br><b>R</b> 1.5K<br><b>8</b> 4.6K |     |  |

Рисунок 11.21 – Съём позиций по конкурентам

По кнопке можно посмотреть позиции конкурента. Так для сайтаконкурента www.travelling.by имеем следующие данные (рисунки 11.22 и 11.23).

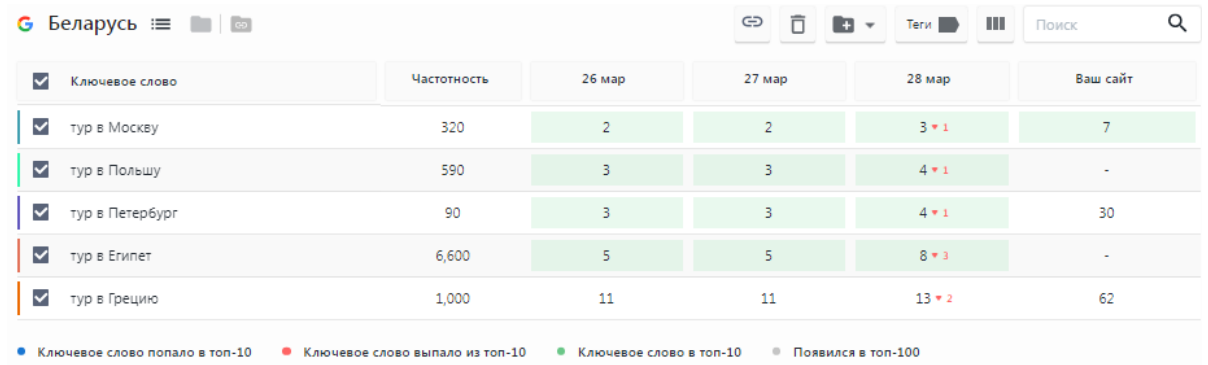

## Рисунок 11.22 – Число обращений по выбранным ключевым словам (сравнение с нашим сайтом)

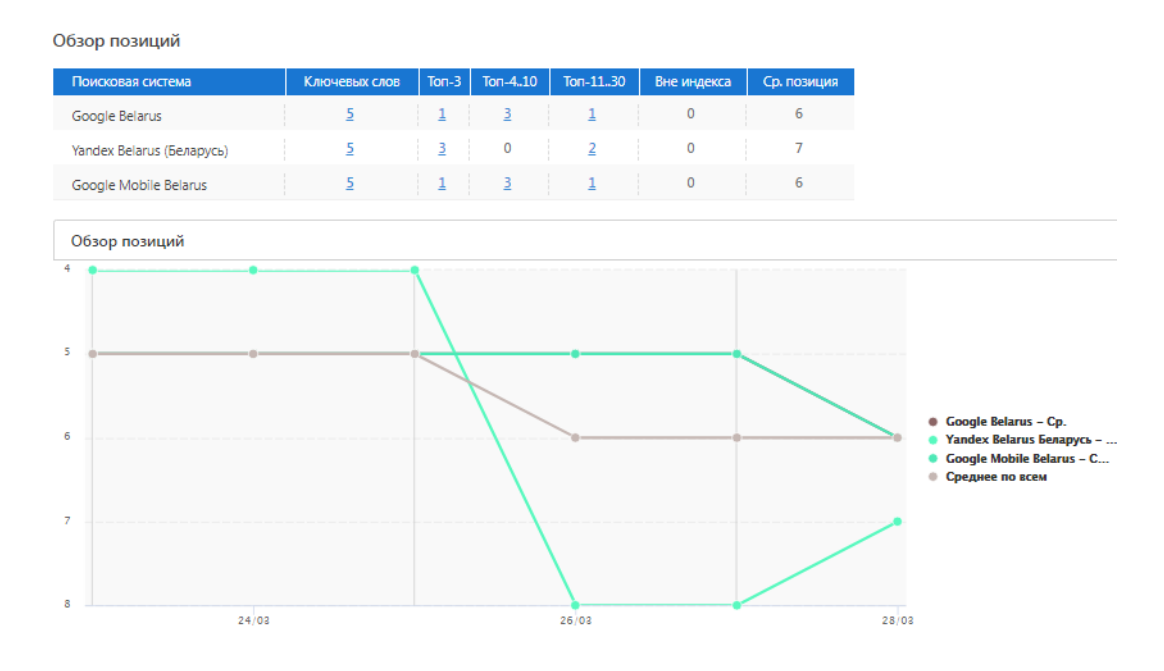

Рисунок 11.23 – Позиции сайта-конкурента в поисковых системах

В разделе «Мониторинг топ-100» можно найти топ-100 сайтов в выдаче по ключевым словам, добавленным в ваш проект.

Можно отследить динамику и поведение сайтов в топ-100, проанализировать и понять основные тенденции в выдаче по конкретному ключевому слову за выбранный период времени (рисунки 11.24 и 11.25).

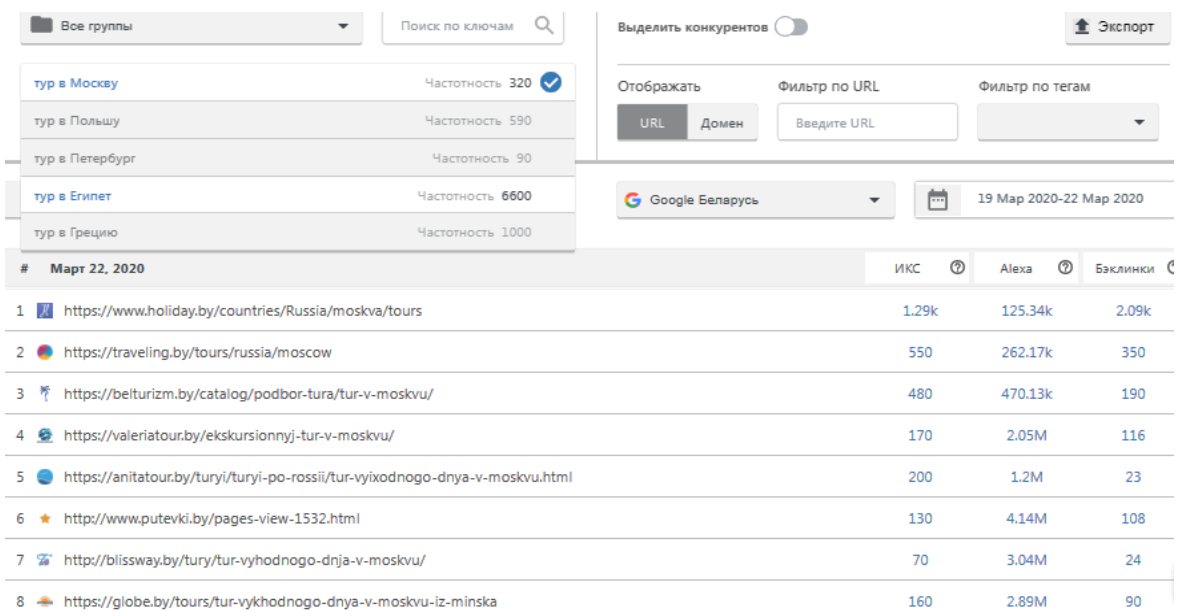

## Рисунок 11.24 – Мониторинг топ-100 конкурентов по всем ключевым словам

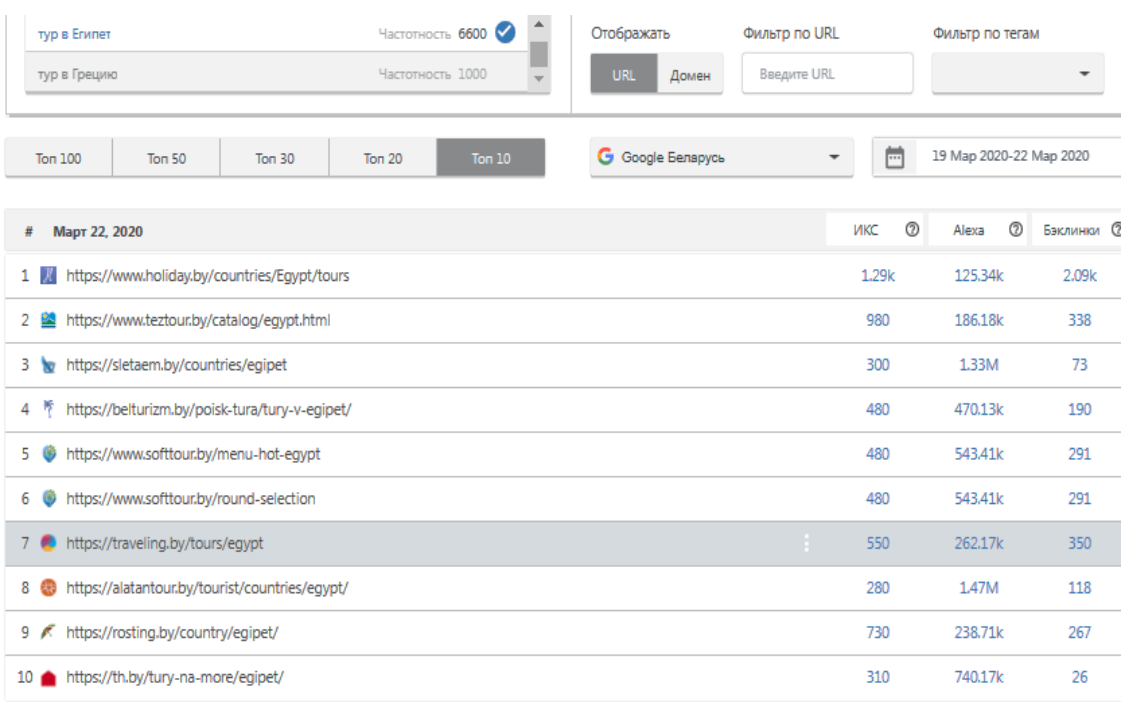

# Рисунок 11.25 – Мониторинг топ-100 конкурентов по ключевому слову «Тур в Египет»

Обратите внимание на позицию «ИКС» – индекс качества сайта, который показывает, насколько полезен сайт конкурента с точки зрения Яндекса.

На рисунке 11.26 отображена сравнительная видимость выбранных конкурентов.

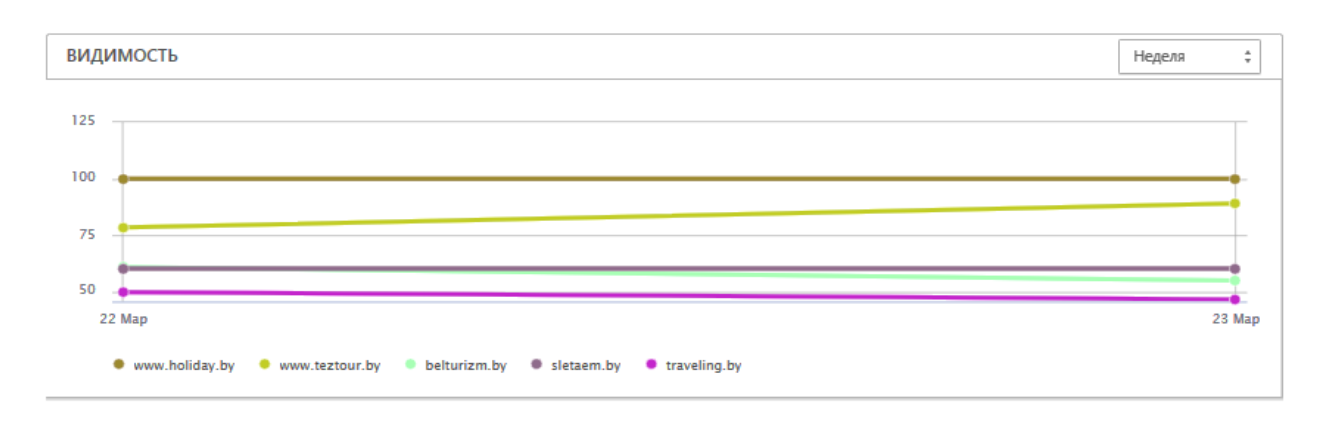

Рисунок 11.26 – Рейтинг видимости конкурентов

Ниже обратите внимание на позиции «Видимость», «Счётчики», «ИКС». Щёлкнув левой кнопкой мыши на любом значении ИКС, можно посмотреть его изменение за определённый период (рисунок 11.27).

| Выбрать всё                      | Bce <sub>DC</sub><br>÷<br>÷ | $\bullet$ +<br>$\sim$ Сравнить |            |               |                    | Till 22 Map, 2020 | <b>1 Экспорт</b>           |
|----------------------------------|-----------------------------|--------------------------------|------------|---------------|--------------------|-------------------|----------------------------|
| Домен                            | Видимость • •               | Теги @                         | Счётчики • | <b>VIKC ®</b> | Alexa <sup>®</sup> | MOZ DA @          | Обратные<br>ссылки •       |
| www.holiday.by                   | 100 %                       |                                | KD         | 1290          | 125,341            | 41                | <b>BL: 50K RD: 2.1K</b>    |
| www.teztour.by                   | 78.35 %                     |                                | Ф          | 980           | 186,178            | 33                | BL: 2.3M RD: 338           |
| belturizm.by                     | 60.8%                       |                                | Đ          | 480           | 470,129            | 26                | BL: 2.5K RD: 190           |
| sletaem.by                       | 60.3%                       |                                |            | 300           | 1,328,604          | 28                | BL: 551 RD: 73             |
| traveling.by                     | 49.79%                      |                                | MD         | 550           | 262,172            | 34                | BL: 14K RD: 350            |
| www.softtour.by                  | 42.03%                      |                                |            | 480           | 543,407            | 22                | BL: 1.5K RD: 291           |
| peopletravel.by                  | 35.75 %                     |                                |            | 320           | 570,212            | 34                | BL: 165K RD: 219           |
| goldtravel.by                    | 30.54 %                     |                                |            | 150           | 2,099,512          | 17                | BL: 50 RD: 20              |
| alatantour.by                    | 25.12%                      |                                | ⇙          | 280           | 1,472,069          | 29                | BL: 5.8K RD: 118           |
| turskidki.by                     | 24.44 %                     |                                | MD         | 240           | 2,596,383          | 29                | BL: 1K RD: 189             |
| rosting.by                       | 16.12%                      |                                |            | 730           | 238,705            | 33                | BL: 18K RD: 267            |
| $\overline{\phantom{a}}$ tury.by | 13.89 %                     |                                | MD         | 160           | 1,821,495          | 21                | <b>BL: 35K RD: 1.4K</b>    |
| $\neg$ th.by                     | 12.79%                      |                                |            | 310           | 740,167            | 31                | BL: 3.4K RD: 26            |
| bystar.by                        | 8.33%                       |                                | Φ          | 90            | 8,788,971          | 14                | BL: 45 RD: 7<br>$\sqrt{2}$ |

Рисунок 11.27 – Настройка позиций видимости конкурентов

Значок показывает, что сайт имеет счётчик посещений от Яндекс.Метрика.

Значок показывает, что сайт имеет счётчик посещений от LiveInternet.

В разделе «Рейтинг видимости» собраны все сайты, которые находятся в топ-10 по вашим запросам. Сайты упорядочены по видимости. Можно просматривать конкурентов как по всем добавленным в проект запросам, так и по группам запросов.

Модуль «**План продвижения сайта**» состоит из списка задач с пошаговыми рекомендациями по продвижению и оптимизации сайта. Также в этом разделе представлен список бизнес-каталогов, размещение в которых позволит улучшить ранжирование вашего сайта.

В бесплатных аккаунтах доступ к модулю «План продвижения сайта» ограничен.

В процессе разработки и оптимизации сайта отмечайте выполненные задачи, это поможет не забыть о проделанной работе и увидеть прогресс по проекту.

Также создавайте собственные задачи и персонализируйте чек-лист под свой проект (рисунок 11.28).

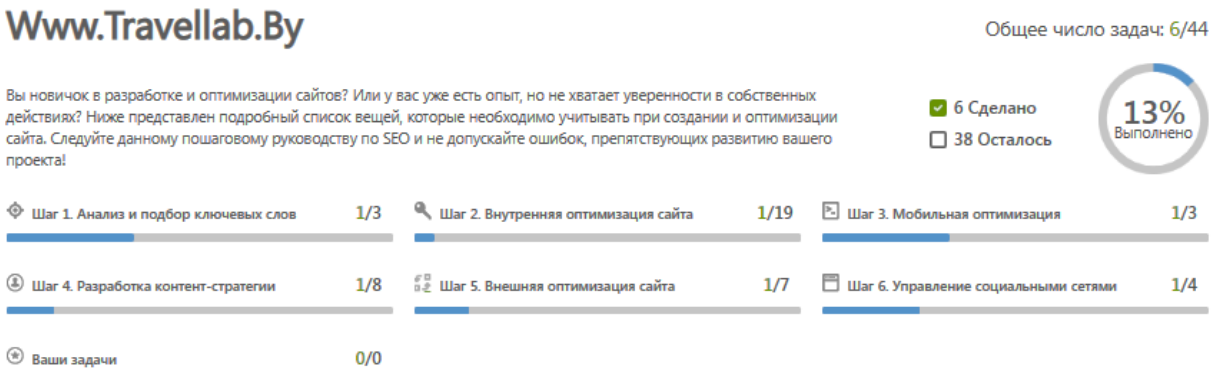

Рисунок 11.28 – План продвижения сайта в триал-версии

Рассмотрим более подробно план продвижения сайта.

*Шаг 1. Анализ и подбор ключевых слов.*

Чтобы узнать, по каким ключевым словам продвигаются ваши конкуренты, откройте инструмент «Анализ конкурентов в SEO/PPC» и в строке поиска введите адрес сайта, чью семантику хотите изучить.

Инструмент анализа конкурентов соберёт информацию о каждом ключевом слове: сколько трафика он может привлечь и сколько это будет стоить. Эти данные помогут решить, стоит ли запускать рекламную кампанию по этому ключевому слову или сосредоточиться только на продвижении.

#### *Шаг 2. Внутренняя оптимизация сайта.*

Установите инструменты веб-аналитики и настройте цели. Инструменты для веб-аналитики собирают и анализируют данные о трафике сайта: его количестве, источниках и демографических показателях. Они позволяют изучить поведение пользователей на сайте и их взаимодействие с его элементами. Это помогает лучше понять аудиторию, её нужды и, соответственно, принять решение о необходимых функциональных изменениях ресурса.

Существуют официальные сервисы веб-аналитики, разработанные самими поисковыми системами, к ним относятся Google Analytics и Яндекс.Метрика.

#### *Шаг 3. Мобильная оптимизация.*

Доля пользователей, которые предпочитают просматривать веб-сайты с мобильного телефона, продолжает расти, поэтому очень важно, чтобы сайт был адаптирован для работы со смартфона. Существует три основных способа разработки мобильной версии сайта: адаптивный дизайн основного сайта; мобильная версия сайта (с другим URL) и RESS (адаптивный дизайн + изменения на стороне сервера).

*Шаг 4. Разработка контент-стратегии.*

Пишите уникальные title-заголовки для каждой веб-страницы.

Оптимальная длина заголовка – 70 знаков.

Обязательно включите ключевые слова в название страницы. Оптимальная структура заголовка: главный ключ + второстепенный ключ.

*Шаг 5. Внешняя оптимизация сайта.*

Обращайте внимание на количество и качество ваших обратных ссылок, которые ведут с разных веб-ресурсов на ваш сайт.

Обращайте внимание на авторитетность и тематическую близость ресурса, на котором вы хотите получить ссылку.

Проверяйте текст ссылки, который ведёт на ваш сайт, он должен соответствовать назначению ссылки.

Убедитесь, что страницы, на которые ведут обратные ссылки, работают: нет «битых» ссылок, 404-й ошибки и т. д.

*Шаг 6. Управление социальными сетями.*

Изучите социальные сигналы в вашей нише. Чтобы определить, что срабатывает в соцсетях в вашей нише, изучите SMM-стратегию конкурентов.

В разделе «Бизнес-каталоги и справочники» представлен список локальных бизнес-каталогов.

Модуль «**Анализ сайта**» позволяет узнать, насколько хорошо ресурс оптимизирован для поисковых систем и есть ли в его работе ошибки. В ходе анализа проверяются все страницы сайта.

Отчёт по анализу сайта в бесплатной версии ограничен. В платных аккаунтах он доступен в полном виде.

В блоке указано, сколько страниц сайта было проверено, количество пройденных проверок и найденных ошибок.

На графиках отображена динамика изменения состояния сайта по сравнению с предыдущим периодом.

В разделе «Сравнение отчётов» удобно анализировать текущий анализ сайта в сравнении с предыдущим. Можно просмотреть, исправились ли ошибки, не появились ли новые и т. д.

Помимо мониторинга своего сайта можно отслеживать изменения на сайтах конкурентов.

В разделе «Настройки» можно установить необходимые условия сканирования, указать частоту аудитов, лимиты и ограничения, загрузить свои собственные списки страниц для анализа и др. (рисунок 11.29).

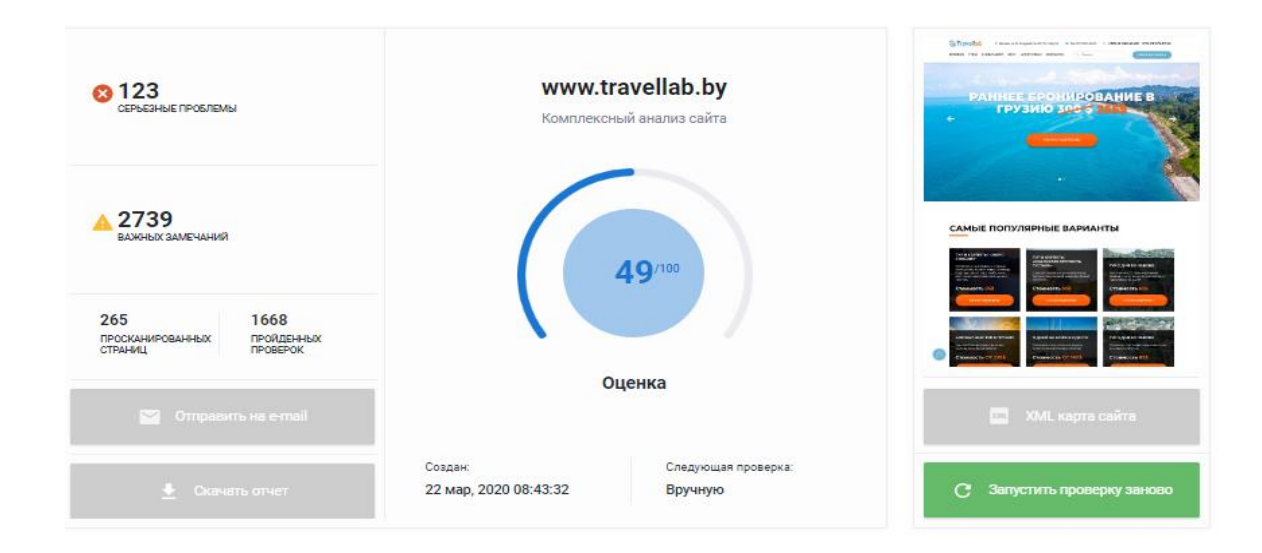

Рисунок 11.29 – Результаты анализа нашего сайта

Проверка сайта показала, что он имеет 123 серьезные проблемы и 2739 важных замечаний; просканировано 265 страниц сайта и пройдено 1668 проверок; оценка сайта – 0,49 (рисунок 11.30).

| Информация о домене |                                    |                | <b>SEO метрики</b> |                 |         | Индексация в поисковых системах |                  |              |  |
|---------------------|------------------------------------|----------------|--------------------|-----------------|---------|---------------------------------|------------------|--------------|--|
| $\blacksquare$      | IP адрес                           | 93.125.99.118  |                    | ИКС             | 230     | G                               | Страниц в Google | $\Omega$     |  |
| 9                   | Расположение                       | <b>Belarus</b> |                    | Moz DA          | 11      | ь                               | Страниц в Bing   | $\mathbf{O}$ |  |
|                     | Дата окончания домена 31 авг, 2020 |                | (a)                | Alexa Rank      | 1511017 | IY.                             | Страниц в Yahoo  | $\mathbf{O}$ |  |
| O.                  | <b>Bospact B archive.org</b>       | 29 окт. 2016   | $\oplus$           | Обратные ссылки | 4992    | $\vert$ $\vert$                 | Страниц в Yandex | 89           |  |

Рисунок 11.30 – Информация о нашем сайте

Технический аудит проверяет склейку зеркал с WWW и слешем на конце (важно для успеха продвижения), отсутствие дублей главной страницы (с index.php, index.html, index.htm и т. д.), работу ЧПУ и правильность файлов robots.txt и карты сайта. Технический аудит нашего сайта проблем не показал.

Анализ нашей страницы показал одну серьёзную проблему (отобразил ошибки, которые поисковые роботы встречают при сканировании сайта).

При анализе мета-тегов контента сайта travellab.by отмечено 105 серьёзных проблем и сделано 61 замечание.

Анализ ссылок показал количество «битых» ссылок – 81 замечание.

Анализ изображений – без замечаний.

Оптимизация – 7 проблем и 4 замечания.

Юзабилити и технический анализ – 1 замечание.

В бесплатной версии доступен только технический аудит сайта.

В разделе «Просканированные страницы» представлены все просканированные на вашем сайте страницы, внешние ссылки и изображения, проанализированные по важным параметрам. Анализ каждой страницы позволяет не упустить ни одного замечания, выделить ключевые моменты и устранить все найденные ошибки (рисунки 11.31–11.33).

| ПРОСКАНИРОВАННЫЕ СТРАНИЦЫ <sup>®</sup><br><b>Ш</b> Колонки |                                           |                        |                              |                                |                           |                                     |  |  |
|------------------------------------------------------------|-------------------------------------------|------------------------|------------------------------|--------------------------------|---------------------------|-------------------------------------|--|--|
| $\checkmark$                                               | <b>URL</b> 217                            | Длина url <sup>®</sup> | Ответ сервера <sup>(2)</sup> | <b>Блокировка</b> <sup>®</sup> | Meta noindex <sup>2</sup> | Title <sup>®</sup>                  |  |  |
|                                                            | https://travellab.by/<br>Z                | 21                     | 200                          | Het                            | Het                       | Главная - Путешествия по честным це |  |  |
|                                                            | https://travellab.by/category/tours/<br>Z | 36                     | 200                          | нет                            | нет                       | <b>Typы</b>   Travellab             |  |  |
|                                                            | https://travellab.by/company/<br>Ø        | 29                     | 200                          | Het                            | нет                       | О компании   Travellab              |  |  |
|                                                            | https://travellab.by/category/blog/<br>Z  | 35                     | 301                          | Het                            | Het                       | Блог I Travellab                    |  |  |
|                                                            | https://travellab.by/agency/<br>Z         | 28                     | 200                          | нет                            | нет                       | Aгентствам   Travellab              |  |  |
|                                                            | https://travellab.by/contact/<br>Z        | 29                     | 200                          | Het                            | нет                       | Контакты   Travellab                |  |  |
|                                                            | https://travellab.bv/index.php<br>ΓZ.     | 30                     | 301                          | Het                            | Het                       | Главная - Путешествия по честным це |  |  |

Рисунок 11.31 – Результаты сканирования страниц сайта

**ВНЕШНИЕ ССЫЛКИ®** 

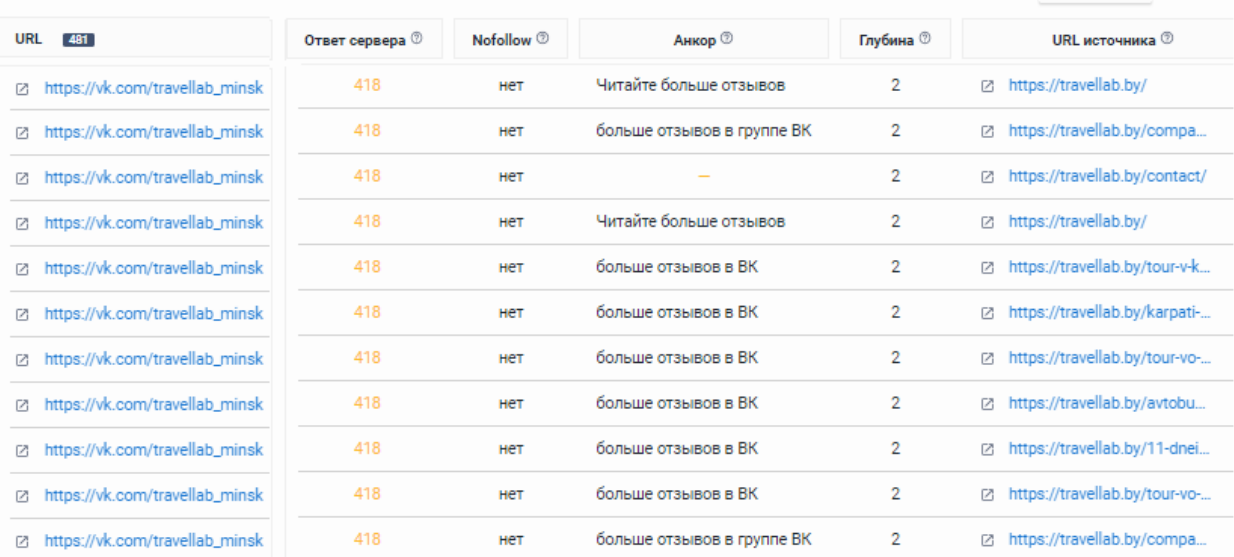

#### Рисунок 11.32 – Результаты анализа внешних ссылок

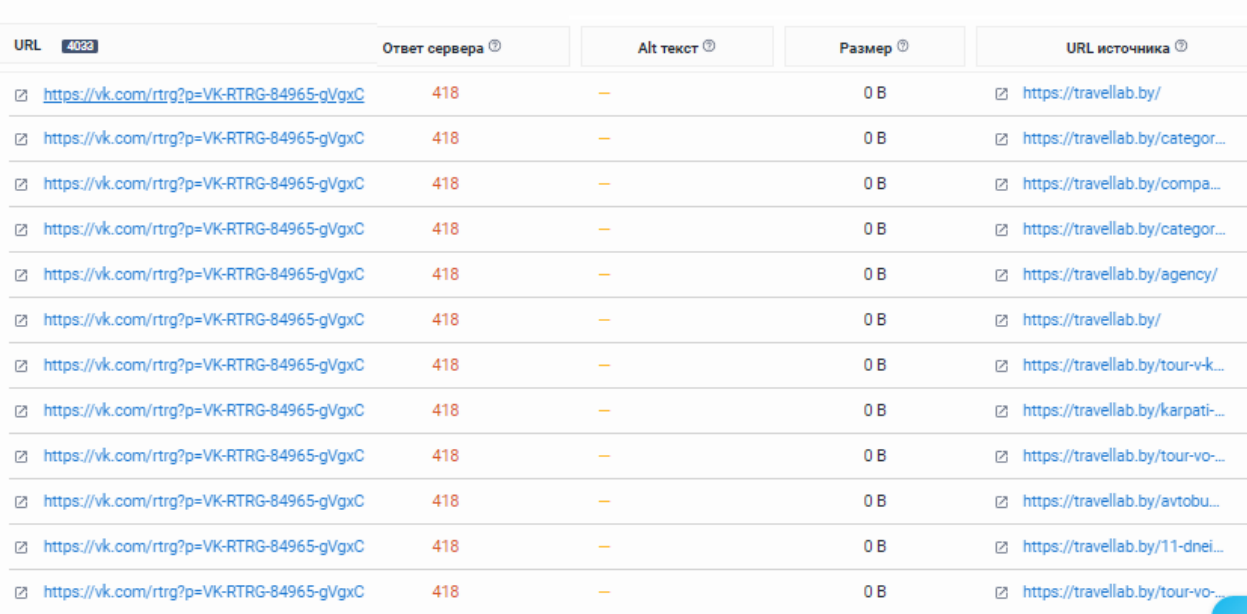

ПРОСКАНИРОВАННЫЕ ИЗОБРАЖЕНИЯ<sup>®</sup>

## Рисунок 11.33 – Результаты сканирования рисунков и изображений

Как только для проекта будет готово два и более аудита, можно сравнить их результаты и увидеть, какие показатели улучшились, а какие ухудшились до того, как эти изменения будут проиндексированы поисковыми системами.

«Отслеживание изменений» – инструмент, который отслеживает изменения на страницах сайта. Полезен в случаях, когда к сайту имеют доступ несколько человек и вносят правки в его содержимое без ведома друг друга (рисунок 11.34).

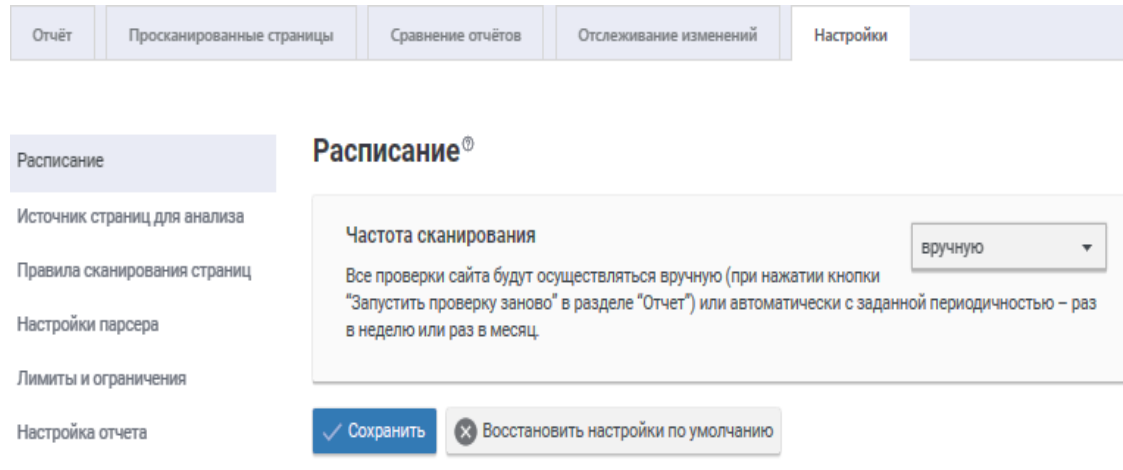

Рисунок 11.34 – Настройка параметров аудита сайта

**SMM-модуль.** При подключении профилей социальных сетей Facebook, Twitter и ВКонтакте можно просматривать статистику по группам и страницам: количество лайков, охват аудитории, источники трафика, профиль пользователей и др.

Также есть функция автопостинга, которая позволяет создавать посты и планировать дату их размещения, не заходя в социальные сети.

В разделе «Аккаунты» можно управлять добавленными страницами, переподключать или отключать их (рисунок 11.35).

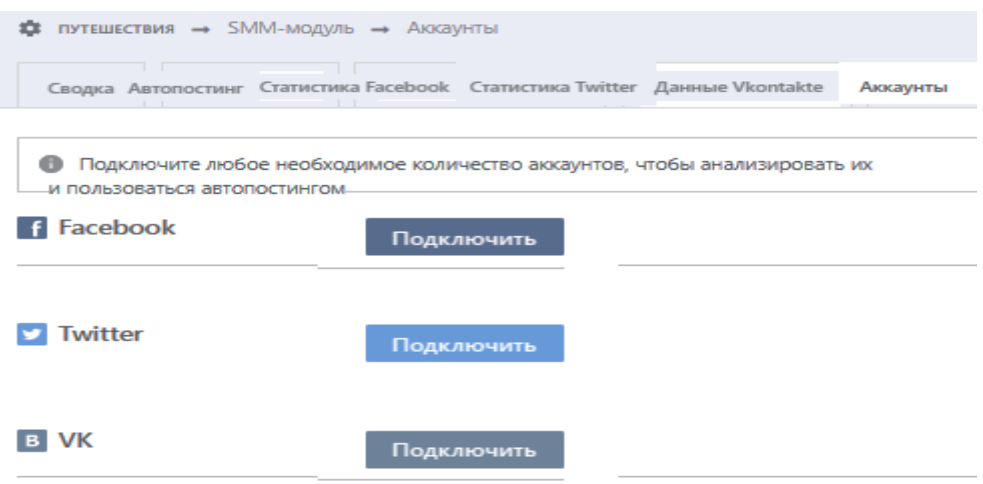

Рисунок 11.35 – Подключение аккаунтов

В модуле «**Отчёты**» есть возможность создавать отчёты по требованию (ручной способ) либо запланировать их автоматическое создание (рисунок 11.36).

| <b>Автоматические</b><br>Ручные 0<br>Шаблоны 1                                                                                                    | Оплата за позиции         |               |                     |                       |  |  |  |  |  |
|----------------------------------------------------------------------------------------------------|---------------------------|---------------|---------------------|-----------------------|--|--|--|--|--|
| Создавайте отчеты с помощью удобного конструктора: добавляйте обложку и оглавление, редактируйте содержание и оставляйте комментарии к разделам<br>Готовый отчет можно скачать в форматах .PDF, .HTML, .XLS или отправить на email. |                           |               |                     |                       |  |  |  |  |  |
| Создать отчет                                                                                                    |                           |               |                     | Поиск                 |  |  |  |  |  |
| Oryët                                                                                                    | Периодичность             | Дата создания | Отправлять на адрес | Отправлено            |  |  |  |  |  |
| Отчет по проекту vjq ghjtrn                                                                                                    | Раз в неделю, Воскресенье | 22 мар, 2020  | informatika@tut.by  | 22 мар, 2020 13:18:42 |  |  |  |  |  |

Рисунок 11.36 – Текущий автоматический отчёт

Щёлкнув левой кнопкой мыши на отчёт, переходим в его корректировку (рисунок 11.37).

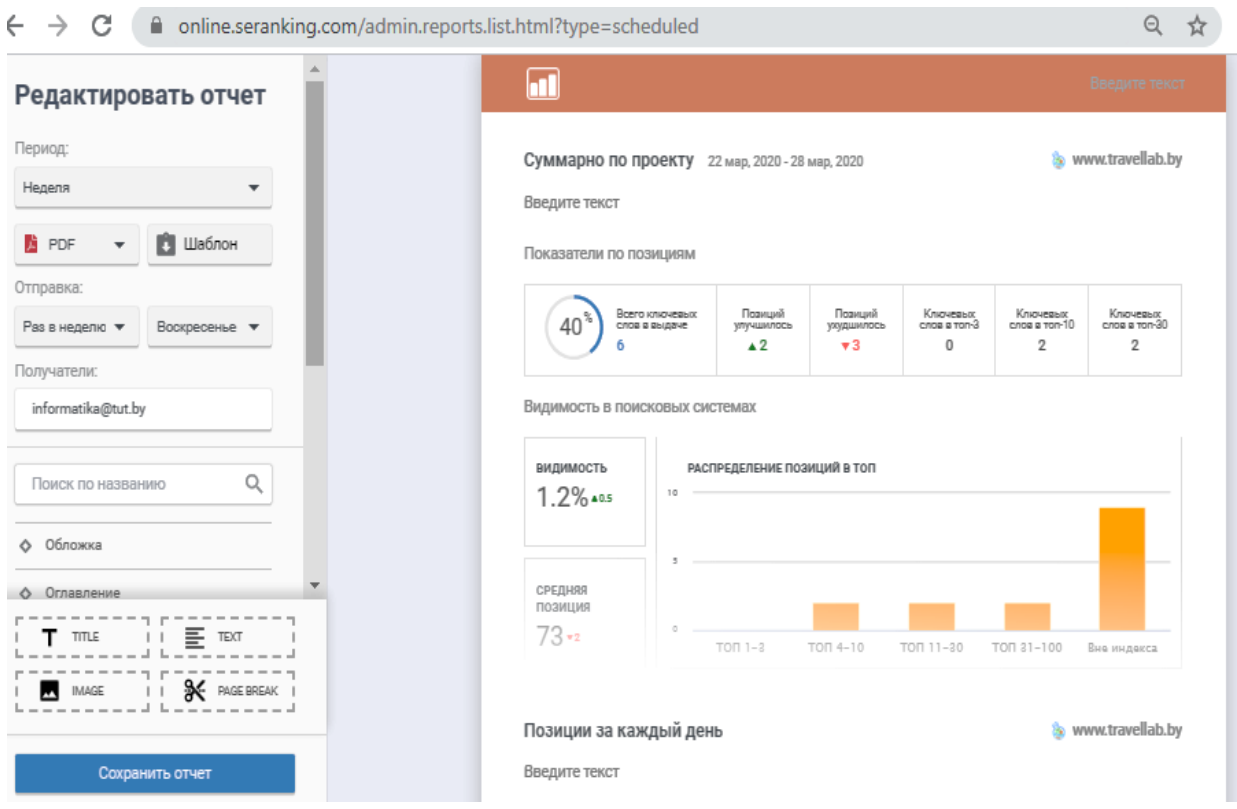

Рисунок 11.37 – Корректировка автоматического отчёта

Для создания отчёта задайте нужный период, выберите при необходимости конкретную группу запросов, а также поставьте или снимите галочку для вывода статистической информации из вкладки «Аналитика и трафик».

Используйте шаблоны для построения отчётов с одинаковым наполнением. Шаблоны сэкономят время, т. к. отпадёт необходимость настраивать нужные секции для каждого нового отчёта. Создайте шаблоны, добавьте необходимые секции и расположите их в нужном порядке. При добавлении ручного или автоматического отчёта выберите необходимый шаблон (рисунок 11.38).

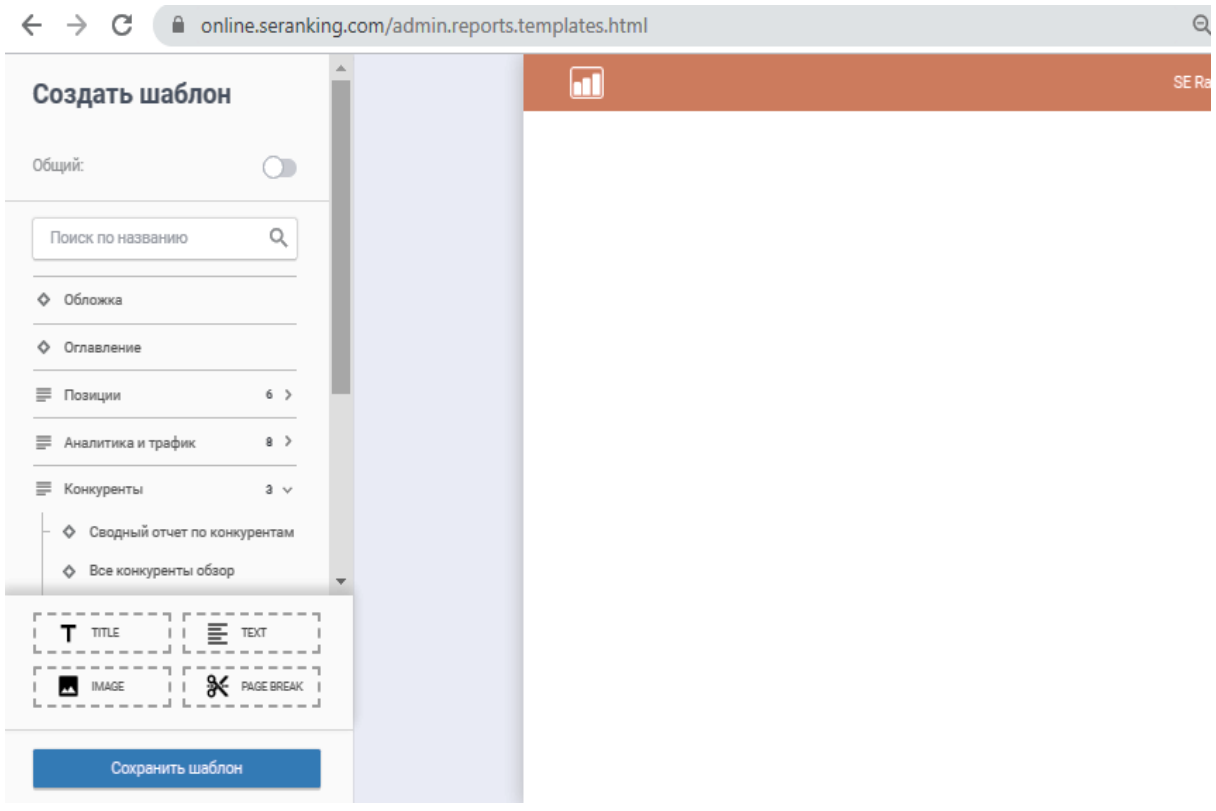

Рисунок 11.38 – Создание шаблона отчёта

В модуле «**Инструменты**» собраны значки всех инструментов для SEOанализа сайта (рисунок 11.39), позволяющие:

- проанализировать конкурентов в SEO/PPC и узнать, по каким ключевым словам и с какими рекламными объявлениями конкуренты продвигаются в органической и платной выдаче;

- подобрать ключевые слова по базе Яндекс Wordstat и собственной базе SE Ranking;

- определить частотность ключевых слов на основе статистики Яндекс Wordstat и Google Keyword Planner;

- проверить наличие страниц сайта в индексе поисковых систем;

- проверить параметры ИКС и MOZ DA доменов;

- найти и проанализировать обратные ссылки как своего сайта, так и любого другого;

- правильно распределить запросы по страницам сайта с помощью кластеризации;

- найти ошибки, препятствующие высокому ранжированию, с помощью SEO-проверки страницы;

- конвертировать посетителей сайта в клиентов в автоматическом режиме, получая уведомления о новых лидах и обрабатывая их прямо в системе.

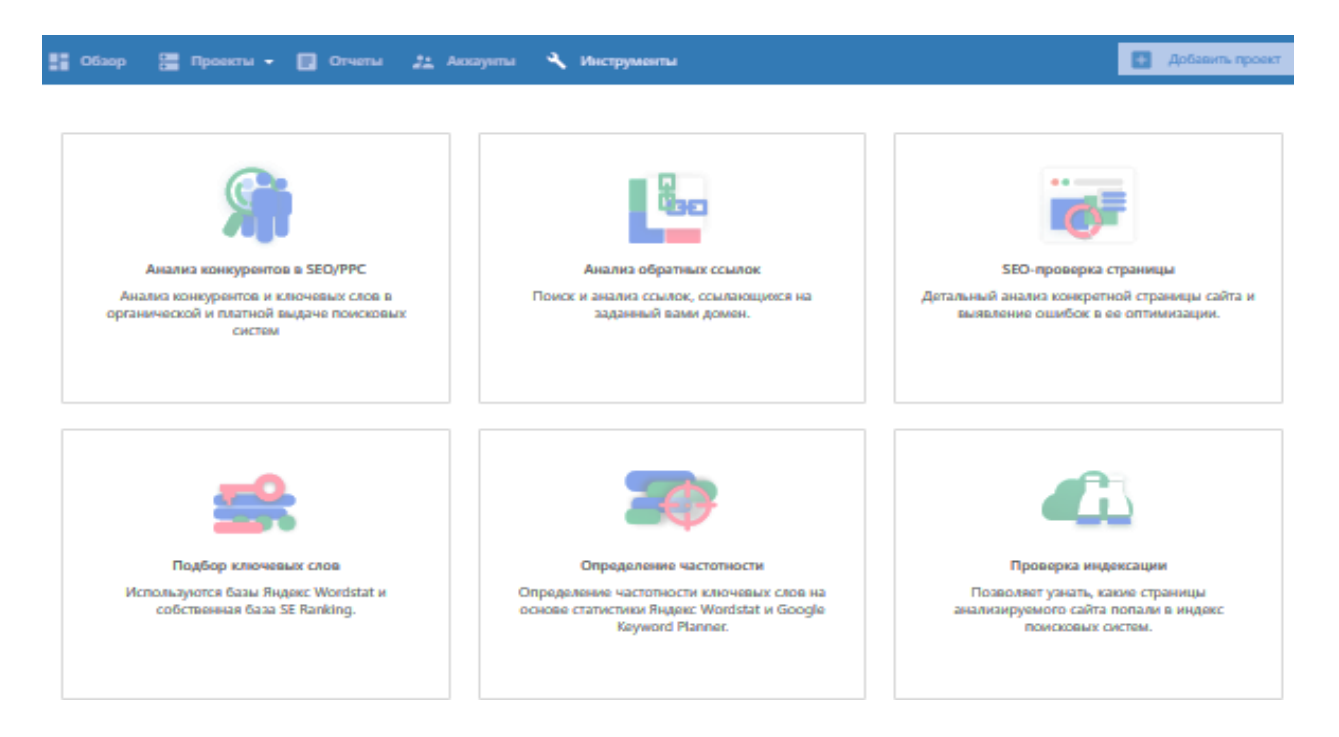

Рисунок 11.39 – Инструменты для SEO-анализа сайта

## **Контрольные вопросы**

1 Какие инструменты доступны в бесплатном аккаунте SE Ranking?

- 2 Где найти названия проектов?
- 3 Cколько поисковых систем можно добавить в проект?
- 4 Как отслеживать позиции по ключевым словам?
- 5 Как запустить аудит сайта?
- 6 В чём разница между аудитом сайта и SEO-проверкой страницы?
- 7 Как отслеживать позиции конкуретнов?
- 8 Как создать отчёты для клиентов?

## **Индивидуальное задание**

Создайте свой проект, перечислите использованные инструменты SEOанализа и объясните, какую роль они выполняют.

#### **Список использованных источников**

1 Бобынцев, Д. О. Основы администрирования информационных систем : учеб. пособие / Д. О. Бобынцев, А. Л. Марухленко, Л. О. Марухленко. – М. ; Берлин : Директ-Медиа, 2020. – 200 с.

2 Васильева, Е. Корпоративные информационные системы на базе решения Oracle E-Business Suite: Калькуляция затрат по проекту (модуль Projects) / Е. Васильева, А. Громова. – М. : Прометей, 2020. – 142 с.

3 Волик, М. Корпоративные информационные системы на базе 1С: Предприятие 8 / М. Волик. – М. : Прометей, 2020. – 102 с.

4 Горев, А. Информационные технологии на транспорте / А. Горев. – 2-е изд., пер. и доп. – М. : Юрайт, 2020. – 289 с.

5 Информационные системы : учебник для вузов / Ю. С. Избачков [и др.]. – 3-е изд. – СПб. : Изд. дом «Питер», 2021. – 544 с.

6 Когаловский, М. Перспективные технологии информационных систем / М. Когаловский. – М. : ДМК Пресс, 2020. – 288 с.

7 Шилова, Л. Использование веб-технологий при создании информационных систем / Л. Шилова, Е. Серова, В. Евстратов. – М. : МЭСИ, 2020. – 89 с.

8 Марченко, И. Разработка системы управления предприятием на платформе «1С: Предприятие 8.3» / И. Марченко, М. Перевертайло. – М. : ЛитРес,  $2022. - 120$  c.

9 Моргунов, А. Информационные технологии в менеджменте : учебник / А. Моргунов. – 2-е изд., пер. и доп. – М. : Юрайт, 2020. – 310 с.

10 Нетёсова, О. Информационные системы и технологии в экономике : учеб. пособие для вузов / О. Нетёсова. – 3-е изд., испр. и доп. – М. : Юрайт,  $2020. - 178$  c.

11 Информационные технологии в менеджменте (управлении) : учебник и практикум для СПО / Ю. Романова [и др.]. – 2-е изд., пер. и доп. – М. : Юрайт,  $2023. - 411$  c.

12 Информационные системы в экономике : учебник для академического бакалавриата / В. Волкова [и др.]. – М. : ЛитРес, 2023. – 402 с.

13 Информационные системы и технологии в экономике и управлении. В 2 ч. Часть 1. Учебник для академического бакалавриата / В. Трофимов [и др.]. – 5-е изд., пер. и доп. – М. : Юрайт, 2023. – 324 с.

14 Фунтов, В. Н. Управление проектами развития фирмы: теория и практика / В. Н. Фунтов. – СПб. : Изд. дом «Питер», 2021. – 496 с.

15 Целых, А. Адаптивные информационные системы для поддержки принятия решений / А. Целых, Л. Целых, С. Барковский. – М. : ЛитРес, 2022. – 231 с.

16 Шелобаев, С. Информационные системы и технологии. Экономика. Управление. Бизнес / С. Шелобаев, Ю. Арсеньев, Т. Давыд. – М. : ЛитРес, 2022. – 448 с.

Св. план 2021, п $\epsilon^{-40}$ 

*Учебное издание*

# **КОРПОРАТИВНЫЕ ИНФОРМАЦИОННЫЕ СИСТЕМЫ. ЛАБОРАТОРНЫЙ ПРАКТИКУМ**

В двух частях

Часть 1

**Ткалич** Татьяна Алексеевна **Алисейко** Каролина Игоревна **Корбит** Павел Анатольевич

# **КОРПОРАТИВНЫЕ ПЛАТФОРМЫ И СИСТЕМЫ АВТОМАТИЗАЦИИ**

УЧЕБНО-МЕТОДИЧЕСКОЕ ПОСОБИЕ

Редактор *Е. С. Юрец* Корректор *Е. Н. Батурчик* Компьютерная правка, оригинал-макет *В. М. Задоля*

Подписано в печать 17.04.2023. Формат 60×84 1/16. Бумага офсетная. Гарнитура «Таймс». Отпечатано на ризографе. Усл. печ. л. 14,3. Уч.-изд. л. 15,5. Тираж 40 экз. Заказ 34.

Издатель и полиграфическое исполнение: учреждение образования «Белорусский государственный университет информатики и радиоэлектроники». Свидетельство о государственной регистрации издателя, изготовителя, распространителя печатных изданий №1/238 от 24.03.2014, №2/113 от 07.04.2014, №3/615 от 07.04.2014. Ул. П. Бровки, 6, 220013, г. Минск